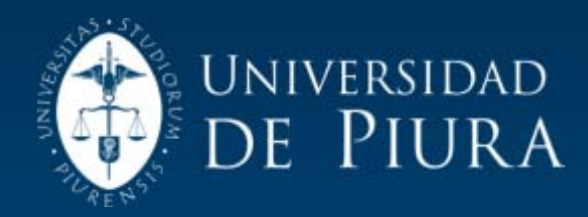

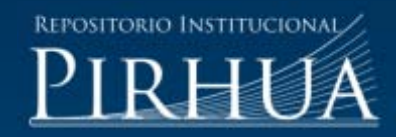

# EJECUCIÓN DEL INVENTARIO VIAL GEOREFERENCIADO DE PIURA Y PROPUESTA DE OPTIMIZACIÓN DE METODOLOGÍAS EXISTENTES

# Humberto Omar Rojas Ugaz

Piura, Mayo de 2012

FACULTAD DE INGENIERÍA

Maestría en Ingeniería Civil con Mención en Ingeniería Vial

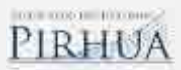

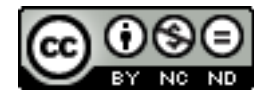

Esta obra está bajo una licencia [Creative Commons Atribución-](http://creativecommons.org/licenses/by-nc-nd/2.5/pe/)[NoComercial-SinDerivadas 2.5 Perú](http://creativecommons.org/licenses/by-nc-nd/2.5/pe/)

Repositorio institucional PIRHUA – Universidad de Piura

# UNIVERSIDAD DE PIURA FACULTAD DE INGENIERÍA

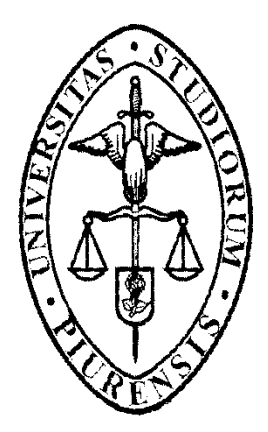

"Ejecución del inventario vial georeferenciado de Piura y propuesta de optimización de ptimización metodologías existentes"

> Tesis para optar el Grado de Master en Ingeniería Civil con Mención en Ingeniería Vial

Ing. Humberto Omar Rojas Ugaz

Asesor: Dr. Jorge Reyes Salazar

Piura, Mayo del 2012

# *DEDICATORIA*

*A mi familia, mi novia y mis amigos.* 

# **Prólogo**

A nivel mundial muchos departamentos de transportes han implementado sus Sistemas de Gestión de Pavimentos (PMS) y Sistemas de Información Geográficos (SIG) para administrar el sistema vial estatal. Ejemplo USA, México, Brasil, Chile, etc. Así mismo, poseen software de administración de pavimentos para la evaluación de sus caminos a nivel de proyecto o a nivel de red.

En los Estados Unidos existen alrededor de 4 millones de millas de calles y carreteras. Las agencias locales son responsables de alrededor de 3 millones de millas. A nivel nacional el Ministerio de Transportes y Comunicaciones (MTC) a través de su Oficina de Planificación ejecuta inventarios viales y los administra en un SIG. Además, ha creado los Institutos Viales Provinciales, que en caso de Piura son ocho, y se han ejecutado inventarios viales sólo en cuatro Provincias, los cuales han sido realizados por Consultores provenientes en su mayor parte de la Ciudad de Lima y que desarrollan su labor de manera apresurada por los plazos establecidos en sus contratos sin conseguir un buen trabajo; ya que presenta información incompleta y errada que se explicará a detalle en la revisión al clasificador vial del MTC que se hará en el capítulo 4 de la presente tesis.

En el año 2007, el Gobierno Regional Piura dio un paso importante al implementar la Oficina de Gestión Vial, y emprender el proyecto del Inventario Vial Regional Georeferenciado, lográndose muchos avances en el tema, así como la adquisición de la logística y recursos humanos necesarios para la puesta en marcha de gestión regional con miras a consolidar la descentralización de la administración de las carreteras departamentales y vecinales.

Sin embargo, la Oficina de Gestión Vial fue desactivada de la Sede Regional y pasó a ser dirigida por la Dirección Regional de Transportes y desde ese instante se detuvo el avance logrado y se espera una reactivación e interés de los funcionarios para que nuestra región lidere la gestión vial.

El inventario vial es un insumo para la ejecución de la gestión vial, y actualmente en nuestro país se vienen realizando esfuerzos para actualizar la data nacional a fin de lograr una correcta planificación y administración vial. Por lo que, es de suma importancia que nuestra región cuente con un inventario vial actualizado que permita implementar la gestión vial en las carreteras departamentales y monitorear las carreteras nacionales y vecinales.

# **Resumen**

Se presenta la ejecución del inventario vial georeferenciado de la región Piura el cual fue ejecutado el año 2009 a través la oficina de gestión vial del Gobierno Regional Piura y una breve descripción de los criterios que se adoptaron para elaborar los documentos que sirvieron de base para este inventario. Con esto se logra conocer las características físicas y de estado de la red vial, observándose la problemática existente en la carencia de una política firme del mantenimiento vial, así como de una falta de integración tanto a nivel regional como nacional en la administración de pavimentos. Este trabajo representa un paso importante para dar inicio a la gestión vial regional la cual debe ser retomada por las autoridades para el manejo adecuado los recursos del Estado.

# **Índice general**

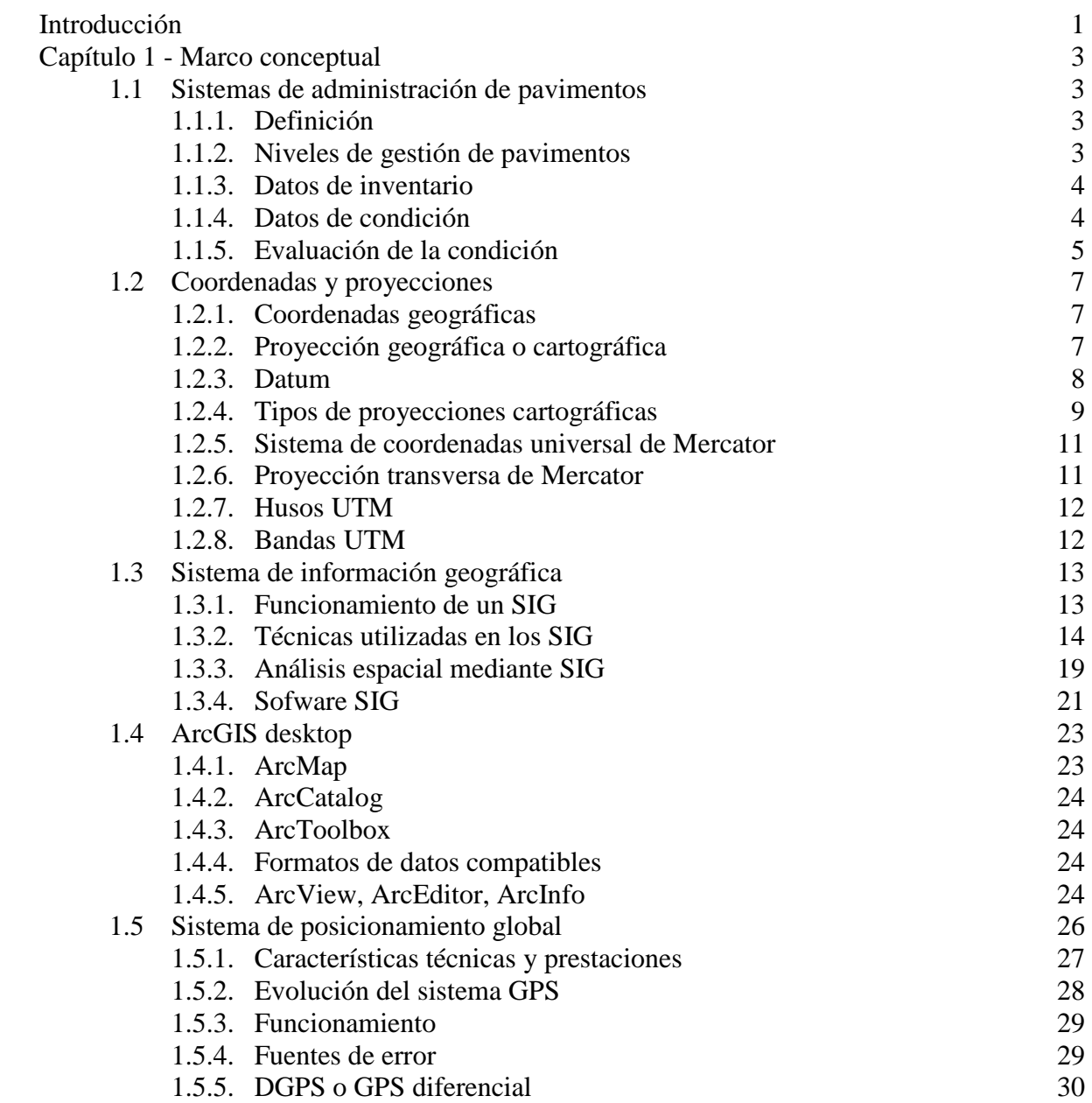

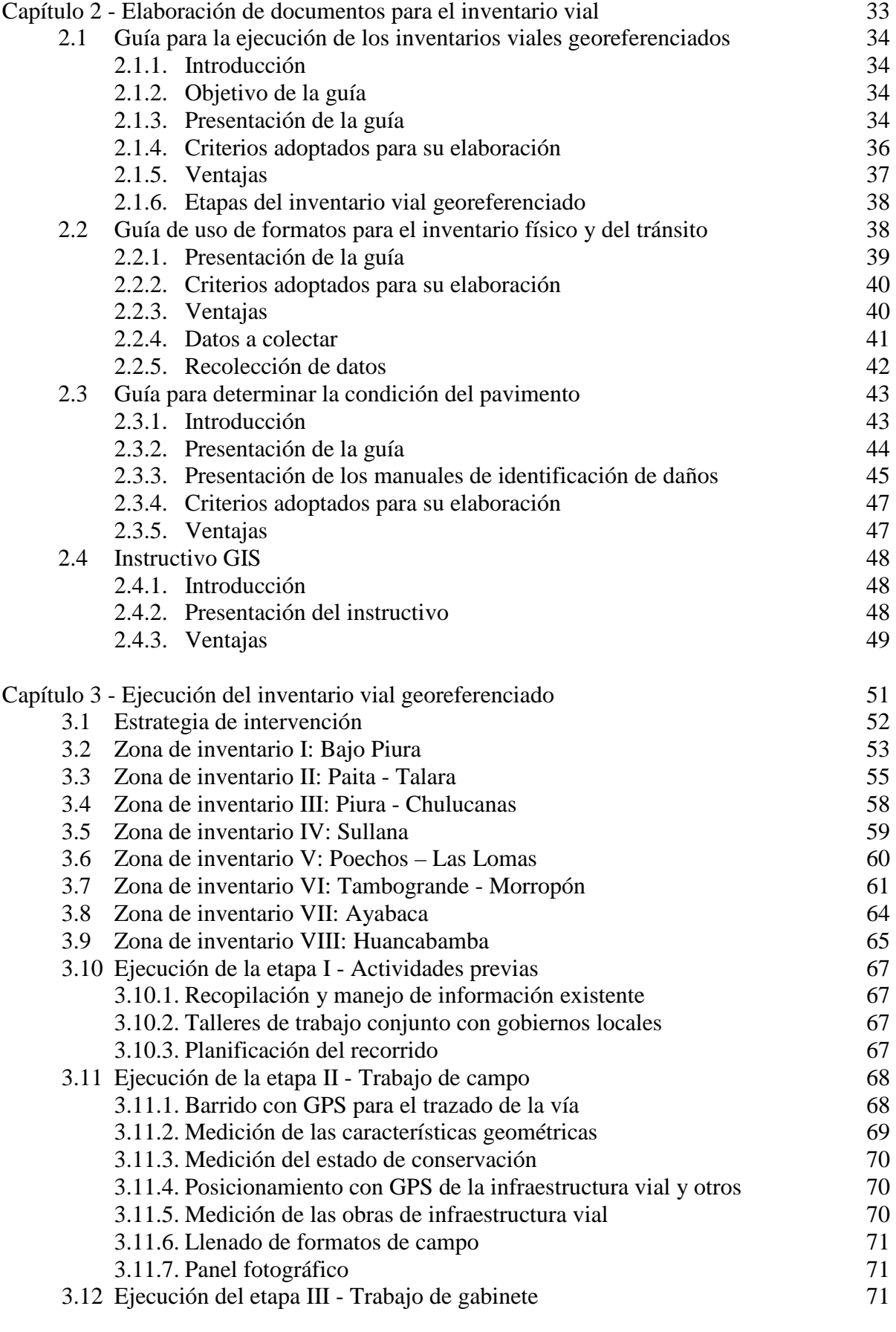

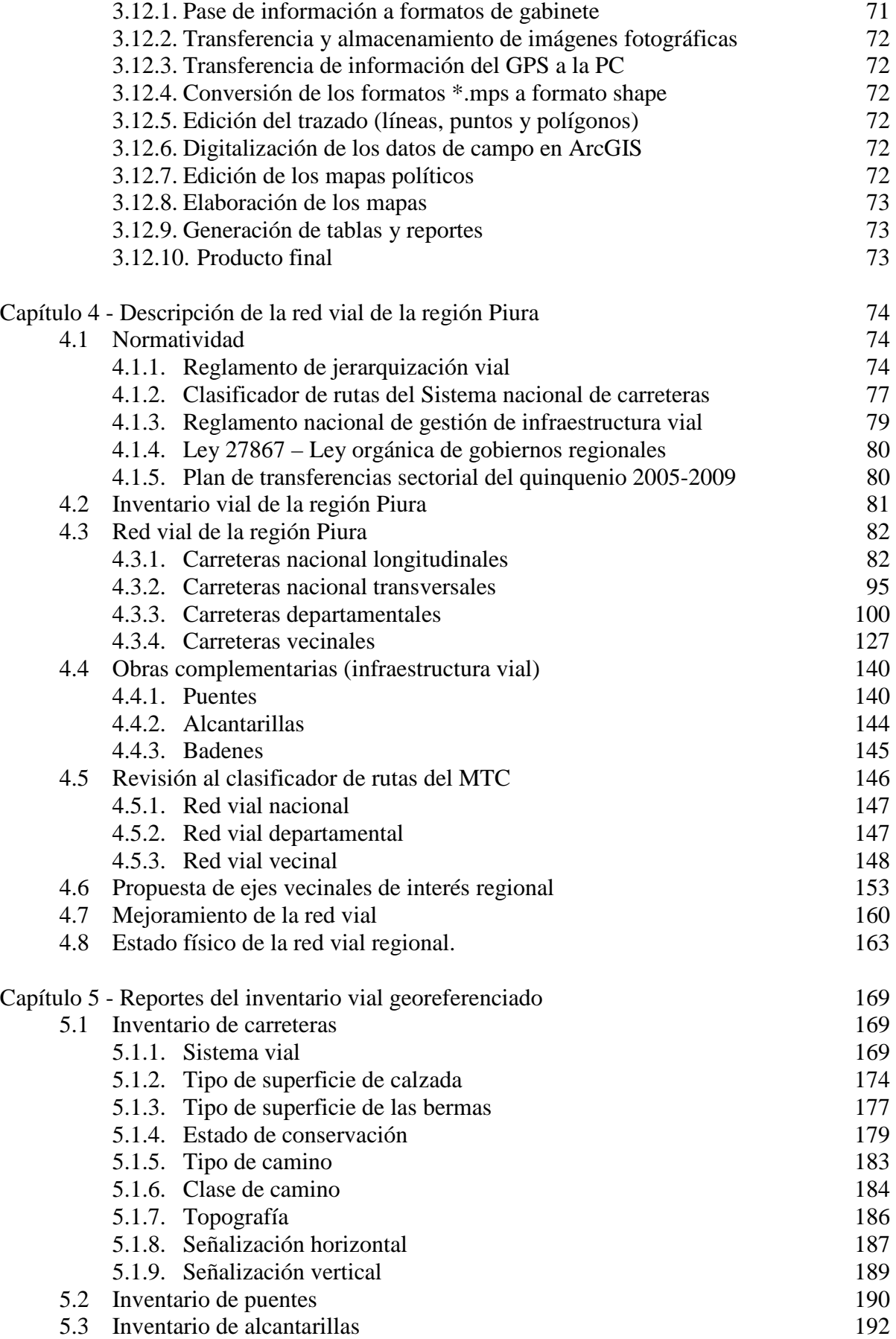

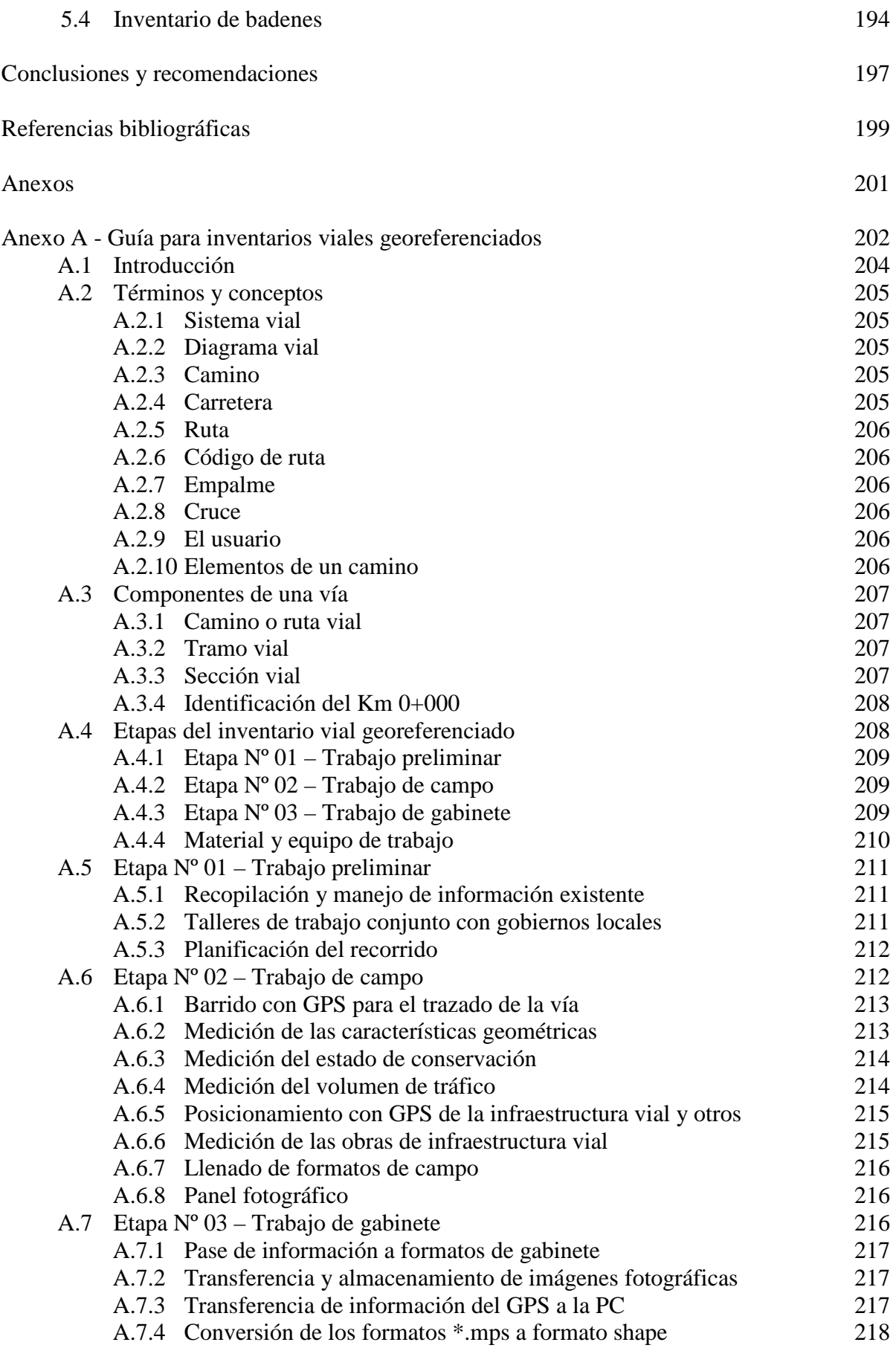

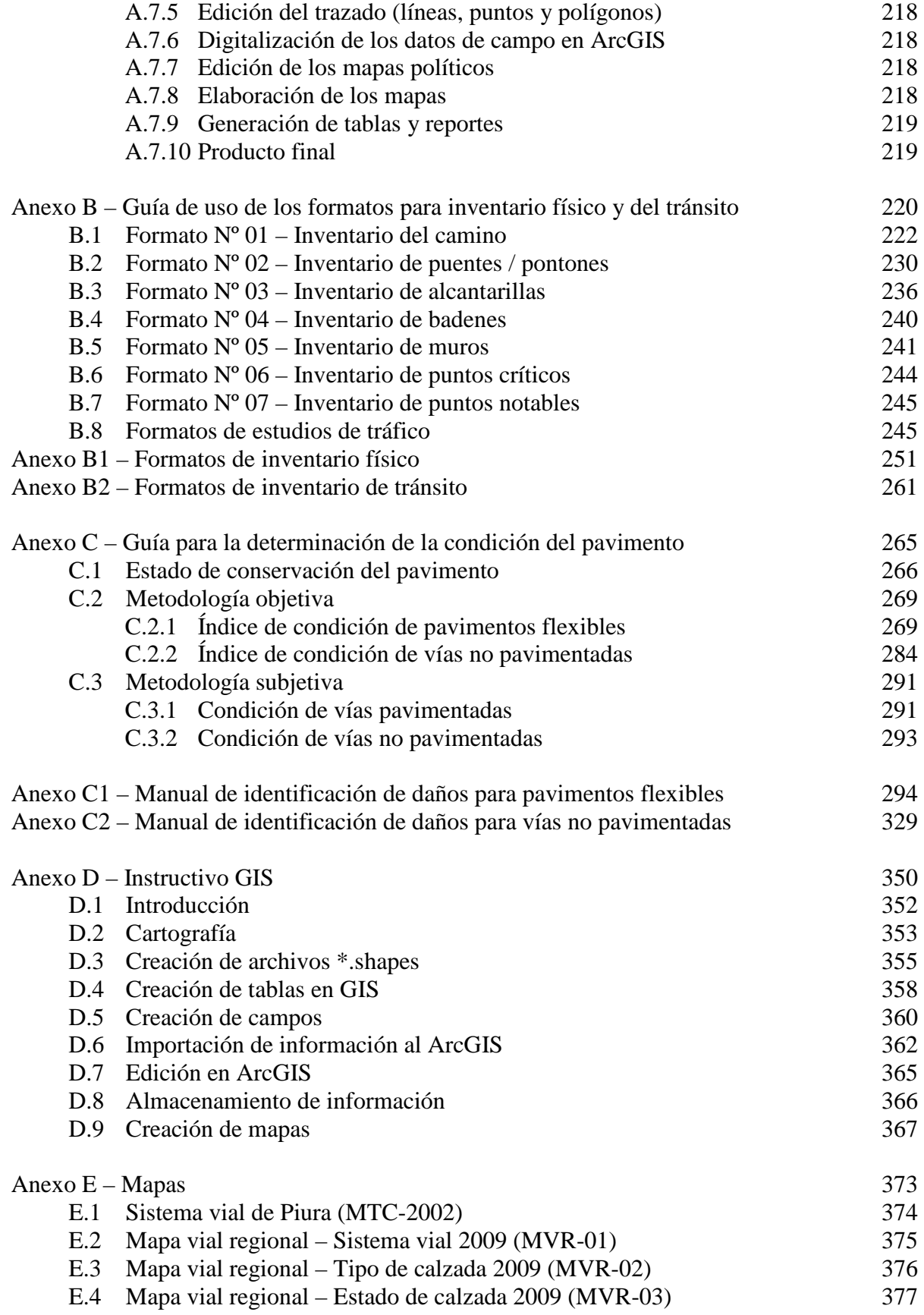

# **Introducción**

Un problema importante que encaran las autoridades de carreteras y transportes, es que las partidas presupuestales que reciben son en general insuficientes para mantener, reparar y rehabilitar en forma adecuada todo tramo carretero que se deteriora. El problema se complica además porque las carreteras pueden estar en malas condiciones, pero todavía útiles, facilitando posponer los proyectos de reparación hasta que las condiciones se vuelven inaceptables.

El deterioro de las carreteras no es el resultado de malas prácticas de diseño y construcción, sino se debe al uso y daños que se suceden durante su vida de servicio. El deterioro gradual de un pavimento se debe a muchos factores, que incluyen variaciones de clima, drenaje, condiciones de suelo y tránsito de camiones. Con frecuencia, la falta de fondos limita la reparación y rehabilitación puntuales de las instalaciones de transporte y causan mayor problema, con defectos de pavimento más graves y más costosos.

Para destinar de manera optima los recursos de una entidad estatal en materia de transportes, es necesario que se cuente con un Sistema de Gestión de Pavimentos, dentro del cual se deberá implementar el Inventario Vial para alimentar la data requerida como insumo base para el análisis, definición de estrategias y priorización de intervenciones en la red vial.

El inventario de la red vial proporciona información sobre el tipo de red que el administrador es capaz de gestionar: información sobre la ubicación de las secciones de pavimento e información básica relacionada con las secciones de pavimentos dentro de la red. Es imposible administrar una red de caminos como una unidad; una tarea importante del proceso de implementación es la división de la red en secciones en tramos. El inventario provee información básica sobre la ubicación y la conectividad de cada sección de gestión dentro de la red.

Todo dato se recopila teniendo en cuenta que ese elemento es importante para la toma de decisiones de mantenimiento y rehabilitación. Se evita cualquier información que no sea vital para tomar una decisión, sin embargo se debe conocer cierta información básica acerca de cada sección a gestionar.

Los elementos que se incluyen en el presente trabajo fueron seleccionados para proveer la información suficiente para apoyar una administración o gestión efectiva sin generar una carga enorme para la Región con la recopilación excesiva de datos.

En general han incluido los siguientes datos: identificación, ubicación, tipo de superficie, ancho, longitud, características de las bermas, estado de conservación y características de las obras de arte y drenaje importantes.

El Proyecto que se ha realizado es un Inventario Vial Regional haciendo uso de un Sistema de Información Geográfico (SIG) para la gestión vial de la Región Piura. Este proyecto será la base para un Sistema de Administración Vial Regional. En el año 2009 se hizo un avance al 90% del trabajo de campo y 10% de trabajo de gabinete en la Oficina de Gestión Vial del Gobierno Regional Piura. Así mismo, como etapa previa se elaboraron documentos de soporte para la ejecución del inventario vial en base a información existente la cual ha sido modificada y/o ajustada en función de las buenas prácticas encontradas en la realización del inventario y conforme al criterio de obtener datos coherentes con el presupuesto manejado por el Gobierno Regional. Estos documentos deben ser continuamente actualizados y enriquecidos conforme se consolide la gestión de pavimentos dentro de nuestra región.

# **Capítulo 1**

# **Marco conceptual**

# **1.1 Sistemas de administración o gestión de pavimentos (PMS) (21, 23)**

#### **1.1.1 Definición**

Un sistema de administración o gestión de pavimentos (PMS) es una herramienta que puede ser usada para tomar decisiones fundamentadas acerca del mantenimiento y rehabilitación de una red de carreteras. Mucha gente piensa que un sistema de gestión de pavimentos es un conjunto de programas de computadora. Esto es erróneo, ya que los programas de computadora no gestionan o toman decisiones. El personal de una organización es el que administra los pavimentos y toma las decisiones, los programas de computadora solamente asisten en la administración de información y apoyan a la toma de decisiones. Los sistemas de gestión de pavimentos proveen los instrumentos para organizar una cantidad enorme de datos que se desarrollan en una red de carreteras y calles. Cuando el almacenamiento y los análisis de datos se automatizan, un PMS guarda los datos, los recupera, y realiza cálculos múltiples y complejos en forma rápida y eficiente.

La AASHTO indica que, "… la función de un PMS es mejorar la eficiencia en la toma de decisiones, ampliar su alcance, proporcionar retroalimentación en las consiguientes decisiones, facilitar la coordinación de actividades dentro de la Agencia, y asegurar la consistencia de las decisiones tomadas en los diferentes niveles de gestión dentro de la misma organización.

Es importante recordar que el PMS por sí mismo no toma las decisiones. Las decisiones son hechas por las personas usando la información suministrada por el PMS. Un PMS convierte información cruda en información útil. Luego el usuario combina la información con experiencia y la consideración de factores externos antes de tomar las recomendaciones concernientes a la red de pavimentos.

#### **1.1.2 Niveles de gestión de pavimentos**

Los niveles de gestión de pavimentos generalmente son dos: el nivel de red y el nivel de proyecto. Las diferencias entre el nivel de red y el nivel de proyecto se extienden más allá del nivel en el cual se toman las decisiones, e incluyen diferencias en la cantidad y tipo de datos que se requiere. La recolección de datos es costosa y a menudo no se sabe con

<sup>21.</sup> Nicholas J. Garber & Lesetr A. Hoel. (2005). Ingeniería de Tránsito y Carreteras.

<sup>23.</sup> Ph.D. R. E. Smith, Ing. M.Sc T. J. Freeman & Ing. M.Sc. C. Chang A. Gestión de Infraestructura Vial

exactitud qué tipo, ni qué cantidad de datos serán requeridos, hasta que parte de los datos hayan sido recolectados. La recolección excesiva de datos ha creado problemas en la implementación y el uso continuo de Sistemas de Gestión de Pavimentos en el pasado. Para evitar este problema, normalmente se recolecta una cantidad mínima de datos a nivel de red. Esto permite que el sistema de gestión de pavimentos sea implementado con un monto de inversión inicial bajo en la recopilación de datos; sin embargo los datos recopilados a nivel de red no son entonces los más adecuados para tomar la mayoría de decisiones a nivel de proyecto. Se deben recolectar más datos de las secciones de pavimentos individuales identificadas como candidatas primarias para el mantenimiento o rehabilitación por el análisis a nivel de red. La necesidad de minimizar los costos de la recolección de datos es una razón fundamental para separar los elementos de gestión de pavimentos en elementos a nivel de proyecto y a nivel de red.

#### **1.1.3 Datos de inventario**

Los datos de inventario incluye la información que concierne a las características físicas del pavimento a ser gestionado. Puede incluir información tal como geometría de la vía, identificadores de ubicación referencial, clasificación funcional, jurisdicción, espesores y materiales de construcción, tipos de superficie, e historia de mantenimientos.

Otro tipo de dato de inventario es la información del tráfico. El tráfico impacta directamente en la tasa de deterioro del pavimento. Por lo tanto, cuando es económicamente posible es importante recolectar datos del tráfico para su uso en el proceso de administración de pavimentos.

Son necesarios el volumen y la clasificación vehicular. Hay que tener presente que los camiones y otro vehículo pesado causa el mayor daño en las calles, por lo que es más crítico reunir datos en estos vehículos que obtener conteos detallados de vehículos de pasajeros. Cuando los datos de tráfico no están disponibles, las clasificaciones funcionales nos proporcionan una indicación del nivel de tráfico existente.

El tipo exacto de información del inventario requerida depende de los requerimientos de la agencia y de los requerimientos del software del PMS. Como mínimo, los datos de inventario que definen una red de pavimentos en términos de dimensiones físicas, tipo de superficie y edad deben estar incluidos en la base de datos de la administración de pavimentos. Más allá de eso, se deberán usar dos pautas generales para determinar la extensión de la información a incluir en el inventario de la red. Primero, los datos deberán ser realmente fáciles de obtener para que no sea invertida una gran cantidad de tiempo en la búsqueda para sus registros. En segundo lugar, la información reunida, deberá tener un propósito. Si la información no será útil en la toma de algunos tipos de decisiones consideradas en el mantenimiento o rehabilitación de la red, será muy improbable que valga el esfuerzo para recolectarla. Por supuesto, si el software del PMS no corre sin un elemento de dato específico, la agencia necesitará obtenerla.

#### **1.1.4 Datos de condición**

Los datos de condición del pavimento son usados como la base para cada decisión tomada con el PMS. Si los datos de condición no son confiables, ninguna de las recomendaciones del sistema serán confiables. En algunas agencias, son desempeñadas tres tipos de evaluaciones de condición: el tipo visual, ensayos no destructivos (NDT), y los ensayos destructivos. Los tipos de datos de condición.

El tipo de datos de condición necesarios para gestionar eficientemente una red de pavimentos dependerá de la agencia y del nivel de análisis de datos requeridos.

Las evaluaciones visuales de condición de pavimento pueden ser conducidas vía estudios de recorrido, estudios de parabrisas, estudios de bicicleta, o la utilización del equipo de colección de datos automatizado. Es sumamente importante seleccionar un procedimiento para visualmente tasar la condición de pavimento que es objetiva y repetible.

Pruebas no destructivas incluyen las técnicas de evaluación de pavimento que no disturban al pavimento. La evaluación de rugosidad, la evaluación de la fricción (o la resistencia de patinazo), y la evaluación de drenaje son todos los ejemplos de métodos de pruebas no destructivos. De otra parte, testigos y calicatas son todos los ejemplos de métodos de pruebas destructivos usados para evaluar la condición de pavimento. Estos métodos dañan una pequeña parte de pavimento en el proceso de pruebas.

#### **1.1.5 Evaluación de la condición**

La evaluación de la condición de un pavimento empieza con la recolección de datos para determinar el tipo, la cantidad y la severidad del deterioro superficial, la integridad estructural, la calidad de circulación, y la resistencia al deslizamiento del pavimento. Los datos sobre la condición de los pavimentos son necesarios para la evaluación y determinación de las necesidades de trabajos de mantenimiento y rehabilitación, también se usan para pronosticar el comportamiento del pavimento, establecer las estrategias de mantenimiento y rehabilitación, y para ayudar a optimizar el financiamiento disponible para el mantenimiento y rehabilitación. La condición de los pavimentos normalmente se mide utilizando los factores siguientes:

#### Deterioro Superficial

Daño o deterioro en la superficie pavimentada. Se realizan estudios para determinar el tipo, la severidad y la cantidad del daño o deterioro superficial; esta información se usa con frecuencia para determinar el índice de condición del pavimento (PCI), el cual ayuda a calcular la tasa de deterioro, y también se usa a menudo para pronosticar la condición futura. El deterioro superficial y los valores PCI actuales o futuros se utilizan para identificar el momento oportuno para realizar los trabajos de mantenimiento y rehabilitación, como también las necesidades monetarias en el proceso de la gestión de pavimentos. El deterioro superficial es la medida que más se usa por el personal de mantenimiento para determinar el tipo y momento oportuno del mantenimiento necesitado.

#### Capacidad estructural

La carga máxima y el número de repeticiones que un pavimento puede sostener. Un análisis estructural normalmente se realiza a nivel de proyecto para determinar la capacidad de carga y la capacidad necesaria para acomodar el tránsito necesario. Un método sencillo y confiable que se utiliza para realizar esta evaluación es el de realizar pruebas no destructivas de deflexión en el pavimento; sin embargo también se pueden utilizar técnicas de análisis de componentes y un muestreo de cilindros usando taladros tubulares. La evaluación estructural del pavimento es importante en la selección de los tratamientos a nivel de proyecto.

#### Rugosidad

Una medida de la distorsión de la superficie del pavimento o un estimado de la habilidad del pavimento para proveer un viaje confortable a los usuarios. La rugosidad normalmente se convierte a un índice como el índice de serviciabilidad presente (PSI) o el índice internacional de rugosidad (IRI). La rugosidad del pavimento es considerada por el público como la más importante y es especialmente en aquellos pavimentos con límites altos de velocidad, arriba de los 75Km/h. La rugosidad es considerada muy importante por el MTC para la red nacional, pero por lo general, no es tan importante por los gobiernos locales y regionales debido a las velocidades bajas y las causas de la rugosidad.

#### Resistencia al deslizamiento (Fricción)

La habilidad del pavimento a proveer la fricción suficiente para evitar problemas de seguridad relacionados con el deslizamiento. La resistencia al deslizamiento es más importante para los pavimentos de las vías rápidas, y generalmente se le considera como una medida separada de la condición; a menudo puede utilizarse por sí misma para determinar la necesidad de tomar algún tipo de trabajo de mantenimiento.

Estos cuatro factores de la condición del pavimento pueden ser utilizados para determinar la condición global del pavimento e identificar el tratamiento del mantenimiento y rehabilitación más económico, efectivo y óptimo. El grado de importancia de estos factores en términos del comportamiento del pavimento y de las necesidades de mantenimiento y rehabilitación varían; es obvio que cualquier tratamiento recomendado para corregir un problema de capacidad estructural puede remediar todas las deficiencias, que pudieran estar presentes, incluyendo la rugosidad. Al mismo tiempo, cualquier tratamiento seleccionado para corregir la rugosidad puede ser usado para mejorar la resistencia al deslizamiento y corregir cualquier deterioro superficial.

Hay muchos métodos que se pueden usar para recolectar cualquiera de las cuatro medidas anteriores. Cada método tiene ventajas y desventajas, pero en general, aquellos procedimientos que requieren menos esfuerzos y costo son los menos exactos. Aquellos que son más exactos también son los más costosos y los que toman más tiempo. La agencia de transportes debe cuidadosamente considerar el tipo y el nivel de las decisiones que se toman junto con los recursos disponibles para determinar el mejor método y las mejores medidas para sus sistemas. En la mayoría de las agencias estatales de transportes a nivel mundial, las medidas del deterioro superficial y rugosidad se recolectan a nivel de red. En las agencias locales, las medidas del deterioro superficial son las que se usan con mayor frecuencia. Por lo general, la mayoría de las agencias usan métodos menos exactos para los análisis a nivel de red y utilizan medidas más detalladas para los análisis a nivel de proyecto. Los datos son normalmente recolectados para definir la condición de cada sección individual de gestión identificada en el inventario.

La información recolectada sobre la condición se utiliza de varias maneras a lo largo del Sistema de Gestión de Pavimentos. Algunas agencias utilizan algunos tipos específicos de deterioros superficiales a nivel de red, otras las combinan para determinar índices sencillos o múltiples de la condición como el índice de serviciabilidad presente (PSI), el índice de la condición del pavimento (PCI), o el índice de la condición del camino (RCI).

### **1.2 Coordenadas y proyecciones (5)**

#### **1.2.1 Coordenadas geográficas**

El sistema de coordenadas geográficas es un sistema de referencia que utiliza las dos coordenadas angulares , latitud (norte o sur) y longitud (este u oeste)y sirve para determinar los ángulos laterales de la superficie terrestre (o en general de un circulo o un esferoide). Estas dos coordenadas angulares medidas desde el centro de la Tierra son de un sistema de coordenadas esféricas que están alineadas con su eje de rotación. La definición de un sistema de coordenadas geográficas incluye un datum, meridiano principal y unidad angular. Estas coordenadas se suelen expresar en grados sexagesimales.

- La latitud mide el ángulo entre cualquier punto y el ecuador. Las líneas de latitud se llaman paralelos y son círculos paralelos al ecuador en la superficie de la Tierra. La latitud es la distancia que existe entre un punto cualquiera y el Ecuador, medida sobre el meridiano que pasa por dicho punto. Para los paralelos, sabiendo que la circunferencia que corresponde al Ecuador mide 40.075,004 km, 1º equivale a 111,319 km.
	- o La latitud se suele expresar en grados sexagesimales.
	- o Todos los puntos ubicados sobre el mismo paralelo tienen la misma latitud.
	- o Aquellos que se encuentran al norte del Ecuador reciben la denominación Norte (N).
	- o Aquellos que se encuentran al sur del Ecuador reciben la denominación Sur (S).
	- o Se mide de 0º a 90º.
	- o Al Ecuador le corresponde la latitud 0º.
	- o Los polos Norte y Sur tienen latitud 90º N y 90º S respectivamente.
- La longitud mide el ángulo a lo largo del ecuador desde cualquier punto de la Tierra. Se acepta que Greenwich en Londres es la longitud 0 en la mayoría de las sociedades modernas. Las líneas de longitud son círculos máximos que pasan por los polos y se llaman meridianos. Para los meridianos, sabiendo que junto con sus correspondientes antimeridianos se forman circunferencias de 40.007 km de longitud, un grado equivale a 111,131 km.

Combinando estos dos ángulos, se puede expresar la posición de cualquier punto de la superficie de la Tierra. Por ejemplo, Baltimore, Maryland (en los Estados Unidos), tiene latitud 39,3 grados norte, y longitud 76,6 grados oeste. Así un vector dibujado desde el centro de la tierra al punto 39,3 grados norte del ecuador y 76,6 grados al oeste de Greenwich pasará por Baltimore.

El ecuador es un elemento importante de este sistema de coordenadas; representa el cero de los ángulos de latitud y el punto medio entre los polos. Es el plano fundamental del sistema de coordenadas geográficas.

#### **1.2.2 Proyección geográfica o cartográfica**

La proyección cartográfica o proyección geográfica es un sistema de representación gráfico que establece una relación ordenada entre los puntos de la superficie curva de la Tierra y los de una superficie plana (mapa). Estos puntos se localizan auxiliándose en una red de meridianos y paralelos, en forma de malla. La única forma de evitar las distorsiones de esta proyección sería usando un mapa esférico pero, en la mayoría de los casos, sería demasiado grande para que resultase útil.

<sup>5.</sup> Enciclopedia Wikipedia. (Mayo 2011). http://es.wikipedia.org/

En un sistema de coordenadas proyectadas, los puntos se identifican por las coordenadas x, y en una malla cuyo origen depende de los casos. Este tipo de coordenadas se obtienen matemáticamente a partir de las coordenadas geográficas (longitud y latitud), que son no proyectadas.

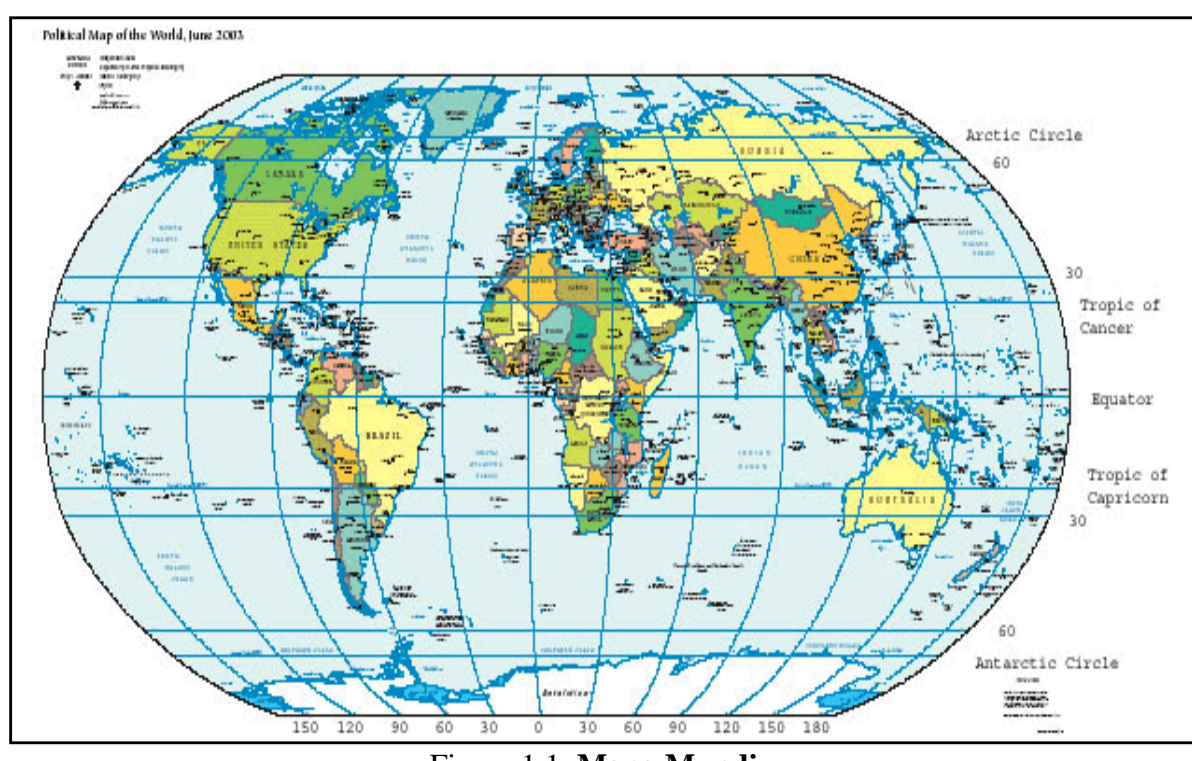

# Figura 1.1. **Mapa Mundi**

#### **1.2.3 Datum**

Un datum geodésico es una referencia de las medidas tomadas. En geodesia un datum es un conjunto de puntos de referencia en la superficie terrestre en base a los cuales las medidas de la posición son tomadas y un modelo asociado de la forma de la tierra (elipsoide de referencia) para definir el sistema de coordenadas geográfico. Datums horizontales son utilizados para describir un punto sobre la superficie terrestre. Datums verticales miden elevaciones o profundidades.

Los datum más comunes en las diferentes zonas geográficas son los siguientes:

- América del Norte: NAD27, NAD83 y WGS84
- Argentina: Campo Inchauspe
- Brasil: SAD 69/IBGE
- Sudamérica: SAD 56 y WGS84
- España: ED50, desde el 2007 el ETRS89 en toda Europa.

El datum WGS84, que es casi idéntico al NAD83 utilizado en América del Norte, es el único sistema de referencia mundial utilizado hoy en día. Es el datum estándar por defecto para coordenadas en los dispositivos GPS comerciales. Los usuarios de GPS deben chequear el datum utilizado ya que un error puede suponer una traslación de las coordenadas de varios cientos de metros.

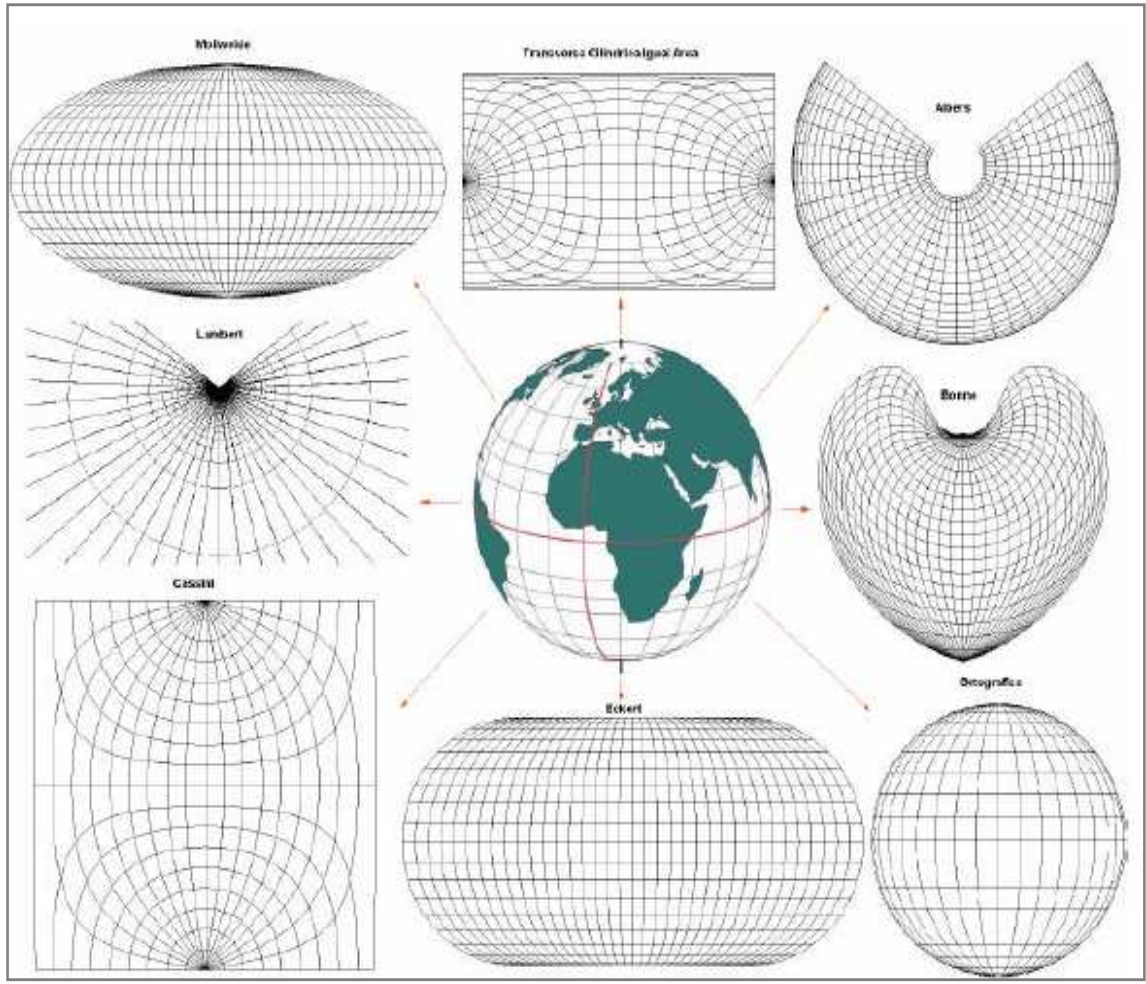

Figura 1.2. **Proyecciones Cartográficas**

# **1.2.4 Tipos de proyecciones cartográficas**

Dependiendo de cuál sea el punto que se considere como centro del mapa, se distingue entre proyecciones polares, cuyo centro es uno de los polos; ecuatoriales, cuyo centro es la intersección entre la línea del Ecuador y un meridiano; y oblicuas o inclinadas, cuyo centro es cualquier otro punto. Se distinguen tres tipos de proyecciones básicas: cilíndricas, cónicas y acimutales.

# Proyección cilíndrica

Una proyección cilíndrica es una proyección cartográfica que usa un cilindro tangente a la esfera terrestre, el cuál es colocado de tal manera que el paralelo de contacto es el ecuador. La malla de meridianos y paralelos se dibuja proyectándolos sobre el cilindro suponiendo un foco de luz que se encuentra en el centro del globo.

#### Proyección cónica

La proyección cónica cartográfica se obtiene proyectando los elementos de la superficie esférica terrestre sobre una superficie cónica tangente, tomando el vértice en el eje que une los dos polos. La imagen proyectada en la superficie cónica se "despliega", resultando un dibujo plano, de fácil reproducción en una hoja de papel.

En esta proyección se origina una distorsión asimétrica que afecta, en gran medida, a las zonas polares, pero ofrece aceptable precisión en las zonas del hemisferio donde el cono de proyección es tangente.

Se utiliza, preferentemente, para representar aquellos países que se encuentran en las regiones de latitudes medias, por ser menor la distorsión resultante.

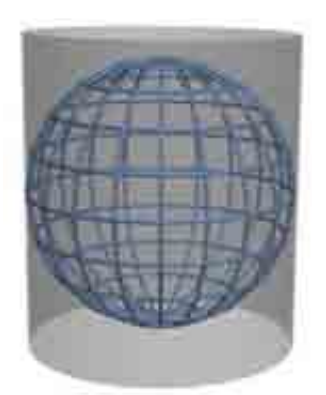

Figura 1.3. **Proyección cilíndrica**

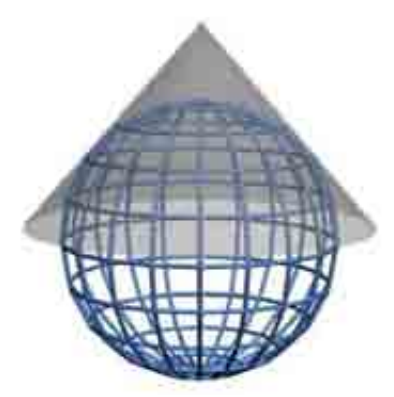

Figura 1.4. **Proyección cónica**

Proyección acimutal, cenital o polar

La proyección acimutal, o proyección cenital, es la que se consigue proyectando una porción de la Tierra sobre un disco plano tangente al globo en un punto seleccionado, obteniéndose la visión que se lograría ya sea desde el centro de la Tierra o desde un punto del espacio exterior.

Se obtienen del reflejo la red de meridianos y paralelos con un foco de luz sobre un plano tangente a la Tierra. Si la proyección es del primer tipo se llama proyección gnomónica; si del segundo, ortográfica. Estas proyecciones ofrecen una mayor distorsión cuanto mayor sea a su vez la distancia al punto tangencial de la esfera y del plano.

La proyección acimutal es una proyección geográfica que se caracteriza por tener simetría radial alrededor del punto central. Sólo consideramos tres casos naturales en que el foco de luz esté muy lejos, en el «infinito», que el foco de luz se sitúe en los antípodas y que el foco de luz se sitúe en el centro de la Tierra. Además, hay proyecciones matemáticas.

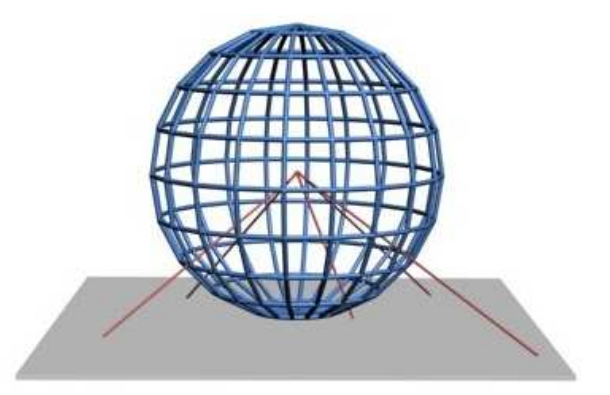

Figura 1.5. **Proyección polar**

# Proyecciones modificadas

En la actualidad la mayoría de los mapas se hacen a base de proyecciones modificadas o combinadas -a veces con varios puntos focales a fin de corregir en lo posible las distorsiones en ciertas áreas seleccionadas- aun cuando se produzcan otras nuevas en lugares a los que se concede importancia secundaria, como son por lo general las grandes extensiones de mar.

Las proyecciones modificadas son aquellas que tratan de representar fielmente la superficie de la Tierra, aún a costa de forzar las formas de las curvas e incluso de romper la continuidad del mapa. Todas ellas tratan de resolver la cuadratura del círculo, es decir, tratan del construir (matemáticamente) un cuadrado que abarque la misma superficie que un círculo. Sabemos que esto no es posible, pero algunas de las curvas usadas para trazar la red de meridianos y paralelos dan soluciones muy interesantes.

Existen muchas, entre las más usuales están las proyecciones de Sanson, Bonne, Lambert, Mollweide u homolográfica, Goode u homolosena , Hammer, Eckert, Brisemeister y la proyección UTM.

# **1.2.5 Sistema de coordenadas universal transversal de Mercator**

El Sistema de Coordenadas Universal Transversal de Mercator (En inglés Universal Transverse Mercator, UTM) es un sistema de coordenadas basado en la proyección cartográfica transversa de Mercator, que se construye como la proyección de Mercator normal, pero en vez de hacerla tangente al Ecuador, se la hace tangente a un meridiano. A diferencia del sistema de coordenadas geográficas, expresadas en longitud y latitud, las magnitudes en el sistema UTM se expresan en metros únicamente al nivel del mar que es la base de la proyección del elipsoide de referencia.

# **1.2.6 Proyección transversa de Mercator**

La UTM es una proyección cilíndrica conforme. El factor de escala en la dirección del paralelo y en la dirección del meridiano son iguales ( $h = k$ ). Las líneas loxodrómicas se representan como líneas rectas sobre el plano (mapa). Los meridianos se proyectan sobre el plano con una separación proporcional a la del modelo, así hay equidistancia entre ellos. Sin embargo los paralelos se van separando a medida que nos alejamos del Ecuador, por lo que al llegar al polo las deformaciones serán infinitas. Por eso sólo se representa la región entre los paralelos 84ºN y 80ºS. Además es una proyección compuesta; la esfera se representa en trozos, no entera. Para ello se divide la Tierra en husos de 6º de longitud cada uno (Ver Husos UTM).

La proyección UTM tiene la ventaja de que ningún punto está alejado del meridiano central de su zona, por lo que las distorsiones son pequeñas. Pero esto se consigue al coste de la discontinuidad: un punto en el límite de la zona se proyecta en dos puntos distintos, salvo que se encuentre en el ecuador. Una línea que una dos puntos de entre zonas contiguas no es continua salvo que cruce por el ecuador.

Para evitar estas discontinuidades, a veces se extienden las zonas, para que el meridiano tangente sea el mismo. Esto permite mapas continuos casi compatibles con los estándar. Sin embargo, en los límites de esas zonas, las distorsiones son mayores que en las zonas estándar.

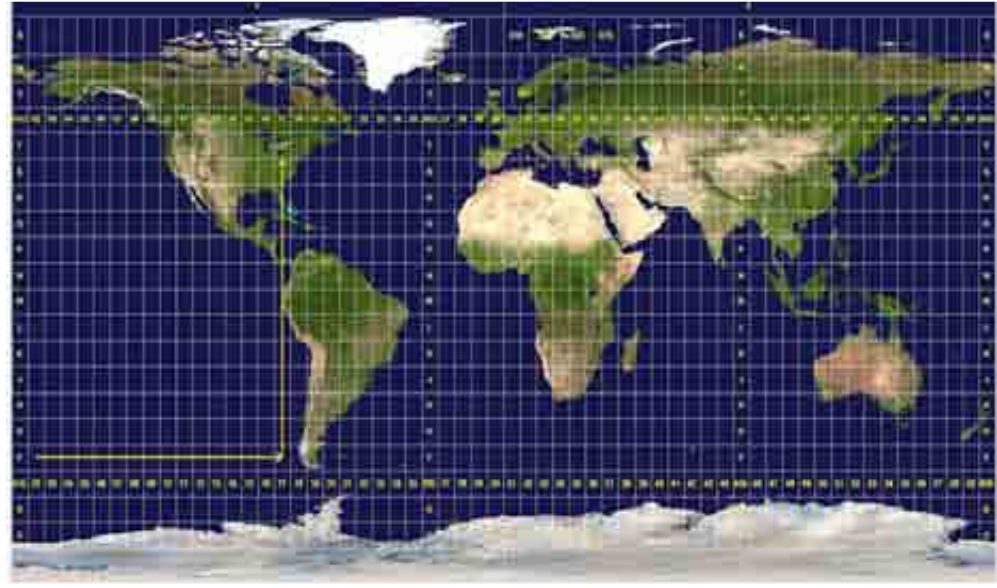

Figura 1.6. **Proyección Transversa de Mercator**

# **1.2.7 Husos UTM**

Se divide la Tierra en 60 husos de 6º de longitud, la zona de proyección de la UTM se define entre los paralelos 80º S y 84º N. Cada huso se numera con un número entre el 1 y el 60, estando el primer huso limitado entre las longitudes 180° y 174° W y centrado en el meridiano 177º W. Cada huso tiene asignado un meridiano central, que es donde se sitúa el origen de coordenadas, junto con el ecuador. Los husos se numeran en orden ascendente hacia el este. Por ejemplo, la Península Ibérica está situada en los husos 29, 30 y 31, y Canarias está situada en el huso 28. En el sistema de coordenadas geográfico las longitudes se representan tradicionalmente con valores que van desde los -180º hasta casi 180º (intervalo -180°  $\rightarrow$  0°  $\rightarrow$  180°); el valor de longitud 180° se corresponde con el valor -180°, pues ambos son el mismo.

#### **1.2.8 Bandas UTM**

Se divide la Tierra en 20 bandas de 8º Grados de Latitud, que se denominan con letras desde la C hasta la X excluyendo las letras "I" y "O", por su parecido con los números uno (1) y cero (0), respectivamente. Puesto que es un sistema norteamericano (estadounidense), tampoco se utiliza la letra "Ñ". La zona C coincide con el intervalo de latitudes que va desde 80º S (o -80º latitud) hasta 72º S (o -72º latitud). Las bandas polares no están consideradas en este sistema de referencia. Para definir un punto en cualquiera de los polos, se usa el sistema de coordenadas UPS. Si una banda tiene una letra igual o mayor que la N, la banda está en el hemisferio norte, mientras que está en el sur si su letra es menor que la "N".

# **1.3 Sistema de información geográfica (5)**

Un Sistema de Información Geográfica (SIG o GIS, en su acrónimo inglés "Geographic Information System") es una integración organizada de hardware, software y datos geográficos diseñada para capturar, almacenar, manipular, analizar y desplegar en todas sus formas la información geográficamente referenciada con el fin de resolver problemas complejos de planificación y gestión. También puede definirse como un modelo de una parte de la realidad referido a un sistema de coordenadas terrestre y construido para satisfacer unas necesidades concretas de información. En el sentido más estricto, es cualquier sistema de información capaz de integrar, almacenar, editar, analizar, compartir y mostrar la información geográficamente referenciada. En un sentido más genérico, los SIG son herramientas que permiten a los usuarios crear consultas interactivas, analizar la información espacial, editar datos, mapas y presentar los resultados de todas estas operaciones.

La tecnología de los Sistemas de Información Geográfica puede ser utilizada para investigaciones científicas, la gestión de los recursos, gestión de activos, la arqueología, la evaluación del impacto ambiental, la planificación urbana, la cartografía, la sociología, la geografía histórica, el marketing, la logística por nombrar unos pocos. Por ejemplo, un SIG podría permitir a los grupos de emergencia calcular fácilmente los tiempos de respuesta en caso de un desastre natural, el SIG puede ser usado para encontrar los humedales que necesitan protección contra la contaminación, o pueden ser utilizados por una empresa para ubicar un nuevo negocio y aprovechar las ventajas de una zona de mercado con escasa competencia.

#### **1.3.1 Funcionamiento de un SIG**

El SIG funciona como una base de datos con información geográfica (datos alfanuméricos) que se encuentra asociada por un identificador común a los objetos gráficos de un mapa digital. De esta forma, señalando un objeto se conocen sus atributos e, inversamente, preguntando por un registro de la base de datos se puede saber su localización en la cartografía.

La razón fundamental para utilizar un SIG es la gestión de información espacial. El sistema permite separar la información en diferentes capas temáticas y las almacena independientemente, permitiendo trabajar con ellas de manera rápida y sencilla, y facilitando al profesional la posibilidad de relacionar la información existente a través de la topología de los objetos, con el fin de generar otra nueva que no podríamos obtener de otra forma.

Las principales cuestiones que puede resolver un Sistema de Información Geográfica, ordenadas de menor a mayor complejidad, son:

- 1. Localización: preguntar por las características de un lugar concreto.
- 2. Condición: el cumplimiento o no de unas condiciones impuestas al sistema.
- 5. Enciclopedia Wikipedia. (Mayo 2011). http://es.wikipedia.org/
- 3. Tendencia: comparación entre situaciones temporales o espaciales distintas de alguna característica.
- 4. Rutas: cálculo de rutas óptimas entre dos o más puntos.
- 5. Pautas: detección de pautas espaciales.
- 6. Modelos: generación de modelos a partir de fenómenos o actuaciones simuladas.

Por ser tan versátiles, el campo de aplicación de los Sistemas de Información Geográfica es muy amplio, pudiendo utilizarse en la mayoría de las actividades con un componente espacial. La profunda revolución que han provocado las nuevas tecnologías ha incidido de manera decisiva en su evolución.

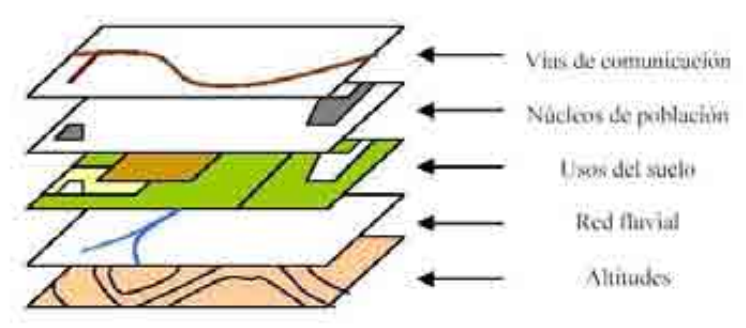

Figura 1.7. **Capas del ArcGIS**

#### **1.3.2 Técnicas utilizadas en los SIG**

La creación de datos

Las modernas tecnologías SIG trabajan con información digital, para la cual existen varios métodos utilizados en la creación de datos digitales. El método más utilizado es la digitalización, donde a partir de un mapa impreso o con información tomada en campo se transfiere a un medio digital por el empleo de un programa de Diseño asistido por ordenador (DAO o CAD) con capacidades de georeferenciación.

Dada la amplia disponibilidad de imágenes orto-rectificadas (tanto de satélite y como aéreas), la digitalización por esta vía se está convirtiendo en la principal fuente de extracción de datos geográficos. Esta forma de digitalización implica la búsqueda de datos geográficos directamente en las imágenes aéreas en lugar del método tradicional de la localización de formas geográficas sobre un tablero de digitalización.

#### La representación de los datos

Los datos SIG representan los objetos del mundo real (carreteras, el uso del suelo, altitudes). Los objetos del mundo real se pueden dividir en dos abstracciones: objetos discretos (una casa) y continuos (cantidad de lluvia caída, una elevación). Existen dos formas de almacenar los datos en un SIG: raster y vectorial.

Los SIG que se centran en el manejo de datos en formato vectorial son más populares en el mercado. No obstante, los SIG raster son muy utilizados en estudios que requieran la generación de capas continuas, necesarias en fenómenos no discretos; también en estudios medioambientales donde no se requiere una excesiva precisión espacial (contaminación atmosférica, distribución de temperaturas, localización de especies marinas, análisis geológicos, etc.).

#### Raster

Un tipo de datos raster es, en esencia, cualquier tipo de imagen digital representada en mallas. El modelo de SIG raster o de retícula se centra en las propiedades del espacio más que en la precisión de la localización. Divide el espacio en celdas regulares donde cada una de ellas representa un único valor.

Cualquiera que esté familiarizado con la fotografía digital reconoce el píxel como la unidad menor de información de una imagen. Una combinación de estos píxeles creará una imagen, a distinción del uso común de gráficos vectoriales escalables que son la base del modelo vectorial. Si bien una imagen digital se refiere a la salida como una representación de la realidad, en una fotografía o el arte transferidos a la computadora, el tipo de datos raster reflejará una abstracción de la realidad. Las fotografías aéreas son una forma comúnmente utilizada de datos raster con un sólo propósito: mostrar una imagen detallada de un mapa base sobre la que se realizarán labores de digitalización. Otros conjuntos de datos raster contendrá información relativa a elevaciones (un Modelo Digital del Terreno), o de reflexión de una particular longitud de onda de la luz (las obtenidas por el satélite LandSat), etc.

Los datos raster se compone de filas y columnas de celdas, cada celda almacena un valor único. Los datos raster pueden ser imágenes (imágenes raster), con un valor de color en cada celda (o píxel). Otros valores registrados para cada celda puede ser un valor discreto, como el uso del suelo, valores continuos, como temperaturas, o un valor nulo si no se dispone de datos. Si bien una trama de celdas almacena un valor único, estas pueden ampliarse mediante el uso de las bandas del raster para representar los colores RGB (rojo, verde, azul), o una tabla extendida de atributos con una fila para cada valor único de células. La resolución del conjunto de datos raster es el ancho de la celda en unidades sobre el terreno.

Los datos raster se almacenan en diferentes formatos, desde un archivo estándar basado en la estructura de TIFF, JPEG, etc. a grandes objetos binarios (BLOB), los datos almacenados directamente en Sistema de gestión de base de datos. El almacenamiento en bases de datos, cuando se indexan, por lo general permiten una rápida recuperación de los datos raster, pero a costa de requerir el almacenamiento de millones registros con un importante tamaño de memoria. En un modelo raster cuanto mayor sean las dimensiones de las celdas menor es la precisión o detalle (resolución) de la representación del espacio geográfico.

#### Vectorial

En un SIG, las características geográficas se expresan con frecuencia como vectores, manteniendo las características geométricas de las figuras.

En los datos vectoriales, el interés de las representaciones se centra en la precisión de localización de los elementos geográficos sobre el espacio y donde los fenómenos a representar son discretos, es decir, de límites definidos. Cada una de estas geometrías está vinculada a una fila en una base de datos que describe sus atributos. Por ejemplo, una base de datos que describe los lagos puede contener datos sobre la batimetría de estos, la calidad del agua o el nivel de contaminación. Esta información puede ser utilizada para crear un mapa que describa un atributo particular contenido en la base de datos. Los lagos pueden tener un rango de colores en función del nivel de contaminación. Además, las diferentes

geometrías de los elementos también pueden ser comparados. Así, por ejemplo, el SIG puede ser usado para identificar aquellos pozos (geometría de puntos) que están en torno a 2 kilómetros de un lago (geometría de polígonos) y que tienen un alto nivel de contaminación.

Los elementos vectoriales pueden crearse respetando una integridad territorial a través de la aplicación de unas normas topológicas tales como que "los polígonos no deben superponerse". Los datos vectoriales se pueden utilizar para representar variaciones continuas de fenómenos. Las líneas de contorno y las redes irregulares de triángulos (TIN) se utilizan para representar la altitud u otros valores en continua evolución. Los TIN son registros de valores en un punto localizado, que están conectados por líneas para formar una malla irregular de triángulos. Las caras de los triángulos representan, por ejemplo, la superficie del terreno.

Para modelar digitalmente las entidades del mundo real se utilizan tres elementos geométricos: el punto, la línea y el polígono.

• Puntos

Los puntos se utilizan para las entidades geográficas que mejor pueden ser expresadas por un único punto de referencia. En otras palabras: la simple ubicación. Por ejemplo, las ubicaciones de los pozos, picos de elevaciones o puntos de interés. Los puntos transmiten la menor cantidad de información de estos tipos de archivo y no son posibles las mediciones. También se pueden utilizar para representar zonas a una escala pequeña. Por ejemplo, las ciudades en un mapa del mundo estarán representadas por puntos en lugar de polígonos.

# • Líneas o Polilíneas

Las líneas unidimensionales o polilíneas son usadas para rasgos lineales como ríos, caminos, ferrocarriles, rastros, líneas topográficas o curvas de nivel. De igual forma que en las entidades puntuales, en pequeñas escalas pueden ser utilizados para representar polígonos. En los elementos lineales puede medirse la distancia.

• Polígonos

Los polígonos bidimensionales se utilizan para representar elementos geográficos que cubren un área particular de la superficie de la tierra. Estas entidades pueden representar lagos, límites de parques naturales, edificios, provincias, o los usos del suelo, por ejemplo. Los polígonos transmiten la mayor cantidad de información en archivos con datos vectoriales y en ellos se pueden medir el perímetro y el área.

#### Datos no espaciales

Los datos no espaciales también pueden ser almacenados junto con los datos espaciales, aquellos representados por las coordenadas de la geometría de un vector o por la posición de una celda raster. En los datos vectoriales, los datos adicionales contiene atributos de la entidad geográfica. Por ejemplo, un polígono de un inventario forestal también puede tener un valor que funcione como identificador e información sobre especies de árboles. En los datos raster el valor de la celda puede almacenar la información de atributo, pero también puede ser utilizado como un identificador referido a los registros de una tabla.

#### La captura de los datos

La captura de datos y la introducción de información en el sistema consume la mayor parte del tiempo de los profesionales de los SIG. Hay una amplia variedad de métodos utilizados para introducir datos en un SIG almacenados en un formato digital.

Los datos impresos en papel o mapas en película PET pueden ser digitalizados o escaneados para producir datos digitales.

Con la digitalización de cartografía en soporte analógico se producen datos vectoriales a través de trazas de puntos, líneas, y límites de polígonos. Este trabajo puede ser desarrollado por una persona de forma manual o a través de programas de vectorización que automatizan la labor sobre un mapa escaneado. No obstante, en este último caso siempre será necesario su revisión y edición manual, dependiendo del nivel de calidad que se desea obtener.

Los datos obtenidos de mediciones topográficas pueden ser introducidos directamente en un SIG a través de instrumentos de captura de datos digitales mediante una técnica llamada geometría analítica . Además, las coordenadas de posición tomadas a través un Sistema de Posicionamiento Global (GPS) también pueden ser introducidas directamente en un SIG.

Los sensores remotos también juegan un papel importante en la recolección de datos. Son sensores, como cámaras, escáneres o LIDAR acoplados a plataformas móviles como aviones o satélites.

Actualmente, la mayoría de datos digitales provienen de la interpretación de fotografías aéreas. Para ello se utilizan estaciones de trabajo que digitalizan directamente elementos geográficos a través de pares estereoscópicos de fotografías digitales. Estos sistemas permiten capturar datos en dos y tres dimensiones, con elevaciones medidas directamente de un par estereoscópico de acuerdo a los principios de la fotogrametría.

La teleobservación por satélite proporciona otra fuente importante de datos espaciales. En este caso los satélites utilizan diferentes sensores para medir la reflectancia de las partes del espectro electromagnético, o las ondas de radio que se envían a partir de un sensor activo como el radar. La teledetección recopila datos raster que pueden ser procesados usando diferentes bandas para determinar las clases y objetos de interés, tales como las diferentes cubiertas de la tierra.

Cuando se capturan los datos, el usuario debe considerar si estos deben ser tomados con una exactitud relativa o con una absoluta precisión. Esta decisión es importante ya que no solo influye en la interpretación de la información, sino también en el costo de su captura.

Además de la captura y la entrada en datos espaciales, los datos de atributos también son introducidos en un SIG. Durante los procesos de digitalización de la cartografía es frecuente que se den fallos topológicos involuntarios (dangles, undershoots , overshoots, switchbacks, knots, loops, etc.) en los datos vectoriales y que deberán ser corregidos. Tras introducir los datos en un SIG, estos normalmente requerirán de una edición o procesado posterior para eliminar los errores citados. Se deberá de hacer una "corrección topológica" antes de que puedan ser utilizados en algunos análisis avanzado y, así por ejemplo, en una red de carreteras las líneas deberán estar conectadas con nodos en las intersecciones.

En el caso de mapas escaneados, quizás sea necesario eliminar la trama resultante generada por el proceso de digitalización del mapa original. Así, por ejemplo, una mancha de suciedad podría unir dos líneas que no deberían estar conectadas.

#### Conversión de datos raster-vectorial

Los SIG pueden llevar a cabo una reestructuración de los datos para tranformarlos en diferentes formatos. Por ejemplo, es posible convertir una imagen de satélite a un mapa de elementos vectoriales mediante la generación de líneas en torno a celdas con una misma clasificación determinando la relación espacial de estas, tales como proximidad o inclusión.

La vectorización no asistida de imágenes raster mediante algoritmos avanzados es una técnica que se viene desarrollado desde finales de los años 60 del siglo XX. Para ello se recurre a la mejora del contraste, imágenes en falso color así como el diseño de filtros mediante la implementación de transformadas de Fourier en dos dimensiones.

Al proceso inverso de conversión de datos vectorial a una estructura de datos basada en un matriz raster se le denomina rasterización.

Dado que los datos digitales se recogen y se almacenan en ambas formas, vectorial y raster, un SIG debe ser capaz de convertir los datos geográficos de una estructura de almacenamiento a otra.

#### Proyecciones, sistemas de coordenadas y reproyección

Antes de analizar los datos en el SIG la cartografía debe estar toda ella en una misma proyección y sistemas de coordenadas. Para ello muchas veces es necesario reproyectar las capas de información antes de integrarlas en el Sistema de Información Geográfica.

La Tierra puede estar representada cartográficamente por varios modelos matemáticos, cada uno de los cuales pueden proporcionar un conjunto diferente de coordenadas (por ejemplo, latitud, longitud, altitud) para cualquier punto dado de su superficie. El modelo más simple es asumir que la Tierra es una esfera perfecta. A medida que se han ido acumulando más mediciones del planeta los modelos del geoide se han vuelto más sofisticados y más precisos. De hecho, algunos de estos se aplican a diferentes regiones de la Tierra para proporcionar una mayor precisión (por ejemplo, el European Terrestrial Reference System 1989 - ETRS89 – funciona bien en Europa pero no en América del Norte).

La proyección es un componente fundamental a la hora de crear un mapa. Una proyección matemática es la manera de transferir información desde un modelo de la Tierra, el cual representa una superficie curva en tres dimensiones, a otro de dos dimensiones como es el papel o la pantalla de un ordenador. Para ello se utilizan diferentes proyecciones cartográficas según el tipo de mapa que se desea crear, ya que existen determinadas proyecciones que se adaptan mejor a unos usos concretos que a otros. Por ejemplo, una proyección que representa con exactitud la forma de los continentes distorsiona, por el contrario, sus tamaños relativos.

Dado que gran parte de la información en un SIG proviene de cartografía ya existente, un Sistema de Información Geográfica utiliza la potencia de procesamiento de la computadora para transformar la información digital, obtenida de fuentes con diferentes proyecciones y/o diferentes sistemas de coordenadas, a una proyección y sistema de coordenadas común. En el caso de las imágenes (ortofotos, imágenes de satélite, etc.) este proceso se denomina rectificación.

#### **1.3.3 Análisis espacial mediante SIG**

Dada la amplia gama de técnicas de análisis espacial que se han desarrollado durante el último medio siglo, cualquier resumen o revisión sólo puede cubrir el tema a una profundidad limitada. Este es un campo que cambia rápidamente y los paquetes de software SIG incluyen cada vez más herramientas de análisis, ya sea en las versiones estándar o como extensiones opcionales de este. En muchos casos tales herramientas son proporcionadas por los proveedores del software original, mientras que en otros casos las implementaciones de estas nuevas funcionalidades se han desarrollado y son proporcionados por terceros. Además, muchos productos ofrecen kits de desarrollo de software (SDK), lenguajes de programación, lenguajes de scripting, etc. para el desarrollo de herramientas propias de análisis u otras funciones.

#### Modelo topológico

Un SIG puede reconocer y analizar las relaciones espaciales que existen en la información geográfica almacenada. Estas relaciones topológicas permiten realizar modelizaciones y análisis espaciales complejos. Así, por ejemplo, el SIG puede discernir la parcela o parcelas catastrales que son atravesadas por una línea de alta tensión, o bien saber qué agrupación de líneas forman una determinada carretera.

En suma podemos decir que en el ámbito de los Sistemas de Información Geográfica se entiende como topología a las relaciones espaciales entre los diferentes elementos gráficos (topología de nodo/punto, topología de red/arco/línea, topología de polígono) y su posición en el mapa (proximidad, inclusión, conectividad y vencidad). Estas relaciones, que para el ser humano pueden ser obvias a simple vista, el software las debe establecer mediante un lenguaje y unas reglas de geometría matemática.

Para llevar a cabo análisis en los que es necesario que exista consistencia topológica de los elementos de la base de datos suele ser necesario realizar previamente una validación y corrección topológica de la información gráfica. Para ello existen herramientas en los SIG que facilitan la rectificación de errores comunes de manera automática o semiautomática.

#### Redes

Un SIG destinado al cálculo de rutas óptimas para servicios de emergencias es capaz de determinar el camino más corto entre dos puntos teniendo en cuenta tanto direcciones y sentidos de circulación como direcciones prohibidas, etc. evitando áreas impracticables. Un SIG para la gerencia de una red de abastecimiento de aguas sería capaz de determinar, por ejemplo, a cuantos abonados afectaría el corte del servicio en un determinado punto de la red.

Un Sistema de Información Geográfica puede simular flujos a lo largo de una red lineal. Valores como la pendiente, el límite de velocidad, niveles de servicio, etc. pueden ser incorporados al modelo con el fin de obtener una mayor precisión. El uso de SIG para el modelado de redes suele ser comúnmente empleado en la planificación del transporte, hidrológica o la gestión de infraestructura lineales.

# Superposición de mapas

La combinación de varios conjuntos de datos espaciales (puntos, líneas o polígonos) puede crear otro nuevo conjunto de datos vectoriales. Visualmente sería similar al apilamiento de varios mapas de una misma región. Estas superposiciones son similares a las superposiciones matemáticas del diagrama de Venn . Una unión de capas superpuestas combina las características geográficas y las tablas de atributos de de todas ellas en una nueva capa. En el caso de realizar una intersección de capas esta definiría la zona en las que ambas se superponen, y el resultado mantiene el conjunto de atributos para cada una de las regiones. En el caso de una superposición de diferencia simétrica se define un área resultante que incluye la superficie total de ambas capas a excepción de la zona de intersección.

En el análisis de datos raster, la superposición de conjunto de datos se lleva a cabo mediante un proceso conocido como "álgebra de mapas", a través de una función que combina los valores de cada matriz raster. En el álgebra de mapas es posible ponderar en mayor o menor medida determinadas coberturas mediante un "modelo índice" que refleje el grado de influencia de diversos factores en un fenómeno geográfico.

# Cartografía automatizada

Tanto la cartografía digital como los Sistemas de Información Geográfica codifican relaciones espaciales en representaciones formales estructuradas. Los SIG son usados en la creación de cartografía digital como herramientas que permiten realizar un proceso automatizado o semiautomatizado de elaboración de mapas denominado cartografía automatizada.

En la práctica esto sería un subconjunto de los SIG que equivaldría a la fase de composición final del mapa, dado que en la mayoría de los casos no todos los software de Sistemas de Información Geográfica poseen esta funcionalidad.

El producto cartográfico final resultante puede estar tanto en formato digital como impreso. El uso conjunto que en determinados SIG se da de potentes técnicas de análisis espacial junto con una representación cartográfica profesional de los datos, hace que se puedan crear mapas de alta calidad en un corto período. La principal dificultad en cartografía automatizada es el utilizar un único conjunto de datos para producir varios productos según diferentes tipos de escalas, una técnica conocida como generalización.

# Geoestadística

La geoestadística analiza patrones espaciales con el fin de conseguir predicciones a partir de datos espaciales concretos. Es una forma de ver las propiedades estadísticas de los datos espaciales. A diferencia de las aplicaciones estadísticas comunes, en la geoestadística se emplea el uso de la teoría de grafos y de matrices algebraicas para reducir el número de parámetros en los datos. Tras ello, el análisis de los datos asociados a entidad geográfica se llevaría a cabo en segundo lugar.

Cuando se miden los fenómenos, los métodos de observación dictan la exactitud de cualquier análisis posterior. Debido a la naturaleza de los datos (por ejemplo, los patrones de tráfico en un entorno urbano, las pautas meteorológicas en el océano, etc.), grado de precisión constante o dinámico se pierde siempre en la medición. Esta pérdida de precisión

se determina a partir de la escala y la distribución de los datos recogidos. Los SIG disponen de herramientas que ayudan a realizar estos análisis, destacando la generación de modelos de interpolación espacial.

#### Geocodificación

Geocodificación es el proceso de asignar coordenadas geográficas (latitud-longitud) a puntos del mapa (direcciones, puntos de interés, etc.). Uno de los usos más comunes es la georreferenciación de direcciones postales. Para ello se requiere una cartografía base sobre la que referenciar los códigos geográficos. Esta capa base puede ser, por ejemplo, un tramero de ejes de calles con nombres de calles y números de policía. Las direcciones concretas que se desean georreferenciar en el mapa, que suelen proceder de tablas tabuladas, se posicionan mediante interpolación o estimación. El SIG a continuación localiza en la capa de ejes de calles el punto en el lugar más aproximado a la realidad según los algoritmos de geocodificación que utiliza.

La geocodificación puede realizarse también con datos reales más precisos (por ejemplo, cartografía catastral). En este caso el resultado de la codificación geográfica se ajustará en mayor medida a la realizada, prevaleciendo sobre el método de interpolación.

En el caso de la geocodificación inversa el proceso sería al revés. Se asignaría una dirección de calle estimada con su número de portal a unas coordenadas x,y determinadas. Por ejemplo, un usuario podría hacer clic sobre una capa que representa los ejes de vía de de una ciudad y obtendría la información sobre la dirección postal con el número de policía de un edificio. Este número de portal es calculado de forma estimada por el SIG mediante interpolación a partir de unos números ya presupuestos. Si el usuario hace clic en el punto medio de un segmento que comienza en el portal 1 y termina con el 100, el valor devuelto para el lugar seleccionado será próximo al 50. Hay que tener en cuenta que la geocodificación inversa no devuelve las direcciones reales, sino sólo estimaciones de lo que debería existir basándose en datos ya conocidos.

#### **1.3.4 Software SIG**

La información geográfica puede ser consultada, transferida, transformada, superpuesta, procesada y mostradas utilizando numerosas aplicaciones de software. Dentro de la industria empresas comerciales como ESRI, Intergraph, Mapinfo, Bentley Systems, Autodesk o Smallworld ofrecen un completo conjunto de aplicaciones. Los gobiernos suelen optar por modificaciones ad-hoc de programas SIG, productos de código abierto o software especializado que responda a una necesidad bien definida.

El manejo de este tipo de sistemas son llevados a cabo generalmente por profesionales de diversos campos del conocimiento con experiencia en Sistemas de Información Geográfica (cartografía, geografía, topografía, etc.), ya que el uso de estas herramientas requiere una aprendizaje previo que necesita de conocer las bases metodológicas sobre las que se fundamentan. Aunque existen herramientas gratuitas para ver información geográfica, el acceso del público en general a los geodatos está dominado por los recursos en línea, como Google Earth y otros basados en tecnología web mapping.

Originalmente hasta finales de los 90, cuando los datos del SIG se localizaban principalmente en grandes ordenadores y se utilizan para mantener registros internos, el software era un producto independiente. Sin embargo con el cada vez mayor acceso a

Internet/Intranet y a la demanda de datos geográficos distribuidos, el software SIG ha cambiado gradualmente su perspectiva hacia la distribución de datos a través de redes. Los SIG que en la actualidad se comercializan son combinaciones de varias aplicaciones interoperables y APIs.

Hoy por hoy dentro del software SIG se distingue a menudo seis grandes tipos de programas informáticos:

- SIG de escritorio. Son aquellos que se utilizan para crear, editar, administrar, analizar y visualizar los datos geográficos. A veces se clasifican en tres subcategorías según su funcionalidad:
	- o Visor SIG. Suelen ser software sencillos que permiten desplegar información geográfica a través de una ventana que funciona como visor y donde se pueden agregar varias capas de información.
	- o Editor SIG. Es aquel software SIG orientado principalmente al tratamiento previo de la información geográfica para su posterior análisis. Antes de introducir datos a un SIG es necesario prepararlos para su uso en este tipo de sistemas. Se requiere transformar datos en bruto o heredados de otros sistemas en un formato utilizable por el software SIG. Por ejemplo, puede que una fotografía aérea necesite ser ortorrectificada mediante fotogrametría de modo tal que todos sus píxeles sean corregidos digitalmente para que la imagen represente una proyección ortogonal sin efectos de perspectiva y en una misma escala. Este tipo de transformaciones se pueden distinguir de las que puede llevar a cabo un SIG por el hecho de que, en este último caso, la labor suele ser más compleja y con un mayor consumo de tiempo. Por lo tanto es común que para estos casos se suela utilizar un tipo de software especializado en estas tareas.
	- o SIG de análisis. Disponen de funcionalidades de análisis espacial y modelización cartográfica de procesos.
- Sistemas de gestión de bases de datos espaciales o geográficas (SGBD espacial). Se emplean para almacenar la información geográfica, pero a menudo también proporcionan la funcionalidad de análisis y manipulación de los datos. Una base de datos geográfica o espacial es una base de datos con extensiones que dan soporte de objetos geográficos permitiendo el almacenamiento, indexación, consulta y manipulación de información geográfica y datos espaciales. Si bien algunas de estas bases de datos geográficas están implementadas para permitir también el uso de funciones de geoprocesamiento, el principal beneficio de estas se centra en la capacidades que ofrecen en el almacenamiento de datos especialmente georrefenciados. Algunas de estas capacidades incluyen un fácil acceso a este tipo de información mediante el uso de estándares de acceso a bases de datos como los controladores ODBC, la capacidad de unir o vincular fácilmente tablas de datos o la posibilidad de generar una indexación y agrupación de datos espaciales, por ejemplo.
- Servidores cartográficos. Se utilizan para distribuir mapas a través de Internet (véase también los estándares de normas Open Geospatial Consortium WFS y WMS).
- Servidores SIG. Proporcionan básicamente la misma funcionalidad que los SIG de escritorio pero permiten acceder a estas utilidades de geoprocesamiento a través de una red informática.
- Clientes web SIG. Permiten la visualización de datos y acceder a funcionalidades de análisis y consulta de servidores SIG a través de Internet o intranet. Generalmente se distingue entre cliente ligero y pesado. Los clientes ligeros (por ejemplo, un navegador web para visualizar mapas de Google) sólo proporcionan una funcionalidad de visualización y consulta, mientras que los clientes pesados (por ejemplo, Google Earth o un SIG de escritorio) a menudo proporcionan herramientas adicionales para la edición de datos, análisis y visualización.
- Bibliotecas y extensiones espaciales. Proporcionan características adicionales que no forman parte fundamental del programa ya que pueden no ser requeridas por un usuario medio de este tipo de software. Estas nuevas funcionalidades pueden ser herramientas para el análisis espacial (por ejemplo, SEXTANTE), herramientas para la lectura de formatos de datos específicos (por ejemplo, GDAL y OGR), herramientas para la correcta visualización cartográfica de los datos geográficos (por ejemplo, PROJ4), o para la implementación de las especificaciones del Open Geospatial Consortium (por ejemplo, GeoTools).
- SIG móviles. Se usan para la recogida de datos en campo a través de dispositivos móviles (PDA, Smartphone, Tablet PC, etc.). Con la adopción generalizada por parte de estos de dispositivos de localización GPS integrados, el software SIG permite utilizarlos para la captura y manejo de datos en campo. En el pasado la recogida de datos en campo destinados a Sistemas de Información Geográfica se realizaba mediante la señalización de la información geográfica en un mapa de papel y, a continuación, se volcaba esa información a formato digital una vez de vuelta frente al ordenador. Hoy en día a través de la utilización de dispositivos móviles los datos geográficos pueden ser capturados directamente mediante levantamientos de información en trabajo de campo.

#### **1.4 Arc GIS Desktop (5)**

El ArcGIS Desktop es un conjunto de aplicaciones integradas: ArcMap, ArcCatalog y ArcToolbox. Usando estas tres aplicaciones en conjunto se puede desarrollar cualquier actividad o tarea SIG, desde una muy simple hasta una muy avanzada, incluyendo mapeo, administración de datos, análisis geográfico, edición de datos y geoprocesamiento. Además, ArcGIS permite tener acceso a muchos otros recursos y datos espaciales disponibles en Internet a través de los servicios de ArcIMS. El ArcGIS desktop es un sistema amplio, integrado, escalable, diseñado para satisfacer las necesidades de un amplio rango de usuarios.

#### **1.4.1 ArcMap**

ArcMap es la aplicación central de ArcGIS Desktop. Esta aplicación SIG se usa para todas las actividades relacionadas al mapeo, incluyendo cartografía, análisis de mapas y edición. En esta aplicación se trabaja esencialmente con mapas. Los mapas tienen un diseño de página que contiene una ventana geográfica, o una vista con una serie de layers, leyendas, barras de escalas, flechas indicando el norte y otros elementos. ArcMap ofrece diferentes formas de ver un mapa Una vista de datos geográficos Una vista del diseño del cartográfico (layout), en la cual se pueden desarrollar un amplio rango de funciones avanzadas de SIG.

<sup>5.</sup> Enciclopedia Wikipedia. (Mayo 2011). http://es.wikipedia.org/

#### **1.4.2 ArcCatalog**

La aplicación ArcCatalog ayuda a organizar y administrar todos los datos SIG. Incluye herramientas para explorar y encontrar información geográfica, para grabar y visualizar los metadatos, para una rápida visión de cualquier conjunto de datos y para definir la estructura del diseño de los layers con datos geográficos.

#### **1.4.3 ArcToolbox**

ArcToolbox es una aplicación sencilla que contiene muchas herramientas SIG para usar en el geoprocesamiento de datos. Existen dos versiones de ArcToolbox: una completa que viene con el software ArcInfo y una versión más simple o liviana que viene con el software ArcView y ArcEditor.

Las Aplicaciones Las aplicaciones ArcMap, ArcCatalog y Arctoolbox han sido diseñadas para trabajar en conjunto con ellas, con el fin de desempeñar todas las funciones y operaciones de un SIG. Por ejemplo, se puede buscar y encontrar un documento en ArcCatalog, luego abrirlo en ArcMap haciendo doble clic en Catalog. Luego se puede editar y mejorar sus datos usando las herramientas disponibles en el ambiente de edición de ArcMap. También se pueden buscar datos de otro sitio a través de las conexiones de bases de datos de ArcCatalog. Una vez que se haya encontrado los datos de interés, pueden ser arrastrados y dejarlos como un layer en ArcMap. Además se puede arrastrar y dejar datos de ArcCatalog en herramientas de ArcToolbox. Una vez que se ha creado nueva información geográfica usando estas tres aplicaciones, los metadatos del conjunto de datos resultantes se pueden grabar utilizando ArcCatalog.

#### **1.4.4 Formatos de datos compatibles**

Una meta fundamental para ArcGIS es la capacidad de trabajar con todos sus archivos de datos y con los de un DBMS, así como también con los servicios de ArcIMS. Tanto ArcMap y ArcCatalog permiten trabajar con una amplia fuente de datos. También se puede ver y administrar estas fuentes de datos en ArcCatalog, grabar y administrar los metadatos y buscar sus fuentes de datos basándose en su contenido. En ArcMap los layers de los mapas se pueden crear a partir de cualquiera de estas fuentes de datos. También se pueden ejecutar operaciones de consultas, de proyecciones de mapas al instante, de unión de tablas y de análisis de mapas. Tal vez la capacidad más interesante es la de trabajar con los servicios de ArcIMS en ArcMap y ArcCatalog, exactamente como lo haría cualquier otra fuente de datos del SIG. Esto abre a ArcMap a todo un nuevo mundo SIG a través de Internet. ArcMap permite desarrollar cualquier operación de mapeo, o análisis de mapa en forma virtual sobre un conjunto de datos ArcIMS.

#### **1.4.5 ArcView, ArcEditor y ArcInfo**

Se puede acceder al ArcGIS Desktop utilizando tres productos de software y cada uno de ellos proporciona un mayor nivel de funcionalidad. ArcView proporciona herramientas completas de mapeo y análisis al igual que herramientas de edición simple y de geoprocesamiento. ArcEditor contiene la totalidad de las funciones de ArcView y además la capacidad de edición avanzada para las coberturas y la geodatabase. ArcInfo extiende sus funcionalidades incluyendo además de las de ArcView y ArcEditor, otras como el geoprocesamiento avanzado. Además contiene las aplicaciones de ArcInfo WorkStation (Arc, ARCPLOT, ARCEDIT, y otros) ArcView, ArcInfo y el nuevo ArcEditor comparten una arquitectura común, los usuarios que trabajan con cualquiera de estos clientes pueden compartir su trabajo con otros usuarios. Se puede tener acceso a mapas, datos, simbología, layer de mapas, herramientas e interfaz para personalizar, hacer reportes, metadatos y otros, en forma intercambiable en los tres productos. Esto significa un gran beneficio al usar una arquitectura única, en vez de aprender y desarrollar arquitecturas diferentes. Las capacidades de los tres niveles se pueden extender aún mucho más usando una serie de extensiones opcionales, tales como ArcGIS Spatial Analyst y ArcPress.

#### ArcView

Es uno de los tres niveles de la arquitectura del ArcGIS Desktop. ArcView está compuesto por tres aplicaciones: ArcMap, ArcCatalog y ArcToolbox para ArcView. Es un potente juego de herramientas para el mapeo, reportes y análisis de mapas. ArcView es funcionalmente equivalente a ArcView GIS 3. Todas las actividades que realiza con ArcView GIS 3 también se pueden hacer con ArcView. Además se han agregado nuevas capacidades en esta versión. Por ejemplo, tanto las herramientas de simbología como las de edición se han expandido enormemente y la interfaz de Windows viene equipada con múltiples asistentes para ayudar a crear, mantener y actualizar los datos y mapas. Otra capacidad adicional es la administración de metadatos y la búsqueda de datos con ArcCatalog, edición simple de la geodatabase, soporte a las anotaciones, proyección instantánea de features y rasters de distintos sistemas de coordenadas y la posibilidad de conectarse y usar servicios ArcIMS. ArcView también se puede personalizar usando el Visual Basic estándar de la industria para aplicaciones (VBA), el cual viene incluido con ArcView.

#### ArcEditor

ArcEditor es nuevo en la versión y sus capacidades fluctúan entre las de ArcView y ArcInfo. ArcEditor contiene todas las capacidades de ArcView. Además se añaden capacidades de administración para todos los modelos de la geodatabase en ArcCatalog, más avanzadas para la edición geodatabase y de coberturas con ArcMap. Cuando se tiene acceso a una DBMS vía ArcSDE, se pueden editar y mantener las geodatabases multiusuarias con ArcEditor. Este incluye herramientas avanzadas para la administración de la versión, por ejemplo herramientas de unión de versiones para identificar y resolver conflictos.

# ArcInfo

ArcInfo es la herramienta con mayor funcionalidad del ArcGIS Desktop. El producto ArcInfo proporciona todas las capacidades del ArcView y de ArcEditor. Además incluye en su totalidad la aplicación ArcToolbox que soporta geoprocesamiento avanzado, geoprocesamiento de polígonos y también las aplicaciones clásicas de workstation (estación de trabajo) y capacidades tales como Arc, ArcPlot y ArcEdit. ArcInfo es un completo sistema SIG para la creación de datos, actualización, consulta, mapeo y análisis.

#### Administración del ArcGIS Desktop

Se puede usar el ArcGIS Desktop en cualquiera de los tres niveles de productos: ArcView, ArcEditor y ArcInfo. Usted puede comprar las siguientes licencias de ArcGIS Desktop: ArcView (monousuario o flotante), ArcEditor (flotante) y ArcInfo (flotante). Todos los productos tienen el mismo acceso a datos, extensiones, herramientas de desarrollo e interfaz de usuario. También tiene una conexión directa de solo-lectura a un DBMS, como por ejemplo a ORACLE Spatial o Microsoft SQL Server. ArcView es el único software de ArcGIS Desktop disponible con licencia de uso individual. Con una licencia de uso
individual, se puede instalar y usar cada copia de ArcView solamente en una máquina. ArcView también está disponible como licencia flotante, al igual que ArcEditor y ArcInfo. Una licencia flotante ofrece a los usuarios de ArcGIS Desktop una gran flexibilidad. El manejo de la licencia que obtiene con una licencia flotante le permite instalar su software de ArcGIS Desktop en todos los computadores que usted quiera. El administrador de licencia, instalado en la red, observa el número de copias de software que pueden correr simultáneamente. Esto significa que más usuarios pueden tener el software instalado de los que pueden usarlo instantáneamente. Esto es muy útil para organizaciones que tienen varios usuarios que no usan el software a tiempo completo. Por ejemplo, si varios usuarios de la organización necesitan ArcEditor; cuando se compra una licencia de ArcEditor, se escoge el número de puntos en donde se quiere instalar y como se puede instalar en todas las máquinas que se quiera, varios usuarios lo pueden usar en distintos momentos. El número de licencias que se compran determina el número de personas que pueden usar el software simultáneamente. El administrador de la licencia mantiene el seguimiento de las licencias que se tienen disponibles. Una vez que el usuario haya iniciado el uso del ArcEditor en el computador, el administrador de licencias marca un puesto. Cuando el usuario sale de ArcEditor, la licencia vuelve a quedar disponible. Un puesto flotante es flexible en otro aspecto. Supongamos que se compra una licencia flotante de ArcView con el propósito específico de realizar ediciones simples. Con esta licencia, se obtiene un archivo de licencia con una llave de código de ArcView. Más adelante, los usuarios pueden necesitar editar la geodatabase de multiusuario, una capacidad apoyada por ArcEditor. Cuando se tiene una licencia flotante, los usuarios pueden tener acceso fácilmente a la edición de la geodatabase y a otras capacidades de ArcEditor después de comprar una licencia de ArcEditor y obtener el keycode de ArcEditor. Bajo otro escenario, si la organización tiene una licencia flotante de ArcEditor, pero eventualmente se necesitan algunas de las capacidades de estación de trabajo de ArcInfo. Estas capacidades pueden ser obtenidas por medio de la compra de una licencia de ArcInfo. La compra de una licencia flotante permite a la organización instalar y usar múltiples copias de ArcGIS. Los usuarios pueden configurar el acceso a cualquiera de los tres niveles funcionales ArcView, ArcEditor o ArcInfo siempre que tengan la licencia adecuada y hayan obtenidos los keycodes apropiados.

# **1.5 Sistema de Posicionamiento Global (GPS) (5)**

El GPS (Global Positioning System: sistema de posicionamiento global) o NAVSTAR-GPS es un sistema global de navegación por satélite (GNSS) que permite determinar en todo el mundo la posición de un objeto, una persona o un vehículo con una precisión hasta de centímetros (si se utiliza GPS diferencial), aunque lo habitual son unos pocos metros de precisión. El sistema fue desarrollado, instalado y actualmente operado por el Departamento de Defensa de los Estados Unidos.

El GPS funciona mediante una red de 24 satélites en órbita sobre el globo, a 20.200 km, con trayectorias sincronizadas para cubrir toda la superficie de la Tierra. Cuando se desea determinar la posición, el receptor que se utiliza para ello localiza automáticamente como mínimo tres satélites de la red, de los que recibe unas señales indicando la identificación y la hora del reloj de cada uno de ellos. Con base en estas señales, el aparato sincroniza el reloj del GPS y calcula el tiempo que tardan en llegar las señales al equipo, y de tal modo mide la distancia al satélite mediante "triangulación" (método de trilateración inversa), la cual se basa en determinar la distancia de cada satélite respecto al punto de

medición. Conocidas las distancias, se determina fácilmente la propia posición relativa respecto a los tres satélites. Conociendo además las coordenadas o posición de cada uno de ellos por la señal que emiten, se obtiene la posición absoluta o coordenadas reales del punto de medición. También se consigue una exactitud extrema en el reloj del GPS, similar a la de los relojes atómicos que llevan a bordo cada uno de los satélites.

La antigua Unión Soviética construyó un sistema similar llamado GLONASS, ahora gestionado por la Federación Rusa.

Actualmente la Unión Europea está desarrollando su propio sistema de posicionamiento por satélite, denominado Galileo.

A su vez, la República Popular China está implementando su propio sistema de navegación, el denominado Beidou, que preveen que cuente con entre 12 y 14 satélites entre 2011 y 2015. Para 2020, ya plenamente operativo deberá contar con 30 satélites. De momento (marzo 2011), ya tienen 7 en órbita.

## **1.5.1 Características técnicas y prestaciones**

El Sistema Global de Navegación por Satélite lo componen:

- Sistema de satélites: Está formado por 24 unidades con trayectorias sincronizadas para cubrir toda la superficie del globo terráqueo. Más concretamente, repartidos en 6 planos orbitales de 4 satélites cada uno. La energía eléctrica que requieren para su funcionamiento la adquieren a partir de dos paneles compuestos de celdas solares adosados a sus costados.
- Estaciones terrestres: Envían información de control a los satélites para controlar las órbitas y realizar el mantenimiento de toda la constelación.
- Terminales receptores: Indican la posición en la que están; conocidas también como unidades GPS, son las que podemos adquirir en las tiendas especializadas.

Segmento espacial

- Satélites en la constelación: 24 (4  $\times$  6 órbitas)
	- o Altitud: 26580 m
	- o Período: 11 h 58 min (12 horas sidéreas)
	- o Inclinación: 55 grados (respecto al ecuador terrestre).
	- o Vida útil: 7,5 años
- Segmento de control (estaciones terrestres)
	- o Estación principal: 1
	- o Antena de tierra: 4
	- o Estación monitora (de seguimiento): 5
- Señal RF
	- o Frecuencia portadora:
		- Civil 1575,42 MHz (L1). Utiliza el Código de Adquisición Aproximativa (C/A).
		- Militar 1227,60 MHz (L2). Utiliza el Código de Precisión (P), cifrado.
		- Nivel de potencia de la señal: –160 dBW (en superficie tierra).
		- Polarización: circular dextrógira.
- Exactitud
	- o Posición: oficialmente indican aproximadamente 15 m (en el 95% del tiempo). En la realidad un GPS portátil monofrecuencia de 12 canales paralelos ofrece una precisión

de 2,5 a 3 metros en más del 95% del tiempo. Con el WAAS / EGNOS / MSAS activado, la precisión asciende de 1 a 2 metros.

- o Hora: 1 ns
- Cobertura: mundial
- Capacidad de usuarios: ilimitada
- Sistema de coordenadas:
- Sistema Geodésico Mundial 1984 (WGS84).
- Centrado en la Tierra, fijo.
- Integridad: tiempo de notificación de 15 minutos o mayor. No es suficiente para la aviación civil.
- Disponibilidad: 24 satélites (70%) y 21 satélites (98%). No es suficiente como medio primario de navegación.

## **1.5.2 Evolución del sistema GPS**

El GPS está evolucionando hacia un sistema más sólido (GPS III), con una mayor disponibilidad y que reduzca la complejidad de las aumentaciones GPS. Algunas de las mejoras previstas comprenden:

- Incorporación de una nueva señal en L2 para uso civil.
- Adición de una tercera señal civil (L5): 1176,45 MHz
- Protección y disponibilidad de una de las dos nuevas señales para servicios de Seguridad Para la Vida (SOL).
- Mejora en la estructura de señales.
- Incremento en la potencia de señal (L5 tendrá un nivel de potencia de –154 dB).
- Mejora en la precisión  $(1 5)$ m).
- Aumento en el número de estaciones de monitorización: 12 (el doble)
- Permitir mejor interoperabilidad con la frecuencia L1 de Galileo

El programa GPS III persigue el objetivo de garantizar que el GPS satisfará requisitos militares y civiles previstos para los próximos 30 años. Este programa se está desarrollando para utilizar un enfoque en 3 etapas (una de las etapas de transición es el GPS II); muy flexible, permite cambios futuros y reduce riesgos. El desarrollo de satélites GPS II comenzó en 2005, y el primero de ellos estará disponible para su lanzamiento en 2012, con el objetivo de lograr la transición completa de GPS III en 2017. Los desafíos son los siguientes:

- Representar los requisitos de usuarios, tanto civiles como militares, en cuanto a GPS.
- Limitar los requisitos GPS III dentro de los objetivos operacionales.
- Proporcionar flexibilidad que permita cambios futuros para satisfacer requisitos de los usuarios hasta 2030.
- Proporcionar solidez para la creciente dependencia en la determinación de posición y de hora precisa como servicio internacional.

El sistema ha evolucinado y de él han derivado nuevos sistemas de posicionamiento IPS-2 se refiere a Inertial Positioning System, sistema de posicionamiento inercial, un sistema de captura de datos, que permite al usuario realizar mediciones a tiempo real y en movimiento, el llamado Mobile Mapping. Este sistema obtiene cartografía móvil 3D basándose en un aparato que recoge un escáner láser, un sensor inercial, sistema GNSS y un odómetro a bordo de un vehículo. Se consiguen grandes precisiones, gracias a las tres

tecnologías de posicionamiento: IMU + GNSS + odómetro, que trabajando a la vez dan la opción de medir incluso en zonas donde la señal de satélite no es buena.

## **1.5.3 Funcionamiento**

- La situación de los satélites puede ser determinada de antemano por el receptor con la información del llamado almanaque (un conjunto de valores con 5 elementos orbitales), parámetros que son transmitidos por los propios satélites. La colección de los almanaques de toda la constelación se completa cada 12-20 minutos y se guarda en el receptor GPS.
- La información que es útil al receptor GPS para determinar su posición se llama efemérides. En este caso cada satélite emite sus propias efemérides, en la que se incluye la salud del satélite (si debe o no ser considerado para la toma de la posición), su posición en el espacio, su hora atómica, información doppler, etc.
- El receptor GPS utiliza la información enviada por los satélites (hora en la que emitieron las señales, localización de los mismos) y trata de sincronizar su reloj interno con el reloj atómico que poseen los satélites. La sincronización es un proceso de prueba y error que en un receptor portátil ocurre una vez cada segundo. Una vez sincronizado el reloj, puede determinar su distancia hasta los satélites, y usa esa información para calcular su posición en la tierra.
- Cada satélite indica que el receptor se encuentra en un punto en la superficie de la esfera, con centro en el propio satélite y de radio la distancia total hasta el receptor.
- Obteniendo información de dos satélites se nos indica que el receptor se encuentra sobre la circunferencia que resulta cuando se intersecan las dos esferas.
- Si adquirimos la misma información de un tercer satélite notamos que la nueva esfera sólo corta la circunferencia anterior en dos puntos. Uno de ellos se puede descartar porque ofrece una posición absurda. De esta manera ya tendríamos la posición en 3D. Sin embargo, dado que el reloj que incorporan los receptores GPS no está sincronizado con los relojes atómicos de los satélites GPS, los dos puntos determinados no son precisos.
- Teniendo información de un cuarto satélite, eliminamos el inconveniente de la falta de sincronización entre los relojes de los receptores GPS y los relojes de los satélites. Y es en este momento cuando el receptor GPS puede determinar una posición 3D exacta (latitud, longitud y altitud). Al no estar sincronizados los relojes entre el receptor y los satélites, la intersección de las cuatro esferas con centro en estos satélites es un pequeño volumen en vez de ser un punto. La corrección consiste en ajustar la hora del receptor de tal forma que este volumen se transforme en un punto.

### **1.5.4 Fuentes de error**

La posición calculada por un receptor GPS requiere el instante actual, la posición del satélite y el retraso medido de la señal recibida. La precisión es dependiente en la posición y el retraso de la señal.

Al introducir el atraso, el receptor compara una serie de bits (unidad binaria) recibida del satélite con una versión interna. Cuando se comparan los límites de la serie, las electrónicas pueden meter la diferencia a 1% de un tiempo BIT, o aproximadamente 10 nanosegundos por el código C/A. Desde entonces las señales GPS se propagan a la velocidad de luz, que representa un error de 3 metros. Este es el error mínimo posible usando solamente la señal GPS C/A.

La precisión de la posición se mejora con una señal P(Y). Al presumir la misma precisión de 1% de tiempo BIT, la señal P(Y) (alta frecuencia) resulta en una precisión de más o menos 30 centímetros. Los errores en las electrónicas son una de las varias razones que perjudican la precisión (ver la tabla).

| <b>Fuente</b>                    | <b>Efecto</b>   |  |  |  |  |
|----------------------------------|-----------------|--|--|--|--|
| lonosfera                        | $+5m$           |  |  |  |  |
| Efemérides                       | ± 2.5 m         |  |  |  |  |
| Reloj satelital                  | $+2m$           |  |  |  |  |
| Distorsión multibandas $\pm$ 1 m |                 |  |  |  |  |
| Troposfera                       | ± 0.5 m         |  |  |  |  |
| Errores numéricos                | $± 1$ m o menos |  |  |  |  |

Figura 1.8. **Efecto de las fuentes de error**

- Retraso de la señal en la ionosfera y la troposfera.
- Señal multirruta, producida por el rebote de la señal en edificios y montañas cercanos.
- Errores de orbitales, donde los datos de la órbita del satélite no son completamente precisos.
- Número de satélites visibles.
- Geometría de los satélites visibles.
- Errores locales en el reloj del GPS.

### **1.5.5 DGPS o GPS diferencial**

El DGPS (differential GPS), o GPS diferencial, es un sistema que proporciona a los receptores de GPS correcciones de los datos recibidos de los satélites GPS, con el fin de proporcionar una mayor precisión en la posición calculada. Se concibió fundamentalmente debido a la introducción de la disponibilidad selectiva (SA).

El fundamento radica en el hecho de que los errores producidos por el sistema GPS afectan por igual (o de forma muy similar) a los receptores situados próximos entre sí. Los errores están fuertemente correlacionados en los receptores próximos.

Un receptor GPS fijo en tierra (referencia) que conoce exactamente su posición basándose en otras técnicas, recibe la posición dada por el sistema GPS, y puede calcular los errores producidos por el sistema GPS, comparándola con la suya, conocida de antemano. Este receptor transmite la corrección de errores a los receptores próximos a él, y así estos pueden, a su vez, corregir también los errores producidos por el sistema dentro del área de cobertura de transmisión de señales del equipo GPS de referencia.

El GPS Diferencial introduce una mayor exactitud en el sistema. Ese tipo de receptor, además de recibir y procesar la información de los satélites, recibe y procesa, simultáneamente, otra información adicional procedente de una estación terrestre situada en un lugar cercano y reconocido por el receptor. Esta información complementaria permite corregir las inexactitudes que se puedan introducir en las señales que el receptor recibe de los satélites. En este caso, la estación terrestre transmite al receptor GPS los ajustes que son necesarios realizar en todo momento, éste los contrasta con su propia información y realiza las correcciones mostrando en su pantalla los datos correctos con una gran exactitud.

El único inconveniente del GPS Diferencial es que la señal que emite la estación terrestre cubre solamente un radio aproximado de unos 200 kilómetros. No obstante ese rango es más que suficiente para realizar una maniobra de aproximación y aterrizaje de un avión a un aeropuerto.

En suma, la estructura DGPS quedaría de la siguiente manera:

- Estación monitorizada (referencia), que conoce su posición con una precisión muy alta. Esta estación está compuesta por:
	- o Un receptor GPS.
	- o Un microprocesador, para calcular los errores del sistema GPS y para generar la estructura del mensaje que se envía a los receptores.
	- o Transmisor, para establecer un enlace de datos unidireccional hacia los receptores de los usuarios finales.
- Equipo de usuario, compuesto por un receptor DGPS (GPS + receptor del enlace de datos desde la estación monitorizada).

Existen varias formas de obtener las correcciones DGPS. Las más usadas son:

- Recibidas por radio, a través de algún canal preparado para ello, como el RDS en una emisora de FM.
- Descargadas de Internet, o con una conexión inalámbrica.
- Proporcionadas por algún sistema de satélites diseñado para tal efecto. En Estados Unidos existe el WAAS, en Europa el EGNOS y en Japón el MSAS, todos compatibles entre sí.

En los mensajes que se envían a los receptores próximos se pueden incluir dos tipos de correcciones:

- Una corrección directamente aplicada a la posición. Esto tiene el inconveniente de que tanto el usuario como la estación monitora deberán emplear los mismos satélites, pues las correcciones se basan en esos mismos satélites.
- Una corrección aplicada a las pseudodistancias de cada uno de los satélites visibles. En este caso el usuario podrá hacer la corrección con los 4 satélites de mejor relación señalruido (S/N). Esta corrección es más flexible.

El error producido por la disponibilidad selectiva (SA) varía incluso más rápido que la velocidad de transmisión de los datos. Por ello, junto con el mensaje que se envía de correcciones, también se envía el tiempo de validez de las correcciones y sus tendencias. Por tanto, el receptor deberá hacer algún tipo de interpolación para corregir los errores producidos.

Si se deseara incrementar el área de cobertura de correcciones DGPS y, al mismo tiempo, minimizar el número de receptores de referencia fijos, será necesario modelar las variaciones espaciales y temporales de los errores. En tal caso estaríamos hablando del GPS diferencial de área amplia.

Con el DGPS se pueden corregir en parte los errores debidos a:

• Disponibilidad selectiva (eliminada a partir del año 2000).

- Propagación por la ionósfera tropósfera.
- Errores en la posición del satélite (efemérides).
- Errores producidos por problemas en el reloj del satélite.

Para que las correcciones DGPS sean válidas, el receptor debe estar relativamente cerca de alguna estación DGPS; generalmente, a menos de 1000 km. Las precisiones que manejan los receptores diferenciales son centimétricas, por lo que pueden ser utilizados en ingeniería.

# **Capítulo 2**

# **Elaboración de documentos para la ejecución del inventario vial**

Los documentos para la ejecución del inventario vial georeferenciado comprendieron todo el conjunto de manuales, guías, formatos e instructivos que estandarizan los procedimientos para la ejecución del inventario vial, permitiendo que el ingeniero encargado del inventario (trabajo de campo y gabinete) desempeñe sus labores de una manera objetiva, clara, eficaz, veloz y recolecte información confiable y homogénea.

Estos documentos han sido elaborados en la oficina de gestión vial del Gobierno Regional Piura, tomando como punto de partida documentación existente la cual ha sido ajustada y/o modificada en función de la experiencia adquirida en los inventarios previos que fueron desarrollados en dicha oficina.

Los documentos que comprende son:

- Guía para la ejecución del inventario vial.
- Guía de uso de formatos para el inventario físico y de tránsito.
	- o Formatos para el inventario físico.
	- o Formatos para el inventario del tráfico.
- Guía para la determinación de la condición del pavimento.
	- o Manual de identificación de daños para vías pavimentadas (flexibles).
	- o Manual de identificación de daños para vías no pavimentadas.
- Instructivo GIS.

Ha quedado pendiente la elaboración de un Manual de inspección de puentes y un Manual de identificación de daños de pavimentos rígidos, los cuales podrán ser implementados en la medida que las autoridades respalden con mayor solidez la administración de carreteras. Además, los documentos preparados deberán ser revisados y ajustados continuamente en concordancia a los presupuestos asignados a las partidas de administración de carreteras.

## **2.1 Guía para la ejecución de inventarios viales georeferenciados**

#### **2.1.1 Introducción**

La Metodología para la elaboración de la Guía para la ejecución de inventarios viales georeferenciados es experimental tomando como punto de partida la Guía de orientación del inventario vial georeferenciado del Ministerio de Transportes y Comunicaciones (referencia 19) la cual ha sido ajustada progresivamente en razón a la experiencia adquirida en la realización de inventarios viales en la oficina de gestión vial. El procedimiento para la ejecución del inventario vial se resume en la ejecución de tres etapas: fase preliminar (recopilación de información existente), trabajo de campo (recolección de datos del campo) y trabajo de gabinete (Procesamiento de información recopilada).

La fase preliminar sirve para programar y planificar el recorrido en cada área donde recolectará información. Comprende actividades y productos directamente relacionados con la preparación de la información de los caminos para el recorrido con el GPS por las brigadas de campo, las actividades de talleres de trabajo con alcaldes y el análisis de la red vial en gabinete.

El trabajo de campo se hace mediante el llenado de formatos, los cuales cuentan con manuales y/o guías que permiten al encargado del relevamiento de información ejecutar su labor de manera ordenada y eficaz, con una cantidad y precisión de datos adecuada según la clase de vía y su superficie de rodadura. Para la medición se utilizan equipos y materiales como el GPS, cámara digital, regla de aluminio, wincha, etc.

El trabajo de gabinete se hace en base a software especializado (ArcGIS, MapSource, etc.), que permiten elaborar reportes y mapas. Agrupa las actividades que se centran en la edición, control de calidad, evaluación, implementación y adecuación de los bancos de datos cartográficos, alfanuméricos y geográficos para la construcción de las capas (layers) de información de la red vial empleando los datos recopilados en campo a través de los formatos respectivos. Estos bancos de datos son la base para la elaboración de los mapas temáticos que sirven para el diagnóstico vial.

#### **2.1.2 Objetivo de la guía**

El objetivo de la Guía para la ejecución de inventarios viales georeferenciados es orientar, facilitar y definir el trabajo que sobre el inventario se debe realizar en la red vial, de tal manera que la información sea confiable, homogénea y útil, para la actividad de planificación del mantenimiento vial. Se intenta estandarizar un lenguaje y criterio común para identificar las características físicas y de estado de una vía y proceder al relevamiento de información ágil y uniforme.

#### **2.1.3 Presentación de la guía**

La Guía para la ejecución de inventarios viales georeferenciados (Guía del GRP) representa el documento base para la ejecución del inventario vial georeferenciado, a partir del cual se presentarán todos los procedimientos que abarca el inventario vial (inventario físico, de estado y de tráfico), así como se hará referencia a la documentación utilizada (formatos, instructivos o guías) para ejecutar determinada actividad.

Esta guía tomó como base la Guía de orientación del inventario vial georeferenciado (Guía del MTC) a la cual se le ha hecho ajustes y modificaciones con la finalidad de proporcionar mayor detalle a la descripción de los procedimientos del Inventario. Entre los principales cambios se mencionan:

## **Alcance:**

El alcance de la guía del MTC se centra en un trabajo a nivel provincial, mientras que la guía del GRP se ha hecho para un trabajo a nivel regional. El objetivo es tener un documento claro que sea interpretado de igual manera por todos los responsables de la ejecución de un inventario vial y la información que se recolecte y administre sea intercambiada y procesada en los distintos niveles de gestión de pavimentos.

La red vial necesita tener continuas actualizaciones debido a la gran cantidad de cambios que se ejecutan sobre ella, y es costoso obtener esa información porque está ubicada en las distintas zonas de la región; por lo que es necesario contar con la participación de los gobiernos locales para alimentar periódicamente la base de datos regional y se pueda calificar de manera técnica y objetiva cada carretera.

## **Cantidad de etapas:**

La guía del MTC, divide el trabajo en cinco etapas: Talleres de trabajo participativo con gobiernos locales; Análisis de la red vial y programación de trabajo (gabinete); Medición en campo; Validación, control de calidad e integración de los bancos de datos cartográficos; Informe de la caracterización de la oferta vial.

La Guía del GRP, divide el trabajo en tres etapas: Trabajo preliminar, Trabajo de campo y Trabajo de gabinete; en razón a la naturaleza del trabajo de cada una; el cual se explica en detalle en la guía.

## **Formatos de inventario físico:**

La guía del MTC incluye un título correspondiente a las principales características del camino donde señala de manera textual los criterios para el llenado de formatos. En la guía del GRP, no se incluye este título, en lugar de ello se menciona el uso de formatos y estos se incluyen como documentos anexos para el inventario físico y del tránsito; además se ha elaborado el Manual de uso de estos formatos.

Finalmente, se ha elaborado formatos tanto para el campo como para el gabinete, para obtener mayor facilidad en la recolección de datos; básicamente se diferencia por la estructura del formato, siendo los datos recolectados los mismos.

### **Inventario de estado de la vía:**

La guía del MTC indica la identificación del estado del camino de manera subjetiva, en cinco niveles de conservación.

Se ha hecho la mejora con la inclusión del Manual de identificación de daños para caminos pavimentados y no pavimentados; así como la metodología para el cálculo del índice de condición del pavimento.

| Estado        | Codigo | <b>Descripción</b>                                                                                 |  |  |  |  |
|---------------|--------|----------------------------------------------------------------------------------------------------|--|--|--|--|
| Buena         | в      | No presenta daños significativos.                                                                  |  |  |  |  |
| Regular       | R      | Daños menores, pero no constituye una obstrucción importante al<br>tráfico                         |  |  |  |  |
| Mala          | M      | Daños moderados y frecuentes en la calzada.                                                        |  |  |  |  |
| Muy Mala      | MM     | Daños se ven en todo el camino; solo es transitable por camiones y<br>vehículos de doble tracción. |  |  |  |  |
| Intransitable |        | Fuera de servicio de manera total o parcial.                                                       |  |  |  |  |

Tabla 2.1. **Niveles de estado de conservación de la guía del MTC** 

## **Procedimientos para la ejecución del inventario vial:**

La guía del MTC menciona de manera resumida y esquemática el procedimiento para el inventario vial como se muestra en la Figura 2.1:

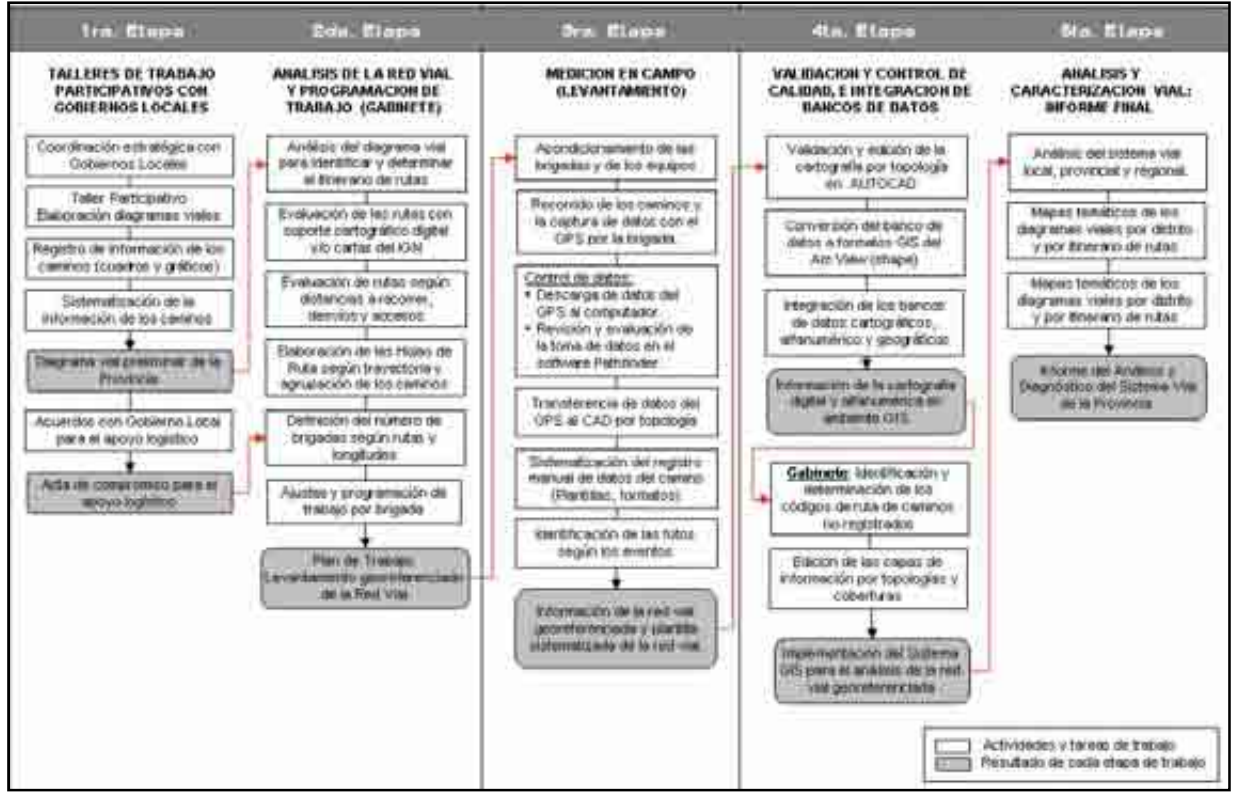

Figura 2.1. **Ejecución del inventario vial según la guía del MTC**

La guía del GRP, se presenta y describe detalladamente cada procedimiento para la ejecución del inventario vial.

### **2.1.4 Criterios adoptados para su elaboración**

Para la elaboración de la Guía para la ejecución de inventarios viales georeferenciados se han adoptado una serie de criterios que se mencionan a continuación:

- Se ha previsto que la guía tenga un alcance regional, en vista de lograr una integración entre todas las entidades estatales involucradas en la administración de pavimentos. Cuando se habla de integración se refiere al manejo de procedimientos comunes del inventario vial, de tal manera de lograr la actualización de la información de modo continuo y certero, de lograr coordinaciones periódicas para evaluar la priorización y competencia de las carreteras y de alcanzar una correcta estimación de los costos de intervención.
- Se ha elaborado un documento maestro para la ejecución del inventario vial donde se describen todas sus actividades, y de manera complementaria se acudirá a documentos anexos para ejecutar determinada actividad mencionada en la guía; con la finalidad de presentar un mayor orden y claridad en los procedimientos del inventario. La guía del MTC incluye los detalles de cada procedimiento, indica y describe los datos que se deben recolectar, su forma de medición, etc.; resumiendo toda esta información dentro de un solo documento, lo que la convierte en un compendio de procedimientos de todos los procesos del inventario vial y que, por lo tanto, no es un texto amigable.
- La guía para la ejecución del inventario vial, la cual está adaptada a un inventario georeferenciado, hace mención detallada de cada actividad para una mayor comprensión del trabajo, las cuales han sido descritas en base a la experiencia adquirida en la ejecución de inventarios viales en las distintas vías de la Región Piura y se consideran como "buenas prácticas", lo cual se entiende como las mejores prácticas encontradas para lograr ejecutar un trabajo de calidad y en el menor tiempo.

En el caso de la Guía del MTC, esta descripción es sucinta, quedando omitidos los detalles de la ejecución del inventario vial.

Es importante, entender claramente cada actividad para evitar subjetividades en la interpretación de datos y dudas en la ejecución de cada procedimiento; esto hace que el trabajo sea de calidad, preciso y objetivo, lo que ayuda a un manejo de información veraz.

• Se ha sintetizado el número de etapas de cinco a tres por considerarse como procesos de planificación, ejecución y administración de data. Estos procedimientos han sido divididos por ser distintos en su naturaleza y tiempo de ejecución.

## **2.1.5 Ventajas**

Entre las ventajas de la Guía para la ejecución de inventarios viales georeferenciados, se puede mencionar lo siguiente:

- Descripción amplia de todos los procedimientos para la ejecución del inventario vial.
- Presentación clara y ordenada de la documentación, separando los documentos técnicos de la guía.
- Adecuación de la guía a toda la documentación elaborada para la ejecución del inventario vial georeferenciado.
- Presentación amplia de todos los documentos técnicos para la ejecución del inventario vial, con la finalidad de lograr la homogeneidad en el uso de los mismos.
- Uso del ArcGIS, a fin de dejar un camino abierto a futuras mejoras en el manejo de información para el sistema de gestión usado.
- Se implementa un procedimiento objetivo y subjetivo para el inventario de estado de las carreteras, tanto para vías pavimentadas como no pavimentadas.

• Se presenta la metodología objetiva y subjetiva para el inventario de estado, tanto para vías pavimentadas como no pavimentadas.

# **2.1.6 Etapas del inventario vial georeferenciado**

Cada etapa comprende una serie de actividades que están relacionadas unas con otras; concluida una etapa se inicia la siguiente. Los productos y resultados de cada etapa serán el insumo para el desarrollo de la siguiente, y así sucesivamente hasta obtener el producto final. La propuesta metodológica comprende tres etapas que se detallan a continuación:

## Etapa N° 01 - Trabajo preliminar:

- Recopilación y manejo de información existente
- Talleres de trabajo conjunto con gobiernos locales
- Preparación de material y equipo de trabajo.
- Planificación y programación del recorrido.

## Etapa N° 02 - Trabajo de campo:

- Barrido con GPS para el trazado de la vía.
- Medición de las características geométricas.
- Medición del estado de conservación.
- Medición del volumen de tráfico.
- Posicionamiento con GPS de la infraestructura vial, puntos críticos y puntos notables.
- Medición de las obras de infraestructura vial.
- Llenado de formatos de campo.
- Panel fotográfico.

## Etapa N° 03 - Trabajo de gabinete:

- Pase de información a formatos de gabinete.
- Transferencia y almacenamiento de imágenes fotográficas.
- Transferencia de la Información del GPS a la PC, en formato \*.mps.
- Conversión de los formatos \*.mps a formato shape.
- Edición del trazado (líneas, puntos y polígonos).
- Digitalización de los datos de campo en ArcGIS (tablas y texto)
- Edición de los mapas
- Elaboración de los mapas.
- Generación de tablas y reportes.

## **2.2 Guía de uso de formatos para el inventario físico y del tránsito**

Para la elaboración de la Guía de uso de los formatos para el inventario físico y del tránsito se tomó como base la Guía de inventario físico y de estado de la red vial departamental no pavimentada, la Guía de inspección de puentes del Ministerio de Transportes y Comunicaciones (referencias 24 y 17) y el Manual colombiano de inspección de puentes (referencia 30); las cuales se han adaptado en razón a recopilar los datos necesarios para la toma de decisiones de mantenimiento y rehabilitación y en concordancia con el presupuesto manejado por el Gobierno Regional Piura.

Es esta sección se describen los criterios para la elaboración de la guía, así como las mejoras y ventajas de las mismas para la ejecución del inventario vial.

Los formatos de gabinete para el inventario físico, son:

- Formato  $N^{\circ}$  01: Inventario vial del camino
- Formato  $N^{\circ}$  02: Inventario de puentes y pontones
- Formato  $N^{\circ}$  03: Inventario de alcantarillas
- Formato  $N^{\circ}$  04: Inventario de badenes
- Formato  $N^{\circ}$  05: Inventario vial de muros
- Formato  $N^{\circ}$  06: Inventario de puntos críticos
- Formato  $N^{\circ}$  07: Inventario de puntos notables

También se dispondrá de un formato de campo que es la síntesis de los formatos de gabinete N° 01 al N° 07, para recolectar la información con mayor comodidad y velocidad, a fin de no retrasar el trabajo de campo y evitar el manejo de una cantidad enorme de formatos. El formato  $N^{\circ}$  01 se usará en campo y gabinete. Los formatos para el inventario del tránsito, son:

- Formatos de clasificación vehicular.
- Formatos de encuesta de carga
- Formatos de encuesta de Pasajeros.

#### **2.2.1 Presentación de la guía**

La Guía de uso para el inventario físico y de tránsito (Guía del GRP) establece las pautas para el levantamiento de información a través de los formatos elaborados para el inventario vial; describiendo cada dato a ser levantado, el método y criterio de medición.

Esta guía tomo como base la Guía para el inventario físico y de estado de la red vial departamental no pavimentada del Ministerio de Transportes y Comunicaciones (Guía del MTC) a la cual se le ha hecho modificaciones con la finalidad de proporcionar mayor detalle a la descripción de cada dato que será levantado, establecer la precisión en la medición, añadir gráficos explicativos, etc. para la cantidad de datos seleccionados en el inventario vial. Entre los principales cambios mencionamos:

- Para el inventario físico, se ha reducido la cantidad de formatos de dieciséis a siete formatos: Inventario vial del camino, Inventario de puentes y pontones, Inventario de alcantarillas, Inventario de badenes, inventario vial de muros, Inventario de puntos críticos, inventario de puntos notables; en razón a que la Guía del MTC se extiende en la precisión de muchos datos que se han considerado como irrelevante para la toma de decisiones de mantenimiento y rehabilitación.
- Dentro del formato de inventario vial del camino, se incluye una sección relacionada con el estado del Pavimento para determinar el estado de conservación de la carretera mediante la metodología subjetiva.
- Se incluye un sombreado para diferenciar que algunos datos son obtenidos necesariamente en gabinete. Con esto se agiliza el llenado de datos ya que el responsable de anotar los datos en los formatos sabrá de inmediato qué ítems deberá llenar en campo.
- Se ha dividido el formato  $N^{\circ}$  01 Inventario vial del camino en 11 secciones: identificación, características geométricas, clasificación, superficie de calzada, superficie de bermas, señalización vertical, señalización horizontal, cunetas, características del tránsito, índice de condición del pavimento e índice de serviciabilidad del pavimento; esto con la intención de agrupar los datos a recolectar de acuerdo a su naturaleza.
- Los datos de estado del pavimento a ser llenados en estos formatos del GRP utilizan la metodología subjetiva del Banco Mundial.
- Para hacer un inventario de estado usando la metodología subjetiva se hará uso de formatos específicos para el inventario de estado de la red vial.
- Se han agregado otras alternativas en las opciones de recolección de datos de acuerdo a la frecuencia con que aparecen estos datos.
- Se han eliminado datos que no se han considerado como relevantes para ser recolectados, como por ejemplo el gálibo de un puente, dimensión de emboquillados en alcantarillas, ubicación de la señalización, ubicación de cunetas, etc.
- La precisión y cantidad de mediciones también es modificada de acuerdo a una consideración de orden práctico que permita obtener un dato representativo de todo el tramo.
- Se incluye la toma de datos de identificación del GPS, para su post-proceso en gabinete a través del software de georeferenciación.
- En los formatos se dejan espacios para las observaciones generales que haga el Ingeniero de campo al levantar los datos.
- En el caso del Inventario de obras de arte menores se ha incluido varias estructuras dentro de un mismo formato, para evitar el manejo de una gran cantidad de formatos.

# **2.2.2 Criterios adoptados para su elaboración**

Ente los criterios adoptados para la elaboración de la guía de uso de formatos para el inventario físico y de tránsito, se mencionan:

- Se ha buscado una configuración práctica en la elaboración de la guía y de los formatos que permitan rapidez y orden en la recolección de datos; lo cual es indispensable para el trabajo de campo ya que con ello se evitan errores, pérdidas de formatos, confusiones, etc. que representan una gran pérdida de tiempo y dinero.
- Se ha incluido una cantidad de datos y un nivel de detalle tomando en consideración el presupuesto de los gobiernos regionales destinados a la gestión vial y la importancia de los datos para la toma de decisiones de conservación.
- Muchos datos, como por ejemplo la señalización no se consideran en detalle, ya que se viene gestionando principalmente las características físicas, de estado y del tránsito. Posteriormente, la guía puede ser ajustada para un inventario completo de seguridad vial.
- Se ha considerado tomar datos de dimensiones de alcantarillas sólo para aquellas cuya dimensión sea mayor a 2.50m, ya que tomar estos datos es muy costoso y representa un tiempo considerable en el inventario vial.

# **2.2.3 Ventajas**

- En lo posible los datos a recolectar son presentados como alternativas, para agilizar su recolección.
- La estructura de los formatos permite una recolección de datos rápida y clara.
- La guía de uso describe de manera amplia cada dato a ser recolectado para evitar ambigüedades y subjetividades.
- Orden en la recolección de datos.
- Reducción importante de la cantidad de formatos evitando confusiones en la ejecución del Inventario, eliminando el manejo de grandes cantidades de papeles, reduciendo errores y evitando que se traspapelen los mismos.
- Ahorro en los recursos del Estado al tener una cantidad y precisión de datos suficiente para toma de decisiones de mantenimiento y rehabilitación.
- Mejor compresión de los datos a recolectar con la inclusión de gráficos explicativos.
- Permiten la recolección de datos a nivel de red y a nivel de proyecto.

### **2.2.4 Datos a recolectar**

Los datos nunca deben ser recolectados pensando en que algún día podrían ser útiles o pensando en que sería bueno tenerlos. Cada tipo de dato requiere tiempo, esfuerzo y dinero para recolectarse, guardarse, extraerse y usarse. Cualquier dato, sólo debe ser recopilado cuando ese elemento sea importante para tomar decisiones de mantenimiento y rehabilitación al nivel utilizado<sup>(23)</sup>.

Se pueden usar diferentes tipos de datos, cantidades y niveles de exactitud para los análisis a nivel de red y a nivel de proyecto. Cualquier información que no sea vital para tomar una decisión debe evitarse, sin embargo se debe conocer cierta información básica acerca de cada sección de gestión. Los elementos que generalmente se incluyen fueron seleccionados para proveer la información suficiente para apoyar una administración o gestión efectiva sin cargar a la oficina de gestión vial con la recopilación de una cantidad excesiva de datos.

Los datos mínimos que se requieren para cada sección de gestión generalmente incluyen: la identificación, ubicación, el número de carriles de tránsito, la clasificación funcional, el área, el tipo de superficie, los niveles de tránsito y la fecha en la cual la superficie existente fue construida. A parte de esto, otra información que es importante es la información de drenaje, de carriles de estacionamientos, de los acotamientos, e información sobre la geografía o el medio ambiente.

Los datos recolectados en los Formatos de Inventario Físico y en el Inventario de Tránsito, serán válidos para un nivel de gestión a nivel de Red, no siendo necesario el uso de Formatos de Inventario de Estado (Metodología Objetiva), ya que se propone una metodología subjetiva para este nivel. Existiendo algunas excepciones en la toma de datos para los Formatos de Alcantarillas y Muros de Contención.

Para el caso del relevamiento de información en el nivel de gestión a nivel de proyecto, se complementarán los Formatos de Inventario Físico y del Tránsito con los Formatos para el Inventario de Estado con el uso de la metodología Objetiva.

Normalmente se recolecta una cantidad mínima de datos a nivel de red. Esto permite que el sistema de gestión de pavimentos sea implementado con un monto de inversión inicial bajo en la recopilación de datos, sin embargo estos datos no son suficientes para un nivel de gestión a nivel de proyecto.

Como infraestructura vial sólo se recolecta información con formatos específicos para Puentes, Alcantarillas, Badenes y Muros; además de formatos específicos para Puntos Críticos y Puntos Notables.

La recolección de datos de cunetas, rápidas, caídas, gaviones, defensas ribereñas, etc. es muy costosa y demanda un tiempo considerable en su obtención por lo que se ha considerado que estos datos sólo serán recolectados en el caso de la elaboración de estudios de preinversión y/o definitivos de carreteras.

#### **2.2.5 Recolección de datos**

Los formatos de inventario físico y de tránsito cubren todos los datos que serán levantados en el nivel de gestión a nivel de red.

En el caso del formato N° 01, que corresponde a las características de la vía se ha complementado con requerimiento de información de estado por medio de la metodología subjetiva a fin de usar un solo formato.

En el caso de los formatos para la infraestructura vial (puentes, badenes, muros y alcantarillas), han sido elaborados para recolectar todos los datos a nivel de red y al nivel de proyecto; sin embargo, a nivel de red no se recolectarán todos los datos que aparecen en el formato. Estas excepciones se mencionan a continuación:

- En el formato  $N^{\circ}$  02 Inventario de puentes, se recolectarán todos los datos. En este caso se recolecta información de manera subjetiva con respecto al estado del puente, sin embargo para un nivel de proyecto se recomienda que se haga con un procedimiento objetivo.
- En el formato  $N^{\circ}$  03 Inventario de alcantarillas, no se recolectarán los datos de dimensiones para alcantarillas pequeñas (ancho menor a 2.50m); pero para las alcantarillas grandes (ancho mayor a 2.50m) se tomarán todos los datos. La gran cantidad de alcantarillas haría que la labor del inventario a nivel de red sea costosa y el tiempo de ejecución enorme. Se invierte mucho tiempo en la obtención de estas medidas debido a que se tendrá que bajar hasta una quebrada o pase de agua, etc. y en muchas ocasiones es poco accesible como en el caso de laderas de cerros.
- En el formato  $N^{\circ}$  04 Inventario de badenes, se recolectaran todos los datos. En este caso la recolección de datos es rápida porque las mediciones se hacen directamente en el camino. Además, en las carreteras existen una cantidad menor de badenes con referencia a las alcantarillas.
- En el formato  $N^{\circ}$  05 Inventario de muros, sólo se tomarán datos de ubicación y longitud para los más importantes. La recolección de estos datos es muy difícil y riesgosa debido a que es un trabajo que generalmente se desarrolla en laderas de cerros.
- En el formato  $N^{\circ}$  06 Inventario de puntos críticos (quebradas, zonas de erosiones, deslizamientos, dunas, talud, inestable, derrumbes, etc.); se tomarán todos los datos, que básicamente son la ubicación y dimensiones.

• En el formato  $N^{\circ}$  07 – Inventario de puntos notables (centros poblados, centros turísticos, canteras, peajes, etc.), se tomarán todos los datos, que básicamente son de ubicación.

Hubo la posibilidad de hacer formatos para ambos niveles de gestión pero es engorroso administrar una cantidad excesiva de formatos.

Para el inventario de tránsito será suficiente un conteo por tres días sea nivel de red o a nivel de proyecto.

## **2.3 Guía para determinar la condición del pavimento**

#### **2.3.1 Introducción**

En la oficina de gestión vial del Gobierno Regional Piura, se elaboraron dos manuales para la identificación de daños en pavimentos flexibles y en vías no pavimentadas que cubre la totalidad de las carreteras de la región. Dichos manuales han sido propuestos para ser usados en el inventario de estado de los pavimentos a nivel de proyecto; sin embargo, a nivel de red son usados para una identificación somera de los daños más frecuentes, ya que la metodología usada en este caso será la subjetiva.

La condición del pavimento será medida a través del índice de condición del pavimento (PCI, por su sigla en inglés) que se constituye en la metodología más completa para la evaluación y calificación objetiva de pavimentos, flexibles y rígidos, dentro de los modelos de gestión vial disponibles en la actualidad. La metodología es de fácil implementación y no requiere de herramientas especializadas más allá de las que constituyen el sistema.

La Guía para determinar la condición del pavimento, proporciona todas las pautas para ejecutar un inventario de estado del pavimento, así como la metodología de cálculo del PCI que permitirá clasificarlo en excelente, muy bueno, bueno, regular, malo, muy malo y pésimo.

Para determinar el estado del pavimento se propone ejecutar la metodología objetiva en una gestión a nivel de proyecto; y la metodología subjetiva en general para una gestión a nivel de red. Esta propuesta obedece a las recomendaciones que se hacen sobre la precisión y cantidad de datos que se deben recolectar en los dos niveles de gestión y de esta manera se pueda implementar un sistema de gestión con un monto de inversión inicial bajo. La necesidad de minimizar los costos en la recolección de datos es una razón fundamental para separar los elementos de gestión de pavimentos en elementos a nivel de proyecto y a nivel de red.

Los caminos no pavimentados en nuestra región se encuentran en mal y pésimo estado de conservación, por lo que, a nivel de proyecto, se podría hacer una evaluación subjetiva para determinar su estado, como medición inicial y el resultado no será diferente al logrado con la metodología objetiva; sin embargo una vez que exista un mantenimiento vial adecuado se deberá ejecutar únicamente la metodología objetiva. Esto en razón a reducir los costos en la recopilación de datos, ya que para esos estados de conservación

(estado malo y pésimo) no se comenten errores de interpretación con la metodología subjetiva y se obtienen resultados similares al hacerlo con la metodología objetiva.

En el caso de las vías departamentales se recomienda aún en la gestión a nivel de red proceder con una metodología objetiva, ya que es la red directamente administrada por los gobiernos regionales lo que constituye una responsabilidad directa sobre estas vías; así también, su longitud constituye el 11.68% de la longitud total regional (831.57Km) y por lo tanto se podría asumir ese costo. En la medida que se incremente la longitud de la red vial departamental esta sugerencia podría ser modificada por un tema netamente económico.

En el caso de la metodología objetiva se propone usar el Índice de condición del pavimento (PCI) en base a una auscultación visual de fallas, por ser un índice que se puede obtener a bajo costo pero con un rendimiento menor, lo cual se considera apropiado en los casos en los que se viene implementando una administración de pavimentos; ya que las autoridades que toman decisión sobre la continuidad de un proyecto de gestión vial se mostrarían recelosas si observan un costo inicial elevado. Las posibilidades de éxito de la continuidad de una oficina de gestión vial dependen del costo inicial invertido, luego en base al desarrollo y la importancia que se le otorgue a este trabajo podrá ser implementado un sistema automatizado de recolección de datos. Por otro lado, el método de auscultación visual de fallas es muy fácil de ejecutar para cualquier gobierno local sin requerirse de una capacitación especializada, por lo que se lograría que se ponga en marcha cualquier proyecto de manera rápida, posibilitando la integración de la data regional.

Para la metodología subjetiva se propone básicamente una escala cualitativa que va desde el estado excelente al pésimo y que son determinados con la velocidad de operación, los defectos observados y la sensación que produce en el usuario el recorrido por la vía. Esta metodología es muy sencilla y económica, lo cual se ajusta a lo que se viene buscando en los inicios de la puesta en marcha de una oficina de administración de pavimentos.

#### **2.3.2 Presentación de la guía**

La metodología para la elaboración de la Guía para determinar la condición del pavimento es experimental, la cual está descrita en los siguientes documentos técnicos:

- Para la metodología objetiva en vías pavimentadas, norma ASTM D-6433-07 (referencia 1).
- Para la metodología objetiva en vías no pavimentadas, el Special report 92-26 (Unsurfaced road maintenance) de la U.S. army corps of engineers y Manual de caminos rurales de Dalcio Pickler Baesso & Fernando Luiz R. Gonçalves (referencias 28 y 4).
- Para la metodología subjetiva en vías pavimentadas y no pavimentadas, se usó el World Bank Technical Paper Number 45 (The International Road Roughness de Michael W. Sayers, Thomas D. Gillespie, and Cesar A. V. Queiroz.

En esta guía se presenta de manera integral los procedimientos para el Inventario de Estado tanto para la metodología objetiva como para la subjetiva y que abarca a las vías pavimentadas (pavimentos flexibles) y las vías no pavimentadas.

## **2.3.3 Presentación de los manuales de identificación de daños**

La metodología para el cálculo del PCI ha sido respetada de la Norma ASTM D-6433-07 (vías pavimentadas) y del "Special report 92-26 (unsurfaced road maintenance) de la U. S. Army corps of engineers.

Para determinar la Condición del Pavimento por medio de la metodología objetiva, se hace uso de Manuales de Identificación de daños, los cuales han sido elaborados en base a los siguientes documentos:

## **Manual de identificación de daños de pavimentos flexibles**

Para el procedimiento objetivo en vías pavimentadas, se tomó como base la Norma ASTM D-6433-07 - Standard practice for roads and parking lots pavement condition index surveys, el Catálogo de deterioro de pavimentos flexibles y el Catálogo de deterioro de pavimentos rígidos del Consejo de directores de carreteras de Iberia e Iberoamérica, el Manual centroamericano de mantenimiento de carreteras - Catálogo centroamericano de daños de pavimentos del Consejo sectorial de Ministros de Transporte de Centro América (COMITRAN), el Pavement condition index (PCI) del Ing. Luis Ricardo Vásquez Varela entre otros (referencias 2, 3, 14 y 22); las cuales han sido complementadas y unificadas a fin de identificar con mayor precisión, rapidez y claridad los daños en los pavimentos.

El manual de identificación de daños presentado en la norma ASTM D-6433-07 sólo muestra cuatro secciones: la descripción, los niveles de severidad, fotos de identificación y el método de medición. En el caso del Catálogo de deterioros de pavimentos flexibles, tenemos una sola imagen de identificación del daño, no se describe el nivel de severidad, se indican tres niveles de daño, tenemos tres actividades sugeridas por cada daño en función del nivel de extensión del daño. En el manual centroamericano de mantenimiento de carreteras, se presenta una sola imagen por daño, se describen tres niveles de severidad, no se indican ninguna actividad sugerida.

Estos documentos han sido complementados de tal manera de incluir ocho secciones: identificación, descripción, causas, tres niveles de severidad, tres niveles de extensión, método de medición, actividades sugeridas para cada combinación de nivel severidad y extensión, panel fotográfico para cada nivel de severidad. Con esto se ha logrado tener un documento más completo que permita la identificación y conocimiento exactos del daño.

La unificación comprende el análisis de lo descrito en cada sección de los manuales de referencia. Por ejemplo, las categorías de los niveles de extensión son definidas según el porcentaje ocupado por el daño, este porcentaje varía dependiendo de cada manual, sin embargo para nuestro manual como criterio general se han tomado los valores coincidentes entre manuales. Así mismo, las causas que originan cada daño, han sido unificadas en función de los manuales, ya que muchos de ellos presentan las mismas causas.

## **Manual de identificación de daños de vías no pavimentadas**

Para el procedimiento objetivo en vías no pavimentadas, se usó el "Special report 92-26 (Unsurfaced road maintenance) del U.S. Army corps of engineers y Manual de caminos rurales de Dalcio Pickler Baesso & Fernando Luiz R. Gonçalves (referencias 28 y 4); los

cuales han sido complementados a fin de identificar con mayor precisión, rapidez y claridad los daños en los pavimentos.

El Manual del U.S. Army corps of engineers y el Manual de caminos rurales, muestra seis secciones: identificación, descripción, nivel de severidad, método de medición, una sola imagen del daño y tres esquemas para cada nivel de severidad del daño. En el manual de identificación de daños del GRP se ha complementado esta información, incluyéndose siete secciones: identificación, descripción, causas, tres niveles de severidad, método de medición, actividad sugerida y el panel fotográfico para cada daño.

# **Modificaciones**

• Cada deterioro se identifica con un código, nombre y tipo de daño; se ha incluido una breve descripción, las causas que la originaron, tres niveles de severidad, tres niveles de extensión, el método de medición, la actividad de mantenimiento sugerida para todas las combinaciones de los niveles de severidad y extensión y un panel fotográfico para cada nivel de severidad del daño.

Se ha tratado de dar el mayor detalle posible para que no haya confusiones en la identificación y se logre un trabajo rápido.

Para observar el mayor detalle se menciona el contenido de cada manual de referencia:

En la norma ASTM D-6433-07 sólo muestra cuatro secciones: la descripción, los niveles de severidad, fotos de identificación y el método de medición. En el caso del Catálogo de deterioros de pavimentos flexibles, tenemos una sola imagen de identificación del daño, no se describe el nivel de severidad, se indican tres niveles de daño, tenemos tres actividades sugeridas por cada daño en función del nivel de extensión del daño. En el manual centroamericano de mantenimiento de carreteras, se presenta una sola imagen por daño, se describen tres niveles de severidad, no se indican ninguna actividad sugerida.

- Se incluye la sección "actividad sugerida", que de acuerdo al nivel de daño, servirá como guía para la actividad de mantenimiento a ejecutar; de este modo permitiría que el manual también sea usado como una guía de intervención en conservación vial. La actividad sugerida permite un uso más amplio del manual, no sólo para la identificación de daños sino como una referencia al momento de definir las actividades de mantenimiento o rehabilitación de una vía, para formular proyecto viales, para estimar costos de intervención, etc.
- Se incluyen fotos de cada daño en sus tres niveles de severidad para mayor comprensión de la gravedad del daño. La experiencia de los inventarios viales en la región Piura permiten establecer que la complementación del manual con un panel fotográfico para cada nivel de daño ayuda sobremanera a la compresión de su nivel de severidad; ya que la descripción textual del nivel de severidad no permite que el ingeniero vial se familiarice pronto con el daño a identificar. Si se empieza a inventariar una vía muchas veces el responsable del campo va a tener que repasar el texto para recordar estos niveles de severidad, por lo que una imagen ayudará a recordar y relacionar rápidamente la gravedad del daño del manual con lo observado en el campo.
- Se incluye en la sección "causas" una descripción detallada y amplia para comprender las posibles razones por las que ocurrió el daño. Esta sección permite la comprensión del origen del daño, lo cual es importante para formular las actividades de intervención;

lo que convierte al manual en una guía para definir los trabajos de mantenimiento y rehabilitación vial.

## **2.3.4 Criterios adoptados para su elaboración**

Entre los criterios adoptados para la elaboración de la Guía para determinar la condición del pavimento tenemos:

• Sencillez, gran cantidad de datos para una correcta interpretación del nivel de severidad del daño y de su identificación.

Esto evitará confusiones en el relevamiento de la información que conduciría a diagnósticos errados de la condición de la vía.

Una buena comprensión de lo que se medirá trae consigo confianza, destreza y rapidez en la ejecución del inventario de daños con la consiguiente calidad del producto entregado.

• Inclusión de dos metodologías de relevamiento de información (subjetiva y objetiva), las cuales serán adoptadas según el tipo de vía, el nivel de gestión y la competencia administrativa de los Gobiernos Regionales; de tal manera que se permita un ahorro significativo en la toma de datos y de dinero.

Por ejemplo, no habría necesidad de hacer inventario con la metodología objetiva (preciso) en vías no pavimentadas vecinales de bajo volumen de tránsito ya que generalmente estas se encuentran en malo a pésimo estado por el escaso mantenimiento que le dan a las mismas; además la frecuencia con que se deterioran estas vías es mayor a la frecuencia con que se hará el inventario; por lo que invertir en un inventario con base a metodologías objetivas sería muy oneroso teniendo en consideración la gran cantidad de kilómetros de carreteras que tenemos. Así mismo, estas vías como no son administradas por los Gobiernos Regionales, sólo será necesario conocerlas e identificar las más importantes para proponer una posible recategorización y/o ponerla en consideración como vía de interés regional.

Sería importante una metodología objetiva para una vía no pavimentada afirmada con mantenimientos periódicos ya que se podría monitorear su deterioro, más aún si es administrada por los Gobiernos Regionales.

## **2.3.5 Ventajas**

- La ventaja de estos manuales es el nivel de detalle que permitirá una identificación homogénea de los daños. Este detalle ha sido desarrollado para que el ingeniero vial pueda hacer referencia a cada daño de manera exacta, para conocer las posibles causas que originaron el daño y para poder buscar la mejor solución de reparación, para conocer las principales actividades para remediar el daño y formar un criterio en la formulación de proyectos de conservación vial, para tener una idea clara de los niveles de severidad del daño en base a una descripción textual y gráfica que le permitirá recordar y relacionar lo observado en campo con lo establecido en el manual, y para conocer los niveles de extensión del daño para estimar los costos de intervención.
- Sirve como una guía para definir las actividades de mantenimiento vial en la formulación de proyectos carreteros. Esto es muy importante ya que en muchos proyectos viales no existe un criterio común sobre el nivel de intervención para cada daño encontrado, ni mucho menos para su nivel de extensión, conllevando a soluciones costosas o inapropiadas. Con esto no se quiere decir que se está presentando un

solucionario para todos los posibles daños que se puedan presentar en una carretera, sino más bien, se pretende presentar un listado de actividades sugeridas que sirva de base para formular los proyectos viales.

## **2.4 Instructivo GIS**

## **2.4.1 Introducción**

En el inventario vial regional se ha hecho uso de un sistema de información geográfico (SIG) para la implementación de la primera base de datos completa de infraestructura vial en la Región Piura. En el año 2008 y 2009 se logró un avance al 90% del trabajo de campo y 10% de trabajo de gabinete; complementándose cierta información con datos de los institutos viales provinciales.

El instructivo pretende estandarizar los aspectos cartográficos para la formulación del inventario vial de la Región Piura tanto en la presentación como en la elaboración de los mapas cartográficos y/o temáticos.

Se dan los alcances de toda la simbología a respetar en el proceso de creación de mapas, los formatos de leyendas y escalas, las proyecciones usadas, el proceso de edición gráfica y tabular, el almacenamiento de información, organización de archivos, transferencia de información, las formulación de consultas, etc.

La Metodología para la elaboración del instructivo GIS (etapa de gabinete) se basó en el Instructivo cartográfico del MTC (referencia 29) el cual ha sido ajustado en estructura de acuerdo a la cantidad de datos inventariados y en presentación en función de tener una identificación clara y fácil de los elementos de cada mapa elaborado.

En esta sección se presenta de manera sucinta las modificaciones hechas al Instructivo cartográfico del MTC, así como los motivos de los cambios y las ventajas en la realización del trabajo de gabinete del Inventario Vial.

## **2.4.2 Presentación del instructivo**

Para la elaboración del instructivo GIS se tomó como base el Instructivo cartográfico del MTC (referencia 29), cuya estructura ha sido ajustada en función a la información que se recopiló en el inventario y ha sido ajustada en presentación en función de tener una identificación clara y amigable de los elementos de cada mapa elaborado.

#### **Modificaciones**

- Se presenta de manera detallada todos los pasos para estructurar la base de datos en ArcGIS (creación de archivos shape y tablas GIS, creación de campos). Es importante conocer todos los procedimientos para preparar las tablas y el entorno gráfico donde se alojará toda la data recolectada en el campo, debido a que si se quiere integrar esta información a nivel de toda la región, se deberá conocer de modo claro la elaboración de su base de datos para poder intercambiar archivos entre las distintas entidades que se comprometan con la recolección de datos y no existan conflictos en la transferencia de información.
- Se explica ampliamente todo el proceso de transferencia de información. Este proceso permite que el ingeniero vial u operador GIS, responsable de las actividades de

gabinete, ejecuten la labor de traspaso de información al ArcGIS de manera rápida y ordenada, evitando errores y simplificando los esfuerzos en gabinete. El detalle de estos procedimientos que figuran en los manuales han sido elaborados en función de la experiencia ganada en la realización de esta labor y que se indican como mejores prácticas para el trabajo de gabinete.

- Se describe paso a paso el proceso de edición en GIS. Se explica a detalle la edición de los trazos para tener una red libre de duplicidades, errores u omisiones (empalmes, ramales, uniones, etc.). En muchos casos tenemos que hacer el desactivado del GPS y luego su activado para proseguir con el recorrido, originándose un empalme, también en los lugares donde se extiende un ramal, una variante o una intersección se generan otras rutas que deben ser editadas e identificadas en el proceso de edición, el cual se hace con herramientas automatizadas y manuales incluidas en el ArcGIS. La explicación de este procedimiento es crucial para el pase de información al GIS a fin de evitar errores en el trazo de la red vial regional.
- Se incluyen todas las acciones para la elaboración de mapas, con la indicación de los archivos shape que integrarán cada uno y su disposición dentro del GIS. Se indica el tamaño del papel y la escala para la elaboración de los mapas para a tener una correcta presentación. Se indica a detalle toda la simbología usada en los archivos shape para la elaboración de los mapas, el formato de la fuente, las capas que se incluirán en cada mapa y se indican artificios para lograr la presentación de mapas requerida.

Por ejemplo, para el mapa vial del distrito de Castilla, se indica que en la primera capa "Piura – Distritos", donde se representan todas los Distritos de Piura a excepción del Distrito de Castilla, en "Definition Query" se colocará: "NOMBRE" <> 'CASTILLA'. Esta acción cubrirá con una capa semitransparente las carreteras que no pertenecen al Distrito en cuestión. En el segundo layer "Piura – Distritos" se incluye el distrito de la Provincia que está representando el Mapa, esta capa está debajo de las capas de Carreteras.

Como parte de la unificación de la presentación de los mapas y de la administración de toda la información se incluyen en digital los archivos base de cada mapa para que se almacene la información directamente y no tenga que hacer el diseño total de las capas, tablas, simbología, escalas, etc. Esto se volverá muy cómodo y se logrará que otras instituciones que participen en la recolección de la data vial, integren la información a la data regional fácilmente y se actualicen los datos con frecuencia.

## **2.4.3 Ventajas**

- Fácil comprensión de todos los procedimientos que desarrolla el operador GIS en gabinete; lo que permite que se realice un trabajo rápido y ordenado. Sólo es necesario que el operador conozca los rudimentos del ArcGIS para comprender el manual, en el cual se describirá claramente todas las actividades que se ejecutarán.
- Presentación amigable de la simbología para la creación de mapas, a efecto de una lectura rápida y clara. La simbología que se propone en el instructivo GIS es el resultado de la elaboración de un conjunto de mapas dentro de la oficina de gestión vial y es por ello que se ha elegido la simbología más adecuada para comprender rápidamente la presentación de los mapas.
- Gráficos y figuras explicativas que facilitan la comprensión de todas las actividades de operación del GIS. Esta información permite orientar al operador GIS dentro de todas

las actividades desarrolladas en el entorno del software; permitiendo verificar los comandos del programa, la administración de las capas, el resultado del entorno gráfico, etc.

# **CAPÍTULO 3**

# **Ejecución de inventarios viales georeferenciados**

En este capítulo se describe la ejecución del inventario vial georeferenciado en la Región Piura (año 2009), presentándose los criterios asumidos para realizar el trabajo en cada "zona de inventario" y la experiencia vivida en la ejecución de la labor de campo en cada una de ellas; y finalmente se describe la ejecución del inventario vial por etapas.

El procedimiento para la ejecución del inventario vial se resume en tres etapas: Fase preliminar (recopilación de información existente), Trabajo de campo (recolección de datos del campo) y Trabajo de gabinete (procesamiento de información recopilada).

La fase preliminar sirve para programar y planificar el recorrido en cada área donde recolectará información. Comprende actividades y productos directamente relacionados con la preparación de la información de los caminos para el recorrido con el GPS por las brigadas de campo, las actividades de talleres de trabajo con alcaldes y el análisis de la red vial en gabinete.

El trabajo de campo se hace mediante el llenado de Formatos, los cuales cuentan con Manuales y/o Guías que permiten al encargado del Relevamiento de Información ejecutar su labor de manera ordenada y eficaz, con una cantidad y precisión de datos adecuada según la clase de vía y su superficie de rodadura. Para la medición se utilizan equipos y materiales como el GPS, cámara digital, regla de aluminio, wincha, etc.

El trabajo de gabinete se hace en base a software especializado (ArcGIS, MapSource, etc.), que permiten elaborar reportes y mapas. Agrupa las actividades que se centran en la edición, control de calidad, evaluación, implementación y adecuación de los bancos de datos cartográficos, alfanuméricos y geográficos para la construcción de las capas (layers) de información de la red vial empleando los datos recopilados en campo a través del colector de datos y los formatos manuales. Estos bancos de datos son la base para la elaboración de los mapas temáticos que sirven para el diagnóstico vial.

# **CAPÍTULO 4**

# **Descripción de la red vial de la región Piura**

## **4.1 Normatividad**

## **4.1.1 Reglamento de jerarquización vial**

El reglamento fue aprobado mediante Decreto Supremo N°017-2007-MTC y fue publicado en el Peruano el 26.05.07.

Modificatorias:

Se modificó el reglamento mediante DS N°006-2009-MTC.

## ÁMBITO DE APLICACIÓN

El presente reglamento rige en todo el territorio de la República del Perú y es de aplicación por los tres niveles de gobierno. Su alcance está referido a las vías que conforman el Sistema nacional de carreteras (SINAC), así como a las áreas o vías de acceso restringido.

## SISTEMA NACIONAL DE CARRETERAS (SINAC)

El Sistema Nacional de Carreteras (SINAC) se jerarquiza en las siguientes tres redes viales: Red Vial Nacional, Red Vial Departamental o Regional y Red Vial Vecinal o Rural, según los criterios señalados en el artículo 8º del presente Reglamento.

a. Red vial nacional.-

Corresponde a las carreteras de interés nacional conformada por los principales ejes longitudinales y transversales, que constituyen la base del Sistema nacional de carreteras (SINAC). Sirve como elemento receptor de las carreteras departamentales o regionales y de las carreteras vecinales o rurales.

b. Red vial departamental o regional.-

Conformada por las carreteras que constituyen la red vial circunscrita al ámbito de un gobierno regional. Articula básicamente a la red vial nacional con la red vial vecinal o rural.

c. Red vial vecinal o rural.-

Conformada por las carreteras que constituyen la red vial circunscrita al ámbito local, cuya función es articular las capitales de provincia con capitales de distrito, éstos entre sí, con centros poblados o zonas de influencia local y con las redes viales nacional y departamental o regional.

# CRITERIOS DE JERARQUIZACIÓN DEL SISTEMA NACIONAL DE CARRETERAS (SINAC)

La clasificación establecida en el artículo 4º del presente Reglamento responde a los siguientes criterios de jerarquización vial:

- a. Son parte de la red vial nacional, las carreteras que cumplan cualesquiera de los siguientes criterios:
	- 1. Interconectar al país longitudinalmente o transversalmente, permitiendo la vinculación con los países vecinos.
	- 2. Interconectar las capitales de departamento.
	- 3. Interconectar dos o más carreteras de la red vial nacional.
	- 4. Soportar regularmente el tránsito de larga distancia nacional o internacional de personas y/o mercancías, facilitando el intercambio comercial interno o del comercio exterior.
	- 5. Articular los puertos y/o aeropuertos de nivel nacional o internacional, así como las vías férreas nacionales.
	- 6. Interconectar los principales centros de producción con los principales centros de consumo.
- b. Son parte de la red vial departamental o regional, las carreteras que cumplan cualesquiera de los siguientes criterios:
	- 1. Interconectar la capital del departamento con las capitales de provincias o estas entre sí.
	- 2. Interconectar dos o más carreteras de la red vial departamental o regional.
	- 3. Facilitar principalmente el transporte de personas y el intercambio comercial a nivel regional o departamental y que tengan influencia en el movimiento económico regional.
	- 4. Interconectar capitales de distritos pertenecientes a más de una provincia o permitir la conformación de circuitos con otras carreteras departamentales o nacionales.
	- 5. Articular los puertos y/o aeropuertos de nivel regional.
- c. Son parte de la red vial vecinal o rural, aquellas otras carreteras no incluidas en la red vial nacional o en la red vial departamental o regional.

# CÓDIGO DE RUTA

- En las carreteras de la red vial nacional, el código de ruta está conformado por el prefijo PE, seguido de un número del 01 al 99. Los números impares corresponden a carreteras longitudinales y los números pares a carreteras transversales. En caso de bifurcación, el ramal conserva el mismo número seguido de una letra mayúscula aplicada en orden alfabético.
- En las carreteras de la red vial departamental o regional, el código de ruta está conformado por un prefijo de dos letras que identifican al departamento donde se ubica la carretera (Tabla 4.1), seguido de un número del 100 al 499. La numeración se asigna con el criterio de Norte a Sur.

• En las carreteras de la red vial vecinal o rural, el código de ruta está conformado por el mismo prefijo de dos letras que identifican al departamento donde se ubica la carretera (Tabla 4.1), seguido de un número del 500 en adelante.

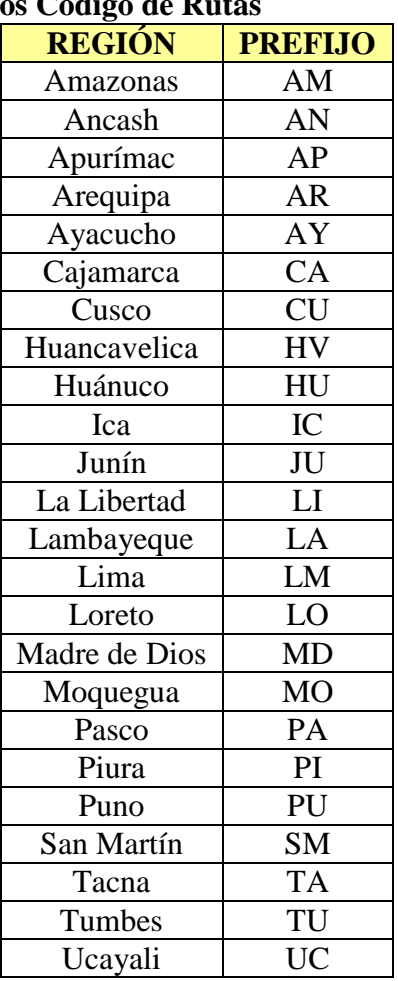

# Tabla 4.1. **Prefijos usado en los Código**

## DIAGRAMAS VIALES

Los diagramas viales son documentos oficiales que grafican, de modo simple, el Sistema nacional de carreteras – SINAC dentro de la demarcación política de cada departamento, identificando y diferenciando las vías según la clasificación establecida en el artículo 4º del presente reglamento, con indicación de características generales de superficie de rodadura, principales puentes, accidentes topográficos importantes (abras, ríos, etc.); así como centros poblados y otros puntos de referencia por los que discurren las vías. El Ministerio de Transportes y Comunicaciones es el responsable de elaborar y actualizar los Diagramas Viales en coordinación con los gobiernos regionales y locales, los cuales serán aprobados por Resolución ministerial del Ministerio de Transportes y Comunicaciones.

## REGISTRO NACIONAL DE CARRETERAS - RENAC

El Registro nacional de carreteras – RENAC es un instrumento de gestión de carácter oficial en el cual se inscriben las vías que conforman el Sistema nacional de carreteras - SINAC. El referido registro incluirá, entre otros, información relacionada con sus longitudes, características generales de la superficie de rodadura y su valorización. El

Registro nacional de carreteras – RENAC será conducido por el Ministerio de Transportes y Comunicaciones, a través de la Dirección general de caminos y ferrocarriles.

#### **4.1.2 Clasificador de rutas del Sistema nacional de carreteras**

Fue aprobado mediante el DS N° 044-2008-MTC el 27.11.08 y modificado mediante DS N° 026-2009-MTC en el cual incorporan artículo 5-A.

El clasificador de rutas es el documento oficial del Sistema nacional de carreteras - SINAC, clasificadas en red vial nacional, red vial departamental o regional y red vial vecinal o rural, de acuerdo a la aplicación del presente reglamento. Incluye el código de ruta y su definición según puntos o lugares principales que conecta.

El Ministerio de Transportes y Comunicaciones es el responsable de elaborar la actualización del clasificador de rutas que se aprobará mediante Decreto Supremo. Las modificaciones serán aprobadas por Resolución Ministerial del Ministerio de Transportes y Comunicaciones.

## ÁMBITO DE APLICACIÓN

El Clasificador de Rutas rige en todo el territorio de la República del Perú para su aplicación por los tres niveles de gobierno (nacional, regional y local). Su alcance está referido a las vías que conforman el Sistema nacional de carreteras (SINAC), así como el derecho de vía y las áreas o vías de acceso restringido.

## IDENTIFICACIÓN DE LAS REDES VIALES

a. Red vial nacional:

La red vial nacional tiene tres (3) ejes longitudinales y veinte (20) ejes transversales.

Los ejes longitudinales son carreteras que unen las fronteras norte y sur del país, y se identifican con numeración impar de un dígito. Estos ejes se inician (Km. "0") en los siguientes puntos notables en la zona central del país:

- i. El eje longitudinal de la costa (PE-1), en el intercambio vial Santa Anita (Lima)
- ii. El eje longitudinal de la sierra (PE-3), Repartición La Oroya, y
- iii. El eje longitudinal de la selva (PE-5), en el Pte. Reither (Chanchamayo).

Los Ejes transversales o de penetración son carreteras donde la medición de su trayectoria se hace de oeste a este, comunicando la costa con la sierra y selva, salvo las excepciones de las carreteras que van al litoral, que también se inician en la ruta PE-1, en cuyo caso su trayectoria se mide de este a oeste. Se identifican con numeración par y se inician (Km. "0"), necesariamente, en un punto notable de la longitudinal de la costa (PE-1).

Si una ruta transversal se interrumpe al cruzar una ruta longitudinal, prevalece el kilometraje de la ruta longitudinal interrumpiéndose el kilometraje de la ruta transversal, que cuando se reinicia mantiene su numeración, adicionándole la letra A, B, C, D y siguientes en orden alfabético.

La red vial nacional puede tener variantes y ramales, los que serán identificados con las letras A, B, C, D y siguientes, en orden alfabético.

Las longitudes, variantes, ramales y proyectos de las rutas, así como de las coordenadas y altitudes de los principales puntos notables, se establecen y actualizan mediante Resolución Ministerial del Ministerio de Transportes y Comunicaciones.

La intersección de un eje longitudinal con un eje transversal debe realizarse a través de un óvalo.

#### b. Red vial departamental o regional:

La red vial departamental o regional tiene vías complementarias o alimentadoras de la red vial nacional y sirve como elemento receptor de los caminos de la red vial vecinal o rural. Las vías de esta red pueden, indistintamente, ser longitudinales o transversales, siendo necesario que estén comunicadas entre sí conformando una red vial.

Su trayectoria se hace de oeste a este, partiendo de una ruta nacional, o de una ruta departamental. Su numeración se asigna en forma ascendente de norte a sur, salvo las excepciones que se puedan dar cuando hubiera continuidad de una carretera entre dos regiones, o casos no previstos en el presente Decreto Supremo.

La red vial departamental o regional se identifica, según el caso, con las dos (2) primeras letras del nombre del departamento donde se ubica la carretera, seguida de un número de tres (3) dígitos del 100 al 499. Se encuentra bajo la jurisdicción de cada gobierno regional, tendiendo a su continuidad con las Regiones colindantes.

La intersección de una ruta nacional con una ruta departamental debe realizarse a través de un óvalo.

c. Red vial vecinal o rural:

La red vial vecinal o rural tiene como objetivo principal servir de elemento de unión y comunicación entre los principales centros poblados, entre los centros de producción de la zona a que pertenecen, entre sí y con el resto del país, articulándose con la red vial departamental o regional y/o de la red vial nacional.

La red vial vecinal o rural se identifica, según sea el caso, con las dos (2) primeras letras del nombre del departamento donde se ubica la carretera, seguida de un número a partir del 500. Se encuentra bajo la jurisdicción de los gobiernos locales, e integran la zona tendiendo a su continuidad con los caminos de las provincias colindantes.

## CLASIFICACIÓN TEMPORAL DE RUTAS (D.S. 026-2009-MTC)

El Ministerio de Transportes y Comunicaciones podrá disponer, a petición de las autoridades competentes previstas en el artículo 6 del Reglamento de jerarquización vial, aprobado por Decreto Supremo No. 017-2007-MTC y modificado por Decreto Supremo No. 006-2009-MTC, la reclasificación temporal de una vía, mediante Resolución Ministerial.

Dicha reclasificación temporal permitirá que:

a) Una vía que ha sido reclasificada por el clasificador de rutas, vuelva a tener, temporalmente, su categoría anterior, a fin que la autoridad que la tenía bajo su competencia, inicie los proyectos viales que tenía planeado realizar o continuar con los proyectos que venía ejecutando, antes de la reclasificación.

b) Una vía que ostente una clasificación, ajustada a los criterios del reglamento de jerarquización vial, y que no se encuentre mejorada en sus características físicas y operativas; pueda ser reclasificada a fin que la autoridad que, actualmente, no tiene competencia sobre ella, y que cuente con recursos presupuestales, pueda realizar proyectos viales en ésta.

La reclasificación temporal tendrá vigencia hasta la conclusión de los proyectos viales que ejecuten las autoridades competentes.

Para tramitar dicha reclasificación, la autoridad solicitante deberá acreditar ante el Ministerio de Transportes y Comunicaciones, que cuenta con los recursos presupuestales correspondientes.

Publicación del Anexo

El anexo del presente Decreto Supremo que forma parte integrante del mismo será publicado en la página web del Ministerio de Transportes y Comunicaciones, www.mtc.gob.pe.

## **4.1.3 Reglamento nacional de gestión de infraestructura vial**

El Reglamento fue aprobado mediante Decreto Supremo N° 034-2008-MTC el 24.10.08, y cuyo "fe de erratas" fue publicado en El Peruano el 06.11.08.

Modificatorias:

- Derogan numeral 12.3 del artículo 12° del reglamento mediante DS N°003-2009-MTC.
- Se modifica el Artículo 15° del reglamento mediante DS N° 011-2009-MTC.
- Modifica el literal b) del numeral 15.1 del artículo 15 y el numeral 37.2 del artículo 37 del Reglamento nacional de gestión de infraestructura vial mediante DS N° 012-2011- MTC.

### COMPETENCIA DE LOS GOBIERNOS REGIONALES.

Los gobiernos regionales tienen las siguientes competencias:

a) Competencias normativas:

Dictar las ordenanzas regionales complementarias dentro de su ámbito territorial para la aplicación de las normas emitidas por el Ministerio de Transportes y Comunicaciones en infraestructura vial.

b) Competencias de Gestión:

- 1) Promover, planificar, programar, coordinar, supervisar, y evaluar la ejecución de estudios y obras de los proyectos de infraestructura vial de transporte terrestre de la red vial de su competencia.
- 2) Recuperar y mantener en operatividad permanente la red vial de su ámbito territorial.
- 3) Realizar todas las actividades técnicas, económicas, financieras y administrativas requeridas para promover el desarrollo de la infraestructura vial de su ámbito territorial.
- 4) Administración de la infraestructura de la red vial de su ámbito territorial.
- 5) Promover la inversión privada, nacional y extranjera en proyectos de infraestructura de la red vial de su ámbito territorial.
- 6) Recaudar y administrar el cobro de multas por las infracciones establecidas en el presente Reglamento, que sean cometidas en las vías de su competencia.
- c) Competencias de Fiscalización:
	- 1) Velar por el cumplimiento de las normas técnicas de carácter nacional aplicadas al uso y desarrollo de la infraestructura de la red vial de su ámbito territorial.
	- 2) Preservar el patrimonio vial ejerciendo autoridad sobre el derecho de vía de la red vial de su competencia, evitando su invasión y usos no autorizados por este Reglamento.
	- 3) Hacer cumplir las normas técnicas sobre estudios, construcción, rehabilitación, mejoramiento, mantenimiento y demás complementarias aplicadas a la infraestructura de la red vial de su competencia.
	- 4) Imponer sanciones en caso de infracciones al presente reglamento y normas complementarias en las vías de su competencia.
	- 5) Verificar el cumplimiento de las normas sobre inventario vial, tráfico, señalización y seguridad emitidas por el Ministerio de Transportes y Comunicaciones y demás complementarias de la infraestructura de la red vial de su competencia.

#### **4.1.4 Ley 27867 - Ley orgánica de gobiernos regionales**

Artículo 56°.- Funciones en materia de transportes

- a) Formular, aprobar, ejecutar, evaluar, dirigir, controlar y administrar los planes y políticas en materia de transportes de la región, de conformidad con las políticas nacionales y los planes sectoriales.
- b) Planificar, administrar y ejecutar el desarrollo de la infraestructura vial regional, no comprendida en el Red Vial Nacional o Rural, debidamente priorizada dentro de los planes de desarrollo regional. Asimismo promover la inversión privada, nacional y extranjera en proyectos de infraestructura de transporte.
- c) Desarrollar y administrar la infraestructura portuaria regional de acuerdo con las regulaciones técnico-normativas emitidas por el Ministerio de Transportes y Comunicaciones a través del organismo pertinente y de la forma que establezcan los dispositivos legales sobre la materia.
- d) Otorgar las autorizaciones portuarias, licencias y permisos para la prestación de los servicios portuarios marítimos, fluviales y lacustres de alcance regional, a través del organismo pertinente, de acuerdo a los dispositivos legales sobre la materia.
- e) Desarrollar y administrar los aeródromos de ámbito regional, coordinando con la Dirección General de Aeronáutica Civil conforme a ley.
- f) Supervisar y fiscalizar la gestión de actividades de infraestructura de transporte vial de alcance regional.
- g) Autorizar, supervisar, fiscalizar y controlar la prestación de servicios de transporte interprovincial dentro del ámbito regional en coordinación con los gobiernos locales.
- h) Regular, supervisar y controlar el proceso de otorgamiento de licencias de conducir, de acuerdo a la normatividad vigente.

#### **4.1.5 Plan de Transferencias Sectorial del Quinquenio 2005-2009**

El plan de transferencias sectorial del quinquenio 2005 – 2009 ha sido elaborado sobre la base de las propuestas y solicitudes de transferencias presentadas por los sectores y los gobiernos regionales y locales al CND durante los meses de diciembre 2004 y enero 2005, conforme a lo dispuesto en la ley del sistema de acreditación y su reglamento.

|                                                                                                    | LOGR-<br><b>Artifne</b> | Facultades                                                                                                    | Año de Transferencia |      |      |      |       |
|----------------------------------------------------------------------------------------------------|-------------------------|----------------------------------------------------------------------------------------------------|----------------------|------|------|------|-------|
| Funciones Transportes                                                                                                    |                         |                                                                                                    | 2005                 | 2006 | 2007 | 2008 | 2009. |
| Formular, aprobat, ejecutar, evaluar,<br>dirige controlar y administrar los<br>planes y politicas en materia de trans-<br>portes de la region, de conformidad<br>con las políticas nacionales y los<br>planes sectoriales                                                                                                    | $56^+$ .33              | Formular<br>politicas regionales de<br>tigeneestelle                                                                                                    | X.                   | x.   |      |      |       |
|                                                                                                    |                         | Formular, aprobar y evaluar planes<br>regionales de transportes                                                                                                    | x                    | ĸ.   |      |      |       |
|                                                                                                    |                         | Emitir normas relativas a inizaestructu-<br>ca vial de nivel regional, en concor-<br>dancia con la nomistividad nacional<br>(Art. 16-A Ley 27181 modificada por<br>Ley 28172) |                      | κ    | κ.   |      |       |
| Planificar, administrar y erecutar el<br>desarrollo de la infraestructura vial<br>regional, no comprendida en la Red<br>Vial Nacional o Rural, debidamente<br>priorizada dentro de los planes de<br>desamolio regional Asimismo promo-<br>ver la inversión privada, nacional y<br>extranjerà en juroyectos de infraestruic-<br>tura de framponte. | 56 <sup>*</sup> b)      | Planificar desarrotio de red vial genar-<br>tamental.                                                                                                    | x.                   | X.   |      |      |       |
|                                                                                                    |                         | Ejecutar et desarrollo de la red vial<br>departamental (construcción, mejora-<br>miento y renatittación).                                                                     |                      | ×.   | ×.   |      |       |
|                                                                                                    |                         | Ejecutar et mantenimiento de la red<br>vut departamentel                                                                                                    |                      | x    | X.   |      |       |
|                                                                                                    |                         | Administrar ta red vial departamental<br>Promover invertion privada en came-<br>himmediated taly for the detailed                                                             |                      | ×.   | ×.   |      |       |
|                                                                                                    |                         | Atención de las emergencias viales en<br>la Red Vial Departamental.                                                                                                    |                      | ×    | x    |      |       |
|                                                                                                    |                         | Otorgamiento de autorizaciones para<br>las instalaciones de avisos publicha-<br>tion on ia red vial departamental                                                             |                      | x    | x    |      |       |
| Supervisar y fiecalizar la gestión de<br>actividades de infraestructura de<br>transporte vial de alcance regional                                                                                                    | 56° f                   | Facalizar el cumplimiento de normas<br>técnicas de la infraestructura vial<br>departamental.                                                                                  | ×                    |      |      |      |       |
|                                                                                                    |                         | Supervisar y fiscalizar la elecución de<br>estudios de preinversión de provectos<br>de infraestructura de su competencia.                                                     | X.                   |      |      |      |       |
|                                                                                                    |                         | Supervisor y fiscalizar la construcción.<br>rehabilitación y mejoramiento de vas<br>departumentales.                                                                          | x                    |      |      |      |       |
|                                                                                                    |                         | Superveyar y frecalizar las actividades<br>de mantemiento periódico y rufina-<br>no.                                                                                          | x                    |      |      |      |       |
|                                                                                                    |                         | Suprevisar y Recalizar las sitiras de<br>atención y prevención de entergencias<br>viales.                                                                                     | x                    |      |      |      |       |
|                                                                                                    |                         |                                                                                                    |                      |      |      |      |       |

Tabla 4.2. **Facultades de los gobiernos regionales en materia de transportes** 

### **4.2 Inventario vial de la región Piura**

El inventario vial georeferenciado de la región Piura estuvo a cargo de la oficina de gestión vial de la Gerencia Regional de Infraestructura del Gobierno Regional Piura, entre los años 2008 y 2009, el cual ha sido coordinado con las oficinas zonales de ProVías Nacional y Descentralizado, contando con el asesoramiento de profesionales destacados en la ingeniería vial y en georeferenciación.

El inventario vial georeferenciado ha sido concluido en su etapa de campo al 100% en las provincias de Sechura, Talara, Paita, Morropón, Ayabaca y Sullana; al 80% en la provincia de Piura y al 25% en la provincia de Huancabamba; aproximadamente.

El inventario vial de la provincia de Huancabamba, es el único que fue ejecutado por personal de planta del Ministerio de Transporte y Comunicaciones como parte del proyecto piloto que sirvió de base para la elaboración de los contratos para la formulación de planes viales provinciales.

Para la ejecución del inventario vial se trabajó por sectores, los cuales han sido limitados por las vías nacionales y/o departamentales; habiéndose planificado itinerarios de

un solo día en la mayoría de lugares de la Costa, y de cinco a diez días en la Sierra, según la distancia a la ciudad de Piura.

Es importante para empezar un inventario vial y lograr una buena ubicación hacer el levantamiento de información de las vías principales y luego el resto para que el trabajo sea ordenado y sistemático. Así mismo, en lugares donde no se han tenido datos precisos de la red vial, ha sido necesaria la compañía de un guía proporcionado por los municipios que permitió un avance importante en el relevamiento de información.

Toda la data obtenida ha permitido tener un diagnóstico de nuestra red vial conociendo su estado, ubicación, trazo, longitud y demás características que permitirá analizar el desarrollo de la misma y de este modo tener elementos de juicio para planificar y programar las intervenciones en toda la región con sustento técnico.

En este capítulo se presenta un análisis al clasificador de rutas elaborado por el Ministerio de Transportes y Comunicaciones, encontrándonos con una gran cantidad de omisiones, ambigüedades, duplicidades, errores, etc. como consecuencia de haberse formulado inventarios viales provinciales con personal que desconoce la zona, sin una supervisión permanente y con plazos apretados.

También se presenta una descripción de los principales problemas que aquejan a la red vial regional en los distintos lugares de la región y en los diferentes sistemas viales. Además de propuestas de ejes de desarrollo y ejes que deberían ser recategorizado a vías departamentales por la definición de su trazo de acuerdo al reglamento de gestión en infraestructura vial.

#### **4.3 Red vial de la región Piura**

En esta sección se presenta una breve descripción de las carreteras enmarcadas en la región Piura, según la identificación estipulada en el clasificador de rutas del MTC, el cuál ha sido actualizado con la campaña de inventarios viales provinciales ejecutados por Provías Descentralizado a través de sus institutos viales provinciales.

Se comenta la variación sufrida en la codificación y categorización de las vías comparándose el mapa vial del MTC – 2002 que se mantuvo vigente hasta el año 2008; con el mapa vial 2009 del Gobierno Regional Piura.

Toda la información ha sido trabajada en proyección UTM 17S, Datum WGS84.

#### **4.3.1 Carreteras nacionales longitudinales**

De acuerdo al Plan vial departamental participativo, la longitud red vial departamental de Piura es de 857.00 Km, que representa el 19.49% del total de vías del departamento; de éstas 664.50 Km (77.54%) son asfaltadas, 126.50 Km (14.76%) son afirmadas, 29.00Km (3.38%) sin afirmar y 37.00 Km (4.32%) se encuentran a nivel de trocha carrozable.

La información ha sido obtenida de la base existente en el Ministerio de Transportes y Comunicaciones y algunos inventarios puntuales en las vías más importantes que se realizaron para complementar la información.

Más adelante veremos al diagnóstico actualizado de esta estadística y otras en función de la cantidad de datos obtenidos del inventario vial georeferenciado.

### Modificatorias al D.S. Nº 044-2008-MTC

Mediante este Decreto Supremo se estableció reclasificar temporalmente la ruta vecinal o rural PI-579 de trayectoria: Emp. PE-1N (Piura) - Sta. Ana - Tambo Grande, a la Red Vial Nacional, asignándosele el código temporal Nº PE- 1NP, mediante RM N° 757-2009- MTC/02.

### **Longitudinal de la costa o Eje Nº PE-1**

Une la frontera norte con el Ecuador en cuatro puntos: Nvo. Pte. Internacional (PE-1N), Pte. Internacional Aguas Verdes (PE-1N O ramal), El Alamor (PE-1N N ramal) y Pte. Macará (PE-1N L ramal), y en un punto con la frontera sur con Chile, en La Concordia (PE-1S). Inicia su recorrido en el Km.0+000 ubicado en el centro del I.V. Santa Anita, en el distrito de Ate, provincia de Lima, departamento de Lima.

Hacia el norte la ruta se identifica con la letra "N", siendo su denominación: "PE-1N". Hacia el sur la ruta se identifica con la letra "S", siendo su denominación: "PE-1S". Las Variantes y Ramales se identifican, adicionalmente, con las letras: A, B, C, D,….., espaciadas de su denominación principal.

#### **PE-1N o Longitudinal de la costa norte**

Tiene cuatro (04) variantes y doce (12) ramales. Su trayectoria es la siguiente:

I.V. Santa Anita (PE-22) - I.V. La Menacho (PE-22 A) - Pte. Nuevo - Pte. Mariano Santos - Pte. Piedra Lisa - Pte. Huáscar - I.V. Habich - Ov. Naranjal (PE-20 y PE-20 A) - Pte. Chillón – Paso a Desnivel Pte. Piedra - I.V. Zapallal - I.V. Ancón (PE-1N A) - Dv. Huaral (PE-1N B) - Pte. Chancay - Dv. Pto. Chancay (PE-1N D) - Ov. Chancay (PE-1N C) - Pte. Huaral - Ov. Río Seco (PE-1N E) - I.V. Huacho - I.V. Huaura (PE-18) - Pte. río Huaura - I.V. Barranca - Pte. Río Pativilca - Paramonga - Dv. Conococha (PE-16) - Huarmey - Pte. Carrizales (PE-14) - Casma - Dv. Samanco - Dv. Chimbote - Santa (PE-12) - Pte. Santa - Chao - Pte. Viru - Dv. Virú - Dv. Salaverry (PE-10) - Moche - Pte. Moche - Ov. La Marina (PE-10 A) - Buenos Aires - Dv. Huanchaquito - Ov. El Milagro - Chicama (PE-1N F) - Pte. Careaga - Chocope - Paiján - Dv. Sta. Maria (PE-1N G) - San Pedro de Lloc - Pacasmayo - Pte. Libertad - Ciudad de Dios (PE-08) - Guadalupe - Dv. Chepén - Dv. Ventanillas (PE-1N H) - Pte. Chamán - Mocupe - Nvo. Mocupe (PE-1N I) - Pte. Ucupe - Reque - Pte. Reque (PE-06 A) - Chiclayo - Dv. Pimentel (PE-06) - Lambayeque - Dv. Mochumí (PE-1N J) - Mórrope - El Cruce (PE-04 y PE-04 A) - Dv. Catacaos (PE-1N K y PE-1N J) - Pte. Grau - Dv. Paita (PE-02) - Pte. Las Monjas - Dv. Pte. Macará (PE-1N L) - Canal Vía Sullana - Marcavelica (PE-1N N) - Pte. Sullana - Pte. Samán - Pte. Ignacio Escudero - San Jacinto - Pte. Pichichaco - Pte. Peña - Pte. Pasamayito - Pte. Manuela - Pte. Debora Sur 1 - Pte. Debora Sur 2 - Dv. Talara - Pte. Pariñas I - Pte. Pariñas II - Pte. Jabonillal - Pte. Quebrada Honda - El Alto - Pte. Ñuro - Los Organos - Pte. Uchayito - Pte. Cabo Blanco - Máncora - Pte. Quebrada Seca - Pte. Carpitas - Pte. Bocapán - Zorritos - Pte. El Charán - Pte. El Piojo - Pte. Tumbes - Tumbes - Pte. Héroes del Cenepa 1 - Pte. Quebrada Grande - Pte. Lagarto - Ov. Zarumilla (PE-1N O) - Dv. Papayal – Dv. Uña de Gato - Pte. Zarumilla – Nvo. Pte. Internacional (frontera con Ecuador).
La Ruta PE-1N ha sido concesionada a la Empresa CONCAR para ejecutar el mantenimiento rutinario y posteriormente será concesionada a el Consorcio COVISOL, quién se ocupará del mantenimiento periódico por 20 años.

Esta ruta está asfaltada en su totalidad, es una vía de primer orden y la principal carretera del Perú, une longitudinalmente toda la costa del país; y en Piura se ha dividido como sigue:

El primer tramo: Límite departamental Lambayeque – Piura, con 120.97Km de longitud, 7.20m de calzada asfaltada y 2.50m de berma con tratamiento superficial monocapa. Se encuentra en buen estado de conservación. Se desarrolla sobre una superficie plana y recorre todo el desierto Sechura, presentándose arenamiento en ciertos sectores los cuales son limpiados rutinariamente por las microempresas contratadas por ProVías Nacional. La señalización vertical y horizontal se encuentra en excelente condiciones, así como sus cunetas de concreto. Su trazo en netamente recto y con pendiente longitudinales suaves, propias de una orografía Tipo 1. Los principales puentes que se encuentran en este tramo son Puente Grau, Puente Tingo, Puente La Legua y Puente Panamericana. Las obras de drenaje son escasas existiendo sólo 16 alcantarillas las cuales se encuentran más concentradas en la proximidad a Piura.

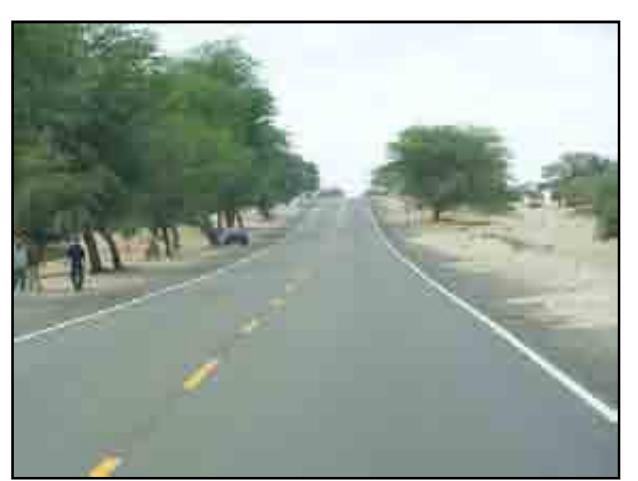

Figura 4.1. **Primer tramo** 

El segundo tramo: Piura - Sullana, con 34.72Km de longitud, 7.10m de calzada asfaltada y 1.80m de berma a nivel de sello asfáltico. Se encuentra en buen estado de conservación. No presenta cunetas de concreto. Se desarrolla sobre una superficie plana con ciertas ondulaciones en algunos tramos. La señalización vertical y horizontal se encuentra en excelente condiciones. Su trazo es recto y las pendiente longitudinales son mínimas y moderadas en ciertos tramos. Las bermas han sido parchadas en varias zonas como parte del mantenimiento rutinario. En su recorrido se encuentran el Puente Las Monjas, tres pontones y el Puente Canal-Vía a la entrada de Sullana. Este tramo presenta dos alcantarillas en buen estado de conservación.

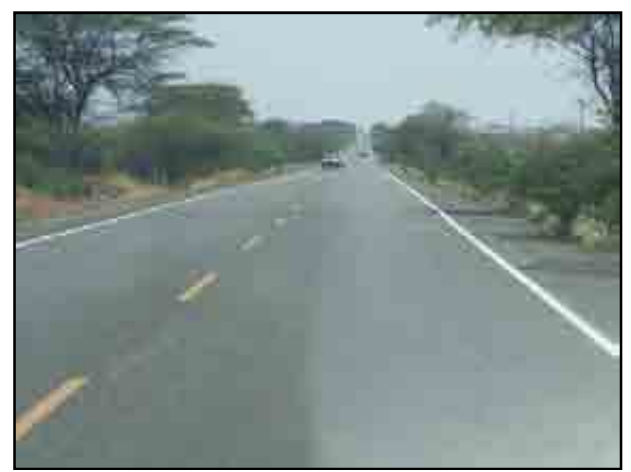

Figura 4.2. **Segundo tramo** 

El tercer tramo: Sullana – Talara, de 73.57Km de longitud, 7.10m de calzada a nivel de asfaltado, 1.50m de berma a nivel de sello asfáltico y en muchos sectores a perdido totalmente el sello. Los primeros 58.64Km se encuentran en mal estado de conservación con excesiva cantidad de deterioros ya que no fue incluido dentro del último mantenimiento periódico del Tramo Sullana – Aguas Verdes por considerarse un sector a rehabilitar; la señalización horizontal se encuentra en pésimas condiciones existiendo extensas zonas sin demarcación de pavimentos, la señalización vertical es buena. Los siguientes 14.93Km fueron tratados por medio de una puesta a punto y un recapeo con mezcla asfáltica modificada con polímeros, la señalización vertical y horizontal se dejó en excelentes condiciones.

El trazo presenta varias curvas en su inicio, luego se torna recto y con pendientes moderadas. La rasante de esta vía en tramos extensos se encuentra a nivel de los terrenos de cultivo, sectores donde se ha presentado mayor deformación del pavimento.

Los principales puentes que se encuentran en este tramo son Puente Sullana, Puente Samán, Puente Peroles, Puente Débora Sur Débora Norte. Las obras de drenaje que cruzan esta vía están espaciadas en promedio entre 250 a 350m a lo largo de todo el tramo.

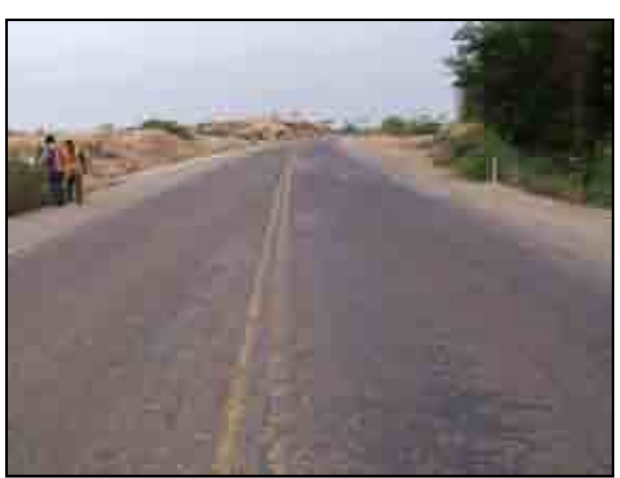

Figura 4.3. **Tercer tramo** 

El cuarto tramo: Talara – Máncora (Límite Departamental Tumbes) de 74.38 Km de longitud, 7.00m de calzada a nivel de asfaltado, 1.70m de berma a nivel de sello asfáltico y en muchos sectores a perdido totalmente el sello. Se encuentra en buen estado de conservación y habiéndose ejecutado trabajos de conservación dentro de las obras del mantenimiento periódico Sullana – Aguas Verdes, en el año 2008. Su topografía es ondulada (Tipo 2). La señalización horizontal y vertical se encuentra en buen estado. Presenta cunetas de concreto.

Los principales puentes que la cruzan son el Puente Pariñas I, Puente Pariñas II, Puente Quebrada Honda, Puente Carrillo, Puente Vichayito, Puente Cabo Blanco y Puente Máncora. Presenta obras de drenaje tipo alcantarillas a lo largo de todo el tramo.

Su trazo es sinuoso y recto, con pendientes longitudinales moderadas y pronunciadas en ciertas partes. En particular en el sector "El Ñuro" donde se desarrolla una bajada pronunciada con curvas muy cerradas se obliga a la disminución considerablemente de la velocidad de operación. Anteriormente, su trazo entre Talara y El Alto era próximo al litoral, sin embargo por ser una zona vulnerable fue modificado al actual trazo. Existen varios tramos con "by-pass" en los sectores que fueron cortados por las quebradas que cruzan la vía, en la época del fenómeno "El Niño" de los años 1997 – 1998.

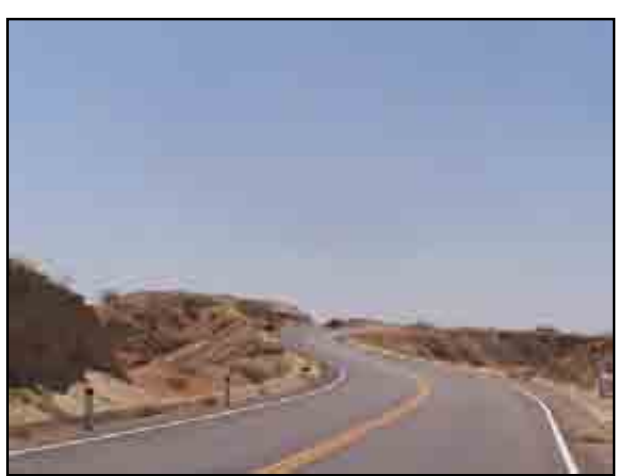

Figura 4.4. **Cuarto tramo** 

# **PE-1NJ (variante)**

Trayectoria: Emp. PE-1N (Dv. Mochumí) - Mochumí - Illimo - Pte. La Leche - Pte. Salas - Pte. Anchovira - Pte. Chicoma - Pte. Motupe - Motupe - Dv. Jaén - Pte. Olmos - Pte. Cascajal - Pte. Insculas - Olmos - Insculas - Las Animas - Dv. Huancabamba - Dv. Chulucanas - Emp. PE-1N (Dv. Catacaos).

La Ruta PE-1NJ forma parte del Corredor interoceánico norte, ha sido concesionada a la Empresa IIRSA Norte por 20 años, quién ejecutó su primer mantenimiento periódico en el Año 2007, consistente en un recapeo de la superficie con mezcla asfáltica en caliente sobre su superficie a nivel de tratamiento superficial.

Esta ruta está asfaltada en su totalidad y forma parte de la variante de la PE-1N. Se ha dividido como sigue:

El primer tramo: Límite Departamental Lambayeque (Ñaupe) – El Cincuenta, con 67.09Km de longitud y el segundo tramo: El Cincuenta - Piura, con 53.52Km de longitud. El segundo tramo es mucho más transitado que el primero por el flujo entre Piura y Chulucanas. Tiene 6.70m de calzada asfaltada y 1.70m de berma con tratamiento superficial monocapa. Es una vía de segunda clase. Se encuentra en excelente estado de conservación. Se desarrolla sobre una superficie ondulada. La señalización vertical y horizontal se encuentra en excelente condiciones, así como sus cunetas de concreto. Su trazo en netamente recto y con pendiente longitudinales moderada (orografía tipo 2), estando su rasante en relleno generalmente. No presenta puentes en su recorrido y sí dos badenes de concreto. Presenta alcantarillas en todo su tramo con un espaciamiento promedio de 300m.

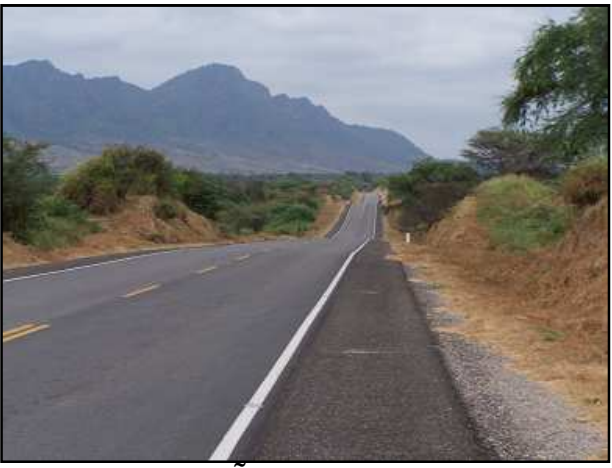

Figura 4.5. **Ñaupe – El Cincuenta**

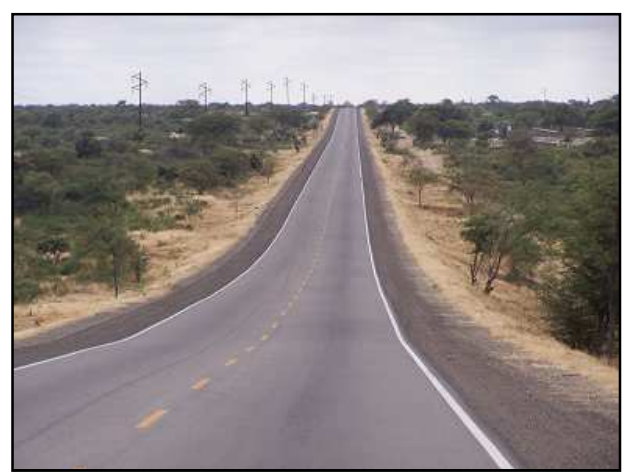

Figura 4.6. **El Cincuenta - Piura**

### **PE-1NK (ramal)**

Trayectoria: Emp. PE-1N (Dv. Catacaos) - Catacaos - Pte. Independencia - Pte. Independencia I - La Arena - Vice - Sechura - Pte. Virrila - Emp. PE-04 (Dv. Bayovar).

La Ruta PE-1NK integra a la región con el "Bajo Piura", esta vía ha sido concesionada a CONCAR por cinco años para las labores de mantenimiento rutinario.

Esta vía tiene una longitud de 90.93Km, 6.00m de calzada a nivel de asfaltado, 2.00m de bermas asfaltadas. El estado de conservación puede ser descrito por tramos: Desde Dv. Catacaos – Catacaos, Malo; Catacaos – Puente Independencia, Bueno; Puente Independencia – Sechura, Regular y Sechura – Óvalo Bayóvar, Regular. Parte del último tramo tiene un ensanchamiento de la calzada hasta llegar a Bayóvar. Por esta vía de Primera Clase se traslada la producción agrícola y pesquera de la zona principalmente. Se desarrolla sobre una superficie plana. La señalización vertical y horizontal se encuentra en regular estado, así como sus cunetas de concreto. Su trazo no es recto, presenta curvas pronunciadas pero tangentes considerables y sus pendientes longitudinales son ligeras (orografía tipo 1). En su recorrido se cruza el Puente Independencia, el Puente Sechura y el Puente Virrylá. Esta ruta presenta sólo 60 alcantarillas y dos badenes en todo su recorrido, siendo el tramo Parachique – Óvalo Bayóvar, el que cuenta con mayor concentración de alcantarillas.

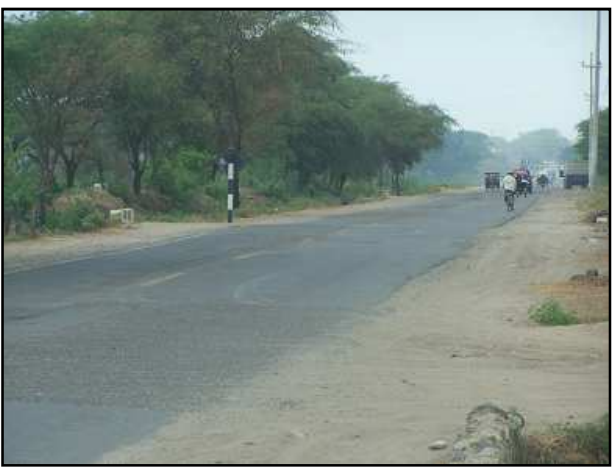

Figura 4.7. **Dv. Catacaos - Catacaos**

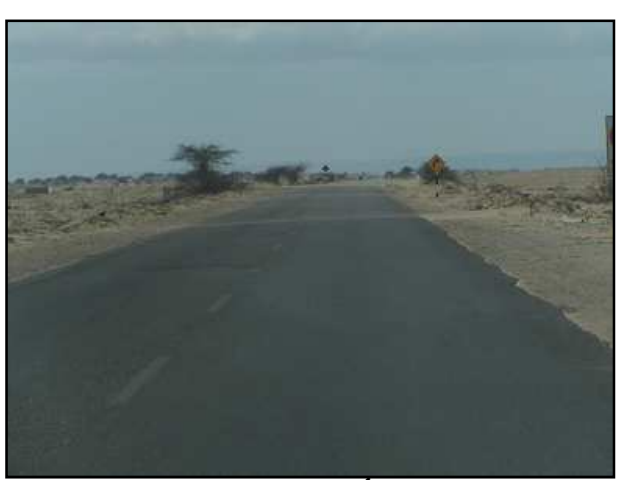

Figura 4.8. **Sechura – Óvalo Bayóvar**

#### **PE-1NL (ramal)**

Trayectoria: Emp. PE-1N (Dv. Pte. Macará) - Dv. Tambo Grande - Pte. Las Lomas – Las Lomas - Pte. Suyo - Suyo - Pte. Macará (frontera con Ecuador).

Está dividido en dos tramos: Sullana – Tambogrande de 43.77Km de longitud y Tambogrande – Puente Internacional de 84.55Km de longitud. La calzada es 6.40m a nivel de asfaltado, 1.40m de berma a nivel de sello. Esta vía también ha sido concesionada a la Empresa CONCAR por cinco años para la atención del mantenimiento rutinario. La señalización horizontal se encuentra en mal estado mientras que la señalización vertical se encuentra en buen estado. La topografía es ondulada. El trazo no es recto presentando curvas pronunciadas escasas y pendientes longitudinales moderadas y altas.

Por esta vía se ubican varios puentes importantes, entre ellos: Puente Cieneguillo, Puente Tablazo, Puente Valle Hermoso, Puente Santa Rosa, Puente Quebrada Honda, Puente Manco Inca, Puente Pedregal II, Puente Pedregal, Puente Pedregal III, Puente Carneros, Puente Carneritos, Puente Las Lomas, Puente La puerta, Puente La cantina, Puente Cabo Blanco, Puente Huásimo, Puente Santa Ana, Puente Quiroz, Puente Suyo, Puente Roca Rajada, Puente Morrocho II, Puente Morocho III, Puente Cachaquito y Puente Macará. Presenta 120 alcantarillas a lo largo de todo su recorrido. No presenta badenes.

En esta vía se ejecutó el mantenimiento periódico integral en el año 2009 – 2010; consistente en trabajos de recapeos con mezcla asfáltica modificada con polímeros y reforzamientos estructurales con base granular más carpeta asfáltica modificada.

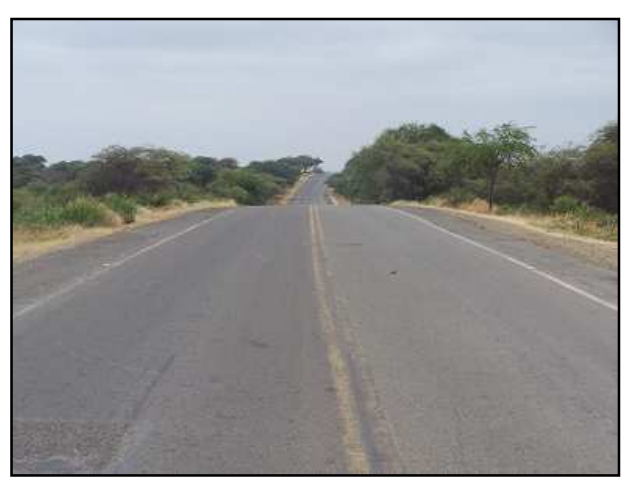

Figura 4.9. **Sullana - Tambogrande**

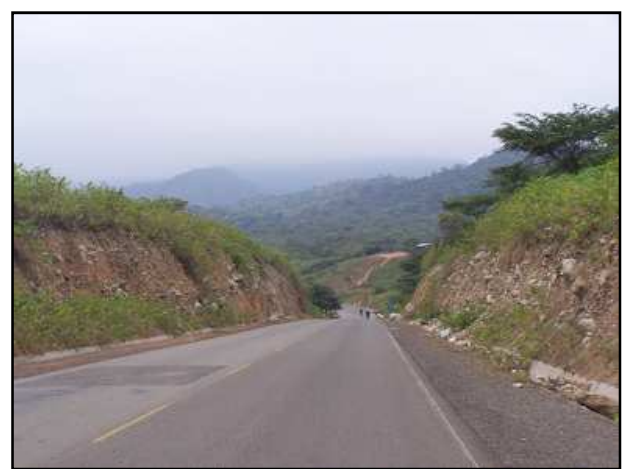

Figura 4.10. **Tambogrande - Macará**

## **PE-1NM (ramal)**

Trayectoria: Emp. PE-1N L (Dv. La Tina) - Chirinos - Surpampa - La Tina - Emp. PE-1N L (Cachaquitos).

Está dividida en dos tramos: Morocho - Chirinos de 6.65Km de longitud y Chirinos – La Tina de 5.95Km de longitud.

El tramo I presenta una calzada de 3.00m de ancho y el tramo II de 3.80m de ancho, ambas sin afirmar. No presenta señalización vertical. La topografía es ondulada. Es una vía de tercera clase en mal estado de conservación, sin la presencia de cunetas. El trazo es sinuoso con varias curvas y pendientes longitudinales moderadas. No presenta puentes ni alcantarillas, y sólo tienen 5 badenes en todo su recorrido. Se estima que la velocidad de operación en esta ruta es de 20 a 30 Km/h.

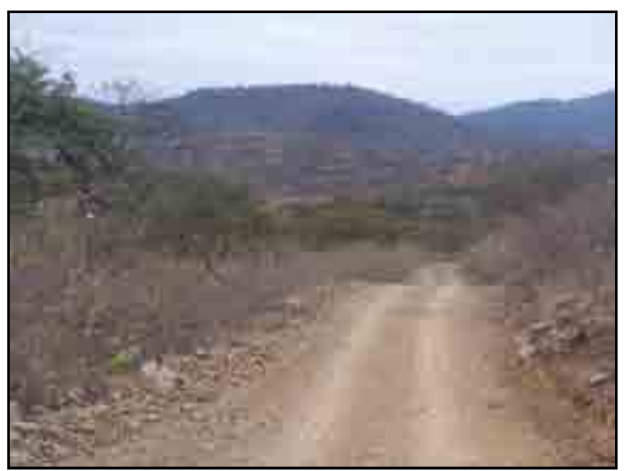

Figura 4.11. **Morocho - Chirinos**

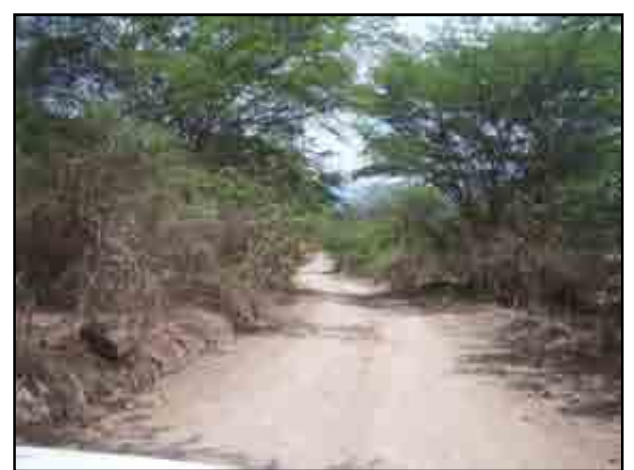

Figura 4.12. **Chirinos – La Tina**

## **PE-1NN (variante)**

Trayectoria: Emp. PE-1N (Marcavelica) - Salitral - Querecotillo - Dv. Lancones - El Alamor (frontera con Ecuador).

La rehabilitación y mejoramiento de esta vía viene siendo ejecutada por parte del Ministerio de Transportes y Comunicaciones – ProVías Nacional, habiendo sido recategorizada a carretera nacional. Se identifican los siguientes tramos:

Tramo I: Marcavelica – Santa Victoria, con 28.03Km de longitud, 6.00m de calzada a nivel de asfaltado y 1.00m de berma a nivel de afirmado. Es una carretera de segunda clase hasta Lancones; no presenta señalización vertical ni horizontal ni cunetas. Su estado de conservación es pésimo, lográndose desarrollar velocidades de 40 a 60 Km/h con muchas interrupciones por el deterioro de la superficie de rodadura. La orografía es tipo 3 y recorre una topografía muy ondulada. Se encuentran ubicados en esta ruta los puentes Las Margaritas y Los Serranos. Presenta 32 alcantarillas y ningún badén.

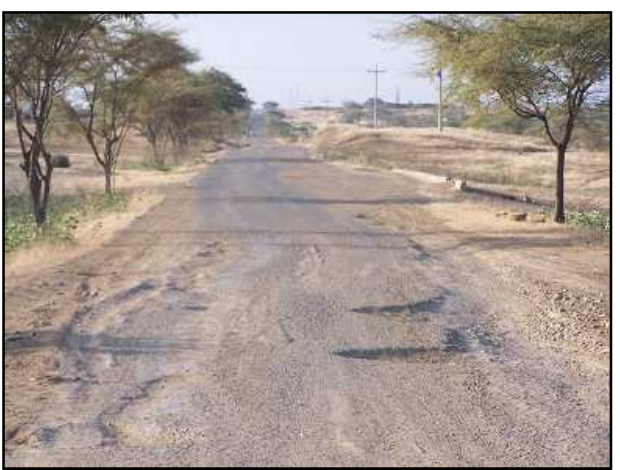

Figura 4.13. **Marcavelica – Santa Victoria**

Tramo II: Santa Victoria – El Alamor, con 38.76Km de longitud y 6.20m de ancho de afirmado. Es una carretera de tercera clase; no presenta señalización vertical ni horizontal ni cunetas. Su estado de conservación es malo, lográndose desarrollar velocidades de 25 a 45Km/h. La orografía es tipo 3 y recorre una topografía muy ondulada. No presenta puentes. Presenta sólo siete alcantarilla y un badén.

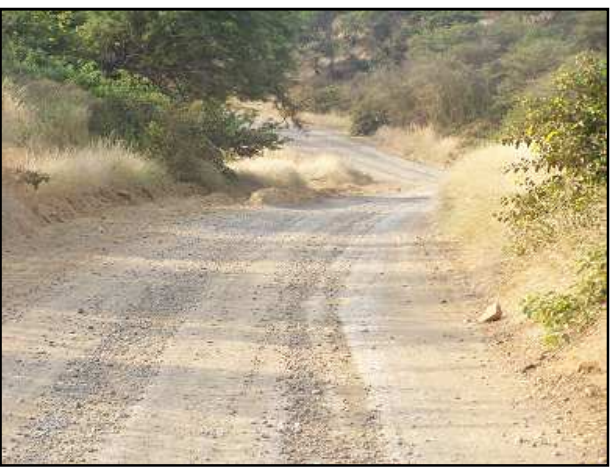

Figura 4.14. **Santa Victoria – Lancones**

# **Longitudinal de la Sierra ó Eje Nº PE-3**

Une la frontera norte con Ecuador en Vado Grande (PE-3N), en el distrito de Ayabaca, provincia de Ayabaca, departamento de Piura, y la frontera sur con Bolivia en el Puente Desaguadero (PE-3S), en el distrito de Desaguadero, provincia de Chucuito, departamento de Puno. Inicia su recorrido en el Km 0+000 ubicado en la Repartición La Oroya, en el distrito de La Oroya, provincia de Yauli, departamento de Junín.

Hacia el norte se identifica con la letra "N", siendo su denominación: "PE-3N". Hacia el sur se identifica con la letra "S", siendo su denominación: "PE-3S". Las Variantes y Ramales se identifican, adicionalmente, con las letras: A, B, C, D,………, espaciadas de su denominación principal.

# **PE-3N o longitudinal de la sierra norte**

Tiene tres (03) variantes. Su trayectoria es la siguiente: Repartición La Oroya (PE-22) - Pte. Antahuaro - Dv. Tarma (PE-22 B) - Junín - Carhuamayo - Unish (PE-20 A) - Dv. Cerro de Pasco - Huariaca - San Rafael - Ambo (PE-18) - Pte. Huallaga - Ov. Huanuco (PE-18 A) - Huanuco - Chavinillo - Chuquis - La Unión - Huallanca – Abra Yanashalla - Chiquían - Conococha (PE-16) - Catac - Recuay - Pte. Bedoya - Pte. Mashuan - Pte. Tacllan - Huaraz (PE-14 y PE-14 A) - Pte. Jangas - Pte. Atusparia - Carhuaz - Yungay - Caraz - Pte. Choquechaca - Sucre - Huallanca - Yuracmarca - Pte. Huarochirí (PE-3N A) - Pte. La Limeña - Mirador - Pte. Agua Clara - Chuquicara (PE-12) - Quiroz - Ancos - Tauca (PE-3NA) - Cabana - Pallasca - Mollepata - Angasmarca - Santiago de Chuco - Shorey (PE-10 A) - Quiruvilca - Huamachuco - Sausacocha (PE-10 B) - Marcabal - Cajabamba - La Grama - Pte. Crisneja - San Marcos - Matara - Llacanora - Cajamarca (PE-08 y PE-08 B) - Dv. Tambillo (PE508 A) - Dv. Yanacanchilla Alta (PE-3N B) - El Cobro - El Empalme - Abra Coimolache - Hualgayoc - Bambamarca - Abra Samangay - Chota (PE-3 NC) - Lajas - Chamana (PE-06 B) - Cochabamba (PE-06 A) - Cutervo - Santo Domingo de Capilla - Callayuc - Chiple (PE-04 C) -Pucará - Dv. Pomahuaca - Pte. Huancabamba - Pte. Hualapampa - El Tambo (PE-04 B) - Huarmaca - Sondorillo - Sondor (PE-02 B) - Huancabamba (PE-02 A) - Sapalache - Pacaipampa - Dv. Curilcas - Yanta - Olleria - Socchabamba - Vado Grande.

Esta carretera une longitudinalmente la sierra de Piura en una longitud de 349.32Km. Se presentan los siguientes tramos:

El primer tramo: Hualapampa - Huancabamba, de 133.57Km de longitud, dentro del cual se distingue el subtramo Hualapampa – Virgen Del Carmen de 112.57Km de longitud a nivel de trocha de 4.00m de ancho en mal estado, el subtramo Virgen Del Carmen – El Porvenir de 7.54Km de longitud con una superficie de rodadura a nivel de afirmado de 4.00m de ancho en buen estado y el subtramo El Porvenir – Huancabamba de 13.46Km de longitud con una calzada a nivel de afirmado de 5.00m de ancho en regular estado de conservación. Esta vía de tercera clase no presenta señalización vertical y en ciertos tramos presenta cunetas de tierra. El trazo presenta varias curvas cerradas, es sumamente sinuoso, y sus pendientes longitudinales son muy pronunciadas, sobrepasando muchas veces las reglamentadas. La topografía es muy accidentada (orografía tipo 4). Los principales puentes que se encuentran en este tramo son el Puente Hualapampa y el Puente Sondorillo.

El segundo tramo: Huancabamba – Dv. Pacaipampa, de 82.47Km de longitud, dentro del cual se distingue el subtramo Huancabamba – Cruz Grande de 4.11Km a nivel de afirmado de 5.00m de ancho en regular estado, el subtramo Cruz Grande - Ñangalí de 9.90Km de longitud a nivel de trocha carrozable de 4.00m de ancho en mal estado, el subtramo Ñangalí – Huamaní de 19.18Km de longitud a nivel de trocha carrozable de 4.00m de ancho en mal estado, el subtramo Huamaní – La Quinua de 13.62Km de longitud a nivel de trocha carrozable de 4.00m de ancho en pésimo estado y el subtramo La Quinua – Dv. Pacaipampa de 35.66Km de longitud a nivel de trocha carrozable de 3.00m de ancho en pésimo estado de conservación. En esta vía de tercera clase no presenta señalización vertical y en ciertos tramos presenta cunetas de tierra. El trazo presenta varias curvas cerradas, es sumamente sinuoso, y sus pendientes longitudinales son muy pronunciadas, sobrepasando muchas veces las reglamentadas. La topografía es muy accidentada (orografía tipo 4). Existe un solo puente que se ubica en este tramo: Puente Ñangalí.

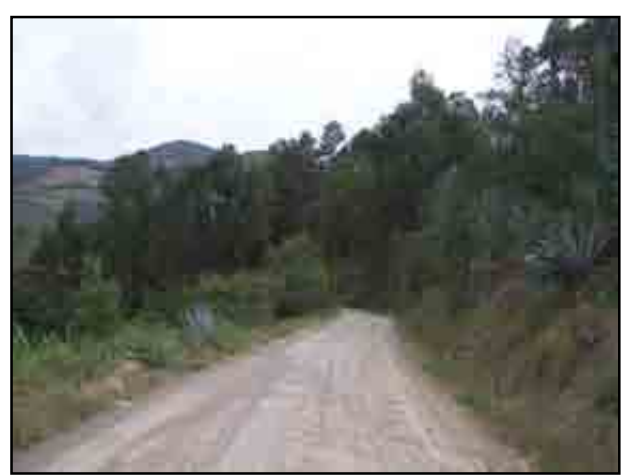

Figura 4.15. **Huancabamba – Dv. Pacaipampa**

El tercer tramo: Dv. Pacaipampa – Vado Grande, de 133.28Km de longitud, dentro del cual se distingue el subtramo Dv. Pacaipampa – La Ramada de 3.52Km sin afirmar de 4.00m de ancho en mal estado de conservación, el subtramo La Ramada - Papelillo de 63.72Km de longitud a nivel de trocha carrozable de 2.80m de ancho en mal estado, el subtramo Papelillo – Dv. Espíndola de 16.30Km de longitud sin afirmar de 3.80m de ancho en mal estado, el subtramo Dv. Espíndola – Socchabamba de 16.67Km de longitud a nivel de afirmado de 3.80m de ancho en mal estado y el subtramo Socchabamba – Vado Grande de 33.07Km de longitud sin afirmar de 4.00m de ancho en mal estado de conservación. En esta vía de tercera clase no presenta señalización vertical y en ciertos tramos presenta cunetas de tierra. El trazo presenta varias curvas cerradas, es sumamente sinuoso, y sus pendientes longitudinales son muy pronunciadas, sobrepasando muchas veces las reglamentadas. La topografía es muy accidentada (orografía tipo 4). Existen los siguientes puentes: Puente EL Puerto, Puente Aranza, Puente Frejolito y Puente La Tina.

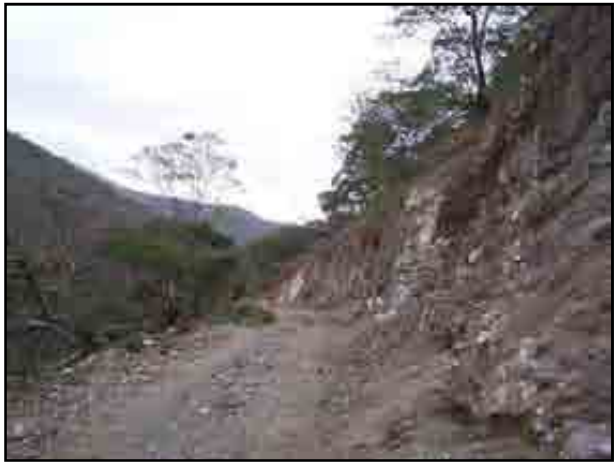

Figura 4.16. **Dv. Pacaipampa – La Ramada**

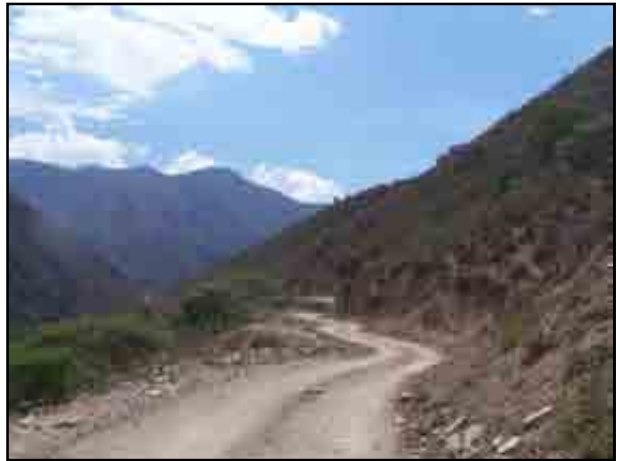

Figura 4.17. **La Ramada – Papelillo**

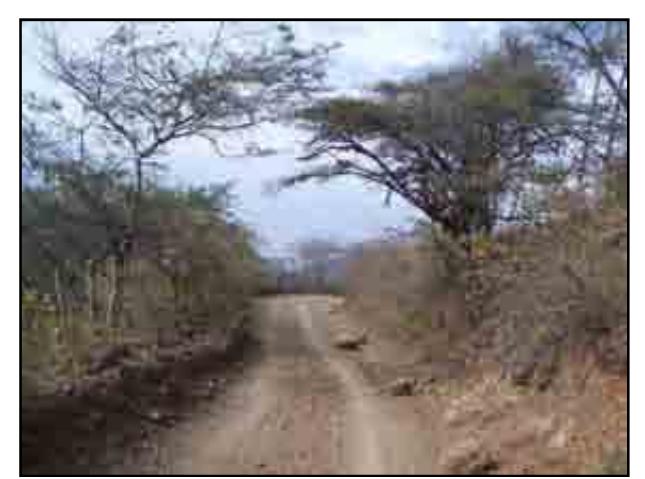

Figura 4.18. **Socchabamba - Remolinos** 

#### **4.3.2 Carreteras nacionales transversales**

#### **Ruta Nº PE-02**

Trayectoria: Emp. PE-1N (Dv. Paita) - Paita.

Esta es una vía transversal que accede de manera directa al Puerto de Paita, es de primer orden y pertenece al tramo de la Interoceánica Norte. Fue recapeada por IIRSA Norte en el año 2007 con una carpeta me MAC sobre la carpeta asfáltica existente. Tiene 48.51Km de longitud desde el Dv. Paita hasta el Óvalo Paita, 6.60m de calzada a nivel de asfalto en caliente y 1.60m de berma a nivel de tratamiento superficial monocapa. Se encuentra en excelente estado de conservación. Presenta cuentas de tierra. Se desarrolla sobre una superficie plana con ciertas ondulaciones en algunos tramos. La señalización vertical y horizontal se encuentra en excelente condiciones. Su trazo es recto y las pendiente longitudinales son mínimas y moderadas en ciertos tramos, la rasante en la mayor parte de su recorrido se encuentra en relleno. En su recorrido no existen puentes. Existen 83 alcantarillas en todo el recorrido, con una separación promedio de 300m, de las cuales existen seis de envergadura que superan los 10m de ancho total. No presenta badenes.

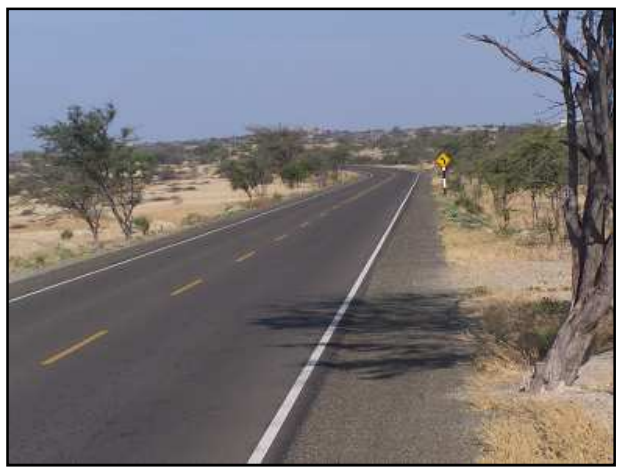

Figura 4.19. **Piura - Paita** 

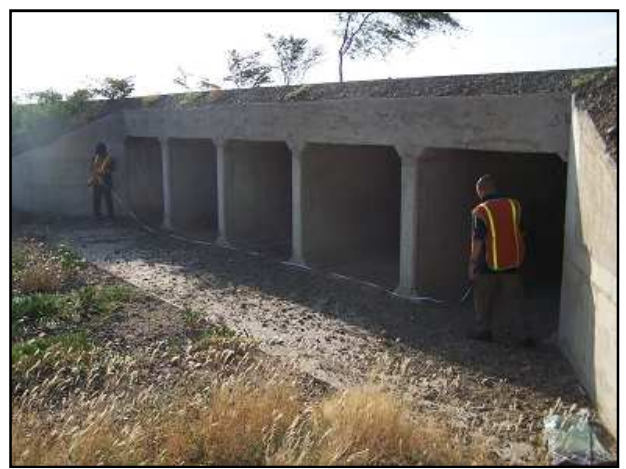

Figura 4.20. **Alcantarilla en Ca. Piura - Paita** 

### **Ruta Nº PE-02 A**

Trayectoria: Emp. PE-1N J (Dv. Huancabamba) - Buenos Aires - Salitral - Canchaque - Emp. PE-3N (Huancabamba).

Esta ruta ha sido concesionada, habiéndose reconstruido y rehabilitado en el año 2008. Presenta una excesiva cantidad de reductores de velocidad y una cantidad importante de badenes que dilatan el tiempo de viaje hacia Huancabamba. Tiene 144.58Km de longitud y es una vía nacional de penetración a la sierra de Huancabamba se divide en cuatro tramos: El primer tramo: Emp. PE-1NJ (Km 65) – Buenos Aires, con 21.98Km de longitud, 6.60m de calzada asfaltada y 1.50m de berma a nivel de tratamiento superficial monocapa. Se encuentra en buen estado de conservación. Presenta cunetas de concreto. Se desarrolla sobre una superficie plana con ciertas ondulaciones en algunos tramos. La señalización vertical y horizontal se encuentra en excelente condiciones. Su trazo es recto con pocas curvas importantes y las pendientes longitudinales son mínimas y moderadas en ciertos tramos. En su recorrido se encuentra el Puente Laynes.

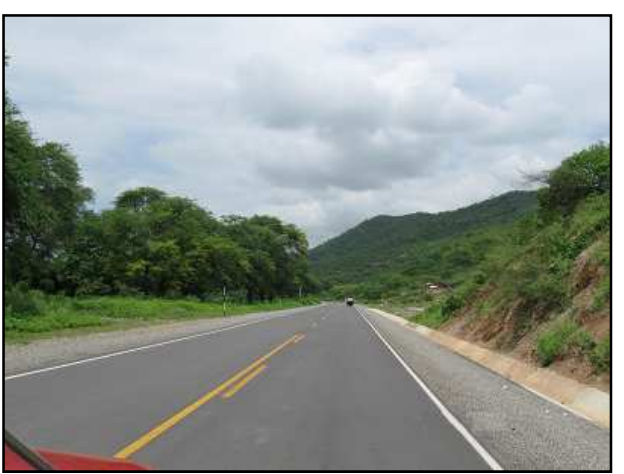

Figura 4.21. **Emp. PE-1NJ – Buenos Aires** 

El segundo tramo: Buenos Aires – Loma Larga Baja, con 41.84Km de longitud, 5.50m de calzada a nivel de tratamiento superficial y 0.50m de berma a nivel de tratamiento superficial monocapa. Se encuentra en buen estado de conservación. Presenta cunetas de concreto. Se desarrolla sobre una superficie ondulada. La señalización vertical y horizontal

se encuentra en excelente condiciones. Su trazo es recto y las pendientes longitudinales son mínimas y moderadas en ciertos tramos. En su recorrido se encuentran el Puente Salitral y el Puente Chanro. Aquí se ubican dos badenes de gran tamaño: El Badén Serrán y el Badén Río Seco.

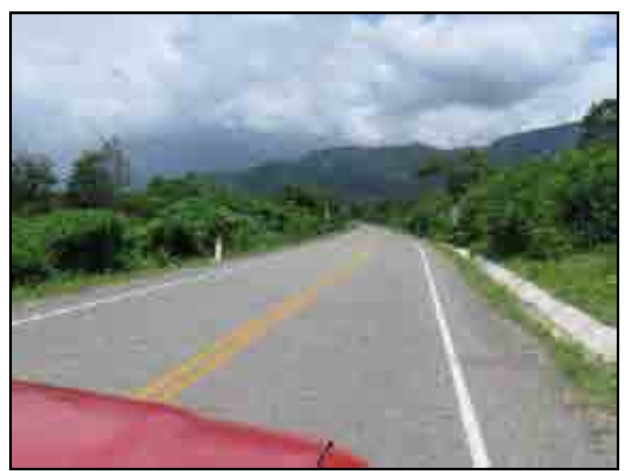

Figura 4.22. **Buenos Aires – Loma Larga Baja** 

El tercer tramo: Loma Larga Baja - Canchaque, con 12.64Km de longitud, 5.50m de calzada asfaltada y 0.50m de berma a nivel de tratamiento superficial monocapa. Se encuentra en buen estado de conservación. Presenta cunetas de concreto. Se desarrolla sobre una superficie muy ondulada. La señalización vertical y horizontal se encuentra en excelente condiciones. Su trazo es recto y las pendiente longitudinales son mínimas y moderadas en ciertos tramos. En su recorrido se encuentran el Puente La Afiladera. Es este tramo se cruza por el sector crítico "Chrigüas" que es un talud inestable de importancia que viene siendo monitoreado por el concesionario. En los tramos con curvas de vuelta y con fuertes pendientes se ha ejecutado una superficie de rodadura de concreto.

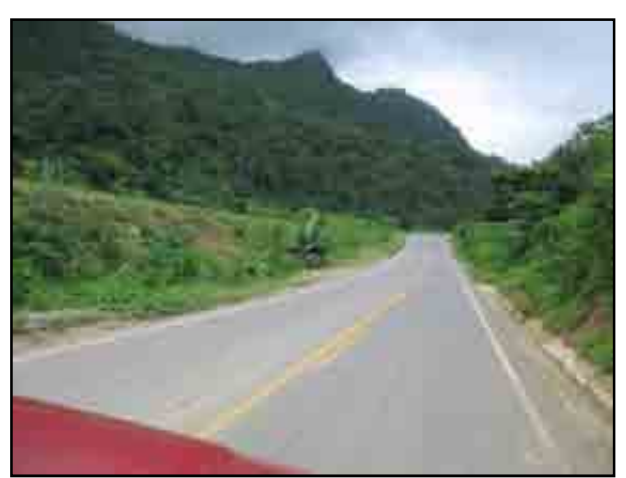

Figura 4.23. **Loma Larga Baja – Canchaque** 

El cuarto tramo: Canchaque - Huancabamba, con 68.12Km de longitud, 4.50m de calzada afirmada en promedio. Se encuentra en mal estado de conservación. Presenta cunetas de tierra. Se desarrolla sobre una superficie plana con ciertas ondulaciones en algunos tramos. No presenta señalización vertical. Su trazo es muy sinuoso y las pendientes longitudinales

son elevadas y en muchos tramos sobrepasan los límites reglamentarios. En su recorrido se encuentran el Puente Huancabamba.

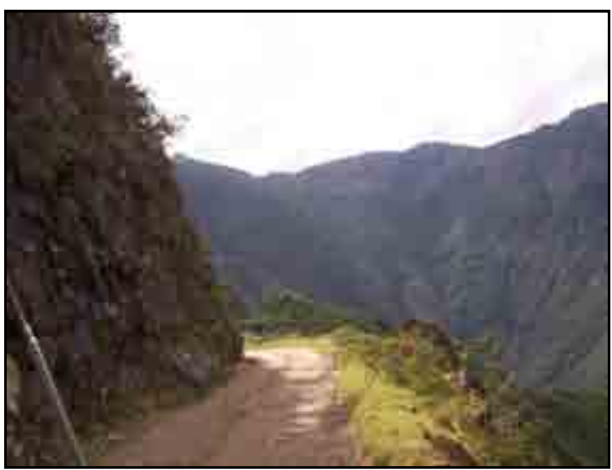

Figura 4.24. **Canchaque - Huancabamba** 

## **Ruta Nº PE-02 B**

Trayectoria: Emp. PE-3N (Sondor) - Cruz Chiquita - Tabaconas - San José del Alto - Tamborillo - El Puente - Emp. PE-5N (Dv. El Puente).

Es una carretera de tercera clase, sin afirmar de 28.55Km de longitud y 4.50m de ancho. Se encuentra en mal estado de conservación. Presenta cunetas de tierra. Se desarrolla sobre una superficie muy accidentada. No presenta señalización vertical. Su trazo es muy sinuoso y las pendientes longitudinales son altas y sobrepasan las máximas de las normas. En su recorrido se encuentra el Puente Curlata. Esta vía tiene un IMD de 77 veh/día y es un punto de conexión con el departamento de Cajamarca, por Tabaconas.

# **Ruta Nº PE-04**

Trayectoria: Emp. PE-1N (El Cruce) - Bayovar - Bapo.

Esta vía de 66.06Km de longitud es usada para el transporte de la producción de fosfatos en Bayóvar. Se distinguen dos tramos:

El primer tramo: Cruce Bayóvar – Óvalo Bayóvar, con 47.27Km de longitud, 7.70m de calzada asfaltada y 2.00m de berma a nivel de afirmado. Se encuentra en pésimo estado de conservación, ya que es un tramo vulnerable en las épocas del fenómeno "El Niño". No presenta cunetas. Se desarrolla sobre una superficie plana (orografía tipo 1). No presenta señalización vertical ni horizontal. Su trazo es recto y las pendientes longitudinales son mínimas. En su recorrido no se encuentran puentes. Este tramo presenta 18 alcantarillas, de las cuales varias han sido reconstruidas por la destrucción que tuvieron por el fenómeno "El Niño". Existen tramos colapsados en su totalidad.

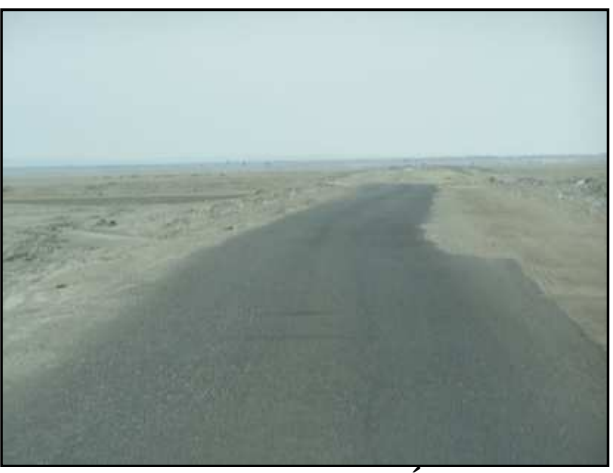

Figura 4.25. **Cruce Bayóvar – Óvalo Bayóvar** 

El segundo tramo: Óvalo Bayóvar - Bapo, con 18.79Km de longitud, 7.70m de calzada asfaltada y 2.00m de berma a nivel de afirmado. Se encuentra en mal estado de conservación. No presenta cunetas. Se desarrolla sobre una superficie plana. La señalización vertical es mala y la señalización horizontal pésima. Su trazo es recto y las pendientes longitudinales son mínimas. En su recorrido no existen puentes. Presenta 40 alcantarillas y cuatro badenes. La superficie de la vía tiene un gran deterioro superficial a nivel extensivo.

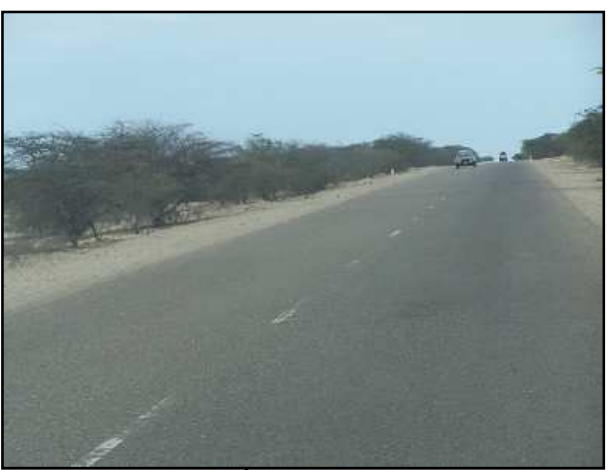

Figura 4.26. **Óvalo Bayóvar – Bapo** 

### **Ruta Nº PE-04 A**

Trayectoria: Emp. PE-1N (El Cruce) - Olmos.

Ésta en una vía en proyecto que corresponde a la carretera de integración transversal entre Bayóvar y la Amazonía.

### **Ruta Nº PE-04 B**

Trayectoria: Emp. PE-1NJ (Dv. Jaén) - Limón - Abra de Porculla - Emp. PE-3N (El Tambo).

Es una vía de enlace entre la PE-1NJ (variante de la longitudinal de la costa norte: PE-1N) y la longitudinal de la sierra norte, ubicada al sur de Piura. Es una vía asfaltada 42.06Km

de longitud y 6.00m de ancho de calzada; que forma parte de la Carretera Fernando Belaunde Terry, en la actualidad Carretera Interoceánica Norte. Esta es una ruta de pase hacia Chamaya, Jaén, San Ignacio, Bagua, Rioja, Moyobamba, etc.

#### **4.3.3 Carreteras departamentales**

En el Plan Vial Departamental Participativo de Piura, trabajado en función de la clasificación del MTC del año 2002 se habían considerado once (11) carreteras, las cuales cuatro (04) han sido recategorizadas:

- Ruta 19-103: Emp. R1A Salitral Poechos El Alamor, que pasó de Departamental a Nacional.
- Ruta 19-111: Emp. R1A (El Alto) Quebrada Pariñas Talara, que pasó de Departamental a Vecinal.
- Ruta 19-112: Emp. R03N (Sondor) Cruz Chiquita, que pasó de Departamental a Nacional.
- Ruta 19-114: Emp. R001A Emp. R117 (Atascadero), que pasó de Departamental a Vecinal.

Sin embargo en el clasificador de rutas del Sistema nacional de carreteras (SINAC), que fue aprobado mediante el DS N° 044-2008-MTC, se incorporó nuevas rutas departamentales y otras han sufrido variaciones en la definición de su trayectoria, las cuales se describen detalladamente más adelante. Se han identificado con el prefijo "PI", y en total son trece (13) rutas.

De acuerdo al plan vial departamental participativo, la longitud red vial departamental de Piura es de 578.20 Km, de los cuales 144.80 Km (25.04%) son asfaltadas, 159.00 Km (27.50%) son afirmadas, 68.10 Km (11.78%) sin afirmar y 206.30 Km (35.68%) se encuentran a nivel de trocha.

La información ha sido obtenida de la base existente en el Ministerio de Transportes y Comunicaciones y algunos inventarios puntuales en las vías más importantes que se realizaron para complementar la información.

#### **Ruta Nº PI-100**

Trayectoria: Emp. PE-1N (Dv. Talara) - Dv. Negritos - Talara - Lobitos - Dv. El Alto – El Ñuro - Emp. PE-1N (Pte. Ñuro).

En esta ruta se ha integrado un eje transversal (La Campana – Talara) con un eje longitudinal (Talara – El Ñuro). Esta carretera integra la panamericana norte con el Distrito de Negritos, permite el transporte de hidrocarburos que se procesan en la ciudad de Talara hasta las zonas de comercialización. Entre los años 2009 y 2010 se ejecutaron las dos etapas del mantenimiento periódico de esta vía a cargo del Gobierno Regional Piura; consistente en un recapado de 1 pulg de espesor con asfalto en caliente a la calzada y bermas.

En la clasificación anterior esta ruta recorría la ruta departamental 19-113 (Emp. R001A – Talara), una porción de la Ruta Departamental 19-111 (Talara – Qda. Pariñas); la ruta departamental 19-115 (Qda. Pariñas – Punta Restín) y las vías vecinales 613 (Punta Restín - Cabo Blanco) y 617 (Cabo Blanco – El Ñuro).

En esta ruta de 64.29Km de longitud, se distinguen tres tramos:

El primer tramo: La Campana - Talara, de 8.54Km de longitud, con 6.00m de calzada a nivel de asfalto en caliente y 1.20m de bermas asfaltadas. Se encuentra en regular estado de conservación. Esta vía de segunda clase presenta señalización vertical regular y señalización horizontal buena. No presenta cunetas. El trazo es recto y sus pendientes longitudinales son ligeras y moderadas. La topografía es plana (orografía tipo 1). No presenta puentes. Presenta seis alcantarillas y un badén.

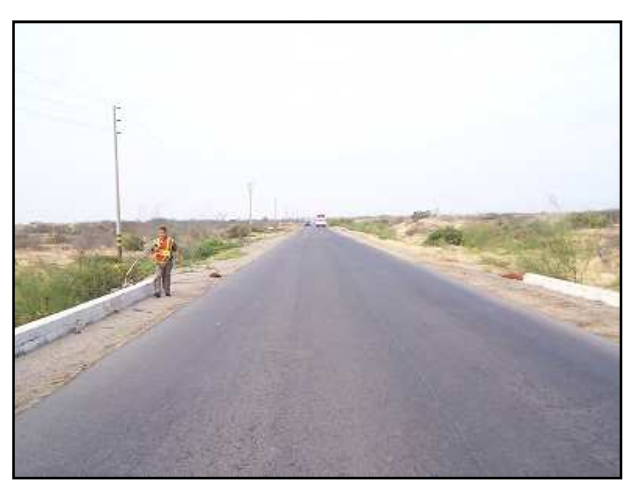

Figura 4.27. **La Campana - Talara** 

El segundo tramo: Talara - Lobitos, de 16.75Km de longitud, dentro del cual se distingue el subtramo Talara – Km 7+040 de 7.04Km de longitud con una calzada a nivel de asfaltado de 6.00m de ancho y bermas de 1.00m de ancho afirmadas en mal estado de conservación, el subtramo Km 7+040 – Km 11+300 de 4.26Km de longitud con una superficie de rodadura a nivel de afirmado de 5.50m de ancho en mal estado y el subtramo Km 11+300 - Lobitos de 5.45Km de longitud con una calzada a nivel de asfaltado de 6.10m de ancho y bermas de 1.00m de ancho afirmadas en buen estado de conservación. Esta vía de tercera clase no presenta señalización vertical y sólo en el tercer subtramo presenta cunetas de concreto. El trazo es sinuoso y sus pendientes longitudinales son moderadas y ligeras. La topografía es plana (orografía tipo 1). Gran parte del segundo subtramo es cruzado por la Quebrada Pariñas llegando en épocas lluviosas a superar 1 Km de ancho. El único puente que se ubica en esta vía es el Puente Víctor Raúl a la salida de Talara. Sólo se ubican seis alcantarillas (a la salida de Talara) y cuatro badenes (en la entrada a Lobitos).

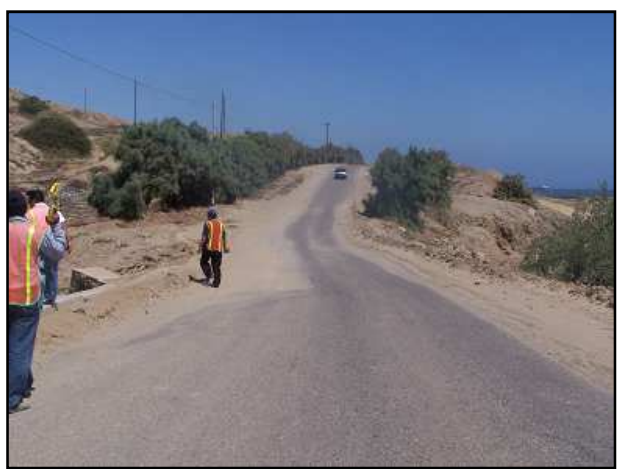

Figura 4.28. **Talara – Lobitos (Tramo I)** 

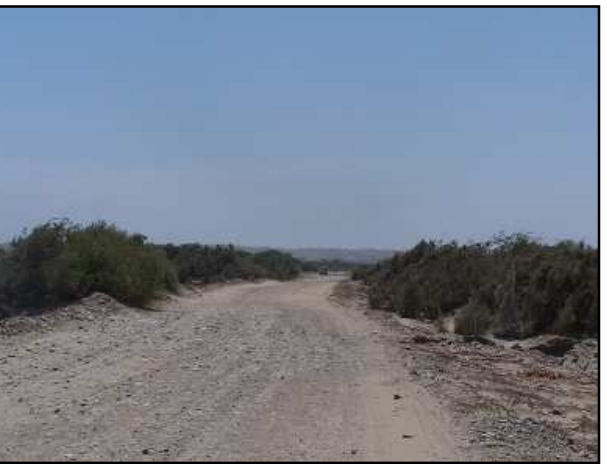

Figura 4.29. **Talara – Lobitos (Tramo II)** 

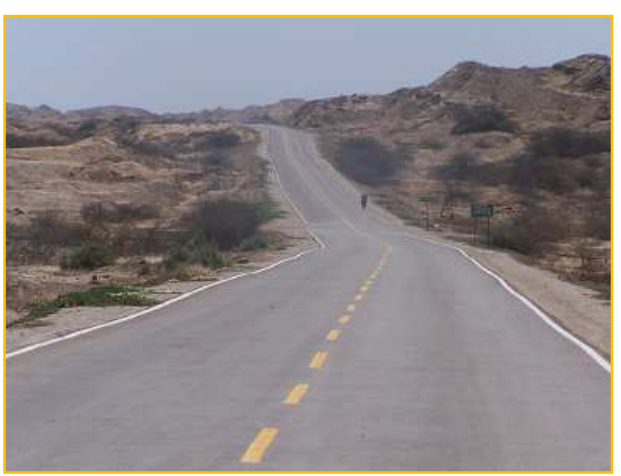

Figura 4.30. **Talara – Lobitos (Tramo III)** 

El tercer tramo: Lobitos – El Ñuro, de 39.10Km de longitud, dentro del cual se distingue el subtramo Lobitos – Cabo Blanco de 28.57Km de longitud con calzada sin afirmar de 4.00m de ancho en mal estado, el subtramo Cabo Blanco – El Ñuro de 8.21Km de longitud con una superficie de rodadura sin afirmar de 5.50m de ancho en mal estado de conservación y el subtramo El Ñuro – Emp. PE-1N de 2.32Km de longitud con una calzada a nivel de asfaltado de 5.60m de ancho en buen estado de conservación y bermas

de 1.20m de ancho. Esta vía de tercera clase no presenta señalización vertical a excepción del tercer sub tramo que presenta una señalización vertical en malas condiciones. No presenta cunetas. El trazo es sinuoso con la existencia de tramos rectos y largos, y sus pendientes longitudinales son muy onduladas. La topografía es ondulada (orografía tipo 3) para el primer tramo y plana para el resto (orografía tipo 1). No presenta puentes, sólo presenta diez alcantarillas y cinco badenes.

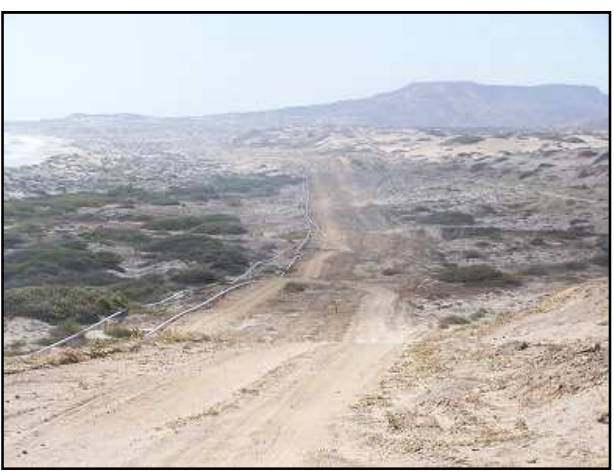

Figura 4.31. **Lobitos – Cabo Blanco** 

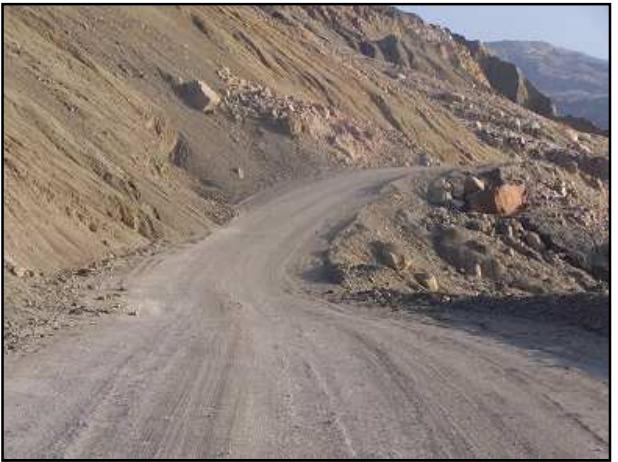

Figura 4.32. **Cabo Blanco –El Ñuro** 

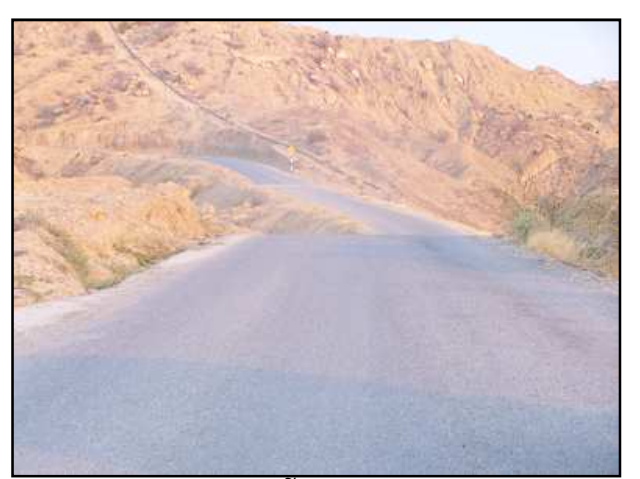

Figura 4.33. **El Ñuro – Emp. PE-1N** 

### **Ruta Nº PI-101**

Trayectoria: Emp. PI-100 (Dv. Negritos) - Negritos - Lagunitos - Vichayal - El Arenal - Pueblo Nuevo - Colán - La Esmeralda - Emp. PI-102 (Dv. Sullana).

Esta vía interconecta la ciudad de Talara, la cual es el centro de la industria petroquímica y de transformación de los recursos hidrobiológicos, con la Ciudad de Negritos, y los distritos de Vichayal, El Arenal, Pueblo Nuevo, Colán hasta el Emp. PI-102 donde se conecta con la ciudad de Paita. Algunos tramos son mantenidos por los concesionarios petroleros quienes hacen frecuente uso de esta vía.

El punto de vital importancia en esta ruta es el Puente Simón Rodriguez el cual colapsó durante el fenómeno El Niño de los años 1997-1998 y fue reconstruido en Abril del 2010; lo que significó doce años de aislamiento entre los poblados de ambas márgenes del río Chira.

En la clasificación anterior esta ruta recorría la Ruta Departamental 19-101 (Talara - Negritos) y las vías vecinales: 521 (Negritos – San Felipe de Vichayal), 522 (San Felipe de Vichayal – Nuevo San Francisco), 523 (Nuevo San Francisco – Amotape) y 531 (Amotape – El Arenal – San Lucas – Colán – Emp. PI-102).

En esta ruta de 82.37Km de longitud, se distinguen cuatro tramos:

El primer tramo: Talara - Negritos, de 11.43Km de longitud, con 6.00m de calzada a nivel de asfalto en caliente y 1.00m de bermas afirmadas. Se encuentra en regular estado de conservación. Esta vía de tercera clase presenta señalización vertical regular y señalización horizontal buena. No presenta cunetas. El trazo es recto con curvas esporádicas y sus pendientes longitudinales son ligeras y moderadas. La topografía es plana (orografía tipo 1). En su recorrido se encuentra el Puente Negritos (Alejandro Taboada). Presenta seis alcantarillas y ningún badén.

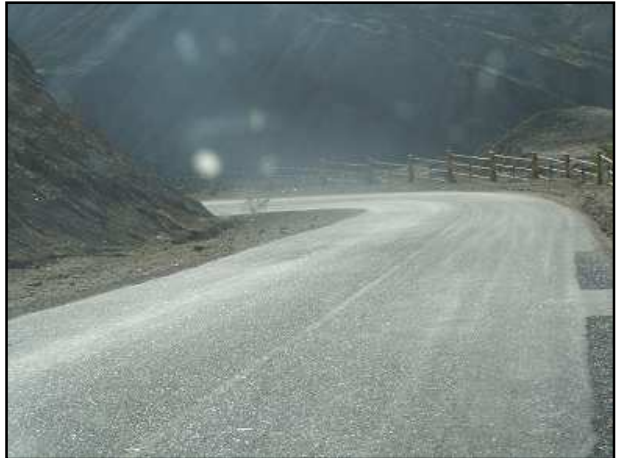

Figura 4.34. **Talara - Negritos** 

El segundo tramo: Negritos – San Felipe de Vichayal, de 42.46Km de longitud, dentro del cual se distingue el subtramo Negritos – Lagunitos de 6.164Km de longitud con una calzada a nivel de afirmado de 5.00m de ancho en pésimo estado de conservación, el subtramo Lagunitos – Km 12+670 de 6.51Km de longitud con una superficie de rodadura a nivel de asfaltado de 6.00m de ancho en pésimo estado y bermas de 1.00m de ancho, el subtramo Km 12+670 – Km 31+030 de 18.36Km de longitud con una superficie de rodadura a nivel de asfaltado de 6.00m de ancho en regular estado y bermas afirmadas de 1.00m de ancho, el subtramo Km 31+030 – Km 35+680 de 4.65Km de longitud con una superficie de rodadura a nivel de afirmado de 5.50m de ancho en regular estado y el subtramo Km 35+680 – San Felipe de Vichayal de 6.78Km de longitud con una calzada a nivel de afirmado de 4.50m de ancho en regular estado de conservación. Los subtramos asfaltados presentan un desgaste alto y extensivo de la superficie de rodadura. Esta vía de tercera clase no presenta señalización vertical ni horizontal, a excepción de los subtramos asfaltados que presentas señalización vertical en regular condición. No presenta cunetas. El trazo es sinuoso y recto, presentando el segundo y tercer tramo trazos rectos de longitud considerable, sus pendientes longitudinales ligeras. La topografía es plana (orografía tipo 1). No presenta puentes en su recorrido. Sólo presenta diez alcantarillas. No presenta badenes.

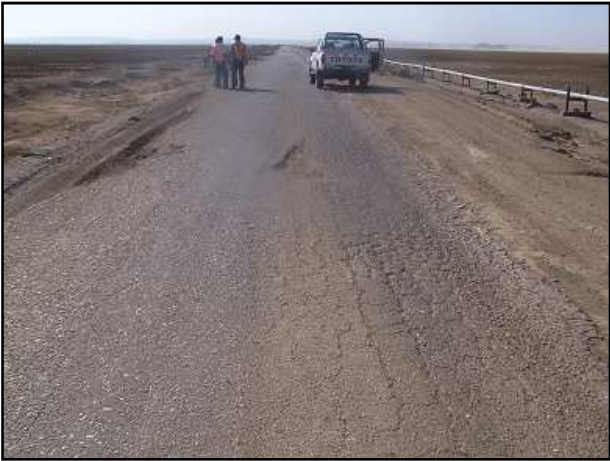

Figura 4.35. **Lagunitos – Km 12+670** 

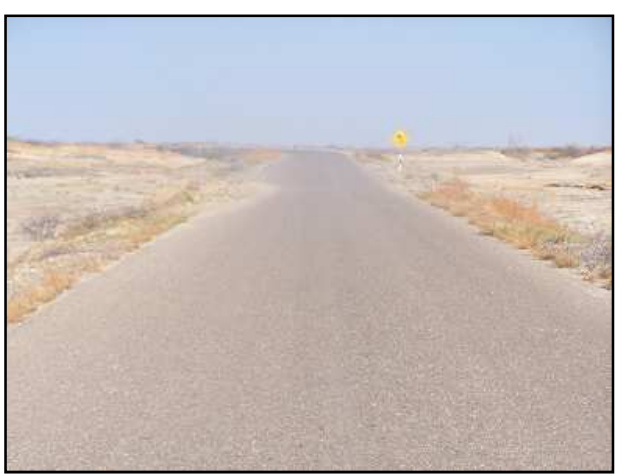

Figura 4.36. **Km 12+670 – Km 31+030** 

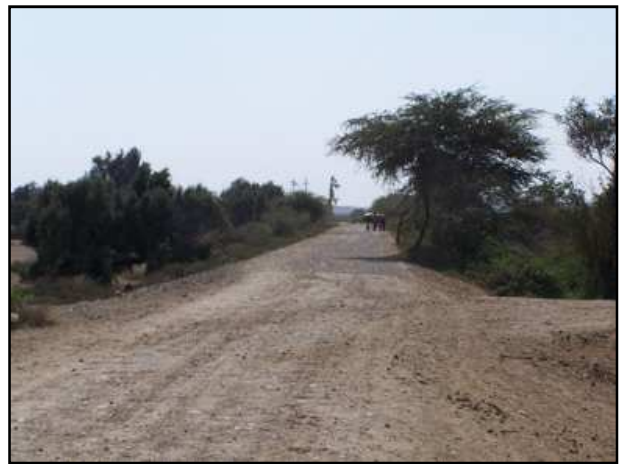

Figura 4.37. **Km 35+680 – San Felipe de Vichayal** 

El tercer tramo: San Felipe de Vichayal – Pueblo Nuevo de Colán, de 11.99Km de longitud, dentro del cual se distingue el subtramo San Felipe de Vichayal - Amotape de 5.50Km de longitud con una calzada a nivel de afirmado de 5.50m de ancho en regular estado de conservación, el subtramo Amotape – El Arenal de 1.63Km de longitud con una superficie de rodadura sin afirmar de 3.80m de ancho en regular estado y el subtramo El Arenal – Pueblo Nuevo de Colán de 4.86Km de longitud con una calzada a nivel de afirmado de 4.00m de ancho y en mal estado de conservación. Esta vía de tercera clase no presenta señalización vertical ni horizontal. No presenta cunetas. El trazo es recto con moderada cantidad de curvas cerradas y sus pendientes longitudinales son ligeras. La topografía es plana (orografía tipo 1). En su recorrido se encuentra el Puente Simón Rodríguez el cual colapsó en la época del Fenómeno "El Niño" 1997-1998. Sólo presenta cinco alcantarillas. No presenta badenes.

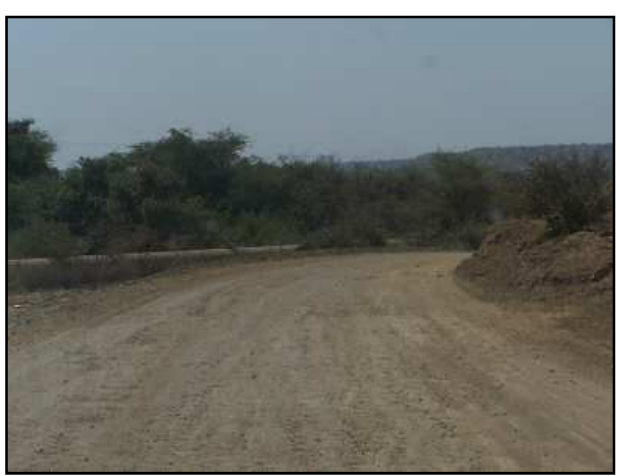

Figura 4.38. **San Felipe de Vichayal - Amotape** 

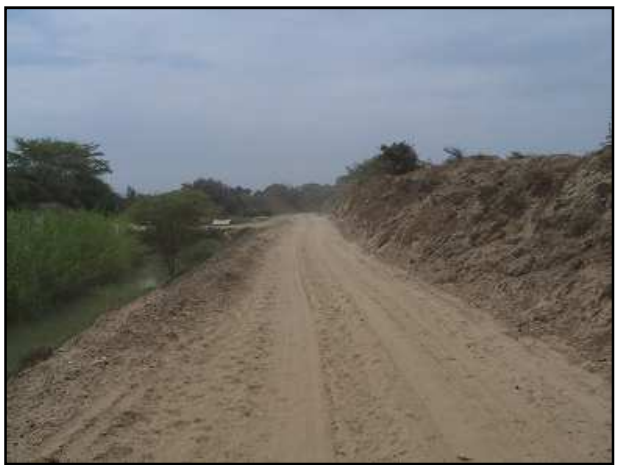

Figura 4.39. **El Arenal – Pueblo Nuevo de Colán** 

El cuarto tramo: Pueblo Nuevo de Colán – Emp. PI-102, de 16.49Km de longitud, dentro del cual se distingue el subtramo Pueblo Nuevo de Colán – La Esmeralda (Colán) de 13.39Km de longitud con una calzada sin afirmar de 3.80m de ancho en mal estado de conservación y el subtramo La Esmeralda – Emp. PI-102 de 3.10Km de longitud con una calzada a nivel de asfaltado de 6.10m de ancho en buen estado de conservación y bermas afirmadas de 0.80m de ancho. Esta vía de segunda clase no presenta señalización vertical ni horizontal. No presenta cunetas. El trazo es sinuoso y sus pendientes longitudinales son moderadas y ligeras. La topografía es ondulada (orografía tipo 3). Presenta un pontón en su recorrido. Presenta siete alcantarillas y un badén.

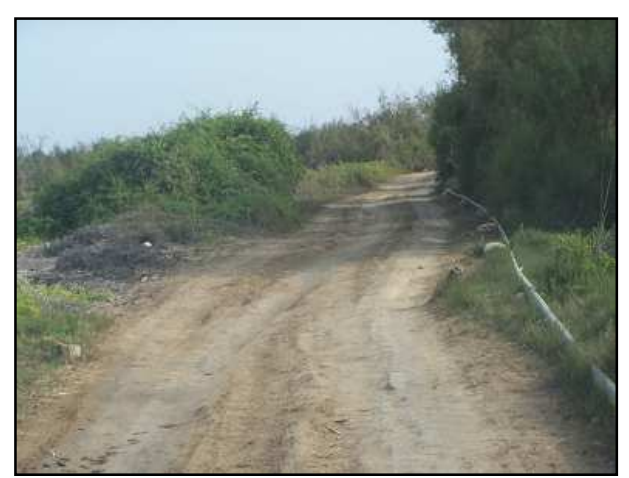

Figura 4.40. **Pueblo Nuevo de Colán – La Esmeralda** 

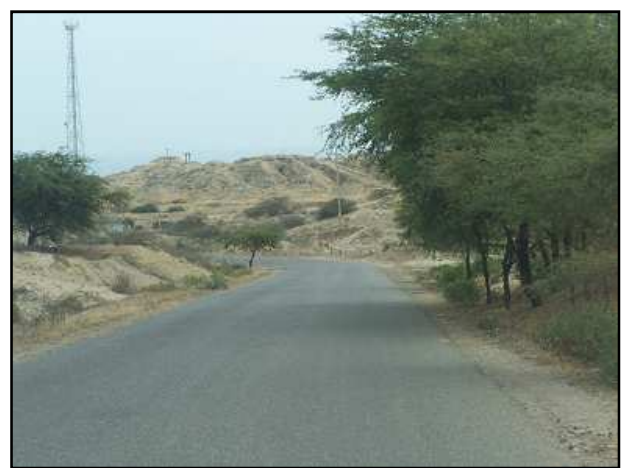

Figura 4.41. **Pueblo Nuevo de Colán – Emp. PI-102** 

## **Ruta Nº PI-102**

Trayectoria: Emp. PE-1N (Canal Vía Sullana) - Sojo - Pte. Sojo - La Huaca - Dv. Sullana - Emp. PE-02 (Dv. Paita).

Es una carretera de gran importancia económica, permite la interconexión vial con la panamericana norte y sur del departamento, así como un importante flujo de producción agroindustrial y de transformación de las provincias de Sullana, Talara y otras provincias de la macro región norte, con fines de exportación por el puerto de Paita.

En la clasificación anterior esta ruta recorría la ruta departamental 19-102 (Sullana – Paita).

Esta es la vía departamental de mayor importancia con 58.47Km de longitud, 6.00m de calzada a nivel de asfalto en caliente y 2.00m de bermas afirmadas. Se encuentra en regular estado de conservación. Esta vía de primera clase presenta señalización vertical en buenas condiciones y señalización horizontal en malas condiciones. Presenta cunetas de tierra. El trazo presenta grandes tramos rectos y sus pendientes longitudinales son ligeras y moderadas. La topografía es plana (orografía tipo 1). En su recorrido se encuentra el Puente Sojo. Presenta veinte alcantarillas en promedio, siendo algunas de ellas de gran tamaño y un badén de concreto de 470m de longitud en el centro poblado de Nomara. Esta vía presenta un desgaste generalizado del sello asfáltico de su capa de rodadura, además de presentar muchos tramos en relleno con material deleznable que permite erosiones en temporadas lluviosas.

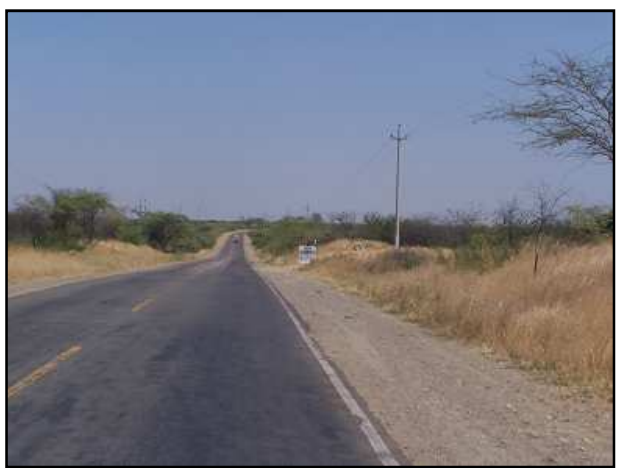

Figura 4.42. **Sullana - Paita** 

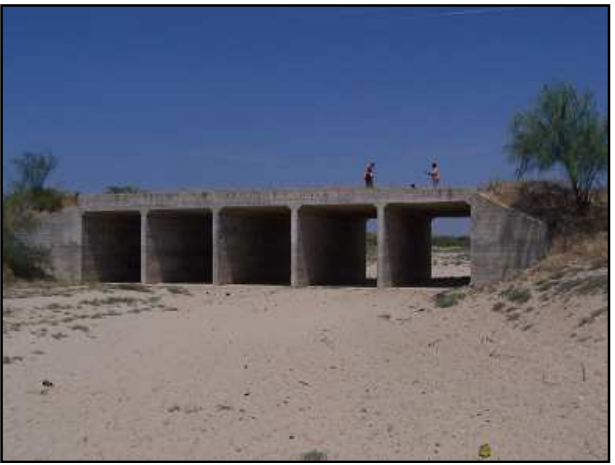

Figura 4.43. **Alcantarilla de 5 ojos de 4.80m x 4.80m** 

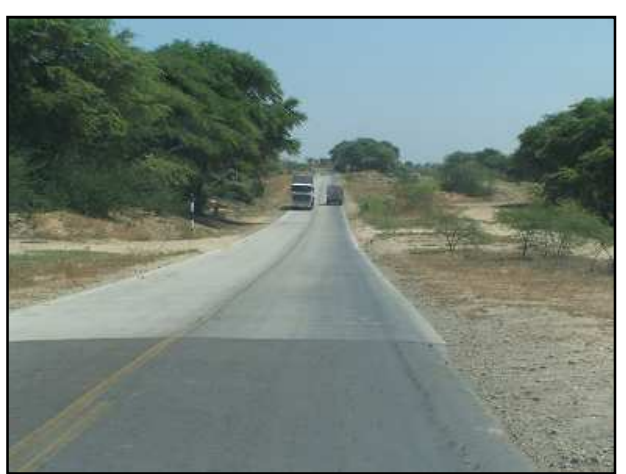

Figura 4.44. **Badén de 470.00m** 

# **Ruta Nº PI-103**

Trayectoria: Emp. PE-02 (Dv. Paita) - La Islilla - La Tortuga - La Casita - San Pablo – San Pedro - Chullachy - Emp. PE-1N K (Dv. La Islilla).

Esta es la vía costanera entre Paita y Sechura, lo que actualmente sólo existe hasta cierto tramo, existiendo una conexión con la PE-1NK a la altura del distrito Vice.

En la clasificación anterior esta ruta recorría las vías vecinales 533 (Paita – La Islilla), 535 (La Islilla – La Tortuga) y 606 (La Tortuga – Emp. PE-1NK).

En esta ruta de 94.18Km de longitud, se distinguen cuatro tramos:

El primer tramo: Paita – Dv. La Islilla, de 6.64Km de longitud, con 6.00m de calzada a nivel de asfalto en caliente y 1.20m de bermas afirmadas. Se encuentra en regular estado de conservación. Esta vía de tercera clase no presenta señalización vertical ni señalización horizontal. No presenta cunetas. El trazo es recto y sus pendientes longitudinales son ligeras. La topografía es plana (orografía tipo 1). En su recorrido no se encuentran puentes, ni alcantarillas ni badenes. Existe un tramo de 2.80Km que se encontró deteriorado en el año en que se ejecutó el inventario, sin embargo el Gobierno Regional Piura lo recuperó en las obras de mantenimiento periódico del año 2010.

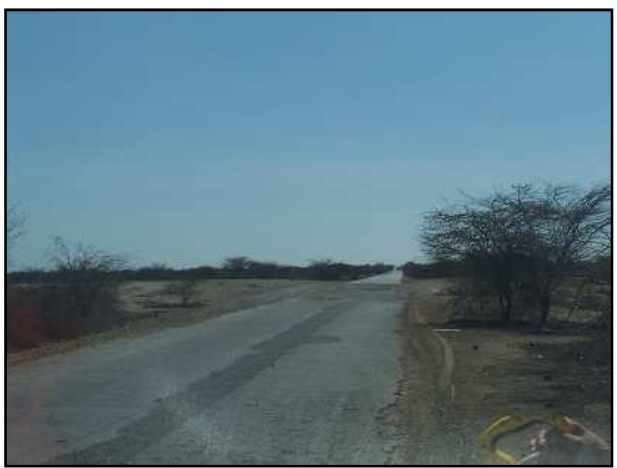

Figura 4.45. **Paita – La Islilla (Tramo deteriorado)**

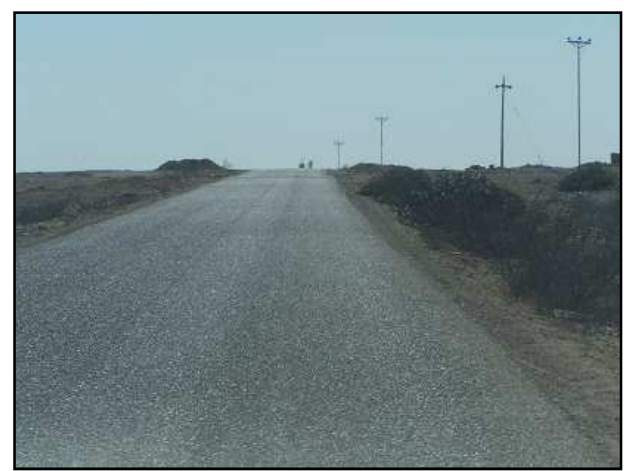

Figura 4.46. **Paita – La Islilla** 

El segundo tramo: Dv. La Islilla – La Islilla, de 16.54Km de longitud, dentro del cual se distingue el subtramo Dv. La Islilla – Km 3+610 de 3.61Km de longitud con una calzada a nivel de afirmado de 5.00m de ancho en mal estado de conservación, el subtramo Km 3+700 – Km 11+950 de 8.34Km de longitud a nivel de trocha carrozable de 3.50m de ancho en pésimo estado y el subtramo Km 11+950 – La Islilla de 4.59Km de longitud con una superficie de rodadura a nivel de afirmado de 7.00m de ancho en regular estado de conservación. Esta vía de tercera clase no presenta señalización vertical ni horizontal. No presenta cunetas de concreto. El trazo es sinuoso y sus pendientes longitudinales son muy onduladas y pronunciadas. La topografía es plana en el primer tramo, accidentada en el segundo y ondulada en el tercer tramo. En su recorrido no se encuentran puentes, ni alcantarillas ni badenes. En la actualidad este tramo viene siendo rehabilitado y mejorado por el Gobierno Regional Piura, a nivel de asfaltado.

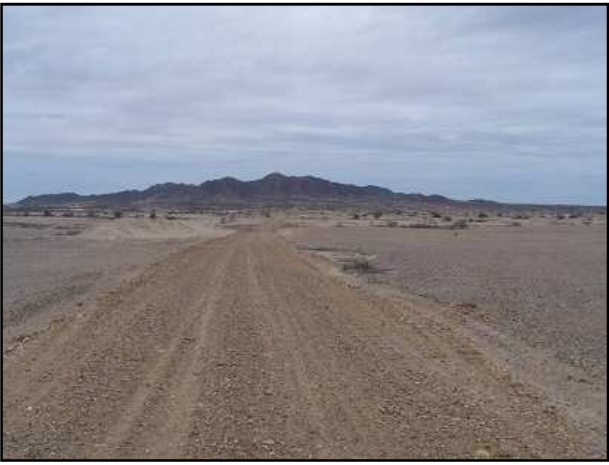

Figura 4.47. **Dv. La Islilla – Km 3+610** 

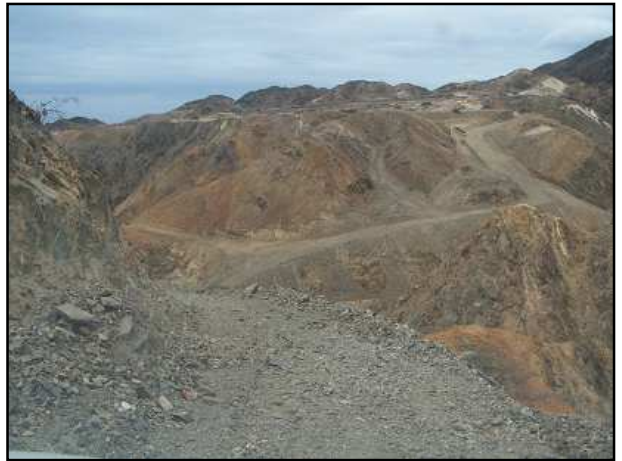

Figura 4.48. **Km 3+610 – Km 11+950**

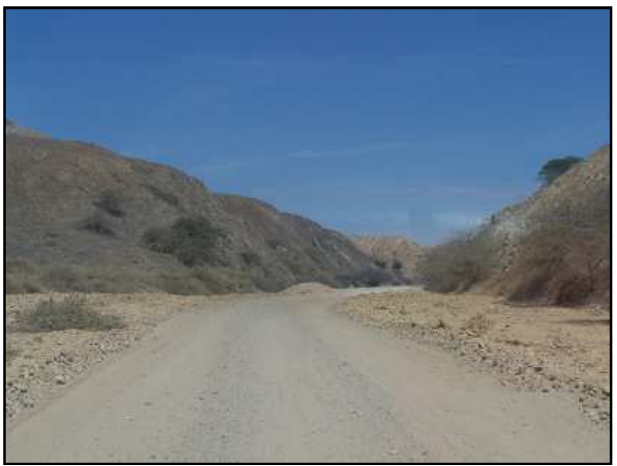

Figura 4.49. **Km 11+950 – La Islilla** 

El tercer tramo: La Islilla – La Tortuga, de 17.96Km de longitud, con 4.00m de calzada a nivel de trocha carrozable. Se encuentra en mal estado de conservación. Esta vía de tercera clase no presenta señalización vertical ni señalización horizontal. No presenta cunetas. El trazo es recto con curvas esporádicas y sus pendientes longitudinales son ligeras. La topografía es plana (orografía tipo 1). En su recorrido no se encuentran puentes, ni alcantarillas ni badenes.

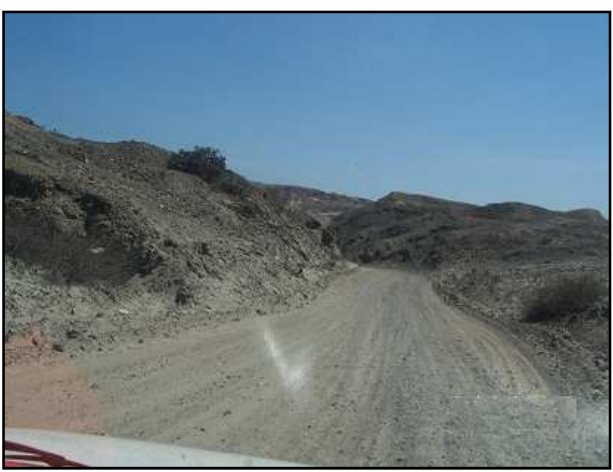

Figura 4.50. **La Islilla – La Tortuga** 

El cuarto tramo: La Tortuga – Emp. PE-1NK (Vice), de 53.04Km de longitud, con 6.50m de calzada a nivel de afirmado. Se encuentra en regular estado de conservación. Esta vía de tercera clase no presenta señalización vertical ni señalización horizontal. No presenta cunetas. El trazo es recto con curvas esporádicas y sus pendientes longitudinales son ligeras y moderadas. La topografía es plana (orografía tipo 1). En su recorrido no se encuentran puentes, ni alcantarillas ni badenes. En este sector existen zonas de arenamiento.

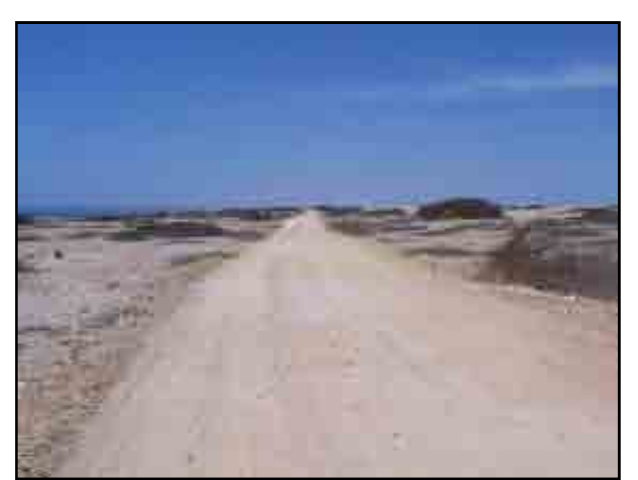

Figura 4.51. **La Tortuga - Vice** 

## **Ruta Nº PI-104**

Trayectoria: Emp. PE-1N L (Sajinos) - Paimas - Pte. Tondopa - Arrepite Alto - Ayabaca - Socchabamba - El Molino - Samanguilla - Frontera con Ecuador (Espindola). Pertenece a las carreteras de integración Costa – Sierra, permite articular las zonas productivas con los mercados regionales e interregionales. Esta vía ha sido construida en varias etapas, la primera fue la mayor con los primeros 10.00 Km de longitud y la última, la sexta etapa, desde el distrito de Paimas hasta Pte. Paraje, en una longitud de 3.00 Km.

En la clasificación anterior esta ruta recorría la Ruta Departamental 19-106 (Sajinos – Ayabaca - Socchabamba) y la vía vecinal 516 (Socchabamba – Espíndola).

Esta vía de penetración a la Sierra de Ayabaca de 126.31Km de longitud, en realidad no ha sido definida correctamente ya que al llegar a Socchabamba se empalma con la Carretera Nacional Longitudinal de la Sierra PE-3N y luego se inicia nuevamente a la altura del Dv. Yanchalá hasta Espíndola; lo que hace que represente dos carreteras separadas. Actualmente, esta ruta se encuentra dentro del Programa de caminos departamentales, cuya unidad ejecutora es ProVías Descentralizado, encontrándose en la etapa de aprobación los estudios definitivo para rehabilitación y mejoramiento de esta vía a nivel de afirmado. Se distinguen cuatro tramos:

El primer tramo: Sajinos - Paimas, de 23.98Km de longitud, con 6.00m de calzada a nivel de asfalto en caliente y 1.20m de bermas a nivel de sello asfáltico. Se encuentra en regular estado de conservación. Existiendo tramos puntuales con deterioros excesivos. EN el Año 2009 se le dio el último mantenimiento periódico consistente en un sellado de la superficie de rodadura y la reparación de bermas. Esta vía de tercera clase presenta señalización vertical regular y señalización horizontal mala. Presenta cunetas de concreto en buen estado. El trazo es sinuoso con curvas cerradas al llegar a Paimas y sus pendientes longitudinales son moderadas a pronunciada conforme penetrar a la Sierra. La topografía es ondulada (orografía tipo 3). En su recorrido se ubica el Puente Guir Guir. Presenta 34 alcantarillas y cinco badenes de los cuales el que se ubica en la localidad de Higuerón, se encuentra parcialmente destruido. La velocidad de operación que permite esta vía oscila entre  $\log 60 - 80$  Km/h.

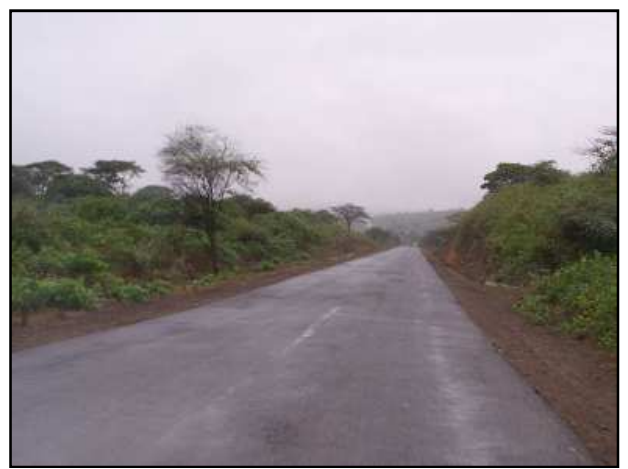

Figura 4.52. **Sajinos - Paimas** 

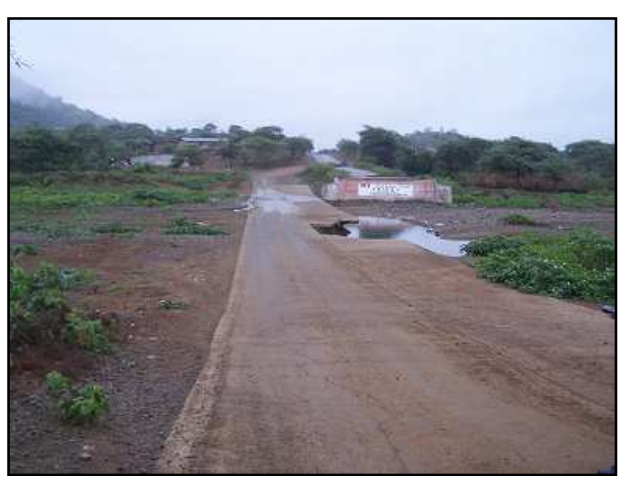

Figura 4.53. **Quebrada Higuerón** 

El segundo tramo: Paimas – Tondopa, de 15.15Km de longitud, con 4.80m de calzada a nivel de Afirmado. Se encuentra en mal estado de conservación.

Esta vía de tercera clase presenta señalización vertical mala. Presenta cunetas de tierra. El trazo es sinuoso y sus pendientes longitudinales fuerte y en algunos casos superan las máximas permisibles. La topografía es accidentada (orografía tipo 3). En su recorrido se encuentran el Puente Paraje. Presenta 13 alcantarillas y 4 badenes. En el Año 2010, la Sub Región Luciano Castillo Colonna ejecutó una última etapa a nivel de asfaltado, pavimentando esta ruta desde Paimas hasta el Puente Paraje.

El tercer tramo: Tondopa - Socchabamba, de 53.34Km de longitud, con 4.80m de calzada a nivel de Afirmado. Se encuentra en mal estado de conservación. Esta vía de tercera clase presenta señalización vertical mala. Presenta cunetas de tierra. El trazo es muy sinuoso y sus pendientes longitudinales elevadas y en muchos casos superan las máximas permisibles. La topografía es accidentada (orografía tipo 4). En su recorrido se encuentran el Puente Tondopa. Presenta 42 alcantarillas y 1 badén. El sector entre Tondopa y Arrypite Alto, es un tramo de fuerte subida, con una reducción de la calzada hasta los 3.50m.

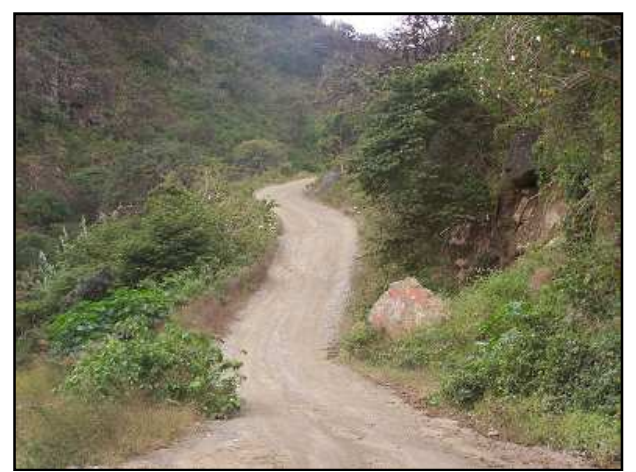

Figura 4.54. **Paimas - Tondopa** 

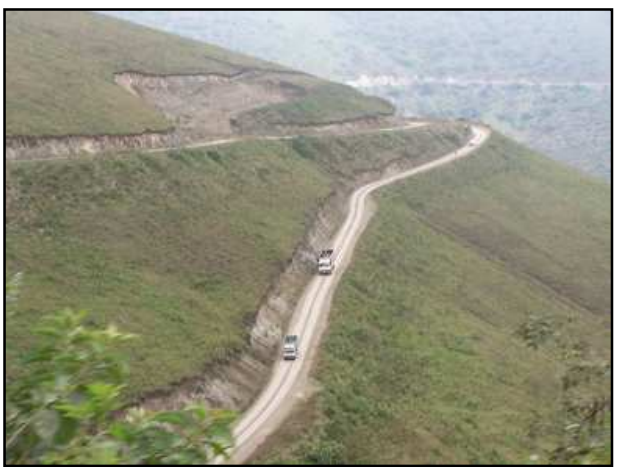

Figura 4.55. **Subida a Arreypite Bajo** 

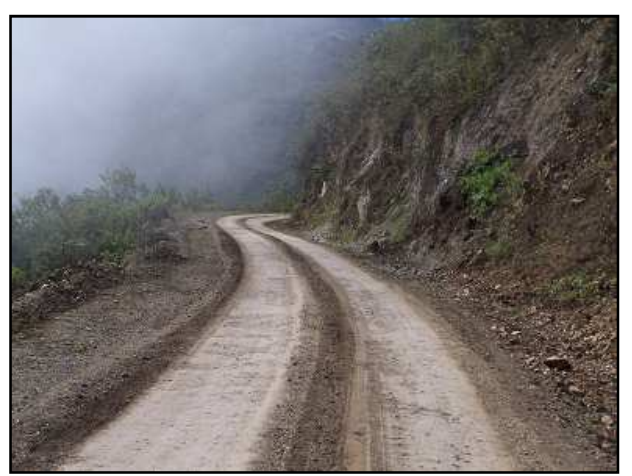

Figura 4.56. **Subida a Arreypite Alto**

El cuarto tramo: Dv. Yanchalá - Espíndola, de 30.84Km de longitud, con 4.50m de calzada a nivel de afirmado. Se encuentra en mal estado de conservación. Esta vía de tercera clase no presenta señalización vertical ni señalización horizontal. Presenta cunetas de tierra. El trazo es muy sinuoso y sus pendientes longitudinales son fuertes. La topografía es accidentada (orografía tipo 4). En su recorrido se encuentran el Puente Internacional. Presenta 34 alcantarillas y 7 badenes. Existen dos puntos críticos de importancia correspondientes a deslizamientos activos de gran magnitud cerca al Centro Poblado El Molino.

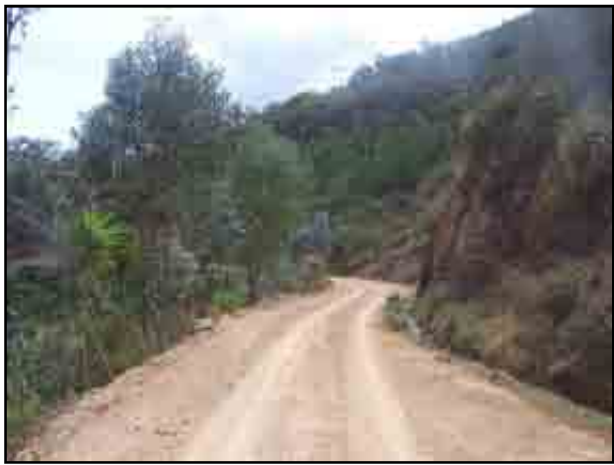

Figura 4.57. **Yanchalá – El Molino**

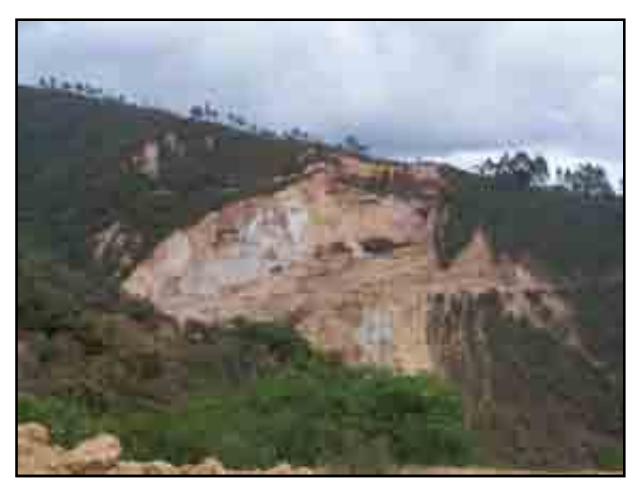

Figura 4.58. **Deslizamiento cerca al Centro poblado "El Molino"**

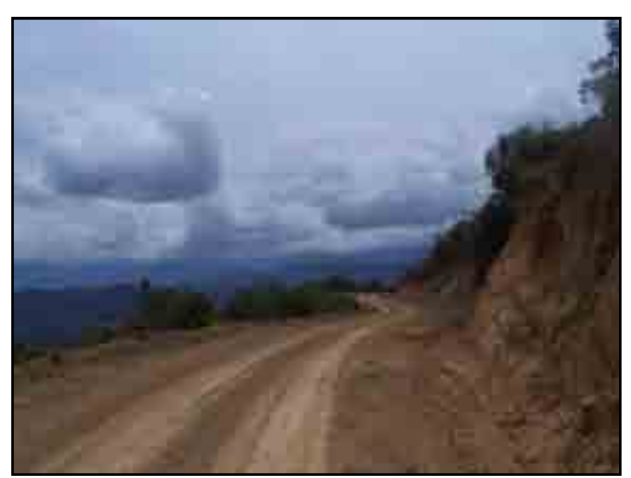

Figura 4.59. **El Toldo - Espíndola**

#### **Ruta N° PI-105**

Trayectoria: Emp. PE-1N (Mallares) - La Noria - Pocitos - La Pananga - El Muerto - Atascadero - La Brea - L.D. Tumbes (Fernández, TU-105 a Cañaveral).

La importancia de esta vía radica en ser estratégica desde el punto de vista militar, durante los conflictos con el vecino país del norte, por lo que el mantenimiento ha sido esporádico por el Escuadrón de Ingeniería Militar, situación que luego del Acuerdo de Paz ha empeorado, desapareciendo la importancia de esta carretera, máxime en la actualidad y a pesar de comunicarse con el departamento de Tumbes, no hay potencial económico que justifique la construcción de esta vía.

En la clasificación anterior esta ruta recorría la ruta departamental 19-117 (Mallares – Atascadero – L. D. Tumbes).

El tramo desde La Pananga hasta Atascadero se encuentra destruido. Actualmente existen 76.11 Km de longitud. Se distinguen los siguientes tramos:

El primer tramo: Mallares – La Pananga, de 47.25Km de longitud, dentro del cual se distingue el subtramo Mallares - Cañas de 21.38Km de longitud con una calzada sin afirmar de 4.50m de ancho en regular estado de conservación, el subtramo Cañas – Km 26+220 de 4.84Km de longitud con una superficie de rodadura sin afirmar de 3.50m de ancho en regular estado y el subtramo Km 26+220 – La Pananga de 21.03Km de longitud con una calzada a nivel de trocha carrozable de 2.60m de ancho y en pésimo estado de conservación (recorre a lo largo de una quebrada). Esta vía de tercera clase no presenta señalización vertical ni horizontal. No presenta cunetas. El trazo es sinuoso y sus pendientes longitudinales son moderadas. La topografía es ondulada (orografía tipo 3). En su recorrido no se encuentran puentes. Sólo presenta una alcantarilla. No presenta badenes.

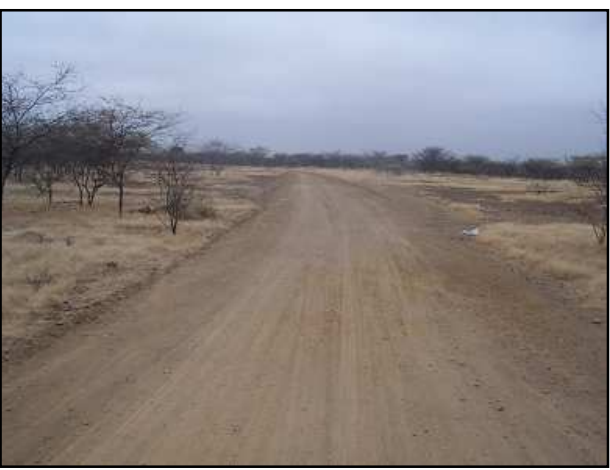

Figura 4.60. **Mallares - Cañas**

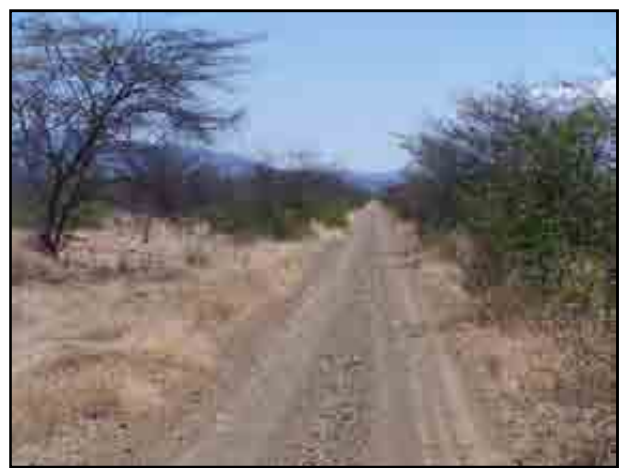

Figura 4.61. **Cañas – Km 26+220**

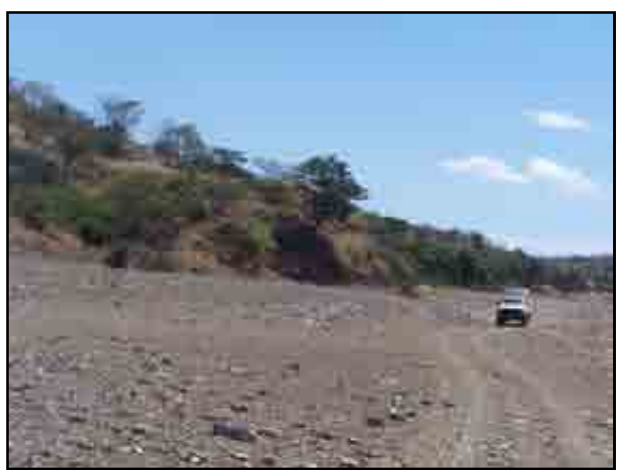

Figura 4.62. **Km 26+220 – La Pananga**

El segundo tramo: El Muerto – Quebrada Fernández, de 28.86Km de longitud, dentro del cual se distingue el subtramo El Muerto - Atascadero de 8.05Km de longitud con una calzada a nivel de trocha carrozable de 2.80m de ancho en pésimo estado de conservación (recorre a lo largo de una quebrada), el subtramo El Atascadero – La Bocana de 18.02Km de longitud con una superficie de rodadura a nivel de afirmado de 4.00m de ancho en mal estado y el subtramo La Bocana – Quebrada Fernández 2.79Km de longitud con una calzada a nivel de trocha carrozable de 2.80m de ancho y en pésimo estado de conservación (recorre a lo largo de una quebrada). Esta vía de tercera clase no presenta señalización vertical ni horizontal. No presenta cunetas. El trazo es sinuoso y sus pendientes longitudinales son moderadas. La topografía es ondulada (orografía tipo 3). En su recorrido no se encuentran puentes. Sólo presenta dos alcantarillas. No presenta badenes.

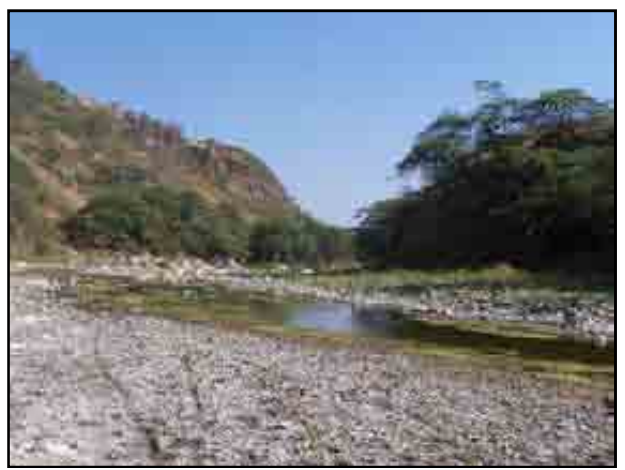

Figura 4.63. **El Muerto - Atascadero**

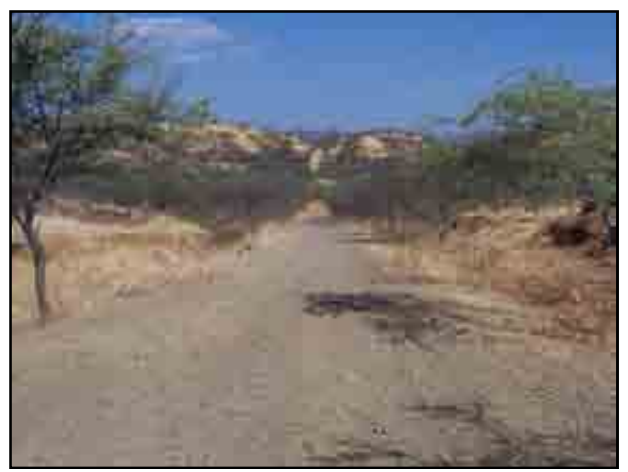

Figura 4.64. **Atascadero – La Bocana**

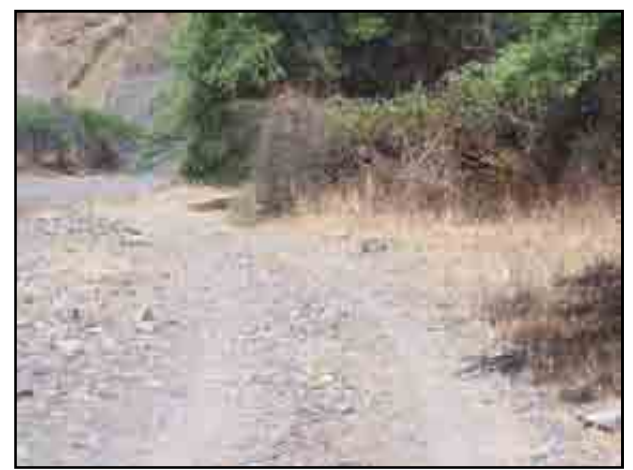

Figura 4.65. **La Bocana – Quebrada Fernández**

# **Ruta N° PI-106**

Trayectoria: Emp. PE-1N J (El Veintiuno) - La Loma - Emp. PI-107 (Tambo Grande).

Esta vía se encuentra actualmente en construcción, y es una vía que integra el flujo vehicular que pasa por Piura y que viene de todos los puntos del Perú y se dirige hacia la frontera con el Ecuador en el Puente Internacional y en Espíndola, y viceversa, evitando el
pase por Sullana y ahorrando de esta manera un tiempo importante de viaje. En la clasificación anterior esta ruta no estaba inventariada.

Es una ruta de 28.78Km de longitud, dentro del cual se distingue el subtramo Km 21 – El Carmen de 18.69Km de longitud con una calzada a nivel de trocha carrozable (terreno arenosos suelto) de 3.50m de ancho en pésimo estado de conservación y el subtramo El Carmen - Tambogrande de 10.09Km de longitud con una superficie de rodadura sin afirmar de 4.50m de ancho en regular estado. Esta vía de tercera clase no presenta señalización vertical ni horizontal. No presenta cunetas. El trazo es recto con una cantidad moderada de curvas y sus pendientes longitudinales son ligeras. La topografía es plana (orografía tipo 1). En su recorrido no se encuentran puentes. No presenta alcantarillas ni badenes. Actualmente se viene ejecutando la construcción de la carretera Km 21 – Tambogrande a cargo del Gobierno Regional Piura, la cual será una vía asfaltada.

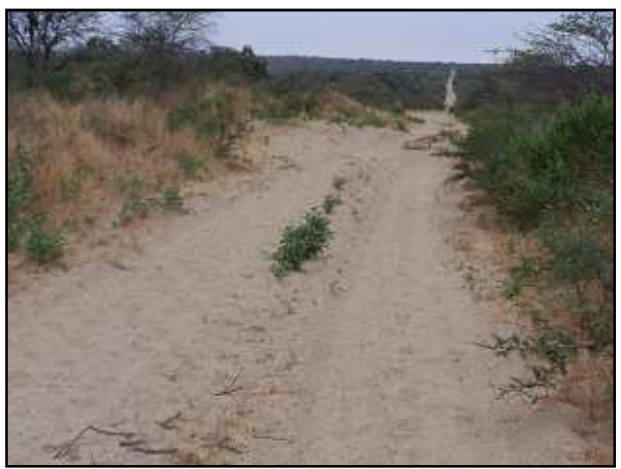

Figura 4.66. **Km 21 – El Carmen**

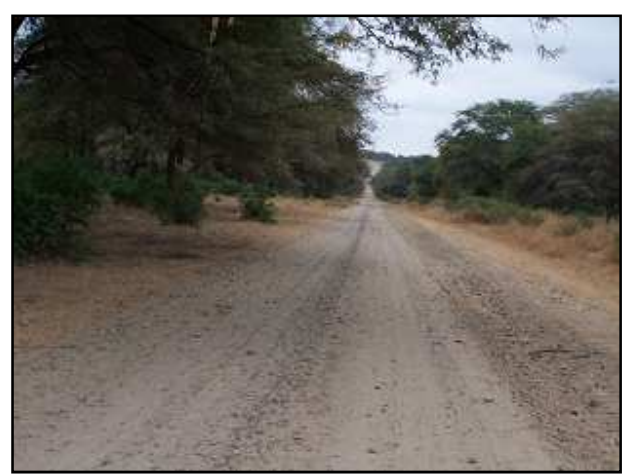

Figura 4.67. **El Carmen - Tambogrande**

#### **Ruta N° PI-107**

Trayectoria: Emp. PE-1NL (Dv. Tambogrande) - Tambogrande - Platillos - Paccha - Chulucanas - Morropón - Paltashaco - San Miguel - Chalaco - Emp. PE-3 N (Pacaipampa).

Esta vía lo integra un eje transversal (Tambogrande – Chulucanas - Morropón) y un eje longitudinal (Morropón – Pacaipampa).

Esta carretera es de gran importancia porque permite el flujo vehicular en esta zona de alto potencial agrícola, agropecuario, minero y turístico.

En la clasificación anterior esta ruta recorría la Ruta Departamental 19-105 (Tambogrande - Chulucanas) y las vías vecinales 672 (Chulucanas – Morropón) y 557 (Morropón – Pacaipampa).

Esta carretera de 161.27Km de longitud, presenta los siguientes tramos:

El primer tramo: Tambogrande - Chulucanas, de 38.93Km de longitud, dentro del cual se distingue el subtramo Tambogrande – Cruz Pampa (Yapatera) de 33.35Km de longitud con una calzada a nivel de afirmado de 6.00m de ancho en regular estado de conservación y el subtramo Cruz Pampa - Chulucanas de 5.58Km de longitud con una superficie de rodadura a nivel de asfaltado (e= 1") de 5.50m de ancho en regular estado y bermas de 2.00m de ancho (este tramo fue asfaltado por IIRSA Norte en convenio con La Municipalidad Provincial de Chulucanas). Esta vía de tercera clase no presenta señalización vertical ni horizontal. No presenta cunetas. El trazo es recto con ciertas curvas esporádicas y sus pendientes longitudinales son ligeras. La topografía es plana (orografía tipo 1). Presenta dos puentes y un pontón en su recorrido. Presenta 27 alcantarillas y sólo dos badenes. Actualmente, el Gobierno Regional Piura ha construido en una primera etapa de 21.00Km de longitud el tramo Chulucanas - Malingas, a nivel de asfaltado con tres badenes en las quebradas Sol Sol, Pacha y San Francisco. La segunda etapa la vienen culminando y corresponde al tramo Malingas - Tambogrande.

El segundo tramo: Chulucanas - Morropón, de 30.79Km de longitud, dentro del cual se distingue el subtramo Chulucanas - Batanes de 9.02Km de longitud con una calzada a nivel sello asfáltico de 7.00m de ancho (incluido bermas) en pésimo estado de conservación y el subtramo Batanes - Morropón de 21.77Km de longitud con una superficie de rodadura a nivel de afirmado de 5.00m de ancho en regular estado. El primer subtramo presenta señalización vertical regular y no presenta señalización horizontal. El segundo subtramo no presenta señalización vertical ni horizontal. No presenta cunetas. El trazo es sinuoso y sus pendientes longitudinales ligeras. La topografía es plana (orografía tipo 1) en el primer subtramo y ondulada en el segundo. No presenta puentes en su recorrido. Presenta 31 alcantarillas y 32 badenes.

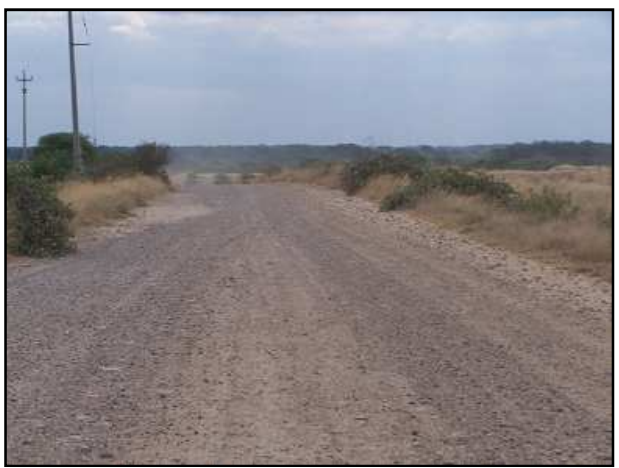

Figura 4.68. **Tambogrande - Yapatera**

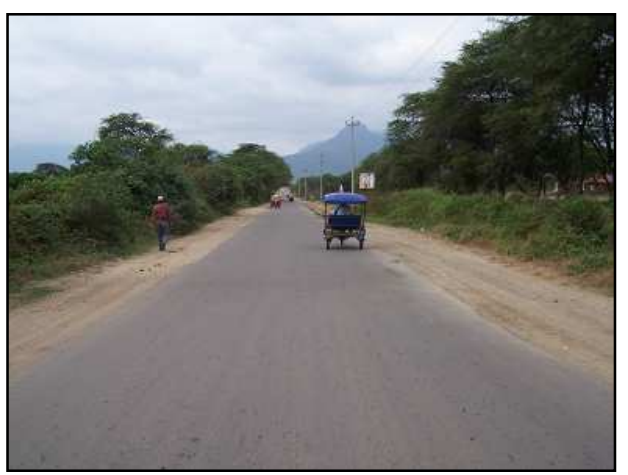

Figura 4.69. **Yapatera - Chulucanas**

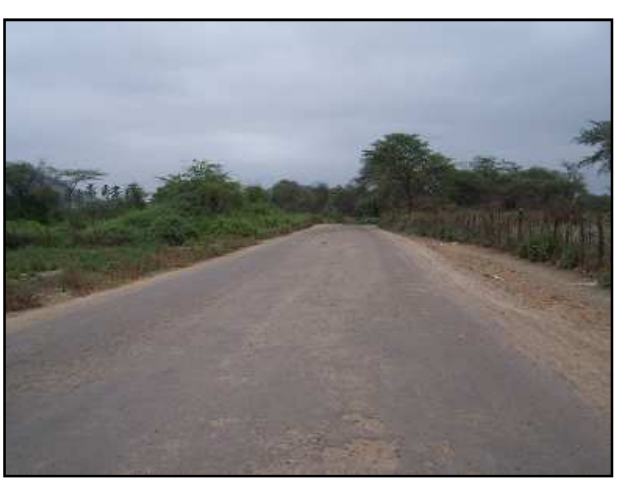

Figura 4.70. **Chulucanas - Batanes**

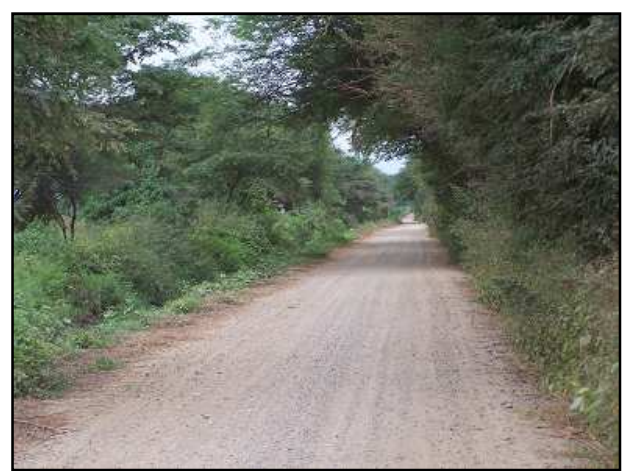

Figura 4.71. **Batanes - Morropón**

El tercer tramo: Morropón – Dv. Pacaipampa, de 42.46Km de longitud, dentro del cual se distingue el subtramo Morropón – Piedra El Toro de 7.59Km de longitud con una calzada a nivel de asfaltado de 6.00m de ancho en buen estado de conservación con bermas a nivel de imprimación asfáltica de 1.30m de ancho, el subtramo Piedra El Toro – San Miguel de 31.77Km de longitud con una superficie de rodadura sin afirmar de 4.50m de ancho en mal estado y el subtramo San Miguel – Dv. Pacaipampa de 52.19Km de longitud con una calzada a nivel de afirmado de 4.00m de ancho en mal estado de conservación.

El primer subtramo presenta señalización vertical buena, no presenta señalización horizontal y presenta cunetas de concreto. Los otros subtramos no están provistos de señalización vertical y tienen cunetas de tierra en ciertos tramos. El trazo es muy sinuoso y sus pendientes longitudinales muy fuertes. La topografía es accidentada (orografía tipo 4). En su recorrido se ubican el Puente La Gallega, el Puente El Palto, el Puente Ñoma y el Puente Nota. Presenta 41 alcantarillas y 29 badenes. El Gobierno Regional Piura ejecutó en el Año 2010 el tramo Piedra El Toro - La Gallega, a nivel de asfaltado.

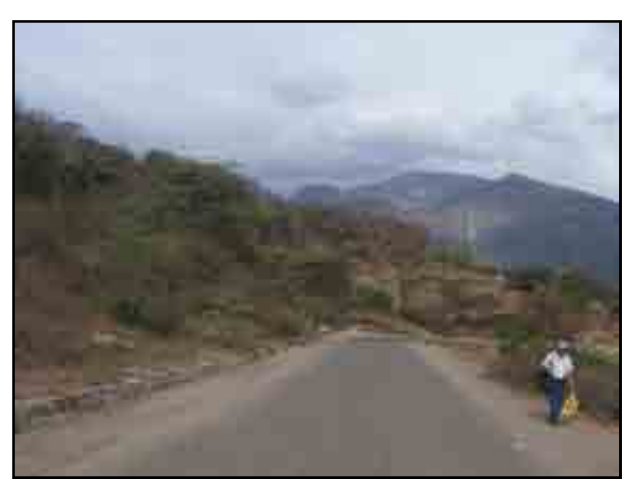

Figura 4.72. **Morropón – Piedra El Toro**

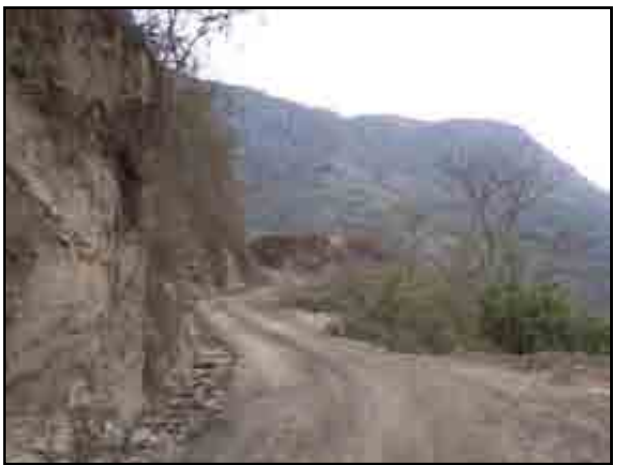

Figura 4.73. **Piedra El Toro – San Miguel**

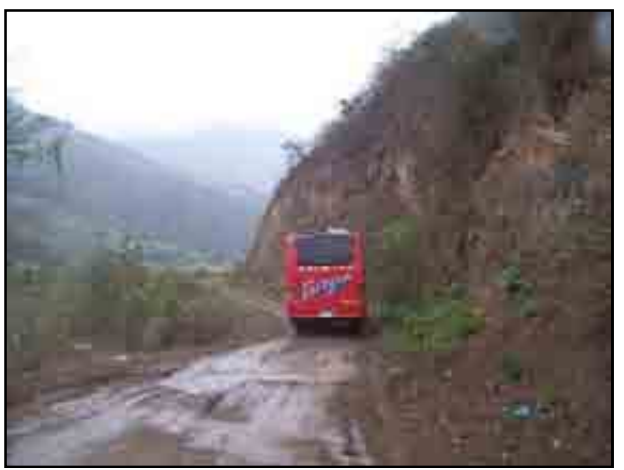

Figura 4.74. **San Miguel - Pacaipampa**

# **Ruta N° PI-108**

Trayectoria: Emp. PE-1N J (El Cincuenta) - Emp. PI-107 (Chulucanas).

Permite trasladar la producción de Chulucanas con destino a Sullana, Paita y Talara, reduciendo el tiempo y costos de operación que redundan en un menor costo de productos. En la clasificación anterior esta ruta recorría la Ruta Departamental 19-105 (Km 50 - Chulucanas).

Esta ruta tiene 8.26Km de longitud, 6.70m de calzada a nivel de asfalto en caliente y 1.50m de bermas imprimadas. Se encuentra en mal estado de conservación. Esta vía de segunda clase presenta señalización vertical en regulares condiciones y no presenta señalización horizontal. No presenta cunetas. El trazo es recto y sus pendientes longitudinales son ligeras a moderadas. La topografía es plana (orografía tipo 1). En su recorrido se encuentran el Puente Ñácara (llegando a Chulucanas), tres alcantarillas y un badén al inicio del tramo. En el Año 2009, el Gobierno Regional ejecutó el mantenimiento periódico de este tramo, consistente en un recapado con asfalto en caliente y la construcción de tres badenes de concreto.

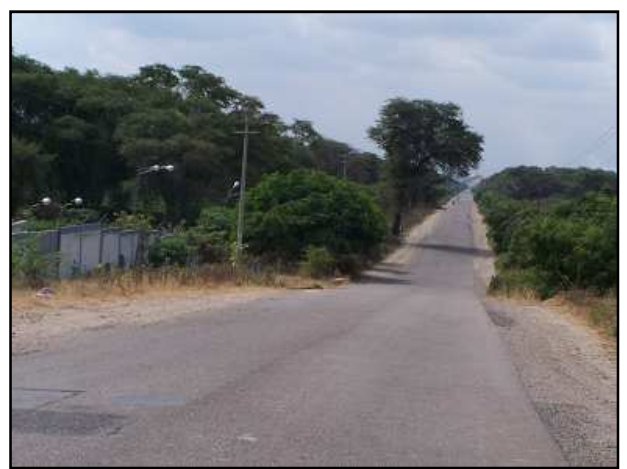

Figura 4.75. **El Cincuenta**

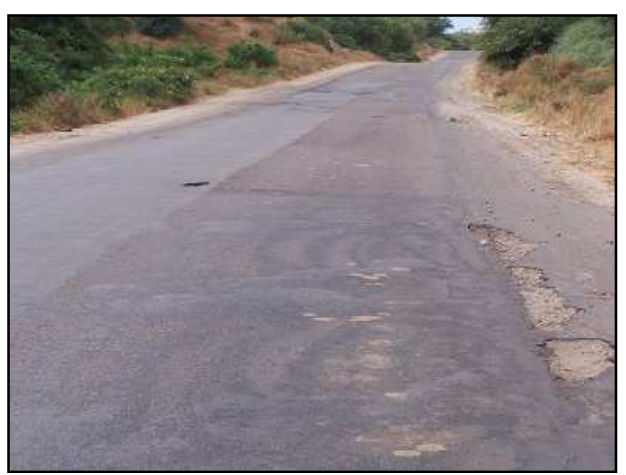

Figura 4.76. **Km 50 - Chulucanas**

# **Ruta N° PI-109**

Trayectoria: Emp. PE-02 A (Dv. Pte. Carrasquillo) - Pte. Carrasquillo - Emp. PI-107. En la clasificación anterior (Año 2002) esta ruta recorría la vía vecinal 557 (Carrasquillo - Morropón). Fue recategorizada a vía departamental.

Esta ruta tiene 8.12Km de longitud, 6.40m de calzada a nivel de asfalto en caliente y 1.30m de bermas a nivel de sello asfáltico. Se encuentra en buen estado de conservación. Esta vía de segunda clase presenta señalización vertical y horizontal mala. No presenta cunetas. El trazo es recto y sus pendientes longitudinales son ligeras a moderadas. La topografía es plana (orografía tipo 1). En su recorrido se encuentran el Puente Carrasquillo y dos pontones. Presenta 30 alcantarillas y ningún badén.

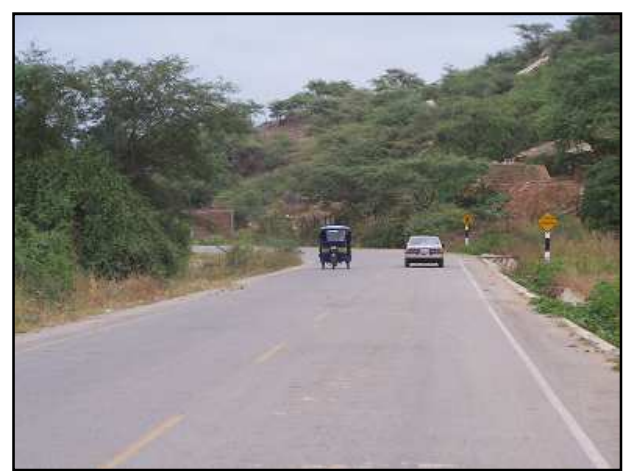

Figura 4.77. **Carrasquillo - Morropón**

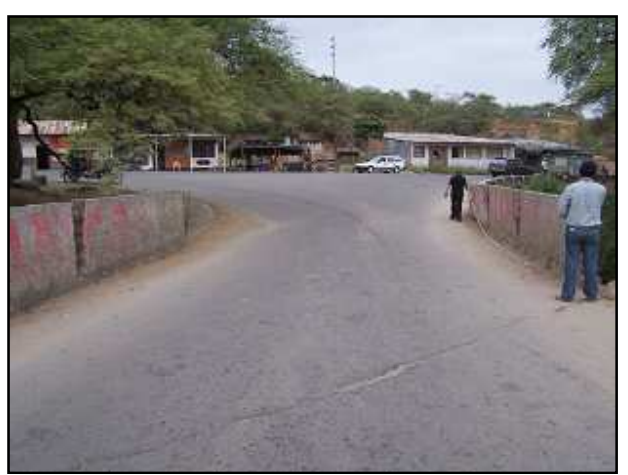

Figura 4.78. **Emp. PE-02A**

# **Ruta N° PI-110**

Trayectoria: Emp. PE-3N (Sapalache) - L.D. Cajamarca.

Esta es una vía de interconexión con la frontera Norte (Ecuador) pasando por Pan de Azúcar.

En la clasificación anterior esta ruta no estaba inventariada. Estuvo trazada parte de la vía nacional que pasa por Ñangalí.

Esta ruta tiene 59.17Km de longitud, presentando dos tramos: Emp PE-1N - Sapalache de 16.78Km de longitud, 5.00m de calzada a nivel de afirmado; y el tramo Sapalache – Pan de Azúcar de 42.39Km de longitud, con una calzada a nivel de trocha carrozable. Se encuentra en regular estado de conservación. Esta vía de tercera clase presenta señalización vertical en malas condiciones. No presenta cunetas. El trazo es muy sinuoso y sus pendientes longitudinales son fuertes. La topografía es accidentada (orografía tipo 4). En su recorrido se encuentran el Puente Habaspite y el Puente Rosarios Bajo.

# **Ruta N° PI-111**

Trayectoria: Emp. PE-02 A (Dv. San Miguel del Faique) - San Miguel del Faique – La Capilla - Tunas - Tolingas - Emp. PE-3N (Huarmaca).

En la clasificación anterior esta ruta recorría la vía vecinal 563 (San Miguel El Faique - Huarmaca). Fue recategorizada a vía departamental.

En esta ruta de 56.81Km de longitud se distinguen tres tramos:

El primer tramo: Palambla – El Tambo, de 7.15Km de longitud con una calzada a nivel de afirmado de 7.00m de ancho en mal estado de conservación. No presenta señalización vertical. No presenta cunetas. El trazo es muy sinuoso y sus pendientes longitudinales muy fuertes. La topografía es accidentada (orografía tipo 4). En su recorrido no se encuentran puentes. Presenta alcantarillas y badenes.

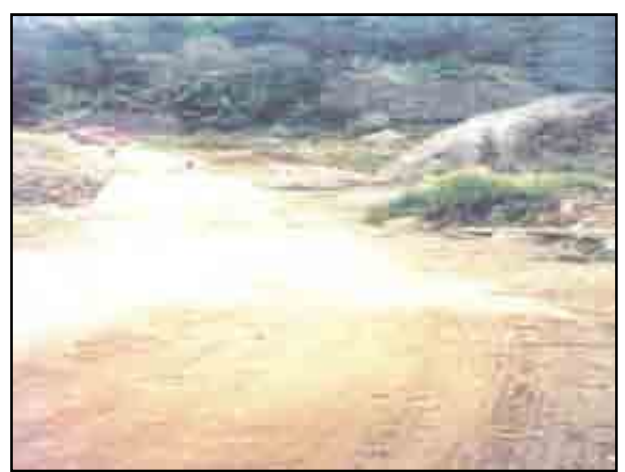

Figura 4.79. **Palambla – El Tambo**

El segundo tramo: El Tambo – El Higuerón, de 11.01Km de longitud con una calzada a nivel de afirmado de 7.00m de ancho en buen estado de conservación. No presenta señalización vertical. Presenta cunetas de tierra. El trazo es muy sinuoso y sus pendientes longitudinales muy fuertes. La topografía es accidentada (orografía tipo 4). En su recorrido no se encuentran puentes. Presenta alcantarillas y badenes.

El tercer tramo: El Higuerón – Emp PE-3N de 38.65Km de longitud con una calzada a nivel de trocha carrozable de 4.00m de ancho en mal estado de conservación.

No presenta señalización vertical. No presenta cunetas. El trazo es muy sinuoso y sus pendientes longitudinales muy fuertes. La topografía es accidentada (orografía tipo 4). En su recorrido no se encuentran puentes. Presenta alcantarillas y badenes.

## **Ruta Nº PI-112**

Trayectoria: Emp. PE-04 (Bapo) - La Trampa - L.D. Lambayeque (a Chiclayo).

Esta vía actualmente no existe, es parte de la proyección de la Carretera costanera entre Bayóvar y el Límite Departamental con Lambayeque. En la clasificación anterior esta ruta no existe.

## **4.3.4 Carreteras vecinales**

De acuerdo al Plan vial departamental participativo, la longitud red vial vecinal de Piura es de 2,962.80 Km que representa el 67.37% del total de la red vial del departamento, de los cuales 134.30 Km (4.53%) son asfaltadas, 51.70 Km (1.74%) son afirmadas, 313.60 Km (10.58%) sin afirmar y 2,463.20 Km (83.15%) se encuentran a nivel de trochas carrozables.

La información ha sido obtenida de la base existente en el Ministerio de Transportes y Comunicaciones y algunos inventarios puntuales en las vías más importantes que se realizaron para complementar la información.

Más adelante veremos el diagnóstico actualizado de esta estadística y otras en función de la cantidad de datos obtenidos del inventario vial georeferenciado.

Según el clasificador de rutas del Sistema nacional de carreteras (SINAC), que fue aprobado mediante el DS N° 044-2008-MTC, existen doscientos cincuenta y ocho (258) rutas, identificadas con el prefijo "PI", las cuales se describen a continuación:

# **TALARA: Ruta Nº PI-500** Trayectoria: Portachuelos - Miramar. Ruta Nº PI-501 Trayectoria: Emp. PE-1N - Emp. PI-101. Ruta Nº PI-502 Trayectoria: Emp. PE-1N - La Brea - Emp. PI-101 (Lagunitas). Ruta Nº PI-503 Trayectoria: Emp. PE-1 N (Vichayitos) - Emp. PI-519. Ruta Nº PI-504 Trayectoria: Emp. PE-1 N (Los Órganos) - Emp. PI-519. Ruta Nº PI-505 Trayectoria: Emp. PE-1N - El Alto - Cabo Blanco. Ruta Nº PI-506 Trayectoria: Emp. PI-505 (El Alto) - Restin - Cabo Blanco. Ruta Nº PI-507 Trayectoria: Emp. PI-521 - Lobitos. Ruta Nº PI-508 Trayectoria: Emp. PE-1N (Pariñas) - Emp. PI-100. Ruta Nº PI-509 En proceso de clasificación Ruta Nº PI-510 Trayectoria: Emp. PE-1N - Emp. PI-105 (El Ronchudo). Ruta Nº PI-511 En proceso de clasificación Ruta Nº PI-512 Trayectoria: Dv. Begrito - Punta Balcones - Lagunitos - Emp. PI-100 (Alicia). Ruta Nº PI-513 Trayectoria: Talara - Lagunitos - Pamapa - La Brea - La Brea - Quebrada Muto. Ruta Nº PI-514 Trayectoria: Lobitos - Puente Quebrada Honda. Ruta Nº PI-515 Trayectoria: Puente Parinias - Quebrada Parinias. Ruta Nº PI-516 Trayectoria: Quebrada Parinias - Lobitos. Ruta Nº PI-517 Trayectoria: Punta Restin - Punta Penia Negra - Caleta Cabo Blanco - El Ñiuro.

Ruta Nº PI-518 Trayectoria: Punta Restin - El Alto.

### **SULLANA:**

Ruta Nº PI-519 Trayectoria: Emp. PI-105 - Emp. PE-1N. Ruta Nº PI-520 Trayectoria: Emp. PE-1N - Emp. PI-100. Ruta Nº PI-521 Trayectoria: Emp. PE-1N N - Venados - Chorrera - Cabuyo. Ruta Nº PI-522 Trayectoria: Emp. PI-521 (Puesto G. R.) - Los Encuentros. Ruta Nº PI-523 Trayectoria: Emp. PI-521 (Leones) - Pitayo - El Salto. Ruta Nº PI-524 Trayectoria: Emp. PI-527 (El Papayo) - Pueblo Nuevo. Ruta Nº PI-525 Trayectoria: Emp. PE-1N N - Cabreria. Ruta Nº PI-526 Trayectoria: Emp. PE-1N L - El Partidor. Ruta Nº PI-527 Trayectoria: Emp. PE-1N L (Sullana) - Emp. PE-1N (Las Lomas). Ruta Nº PI-528 Trayectoria: Emp. PE-1N (San Ignacio) - Tamarindo - Amotape. Ruta Nº PI-529 Trayectoria: Emp. PE-1N L - Parkinsonia - Emp. PE-1N L. Ruta Nº PI-530 Trayectoria: Emp. PE-1N L (Sajinos) - Pampa Larga. Ruta Nº PI-531 Trayectoria: Las Lomas - Cortezo - Saucillo - Pampa Larga.

## **AYABACA:**

Ruta Nº PI-532 Trayectoria: Suyo - Los Encuentros del Quiroz. Ruta Nº PI-533 Trayectoria: Emp. PE-1N L (Las Lomas) - Chipillico - Sapillica. Ruta Nº PI-534 Trayectoria: Emp. PI-104 - Montero - Jilili - Emp. PI-536 (Oxahuay). Ruta Nº PI-535 Trayectoria: Emp. PE-1N L - Pte. Macara (L. Internacional). Ruta Nº PI-536 Trayectoria: Emp. PE-1N L (Surpampa) - Sicches - Emp. PI-104. Ruta Nº PI-537 Trayectoria: Emp. PI-536 - Anchalay - Huachuma. Ruta Nº PI-538 Trayectoria: Emp. PI-104 (Tondopa) - Lagunas. Ruta Nº PI-539 Trayectoria: Pacaipampa - Hda. Curilcas. Ruta Nº PI-540

Trayectoria: Emp. PE-3N (Socchabamba) - Giclan. Ruta Nº PI-541 Trayectoria: Emp. PI-540 (Socchabamba) - Mostazo - Chocan. Ruta Nº PI-542 Trayectoria: Emp. PI-534 (Montero) - Sicacata - Pingola. Ruta Nº PI-543 Trayectoria: Emp. PI-524 (Pueblo Nuevo) - Playa Norte. Ruta Nº PI-544 Trayectoria: Emp. PI-540 - Mostaza - Sauzal. Ruta Nº PI-545 Trayectoria: Huachuma - Chocan. Ruta Nº PI-546 Trayectoria: Pacaipampa - El Molino - Tierra Colorada - Chacalo Moropon. Ruta Nº PI-547 Trayectoria: Pacaipampa - La Laguna - Papelillo - San Luis - Tulman - Bolognesi - Camino Real - El Portachuelo - Maray - Santa Maria - San Miguel Pedregal - Nuevo Porvenir - San Diego. Ruta Nº PI-548 Trayectoria: Dv. San Luis - Santa Rosa. Ruta Nº PI-549 Trayectoria: Dv. Maray - Nangay. Ruta Nº PI-550 Trayectoria: Pacaipampa - La Ramada - Viliaso - Curilcas - Elpuerto - Nueva Alianza - Livin de San Pablo - Pagay - Lagunas. Ruta Nº PI-551 Trayectoria: Dv. Pacaypampa - La Ramada - Cumbicus Alto - Palo Blanco - San Francisco - Chiulucanitas. Ruta Nº PI-552 Trayectoria: Dv. Curilcas - Naranjo - El Huavo - El Palmo - San Juan - Totora. Ruta Nº PI-553 Trayectoria: Lagunas - Yapango Alto - Yapango Bajo - Limón - El Puente. Ruta Nº PI-554 Trayectoria: Lagunas - La Launa Seca. Ruta Nº PI-555 Trayectoria: Lagunas - Lanchipampa - El Naranjo - Yerbas Buenas. Ruta Nº PI-556 Trayectoria: Dv. Lagunas - Lanchipampa - San Juan - Lucumo - Carrizo - Pillo. Ruta Nº PI-557 Trayectoria: Dv. San Juan - Lucumo - Chinchinal - Ramos - Alisos de Lagunas. Ruta Nº PI-558 Trayectoria: Dv. Antes de San Juan - Nuevo Progreso - Tapul - San Pedro - San Isidro - San Juan de Matalacas - Salvia - San Valeriano - Huasanche. Ruta Nº PI-559 Trayectoria: Dv. Antes de Nuevo Progreso - San Antonio de Matalacas. Ruta Nº PI-560

Trayectoria: Sapillica - Palto - Sauce - Masias - Coletas - Chivato de Geraldo. Ruta Nº PI-561 Trayectoria: Sapillica - Lagnas - Yangas - Canales. Ruta Nº PI-562 Trayectoria: Sapillica - Sesteadero - La Mesa - La Curva - Timbes Huabal - Timbes e Sapillica. Ruta Nº PI-563 Trayectoria: Dv. Lacurva - Timbes Huaval - Zapotal Llicsa - Llicsa Grande - Llicsa Chica. Ruta Nº PI-564 Trayectoria: Dv. Sapillica - Cesteadero - Tasajeras. Ruta Nº PI-565 Trayectoria: Dv. Sapillica - Palto - Cabuyal. Ruta Nº PI-566 Trayectoria: Frias - Maray - Poclus Bajo - San Jorge - Tanlama - Algarrobal. Ruta Nº PI-567 Trayectoria: Frias - Tucaque - Limón - Huasipe - Pampa Ramada - Platanal Alto. Ruta Nº PI-568 Trayectoria: Frias - Comunpariguanas - Chamba - Geraldo - Cheches - Guanabano Alto - Savila - El Papayo - Huayabal. Ruta Nº PI-569 Trayectoria: Dv. Geraldo - Chivato. Ruta Nº PI-570 Trayectoria: Dv. Tucaque - Ramada - Silagua. Ruta Nº PI-571 Trayectoria: Dv. Maray - Culcas - Huaylingas - Florecer - Alto Poclu - Mejico - San Pedro - Arenales - Echuquiz - San Diego. Ruta Nº PI-572 Trayectoria: Dv. Florecer - Las Pircas. Ruta Nº PI-573 Trayectoria: Dv. Pechuquiz - Las Pircas. Ruta Nº PI-574 Trayectoria: Dv. Huasipe - Pampa Ramada - Misquis. Ruta Nº PI-575 Trayectoria: Emp. PI-628 - Yumbe - Sapalache. Ruta Nº PI-576 Trayectoria: Suyo - Pampa Larga - General Portillo.

# **PIURA:**

Ruta Nº PI-577 Trayectoria: Emp. PI-107 - Emp. PI-556. Ruta Nº PI-578 Trayectoria: Emp. PE-1N K - Cucungara. Ruta Nº PI-579 Trayectoria: Emp. PE-1N (Piura) - Sta. Ana - Tambo Grande. Ruta Nº PI-580 Trayectoria: Emp. PE-1N - Emp. PI-582 (Cruceta). Ruta Nº PI-581

Trayectoria: Emp. PE-1N (Partidor) - San Isidro - San Francisco. Ruta Nº PI-582 Trayectoria: Emp. PE-1N - Emp. PI-581 (San Isidro). Ruta Nº PI-583 Trayectoria: Emp. PI-533 - Potrerillo - Totoral. Ruta Nº PI-584 Trayectoria: Emp. PE-1N K - Río Viejo - Loma Negra. Ruta Nº PI-585 Trayectoria: Emp. PI-584 - Chaquira. Ruta Nº PI-586 Trayectoria: Emp. PE-1N K - Pampa de Los Silva - Emp. PI-583 (Río Viejo). Ruta Nº PI-587 Trayectoria: Emp. PI-584 - Río Viejo - Penal - Loma Negra. Ruta Nº PI-588 Trayectoria: Emp. PE-1N K - Cura - Mori. Ruta Nº PI-589 Trayectoria: Emp. PE-1N (Piura) - La Caída - Curumuy. Ruta Nº PI-590 Trayectoria: Las Lomas - Cacaturo. Ruta Nº PI-591 Trayectoria: Chipillico - Huachuma Alta - Huachuma Baja - Nva. Esperanza.

### **PAITA:**

Ruta Nº PI-592 Trayectoria: Chipillico - Menta. Ruta Nº PI-593 Trayectoria: Emp. PE-02 - Emp. PI-102. Ruta Nº PI-594 Trayectoria: Emp. PI-592 - Emp. PI-592. Ruta Nº PI-595 En proceso de clasificación Ruta Nº PI-596 Trayectoria: Emp. PI-523 (Vichayal) - Emp. PI-500 (Miramar). Ruta Nº PI-597 En proceso de clasificación Ruta Nº PI-598 Trayectoria: Emp. PI-593 - Emp. PI-102. Ruta Nº PI-599 Trayectoria: Emp. PI-101 (San Lucas Colan) - Esmeralda. Ruta Nº PI-600 Trayectoria: Emp. PI-102 - Yasila. Ruta Nº PI-601 Trayectoria: Emp. PE-02 - Tortuga. Ruta Nº PI-602 Trayectoria: Emp. PI-103 - La Huaca. Ruta Nº PI-603 Trayectoria: Emp. PI-103 - Emp. PI-101 (El Arenal).

#### **HUANCABAMBA:**

Ruta Nº PI-604 Trayectoria: Emp. PI-603 - Emp. PI-101 (Pueblo Nuevo de Colan). Ruta Nº PI-605 Trayectoria: Las Chinguelas – Pan de Azucar. Ruta Nº PI-606 Trayectoria: Emp. PI-663 (El Pozo) - Laguna. Ruta Nº PI-607 Trayectoria: Emp. PE-02 - Ingano. Ruta Nº PI-608 Trayectoria: Emp. PI-667 - San Francisco. Ruta Nº PI-609 Trayectoria: Huancabamba - Ñangali - Sapun - Salala - Huarhuar. Ruta Nº PI-610 Trayectoria: Huancabamba - El Tambo - Jacocha - Quinua. Ruta Nº PI-611 Trayectoria: Emp. PI-609 (Ñangali) - Cajas - Canchaque. Ruta Nº PI-612 Trayectoria: Emp. PI-609 (Ñangali) - Emp. PI-628 (Huamani). Ruta Nº PI-613 Trayectoria: Emp. PI-610 (La Ramada) - Chulucanas Alto - Chulucanas Bajo. Ruta Nº PI-614 Trayectoria: Emp. PI-610 (Huamani) - Pariamarca - Córdova. Ruta Nº PI-615 Trayectoria: Emp. PI-610 (Jacocha) - Los Lirios - Calderon - Súchel - Emp. PE-02 A. Ruta Nº PI-616 Trayectoria: Emp. PE-02A (Chanchaque) - Coyona. Ruta Nº PI-617 Trayectoria: Emp. PE-02A - Ulpamache - Rodeopampa - Emp. PI-635 (Suchil). Ruta Nº PI-618 Trayectoria: Emp. PI-610 (El Tambo) - Nunamache. Ruta Nº PI-619 Trayectoria: Emp. PI-635 - Cascamache. Ruta Nº PI-620 Trayectoria: Emp. PI-610 (Huamani) - Huancacarpa Alto. Ruta Nº PI-621 Trayectoria: Emp. PE-02 A - Ulpamache - Lacchon - Soccha - Sondrillo. Ruta Nº PI-622 Trayectoria: Emp. PI-621 (Lacchon) - Tierra Negra - Uchupata. Ruta Nº PI-623 Trayectoria: Ingano Grande - Rodriguez de Mendoza. Ruta Nº PI-624 Trayectoria: Emp. PI-622 (Uchupata) - Emp. PI-643 (Ingano Grande). Ruta Nº PI-625 Trayectoria: Sondorillo - Las Pampas. Ruta Nº PI-626 Trayectoria: Emp. PE-02 A - Cajas - Capsol - Chamanan. Ruta Nº PI-627 Trayectoria: Huancabamba - Cabeza - Tallapampa. Ruta Nº PI-628

Trayectoria: Sapalache - Las Chinguelas. Ruta Nº PI-629 Trayectoria: Emp. PE-3N – Comenderos Alto. Ruta Nº PI-630 Trayectoria: Sondor - Tacarpo. Ruta Nº PI-631 Trayectoria: Emp. PI-620 (Lacchon) - Las Pampas. Ruta Nº PI-632 Trayectoria: Emp. PE-3N (Sapalache) – Pulun. Ruta Nº PI-633 Trayectoria: La Laguna - Nogal - Arrayan - Maylamp. Ruta Nº PI-634 Trayectoria: Los Ranchos - Sapse - La Virgen. Ruta Nº PI-635 Trayectoria: Emp. PI-662 (Pozo) - Tunal - Maray - Proy. Maray - Uyma. Ruta Nº PI-636 Trayectoria: Emp. PI-662 - Los Ranchos. Ruta Nº PI-637 Trayectoria: Dv. Samuche - Silabrin - Sucharana. Ruta Nº PI-638 Trayectoria: Dv. Zuro - Cruz de Piedra - Pargayoc - Cedro - San Isidro. Ruta Nº PI-639 Trayectoria: Dv. San Isidro - Cruz de Piedra. Ruta Nº PI-640 Trayectoria: Dv. Zuro - Higueronpampa - Ramos - Animas - Callancas. Ruta Nº PI-641 Trayectoria: Higueronpampa - Congonia - Pasbul - Cruz Chiquita. Ruta Nº PI-642 Trayectoria: Dv. Tierra Blanca - Dv. Pasbul - Cruz Chiquita - Cruz Roja - Hiton - Tayapite - Naranjo de Hirton - San Martín. Ruta Nº PI-643 Trayectoria: Dv. Simuche - Simuche - Rosas - Dv. Colpa - Buenos Aires - Hualtapacal - Portaclivelo - Loma Grande. Ruta Nº PI-644 Trayectoria: Huarmaca - Cochayocc - Sligua - Laguna Chontica - Yatama - Dv. Chamana - Chonta - Hualangayocc - Rodeopampa. Ruta Nº PI-645 Trayectoria: Dv. Chamana – Chamana. Ruta Nº PI-646 Trayectoria: Huarmaca - Chochopampa - Santa Rosa - Monte Grande - Tierra Grande – Collosa - Santa Teresa - Torrespampa - Zuro - Palomataz - Hualapampa Alto - Hualapampa. Ruta Nº PI-647 Trayectoria: Emp. PE-3N (Huancabamba) – Emp. PE-3N (Chontapampa). Ruta Nº PI-648 Trayectoria: El progreso - Qda. Lechuga - San José de Tuna - Araypite - Quejerias - Sauce de Tunas. Ruta Nº PI-649 Trayectoria: Huarmaca - Gironquingray - Víctor Raúl - Laguna Soccinga - Socchinga -

Rinconada - Laguna Paltana - Tizal - Pueblo Nuevo - Chiclla Alta - Chiccla Baja - Progreso Chicnia. Ruta Nº PI-650 Trayectoria: Emp. PE-3N (Chontapampa) – San Miguel de Cumbicus. Ruta Nº PI-651 Trayectoria: Chamelico - Pizarrume - Collona. Ruta Nº PI-652 Trayectoria: San Cristóbal - Guayabo - Santa Ana - Gaspar - Naranjo - La Lima – Calangla - Portachuelo. Ruta Nº PI-653 Trayectoria: Cruz Blanca - Santa Rosa La Antena - Cruzpite - Mangay. Ruta Nº PI-654 Trayectoria: Cruz Blanca - Lucumo - Carhuancho. Ruta Nº PI-655 Trayectoria: Piedra Azul - Pampa Quemada. Ruta Nº PI-656 Trayectoria: Chanro - Cruza El Río Canchaque - Caserío Hualtacal. Ruta Nº PI-657 Trayectoria: Loma Larga Baja - Caserío Pueblo Libre. Ruta Nº PI-658 Trayectoria: Loma Larga Alta - Caserío Huabal. Ruta Nº PI-659 Trayectoria: El Tambo - Casa Hacienda - Los Corrales - Loma Larga Alta.

### **MORROPON:**

Ruta Nº PI-660 Trayectoria: Huando La Curva - Huando Alto. Ruta Nº PI-661 Trayectoria: Emp. PI-107 (Chulucanas) - Frias - El Común. Ruta Nº PI-662 Trayectoria: Emp. PI-107 (San Miguel) - Sto. Domingo. Ruta Nº PI-663 Trayectoria: Emp. PE-02 A - Bigote - Barrios - El Pozo. Ruta Nº PI-664 Trayectoria: Emp. PE-02 A (Serran) - Chignia. Ruta Nº PI-665 Trayectoria: L.D. - Morante. Ruta Nº PI-666 Trayectoria: Emp. PE-02 A - La Matanza - Emp. PE-1N J. Ruta Nº PI-667 Trayectoria: Emp. PI-663 (Barrios) - Celia - Coyona. Ruta Nº PI-668 Trayectoria: Emp. PI-661 (Chapica) - Platanal - Chililique. Ruta Nº PI-669 Trayectoria: Emp. PI-662 (Sto. Domingo) - San Jorge. Ruta Nº PI-670 Trayectoria: Emp. PI-662 (Sto. Domingo) - Chungado - Pta. Carretera. Ruta Nº PI-671

Trayectoria: Emp. PI-558 (Paltashaco) - Culebreros. Ruta Nº PI-672 Trayectoria: Emp. PI-559 (Coca) - Pta. Carretera - Savila. Ruta Nº PI-673 Trayectoria: Emp. PE-02 A (Malacasi) - Tortola. Ruta Nº PI-674 En proceso de clasificación Ruta Nº PI-675 Trayectoria: Dv. Zapotal - Ranco Alto - Solumbre - Charana Alto - San Pedro - Puerta Santísima Cruz de San Pedro. Ruta Nº PI-676 Trayectoria: Dv. Monterrico - La Bocana - Piura La Vieja - San José Del Chorro - Solumbre - El Porvenir - Quebrada Las Damas - San Pedro. Ruta Nº PI-677 Trayectoria: Dv. Zapotal - El Cerezo - Santo Domingo - Caserío Botijas. Ruta Nº PI-678 Trayectoria: Morropon - El Cerezo. Ruta Nº PI-679 En proceso de clasificación Ruta Nº PI-680 Trayectoria: Dv. Zapotal - Huaquilla. Ruta Nº PI-681 Trayectoria: Morropon - El Chorro - Bocanegra - Maray. Ruta Nº PI-682 Trayectoria: Morropon - Pampa Hacienda. Ruta Nº PI-683 Trayectoria: Morropon - Polvasal. Ruta Nº PI-684 Trayectoria: La Matanza - Cruz Verde - Pabur Viejo - Lobocn - Piura La Vieja - Chorros. Ruta Nº PI-685 Trayectoria: Emp. PE-1N J - Noria Antigua - Noria Vieja - Noria Nemesio. Ruta Nº PI-686 Trayectoria: Emp. PE-1N J - Pampalo Silvos - Noria Zapata - Noria Los Litanos. Ruta Nº PI-687 Trayectoria: Emp. PE-1N J - Caserío Ternique - Colpas – Cucur – Emp. PE-1N J (El Virrey). Ruta Nº PI-688 Trayectoria: Emp. PE-1N J - Caserío Monte Azul. Ruta Nº PI-689 Trayectoria: La Matanza - Tierras Duras Bajo - Tierras Duras Alto - Santa Teresita. Ruta Nº PI-690 Trayectoria: La Matanza - Hacienda Pabur - Talleres Laynas - Laynas. Ruta Nº PI-691 Trayectoria: Sto. Domingo - San Francisco - Yumbe - Santa Fe de Portachuelo - La Cruz - Huacas - Simiris. Ruta Nº PI-692 Trayectoria: Dv. Yumbe - Virgen de La Puerta - Chugao - Cruz Azul - Portachuelo - El Checo -

Botijas - San Pedro. Ruta Nº PI-693 Trayectoria: Sto. Domingo - Chacayo – Emp. PI-107 (San Miguel). Ruta Nº PI-694 En proceso de clasificación Ruta Nº PI-695 Trayectoria: Dv. Portachuelo - Nueva Esperanza. Ruta Nº PI-696 Trayectoria: Dv. Botijas - Chinchin. Ruta Nº PI-697 Trayectoria: Yamango - La Loma Yamango - Víctor Raúl - Flor de Agua - Piscan Alto - Piscan Bajo - Faical - Manbluque - Nuevo Progreso - Pueblo Nuevo. Ruta Nº PI-698 Trayectoria: Dv. Piscan Bajo - Faical - Paredes Maceda - Ricardo Palma - Tamboya - La Cruz - Sábila - Carrizal - San Miguel Tamboya - Mangay. Ruta Nº PI-699 Trayectoria: Dv. Manbluque - Nuevo Progreso - Nueva Esperanza - Los Pasajes - Chalaco. Ruta Nº PI-700 Trayectoria: Tamango - Palo Colorado. Ruta Nº PI-701 Trayectoria: Tamango - Pacay - Jarapo - Choco - Santa Cruz - Cajas. Ruta Nº PI-702 Trayectoria: Dv. Choco - Los Bosques. Ruta Nº PI-703 Trayectoria: Dv. Los Bosques - Las Huacas. Ruta Nº PI-704 Trayectoria: Dv. Choco - Hacia Lalaquiz. Ruta Nº PI-705 Trayectoria: Morropon - Boca Negra - Maray - Linderos de Maray - Pueblo Nuevo. Ruta Nº PI-706 Trayectoria: Dv. Boca Negra - Algodonal. Ruta Nº PI-707 Trayectoria: Emp. PI-733 (Sancor) – La Peña. Ruta Nº PI-708 Trayectoria: Dv. Morropon - Paltashaco - Algodonal. Ruta Nº PI-709 Trayectoria: Dv. Paltashaco - Culebreros - Carrasquillo. Ruta Nº PI-710 Trayectoria: Dv. Paltashaco - Culebreros - Mossa. Ruta Nº PI-711 Trayectoria: Dv. Pueblo Nuevo - Higuerones. Ruta Nº PI-712 Trayectoria: Bigote - Salitral. Ruta Nº PI-713 En proceso de clasificación Ruta Nº PI-714 Trayectoria: Dv. Manzanares - Miguel Pampa - Cardal - Palo Blanco - Barios. Ruta Nº PI-715

Trayectoria: Emp. PE-1N J - Sector Sipesa - Caserío San Agustín - Caserío Huapalas - Caserío La Encantada. Ruta Nº PI-716 Trayectoria: Emp. PE-1N J - Caserío Cristal - Caserío Mogope - Caserío La Encantada. Ruta Nº PI-717 Trayectoria: Chulucanas - Caserío La Encantada - Caserío de Santa Rosa de Nomala - La Rinconada. Ruta Nº PI-718 Trayectoria: Dv. Caserío Santa Rosa de Nomala - Caserío Nomala - Caserío Sausal. Ruta Nº PI-719 En proceso de clasificación Ruta Nº PI-720 Trayectoria: Emp. PI-676 (Solumbre) – Emp. PI-725. Ruta Nº PI-721 Trayectoria: Emp. PE-1N J (Dv. Chulucanas) - Caserío Vicus - Caserío Pabur Viejo. Ruta Nº PI-722 Trayectoria: Emp. PE-1N J - Caserío Vicus. Ruta Nº PI-723 Trayectoria: Emp. PE-1N J - Caserío Alto Del Gallo - Caserío Vega Honda. Ruta Nº PI-724 Trayectoria: Dv. Alto del Gallo - Caserío Santiaguero. Ruta Nº PI-725 Trayectoria: Dv. Caserío Vicus - Caserío Charanal Bajo - Caserío Nuevo Progreso - Caserío San Pedro - Caserío Cruz de La Puerta - Caserío Quirpon. Ruta Nº PI-726 Trayectoria: Chulucanas - Caserío Yapatera - Caserío Cruz Pampa - Caserío Panesillo - Caserío Platanal Bajo - Caserío Chilliqueque. Ruta Nº PI-727 Trayectoria: Chulucanas - Caserío Chapica Campanas - Caserío El Aromo. Ruta Nº PI-728 Trayectoria: Emp. PI-725 (Caserío Charanal Bajo) – Charanal Alto. Ruta Nº PI-729 Trayectoria: Caserío Fátima - Caserío Chapica Carmelo - Caserío Balcones - Caserío Calores - Caserío Talandracas. Ruta Nº PI-730 Trayectoria: Caserío Calores - Caserío Huatacal. Ruta Nº PI-731 Trayectoria: Caserío Yapatera - Cruce La viña - Caserío Sol Sol - Casero Pacha - Caserío San Francisco - Caserío Río Seco Alto. Ruta Nº PI-732 Trayectoria: Caserío Las Pampas - Caserío Río Seco Ato. Ruta Nº PI-733 Trayectoria: Cruce La Viña - Caserío Belén - Caserío Río Seco Bajo - Caserío Las Pampas - Caserío Sancor - Caserío Casanas - Platillos - Caserío Peña del Sancor - Caserío Arguelles.

## **SECHURA:**

Ruta Nº PI-734 Trayectoria: Caserío Sol Sol - Caserío Belén. Ruta Nº PI-735 Trayectoria: Emp. PE-02 - Emp. PE-1N K (Vice). Ruta Nº PI-736 Trayectoria: Emp. PE-1N K (La Unión) - Tallan - Sinchao Chico. Ruta Nº PI-737 Trayectoria: Emp. PE-1N K - Emp. PI-735. Ruta Nº PI-738 Trayectoria: Emp. PI-737 - San Pedro. Ruta Nº PI-739 Trayectoria: Emp. PE-1N K (La Unión) - Bernal - Emp. PE-1N K (Sechura). Ruta Nº PI-740 Trayectoria: Emp. PE-1N K - Matacaballo. Ruta Nº PI-741 Trayectoria: Emp. PE-1N K - Constante. Ruta Nº PI-742 Trayectoria: Emp. PE-1N K (Sechura) - Ramón - Emp. PE-04. Ruta Nº PI-743 Trayectoria: Emp. PE-1N K (Dv. Matacaballo) - Emp. PI-741. Ruta Nº PI-744 Trayectoria: Emp. PE-1N K - Parachique - Bocana. Ruta Nº PI-745 Trayectoria: Emp. PE-1N K - Parachique. Ruta Nº PI-746 Trayectoria: Emp. PE-1N K (Pte. Virrila) - Emp. PI-741. Ruta Nº PI-747 Trayectoria: Emp. PE-04 (Intercambio) - Planta Concentradora. Ruta Nº PI-748 Trayectoria: Emp. PI-751 - Soledad. Ruta Nº PI-749 Trayectoria: Emp. PI-739 - Bellavista - Emp. PI-750. Ruta Nº PI-750 Trayectoria: Emp. PI-749 (Bellavista) - Emp. PI-738. Ruta Nº PI-751 Trayectoria: Emp. PE-1N K (Vice) - Rinconada - Emp. PI-738 (Llicuar). Ruta Nº PI-752 Trayectoria: Emp. PI-751 (Rinconada) - Emp. PI-738 (Bernal). Ruta Nº PI-753 Trayectoria: Emp. PI-739 (Chancay) - Onza Oro - Cristo Valga. Ruta Nº PI-754 Trayectoria: Emp. PI-739 (Chepito) - Santo Domingo. Ruta Nº PI-755 Trayectoria: Emp. PE-1N K - Emp. PI-736. Ruta Nº PI-756 Trayectoria: Emp. PI-735 - Emp. PI-600. Ruta Nº PI-757

Trayectoria: Emp. PI-756 – Cantera

#### **4.4 Obras Complementarias (Infraestructura Vial)**

### **4.4.1 Puentes**

Se han inventariado 250 puentes y 29 obtenidos de algunos IVPs; sumando un total de 279 puentes.

En general el estado de los puentes es bueno. Los más importantes que se encuentran en las vías nacionales reciben mantenimiento rutinario y periódico. Sin embargo los puentes departamentales reciben mantenimiento por parte de Provías Descentralizado. El gobierno regional y las municipalidades no le dan mayor importancia a las labores de conservación. Sus esfuerzos se centran en construcción de puentes.

Los puentes más deteriorados se han encontrado en las zonas agrícolas, donde cruzan drenes o canales de regadío. En muchos casos el acero de refuerzo se ha encontrado expuesto.

El material de los puentes es concreto o acero o compuestos, dependiendo de la luz libre. Los de acero generalmente son para luces mayores a 30mts. Mientras que los de concreto para cualquier luz, usándose la tecnología del presforzado para mayores luces.

A continuación se presentan los principales Puentes por Provincias.

### **Provincia de Piura**

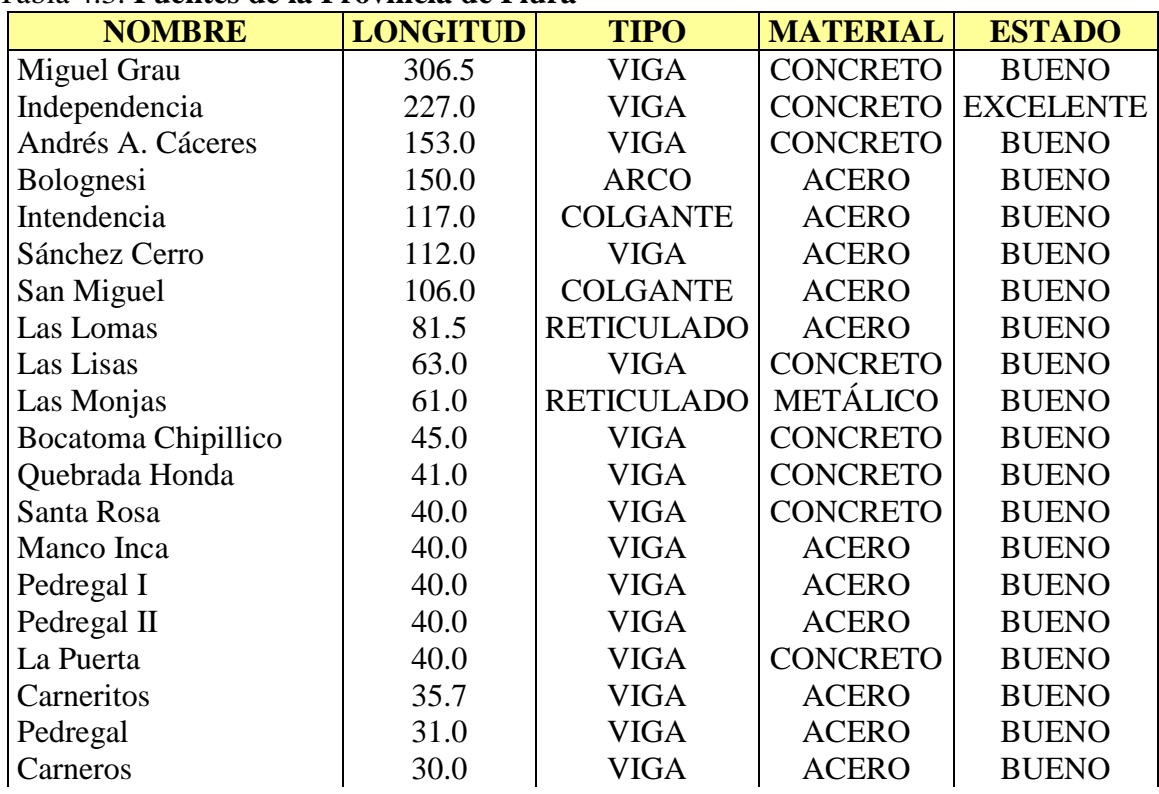

### Tabla 4.3. **Puentes de la Provincia de Piura**

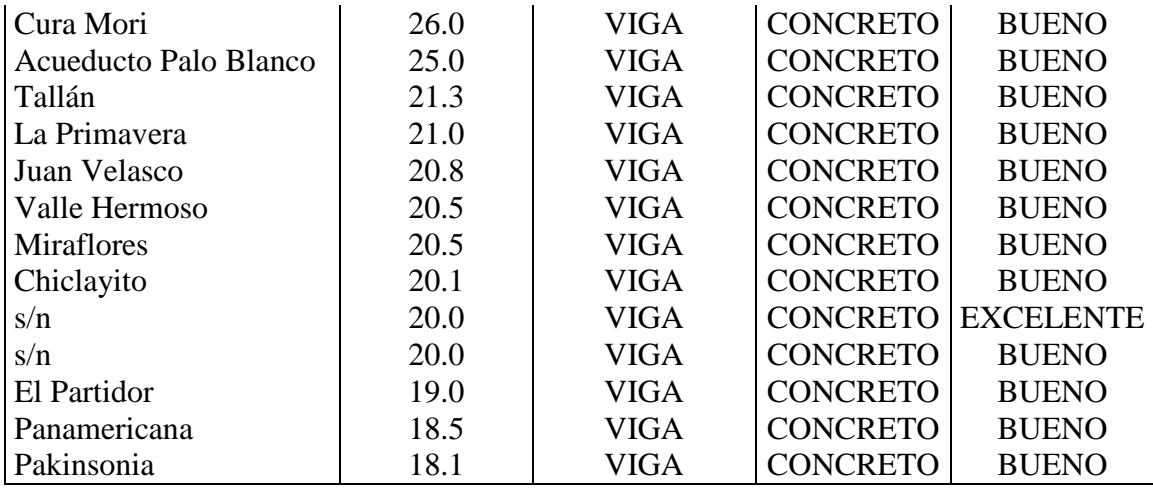

# **Provincia de Sullana**

# Tabla 4.4. **Puentes de la Provincia de Sullana**

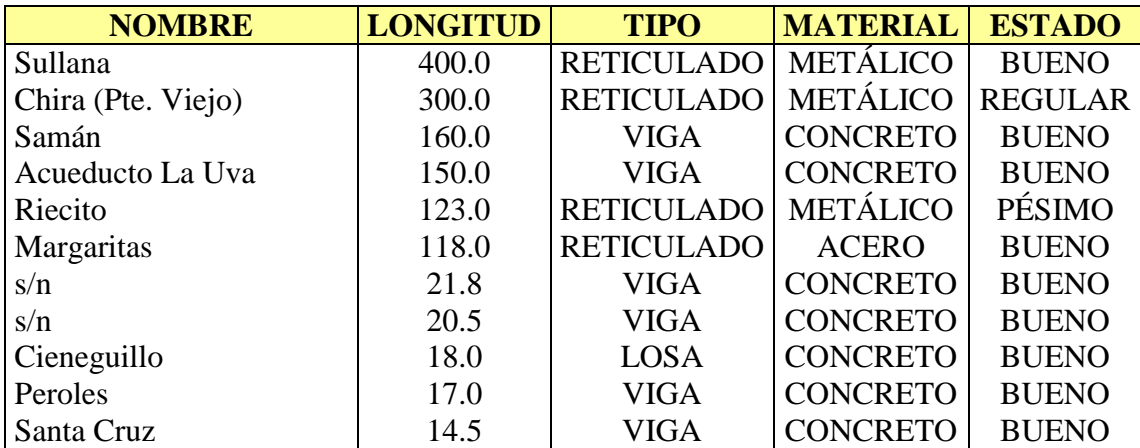

# **Provincia de Sechura**

# Tabla 4.5. **Puentes de la Provincia de Sechura**

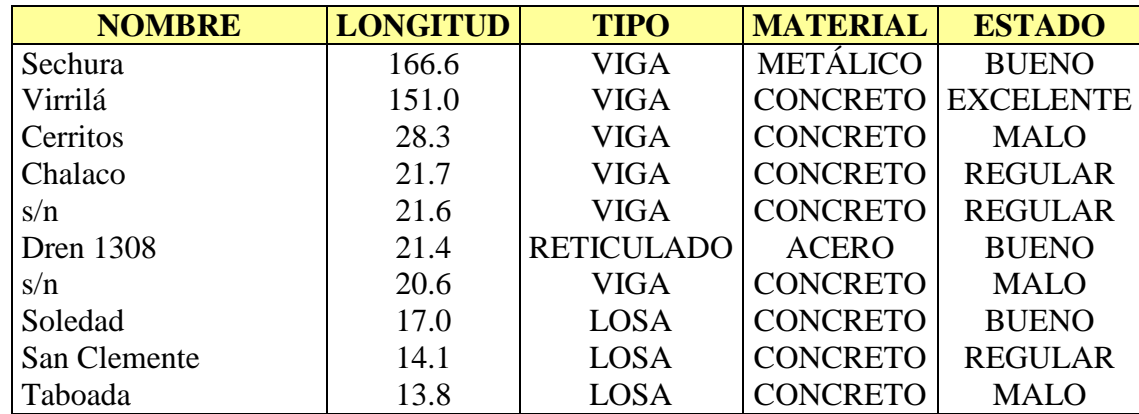

# **Provincia de Talara**

## Tabla 4.6. **Puentes de la Provincia de Talara**

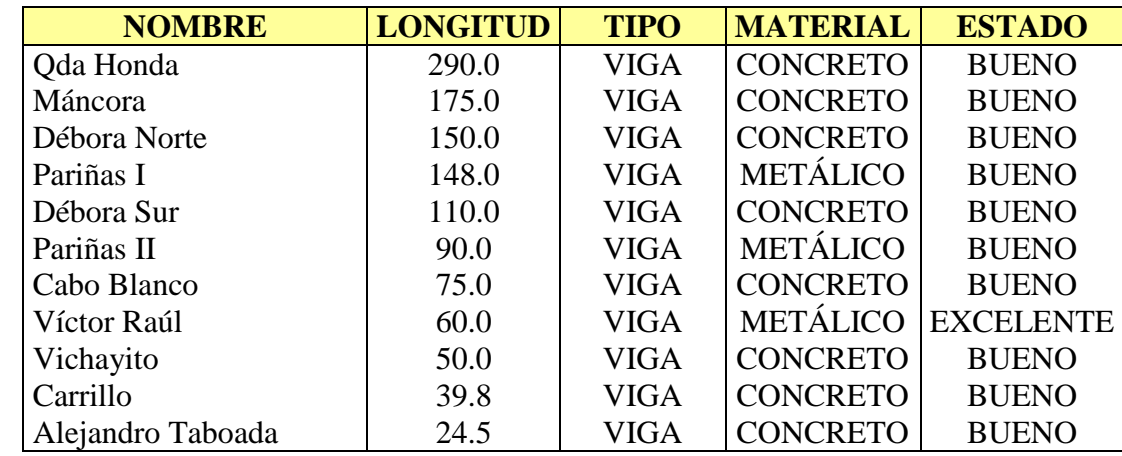

# **Provincia de Paita**

## Tabla 4.7. **Puentes de la Provincia de Paita**

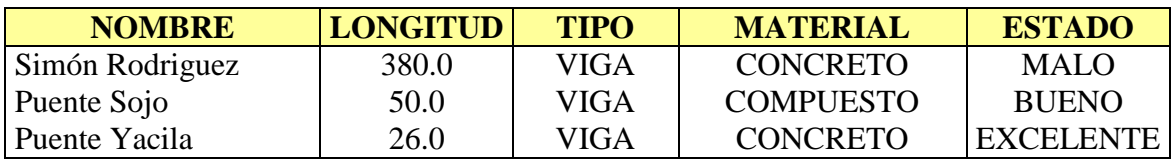

# **Provincia de Ayabaca**

## Tabla 4.8. **Puentes de la Provincia de Ayabaca**

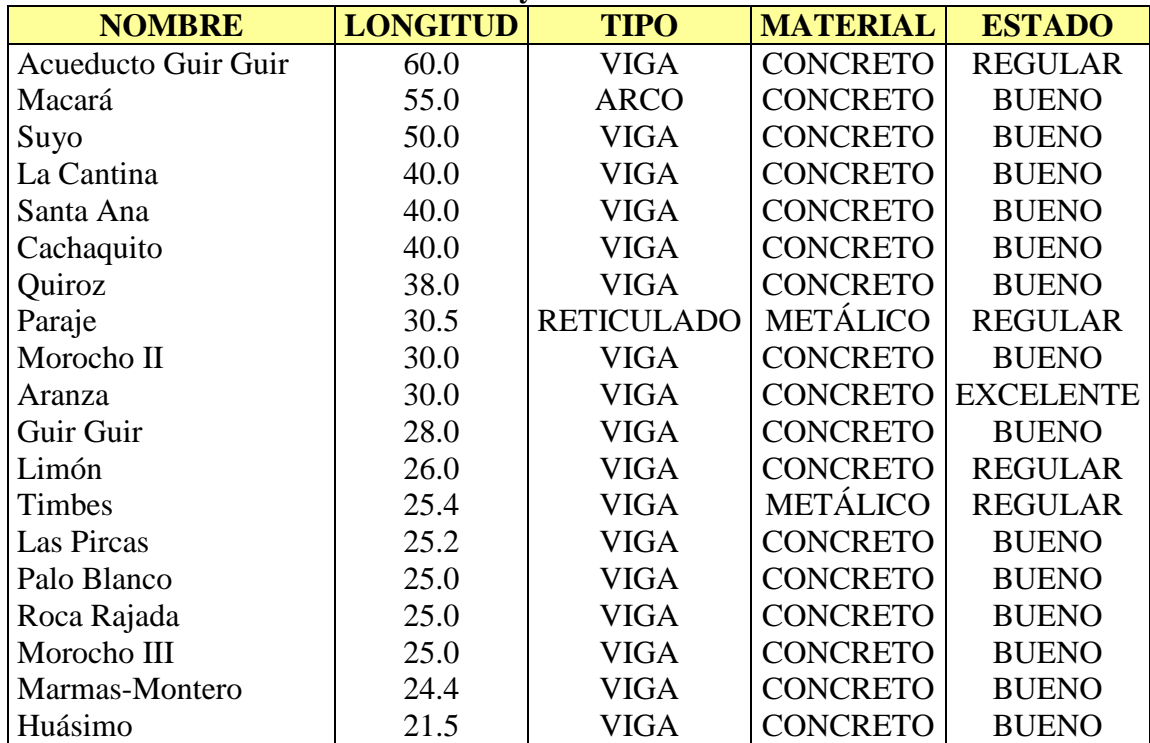

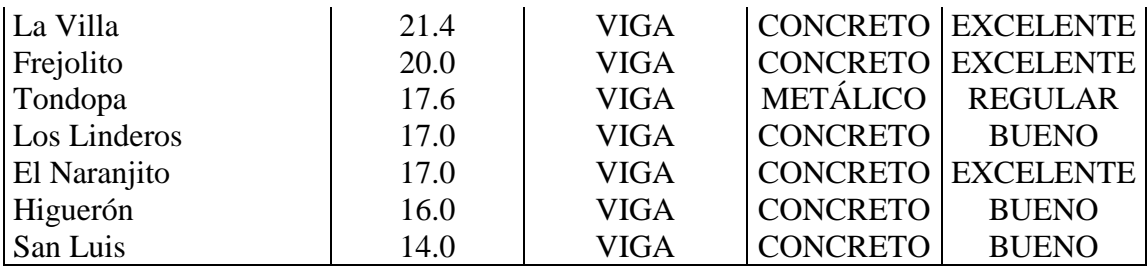

# **Provincia de Morropón**

# Tabla 4.9. **Puentes de la Provincia de Morropón**

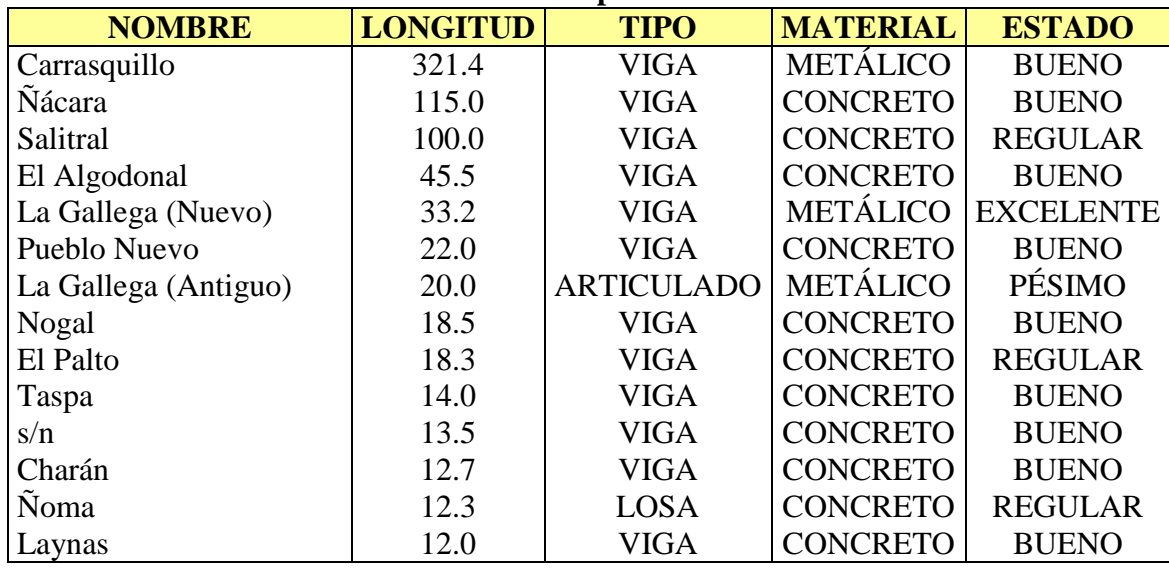

## **Provincia de Huancabamba**

# Tabla 4.10. **Puentes de la Provincia de Huancabamba**

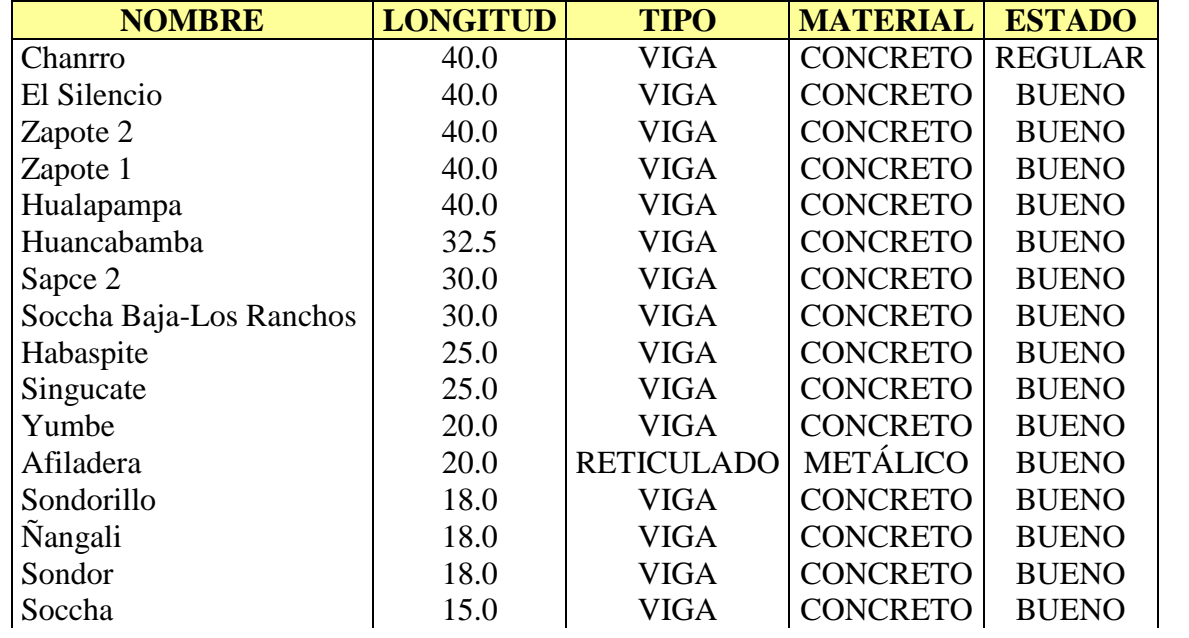

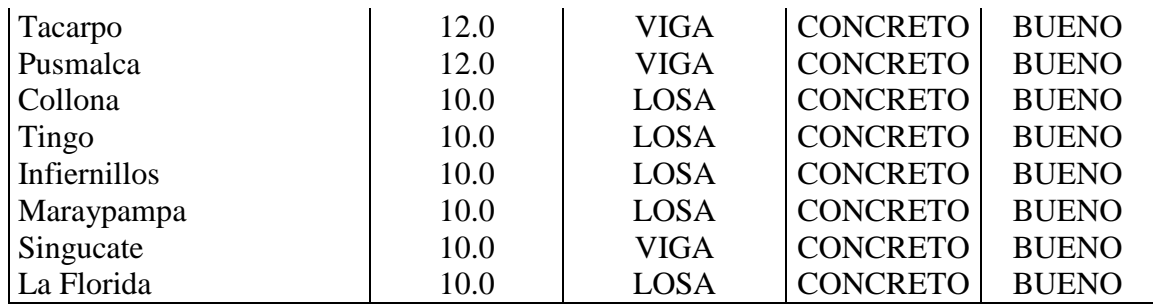

## **4.4.2 Alcantarillas**

Se han inventariado 2,680 alcantarillas, siendo la gran mayoría menor a 5.00m de ancho y entre las más importantes tenemos:

En la ruta PE-1N: Talara – Máncora, la alcantarilla ubicada en la Quebrada Pariñas, con 30 tuberías TMC de 1.80m de diámetro, salvando un ancho total de 80.00m.

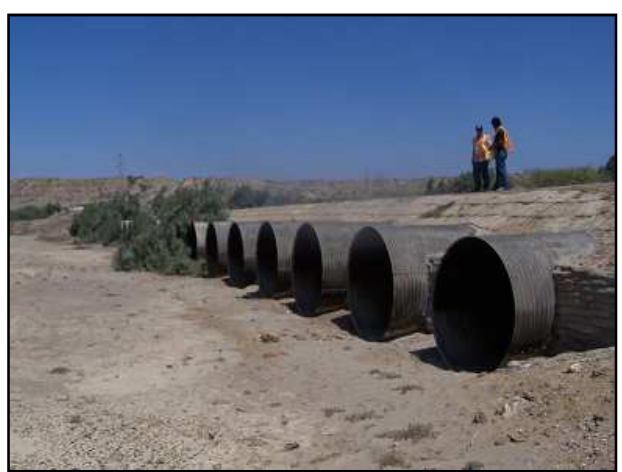

Figura 4.80. **Alcantarilla en Quebrada Pariñas**

En la Ruta PI-751 La Unión – Rinconada – Sechura, la alcantarilla ubicada sobre el dren Sechura consistente en tres tuberías TMC abovedadas de 7.90m de diámetro.

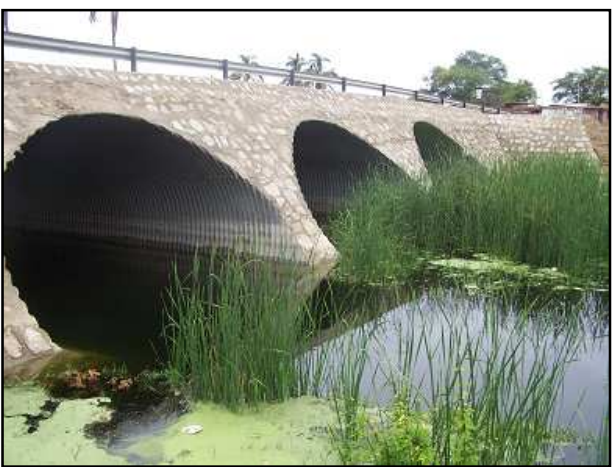

Figura 4.81. **Alcantarilla sobre el dren Sechura**

En la Ruta PI-102: Sullana – Paita, la alcantarilla marco de concreto ubicada en la localidad de Sojo con 6 ojos de 3.30m x 4.00m.

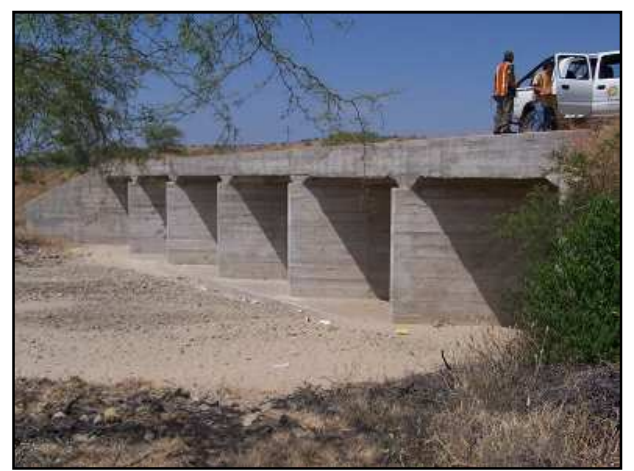

Figura 4.132. **Alcantarilla en Centro Poblado Sojo**

## **4.4.3 Badenes**

Se han inventariado 441 badenes, siendo la gran mayoría menor a 20.00m de longitud y entre los más importantes tenemos:

En la Ruta PI-102: Sullana – Paita, el badén de concreto de 470m de longitud por 6.50m de ancho.

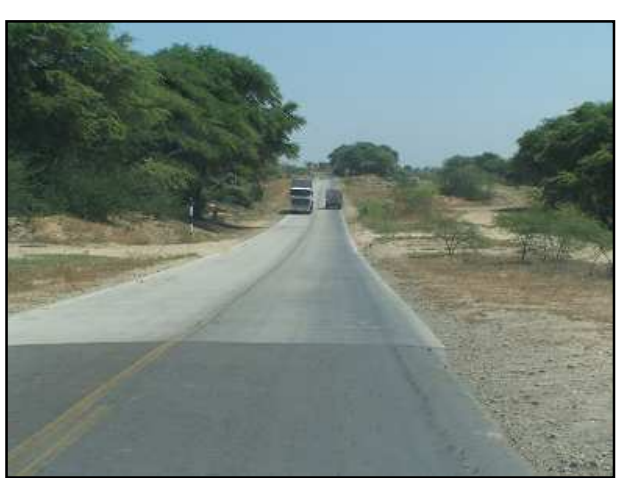

Figura 4.82. **Badén en Ca. Sullana - Paita**

En la Ruta Pi-528: Ignacio Escudero – Amotape, el badén de mampostería de piedra de 275m de largo por 10.00m de ancho.

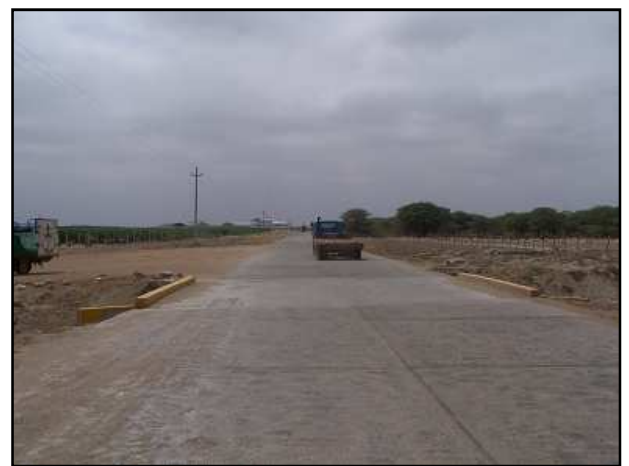

Figura 4.83. **Badén en Ca. Ignacio Escudero - Amotape**

En la ruta PE-1N: Sullana - Talara, el badén de 190.00m de longitud por 10.80m de ancho.

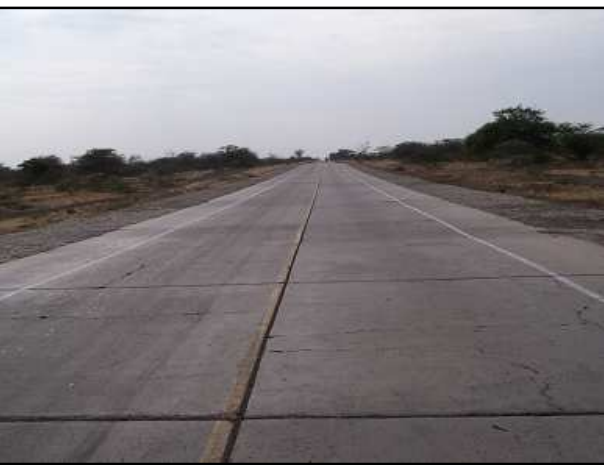

Figura 4.84. **Badén en Ca. Sullana - Talara**

# **4.5 Revisión al Clasificador de Rutas del MTC**

En base al inventario vial georeferenciado se ha procedido a efectuar la revisión al clasificador de rutas del Ministerio de Transportes y Comunicaciones, habiéndose encontrado muchas coincidencias y algunas diferencias en la definición de los ejes y/o trayectorias viales, además duplicidades, omisiones, vías inexistentes, etc. que en adelante se comenta de manera detallada.

Es importante tener en cuenta que el Ministerio de Transportes y Comunicaciones viene ejecutando inventarios viales desde el año 2008 a través de los Institutos Viales Provinciales, contratando a Consultores Externos y estableciendo plazos muy apretados que deberían ser revisados, debido a que generalmente estos Consultores que vienen de otras regiones necesitan mayor tiempo para evaluar la Provincia donde desarrollarán su trabajo. Esto es, tener un conocimiento de los principales ejes, los ejes en desarrollo y sus proyecciones, así también parte de la historia regional, identificando los cambios que influyen o han influido en el desarrollo de la red vial. Este conocimiento parte por

documentarse de información técnica del gobierno regional y municipalidades como son los planes de desarrollo y los planes viales regionales, provinciales y distritales.

## **4.5.1 Red vial nacional**

Las vías nacionales están claramente definidas, a excepción de la ruta PE-3N, que es la longitudinal de la Sierra Norte, la cual según definición del Clasificador Vial presenta el siguiente itinerario:

• Pte. Hualapampa - El Tambo (PE-04 B) - Huarmaca - Sondorillo - Sondor (PE-02 B) - Huancabamba (PE-02 A) - Sapalache - Pacaipampa - Dv. Curilcas - Yanta - Olleria - Socchabamba - Vado Grande.

El último Mapa Vial que el MTC ha colgado en internet, no presenta el trazo de esta vía, sin embargo la trayectoria definida en el Clasificador de Rutas tiene correspondencia con las vías existentes en la Provincia de Huancabamba y Ayabaca. Se ha presentado en función a ello el trazo de la ruta PE-3N en el Mapa Vial 2009 del Gobierno Regional Piura; pero hay que tener en cuenta que esta vía no pasa por Sapalache ni por Ayabaca ya que no sería una ruta directa hacia Ayabaca.

En el Mapa Vial Provincial del IVP-Huancabamba, figura el trazo de la ruta Nacional como vías vecinales desde el Puente Hualapampa hasta Huancabamba, luego se observa un trazo de la PE-3N desde Huancabamba hasta Sapalache.

Por lo dicho existe duplicidad en la definición de las trayectorias del Clasificador de Rutas, ya que esta vía nacional es definida igualmente por tramos como vías vecinales.

## **4.5.2 Red vial departamental**

Ruta N° PI-100

La vía departamental PI-100, tiene definida una trayectoria que hace un recorrido transversal y otro longitudinal sin guardar una relación entre ellas. Se propone que únicamente se identifique con este código al tramo Emp PE-1NK (La Campana) – Talara, interconectando de esta manera una capital de Provincia con un vía Nacional.

El otro tramo que es longitudinal que va desde Talara hasta el Ñuro forma parte de la vía costanera piurana; en este caso debería unirse con la PI-101 para formar una sola vía que representaría la Costanera Norte.

#### Ruta Nº PI-101

Trayectoria: Emp. PI-100 (Dv. Negritos) - Negritos - Lagunitos - Vichayal - El Arenal - Pueblo Nuevo - Colán - La Esmeralda - Emp. PI-102 (Dv. Sullana).

Esta vía tiene definida su trayectoria pasando desde Pueblo Nuevo a Colán y La Esmeralda, sin embargo ese trazo debe ser cambiado para pasar por Las Arenas y empalmar con la Departamental PI-102; se propone este cambio por ser de conexión directa y debido a que el tramo Pueblo Nuevo – Colán es vulnerable.

### Ruta Nº PI-103

Trayectoria: Emp. PE-02 (Dv. Paita) - La Islilla - La Tortuga - La Casita - San Pablo – San Pedro - Chullachy - Emp. PE-1N K (Dv. La Islilla).

Esta ruta existe hasta unos 6.4 Km al sur de "La Casita", y ha sido definida como la Costanera Centro "Paita – Sechura", sin embargo se propone el trazado existente haciendo conexión con el distrito de Vice, hasta que se desarrolle el proyecto costanero.

### Ruta Nº PI-104

Trayectoria: Emp. PE-1N L (Sajinos) - Paimas - Pte. Tondopa - Arrepite Alto - Ayabaca - Socchabamba - El Molino - Samanguilla - Frontera con Ecuador (Espindola).

Esta vía tiene definida una trayectoria que queda dividida en dos partes, ya que se intercepta con la vía nacional PE-3N a la altura de Socchabamba y luego se inicia a unos 1.5Km antes de Yanchalá. Por lo que se propone se definan dos vías departamentales en este caso.

## Ruta Nº PI-105

Trayectoria: Emp. PE-1N (Mallares) - La Noria - Pocitos - La Pananga - El Muerto - Atascadero - La Brea - L.D. Tumbes (Fernández, TU-105 a Cañaveral).

Esta es una vía prácticamente abandonada, que tiene un tramo inexistente totalmente destruido por las quebradas que lo cruzan y que son de gran importancia. Se ha trazado líneas punteadas en estos sectores.

### Ruta N° PI-107

Trayectoria: Emp. PE-1NL (Dv. Tambogrande) - Tambogrande - Platillos - Paccha - Chulucanas - Morropón - Paltashaco - San Miguel - Chalaco - Emp. PE-3N (Pacaipampa). Esta vía recorre una eje transversal con otro longitudinal, se propone que se definan dos trayectorias; la primera. "Tambogrande – Chulucanas – Morropón" y la segunda uniéndola con la Pi-109: "Carrasquillo - Morropón - Paltashaco - San Miguel - Chalaco - Emp. PE-3N (Pacaipampa)".

### Ruta Nº PI-112

Trayectoria: Emp. PE-04 (Bapo) - La Trampa - L.D. Lambayeque (a Chiclayo). Esta vía forma parte de la Costanera Sur, y actualmente no existe, se accede a las playas de esta parte del litoral sólo con vehículos todo terreno.

## **4.5.3 Red vial vecinal**

En el Clasificador de Rutas del MTC se han agrupado las vías vecinales por Provincias, siendo en Huancabamba, Morropón, Ayabaca y Sechura, en ese orden de prelación, donde se han omitido una menor cantidad de vías, y en las demás Provincias se han omitido un número importante, en especial Piura y Sullana y en menor grado Talara y Paita, las cuales no poseen una red vial extensa.

Se han incluido rutas que en la realidad son caminos de herradura. Ejemplo:

• La ruta PI-742: Emp. PE-1NK (Sechura) – Ramón – Emp PE-04.

Otras mejoras que deberían ser implementadas, y que son de forma pero que igualmente son importantes para una definición clara de la trayectoria es que algunas rutas deben ser identificadas con todos los puntos notables necesarios para evitar confusiones, como por ejemplo:

- La PI-501: Emp. PE-1N Emp. PI-101; debería ser identificada como: Emp. PE-1N (La Brea) – Quebrada Muto – Emp. PI-101 (San Felipe de Vichayal). En la clasificación anterior esta fue la 19-523.
- La Ruta Nº PI-519: Emp. PI-105 Emp. PE-1N, no es clara.
- Ruta Nº PI-520: Emp. PE-1N Emp. PI-100, igualmente ambigua.

Se ha observado que algunas vías que han sido definidas en una Provincia pertenecen a otra, como ejemplo:

- La PI-500: Portachuelos Miramar está definida en la Provincia de Talara y pertenece a la Provincia de Paita.
- La Ruta Nº PI-520: Emp. PE-1N Emp. PI-100 se encuentra incluida en la Provincia de Sullana y pertenece a la Provincia de Talara.
- La Ruta Nº PI-575: Emp. PI-628 Yumbe Sapalache, se encuentra incluida en la Provincia de Ayabaca y pertenece a la Provincia de Huancabamba.
- La Ruta Nº PI-604: Emp. PI-603 Emp. PI-101 (Pueblo Nuevo de Colán), se encuentra incluida en la Provincia de Huancabamba y pertenece a Paita.
- La Ruta Nº PI-734: Caserío Sol Sol Caserío Belén, se encuentra incluida en la Provincia de Sechura y pertenece a la Provincia de Morropón.

Se aprecia que las vías vecinales definidas en las distintas provincias forman parte de las vías departamentales o nacionales, verificándose duplicidades, como ejemplo se cita:

- La Ruta N° PI-500, es parte de la vía departamental PI-101.
- El tramo de la Ruta  $N^{\circ}$  PI-506, Restín Cabo Blanco es parte de la vía departamental PI-100.
- Todo el tramo de la Ruta  $N^{\circ}$  PI-512, es parte de la vía departamental PI-101.
- Todo el tramo de la Ruta  $N^{\circ}$  PI-516, es parte de la vía departamental PI-101.
- Todo el tramo de la Ruta  $N^{\circ}$  PI-517, es parte de la vía departamental PI-100.
- Ruta Nº PI-535: Emp. PE-1NL Pte. Macara (L. Internacional), antes codificada como 19-512, es parte de la carretera nacional PE-1NL.
- La Ruta Nº PI-539: Pacaipampa Hda. Curilcas, forma parte de la carretera nacional PE-3N. Antes fue 19-620.
- Todo el tramo de la Ruta N° PI-546, es parte de la vía departamental PI-101.
- El tramo Dv. Pacaipampa El Puerto de la Ruta N° PI-551, es parte de la carretera nacional PE-3N.
- La Ruta Nº PI-596: Emp. PI-523 (Vichayal) Emp. PI-500 (Miramar), es parte de la vía departamental PI-101.
- Ruta Nº PI-599: Emp. PI-101 (San Lucas Colán) Esmeralda, es parte de la vía departamental PI-101.
- Todo el tramo de la Ruta  $N^{\circ}$  PI-605, es parte de la vía departamental PI-110.
- El Tramo Huancabamba Ñangalí de la Ruta  $N^{\circ}$  PI-609, pertenece a la carretera nacional PE-3N.
- La Ruta N° 612: Emp. PI-609 (Ñangali) Emp. PI-628 (Huamani), es parte de la carretera nacional PE-3N.
- Ruta Nº PI-619: Emp. PI-635 Cascamache, es parte de la carretera nacional PE-3N.
- Ruta Nº PI-646: Huarmaca Chochopampa Santa Rosa Monte Grande Tierra Grande – Collosa - Santa Teresa - Torrespampa - Zuro - Palomataz - Hualapampa Alto - Hualapampa, es parte de la carretera nacional PE-3N.
- Ruta Nº PI-647: Emp. PE-3N (Huancabamba) Emp. PE-3N (Chontapampa) , es parte de la carretera nacional PE-3N.
- La Ruta Nº PI-691: Sto. Domingo San Francisco Yumbe Santa Fe de Portachuelo La Cruz -Huacas – Simiris, forma parte de la Ruta  $N^{\circ}$  669: Santo Domingo – San Jorge.
- Ruta Nº PI-693: Sto. Domingo Chacayo Emp. PI-107 (San Miguel), es la misma que la Ruta N° PI-662.

• Ruta Nº PI-731: Caserío Yapatera - Cruce La viña - Caserío Sol Sol - Casero Pacha - Caserío San Francisco - Caserío Río Seco Alto, es parte de la vía departamental PI-107.

Se aprecia que las vías vecinales definidas en las distintas provincias forman parte de las vías vecinales o son las mismas que han sido definidas en otras provincias, verificándose duplicidades, como ejemplo se cita:

- El tramo Lagunitos La Brea de la vía vecinal PI-513, es el mismo que la PI-502 (antes 19-524).
- El tramo La Brea Quebrada Muto de la vía vecinal PI-513, es parte de la vía vecinal PI-501 (antes 19-523).
- La vía vecinal PI-518, es parte del tramo Punta Restín El Alto de la vía vecinal PI-506.
- La vía vecinal PI-531 y la PI-530, coinciden en el tramo Gallinazitos Saucillo Canoas – La Tienda. Por lo que la PI-531 deberá ser: Emp. PE-1NL (Las Lomas) – La Arteza – El Cortezo – Emp. PI-530 (Galinazitos).
- La Ruta vecinal PI-592: Chipillico La Menta (antes 19-509), es parte de la Ruta vecinal Nº PI-533: Emp. PE-1N L (Las Lomas) - Chipillico – Sapillica.
- La Ruta vecinal Nº PI-553: Lagunas Yapango Alto Yapango Bajo Limón El Puente coincide con la Ruta vecinal  $N^{\circ}$  PI-538: Emp. PI-104 (Tondopa) – Lagunas.
- La Ruta Nº PI-562: Sapillica Sesteadero La Mesa La Curva Timbes Huabal Timbes de Sapillica es parte de la Ruta N° PI-533
- La Ruta  $N^{\circ}$  PI-707: Sancor La Peña, forma parte de la Ruta  $N^{\circ}$  PI-733.
- La Ruta  $N^{\circ}$  PI-733 y la Ruta  $N^{\circ}$  PI-568 forman parte de la Ruta  $N^{\circ}$  PI-661.
- La Ruta N° PI-578 tiene el mismo trazo que la Ruta N° PI-588. Cura Mori es la capital del Distrito de Cucungará.
- La Ruta  $N^{\circ}$  PI-618: Emp. PI-610 (El Tambo) Nunamache, es parte de la Ruta  $N^{\circ}$  PI-610.
- La Ruta Nº PI-705: Morropon Boca Negra Maray Linderos de Maray Pueblo Nuevo, coincide con la PI-681: Morropon - El Chorro - Bocanegra - Maray.
- La Ruta Nº PI-671: Emp. PI-558 (Paltashaco) Culebreros, forma parte de la Ruta Nº PI-709: Dv. Paltashaco - Culebreros - Carrasquillo. Este deberá ser el eje: Paltashaco – Culebreros – Huacharí – Pedregal – Cruce Guayaquil.
- La Ruta  $N^{\circ}$  PI-712: Bigote Salitral, forma parte de la Ruta  $N^{\circ}$  PI-663: Emp. PE-02 A -Bigote - Barrios - El Pozo.

Existen vías que actualmente son usadas por las empresas petroleras, específicamente en la zona de Talara. Estas vías aun siguen definidas en el Clasificador de rutas, sin embargo algunas de ellas ya no existen o tiene tramos destruidos, además se han construido otras más. Ejemplo:

- Ruta Nº PI-503: Emp. PE-1 N (Vichayitos) Emp. PI-519, antes codificada como 19- 609.
- Ruta Nº PI-504: Emp. PE-1 N (Los Órganos) Emp. PI-519, antes codificada como 19- 611.
- El tramo de la vía vecinal PI-506, El Alto Restín es administrado por las empresas petroleras.
- La PI-515, que antes fue codificada como la 19-616.
- La PI-510, que antes fue una vía departamental y fue codificada como 19-114.

En el clasificador de rutas se han incluido vías que estuvieron en los mapas antiguos emitidos por el MTC y que en la actualidad ya no existen. Por ejemplo:

- La PI-502: Emp. PE-1N La Brea Emp PI-101 (Lagunitas), ya no existe, fue destrozada por el fenómeno El Niño. Antes fue codificada como 19-524.
- La Ruta  $N^{\circ}$  PI-519: Emp. PI-105 Emp. PE-1N, la cual antes fue codificada como 19-618, no existe en la actulidad.
- La Ruta Nº PI-542: Emp. PI-534 (Montero) Sicacate Pingola (antes 19-626), está mal definida. En su defecto existe la ruta Emp. PI-104 (Culuguero) – Los Molinos – Aradas de Chonta – Emp. PI-534 (Santa Rosa de Chonta) y la ruta Emp. PI-534 – Sicacate – Ulunche.
- La Ruta Nº PI-543: Emp. PI-524 (Pueblo Nuevo) Playa Norte, que antes fue la 19-659. Actualmente existe la vía Canoas – Playa Norte y el ramal Dv. Chiqueros – Chiqueros.
- La Ruta  $N^{\circ}$  PI-602: Emp. PI-103 La Huaca, antes 19-586, no existe.
- La Ruta  $N^{\circ}$  PI-607: Emp. PE-02 Ingano (antes 19-569), la Ruta  $N^{\circ}$  PI-622: Emp. PI-621 (Lacchon) - Tierra Negra – Uchupata, la Ruta Nº PI-623: Ingano Grande - Rodriguez de Mendoza y la Ruta Nº PI-624: Emp. PI-622 (Uchupata) - Emp. PI-643 (Ingano Grande); son de la clasificación anterior, actualmente por ese sector existen la PI-653 y PI-654.

Se han definido rutas que no guardan la secuencia geográfica o se han definido rutas con puntos notables incorrectos. Ejemplo:

- En la vía vecinal PI-507: Emp. PI-527 Lobitos, el Emp. PI-527 debe ser un punto por Sullana que no está unido con Lobitos.
- Ruta Nº PI-508: Emp. PE-1N (Pariñas) Emp. PI-100, no está definida correctamente.
- La Ruta Nº PI-525: Emp. PE-1NN Cabrería, debe ser Emp. PE-1NN (Santa Cruz) Sajinos. Antes fue codificada como 19-505.
- Ruta Nº PI-528: Emp. PE-1N (San Ignacio) Tamarindo Amotape, de deberá corregir San Ignacio por San Jacinto.
- La Ruta Nº PI-529: Emp. PE-1NL Parkinsonia Emp. PE-1NL, deberá ser Emp. PE-1N - Parkinsonia - Emp. PE-1NL.
- Ruta Nº PI-530: Emp. PE-1N L (Sajinos) Pampa Larga (antes 19-655), deberá definirse como Emp. PE-1NL (Cruz Blanca) – Saucillo – La Noria – Canoas – La Tienda (Pampa Larga). Antes fue codificada como 19-655 y parte de la 19-625.
- La Ruta Nº PI-532: Suyo Los Encuentros del Quiroz, que antes fue codificada como 19-661, deberá ser cambiada a: Emp. PE-1NL – Las Monjas – Valdivia – Alvarados – Emp. PI-530 (Saucillo).
- La Ruta Nº PI-557: Dv. San Juan Lucumo Chinchinal Ramos Alisos de Lagunas, debe ser definida como: Loma La Gallera – Chinchinal – Ramos – Alisos de Ramos.
- La Ruta Nº PI-581: Emp. PE-1N (Partidor) San Isidro San Francisco; no tiene una secuencia correcta.
- La Ruta Nº PI-600: Emp. PI-102 Yasila, deberá ser: Emp. PI-603 Yacila.
- La Ruta Nº PI-611: Emp. PI-609 (Ñangali) Cajas Canchaque, no está bien definida.
- La Ruta Nº PI-619: Emp. PI-635 Cascamache, no tiene una definición correcta.
- La Ruta Nº PI-621: Emp. PE-02 A Ulpamache Lacchon Soccha Sondrillo, debe definirse como Emp. PE-02 A - Ulpamache – Lacchon – Soccha – Sondorillo.
- La Ruta Nº PI-629: Emp. PE-3N Comenderos Alto, deberá corregirse por Emp. PI-610 – Comenderos Alto.
- La Ruta Nº PI-677: Dv. Zapotal El Cerezo Santo Domingo Caserío Botijas, no tiene una secuencia correcta.
- La Ruta Nº PI-682: Morropon Pampa Hacienda, deberá definirse como El Chorro Pampa Hacienda.
- La Ruta Nº PI-706: Dv. Boca Negra Algodonal, deberá ser definida como Dv. Bocanegra – Casa Blanca.
- Ruta Nº PI-708: Dv. Morropon Paltashaco Algodonal, deberá ser definida como: Emp. PI-107 – Algodonal.
- La Ruta Nº PI-721: Emp. PE-1N J (Dv. Chulucanas) Caserío Vicus Caserío Pabur Viejo, no tiene una secuencia correcta.
- Ruta  $N^{\circ}$  PI-755: Emp. PE-1N K Emp. PI-736, la Ruta  $N^{\circ}$  PI-756: Emp. PI-735 Emp. PI-600 y laRuta Nº PI-757: Emp. PI-756 – Cantera; tienen definiciones ambiguas y/o incorrectas.

Se han definido trayectorias que no reflejan en su totalidad la importancia de los puntos notables que conectan; o se han definido ejes viales con tramos importantes y en desarrollo, así mismo se han definido trayectorias con ejes viales transversales y longitudinales. Además, se ha observado que muchas vías han sido diferenciadas en sus códigos cuando éstas pasan por distintas provincias, sin tener en cuenta que se trata de una misma vía o se trata de un mismo eje vial. Se citan algunos ejemplos:

- Para la Ruta Nº PI-521: Emp. PE-1N N Venados Chorrera Cabuyo, si la observamos desde el punto de interconexión longitudinal con Tumbes a través de su vía departamental, este eje debería definirse como: "Emp. PE-1N N - Venados – Totoras – L. D. Departamental" y como otra vía que interconecta con el vecino país del Ecuador a "Encuentro de Pilares – Jabonillos – Chorrera – Puerto Pulgueras". El tramo "Chorrera – Cabuyo" debería ser un ramal del anterior. Esta vía en la anterior codificación fue la 19-501.
- La Ruta Nº PI-527: Emp. PE-1NL (Sullana) Emp. PE-1N (Las Lomas), la cual fue codificada como 19-507, define un eje longitudinal y un eje transversal. Esta vía debe formar un solo eje longitudinal con la PI-524: Emp. PI-527 (El Papayo) - Pueblo Nuevo, adicionándose el tramo Pueblo Nuevo – La Tienda, que es punto de conexión con el país vecino del Ecuador. El eje transversal deberá ser otra ruta correspondiente al tramo Emp. PE-1N (Las Lomas) – El Papayo.
- La vía vecinal PI-534: Emp. PI-104 Montero Jilili Emp. PI-536 (Oxahuay) y el tramo Oxahuay – Emp. PI-104 (Los Cocos) de la Ruta Nº PI-536, deben forma parte del eje de integración Puente Paraje – Montero – Jililí – Sicchez – Ambasal - Los Cocos. Antes las dos vías mencionadas estaban codificadas como 19-511 y 19-513 respectivamente.
- El Tramo Surpampa Anchalay de la Ruta Nº PI-536, el tramo Anchalay Huachuma de la PI-537, el tramo Huachuma – Chocán de la PI-544 y todo el tramo de la PI-541; debe formar parte del eje fronterizo Emp. PE-1NL (Surpampa) – Vado Limón – Cucuyas – Anchalay Las Pircas – Huachuma – Chocán - Minas (Emp. PI-544).
- El tramo Aul Minas Dv. Giclas de la Ruta Nº PI-540 (antes 19-623) y el tramo Dv. Giclas – Mostaza – Sausal del PI -544, se propone que forme parte del eje de conexión con el Ecuador: Emp. PI-534 – Aul – Minas – Mostaza – Santa Rosa – Sausal.
- El Tramo San Isidro Dv. San Valeriano de la Ruta PI-558 y todo el tramo del PI-548, deben formar el eje de integración: Méjico – San Juan de Matalacas – Salvia – Minas – San José de Matalacas – Nangay – Maray.
- El tramo Chapica Chililique de la Ruta N° PI-668, el tramo Platanal Alto Frías de la Ruta PI-567, el Tramo San Pedro - Lagunas del PI-558 y todo el tramo de la PI-538, deben formar el Eje de Penetración Emp. PI-107 (Chulucanas) – Fátima – Chililique – Huasipe - Frías – Méjico – Cruz Huacas - Lagunas – Yapango Alto - Emp. PI-104 (Tondopa).
- Todo el tramo de la Ruta N° PI-566 y todo el tramo de la Ruta N° PI-725, deben formar el eje de penetración: Emp. PI-107 – Charanal – San Pedro – San Jorge – Poclus bajo - Maray – Frías.
- Todo el tramo de la Ruta N° PI-568 y todo el tramo de la Ruta N° PI-733, deben formar parte del eje de penetración: Emp. PI-107 (La Viña) – Las Pampas – Sancor – Ceibal – Las Cuevas – Checches – Geraldo – Chamba – Parihuanas – Común – Frías.
- La Ruta Nº PI-571: Dv. Maray Culcas Huaylingas Florecer Alto Poclús Mejico San Pedro - Arenales - Pechuquiz - San Diego; está definida en forma de circuito en "S", deberá ser: Maray – Culcas – Huaylingas – Chachacomal Alto – Florecer, y el tramo Alto Poclús – Méjico deberá pertenecer al eje de penetración Chulucanas – Frías – Lagunas – Tondopa.
- La Ruta Nº PI-603: Emp. PI-103 Emp. PI-101 (El Arenal), debe ser definida como Emp. PI-102 – Pueblo Nuevo de Colán, ya que es de mayor importancia.
- Todo el tramo de la Ruta N° PI-606 y todo el tramo de la Ruta N° PI-633, deben formar parte del eje: Tunal – La Laguna – Nogal – El Arrayán – Maylamp – Emp. PE-3N (Quinua).
- La Ruta Nº PI-614: Emp. PI-610 (Huamani) Pariamarca Córdova y la Ruta Nº PI-634: Los Ranchos - Sapse - La Virgen, deberán formar el eje: Los Ranchos – Saspe – La Virgen – Córdova – Pariamarca – Emp. PE-3N (Huamaní).
- La Ruta Nº PI-616: Emp. PE-02A (Chanchaque) Coyona, deberá ser cambiada a: Emp. PE-02A (Canchaque) – Silia – Los Ranchos – Emp. Pi-635 (Tunal).
- La Ruta Nº PI-635: Emp. PI-662 (Pozo) Tunal Maray Proy. Maray Uyma y la Ruta Nº PI-663: Emp. PE-02A - Bigote - Barrios - El Pozo, deberán forma un solo eje: Emp. PE-02A (Salitral) – Bigote – Barrios – Pozo – Tunal – Maray – Uyma – Laguna de San Lorenzo – Pagay.
- Ruta Nº PI-672: Emp. PI-559 (Coca) Pta. Carretera Savila y la Ruta Nº PI-698: Dv. Piscan Bajo - Faical - Paredes Maceda - Ricardo Palma - Tamboya - La Cruz - Sábila - Carrizal - San Miguel Tamboya – Mangay, deberán ser un solo eje: Piscán – Paredes Maceda – Ricardo Palma – Tamboya – Sávila – Carrizal – San Miguel – Nangay.
- La Ruta Nº PI-681: Morropon El Chorro Bocanegra Maray, la Ruta Nº PI-697: Yamango - La Loma Yamango - Víctor Raúl - Flor de Agua - Piscan Alto – Piscan Bajo - Faical - Manbluque - Nuevo Progreso - Pueblo Nuevo y la Ruta N° 701: Yamango - Pacay - Jarapo - Choco - Santa Cruz - Cajas, deben formar el eje: Morropón – Maray-Man Bluque – Coca – Piscán – Yamango – Choco – Santa Cruz – Emp. PI-606.

## **4.6 Propuesta de Ejes Vecinales de Interés Regional**

En esta sección se presentan la propuesta de ejes vecinales de interés regional que deberán ser recategorizados o potenciados, debido al trazo que presentan que se adecúa a la definición de Vías Departamentales, a su volumen y tipo tráfico, y a las características de los lugares y actividades económicas desarrolladas en su recorrido.

## **Eje Longitudinal de Penetración Chulucanas – Frías – Lagunas - Tondopa**

Este eje permite la interconexión de dos vías departamentales (PI-104 y PI-107) y la interconexión de dos capitales de provincia (Chulucanas y Ayabaca).

Recorre los Centros poblados de Yapatera, Fátima, Chililique, Platanal Alto, HUasipe, Limón, Frías, Alto Poclús, Nuevo Amanecer, Méjico, San Antonio de Matalacas, Cruz Huacas, Lagunas, Yapango Alto, Yapango Bajo, Tondopa.

Este es un eje de penetración y principal vía de acceso a la meseta andina, por lo que capta demanda turística hacia esa zona. Además, representa un eje longitudinal de penetración a la sierra. Une dos carreteras departamentales.

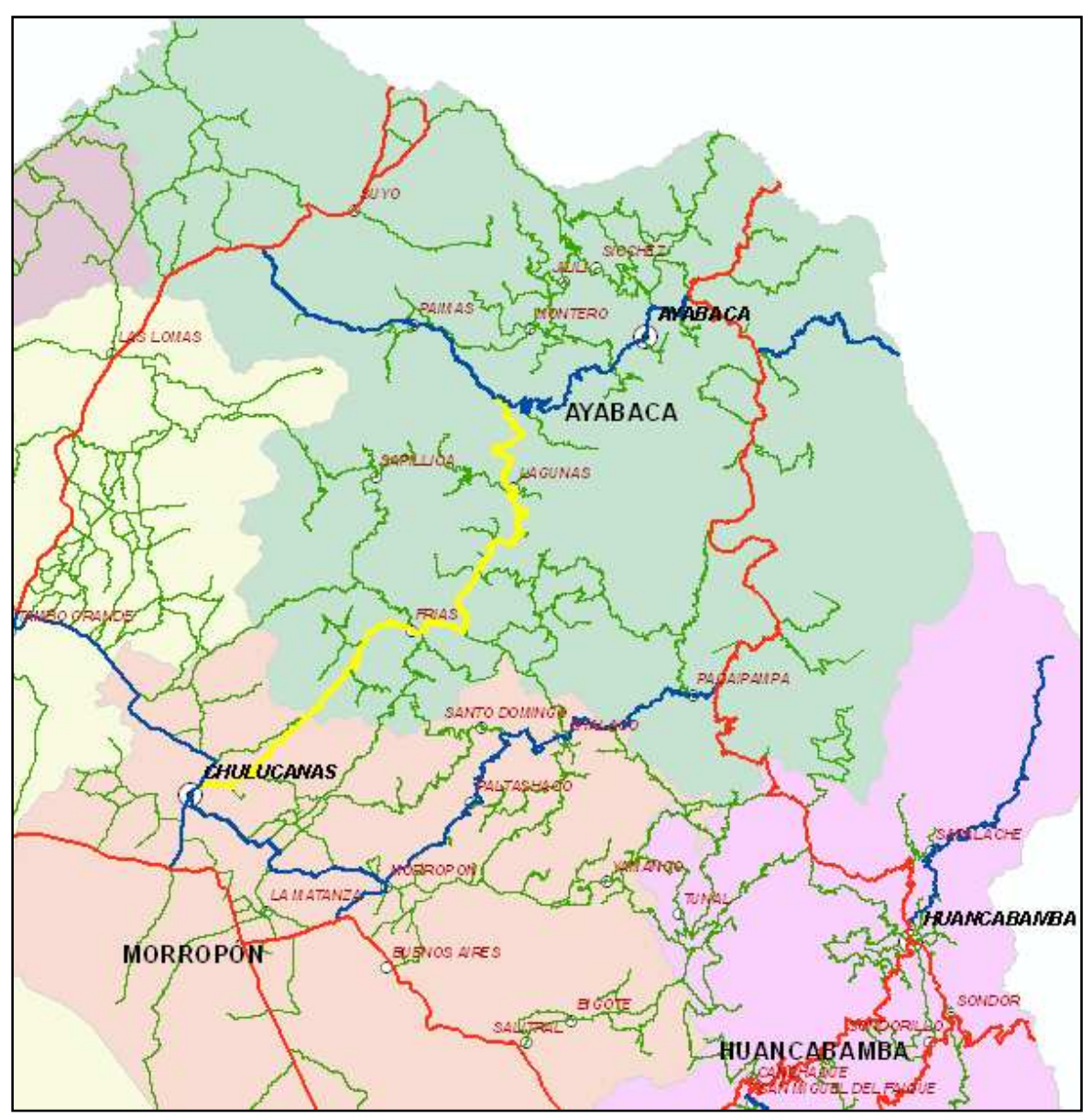

Figura 6.85. **Trazo del Eje Chulucanas – Tondopa**

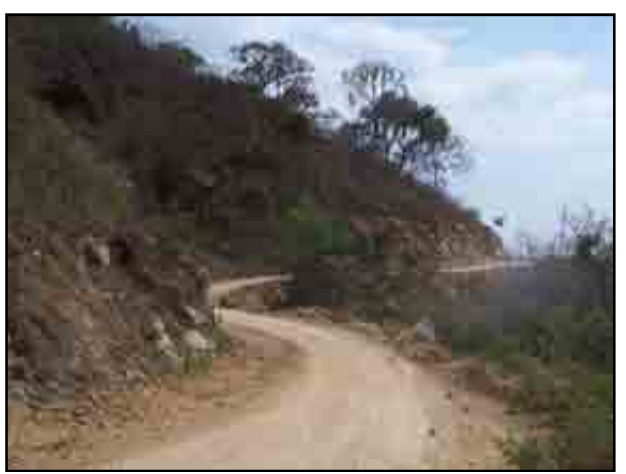

Figura 4.86. **Tramo Chulucanas - Frías**

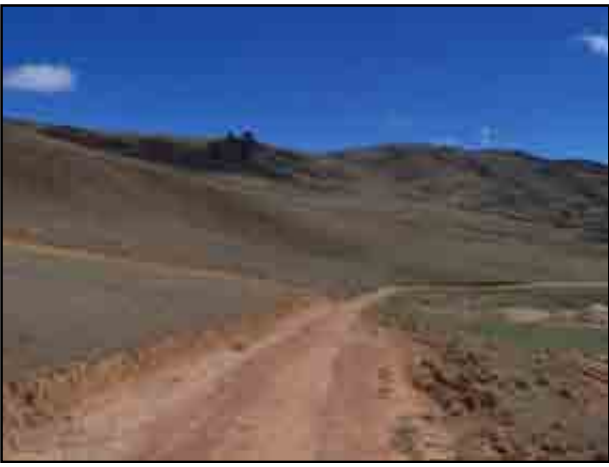

Figura 4.87. **Tramo Alto Poclús – San Antonio (Meseta Andina)**

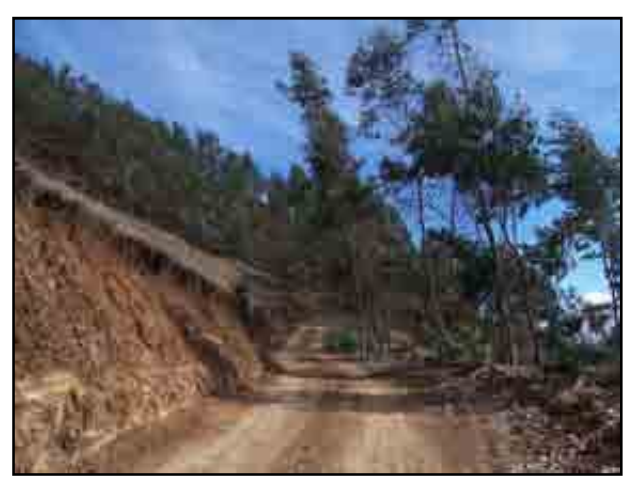

Figura 4.88. **Tramo Cruz Huacas - Lagunas**
# **Eje Transversal Las Lomas – Sapillica – Frías - Chalaco**

Este eje integra capitales de Distrito de distintas Provincias, recorriendo los centros poblados: Las Lomas, Pampa Elera Baja, Chipillico, La Menta, Timbes de Huabal, Sapillica, Naranjo, Masías Bajo, Coletas, Chivato, Frías Chalaco.

Este es un eje de integración transversal de la sierra permitiendo el intercambio comercial, entre Las Lomas – Sapillica, Frías y Chalaco. Con el desarrollo de este eje se potenciará la agricultura y ganadería de parte de la sierra central de Piura. Permite el enlace de una vía nacional con una departamental.

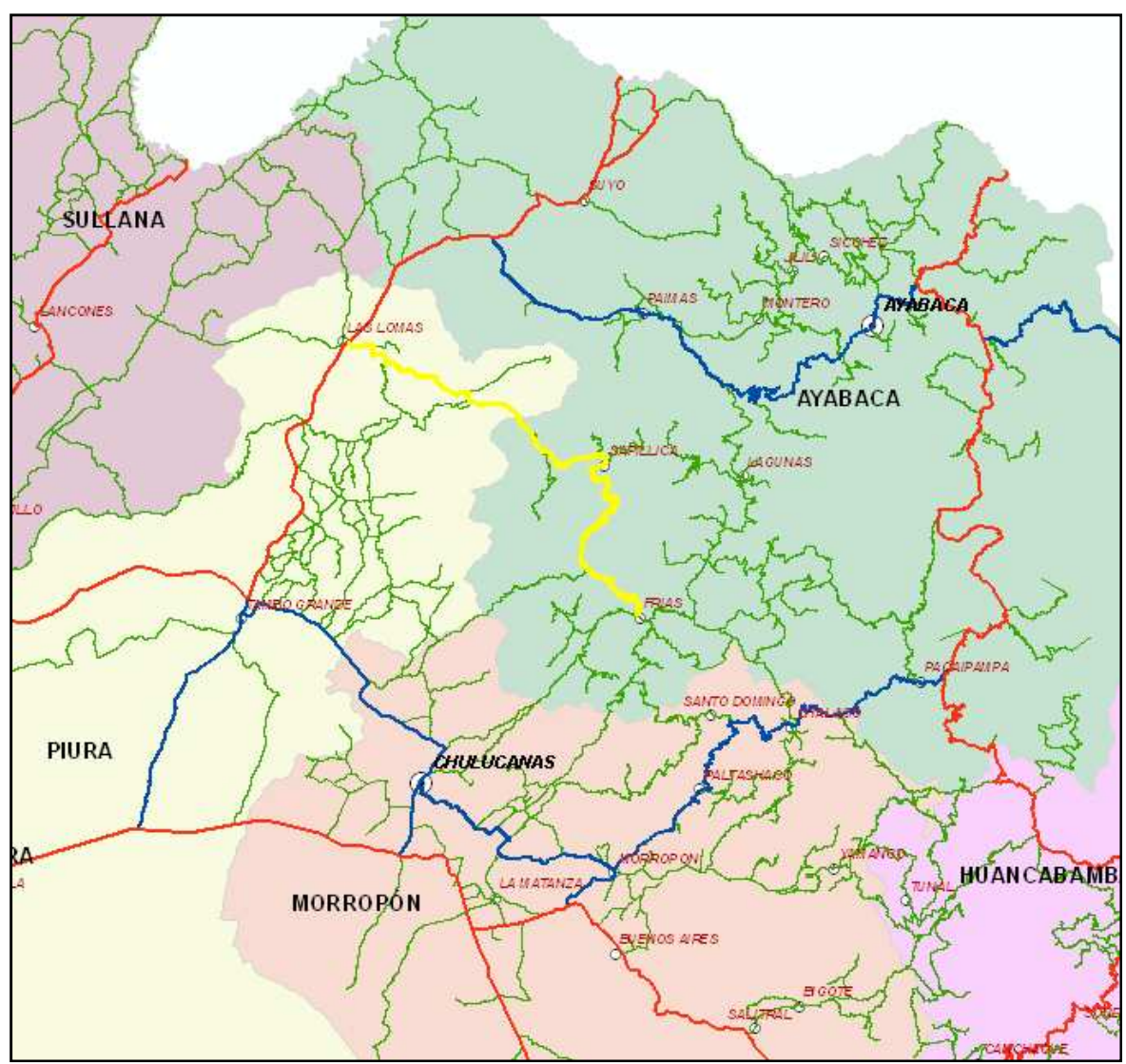

Figura 4.89. **Trazo del Eje Las Lomas - Frías**

# **Eje Morropón – Yamango – Quinua**

Este eje integra capitales de Distrito de distintas Provincias, recorriendo los centros poblados: Morropón, El Chorro, Bocanegra, Linderos de Maray, Pueblo Nuevo, Man Bluque, Coca, Faical, Piscán, Flor de Agua, Yamango, Choco, Santa Cruz, Quinua.

Este eje permitirá el desarrollo de la agricultura y agroexportación desde los distritos de Yamango y Tunal. Se constituye en una variante de la carretera departamental PI-107 y permite el enlace de una vía departamental con una nacional.

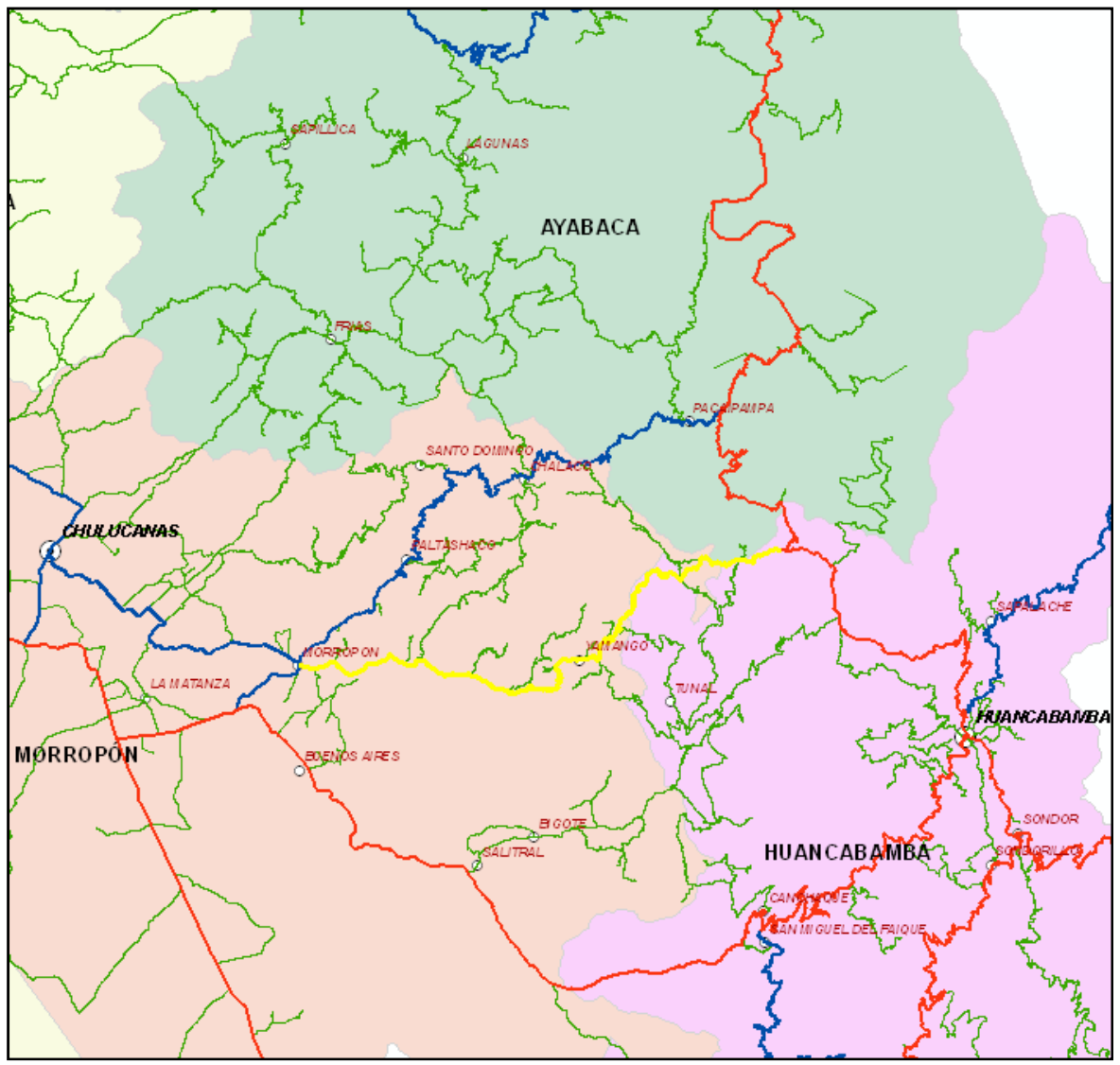

Figura 4.90. **Trazo del Morropón - Quinua**

# **Eje Pte Paraje - Montero – Jililí – Sicchez - Los Cocos**

Este eje es una variante de la Carretera Departamental PI-104: Sajinos – Paimas – Ayabaca; recorriendo los centros poblados: Puente Paraje, San Francisco, San Antonio, Pueblo Nuevo, Montero, Tuman, Pite, Jililí, Oxahuay, Sicchez, Ambasal, Los Cocos.

Fundamentalmente une zonas de servicio incipiente al agro y al comercio fronterizo, las cuales podrán desarrollarse, así como la agroexportación. Llega a ser una variante de la vía departamental PI-104: Sajinos – Paimas – Ayabaca – Socchabamba.

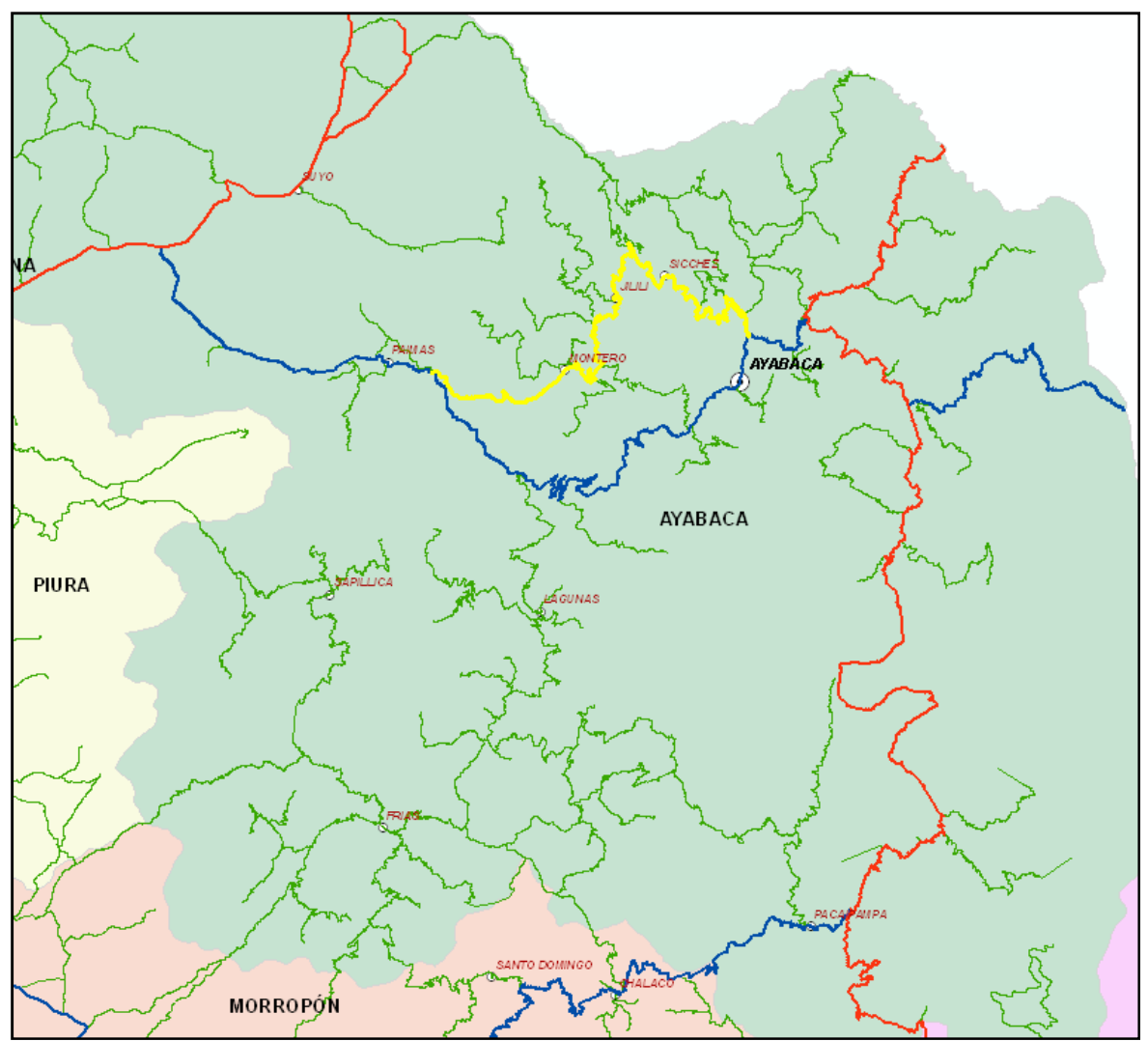

Figura 4.91. **Trazo del Eje Puente Paraje – Los Cocos**

# **Eje Cieneguillo Norte – Somate Bajo – Chilaco Pelado – La Tienda**

Es un eje longitudinal que conecta a Sullana con la Frontera con El Ecuador en el centro poblado La Tienda (Perú) y Zapotillo (Ecuador), recorriendo los centros poblados: Cieneguillo Norte, Somate Bajo, Chilaco Pelado, Montecillo, Pilares, Huasimal, La Peñita, Corral Quemado, Camarones, Las Playas, La Noria, Encuentros del Romero, Encuentros del Quiroz, Balsas, La Tienda (Pampa Larga).

Representa un eje de penetración fronteriza que favorece el intercambio comercial entre los centro poblados que une este eje y el Ecuador.

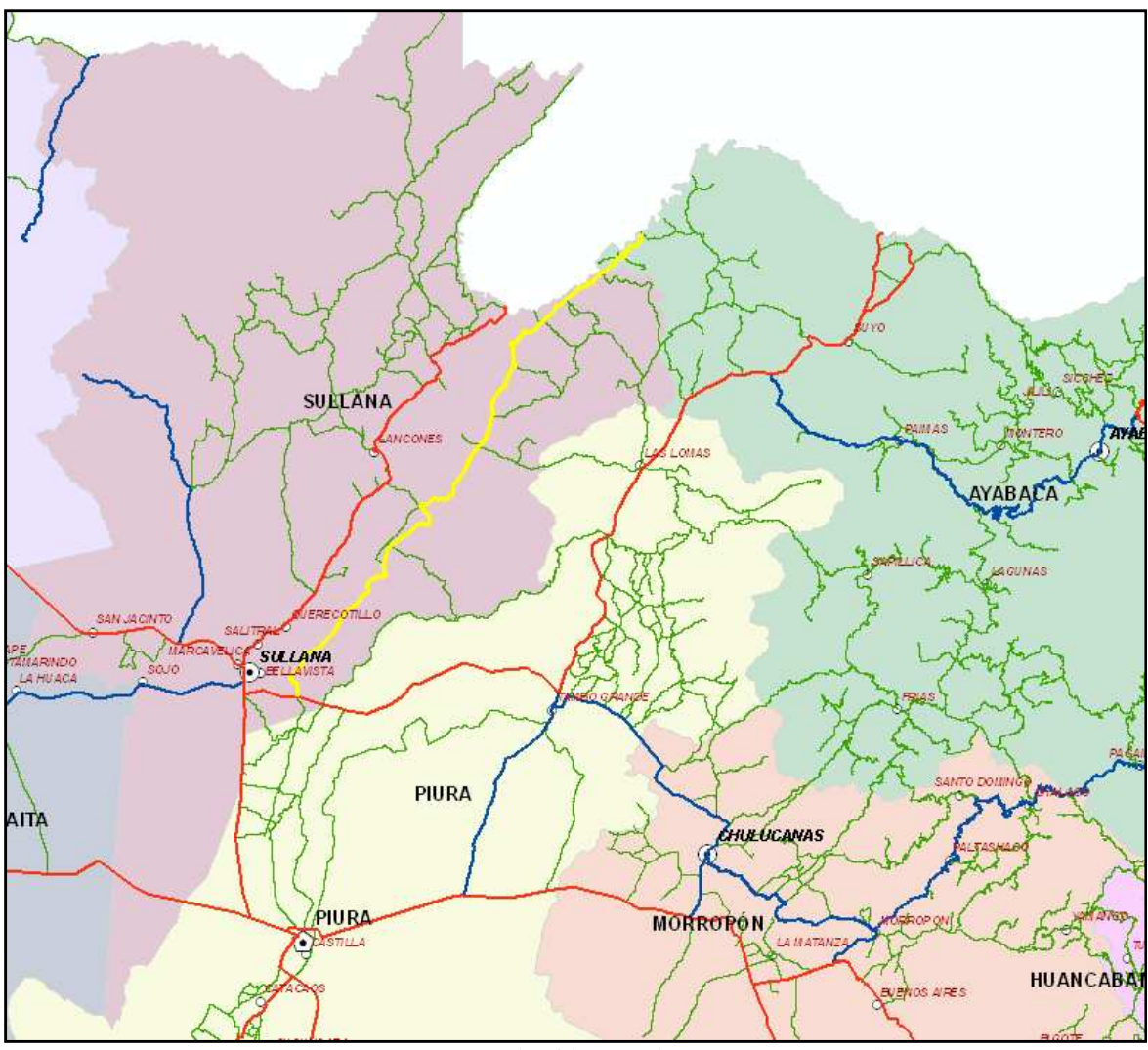

Figura 4.92. **Trazo del Eje Cieneguillo Norte – La Tienda**

# **Eje Cruz Blanca – La Tienda**

Este es un eje transversal que conecta la carretera nacional PE-NL con la frontera con El Ecuador en Pampa Larga (Perú) y Zapotillo (Ecuador), recorre los centros poblados: Cruz Blanca, Gallinacitos, Saucillo, Canoas, La Tienda (Pampa Larga).

Es un eje de penetración directa al Ecuador, hacia la zona de Zapotillo. Permite el intercambio comercial y cultural entre Las Lomas y el Ecuador.

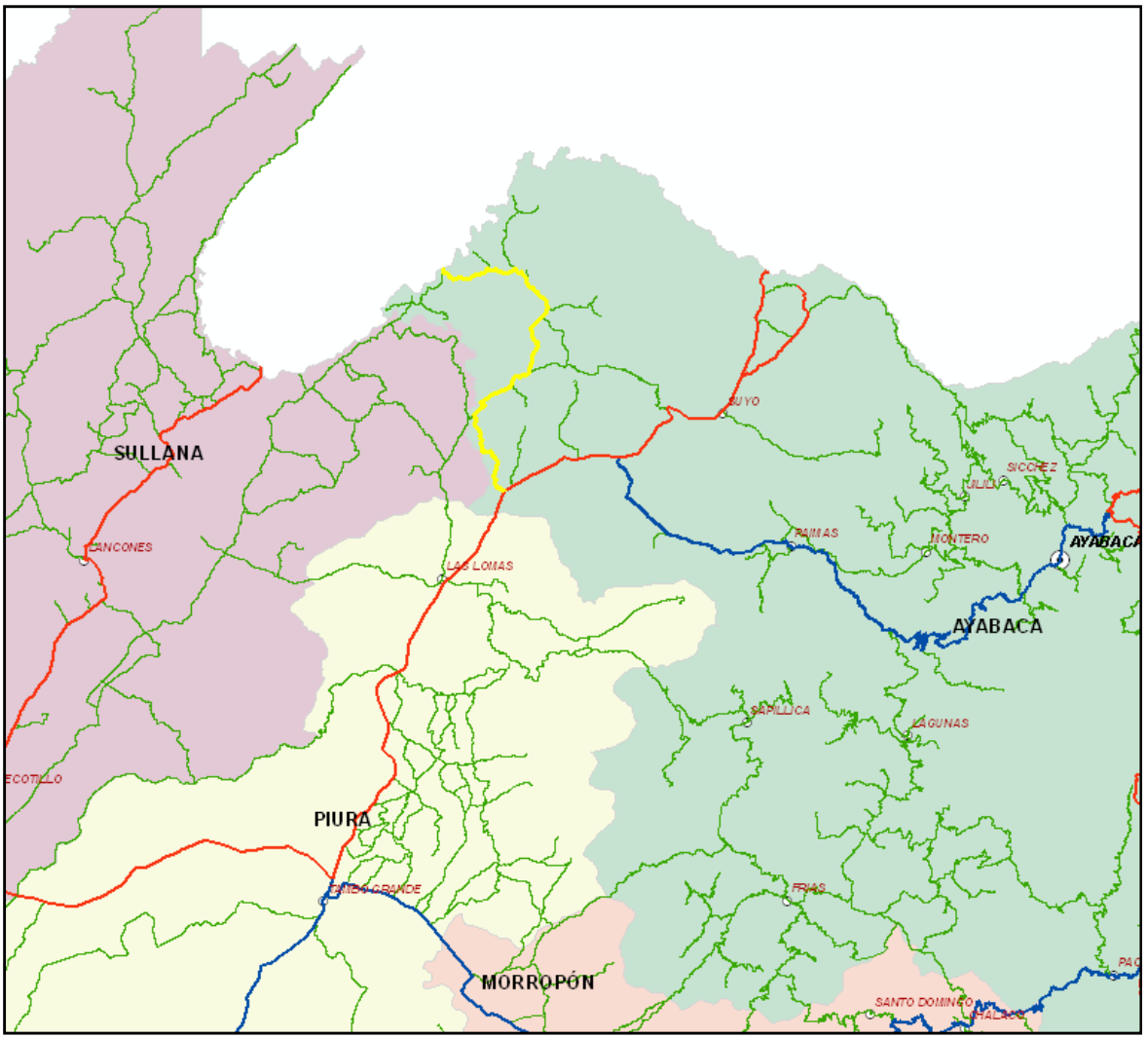

Figura 4.93. **Cruz Blanca – La Tienda**

### **4.7 Mejoramiento de la Red Vial**

A partir del año 2009 hasta el presente se han operado varios cambios en la red vial de la región Piura, cuyas obras han estado a cargo del Ministerio de Transportes y Comunicaciones, el Gobierno Regional Piura y las municipalidades provinciales y distritales. Entre estas podemos resaltar:

### **Mejoramiento de la carretera Km 65 - Buenos Aires - Canchaque**

La agencia de promoción de la inversión privada – a través del comité de Proinversión en proyectos de infraestructura y de servicios públicos, en su programa "Costa Sierra", decidió entregar en concesión las obras y el mantenimiento de los tramos viales: Empalme Ruta 1B – Buenos Aires – Canchaque.

El Comité de Proinversión en proyectos de infraestructura y de servicios públicos, llevó a cabo el concurso de concesión, habiéndose adjudicado la buena pro a la empresa Concesión Canchaque S.A. el 31 de Octubre del 2,006.

El día 09 de Febrero del 2,007, fue suscrito el contrato de concesión para la construcción, conservación y explotación del tramo empalme Ruta 1B – Buenos Aires – Canchaque entre el Estado de la República del Perú, actuando a través del Ministerio de Transportes y Comunicaciones facultado por el Articulo 30, Inciso a) del Decreto Supremo No 060-96- PCM y la Empresa Concesión Canchaque S. A.

Los trabajos comprenden el mantenimiento del Tramo Km 65 – Buenos Aires y el mejoramiento del tramos Buenos Aires – Canchaque. Los tramos se han intervenidos como se muestra en el cuadro:

| <b>Tramo</b>   | <b>Espesores Totales</b><br>en pulg (cm) |           |         | <b>Espesores</b><br><b>Existentes en pulg</b><br>(cm) |           |            | Espesores etapa de<br>construcción en pulg<br>$(cm)$ |           |            |
|----------------|------------------------------------------|-----------|---------|-------------------------------------------------------|-----------|------------|------------------------------------------------------|-----------|------------|
|                | CA                                       | <b>BG</b> | SB<br>G | <b>CA</b>                                             | <b>BG</b> | <b>SBG</b> | <b>CA</b>                                            | <b>BG</b> | <b>SBG</b> |
| $\mathbf{1}$   | 3                                        | 8         | 8       | $\overline{2}$                                        | 8         | 8          |                                                      |           |            |
|                | (7.5)                                    | (20)      | (20)    | (5)                                                   | (20)      | (20)       |                                                      |           |            |
| $\overline{2}$ | 4.5                                      | 10        |         | 3                                                     | 10        |            | Puesta a Punto,                                      |           |            |
|                | (11.5)                                   | (25)      |         | (7.5)                                                 | (25)      |            | recapeo por sectores                                 |           |            |
| 3              | $\overline{A}$                           | 12        |         | 3                                                     | 12        |            |                                                      |           |            |
|                | (10)                                     | (30)      |         | (7.5)                                                 | (30)      |            |                                                      |           |            |
| $\overline{4}$ | 3                                        | 8         | 12      |                                                       |           | 12         | 3                                                    | 8         | 12         |
|                | (7.5)                                    | (20)      | (30)    |                                                       |           | (30)       | (7.5)                                                | (20)      | (30)       |
| 5              | 1.5                                      | 12        | 10      |                                                       |           |            | <b>TSB</b>                                           | 12        | 10         |
|                | (4)                                      | (30)      | (25)    |                                                       |           |            |                                                      | (30)      | (25)       |
| 6              | 1.5                                      | 14        | 12      |                                                       |           |            | <b>TSB</b>                                           | 14        | 12         |
|                | (4)                                      | (35)      | (30)    |                                                       |           |            |                                                      | (35)      | (30)       |
| 7              | 1.5                                      | 14        | 8       |                                                       |           |            | <b>TSB</b>                                           | 14        | 8          |
|                | (4)                                      | (35)      | (20)    |                                                       |           |            |                                                      | (35)      | (20)       |
| 8              | $\overline{2}$                           | 12        | 8       |                                                       |           |            | $\overline{2}$                                       | 12        | 8          |
|                | (5)                                      | (30)      | (20)    |                                                       |           |            | (5)                                                  | (30)      | (20)       |

Tabla 4.11. **Diseño del pavimento en la Ca. Km 65 – Buenos Aires - Canchaque**

# **Mejoramiento y Rehabilitación de la Carretera Sullana – El Alamor**

A cargo del Ministerio de Transporte y Comunicaciones, se mejoró (año 2010) la superficie de rodadura con mezcla asfáltica en caliente (MAC) y tratamiento superficial bicapa (TSB), con un ancho de calzada de 6.60m y 1.20m de bermas desde la progresiva 0+000 al 31+780; y 6.00m de calzada y 0.75m de bermas desde el Km 31+780 al Km 68+208. En el siguiente cuadro se muestran los espesores de los pavimentos diseñados:

Tabla 4.12. **Diseño del pavimento en la Ca. Sullana – El Alamor**

| <b>TRAMO</b>    | <b>SUPERFICIE</b> | <b>CARPETA</b> | <b>BASE</b> | <b>SUBBASE</b> | <b>BERMA</b> |
|-----------------|-------------------|----------------|-------------|----------------|--------------|
|                 |                   | (m)            | (m)         | (m)            | (m)          |
| $0+000-2+590$   | <b>MAC</b>        | 0.05           | 0.25        | 0.20           | 0.05         |
| $2+590-8+500$   | <b>MAC</b>        | 0.05           | 0.20        | Existente      | 0.05         |
| $8+500-11+280$  | <b>MAC</b>        | 0.05           | 0.20        | Existente      | 0.05         |
| $11+280-15+200$ | <b>MAC</b>        | 0.05           | 0.20        | 0.20           | 0.05         |
| $15+200-25+200$ | <b>MAC</b>        | 0.05           | 0.25        | 0.20           | 0.05         |
| $25+200-27+950$ | <b>MAC</b>        | 0.05           | 0.15        | 0.20           | 0.05         |
| $27+950-36+600$ | <b>TSB</b>        | 0.025          | 0.20        | 0.20           | 0.025        |

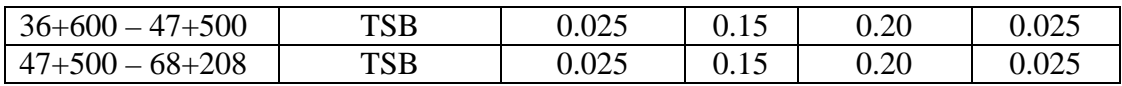

### **Mejoramiento de la Carretera Chulucanas - Tambogrande**

A cargo del Gobierno Regional Piura, esta vía ha sido ejecutada en dos etapas, incluyendo la construcción de tres badenes de longitud importante en las quebradas Sol Sol, San Francisco y Paccha; y el Puente Socarrón. El paquete estructural de diseño es el siguiente:

#### Tabla 4.13. **Diseño del pavimento en la Ca. Chulucanas - Tambogrande**

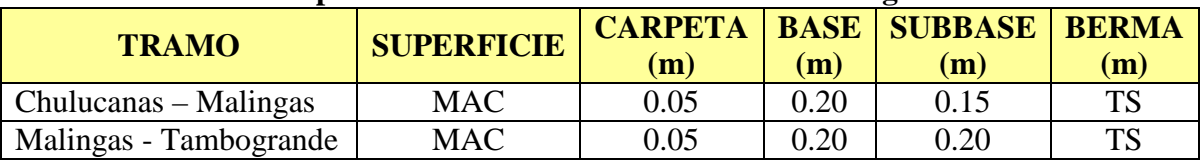

### **Mejoramiento de la carretera Km 21 – Tambogrande.**

Esta carretera es una de los proyectos prioritarios del Gobierno Regional Piura, y ha sido diseñada con una calzada de 7.00m y 1.50m de bermas. Los espesores de pavimentos son 0.20m de subbase, 0.20m de base y 0.05m de carpeta MAC. Entre las obras más importantes se encuentra el Puente Tambogrande.

### **Mejoramiento de la carretera Paita – La Islilla**

Comprende las siguientes metas:

- Base imprimada y con sello asfáltico en una longitud de 15.683 Km, de la carretera a Paita – a La Islilla. Desde la progresiva 0+000 hasta la progresiva 15+683
- Construcción de 11 badenes con una longitud total de 264.05 ml con concreto f $\epsilon$ =210 kg/cm2.
- 18 Alcantarillas de TMC
- 07 Cajas Receptoras
- 7,033.99 ml de conformación de cunetas de concreto.
- Señalización Vertical del tipo: 02 señales informativa y 36 señales preventivas.

# **Mejoramiento de la carretera Piedra El toro – La Gallega.**

Esta carretera ha sido ejecutada por la Sub Región Morropón – Huancabamba, dejándose una superficie a nivel de mezcla asfáltica en caliente y la puesta en operación del Puente La Gallega.

### **Rehabilitación de la carretera San Miguel El Faique – Huarmaca.**

Consiste en la rehabilitación del tramo San Miguel El Faique – Km 18+080, con una superficie de rodadura a nivel de afirmado y la construcción de obras de drenaje (alcantarillas y badenes).

### **Mantenimiento periódico de la carretera Sullana – Puente Macará**

Consiste en el recapado con mezcla asfáltica modificada y la colocación de base granulares más carpeta asfáltica sobre el pavimento existente.

# **Mantenimiento de la carretera Chulucanas - Morropón**

Consistió en un recapeo con mezcla asfáltica en caliente sobre la superficie de rodadura existente a nivel de sello asfáltico. Esta obra fue ejecutada por la Dirección Regional de Transportes.

# **Mantenimiento periódico de la carretera Paita – Yacila**

Consistió en la recuperación del tramo I y tramo III de esta carretera y el mantenimiento del tramo II a través de un recapeo con MAC de 1" sobre la calzada y bermas.

# **Mantenimiento periódico de la carretera Km 50 - Chulucanas**

Consistió en la puesta a punto de esta vía con bacheos profundos y superficiales y un recapado con mezcla asfáltica en caliente de 1" sobre la carpeta asfáltica existente. Se construyeron además dos badenes de concreto armado.

# **Mantenimiento de la carretera La Campana – Talara.**

Se ejecutó en dos etapas, a través de la Dirección Regional de Transportes; consistiendo en el recapado con MAC de 1" sobre la calzada y las bermas y la ejecución de la señalización vertical y horizontal.

# **4.8 Estado Físico de la Red Vial Regional**

El inventario vial georeferenciado ha permitido realizar una evaluación del estado de las vías y observar in situ las causas que han generado los daños en los pavimentos e identificar aquellos que son frecuentes en nuestra Región y los que son puntuales en determinadas zonas. Así mismo, ha permitido identificar la problemática en general presentada en nuestras vías las cuales mencionamos a manera de resumen.

### **Daños superficiales**

Se han identificado un sinnúmero de daños superficiales en base al Manual de Deterioros de Pavimentos que los identifica por su nivel de severidad y nivel de extensión. En las carreteras pavimentadas generalmente se presentan deterioros del tipo: fisuras, ahuellamientos, hundimientos, hinchamientos, baches y desgastes.

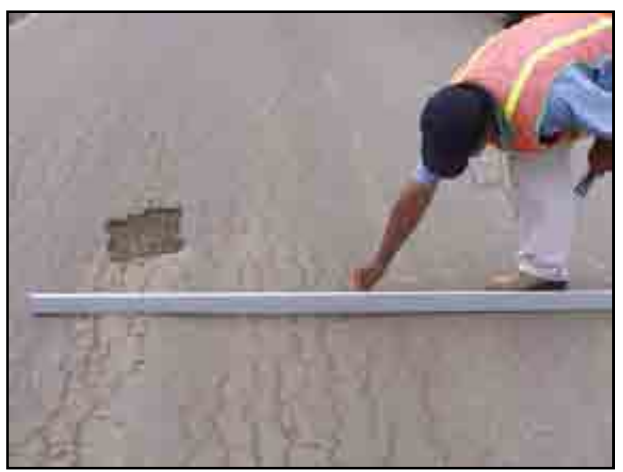

Figura 4.94. **Baches y Fisuras**

### **Nivel de rasantes inapropiadas**

Existen muchos tramos viales que atraviesan sectores planos e inundables y zonas de cultivo de riego por inundación que presentan una rasante al ras del terreno natural quedando por debajo del nivel de las aguas y desprotegiendo el pavimento de la presencia de estas aguas. La carretera La Unión – Bellavista, Sullana – Talara y Sajinos – Paimas son un ejemplo claro de este problema y actualmente se viene cometiendo el mismo error en la construcción de la carretera Chulucanas – Tambogrande.

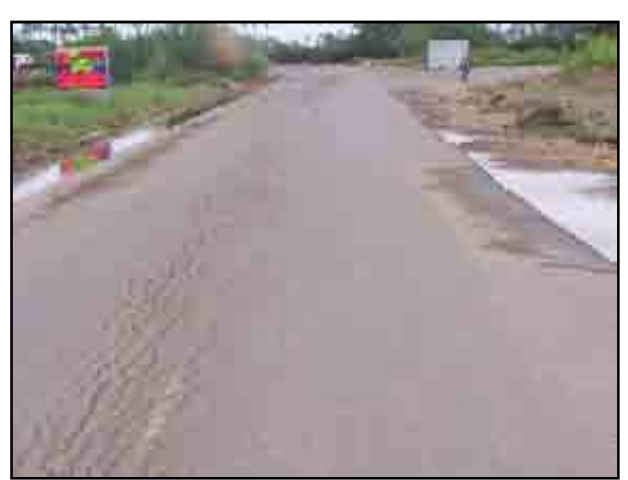

Figura 4.95. **Rasante a nivel de terreno de cultivos**

# **Taludes en relleno empinados**

Muchos taludes de rellenos altos se han construido con taludes empinados y sin banquetas, lo que ocasiona erosiones y asentamientos en la plataforma del camino. Ej: Ca. Sullana – Paita, Ca. Emp. PE-1NK – Cruceta.

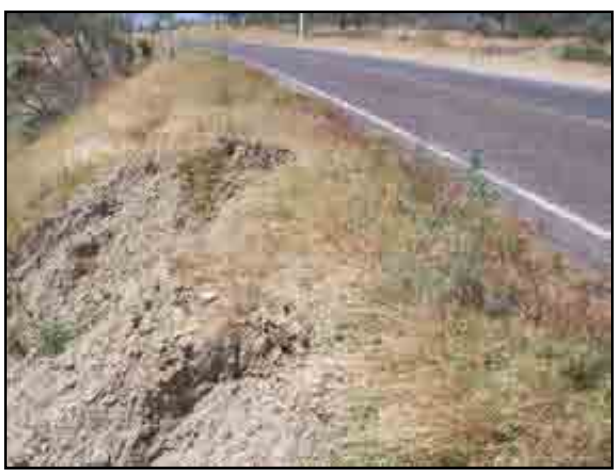

Figura 4.96. **Talud empinado**

### **Taludes mal compactados**

Carreteras antiguas como la Ca. Sullana – Paita presentan taludes de relleno con compactación deficiente que han colapsado ante la mínima presencia de aguas.

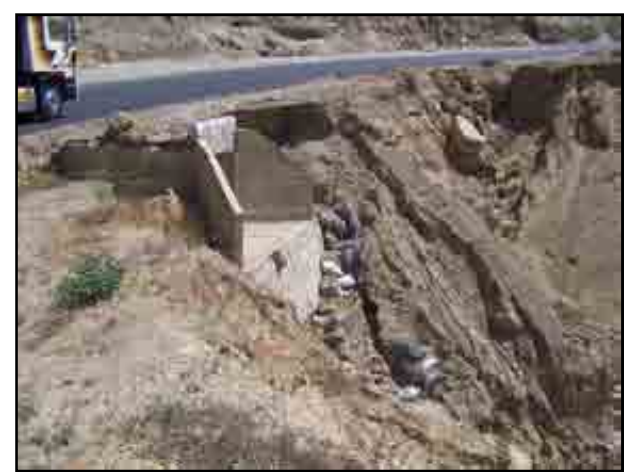

Figura 4.97. **Talud erosionado**

### **Drenaje deficiente**

Se enmarcan en este ítem la carencia de subdrenaje, alcantarillas, badenes y cunetas en muchos sectores de las carreteras. Así también la ausencia de emboquillados en las obras de drenaje ha originado mucha erosión en ellas. En la foto se aprecia el problema de subdrenaje en la Carretera Sajinos – Paimas.

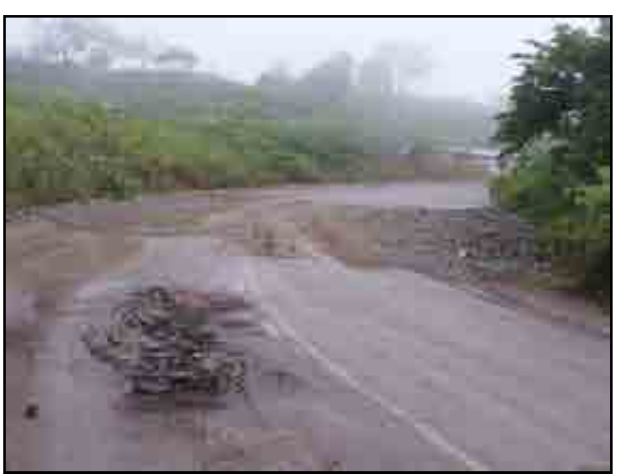

Figura 4.98. **Deterioro de la vía por mal drenaje**

### **Taludes de corte inadecuados**

Una gran cantidad de taludes son prácticamente verticales en los caminos de nuestra región. En la foto se aprecia el tramo del Camino Paimas – Tazajeras.

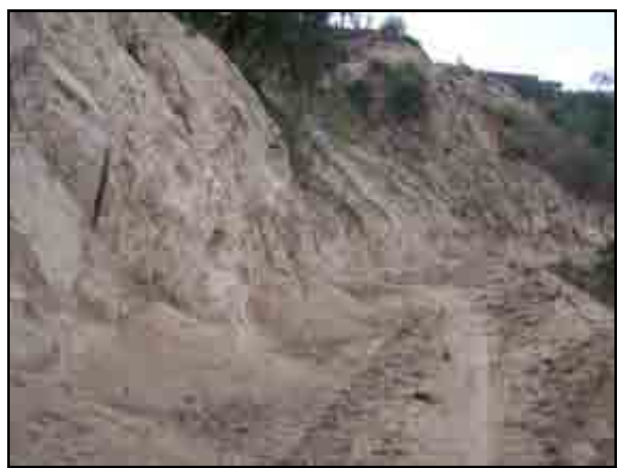

Figura 4.99. **Talud de corte inadecuado**

# **Superficie de rodadura inestable**

Muchos caminos vecinales de la sierra deben ser mejorados o en su defecto estabilizados ya que su transitabilidad es escasa. En la imagen Ca. Pacaipampa – San Luis.

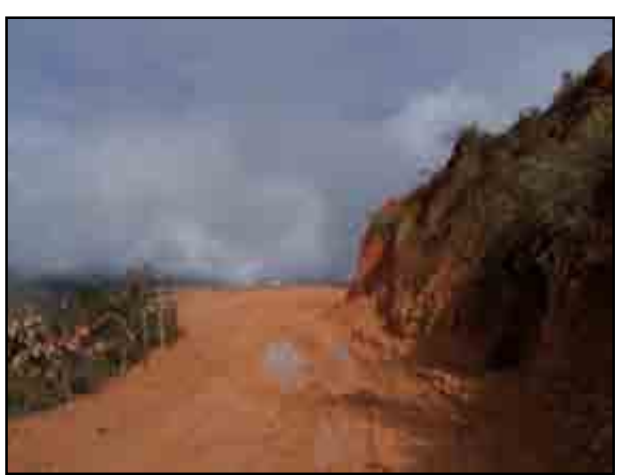

Figura 4.100. **Superficie de rodadura inestable**

# **Bermas angostas**

Las bermas angostas impiden un desarrollo adecuado de la velocidad directriz con que se diseñaron las carreteras.

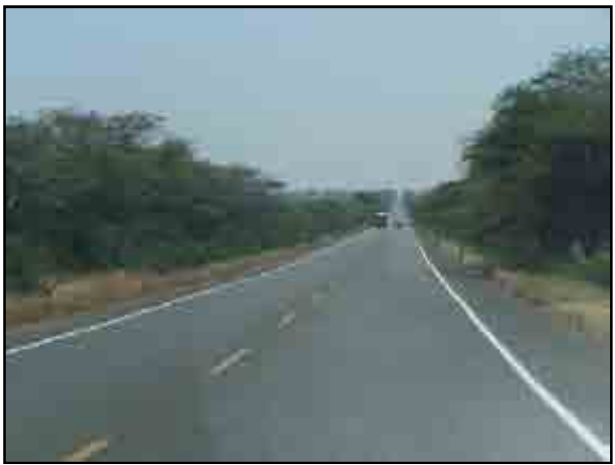

Figura 4.101. **Ancho de bermas ineficientes**

**Sectores críticos (Quebradas, dunas, deslizamientos, erosiones, etc)**

En la figura se aprecia la Ca. Vice – La Tortuga afectada por el arenamiento por dunas.

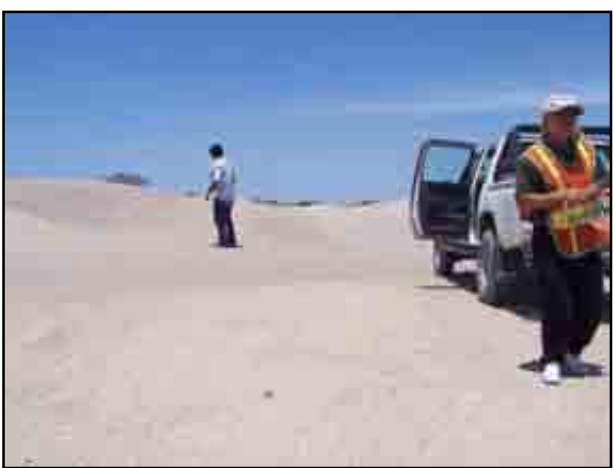

Figura 4.102. **Sector con dunas**

Esta es la Ca. Ayabaca – Espíndola (Frontera con el Ecuador) donde existen varios deslizamientos taludes de gran magnitud. En Huancabamba y Sondor se presentan muchos problemas de deslizamiento. En Canchaque tenemos el Sector Chiriguas.

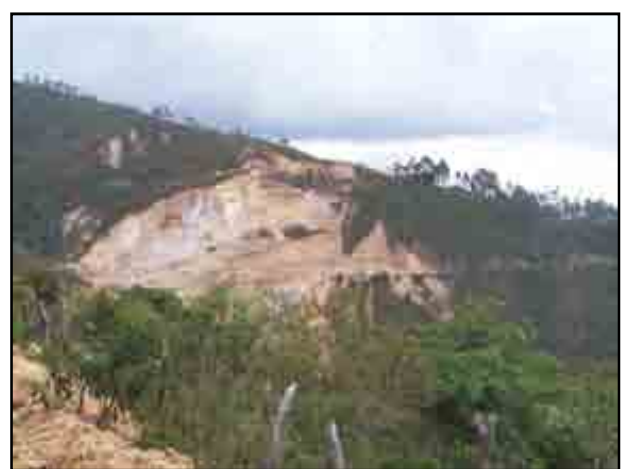

Figura 4.103. **Deslizamiento de taludes en Socchabamba**

#### **Bermas desgastadas**

Deterioro prematura de bermas a falta de mantenimientos rutinarios.

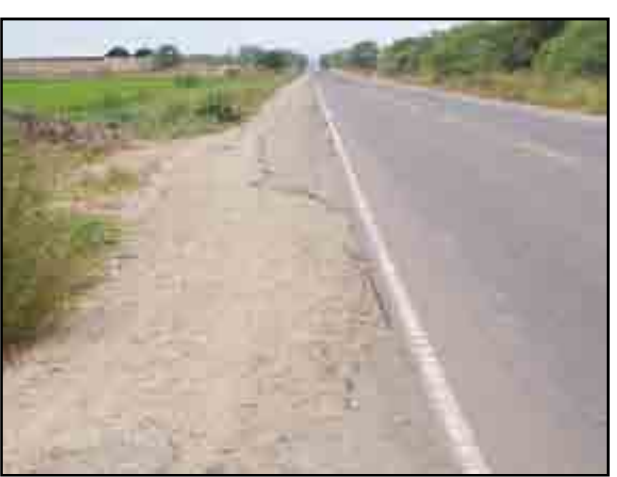

Figura 4.104. **Bermas deterioradas**

# **Otros**

Se puede mencionar también: el problema que existen en la apertura indiscriminada de trochas carrozables en la sierra ejecutada por las municipalidades distritales, sin respetar las exigencias de trazo mínimas, ni pendientes mínimas para circular con seguridad y comodidad, ausencia de banquetas, taludes inestables, etc. que originan un camino precario, inseguro e intransitable. Además, el sello asfáltico de muchos caminos vecinales con flujos de tránsito pesado que se han deteriorado de manera acelerada.

También la ejecución de obras de drenaje con insuficiente capacidad hidráulica. En la foto se observa el instante en que se ejecuta la apertura de una trocha en el Centro Poblado de Nangay.

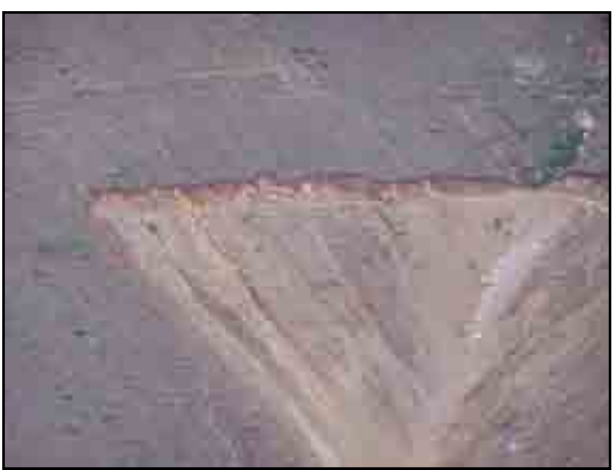

Figura 4.105. **Apertura de trocha con tractor**

#### **3.1 Estrategia de intervención**

La ejecución del inventario vial georeferenciado de toda la región es un trabajo muy laborioso que requirió de una estrategia de intervención para ejecutarlo con la mayor rapidez posible a fin de lograr el ahorro de los costos de operación.

La ejecución del inventario vial se realizó por "**zonas de inventario**", que representan a la superficie geográfica que contiene un conjunto de caminos y en la cual se centra la ejecución del inventario vial hasta que sean recolectados todos los datos.

Se pensó delimitar las "zonas de inventario" por medio de los límites políticos, sin embargo esto no es práctico para lograr los enlaces viales entre cada zona y no permite dar una continuidad a los recorridos ni formar circuitos viales de trabajo. Esto genera un desorden en el trabajo y una desorientación al momento de empalmar zonas de inventario.

Por tal motivo, se tomó la decisión de definir los límites de las zonas de inventario en base a los ejes viales principales y se establecieron las áreas en función de la extensión de la superficie del terreno y la longitud de su red vial, teniéndose en cuenta la distancia desde el centro de operaciones. Los ejes de vías principales (nacionales o departamentales) marcan límites ya que las vías de menor rango se conectan a ellos. El área de la superficie del terreno y la longitud de la red vial debe ser elegida de tal manera de repartir proporcionalmente la cantidad de trabajo que se va a ejecutar. En nuestro caso se dividió la región en ocho zonas de inventario. La distancia desde el centro de operaciones define las áreas de inventario, ya que para inventariar caminos lejanos era necesario recorridos muy largos para llegar al punto de inicio del camino a inventariar y en otros casos era necesario trasladar el centro de operaciones a otro lugar para realizar la toma de datos.

Además, se usó la división por zonas de inventario debido a que la información registrada en el GPS por medio de "track-backs" permite una fácil ubicación dentro de la zona al momento de ejecutar el inventario. Esto se complica si lo trabajamos de otra manera ya que tendríamos que grabar tantos "track-backs" como caminos inventariados, constituyéndose en una labor de gabinete adicional que demanda tiempo y horashombres adicionales.

Análogamente, dentro de las zonas de inventario se han dividido "sectores" o "sub-zonas", los cuales han sido definidos en función del trazo de las vías y la distancia al centro de operaciones; a fin de realizar el inventario en un menor tiempo. Las características del trazo tienen que ver con la disposición de la geometría en planta, para evitar la realización de recorridos repetitivos.

La división hecha se detalla de la manera siguiente:

- Zona I : Bajo Piura
- Zona II : Paita - Talara
- Zona III : Piura - Chulucanas
- Zona IV : Sullana
- Zona V : Poechos - Las Lomas
- Zona VI : Tambogrande - Morropón
- Zona VII : Ayabaca
- Zona VIII : Huancabamba

Para ejecutar los recorridos cercanos se operaba desde la oficina de gestión vial (Piura), mientras que para zonas lejanas se programaron comisiones de servicio, eligiendo ubicaciones de acuerdo al avance del inventario. Entre esas comisiones se ha tomado como centro de operación la provincia de Ayabaca, el distrito de Sapillica, el distrito de Jililí, el distrito de Pacaipampa, el distrito de Frías, el distrito de Yamango, la provincia de Huancabamba y la provincia de Chulucanas.

En la ejecución del inventario vial se priorizó el inventario físico y de estado a un nivel de red. Se ejecutaron algunos inventarios físicos a nivel de proyecto para los caminos que se encontraban en la cartera presupuestal del Gobierno Regional o en estudio de preinversión, como información preliminar y plan piloto para evaluar la aplicabilidad de los manuales de identificación de daños.

De manera paralela se han ejecutado estudios de tráfico de carreteras de la región Piura que fueron requeridos por las distintas oficinas del Gobierno Regional Piura y otras entidades del Estado. Este requerimiento se centró en las vías departamentales ya que son de responsabilidad directa del gobierno regional Piura y en las vías que estaban programadas en el Plan vial participativo de Piura.

#### **3.2 Zona de inventario I: Bajo Piura**

La ejecución de la zona de inventario del "Bajo Piura" ha tenido como centro de operación la ciudad de Piura. Esta zona se dividió en cuatro sectores:

- Sector I: Catacaos La Arena.
- Sector II: Cucungará La Unión Sinchao.
- Sector III: Bellavista Rinconada Sechura.
- Sector IV: Vice La Tortuga Paita.

Se empezó con la ejecución de los ejes viales nacionales en tres días de trabajo: eje PE-1NK Piura – Óvalo Bayóvar – Bayóvar; eje PE-1N Piura – Cruce Bayóvar y PE-04 Cruce Bayóvar – Óvalo Bayóvar; y el eje PE-02 Piura – Paita.

Luego se procedió a inventariar los sectores. En el sector I, se inició con las vías más importantes que son: la Ca. Puente Mocho – Casagrande y la Ca. Emp PI-584 – Loma Negra. Luego se hicieron todos los ramales que nacen de estas vías y las que empalman con la carretera nacional PE-1NK. En este sector hubo muchos caminos de servicio de canales y accesos a propiedades que se confundían con la red vial, sin embargo esto fue superado consultando a los pobladores de la zona. El chofer de nuestro equipo de trabajo que tiene mucho conocimiento de los caminos de la región ayudó sobremanera en la ubicación y el recorrido de los caminos.

En el sector II, se empezó con las vías: Ca. Emp. Pe-1Nk – Cura Mori y Ca. La Unión – Monteredondo - Sinchao. Luego se completó la red vial restante. Se tuvo la peculiaridad de inventariar algunas vías partiendo desde dos vías nacionales: la PE-1NK y la PE-1N, debido a que el río Piura no permitía terminar el recorrido completo. Entre estas vías tenemos: Ca. Emp PE-1N – Pozo de los Ramos, Ca. Emp PE-1N – Chato Chico y Ca. Mala Vida – Chutuque - Cerritos – San Cristo.

En el sector III, se empezó con las vías más importantes: Ca. La Unión – Rinconada – Sechura y Ca. La Unión – Bernal – San Cristo – Sechura. En base a estos ejes se armó la red de todo el sector.

En el sector IV, se inventario toda la carretera PI-103 y luego se completaron sus ramales. La vía PI-103 se inventarió rápidamente ya que carecía de obras de drenaje, pero en ciertos tramos presentaba un pésimo estado de conservación que impedía aumentar la velocidad de nuestro recorrido.

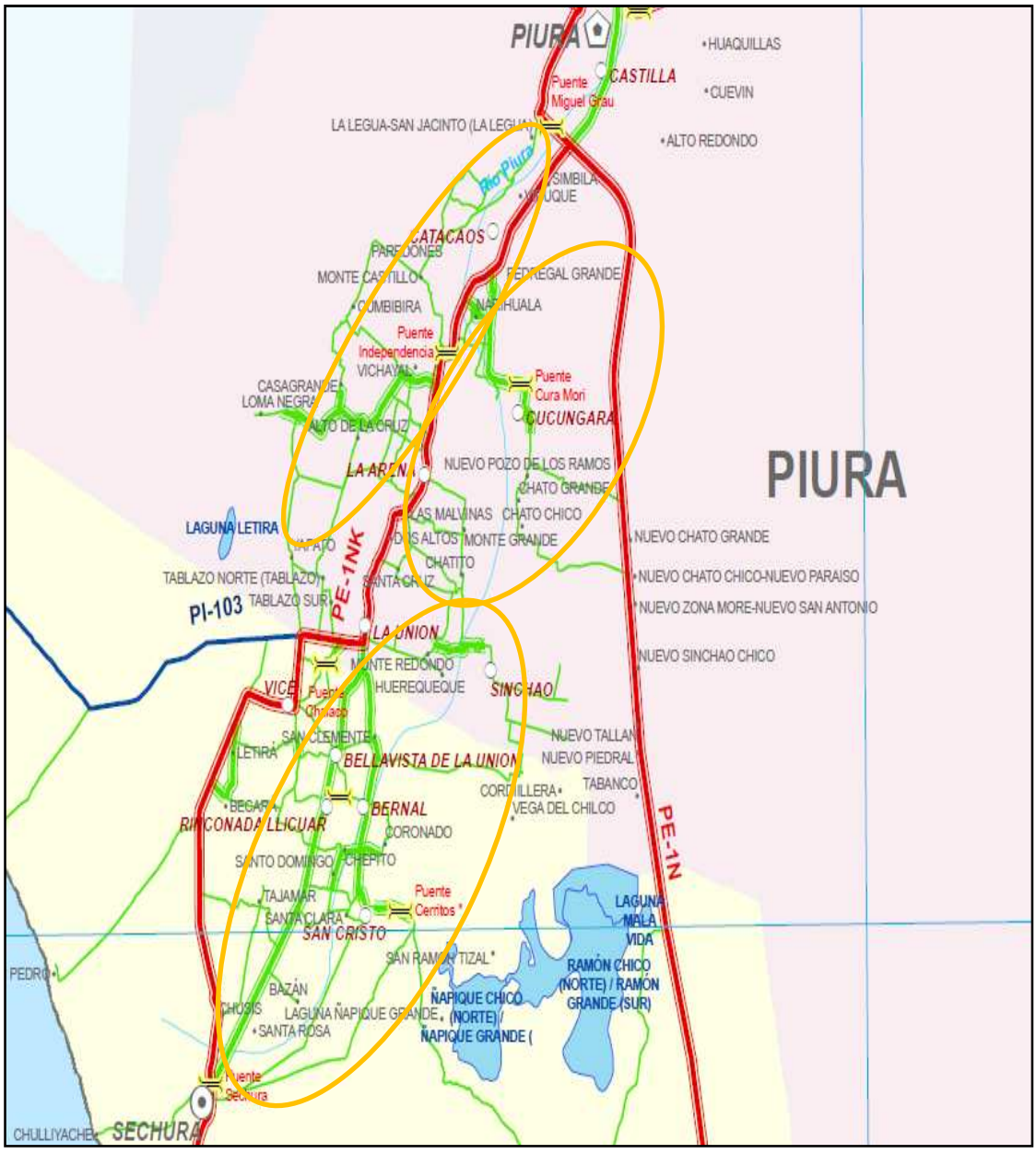

Figura 3.1. **Zona de inventario I: Bajo Piura (Sector I a III)** 

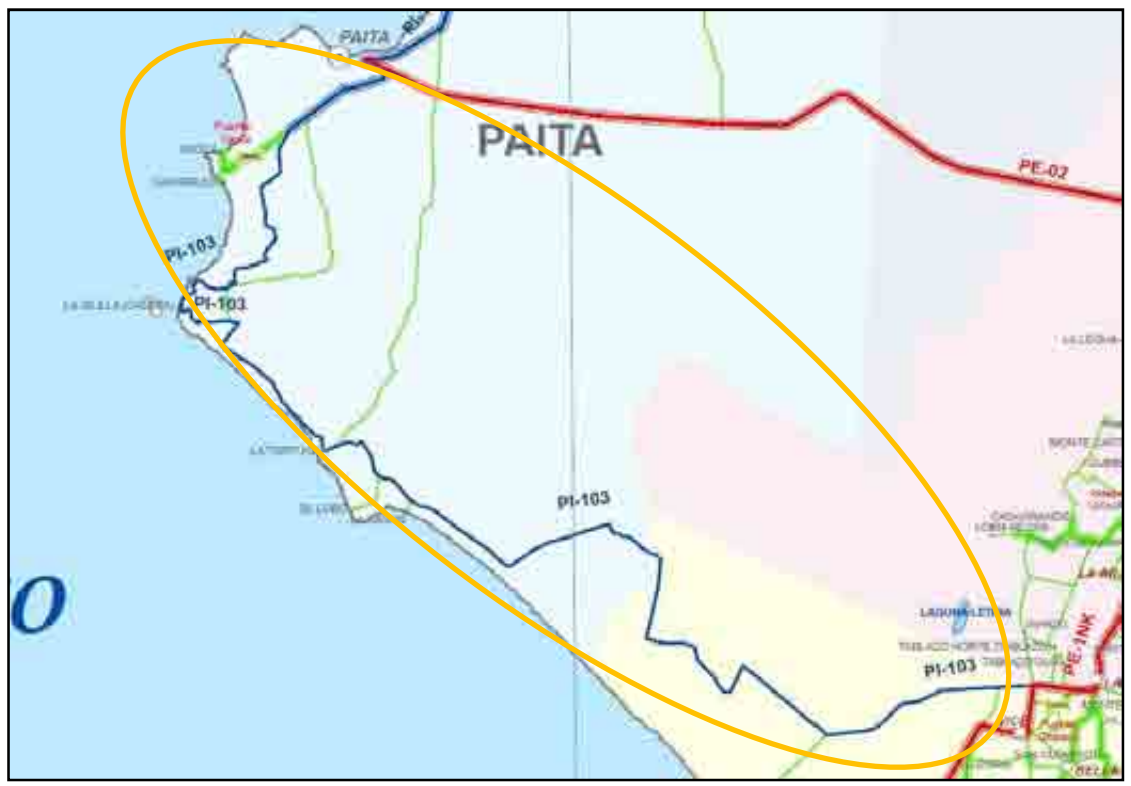

Figura 3.2. **Zona de inventario I: Bajo Piura (Sector IV)** 

### **3.3 Zona de inventario II: Paita - Talara**

La ejecución de la zona de inventario de Paita – Talara ha tenido como centro de operación la ciudad de Piura. Esta zona se dividió en tres sectores:

- Sector I: Paita.
- Sector II: Negritos Talara.
- Sector III: Lobitos Máncora.

En primer lugar se ejecutaron los ejes viales base: la carretera nacional PE-1N Piura – Sullana – Dv. Talara – Máncora y la carretera departamental PI-102: Sullana - Paita. Estos ejes se terminaron en tres jornadas de trabajo. El primer días se concluyó el tramo Piura – Sullana y Sullana – Paita. El segundo y tercer día se inventariaron los tramos Sullana – La Campana (Dv. Talara) y La campana – Máncora. El inventario de estos ejes requirió de mucho esfuerzo en señalización y seguridad vial y un sinnúmero de paradas para recolectar datos completos de la gran cantidad de obras de arte y drenaje.

En el sector I, se inventarió un tramo de la vía PI-101, desde el Arenal hasta el Emp. PI-102, ya que el colapso del Puente Simón Rodríguez no permitía ejecutar toda la trayectoria. En la zona de San Jacinto se encontraron muchas vías de servicio de los canales de regadío las cuales fueron descartadas de la red vial por no cumplir la función de conexión entre centros poblados.

En el sector II, se empezó con el tramo restante de la vía PI-101, desde Amotape hasta Talara, y se inventarió la carretera departamental PI-100 La Campana – Talara. Luego se completaron los ramales. La Ca. Emp PE-1N – Quebrada Muto – San Felipe

de Vichayal fue muy difícil de ubicar debido a que a lo largo de la vía PE-1N había muchos caminos de acceso que no pertenecían a la red vial.

En el sector III, se inició con el tramo de la vía PI-100 que va desde Talara hasta el Ñuro, luego se completaron los ramales. En este sector existen un sinnúmero de caminos de servicio de las empresas petroleras que confunden mucho la labor del inventario, tanto en la ubicación como en la orientación y establecimiento de la red vial. Se hizo una labor ardua de identificación de centros poblados para poder trazar la red vial, ya que muchos de ellos no coinciden con la data del INEI adquirida en la etapa de planificación, como por ejemplo los centros poblados Siches y Piedritas. Finalmente se concluyó el inventario con el distrito de Máncora y la vía departamental PI-105, la cual se encontró en pésimas condiciones y cortada en el tramo de Atascadero.

Finalmente se inventariaron los ramales de los distritos de Máncora y Órganos. Entre ellos el camino Máncora – Qda. Fernández y Qda. Fernández – El Atascadero que es un camino estratégico usado por los militares en los tiempo s de conflicto con el Ecuador, y que en la actualidad se encuentra cortado en varios tramos debido a que en toda su longitud cruzan quebradas de importante cauce que en periodos lluviosos se vuelven muy caudalosas.

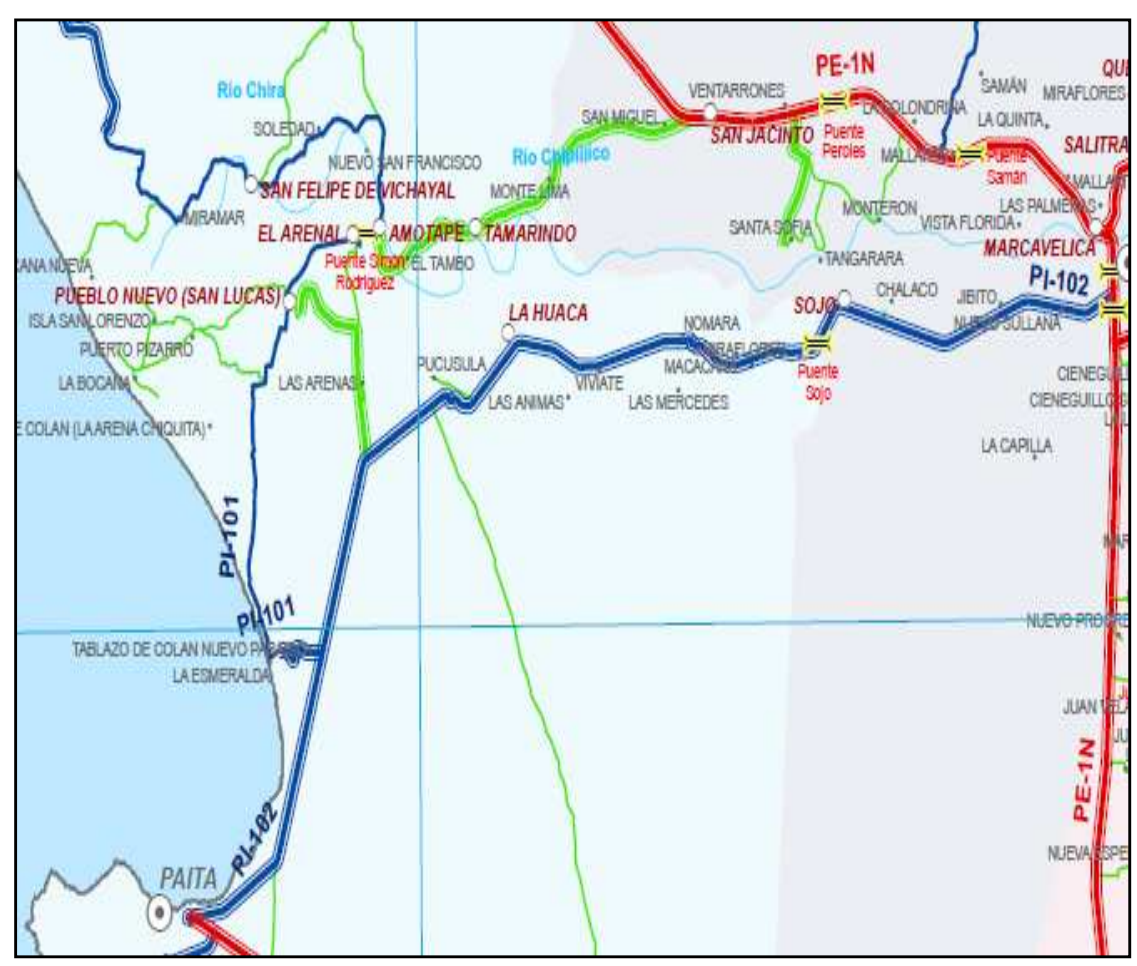

Figura 3.3. **Zona de inventario I: Paita – Talara (Sector I)**

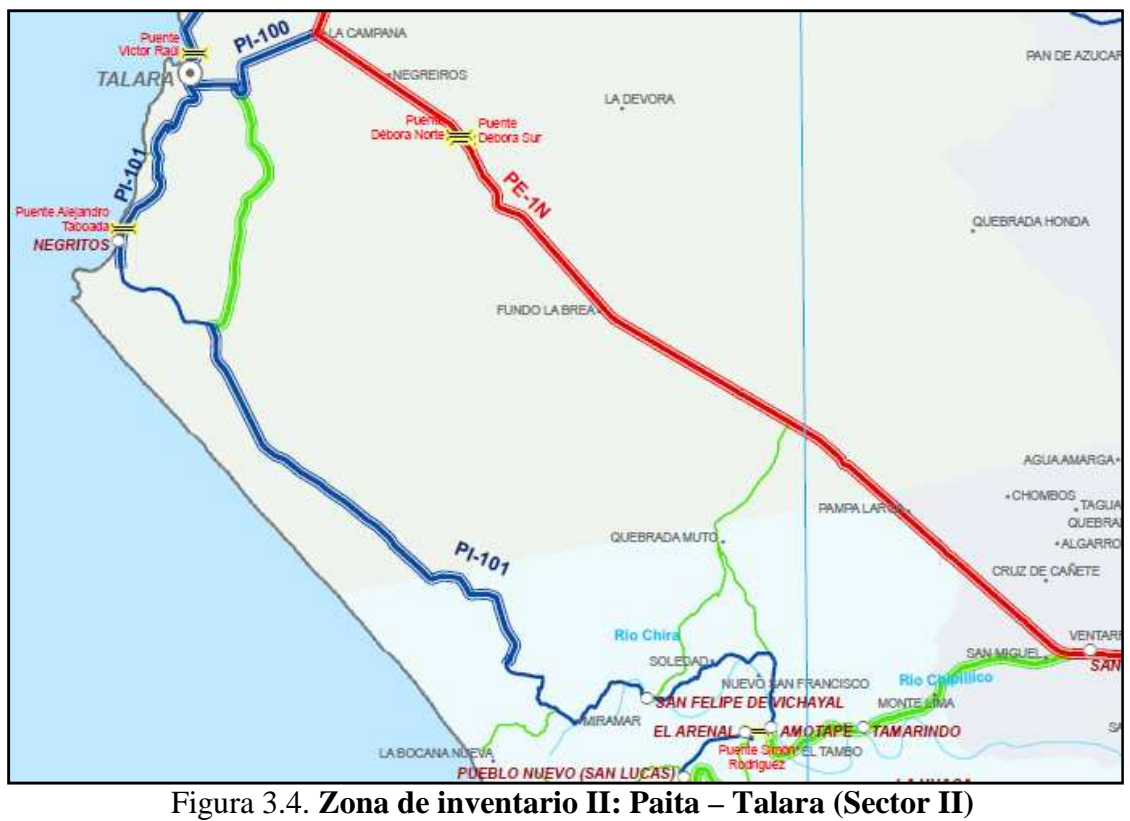

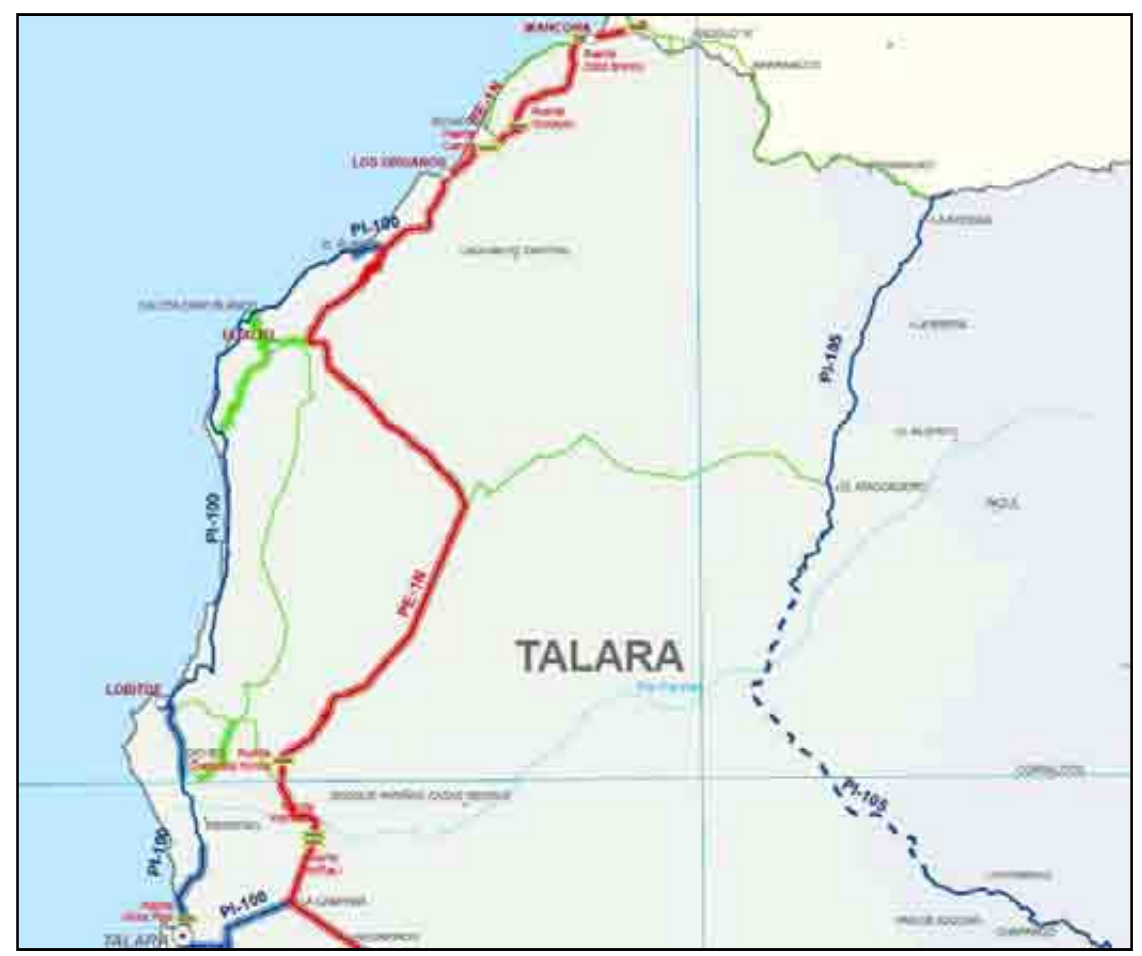

Figura 3.5. **Zona de inventario III: Paita – Talara (Sector III)**

#### **3.4 Zona de inventario III: Piura - Chulucanas**

La ejecución de la zona de inventario de Piura – Chulucanas ha tenido como centro de operación la ciudad de Piura. Esta zona se dividió en dos sectores:

- Sector I: Piura.
- Sector II: Chulucanas.

Se dio inicio a las labores del inventario con el recorrido de la carretera nacional PE-1NL Sullana – Tambogrande, el cual se terminó en una jornada de trabajo. El inventario de este ejes también requirió de mucho esfuerzo en señalización y seguridad vial y un sinnúmero de paradas para recolectar datos completos de la gran cantidad de obras de arte y drenaje.

En el sector I, se empezó inventariando la carretera departamental PI-106 Km 21 – Tambogrande y las carreteras vecinales Piura – El Molino – Curumuy – Emp PE-1NL y Piura – Terela – Santa Ana – Locuto. Estos ejes fueron inventariados en diferentes jornadas de trabajo por el tiempo que demandaba terminarlos. Cuando se completaron los ramales se encontró muchos caminos de accesos a chacras que impidieron un mayor avance por la confusión que generaban en el trabajo. Lo más crítico ocurría cuando se encontraba nuevos ramales en zonas donde no existía población y no había a quién consultar. En estos casos de tenían que hacer recorrido de verificación para determinar el recorrido del camino.

En el sector II, se inició con la carretera departamental PI-108 Km 50 – Chulucanas y el tramo de la vía departamental PI-106 que va desde Tambogrande hasta Chulucanas. El sector de la encantada también fue un sector muy complicado por la falta de señalización y una gran cantidad de caminos de uso particular.

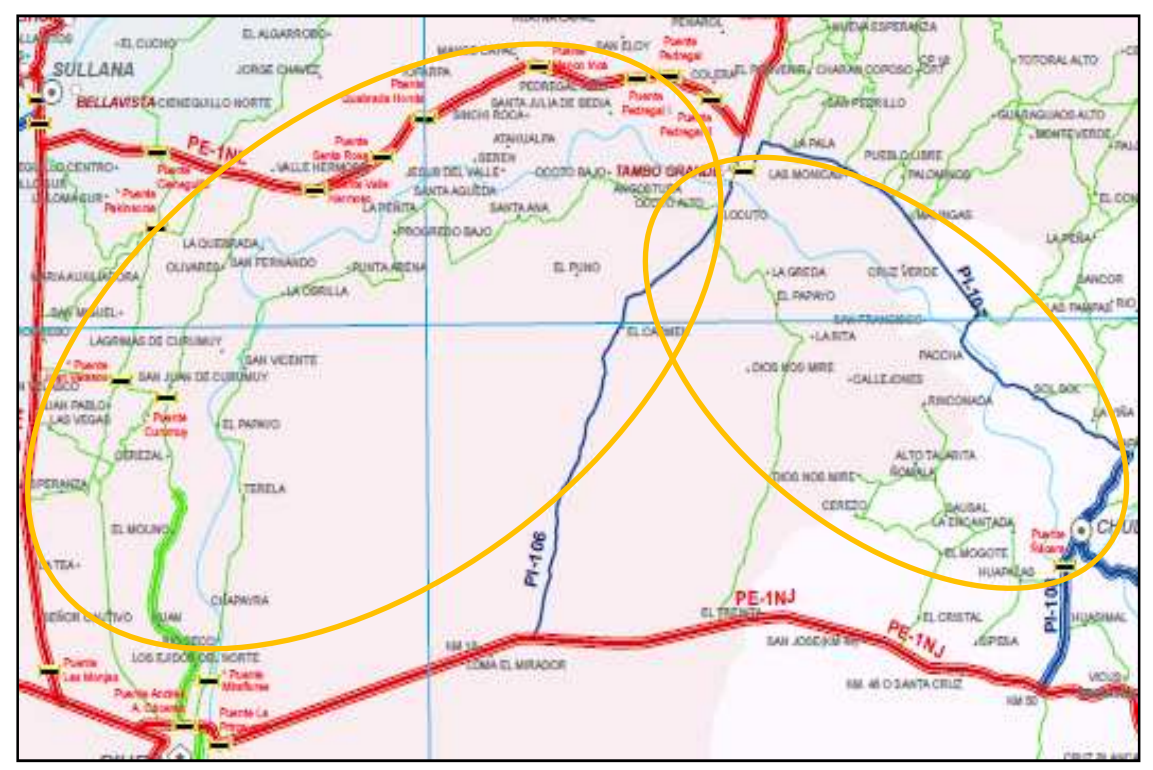

Figura 3.6. **Zona de inventario III: Piura – Chulucanas (Sector I y II)** 

#### **3.5 Zona de inventario IV: Sullana**

La ejecución de la zona de inventario de Sullana ha tenido como centro de operación la ciudad de Piura. Esta zona se dividió en dos sectores:

- Sector I: Cañas.
- Sector II: Lancones El Alamor.

Se dio inicio a las labores del inventario con el recorrido de la carretera nacional PE-1NN Sullana – Lancones – El Alamor, el cual se terminó en una jornada de trabajo. El inventario de esta zona fue uno de los más complicados por la geometría del trazo de sus vías y la trama de la red vial; además el terreno tenía pendientes moderadas y un gran cantidad de quebradas.

En el sector I, se inició el inventario del tramo de la vía departamental PI-105 Emp. PE-1N (Mallares – Potreros), ya que más adelante ya no existía camino por haber sido destruido por las aguas de las quebradas que cruzan esta vía. Luego se procedió a inventariar dos ejes vecinales: la Ca. Cañas – La Peñita – Huatería y la Ca. Cañas – Chapetones – Canales – Lancones. Con estos trazos se tuvo una base suficiente para terminar los ramales.

En el sector II, se empezó con el inventario de los ejes vecinales de apoyo: la Ca. Venados – Leones – Chapangos – Culebras – Chaylo – Totoras; la Ca. Lancones – Casa Quemada – Cerezo y las vías de penetración fronteriza Ca. Los encuentro de Pilares – Puerto Pulgueras y la Ca. Leones – Pilares – Higuerón – Pitayo – El Salto. Posteriormente se hicieron las conexiones restantes. Jugó un papel importante la identificación de los "tracks" del GPS ya que este sector presenta una gran maraña de vía y además había que hacerle empalme con las vías del sector I.

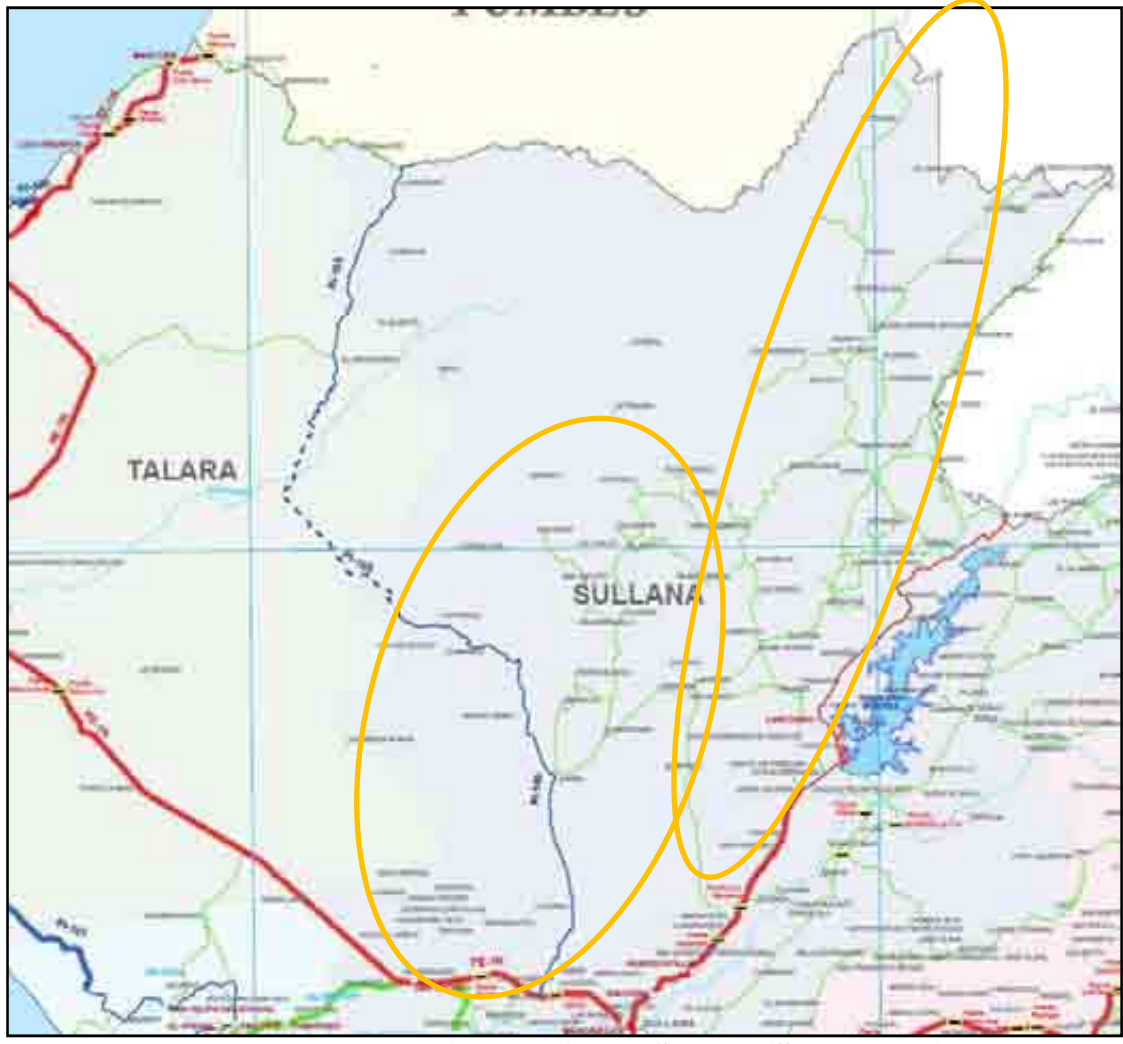

Figura 3.7. **Zona de inventario IV: Sullana (Sector I y II)** 

### **3.6 Zona de inventario V: Poechos - Las Lomas**

La ejecución de la zona de inventario de Poechos - Las Lomas ha tenido como centro de operación la ciudad de Piura. Esta zona se dividió en dos sectores:

- Sector I: Poechos.
- Sector II: Las Lomas.

Se dio inicio a las labores del inventario con el recorrido del tramo de la carretera nacional PE-1NL que va desde Tambogrande hasta Macará, el cual se terminó en una jornada de trabajo. El inventario de esta zona fue muy complicado al igual que la zona de Sullana porque sus características eran similares. Este inventario debió ejecutarse cambiando el centro de operaciones ya que las distancias recorridas eran muy grandes, sin embargo, se tuvo muchos problemas administrativos para conseguir la aprobación de una comisión de servicios a un distrito perteneciente a la provincia de Piura.

En el sector I, se inició con el recorrido del eje vecinal Emp. PE-1NL (Cieneguillo) – Chilaco Pelado- Tamarindo – Las Lomas y la Ca. Somate Bajo – Somate Alto – CP11 – El Partidor. Luego el proceso de inventario de ramales fue lento debido a los caminos particulares que se presentaron en el sector.

En el sector II, se empezó con el recorrido de los ejes vecinales: Ca. Chilaco Pelado – Camarones – Encuentros de Romero – La Tienda y la Ca. Emp PE-1NL (Cruz Blanca) – Saucillos – La Noria – Canoas – La Tienda. En ciertos puntos se ha tenido que paralizar el inventario por el cruce de quebradas y del Río Chira.

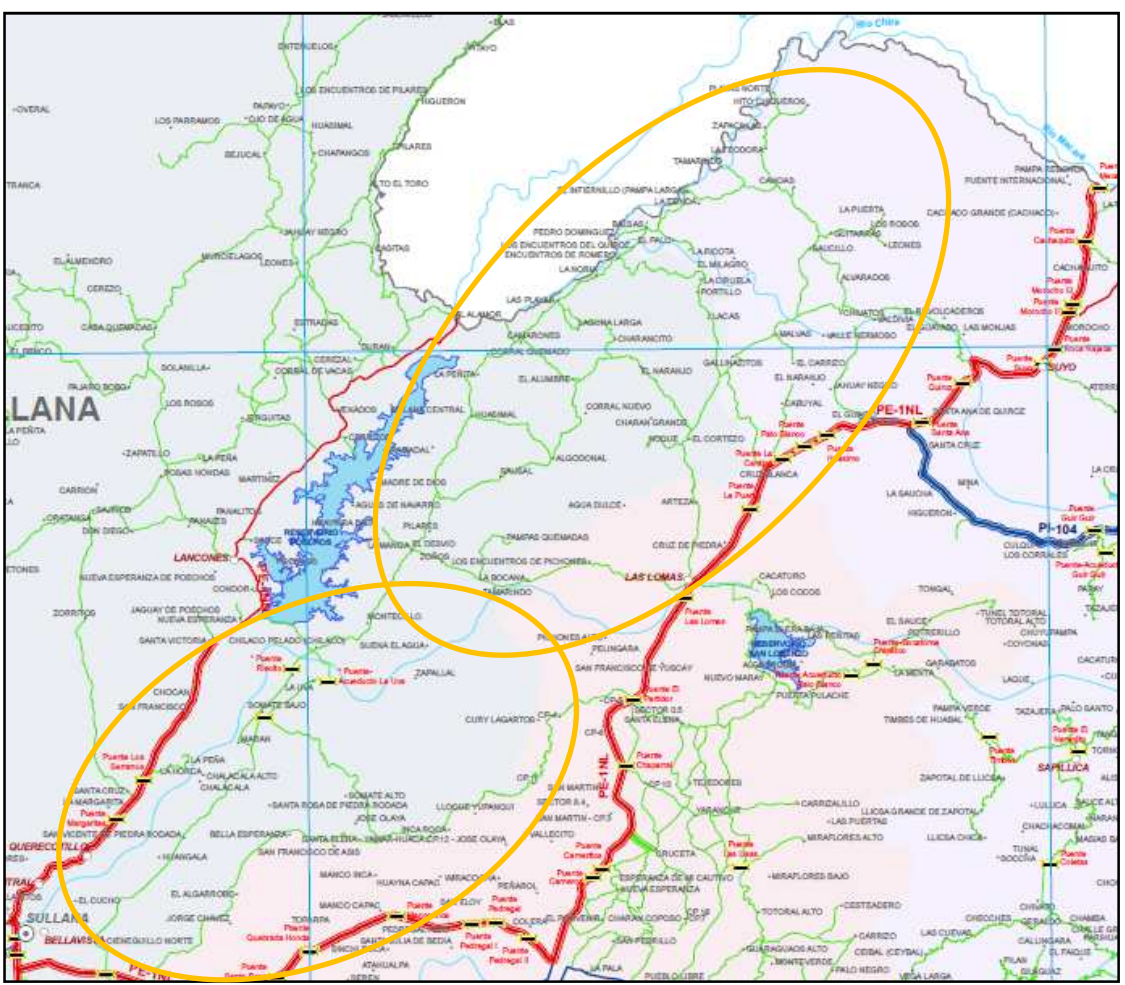

Figura 3.8. **Zona de inventario V: Poechos - Las Lomas (Sector I y II)** 

### **3.7 Zona de inventario VI: Tambogrande - Morropón**

La ejecución de la zona de inventario de Tambogrande - Morropón ha tenido como centro de operación la ciudad de Piura (Sector I y II) y el distrito de Yamango (Sector III). Esta zona se dividió en dos sectores:

- Sector I: Tambogrande.
- Sector II: Morropón.
- Sector III: Yamango Paltashaco.

Para ejecutar el recorrido de esta zona ya se contaba con el inventario de las carretas nacionales de apoyo. El inventario de esta zona fue muy complicado por tener una red con un trazo totalmente aleatorio, sin una geometría conocida. Además, esta

zona presentaba muchos caminos de acceso a terrenos de cultivo y propiedades de terceros que confundía más el trabajo. El apoyo de las autoridades fue muy valioso para agilizar el trabajo de campo.

En el sector I, se inició con el tramo Emp. PE-1NL – Cruceta y a partir de esta vía se empezó a desarrollo toda la red.

En el sector II, se empezó con el inventario de los ejes viales vecinales: la Ca. La Viña – Sancor – Geraldo – Frías, la Ca. Piura La Vieja – Solumbre – San Jorge – Frías y la Ca. Chulucanas – Chililique – Huasipe – Frías. Luego se ejecutaron los ramales.

En el sector III, se inició con el inventario del eje vial vecinal Morropón Yamango – La Quinua, el cual se hizo en dos jornadas de trabajo. La primera desde Morropón a Yamango y la segunda desde Yamango hasta La Quinua. Posteriormente se ejecutaron los ejes de apoyo Nueva Esperanza – Chalaco y Cruce Guayaquil – Paltashaco. En los caminos de la sierra es menos difícil ubicar los caminos ya que la topografía permite observar varios ramales y pueblos a la distancia.

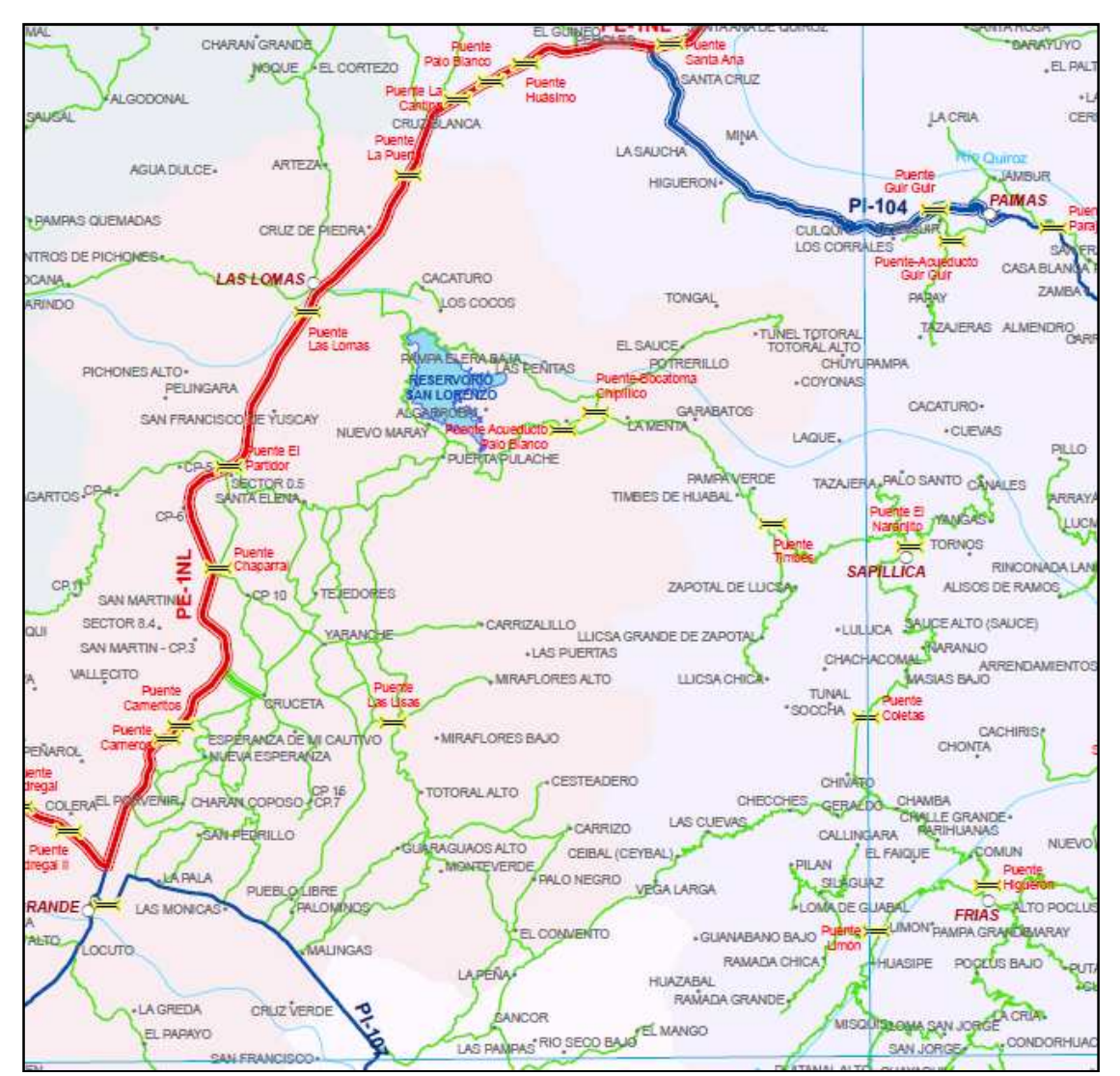

Figura 3.9. **Zona de inventario VI: Tambogrande – Morropón (Sector I)** 

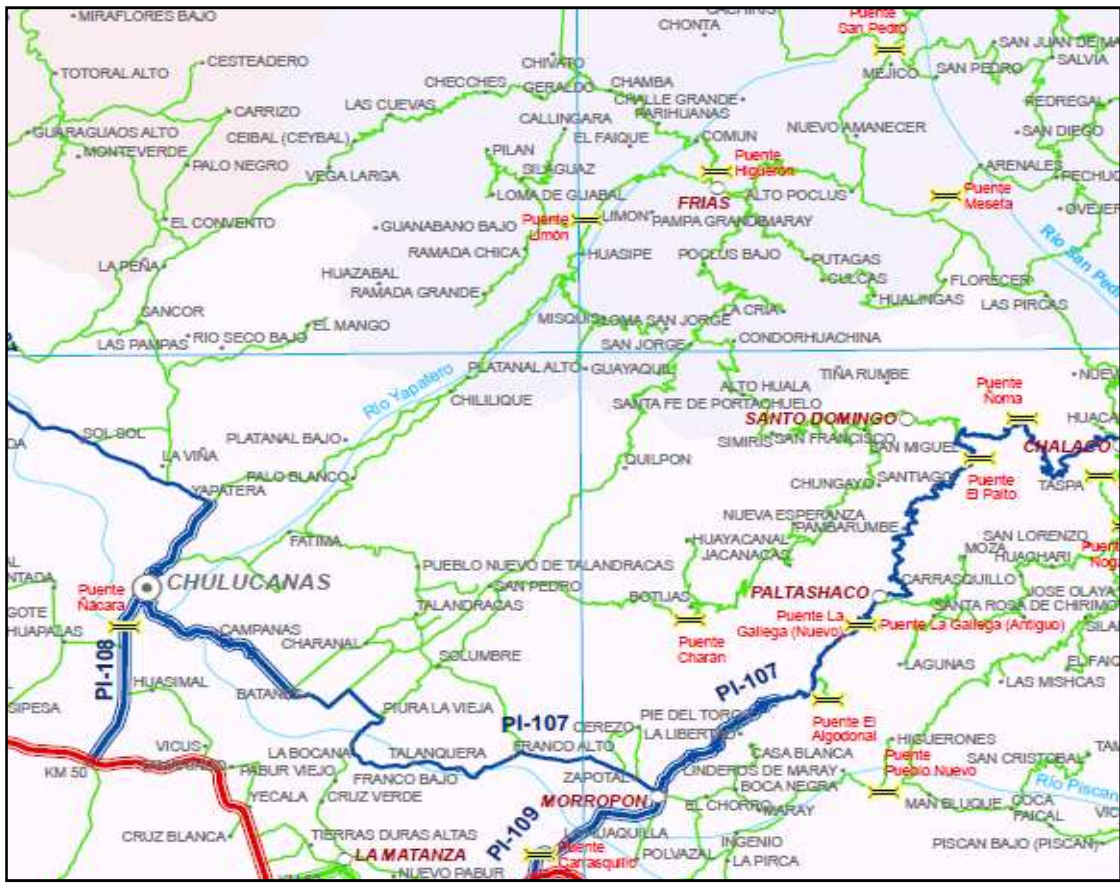

Figura 3.10. **Zona de inventario VI: Tambogrande – Morropón (Sector II)** 

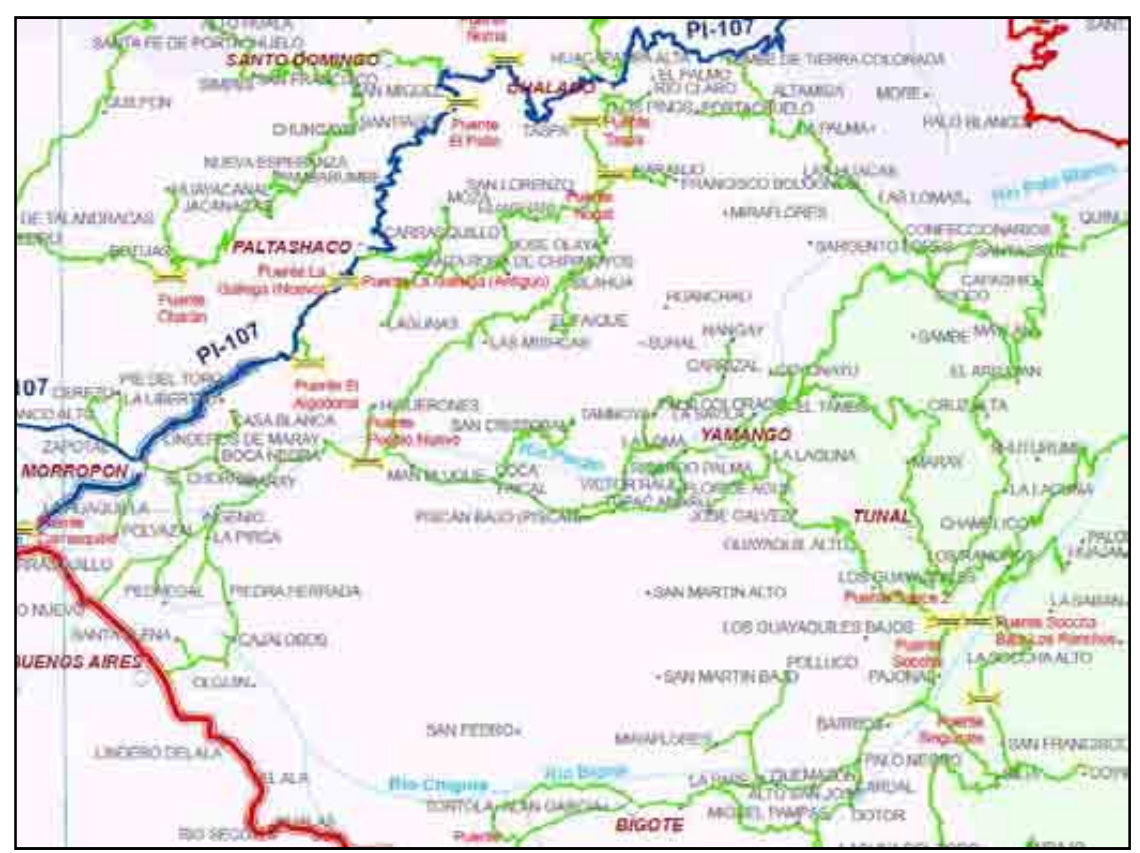

Figura 3.11. **Zona de inventario VI: Tambogrande – Morropón (Sector III)** 

#### **3.8 Zona de inventario VII: Ayabaca**

La ejecución de la zona de inventario de Ayabaca ha tenido varios centros de operaciones fuera de la ciudad de Piura. Esta zona se dividió en cuatro sectores:

- Sector I: Ayabaca.
- Sector II: Sapillica Frías.
- Sector III: Lagunas Pacaipampa.
- Sector IV: Curilcas Remolinos.

En el sector I, cuyo centro de operaciones fue el distrito de Ayabaca, se empezó con el inventario de la vía departamental PI-104 Sajinos – Paimas – Ayabaca – Socchabamba. Posteriormente se ejecutó los ejes vecinales: la Ca. Morocho – Surpampa – Anchalay – Huachuma – Joras – Socchabamba y la Ca. Puente Paraje – Montero – Jililí – Sicchez – Emp PI-104. Se hizo un cambio de centro de operación al distrito de Jililí para recorrer las vías cercanas a este sector. Se encontraron vías en plena ejecución como son: Ca. Giclas – Santa Rosa y Ca. Oxahuay – Guir Guir.

El sector II, tuvo como centro de operaciones el distrito de Sapillica y Fría, iniciándose el inventario con el eje vecinal Las Lomas – Sapillica y desde este distrito se inventariaron la red vial faltante. Luego se traslado el centro de operaciones al distrito de Frías por la carretera vecinal Sapillica – Coletas – Chivato - Frías. Desde el distrito de Fría se inventariaron los ramales aledaños.

El sector III, tuvo como centro de operaciones los distritos de Lagunas y Pacaipampa, haciéndose el traslado de uno a otro a través de la meseta andina, inventariando la carretera vecinal: Lagunas – Puente San Pedro – San Diego – Maray de Matalacas – San Luis – Pacaipampa. En esto dos distritos tuvimos el apoyo permanente de un guía que nos proporcionó l municipalidad y permitió agilizar el inventario de todos los ramales.

El sector IV, tuvo como centro de operaciones el distrito de Ayabaca, consistiendo principalmente en el inventario de la carretera nacional longitudinal de la sierra PE-3N. y a la vez se inventariaron los ramales. Se dividió el trabajo inventariando según los siguientes tramos: Ca. Socchabamba – Remolinos, Ca. Socchabamba –Yanchalá – Espíndola y Ca. Dv. Yanchalá – Dv. Pacaipampa.

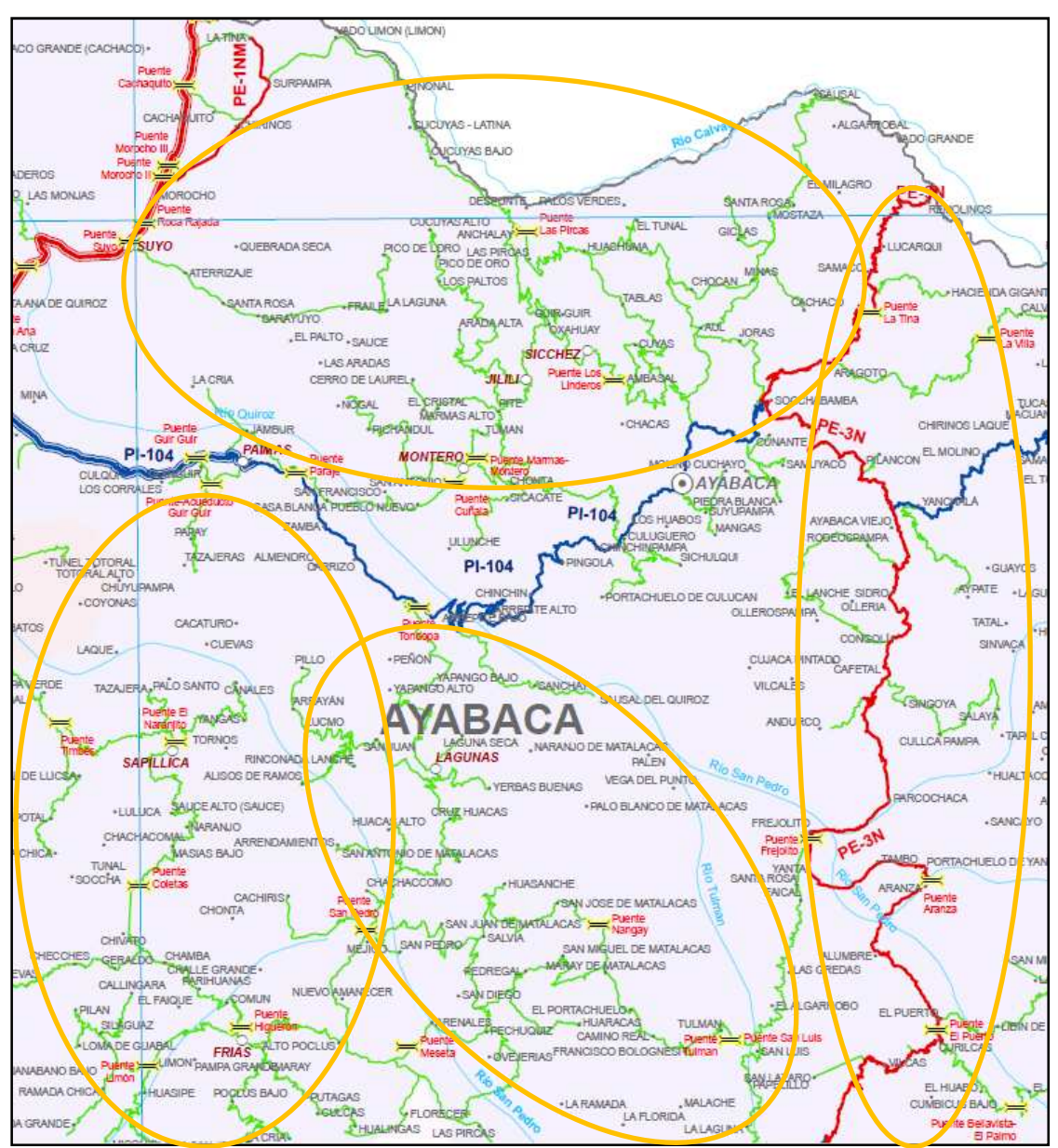

Figura 3.12. **Zona de inventario VII: Ayabaca (Sector I a IV)** 

### **3.9 Zona de inventario VIII: Huancabamba**

La ejecución de la zona de inventario de Huancabamba no se culminó en su totalidad, sin embargo fue planificada para ser trabajada con un centro de operaciones fuera de Piura. Esta zona se dividió en cuatro sectores:

- Sector I: Canchaque Tunal.
- Sector II: Huancabamba Dv. Pacaipampa.
- Sector III: Sondor Sondorillo
- Sector IV: Huarmaca.

El avance ejecutado correspondió al inventario de las vías base: Ca. Km65 – Buenos Aires – Canchaque – Huancabamba, Ca. San Miguel del Faique – Huarmaca (PI-111), Ca. Huancabamba – Dv. Pacaipampa (PE-3N), Ca. Huancabamba – Sondor – Cruz Chiquita (PE-02B).

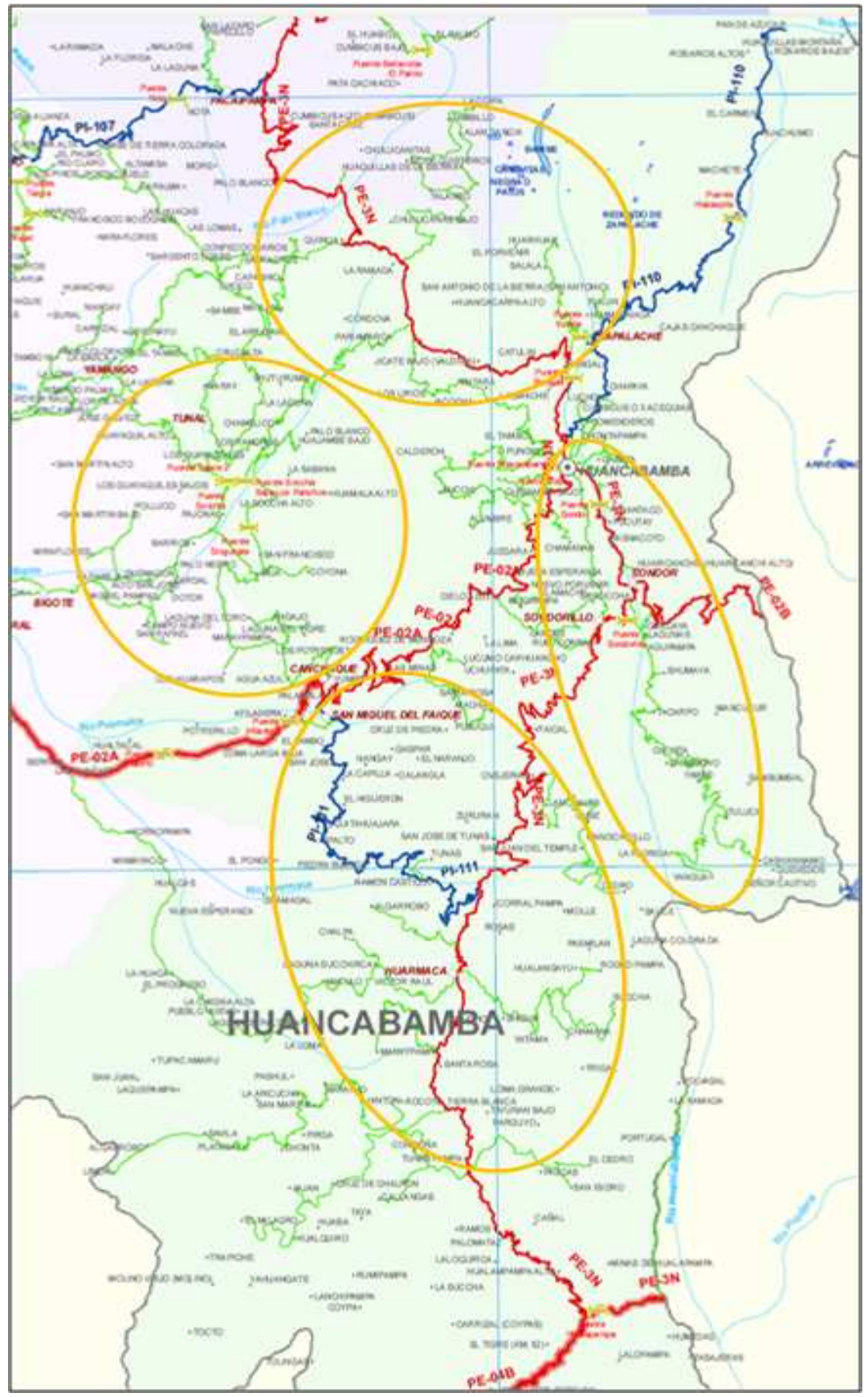

Figura 3.13. **Zona de inventario VIII: Huancabamba** 

#### **3.10 Ejecución de la Etapa I - Actividades previas**

#### **3.10.1 Recopilación y manejo de información existente**

El mapa base fue el mapa vial del MTC del año 2002, con este mapa se empezó a recopilar toda la información posible para planificar los recorridos de campo.

Se recopiló información existente en la municipalidades provinciales y distritales, encontrándose información valiosa en muchas de ellas, sin embargo otras contaban con información muy antigua, que estaba superada por nuestro mapa base. Dentro de los municipios se cuenta con diagramas viales, en muchos casos trazados a mano alzada pero que para los fines requeridos eran importantes.

A la fecha del inventario vial también se logró obtener información del Instituto vial provincial de Huancabamba y Sechura, quienes fueron los únicos que tenían información importante para nuestro trabajo.

Toda esta información ha sido recolectada paulatinamente conforme se llegaba a las zonas de inventario, visitando las entidades mencionadas.

En gabinete se hizo una labor adicional de identificación de caminos y centros poblados por medio del Google Earth, los cuales eran llamados "caminos potenciales" y posteriormente en campo estos los recorridos quedaban ratificados y/o descartados.

Paralelamente, se gestionó la entrega de información de entidades públicas como: INEI, COFOPRI, IGN, INC e INGEMENT. Así mismo, información de estudios definitivos o proyectos de inversión del archivos documentario del Gobierno Regional Piura.

#### **3.10.2 Talleres de trabajo conjunto con gobiernos locales**

Una gestión que dio buen resultado fue el invitar a representantes de las áreas de infraestructura de las municipalidades distritales a una reunión de coordinación en su respectiva municipalidad provincial, indicándoseles el tema a tratar y la información base de mapas viales que deberían presentar. Con esto se logró recopilar una gran cantidad de información. Esta labor se hizo en la Municipalidad de Talara y Morropón.

Se visitó las municipalidades distritales, para que nos indiquen la información de distancias y recorridos. En muchos casos era suficiente con un diagrama simple donde se indica los puntos de inicio y fin de cada tramo vial, así como un tiempo de recorrido. Esta información permitía una excelente orientación y rapidez en el trabajo de campo.

Algunos municipios nos proporcionaron un guía de campo que nos acompañaba en el recorrido, lo que hacía aún más veloz nuestro trabajo.

Otra información importante para planificar los recorridos, es el estado de las vías y su transitabilidad.

#### **3.10.3 Planificación del recorrido**

La planificación del recorrido como criterio general se hizo teniendo en cuenta la formación de circuitos viales, tratando idear un recorrido que se centre en un camino principal y a la medida que se avance ir inventariando los caminos que llegan a este

camino principal (ramales), así como variantes (by-pass); haciendo el recorrido más coroto posible y evitando que se transite más de dos veces por el mismo camino.

De esta manera se seguía un eje vial y se iban ingresando a sus vías aledañas que lo conectaban hasta terminar el eje vial y luego se regresaba por el mismo eje para continuar con el siguiente.

Existieron muchos caminos como la zona de Las Lomas que era muy complicado trazar el itinerario, ya que el trazo de esta red vial era muy ramificado y con muchas conexiones. En este caso se hicieron sectorizaciones y era importante dejar waypoints de referencia para ir conectando cada sector.

La información de curvas de nivel era muy importante para la planificación de nuestros recorridos, ya que nos daba una idea de lo accidentado que es la topografía y por tanto nos indicaba recorridos más lentos. Debido a que no se conoce realmente el trazo, sino la ubicación de las poblaciones que unen las vías con las referencias adquiridas, es necesario tener en cuenta la topografía para tomar conocimiento de la longitud real de la carretera.

#### **3.11 Ejecución de la Etapa II - Trabajo de campo**

La ejecución del trabajo de campo ha sido distribuida de la siguiente manera:

El ingeniero vial (Responsable de campo), fue el encargado de obtener el trazo "track" con GPS de la ruta de la identificación preliminar de los tramos viales y del soporte técnico al personal de campo. Esta labor se realizó desde el asiento delantero del vehículo para obtener una buena visibilidad de la vía. Además, el ingeniero vial era el encargado del registro fotográfico general del inventario vial.

Los tres técnicos de campo, cumplían la función de identificación de la infraestructura vial, toma de datos (medición de campo) y la toma de waypoints con el GPS Nº 02 para cada obra de arte y drenaje, puntos críticos y puntos notables. El técnico 01, se encargaba de anotar los datos en los formatos, los técnicos 02 y 03 se encargaban de la identificación y medición.

#### **3.11.1 Barrido con GPS para el trazado de la vía**

El GPS se configuró para que tome datos cada 10m de distancia, con la finalidad de no trazar cuando el vehículo se detenga, ya que el otro GPS únicamente tomaba "waypoints". Esto evita que se distorsione el trazo y se obtengan longitudes reales.

También se hicieron las siguientes configuraciones:

- El sistema de proyección se estableció a UTM WGS84.
- Se desactivó la opción de forzado de trazo a rutas existentes para evitar la distorsión del trazo real; ya que si está activada esta opción, el GPS forzará el trazo a rutas existentes en los mapas base del GPS.
- Se guardó cada jornada de trabajo en un track-back que sirvió para la orientación y empalmes en posteriores jornadas.

La velocidad promedio de trabajo ha sido en vías pavimentadas 50Km/h y en vías no pavimentadas 10-20Km/h (dependiendo de la topografía).

Normalmente para el trazado con GPS se debe colocar el GPS y su base en la guantera del vehículo y fuera del vehículo la antena del GPS. En zonas de baja señal como es el caso de quebradas, cerros muy pronunciados, sectores con vegetación copiosa y nubosidad, el GPS pierde precisión y se recomienda sacar el GPS fuera del vehículo por la parte lateral para captar mejor la señal enviada por los satélites.

Así mismo, se recomienda no detenerse en este tipo de zonas. Se debe avanzar hasta una distancia prudente (50mts más allá del sector de baja señal) y estacionarse, para luego regresar a pie y tomar los datos que quedaron pendientes. Esta es una buena práctica, ya que la ubicación de los waypoints puede ser corregida en gabinete forzándolos al trazo, mientras que el trazo es difícil de corregirlo.

Cuando se tomaron las medidas de campo con wincha, inspecciones del estado, etc. el vehículo se detenía y el GPS permanecía dentro sin realizar ningún trazo, ya que estaba en modo de "marcado por distancia".

En otras ocasiones nos hemos encontrado con caminos de un solo carril y había la necesidad de retroceder cuando nos cruzábamos con un vehículo que venía en el sentido contrario. En estos casos se desactivaba el marcado del GPS y luego se retrocedía, posteriormente cuando se retornaba al último punto marcado se volvía a activar el GPS.

#### **3.11.2 Medición de las características geométricas**

Para la medición de las características geométricas (inventario físico) es importante que los técnicos de campo se instalen en la carrocería de la camioneta a fin de detectar las alcantarillas que cruzan la vía, ya que es muy difícil observarlas desde el vehículo, sobre todo en carreteras en relleno, o que cruzan vegetación o taludes en corte pronunciados.

Este procedimiento tiene sus excepciones ya que en carreteras que no están construidas en relleno y en topografía planas, las alcantarillas son fácilmente observadas.

Para el caso de trochas carrozables es improbable que se encuentren alcantarillas, por lo que el personal técnico podrá realizar su labor desde la cabina de la camioneta.

Cuando eran necesarios tomar los datos de geometría, entonces el vehículo se detenía y el personal de campo realizaba esta labor con wincha y el GPS.

El proceso de medición se hacía con dos personas de campo para coger ambos extremos de la wincha y una de ellas marcaba el waypoint. Una tercera persona anotaba los datos medidos en los Formatos de Campo y en el caso de vías de moderado volumen de tráfico era necesario llevar dos personas más para la señalización vial.

La medición de los anchos de las vías pavimentadas era rápida, ya que este dato era constante, sin embargo en vía no pavimentadas había que hacer varias mediciones y hacer estimaciones, y con la práctica, se lograba medir en menor tiempo. Es importante que el responsable del inventario vial identifique correctamente los sobreanchos en las vías así como plazoletas de pase para evitar tomar anchos de calzada incorrectos. No se deben tomar en curvas, siempre se deben hacer en tramos rectos.

#### **3.11.3 Medición del estado de conservación**

Para determinar el estado de la vía por medio de la metodología subjetiva, se verificó en todo el recorrido el estado de la misma, observando los principales daños en el pavimento del camino, así como su gravedad y frecuencia. La velocidad era el principal indicador del estado de la vía. Los caminos no pavimentados por lo general se encontraban en malas y pésimas condiciones. Las malas condiciones permitían velocidades de hasta 30Km/h y las pésimas condiciones hasta 15Km/h. Los caminos pavimentados estaban en mejor estado permitiéndonos velocidades mayores a 60Km/h como recorrido (no es velocidad del inventario).

En el caso de la metodología objetiva, se hacía un recorrido exclusivo, ya que la planificación y ejecución demandaron un tiempo considerable. Este trabajo fue laborioso porque requería de una gran cantidad de mediciones, del establecimiento de secciones viales, de la identificación de los daños, etc. La identificación de daños es complicada en el caso de deformaciones ya que muchas veces no son observadas a simple vista (fallas ligeras). En algunos casos se hacía un recorrido con el vehículo para identificar las deformaciones y en otros había que pasar la regla de aluminio cada 1.00m de distancia en promedio. Otro problema de identificación de daños son las fisuras, las cuales no pueden ser identificadas fácilmente en días soleados. Es necesario hacer el recorrido en un solo sentido ya que en el otro no se logran observar.

#### **3.11.4 Posicionamiento con GPS de la infraestructura vial y otros**

Para la obtención de las coordenadas geográficas por medio del GPS, se programó este equipo de tal manera que identifique cada punto tomado (waypoint) con números los cuales son anotados en los formatos.

Un problema recurrente en esta labor es que siempre existe descoordinación entre la información registrada y en número de waypoint anotado en el formato, debido a que el técnico que tiene la función de registrar los datos, elabora una lista de números y posteriormente se dedica a escribir la información dictada y el técnico que dicta la información generalmente olvida dictar el número de waypoint. Esto genera errores que pueden complicar mucho la labor de una jornada; y para evitarlo se recomienda que siempre se dicte el número de "waypoint" y los datos asociados y se hagan revisiones de la correlación cada 20 puntos como máximo.

Los waypoint siempre representaban los puntos medios de cada obra de arte o drenaje, sin embargo cuando tenían gran longitud se tomaba el punto de inicio y fin y en gabinete se determinaba el punto medio.

#### **3.11.5 Medición de las obras de infraestructura vial**

Para la medición del infraestructura vial ha sido necesario tomar un ayudante de señalización en la vías de alto volumen de tránsito ya que la labor se tornaba peligrosa por la gran cantidad de vehículos que transitaban por la vía, sobretodo en zonas de curvas cerradas o curvas verticales que ofrecía poca distancia de visibilidad de parada a los vehículos.

La medición de las obras de drenaje es una actividad muy laboriosa, debido al tiempo que demora esta labor y al esfuerzo que debe hacer el personal para acceder a los sectores donde se ubica la obra de arte o drenaje, donde generalmente hay que bajar taludes en relleno o faldas de cerros. En el caso del inventario realizado se priorizó la medición de las alcantarillas de más de 2.50m de ancho, para evitar que la ejecución del inventario sea demasiado costoso y no pueda ser costeado por el Gobierno Regional.

La medición de los puentes ha sido total, no se ha excluido a ninguno porque la cantidad de puentes es mucho menor que el de alcantarillas, además de la importancia que reviste un inventario de estas estructuras. La medición de los badenes también ha sido total, debido a que es rápida la toma de datos y no se encuentran en gran número en las vías.

#### **3.11.6 Llenado de formatos de campo**

De la cantidad de experiencias previas en el inventario vial se decidió elaborar un formato de campo que resuma los formatos de gabinete para acelerar el trabajo, obteniéndose resultados satisfactorios y mucha comodidad, debido a que no se manejaba una gran cantidad de papeles. Cuando en la vía inventariada haya que levantar mucha información es recomendable que haya la persona que anota en los formatos haga sólo esa función específica ya que se generan confusiones por la gran cantidad de datos. Es importante que todos los waypoints sean dictados por el encargado de marcar los puntos para detectar algún error a tiempo.

#### **3.11.7 Panel fotográfico**

Cada carretera, obra de arte y drenaje, puntos notables y puntos críticos más importantes se registraron en imagen digital. Es importante contar con una cámara digital moderna que logre tomar fotografías en movimiento para hacer la mayor cantidad de tomas. Muchas de las fotografías fueron tomadas desde el vehículo desde el asiento delantero para mejorar la visibilidad.

#### **3.12 Ejecución de la Etapa III - Trabajo de gabinete**

#### **3.12.1 Pase de información a formatos de gabinete**

Se procedió al pase de la información de los formatos de campo a los formatos de gabinete, complementando la información con datos de la carretera como el nombre de la trayectoria y tramo conforme está registrado por el MTC, su código y clasificación obtenidos del "clasificador vial", así también datos de pendientes longitudinales de la carretera y altitud obtenidas a partir del trazado con el GPS.

En esta etapa se identificaron los códigos de ruta de los caminos no registrados y se revisa la consistencia de la información recopilada. La finalidad es obtener bancos de datos cartográficos y alfanuméricos consistentes y validados. Es recomendable que semanalmente se ejecuten tres días de trabajo de campo y dos de gabinete para no

cargar de esfuerzo físico excesivo al personal, además para poder recordar varios datos de campo que son necesarios conocerlos al momento del pase de información.

#### **3.12.2 Transferencia y almacenamiento de imágenes fotográficas**

A través del cable con puerto USB se hizo la transferencia de las imágenes fotográficas de la cámara digital a la PC donde se almacenarán. Este proceso se ha hecho guardando las imágenes por cada jornada de trabajo en carpetas con el nombre de los sectores recorrido y la fecha, a fin de facilitar la ubicación rápida y su relación con los formatos. Además, es necesario ordenar los archivos de fotos de las obras de drenaje para poder relacionarlas con el GIS.

### **3.12.3 Transferencia de la información del GPS a la PC**

Por medio del software MapSource se procedió a transferir la información del GPS y guardarla en archivos de extensión \*.mps, luego se almacenaron en un carpeta independiente. En el Entorno del MapSource se puede observar el trazo de una carretera hecho como un "track" y las obras de arte y drenaje, y los puntos notables y críticos como objetos "waypoints". Es importante hacer una edición previa de los caminos antes de pasar a la siguiente etapa. En este software se podrá ver el tiempo en que se recolectaron los datos y por lo tanto se puede recordar con facilidad todos los recorridos y la toma de puntos.

#### **3.12.4 Conversión de los formatos \*.mps a formato shape**

Haciendo uso del AutoCAD se procedió a convertir el formato \*.mps a \*.dxf (CAD) y luego con el uso del ArcGIS se convirtió a formato shape. La geometría de la vía se trabaja como elementos de línea y las obras de arte y drenaje como puntos. Siempre se deberán guardar los archivos \*.dxf para posteriores ediciones.

### **3.12.5 Edición del trazado (líneas, puntos y polígonos)**

Posteriormente se procedió a la edición de los puntos y líneas, trabajándolos en diferentes archivos shape. La edición requiere de bastante cuidado al interceptar caminos y/o colocarlos en las capas correspondientes, ya pueden ocurrir errores de duplicidad de trazos que aumentarían la longitud total de nuestra red vial.

#### **3.12.6 Digitalización de los datos de campo en ArcGIS**

El pase de la información de los formatos de inventario vial se hizo en el ArcCatalog a través de las tablas diseñadas acorde a la cantidad de datos, tipo de dato y longitud del texto o valor numérico. Por la gran cantidad de datos recolectados se trabajó pasando la información de rutas y puntos por camino recorrido y se le asignó un formato diferente a las vías de la base de datos base para poder identificar los datos que se están almacenando en las tablas.

#### **3.12.7 Edición de los mapas políticos**

Se ha trabajado en la edición de los archivos shapes tipo polígonos para tener la base de los mapas políticos: países, departamentos, provincias, distritos, lagos, ríos; además, en la edición de archivos shapes tipos puntos de las capitales de departamento, capitales de provincia, capitales de distrito, centros poblados.

### **3.12.8 Elaboración de los mapas**

Se elaboraron los mapas viales y de infraestructura vial, con una diversidad de presentaciones a partir de la data total ingresada; entre los cuales podemos mencionar: mapa vial regional, mapas viales provinciales, estado de conservación de caminos, mapa vial según tipo de superficie de rodadura, mapa de puentes, mapa de alcantarillas y badenes, etc.

### **3.12.9 Generación de tablas y reportes**

Se generaron reportes de toda la información ingresada con el uso del software ArcGIS.

#### **3.12.10 Producto final**

- Base de datos digital integral manejada en ArcGIS.
- Reportes y resúmenes de la data almacenada.
- Mapa según la superficie de rodadura.
- Mapa según el sistema de clasificación (nacional, departamental, vecinal).
- Mapa según el estado de conservación.
- Mapa regional de puentes y pontones
- Mapas viales provinciales.
- Mapas viales distritales.

# **CAPÍTULO 5**

# **Reportes del inventario vial georeferenciado**

La data del Inventario Vial Georeferenciado de la Región Piura fue almacenada en el ArcGIS, y consistió en toda la información del trazo de las vías y ubicación de obras complementarias así como los datos tomados en los formatos de campo. Además se incluyó la información de los puntos críticos y puntos notables.

En base a esta información se han elaborado los reportes, resúmenes y mapas que permiten evaluar con mayor claridad la situación de nuestra red vial.

En este capítulo se presenta el resumen de esta información la cual se encuentra guardada en los archivos \*.shape para acceder a los detalles que se necesiten; también se ha guardado un panel fotográfico importante de todas las vías y puentes inventariados.

# **5.1 Inventario de carreteras**

### **5.1.1 Sistema vial**

De acuerdo al Plan vial departamental participativo de la región Piura del año 2006, la longitud de la red vial regional fue de 4,398 Km, de los cuales 857 Km correspondieron a carreteras nacionales representando el 19.49%; 578.20 Km correspondieron a carreteras departamentales representando el 13.15% y 2,962.80 Km correspondieron a carreteras vecinales representando el 67.37%.

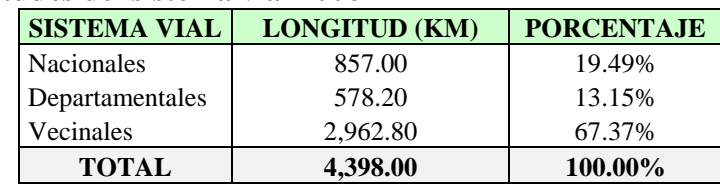

### Tabla 5.1. **Longitudes del sistema vial 2006**
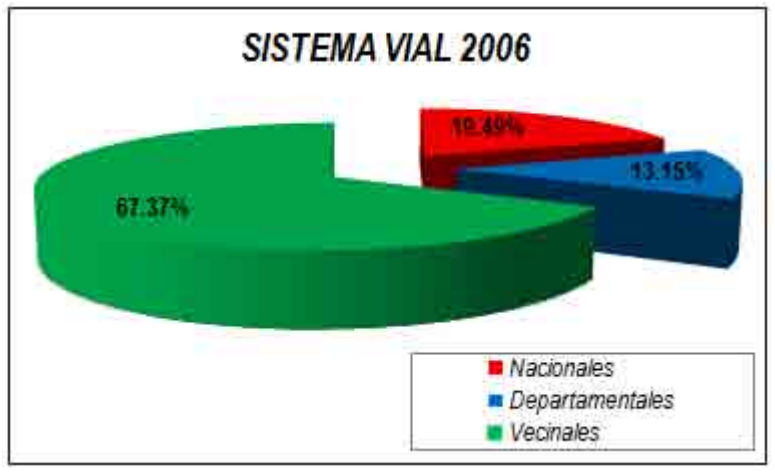

Figura 5.1. **Sistema vial 2006** 

En el inventario vial del GRP del Año 2009 complementado con los datos de las zonas donde no se inventarió se llegó a estimar la longitud de la red vial regional en 7,118.14 Km, dividido como sigue: 1,407.46 Km de vías nacionales (19.77%), 831.57Km de vías departamentales (11.68%) y 4,879.08 Km de vías vecinales (68.54%).

La longitud más importante corresponde a las vías vecinales las cuales son administradas por los gobiernos municipales quienes cuentan con escasos recursos para mantenimiento vial, esta deficiencia podría ser superada con la recategorización de vías de interés regional para mejorar su condición. Por otro lado, la longitud de vías nacionales representan el 70% más que el de las departamentales, sin embargo los presupuestos destinados al mantenimiento vial en las vías nacionales supera este porcentaje con creces, por lo que las autoridades regionales deberían solicitar mayores presupuestos para la administración de las vías departamentales por no darse la atención adecuada.

| Tabla 5.2. Longitudes del Sistema vial 2006 |                     |               |                   |  |  |  |  |  |
|---------------------------------------------|---------------------|---------------|-------------------|--|--|--|--|--|
|                                             | <b>SISTEMA VIAL</b> | LONGITUD (KM) | <b>PORCENTAJE</b> |  |  |  |  |  |
|                                             | <b>Nacionales</b>   | 1,407.46      | 19.77%            |  |  |  |  |  |
|                                             | Departamentales     | 831.57        | 11.68%            |  |  |  |  |  |
|                                             | Vecinales           | 4,879.08      | 68.54%            |  |  |  |  |  |
|                                             | <b>TOTAL</b>        | 7,118.11      | 100.00%           |  |  |  |  |  |

**TOTAL 7,118.11 100.00%** 

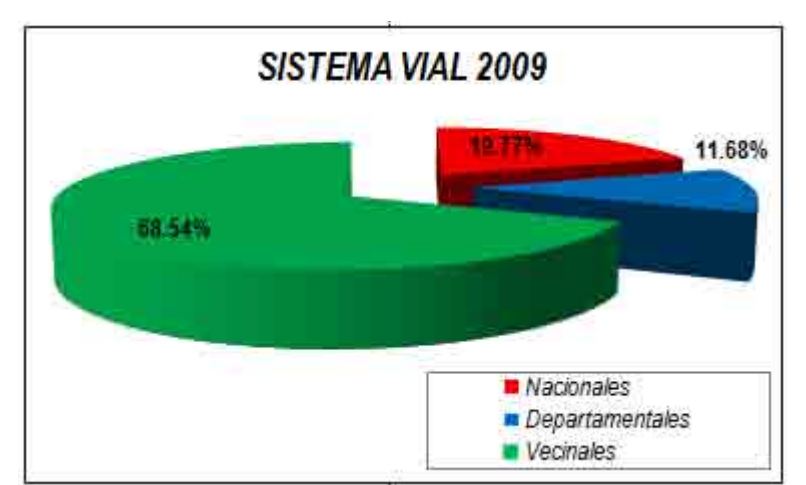

Figura 5.2. **Sistema vial 2009** 

La variación de la longitud de la red vial regional entre el año 2006 y el año 2009 es de 550.46 Km para las vías nacionales (64.23%), 253.37 Km para las vías departamentales (43.82%) y 1,916.28 Km para las Vías Vecinales (64.68%); haciendo un crecimiento total de 2,720.11 Km que representa el 61.85%.

| <b>SISTEMA VIAL</b> | <b>LONGITUD (KM)</b> |                 | <b>CRECIMIENTO   PORCENTAJE</b> |        |
|---------------------|----------------------|-----------------|---------------------------------|--------|
|                     | <b>AÑO 2006</b>      | <b>AÑO 2009</b> |                                 |        |
| <b>Nacionales</b>   | 857.00               | 1,407.46        | 550.46                          | 64.23% |
| Departamentales     | 578.20               | 831.57          | 253.37                          | 43.82% |
| Vecinales           | 2.962.80             | 4.879.08        | 1.916.28                        | 64.68% |
| <b>TOTAL</b>        | 4,398.00             | 7.118.11        | 2.720.11                        | 61.85% |

Tabla 5.3. **Variación de las longitudes del sistema vial del año 2006 al 2009** 

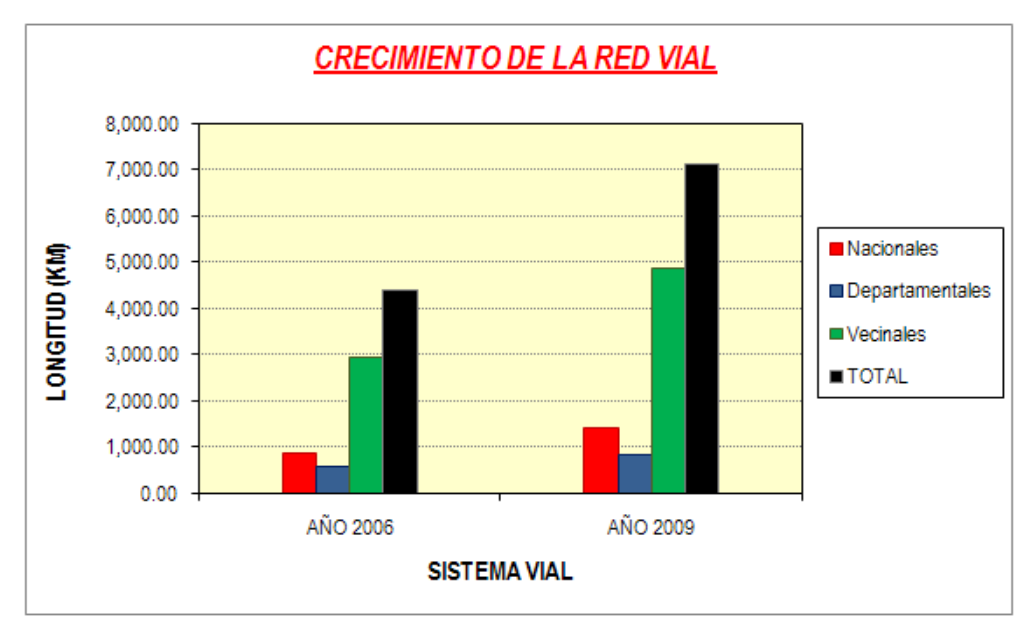

Figura 5.3. **Crecimiento de la red vial entre los años 2006 al 2009**

Se ha estimado la longitud de la red vial por provincias, observándose que en las provincias de Ayabaca y Huancabamba se concentra la mayor longitud de carreteras y en las provincias de Paita, Talara y Sechura se presentan la red vial más corta.

Se han calculado los ratios área de la provincia / longitud de la red vial, obteniéndose la mayor concentración vial en Ayabaca que presenta por cada 3.12 Km2 de extensión, 1.00 Km de longitud de carreteras; y la menor concentración vial en Sechura que presenta por cada 13.68 Km2 de extensión, 1.00 Km de longitud de carreteras.

También se ha calculado el ratio población provincial / longitud de la red vial, obteniéndose la mayor concentración vial en Ayabaca que presenta por cada 82.69 habitantes, 1.00 Km de longitud de carreteras; y la menor concentración vial en Piura que presenta por cada 661.40 habitantes, 1.00 Km de longitud de carreteras.

La mayor concentración de carreteras se localiza en las zonas donde se realizar actividades agrícolas. En el caso de los distritos de la Sierra (Ayabaca y Huancabamba) donde las poblaciones están repartidas en toda su extensión, la distribución de las carreteras es uniforme en toda la provincia. En los casos de Sechura y Piura donde existe

una gran extensión correspondiente al desierto Sechura, no se observan carreteras. Para Sullana y Talara existen sectores de topografía accidentada por donde no existen vías vecinales.

| <b>PROVINCIA</b>   | <b>LONGITUD</b> | <b>PORCENTAJE</b> | <b>ÁREA</b> | <b>POBLACIÓN</b> | ÁREA/           | <b>POBLACIÓN</b> |  |  |
|--------------------|-----------------|-------------------|-------------|------------------|-----------------|------------------|--|--|
|                    | (KM)            |                   | (KM2)       | (HAB)            | <b>LONGITUD</b> | /LONGITUD        |  |  |
| <b>PAITA</b>       | 338.28          | 4.75%             | 1.784.24    | 108,535          | 5.27            | 320.84           |  |  |
| <b>TALARA</b>      | 355.11          | 4.99%             | 2.789.49    | 129,396          | 7.86            | 364.38           |  |  |
| <b>SECHURA</b>     | 465.50          | 6.54%             | 6,369.93    | 62.319           | 13.68           | 133.88           |  |  |
| <b>SULLANA</b>     | 961.98          | 13.51%            | 5,423.61    | 287,680          | 5.64            | 299.05           |  |  |
| <b>PIURA</b>       | 1,006.94        | 14.15%            | 6,211.16    | 665,991          | 6.17            | 661.40           |  |  |
| <b>MORROPÓN</b>    | 1,072.73        | 15.07%            | 3,817.92    | 159,693          | 3.56            | 148.87           |  |  |
| <b>HUANCABAMBA</b> | 1.243.75        | 17.47%            | 4.254.00    | 124,298          | 3.42            | 99.94            |  |  |
| <b>AYABACA</b>     | 1,673.82        | 23.51%            | 5,230.68    | 138,403          | 3.12            | 82.69            |  |  |
| <b>TOTAL</b>       | 7,118.11        | 100.00%           | 35,881.03   | 1,676,315        | 5.04            | 235.50           |  |  |

Tabla 5.4. **Longitudes de la red vial por provincias** 

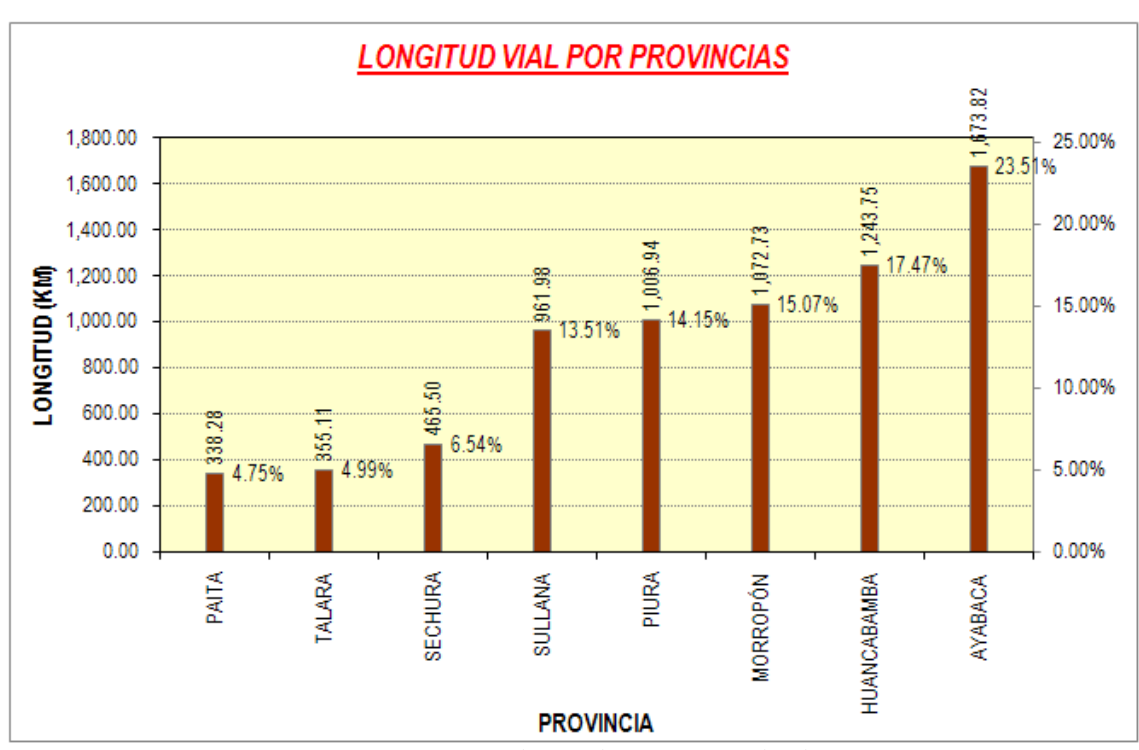

Figura 5.4. **Longitud vial por provincias**

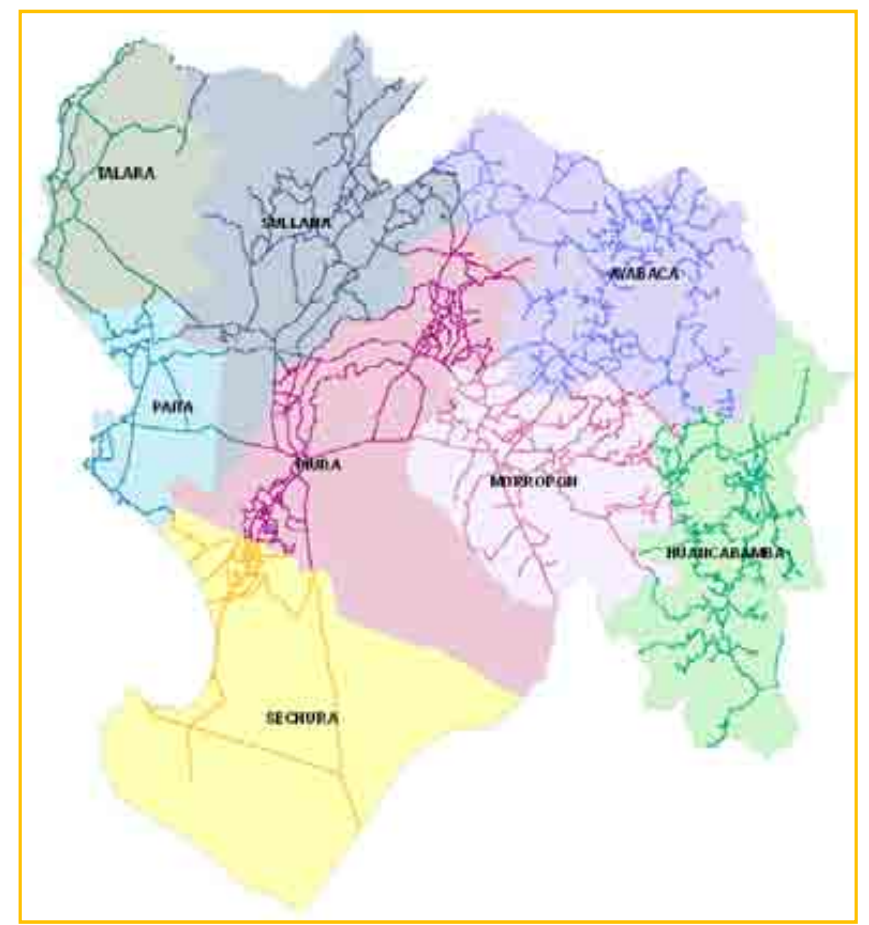

Figura 5.5. **Red vial por provincias** 

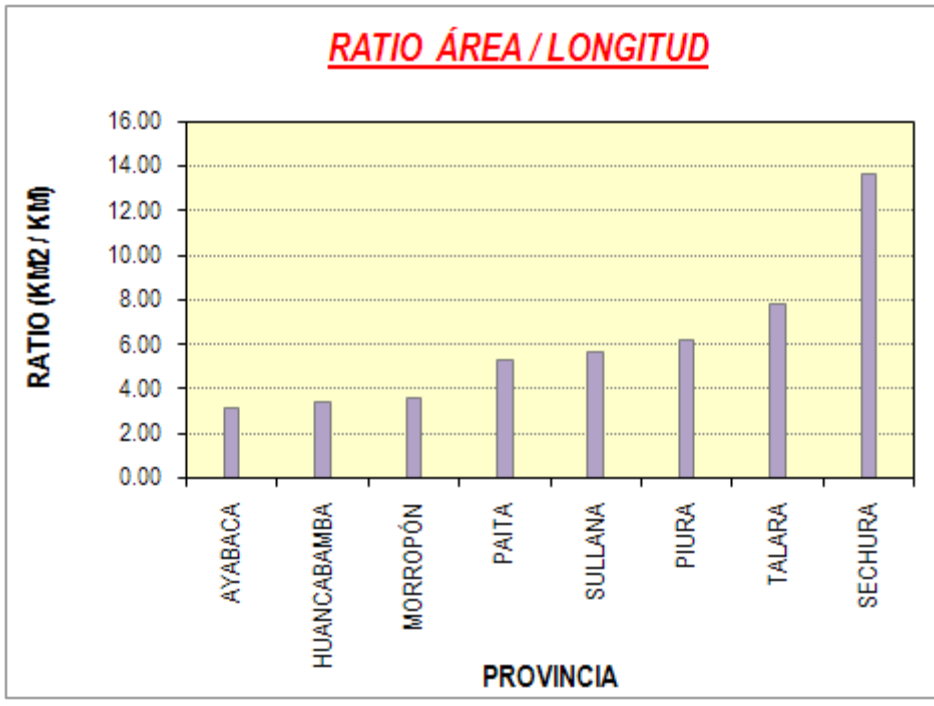

Figura 5.6. **Ratio: área provincial / longitud de red vial** 

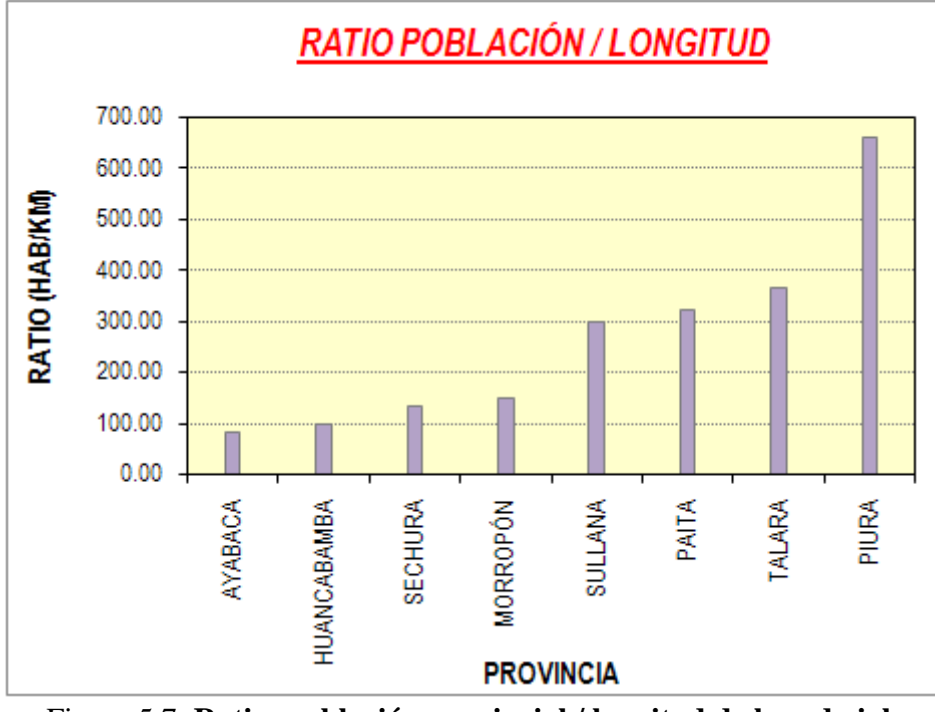

Figura 5.7. **Ratio: población provincial / longitud de la red vial** 

### **5.1.2 Tipo de superficie de calzada**

De acuerdo al Plan vial departamental participativo de la región Piura del año 2006, la longitud de la red vial según su superficie de rodadura fue la siguiente: 943.60 Km de vías asfaltadas (21.46%), 337.20 Km de vías afirmadas (7.67%), 410.70 Km de vías sin afirmar (9.34%) y 2,706.50 Km de trochas carrozables (61.54%).

| <b>SISTEMA</b><br><b>VIAL</b> | <b>ASFALTADAS AFIRMADAS</b> |          | <b>SIN</b><br><b>AFIRMAR</b> | <b>TROCHA</b> | <b>TOTAL</b> |
|-------------------------------|-----------------------------|----------|------------------------------|---------------|--------------|
| <b>Nacionales</b>             | 664.50                      | 126.50   | 29.00                        | 37.00         | 857.00       |
| Departamentales               | 144.80                      | 159.00   | 68.10                        | 206.30        | 578.20       |
| Vecinales                     | 134.30                      | 51.70    | 313.60                       | 2,463.20      | 2,962.80     |
| <b>TOTAL</b>                  | 943.60                      | 337.20   | 410.70                       | 2,706.50      | 4,398.00     |
| <b>PORCENTAJE</b>             | 21.46%                      | $7.67\%$ | $9.34\%$                     | 61.54%        | 100.00%      |

Tabla 5.5. **Longitud vial regional según tipo de superficie de rodadura (año 2006)** 

En el inventario vial georeferenciado 2009, se estimaron los siguientes valores: 1,286.92 Km de vías asfaltadas (18.08%), 1,104.27 Km de vías afirmadas (15.51%), 1,768.69 Km de vías sin afirmar (24.85%) y 2,958.23 Km de trochas carrozables (41.56%).

El 73% de las vías pavimentadas son nacionales y el 15% de las vías pavimentadas son departamentales. Se sugiere que este porcentaje de vías pavimentadas departamentales debería incrementarse en la medida de la importancia que representan para nuestra región.

Otra cifra importante es que en el caso de vías nacionales existen 254.65Km a nivel de trocha carrozable, lo cual corresponde a las vías del eje 3-N que es la longitudinal de la Sierra norte, la cual no ha sido atendida hasta la fecha.

En el caso de las vías vecinales sólo el 4.5% son pavimentadas, esta es una cifra contundente de un bajo nivel de servicio proporcionado por estas vías.

Así mismo, se observa que el 83.1% de las vías vecinales son trochas, ya que las autoridades han ejecutado una gran cantidad de trochas carrozables, con condiciones técnicas muy desfavorable y que rápidamente se vuelven intransitables; descuidando los mantenimientos periódicos a las vías más importantes.

|                        | ັ          | ີ                 |              |                 |                              |               |              |
|------------------------|------------|-------------------|--------------|-----------------|------------------------------|---------------|--------------|
| <b>SISTEMA</b><br>VIAL | <b>MAC</b> | <b>T. SUPERF.</b> | <b>SELLO</b> | <b>AFIRMADO</b> | <b>SIN</b><br><b>AFIRMAR</b> | <b>TROCHA</b> | <b>TOTAL</b> |
| <b>Nacionales</b>      | 868.27     | 41.84             | 0.00         | 148.66          | 94.04                        | 254.65        | 1.407.46     |
| Departamentales        | 180.76     | 0.00              | 9.02         | 293.50          | 188.87                       | 159.42        | 831.57       |
| Vecinales              | 140.87     | 0.00              | 46.16        | 662.11          | 1,485.78                     | 2,544.16      | 4,879.08     |
| <b>TOTAL</b>           | 1.189.90   | 41.84             | 55.18        | 1,104.27        | 1,768.69                     | 2,958.23      | 7,118.11     |
| <b>PORCENTAJE</b>      | 16.72%     | $0.59\%$          | 0.78%        | 15.51%          | 24.85%                       | 41.56%        | 100.00%      |

Tabla 5.6. **Longitud vial regional según tipo de superficie de rodadura (año 2009)** 

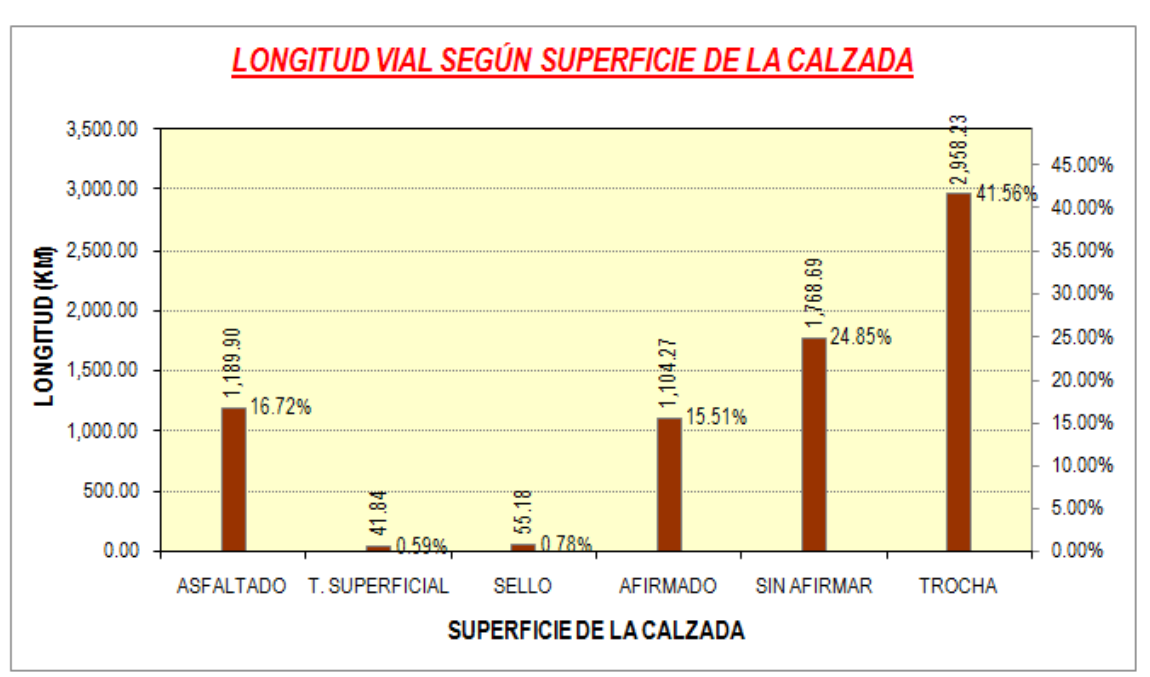

Figura 5.8. **Longitud vial regional según superficie de la calzada**

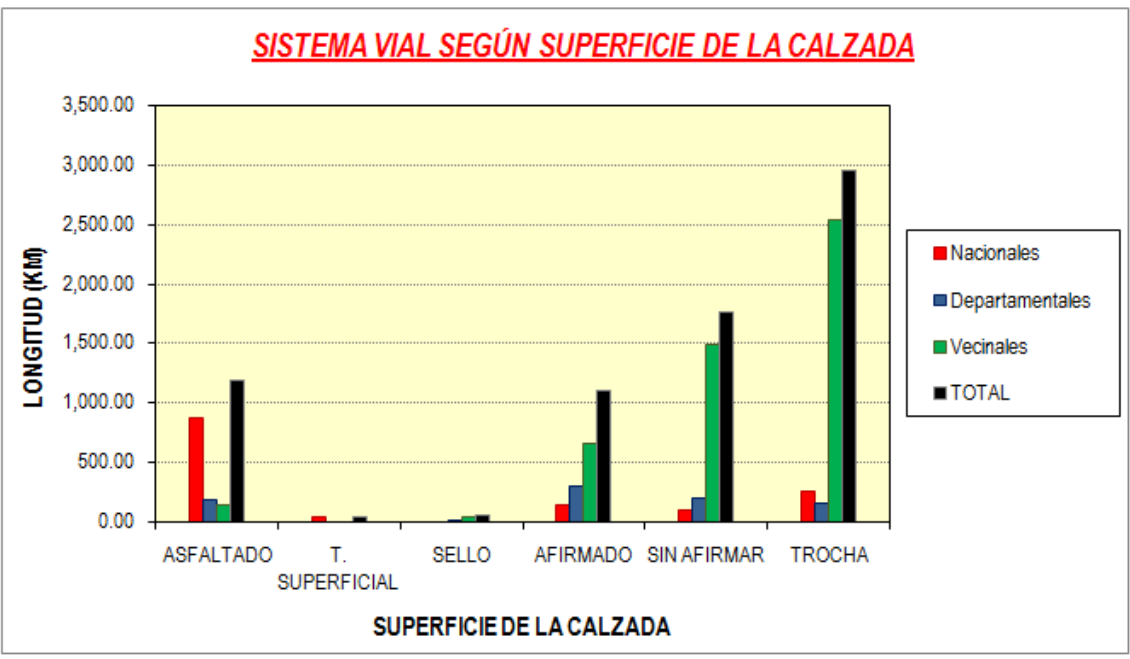

Figura 5.9. **Sistema vial según superficie de rodadura**

La variación en la longitud de la red vial regional entre el año 2006 y el año 2009 según la superficie de rodadura es de 343 Km para las vías asfaltadas (36.38%), 767.07 Km para las vías afirmadas (227.48%), 1,357.99 Km para las vías sin afirmar (330.65%) y 251.73 Km para las trochas carrozables (9.30%).

| <b>CALZADA</b> |                 | <b>LONGITUD (KM)</b> | <b>Variación</b> |            |
|----------------|-----------------|----------------------|------------------|------------|
|                | <b>AÑO 2006</b> | <b>AÑO 2009</b>      |                  | Porcentaje |
| Asfaltado      | 943.60          | 1,286.92             | 343.32           | 36.38%     |
| Afirmado       | 337.20          | 1,104.27             | 767.07           | 227.48%    |
| Sin Afirmar    | 410.70          | 1,768.69             | 1,357.99         | 330.65%    |
| Trocha         | 2,706.50        | 2,958.23             | 251.73           | 9.30%      |
| <b>TOTAL</b>   | 4,398.00        | 7,118.11             | 2,720.11         | 61.85%     |

Tabla 5.7. **Variación de la longitud vial según superficie de rodadura (2006 – 2009)** 

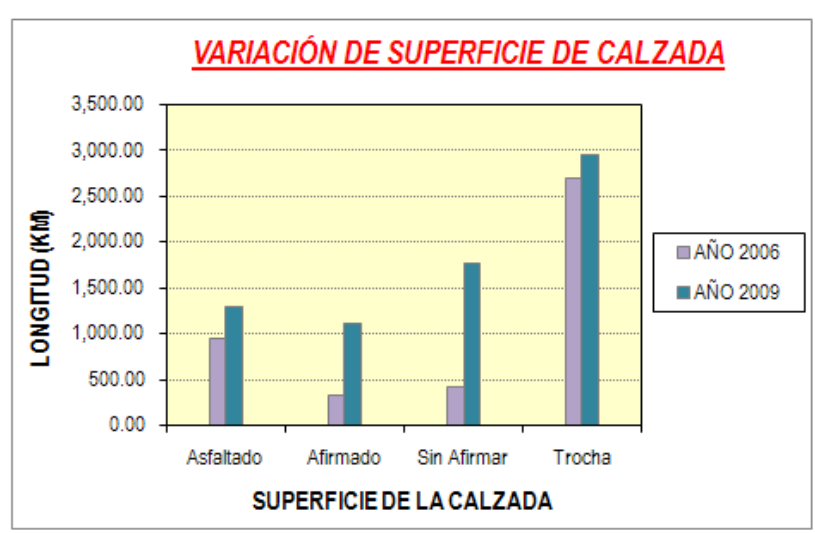

Figura 5.10. **Variación de la longitud vial según superficie de rodadura (2006 – 2009)**

Se observa que la provincia de Huancabamba y Ayabaca tienen la mayor cantidad de trochas carrozables y caminos sin afirmar, por lo que no existe una integración hacia estas provincias con carreteras asfaltadas. Se viene gestionando dentro del "Proyecto Perú" la ejecución de la carretera Canchaque - Huancabamba – Ayabaca, que permitirá un mayor desarrollo de estos pueblos así como una conexión de calidad con el Ecuador y el departamento de Cajamarca.

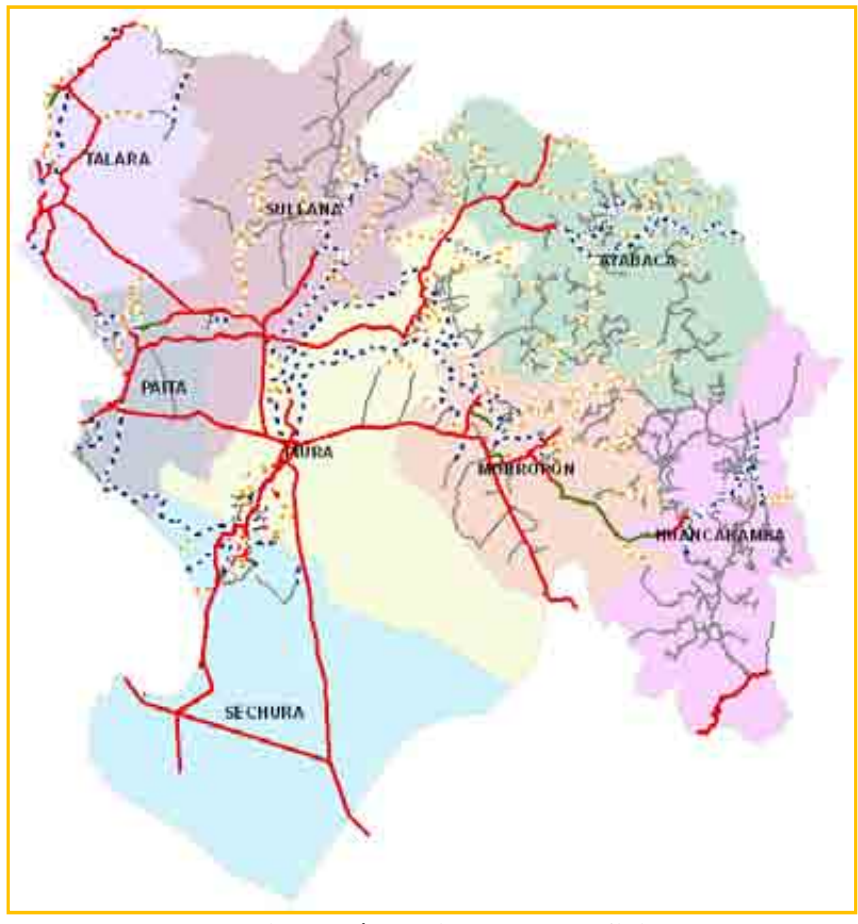

Figura 5.11. **Red vial según el tipo de superficie de rodadura**

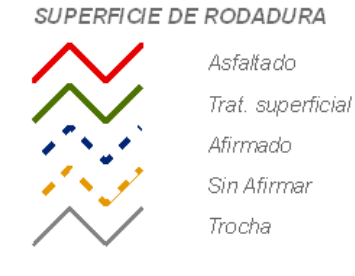

### **5.1.3 Tipo de superficie de las bermas**

En el inventario vial georeferenciado 2009, se estimaron los siguientes valores: 102.20 Km de bermas asfaltadas (1.44%), 366.55 Km de bermas con tratamiento superficial (5.15%), 325.84 Km de bermas a nivel de sello asfáltico (4.58%), 34.80 de bermas a nivel de imprimación (0.49%), 1,561.80 Km de bermas a nivel de afirmado (21.94%), 1,561 Km de bermas sin afirmar (24.85%) y 2,958.23 Km de trocha carrozable sin bermas (41.56%).

Existen una escasa cantidad de bermas a nivel de asfaltado para el caso de las vías departamentales, debido a que la gran mayoría de proyectos han sido concebidos con bermas a nivel de imprimación o sello asfáltico; sin embargo se debería dar un mejor tratamiento por que se generan muchas fallas de borde en el pavimento a partir de bermas con un acabado a nivel de imprimación debido a las lluvias y el continuo estacionamiento de usuarios.

En el caso de las vías nacionales el acabado es generalmente a nivel de asfaltado o tratamiento superficial debido a la gran cantidad de vehículos la usan.

|                        | Tabla 9.0. Longhuu ut la Teu vial segun et upo ut superfiele ut berliid |                      |              |                                |                      |                              |               |              |
|------------------------|-------------------------------------------------------------------------|----------------------|--------------|--------------------------------|----------------------|------------------------------|---------------|--------------|
| <b>SISTEMA</b><br>VIAL | <b>ASFAL-</b><br><b>TADO</b>                                            | Т.<br><b>SUPERF.</b> | <b>SELLO</b> | <b>IMPRI-</b><br><b>MACIÓN</b> | AFIR-<br><b>MADO</b> | <b>SIN</b><br><b>AFIRMAR</b> | <b>TROCHA</b> | <b>TOTAL</b> |
| <b>Nacionales</b>      | 90.93                                                                   | 366.55               | 210.59       | 0.00                           | 390.70               | 94.04                        | 254.65        | 1,407.46     |
| Departamentales        | 11.27                                                                   | 0.00                 | 43.44        | 15.85                          | 412.72               | 188.87                       | 159.42        | 831.57       |
| Vecinales              | 0.00                                                                    | 0.00                 | 71.81        | 18.95                          | 758.38               | 1,485.78                     | 2,544.16      | 4,879.08     |
| <b>TOTAL</b>           | 102.20                                                                  | 366.55               | 325.84       | 34.80                          | 1,561.80             | 1,768.69                     | 2,958.23      | 7,118.11     |
| <b>PORCENTAJE</b>      | $1.44\%$                                                                | 5.15%                | 4.58%        | 0.49%                          | 21.94%               | 24.85%                       | 41.56%        | 100.00%      |

Tabla 5.8. **Longitud de la red vial según el tipo de superficie de berma** 

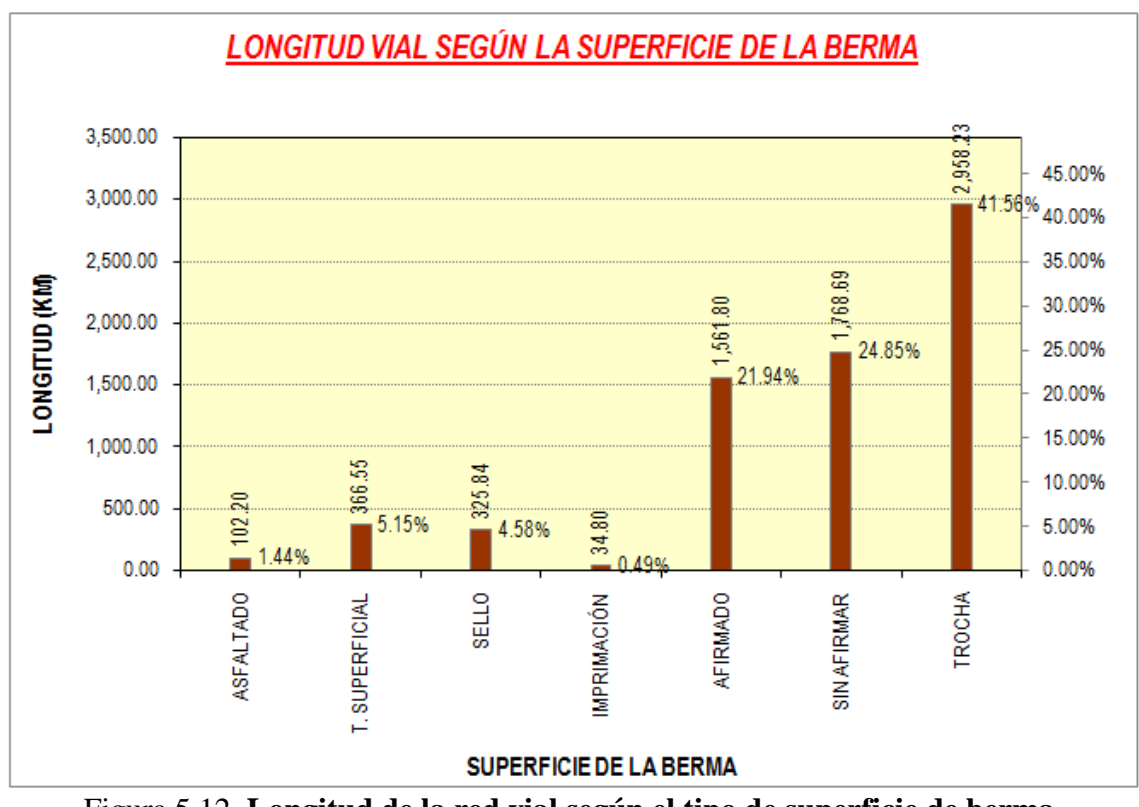

Figura 5.12. **Longitud de la red vial según el tipo de superficie de berma**

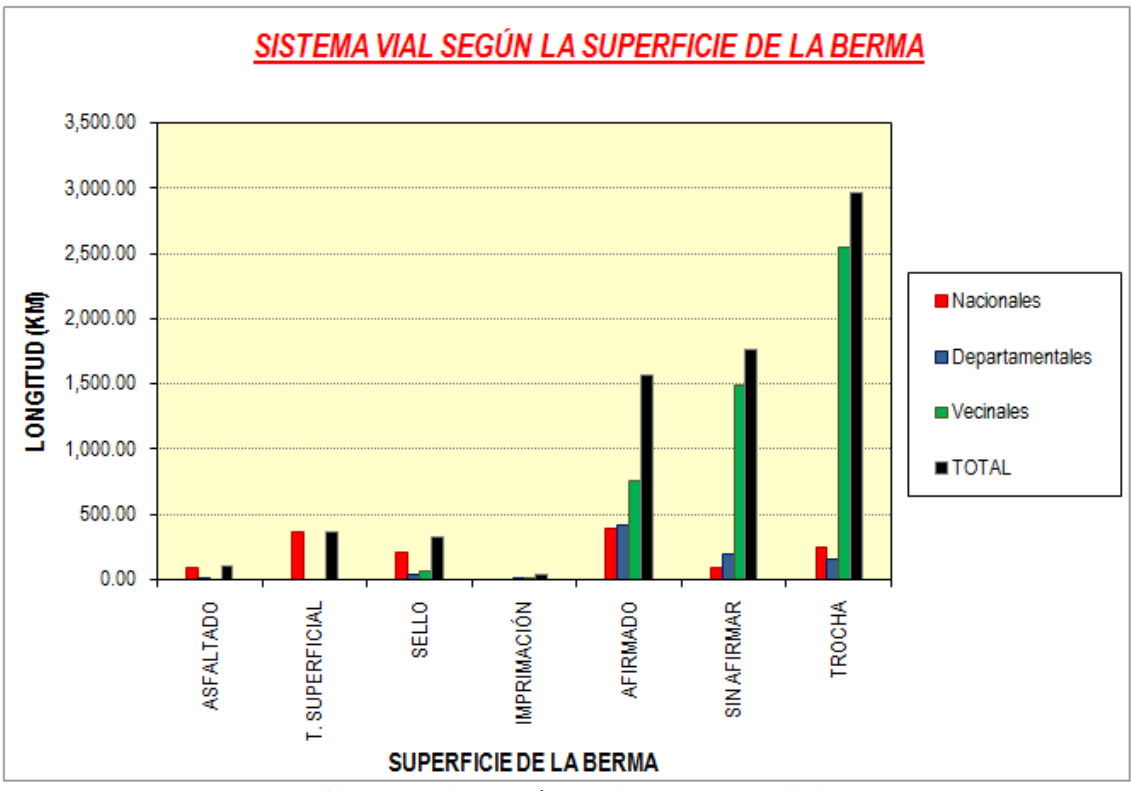

Figura 5.13. **Sistema vial según el tipo de superficie de berma**

### **5.1.4 Estado de conservación**

El estado de conservación de la red vial regional para el año 2009 es el siguiente: 255.25 Km en excelente estado (3.59%), 507.44 Km en buen estado (7.13%), 1,488.21 Km en regular estado (20.91%), 4,167.17 Km en mal estado (58.54%) y 700.04 Km en pésimo estado (9.83%).

Se observa que ninguna de las vías administradas por los gobiernos regionales se encuentra en estado excelente. Se aprecia un mantenimiento escaso en estas vías y con mayor gravedad en las vías vecinales. La implementación de un sistema de gestión sólido e integral a nivel regional permitiría darle un empuje a la conservación vial.

Las vías nacionales se encuentran en buenas condiciones de manera general salvo las vías de la sierra que están en proceso de mejoramientos.

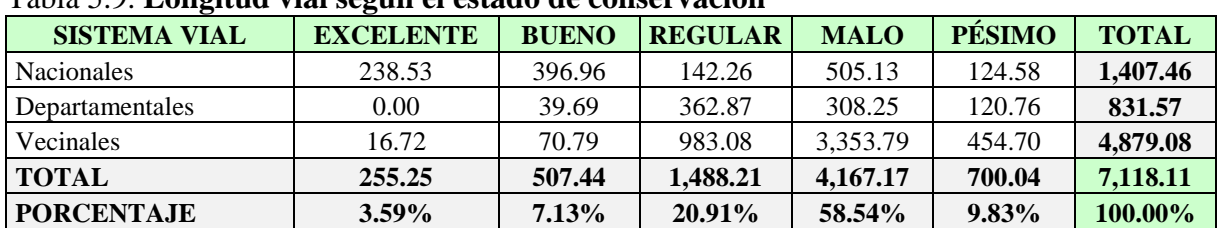

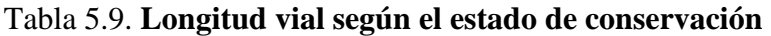

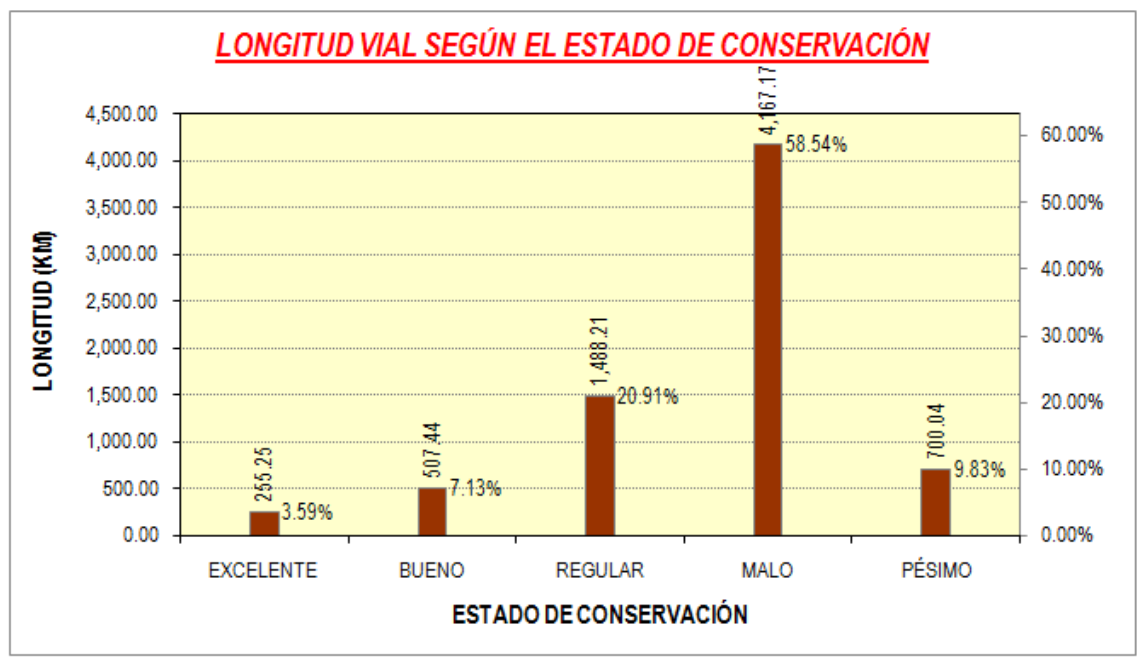

Figura 5.14. **Longitud vial según el estado de conservación**

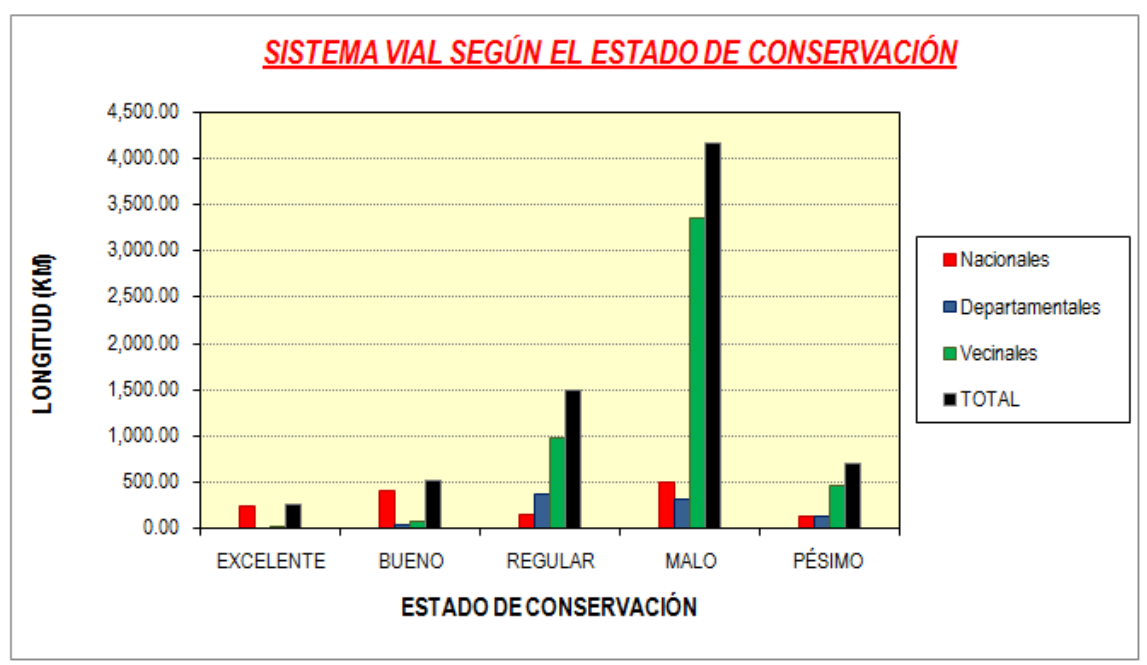

Figura 5.15. **Sistema vial según el estado de conservación**

Se presenta el estado de conservación de la red vial regional en función del tipo de superficie de rodadura:

| <b>ESTADO</b>    | <b>ASFALTADO</b> | <b>T. SUPERF.</b> | <b>SELLO</b> | ັ<br><b>AFIRMADO</b> | <b>SIN</b><br><b>AFIRMAR</b> | <b>TROCHA</b> | <b>TOTAL</b> |
|------------------|------------------|-------------------|--------------|----------------------|------------------------------|---------------|--------------|
| <b>EXCELENTE</b> | 213.41           | 41.84             | 0.00         | 0.00                 | 0.00                         | 0.00          | 255.25       |
| <b>BUENO</b>     | 473.27           | 0.00              | 10.65        | 23.52                | 0.00                         | 0.00          | 507.44       |
| <b>REGULAR</b>   | 283.41           | 0.00              | 13.51        | 562.98               | 371.11                       | 257.20        | 1,488.21     |
| <b>MALO</b>      | 120.60           | 0.00              | 14.84        | 509.37               | 1,292.02                     | 2,230.34      | 4,167.17     |
| PÉSIMO           | 99.21            | 0.00              | 16.18        | 8.40                 | 105.56                       | 470.69        | 700.04       |
| <b>TOTAL</b>     | 1,189.90         | 41.84             | 55.18        | 1,104.27             | 1,768.69                     | 2,958.23      | 7,118.11     |
| PORCENT.         | 16.72%           | $0.59\%$          | $0.78\%$     | 15.51%               | 24.85%                       | 41.56%        | 100.00%      |

Tabla 5.10. **Estado de conservación la red vial según la superficie de rodadura** 

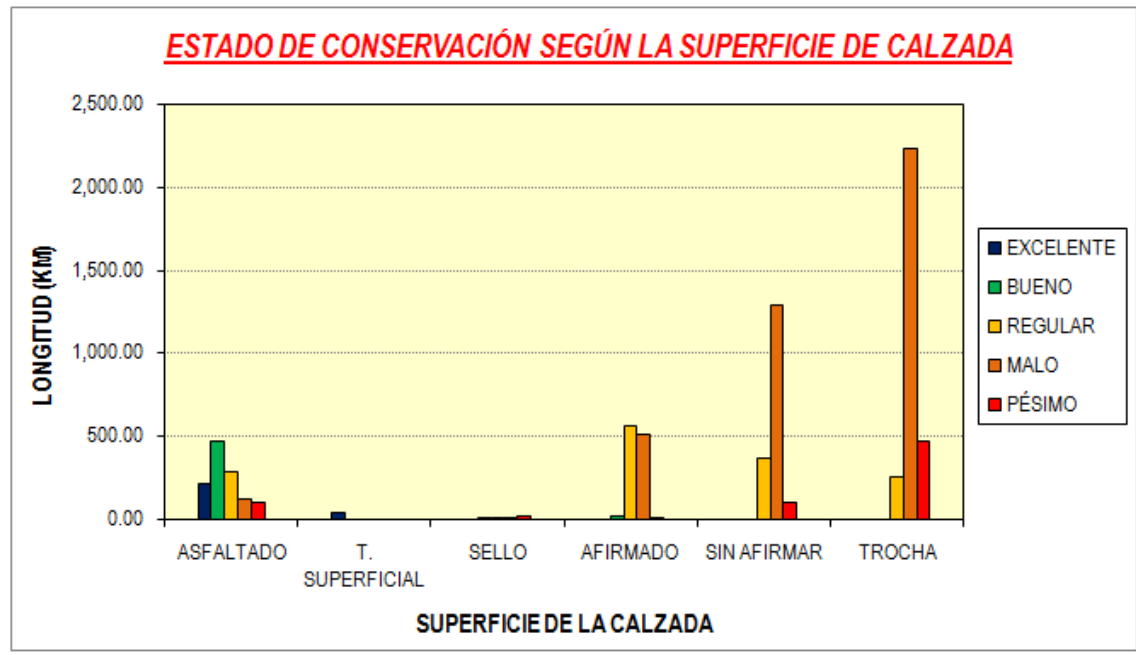

Figura 5.16. **Estado de conservación la red vial según la superficie de rodadura**

Se presenta la composición del estado de conservación para la red vial pavimentada y la no pavimentada; verificándose que la mayor cantidad de la red vial pavimentada se encuentra en regular y buen estado; mientras que la mayor parte de la red vial no pavimentada se encuentra en mal estado de conservación. Se observa que mayor interés se da a las vías pavimentadas debido al volumen vehicular que circula por ellas y la mayor demanda de atención por parte de los usuarios, sin embargo es necesario no descuidar las vías no pavimentadas para una mejor conservación de la mercadería y el ahorro de los gastos operativos de los usuarios.

| <b>ESTADO</b>     |                 | <b>PAVIMENTADA</b> |                 | <b>NO PAVIMENTADA</b> | <b>TOTAL</b> |
|-------------------|-----------------|--------------------|-----------------|-----------------------|--------------|
|                   | <b>LONGITUD</b> | <b>PORCENTAJE</b>  | <b>LONGITUD</b> | <b>PORCENTAJE</b>     |              |
| <b>EXCELENTE</b>  | 255.25          | 19.83%             | 0.00            | $0.00\%$              | 255.25       |
| <b>BUENO</b>      | 483.92          | 37.60%             | 23.52           | 0.40%                 | 507.44       |
| <b>REGULAR</b>    | 296.92          | 23.07%             | 1,191.29        | 20.43%                | 1,488.21     |
| <b>MALO</b>       | 135.44          | 10.52%             | 4,031.73        | 69.14%                | 4,167.17     |
| PÉSIMO            | 115.39          | 8.97%              | 584.65          | 10.03%                | 700.04       |
| <b>TOTAL</b>      | 1,286.92        |                    | 5,831.19        |                       | 7,118.11     |
| <b>PORCENTAJE</b> | 18.08%          |                    | 81.92%          |                       | 100.00%      |

Tabla 5.11. **Estado de conservación para vías pavimentadas y no pavimentadas** 

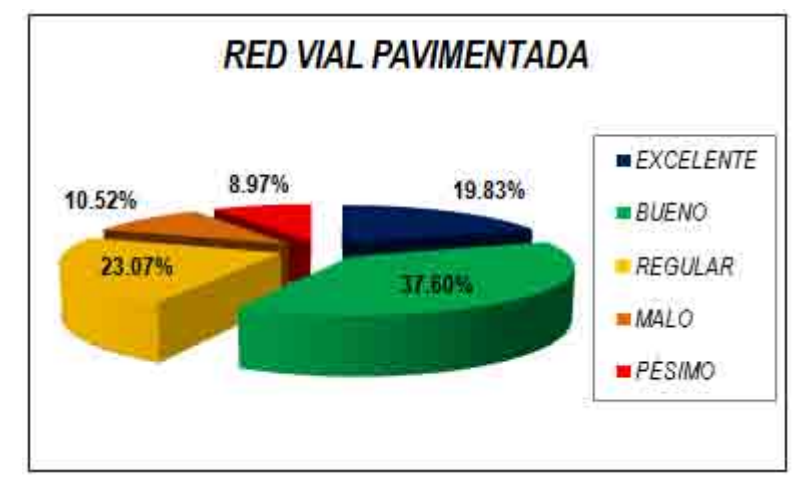

Figura 5.17. **Estado de conservación de la red vial pavimentada**

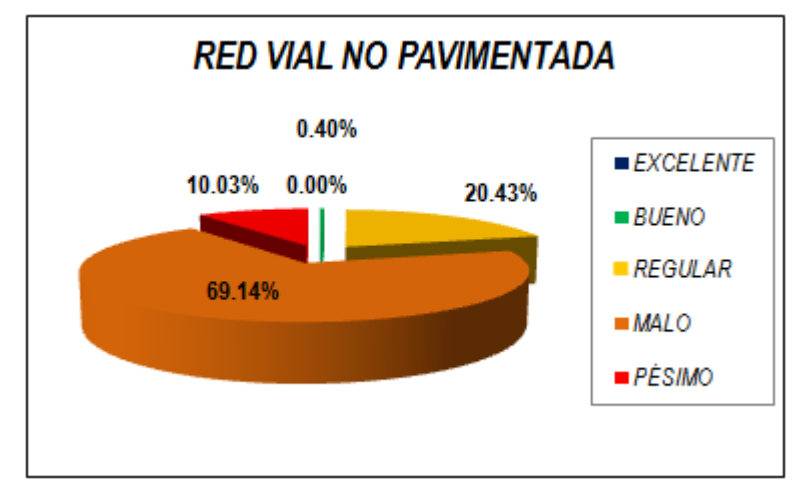

Figura 5.18. **Estado de conservación de la red vial no pavimentada**

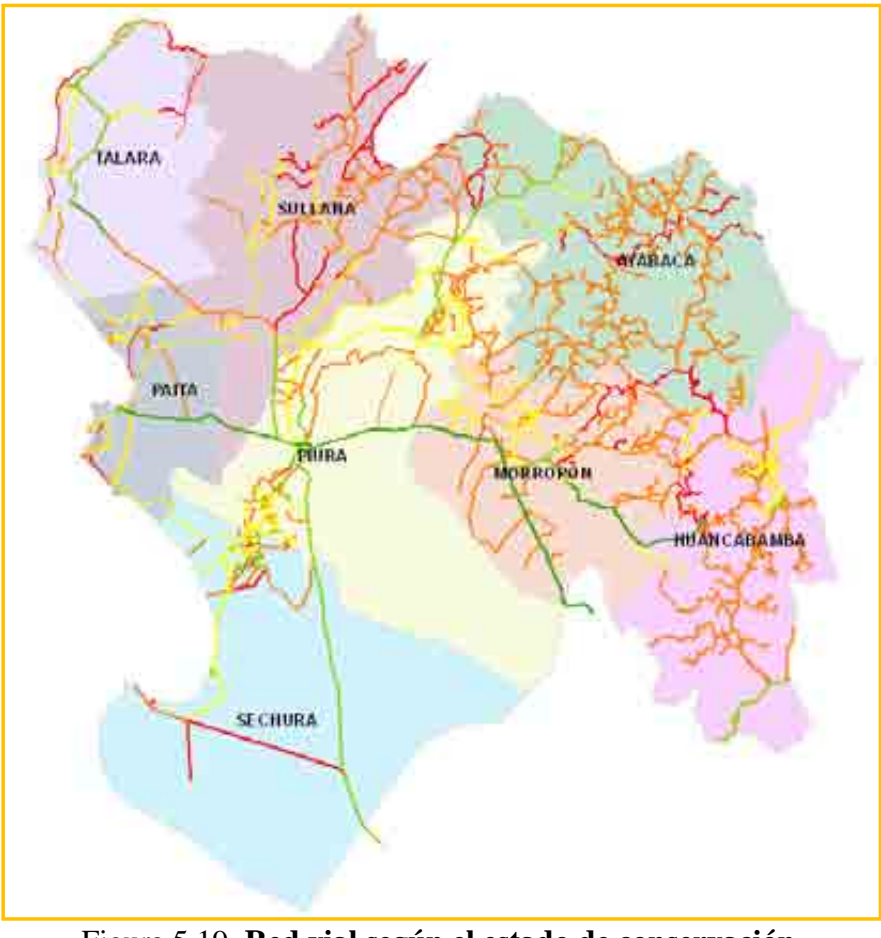

Figura 5.19. **Red vial según el estado de conservación**

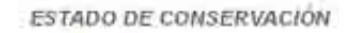

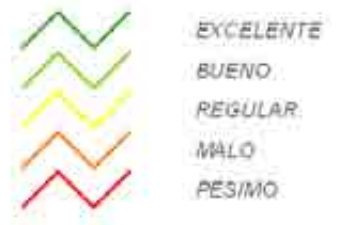

### **5.1.5 Tipo de camino**

Se presenta el resumen de la longitud de la red vial según el tipo de camino:

| <b>SISTEMA VIAL</b> | TIPO <sub>1</sub> | <b>TIPO 2</b> | TIPO <sub>3</sub> | TIPO <sub>4</sub> | <b>TOTAL</b> |
|---------------------|-------------------|---------------|-------------------|-------------------|--------------|
| <b>Nacionales</b>   | 434.76            | 300.87        | 220.35            | 451.48            | 1,407.46     |
| Departamentales     | 312.61            | 12.36         | 219.48            | 287.12            | 831.57       |
| Vecinales           | 1.211.23          | 355.69        | 1,050.94          | 2.261.22          | 4,879.08     |
| <b>TOTAL</b>        | 1,958.60          | 668.92        | 1.490.77          | 2,999.82          | 7.118.11     |
| <b>PORCENTAJE</b>   | $27.52\%$         | $9.40\%$      | 20.94%            | 42.14%            | 100.00%      |

Tabla 5.12. **Sistema vial según el tipo de camino** 

El 63% de los caminos cruzan topografías moderadas y accidentadas, una cantidad importante, teniendo en consideración que estas vías sufren frecuentes deterioros por los agentes pluviales y problemas geotécnicos, aumentando los recursos para su mantenimiento y/o mejoramiento.

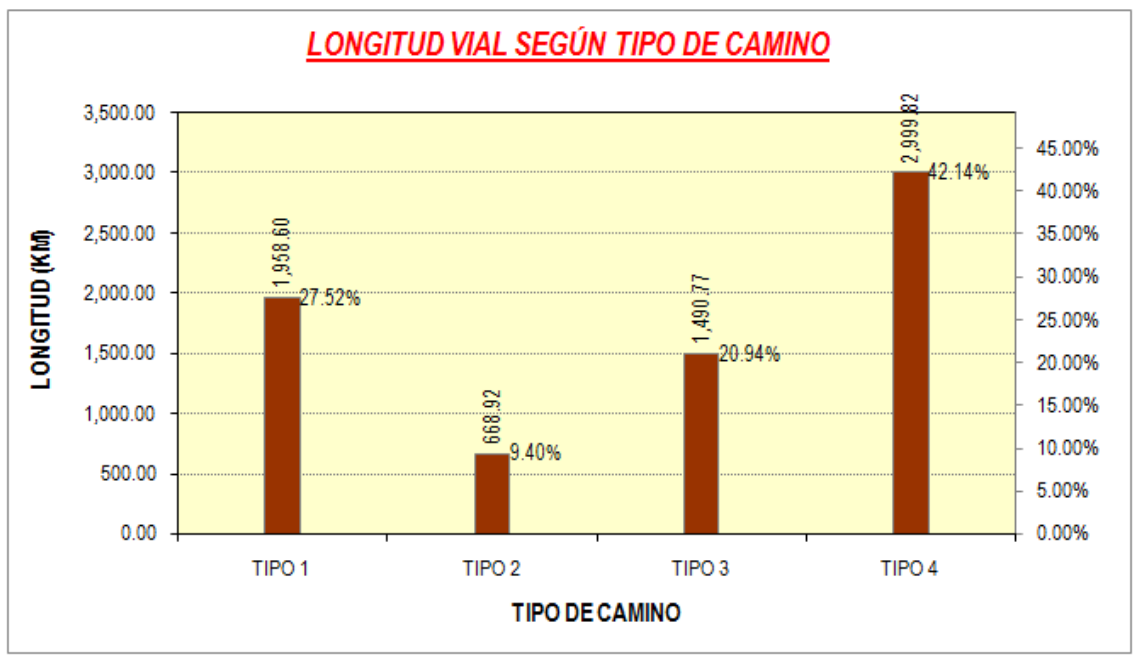

Figura 5.20. **Longitud vial según el tipo de camino**

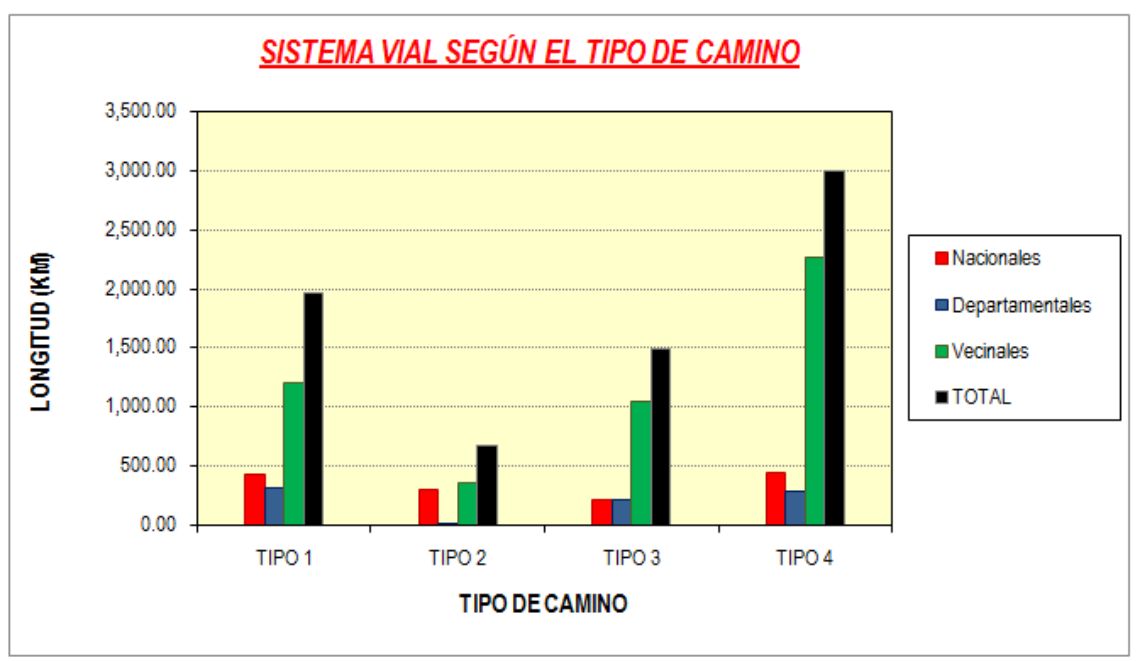

Figura 5.21. **Sistema vial según el tipo de camino**

# **5.1.6 Clase de camino**

Se presenta el resumen de la longitud de la red vial según la clase de camino:

| <b>SISTEMA VIAL</b> | <b>PRIMERA</b><br><b>CLASE</b> | <b>SEGUNDA</b><br><b>CLASE</b> | <b>TERCERA</b><br><b>CLASE</b> | <b>TOTAL</b> |
|---------------------|--------------------------------|--------------------------------|--------------------------------|--------------|
| <b>Nacionales</b>   | 494.91                         | 298.46                         | 614.09                         | 1,407.46     |
| Departamentales     | 58.47                          | 100.47                         | 672.63                         | 831.57       |
| Vecinales           | 0.00                           | 22.74                          | 4,856.34                       | 4,879.08     |
| <b>TOTAL</b>        | 553.38                         | 421.67                         | 6,143.06                       | 7,118.11     |
| <b>PORCENTAJE</b>   | $7.77\%$                       | $5.92\%$                       | 86.30%                         | 100.00%      |

Tabla 5.13. **Sistema vial según la clase de camino** 

Piura presenta el 86.30% de caminos de tercera clase, por lo que en muchos de los estudios de preinversión no se pueden justificar superficies de rodadura de primer nivel (ej.: carpeta asfáltica), debido a su bajo volumen de tránsito.

El 13.7% de vías son de primera y segunda clase, es decir un IMD importante; y el 16.72% de las vías son asfaltadas; lo que nos indica una correspondencia entre estas variables; sin embargo para romper esta equivalencia, los gobiernos regionales deben seguir las políticas del "Proyecto Perú" y aplicarlas a nuestras vías para elevar el nivel de su superficie de rodadura con el objetivo de generar mayor volumen de tráfico y, posteriormente, mejorar la infraestructura vial.

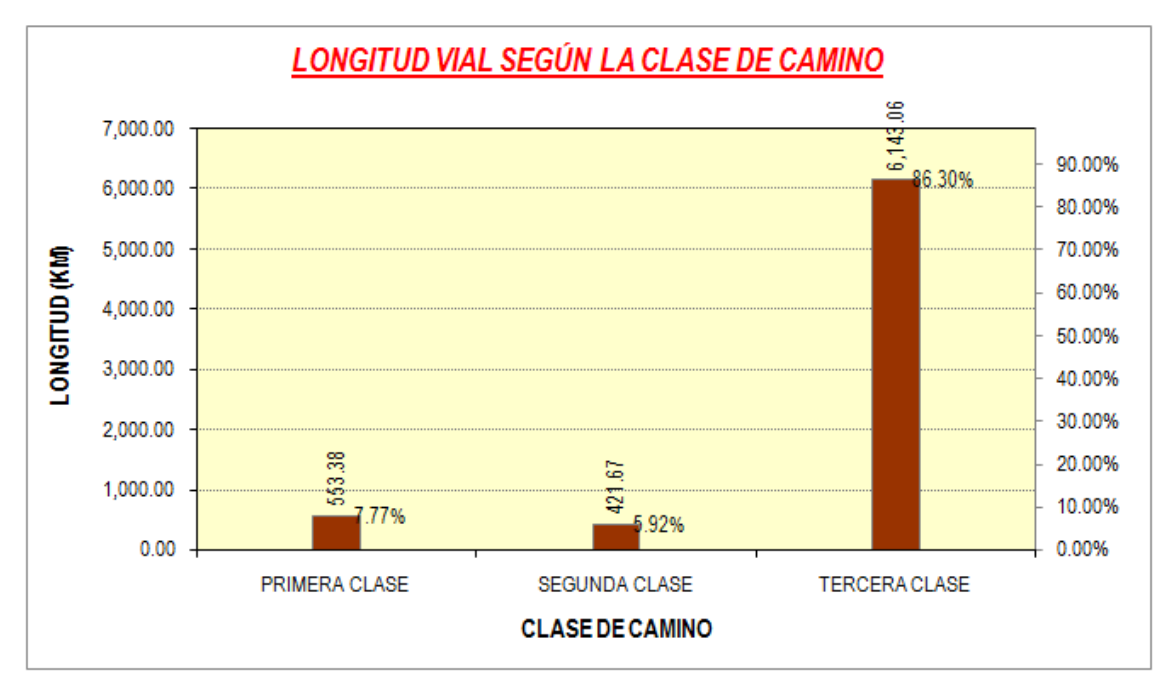

Figura 5.22. **Longitud vial según la clase de camino**

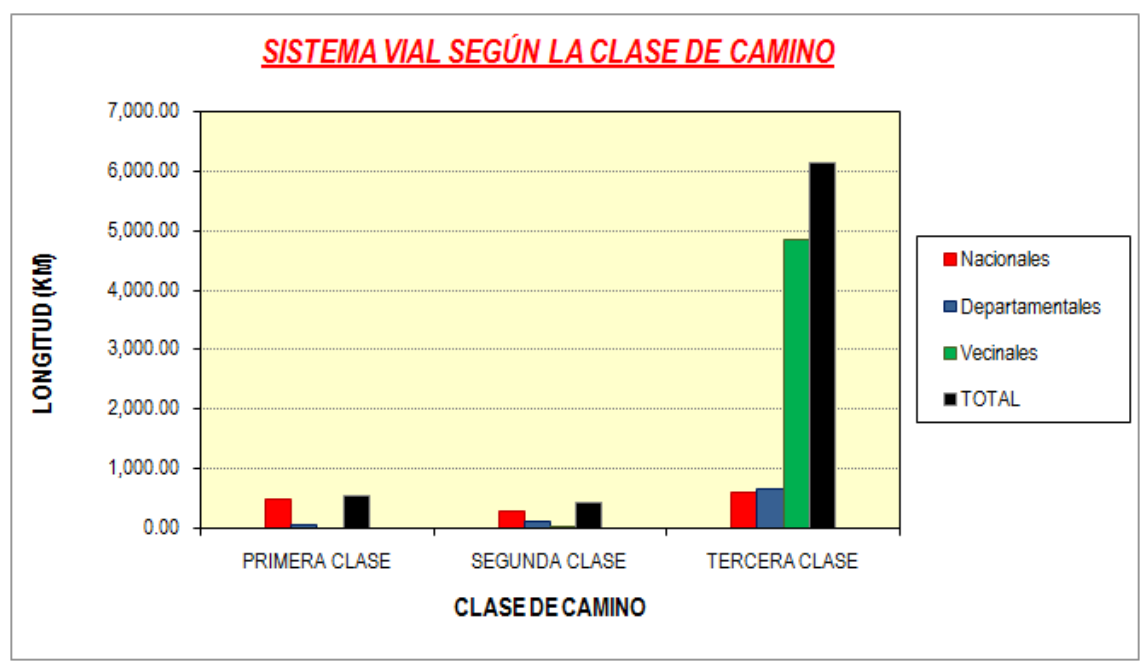

Figura 5.23. **Sistema vial según la clase de camino**

# **5.1.7 Topografía**

Se presenta el resumen de la longitud de la red vial según la topografía:

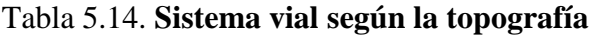

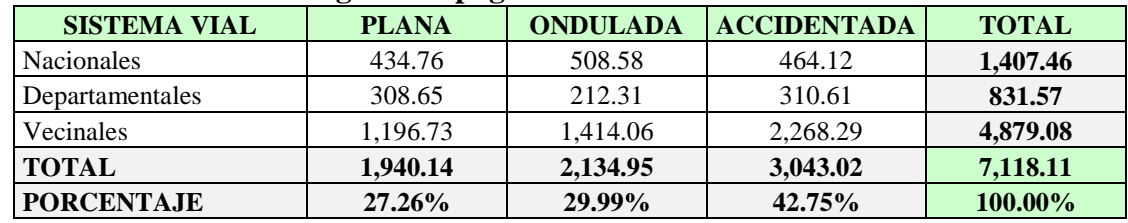

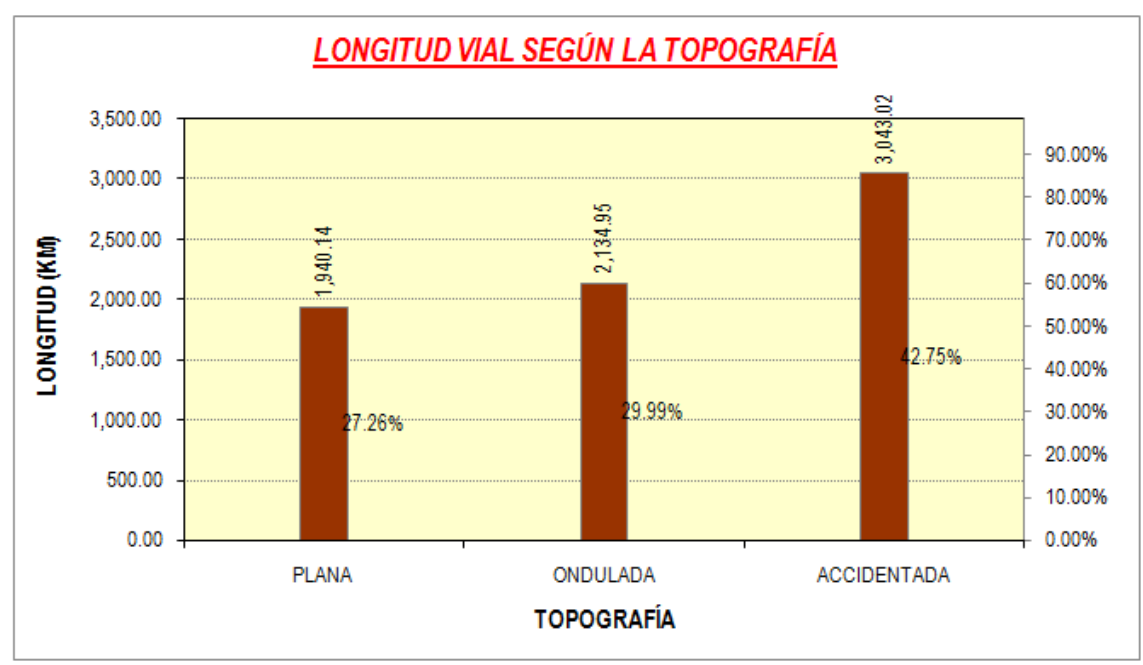

Figura 5.24. **Longitud vial según la topografía**

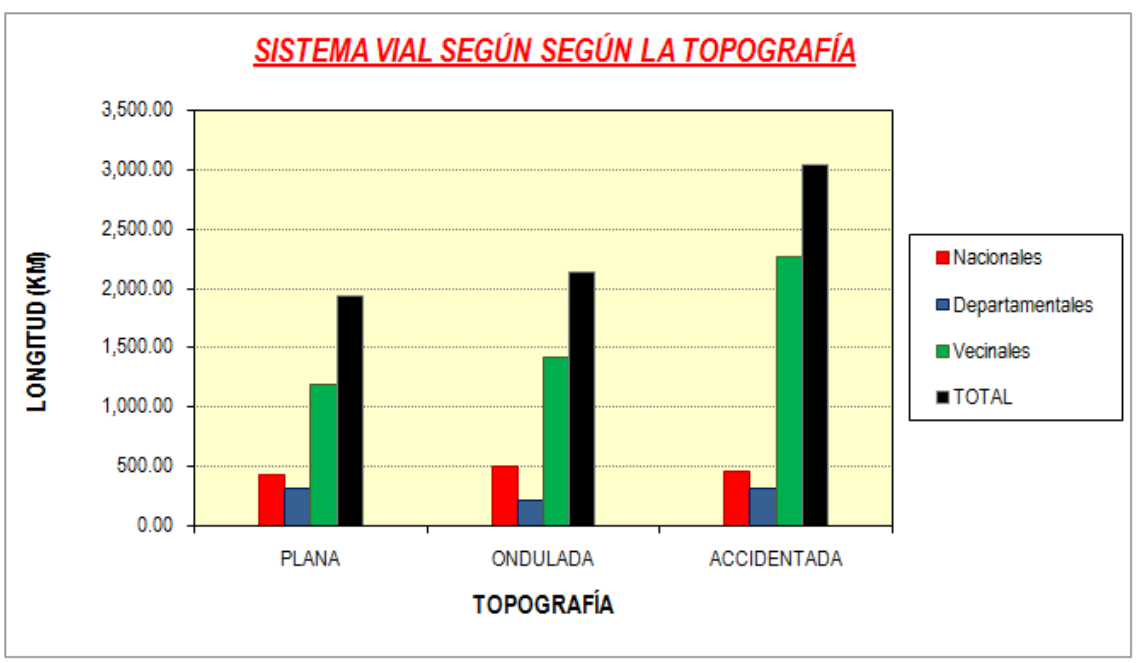

Figura 5.25. **Sistema vial según la topografía**

### **5.1.8 Señalización horizontal**

Se presenta el resumen de la longitud de la red vial según la señalización horizontal:

| <b>SISTEMA</b><br><b>VIAL</b> | <b>EXCELENTE</b> | <b>BUENA</b> | <b>REGULAR</b> | <b>MALA</b> | <b>PÉSIMA</b> | N <sub>O</sub><br><b>PRESENTA</b> | <b>TOTAL</b> |
|-------------------------------|------------------|--------------|----------------|-------------|---------------|-----------------------------------|--------------|
| Nacionales                    | 295.59           | 242.54       | 90.93          | 128.32      | 18.79         | 631.29                            | 1.407.46     |
| Departamentales               | 0.00             | 13.99        | 0.00           | 132.96      | 0.00          | 684.62                            | 831.57       |
| Vecinales                     | 9.17             | 14.32        | 5.64           | 28.67       | 0.00          | 4,821.28                          | 4,879.08     |
| <b>TOTAL</b>                  | 304.76           | 270.85       | 96.57          | 289.95      | 18.79         | 6,137.19                          | 7.118.11     |
| <b>PORCENTAJE</b>             | 4.28%            | $3.81\%$     | 1.36%          | 4.07%       | $0.26\%$      | 86.22%                            | 100.00%      |

Tabla 5.15. **Sistema vial según su señalización horizontal**

La gran mayoría de nuestras vías no presenta señalización horizontal o se encuentran en una condición regular, mala o pésima. El menor porcentaje lo representan las vías con una buena y excelente señalización que corresponde a las vías nacionales de primer orden.

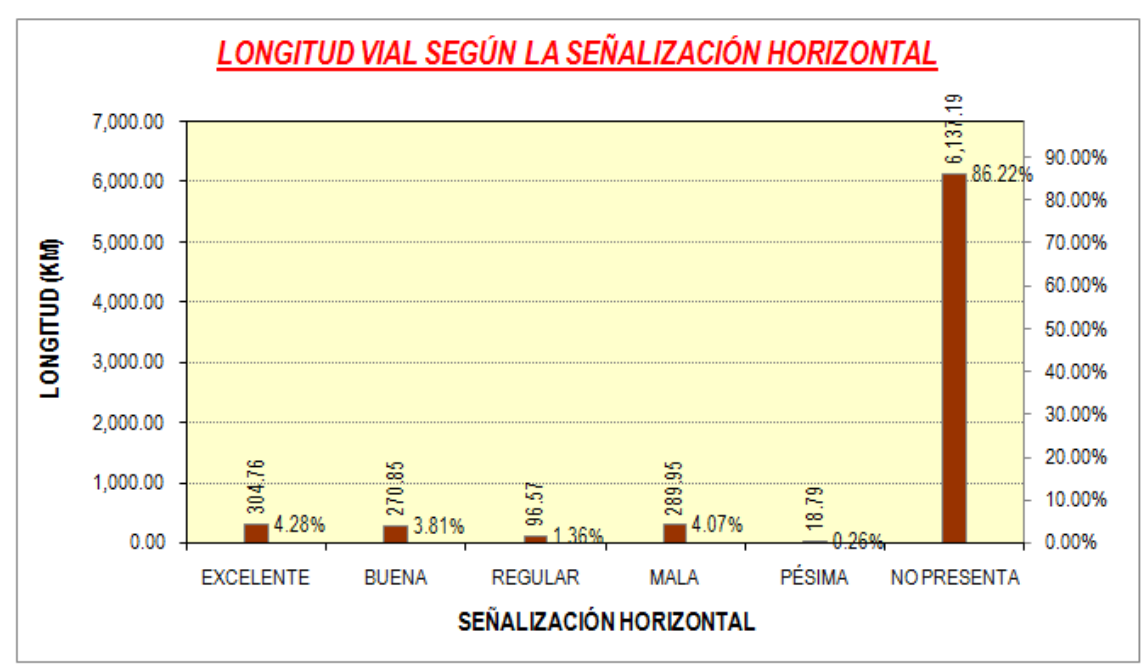

Figura 5.26. **Longitud vial según su señalización horizontal**

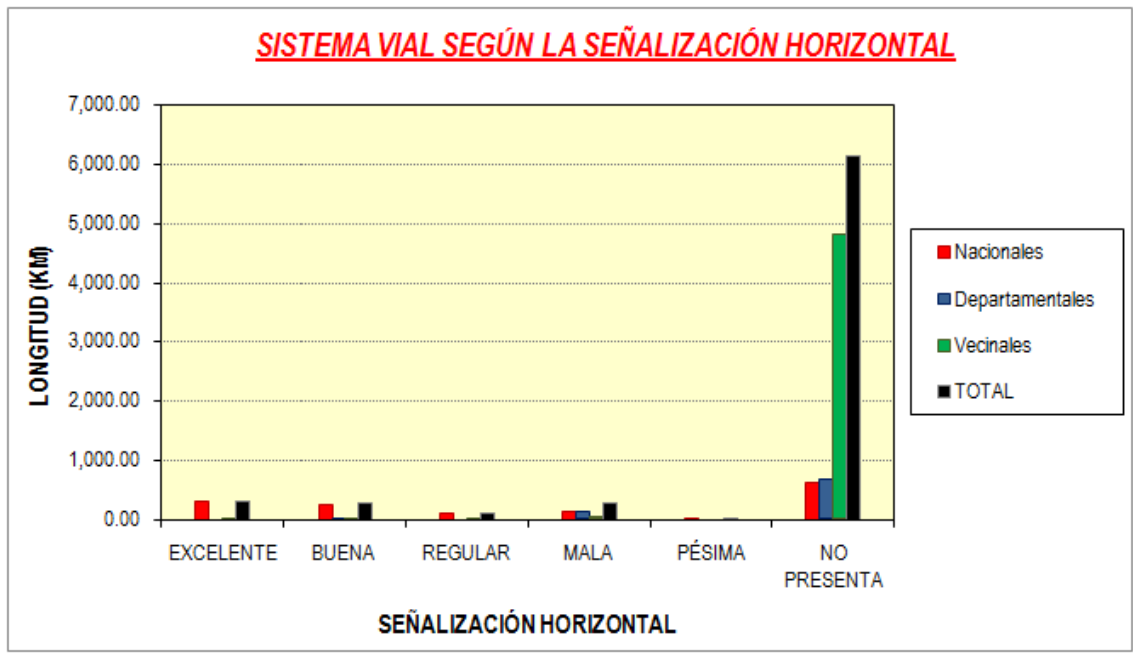

Figura 5.27. **Sistema vial según su señalización horizontal**

### **5.1.9 Señalización vertical**

La gran mayoría de nuestras vías no presenta señalización vertical o se encuentran en una condición regular, mala o pésima. El menor porcentaje lo representan las vías con una buena y excelente señalización que corresponde a las vías nacionales de primer orden. Se presenta el resumen de la longitud de la red vial según la señalización vertical:

| <b>SISTEMA</b><br><b>VIAL</b> | <b>EXCELENT</b><br>E | <b>BUENA</b> | <b>REGULA</b><br>R | <b>MAL</b><br>A | <b>PÉSIM</b><br>A | N <sub>O</sub><br><b>PRESENTA</b> | <b>TOTAL</b>  |
|-------------------------------|----------------------|--------------|--------------------|-----------------|-------------------|-----------------------------------|---------------|
| <b>Nacionales</b>             | 366.55               | 368.55       | 80.92              | 18.79           | 0.00              | 572.65                            | 1,407.46      |
| Departamentales               | 0.00                 | 63.92        | 75.75              | 42.37           | 56.34             | 593.19                            | 831.57        |
| Vecinales                     | 5.91                 | 13.38        | 30.11              | 21.23           | 0.00              | 4,808.45                          | 4,879.08      |
| <b>TOTAL</b>                  | 372.46               | 445.85       | 186.78             | 82.39           | 56.34             | 5,974.29                          | 7,118.11      |
|                               |                      |              |                    |                 |                   |                                   | 100.00        |
| <b>PORCENTAJE</b>             | 5.23%                | $6.26\%$     | $2.62\%$           | 1.16%           | $0.79\%$          | 83.93%                            | $\frac{6}{9}$ |

Tabla 5.16. **Sistema vial según su señalización vertical**

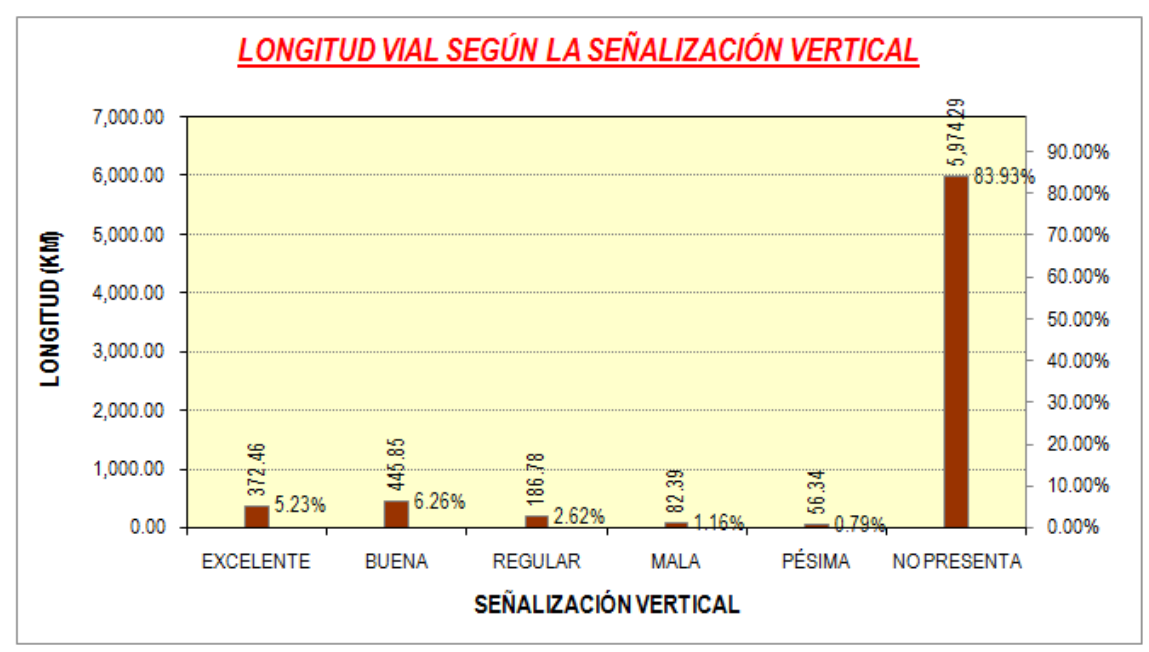

Figura 5.28. **Longitud vial según su señalización vertical**

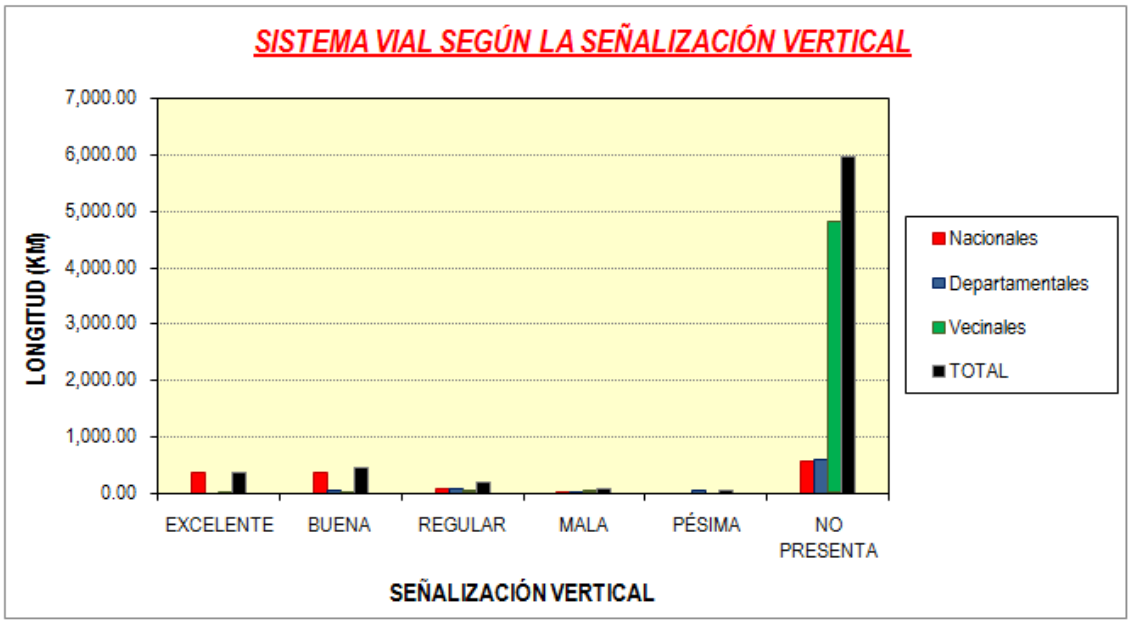

Figura 5.29. **Sistema vial según su señalización vertical**

### **5.2 Inventario de puentes**

En el inventario vial del año 2009 no se ejecutó una parte de la provincia de Huancabamba, pero se accedió a información de los puentes ubicados en esta provincia en el Instituto vial provincial, complementándose estos datos.

En total se tiene una base de 279 puentes y pontones; de los cuales 100 pertenecen a la provincia de Piura (35.84%), 27 a la provincia de Sullana (9.68%), 35 a la provincia de Sechura (12.54%), 13 a la provincia de Talara (4.66%), 5 a la provincia de Paita (1.79%), 18 a la provincia de Morropón (6.45%), 49 a la provincia de Ayabaca (17.56%) y 32 a la provincia de Huancabamba (11.47%).

| <b>PROVINCIA</b>   | <b>CANTIDAD</b> | <b>PORCENTAJE</b> |
|--------------------|-----------------|-------------------|
| PIURA              | 100             | 35.84%            |
| <b>SULLANA</b>     | 27              | 9.68%             |
| <b>SECHURA</b>     | 35              | 12.54%            |
| <b>TALARA</b>      | 13              | 4.66%             |
| <b>PAITA</b>       | 5               | 1.79%             |
| <b>MORROPÓN</b>    | 18              | 6.45%             |
| <b>AYABACA</b>     | 49              | 17.56%            |
| <b>HUANCABAMBA</b> | 32              | 11.47%            |
| <b>TOTAL</b>       | 279             | 100.00%           |

Tabla 5.17. **Cantidad de puentes por provincias**

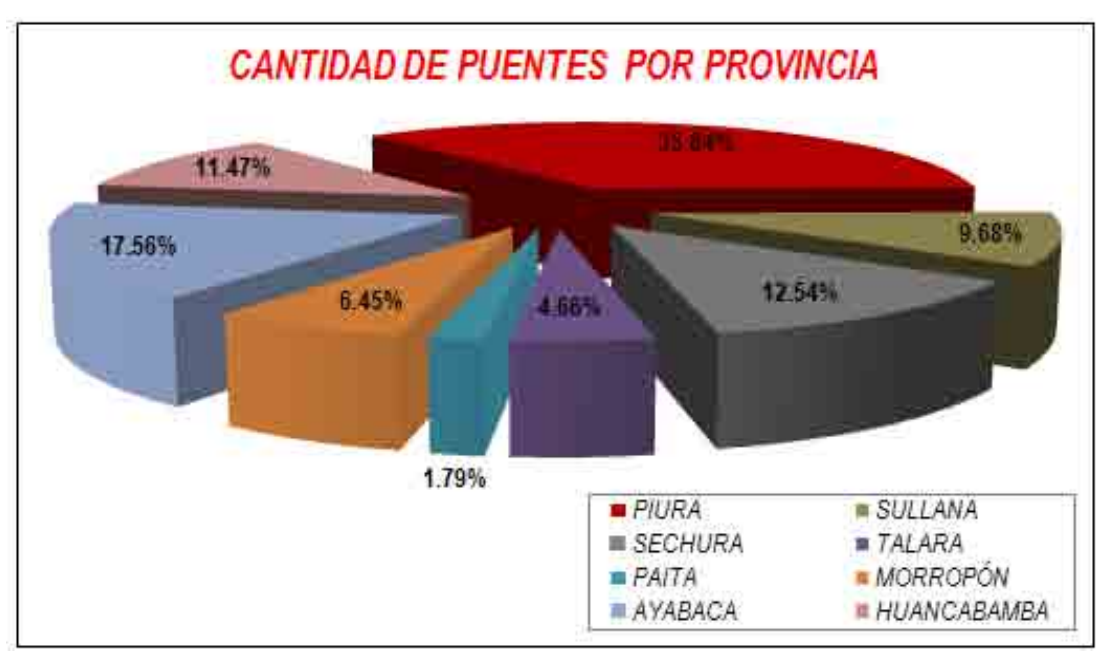

Figura 5.30. **Cantidad de puentes por provincias**

Se presenta la cantidad de puentes según su longitud, observándose que la gran mayoría de Puentes tiene una longitud comprendida entre 0 y 30m de longitud.

Los puentes que cubren una mayor luz son el puente Sullana con una longitud de 400m, el puente Simón Rodríguez con 380m, el puente Carrasquillo con 321.35m y el puente Miguel Grau con 306.50m.

Existe una gran cantidad de quebradas que necesitan la construcción y/o mejoramiento de puentes, sin estos, muchas vías quedan interrumpidas en las épocas lluviosas.

| <b>LONGITUD</b> (M) | <b>CANTIDAD</b> |
|---------------------|-----------------|
| $0 - 10$            | 96              |
| $11 - 20$           | 89              |
| $21 - 30$           | 36              |
| $31 - 40$           | 20              |
| $41 - 50$           | 6               |
| $51 - 100$          | 9               |
| $101 - 150$         | 11              |
| $151 - 200$         | 5               |
| $201 - 300$         | 3               |
| $301 - 400$         | 4               |
| $>= 400$            | 0               |
| <b>TOTAL</b>        | 279             |

Tabla 5.18. **Cantidad de puentes según su longitud**

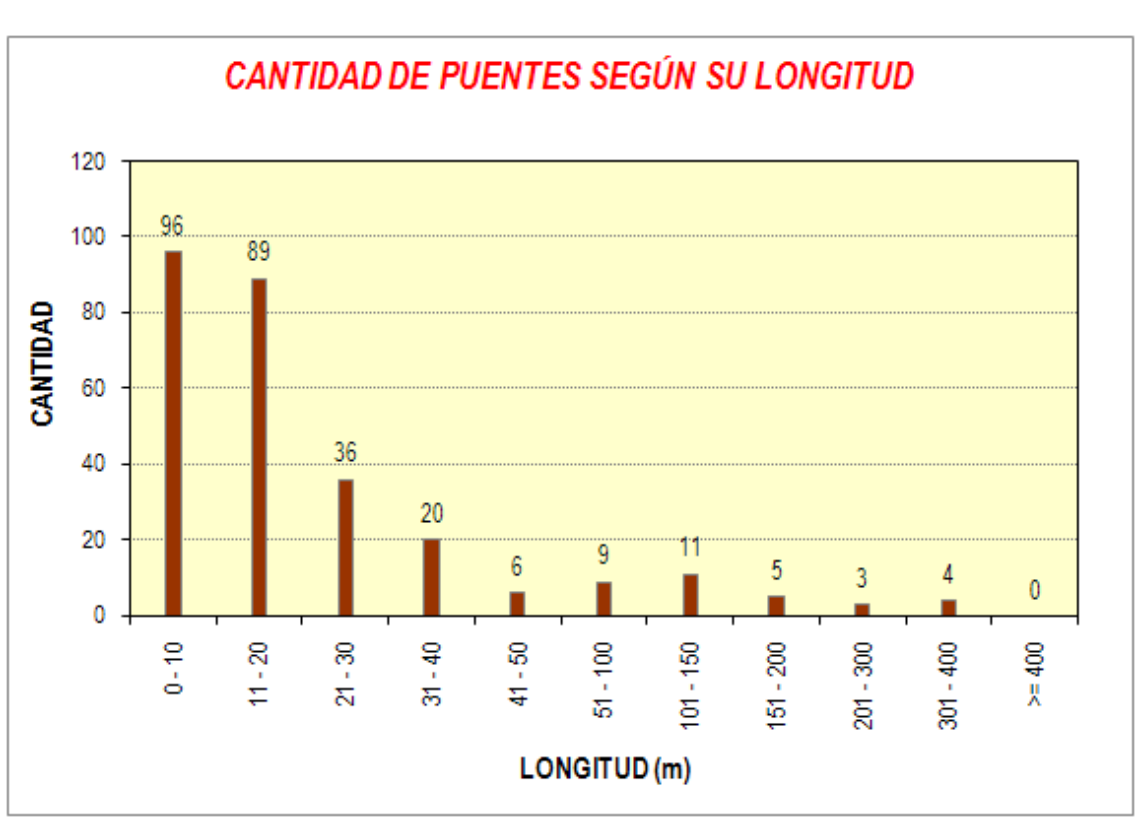

Figura 5.31. **Cantidad de puentes según su longitud**

Tomando como base los 7,118.11 Km de longitud de la red vial regional, tenemos un ratio de un puente por cada 25.51 Km de carretera. Sin embargo, en general, los puentes se encuentran en la vías de mayor importancia tanto nacionanles como departamentales y en los sectoers agrícolas, donde existen canales y drenes importantes.

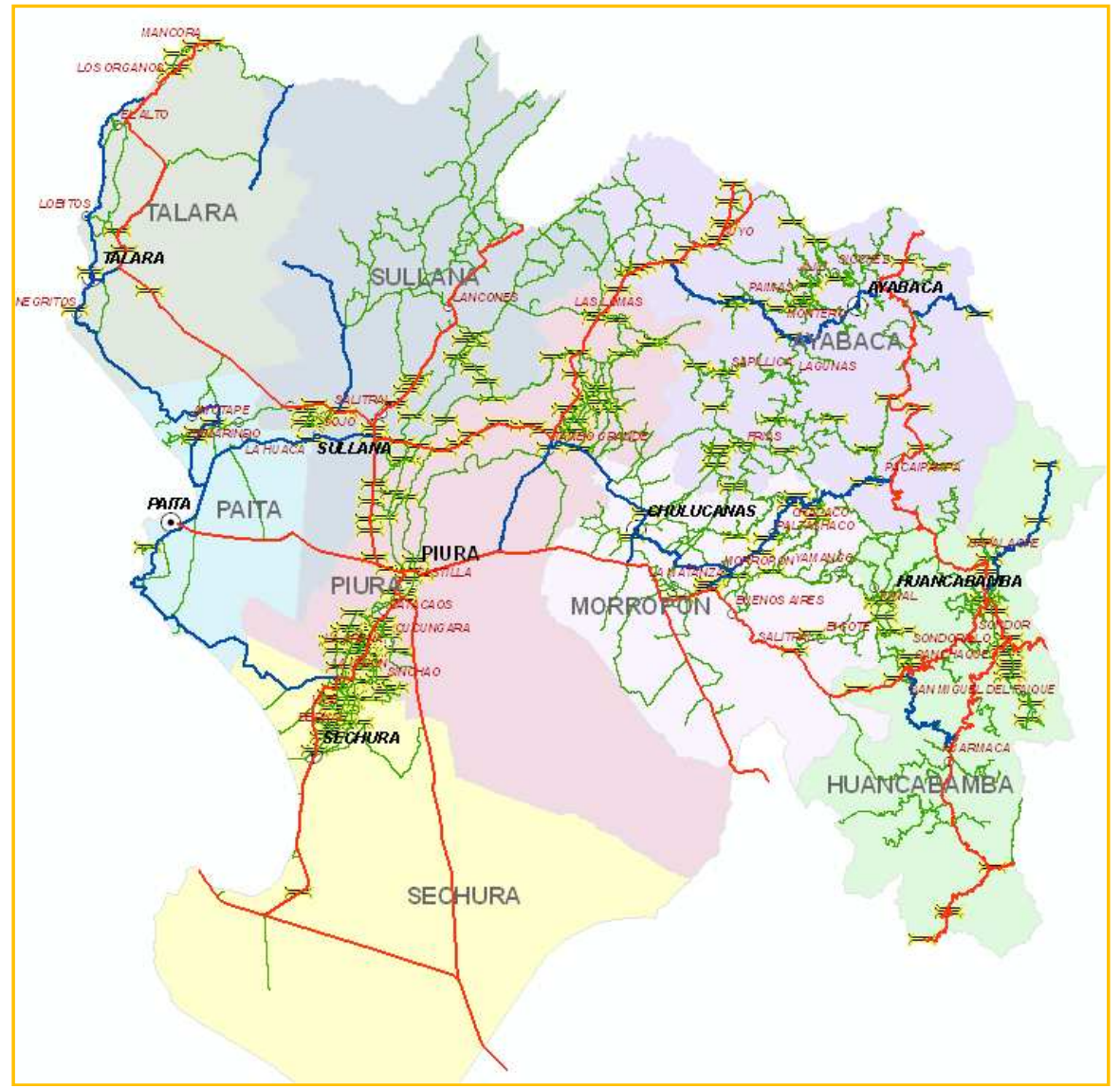

Figura 5.32. **Mapa regional de puentes**

### **5.3 Inventario de alcantarillas**

En este reporte no están considerados los sectores de la provincia de Huancabamba que no fueron inventariados.

Se han tomado las alcantarillas de acuerdo a los formatos diseñados, a excepción de las alcantarillas menores a 2.00m de ancho que han sido únicamente ubicadas.

Se han inventariado 2,680 alcantarillas, encontrándose que la mayor cantidad de ellas tienen un ancho menor a 5.00m (95.34%).

| <b>ANCHO</b> (M) | <b>CANTIDAD</b> | <b>PORCENTAJE</b> |
|------------------|-----------------|-------------------|
| $0 - 5$          | 2,555           | 95.34%            |
| $6 - 10$         | 89              | 3.32%             |
| $11 - 20$        | 27              | 1.01%             |
| $21 - 30$        | 7               | 0.26%             |
| $31 - 40$        |                 | 0.04%             |
| $41 - 50$        | 0               | $0.00\%$          |
| $51 - 60$        | 0               | $0.00\%$          |
| $61 - 70$        | 0               | $0.00\%$          |
| $71 - 80$        | 1               | 0.04%             |
| $>= 80$          |                 | $0.00\%$          |
| <b>TOTAL</b>     | 2.680           | 100.00%           |

Tabla 5.19. **Cantidad de alcantarillas según su ancho**

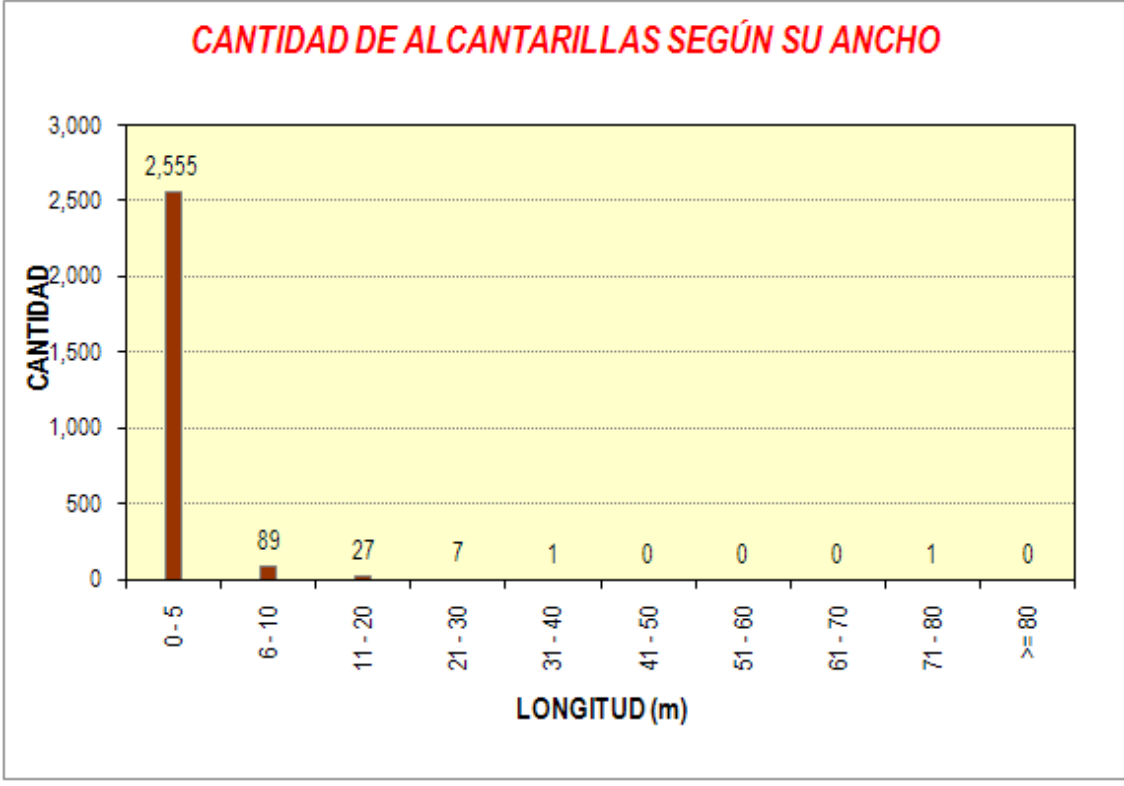

Figura 5.33. **Cantidad de alcantarillas según su ancho**

Si tomamos como referencia las 2,680 alcantarillas inventariadas y una red vial de 5,874.36 Km (sin incluir la porvinica de Huancabamba), tenemos que la región Piura presenta en promedio una alcantarilla cada 2.20 Km de carretera. Sin embargo, lo cierto es que las alcantarillas se encuentras concentradas en las vías de mayor importancia (mayor flujo de tráfico) como las vías nacionales a excepción del tramo Cruce Bayóvar – Piura y Cruce Bayóvar – Óvalo Bayovar; y la vía departamental Sullana – Paita; en donde se encuentran alcantarillas cada 300m de carretera en promedio. Otro sector de concentración de alcantarilllas es en las zonas agrícolas donde existe una cantidad importante de drenes y canales de regadío (ver mapa adjunto).

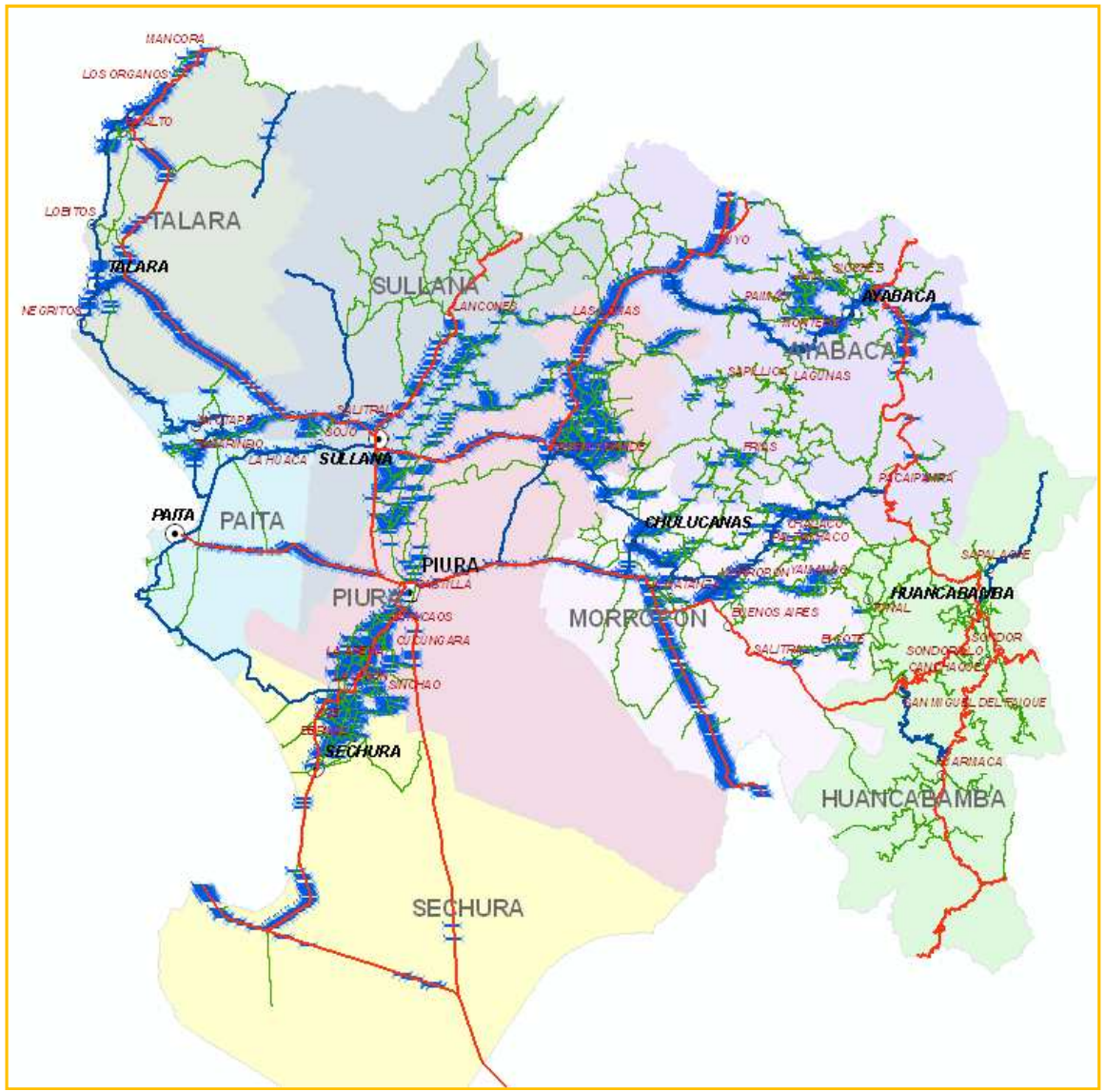

Figura 5.34. **Mapa regional de alcantarillas**

# **5.4 Inventario de badenes**

En este reporte no están considerados los sectores de la provincia de Huancabamba que no fueron inventariados.

Se han inventariado 441 badenes, encontrándose que la mayor cantidad de ellos presentan un longitud menor a 20m (80.27%).

| ັ                   |                 |                   |  |  |
|---------------------|-----------------|-------------------|--|--|
| <b>LONGITUD</b> (M) | <b>CANTIDAD</b> | <b>PORCENTAJE</b> |  |  |
| $0 - 10$            | 218             | 49.43%            |  |  |
| $11 - 20$           | 136             | 30.84%            |  |  |
| $21 - 30$           | 35              | 7.94%             |  |  |
| $31 - 40$           | 14              | 3.17%             |  |  |
| $41 - 50$           | 11              | 2.49%             |  |  |
| $51 - 60$           | 7               | 1.59%             |  |  |
| $61 - 70$           | 4               | 0.91%             |  |  |
| 71 - 80             | 6               | 1.36%             |  |  |
| $81 - 90$           | 1               | 0.23%             |  |  |
| $91 - 100$          | 2               | 0.45%             |  |  |
| $101 - 200$         | 5               | 1.13%             |  |  |
| $201 - 300$         | 1               | 0.23%             |  |  |
| $301 - 400$         | 0               | $0.00\%$          |  |  |
| >400                |                 | 0.23%             |  |  |
| TOTAL               | 441             | 100.00%           |  |  |

Tabla 5.20. **Cantidad de badenes según su longitud**

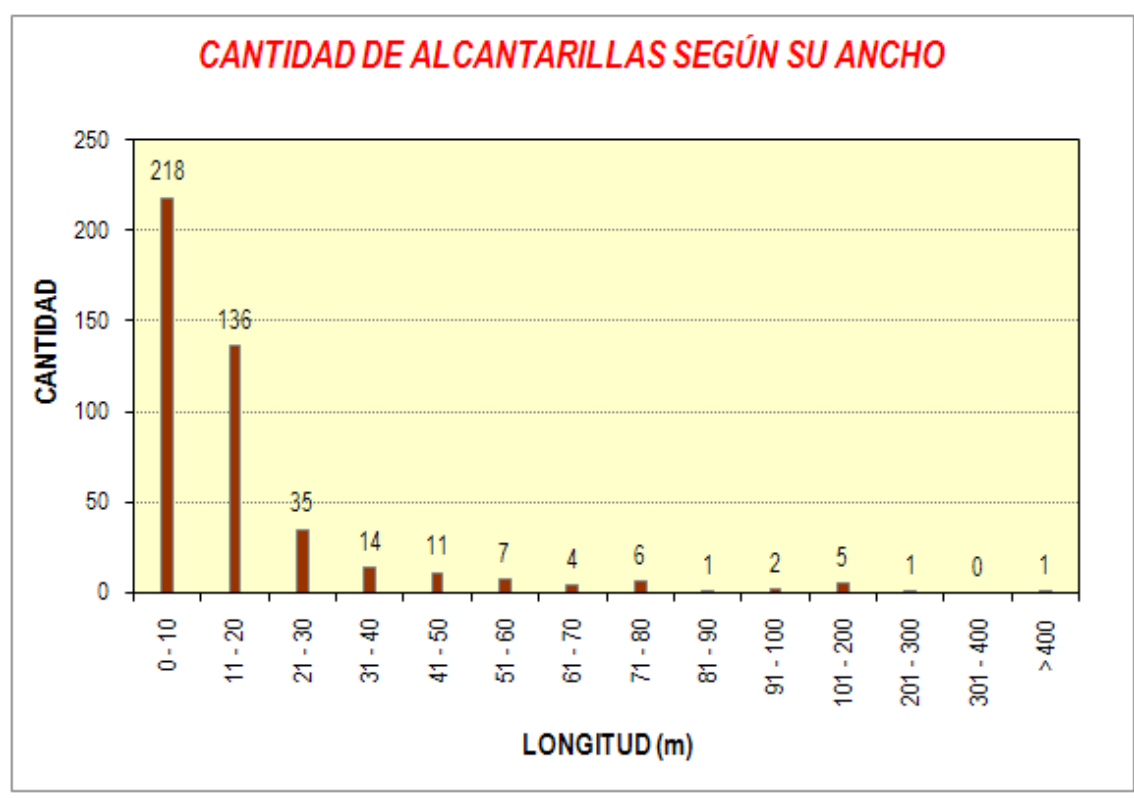

Figura 5.35. **Cantidad de badenes según su longitud**

Si tomamos como referencia las 441 badenes inventariados y una red vial de 5,874.36 Km (sin incluir la provinica de Huancabamba), tenemos que la región Piura presenta en promedio un badén por cada 13.30 Km de carretera. Sin embargo, la ubicación de los badenes es en las vías departamentales y vecinales más importantes de la sierra de nuestra región; encontrándose concentraciones de un badén cada 400m en el mejor de los casos.

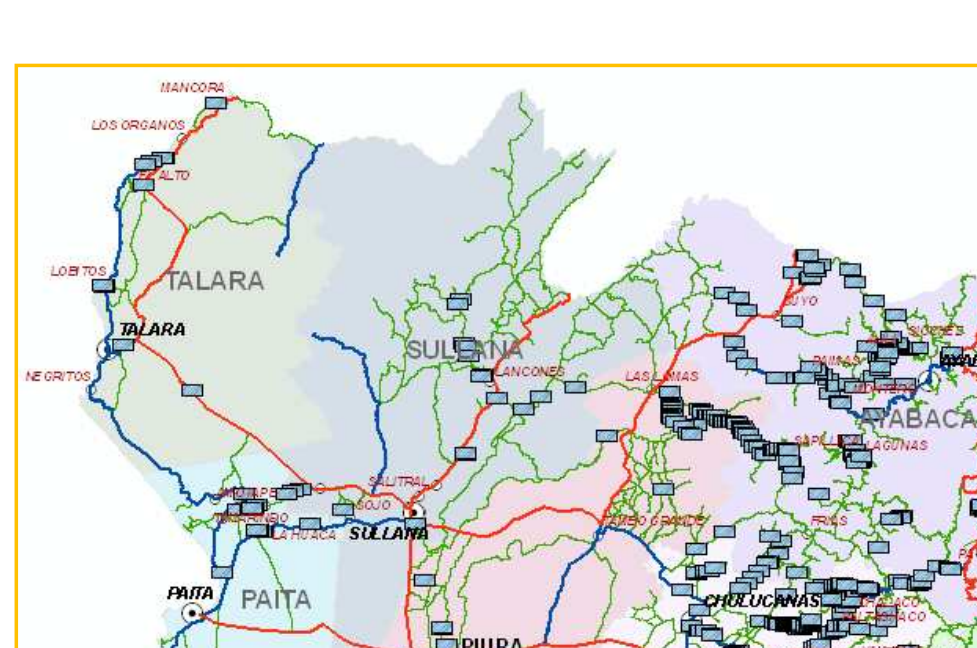

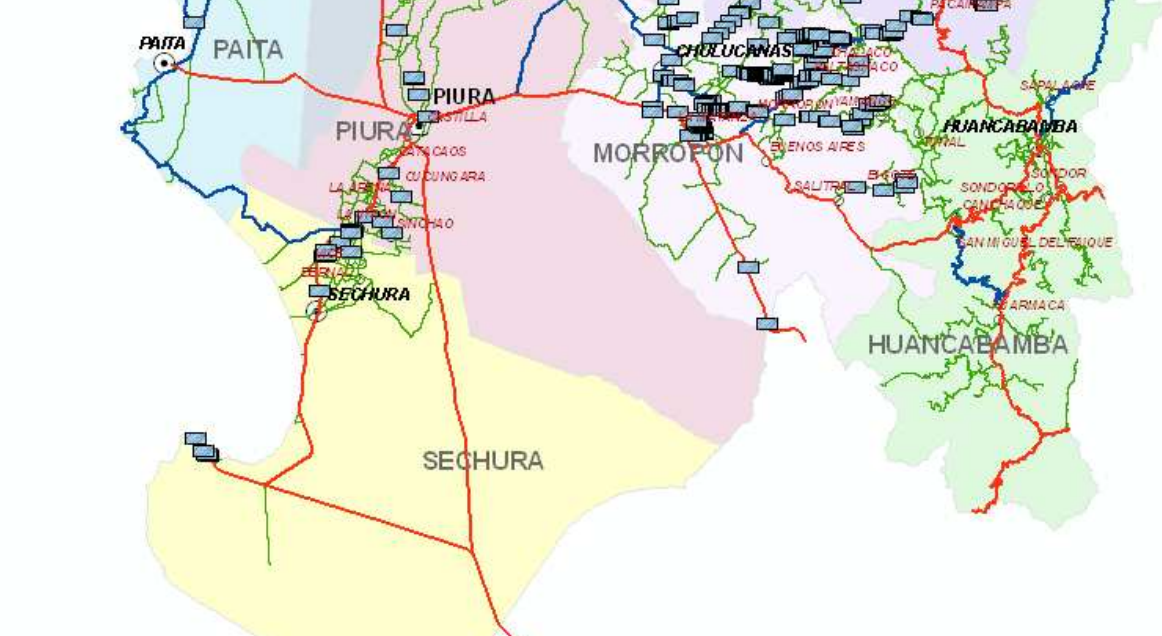

Figura 5.36. **Mapa regional de badenes**

# **Conclusiones y recomendaciones**

- Es necesario conocer toda la red vial regional, sin limitarse a las vías departamentales, monitoreando la red vial nacional, proponiendo y/o demandando cambios y mejoras; así como evaluando el desarrollo de la red vial vecinal y planteando recategorizaciones.
- El inventario vial georeferenciado a través de ArcGIS permite una evaluación clara y potente de nuestra red vial a través de las consultas que se logran ejecutar con esta herramienta; intercambiando información con las distintos organismos estatales y privados que aplican este software.
- La longitud de la red vial departamental es de 831.57Km (11.68%) de las cuales 180.76Km se encuentran a nivel de carpeta asfáltica. Lo que representa que sólo el 2.54% de nuestra red vial son vías departamentales asfaltadas.
- La mayor cantidad de la red vial pavimentada se encuentra en regular y buen estado; mientras que la mayor parte de la red vial no pavimentada se encuentra en mal estado de conservación.
- El proceso de evaluación de los manuales debe ser continuo, se debe evaluar el costo y esfuerzo que requiere la recolección de cada dato en función de los recursos que destinen las autoridades para la administración de pavimentos. Con esto se podrán plantear las futuras mejoras, elevando el nivel de detalle en la recolección de datos o incluyendo otros datos adicionales a los recolectados lo cual se verá reflejado en la modificación de los documentos elaborados para la ejecución del inventario vial.
- En el marco del proceso de descentralización debe existir una oficina o agencia de gestión vial regional que lidere la administración de los pavimentos, asumiendo las funciones de su competencia, las cuales ya han sido transferidas; a través de la cual se deben proponer las recategorizaciones de las vías regionales y la revisión del clasificador vial del MTC.
- El propósito del proceso de gestión a nivel de red normalmente se relaciona al proceso presupuestario para identificar las necesidades de trabajo de mantenimiento y rehabilitación de pavimentos, la selección de secciones a repararse o mantener, y la terminación de los efectos varias opciones sobre el comportamiento del sistema de pavimentos, como también el bienestar global de la comunidad.
- El propósito a nivel de proyecto es proveer la estrategia más económica posible del diseño inicial, mantenimiento, rehabilitación o reconstrucción para una sección de pavimento seleccionada dado el financiamiento disponible.
- El inventario vial proporciona información sobre la cantidad de pavimentos que el administrador es responsable de gestionar; información sobre la ubicación de las secciones de pavimento e información básica sobre la ubicación y la conectividad de cada sección dentro de la red.
- Cualquier dato, sólo debe ser recopilado cuando ese elemento sea importante para tomar decisiones de mantenimiento y rehabilitación al nivel utilizado. Cualquier información que no sea vital para tomar una decisión debe evitarse, sin embargo se debe conocer cierta información básica acerca de cada sección de gestión. Los elementos que generalmente se incluyen fueron seleccionados para proveer la información suficiente para apoyar una administración o gestión efectiva sin cargar a la oficina de una cantidad excesiva de datos.
- Se debe contar con una serie de guías, formatos, manuales y metodologías para ejecutar un inventario vial, de tal forma que se uniformicen los criterios y exista una comunicación clara y común entre los profesionales que formularán estos trabajos.
- El inventario vial regional debe hacerse extensivo a las municipalidades provinciales y distritales, quienes deberán cooperar con la actualización permanente de la red vial.
- Los datos sobre la condición de los pavimentos son necesarios para la evaluación y determinación de las necesidades de trabajos de mantenimiento y rehabilitación, también se usan para pronosticar el comportamiento del pavimento, establecer las estrategias de mantenimiento y rehabilitación, y para ayudar a optimizar el financiamiento disponible para cada intervención.
- Se recomienda la implementación de un manual de inspección de puentes, con una metodología objetiva, en base a la toma de datos con equipos y herramientas de precisión.

# **Bibliografía y referencias**

- 1. ASTM. Norma ASTM D-6433-07: Standard Practice for Roads and Parking Lots. Pavement Condition Index Surveys.
- 2. Consejo de Directores de Carreteras de Iberia e Iberoamérica. Catálogo de Deterioro de Pavimentos Flexibles (2002). Colección de documentos, Volumen Nº 11.
- 3. Consejo de Directores de Carreteras de Iberia e Iberoamérica. Catálogo de Deterioro de Pavimentos Rígidos (2002). Colección de documentos, Volumen Nº 12.
- 4. Dalcio Pickler Baesso & Fernando Luiz R. Gonçalves Manual de Caminos Rurales.
- 5. Enciclopedia Wikipedia. (Mayo 2011). http://es.wikipedia.org/
- 6. Federal Highway Administration. (June 2003). Distress Identification Manual for Long-term Pavement Performance Program. U.S. Department of Transportation. PUBLICATION Nº FHWA-RD-03-031.
- 7. Federal Highway Administration. Pavement Maintenance.
- 8. Federal Highway Administration. Pavement Management Guide.
- 9. Federal Highway Administration. U.S. Department of Transportation. Materials and Procedures for Sealing and Filling Cracks in Pavements. FHWA Report Nº FHWA-RD-99-147.
- 10. Geoplan Consultants Inc. (March 2002). Pavement Surface Condition Manual. British Columbia Ministry of Transportation.
- 11. Gobierno Regional Piura. (2006). Plan Vial Regional Participativo de Piura.
- 12. Hernán de Solminihac T. Tercera Edición. Gestión de Infraestructura Vial.
- 13. Highway Preservation Systems. (Ltd. October 2001). Pavement Condition Evaluation Manual.
- 14. Manual Centroamericano de Mantenimiento de Carreteras. Catálogo Centroamericano de Daños de Pavimentos. Consejo Sectorial de Ministros de Transporte de Centro América (COMITRAN). Ingº Jorge Coronado I.
- 15. Michael W. Sayers, Thomas D. Gillespie, and Cesar A. V. Queiroz World Bank Technical Paper Number 45 (The International Road Roughness Experiment.
- 16. Michael W. Sayers, Thomas D. Gillespie, and Cesar A. V. Queiroz. World Bank Technical Paper Number 45: The International Road Roughness Experiment.
- 17. Ministerio de Transportes y Comunicaciones (2006) Guía de Inspección de Puentes.
- 18. Montejo Fonseca, Alfonso. (2002). Ingeniería de Pavimentos para Carreteras. Segunda Edición. Agora Editores.
- 19. MTC ProVías Descentralizado Guía de Orientación del Inventario Vial Georeferenciado.
- 20. National Cooperative Highway Research Program. Pavement Management Applications using Geographic Information Systems.
- 21. Nicholas J. Garber & Lesetr A. Hoel. (2005). Ingeniería de Tránsito y Carreteras. Tercera edición. Thomson Learning.
- 22. Pavement Condition Index (PCI) (Febrero 2002). INGEPAV Ingeniería de Pavimentos. Ingº Luis Ricardo Vásquez Varela.
- 23. Ph. D. Roger E. Smith, Ing. M. Sc Thomas J. Freeman & Ing. M. Sc. Carlos Chang Albitres. Gestión de Infraestructura Vial (Pavement Management).
- 24. Programa de Caminos Departamentales. (2005). Guía de inventario físico y de estado de la red vial departamental no pavimentada. Ministerio de Trasportes y Comunicaciones. Provías Departamental.
- 25. Publication Nº RD/Gn/015. (November 1992). Catalogue of Road Defects. Research and Development Division Highways Department.
- 26. Reglamento Nacional de Vehículos (2003). Ministerio de Transportes y Comunicaciones. DS-058-2003-MTC.
- 27. Roger L. Brockenbrough & Kenneth J. Boedecker Jr. Highway Engineering Handbook. Second Edition. McGraw-Hill.
- 28. U.S. Army Corps of Engineers (1992) "Special Report 92-26 (Unsurfaced Road Maintenance).
- 29. Unidad Gerencial de Desarrollo Institucional (UGDI) MTC. (Noviembre 2007). Instructivo Cartográfico.
- 30. Universidad Nacional de Colombia (2006) Manual para la Inspección Visual de Puentes y Pontones.
- 31. Washington State Department of Transportation. (March 1992). Pavement Surface Condition Rating Manual. Northwest Pavement Management Systems Users Group.

# **Anexos**

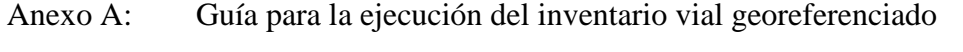

- Anexo B: Guía de uso de los formatos para el inventario físico y de tránsito
- Anexo C: Guía para la determinación de la condición del pavimento
- Anexo D: Instructivo GIS
- Anexo E: Reglamento de jerarquización vial
- Anexo F: Reglamento nacional de gestión de infraestructura vial
- Anexo G: Mapas

**Anexo A** 

**Guía para la ejecución del inventario vial georeferenciado** 

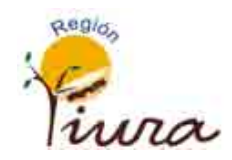

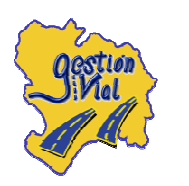

# GUÍA PARA LA EJECUCIÓN DEL INVENTARIO VIAL REGIONAL GEOREFERENCIADO

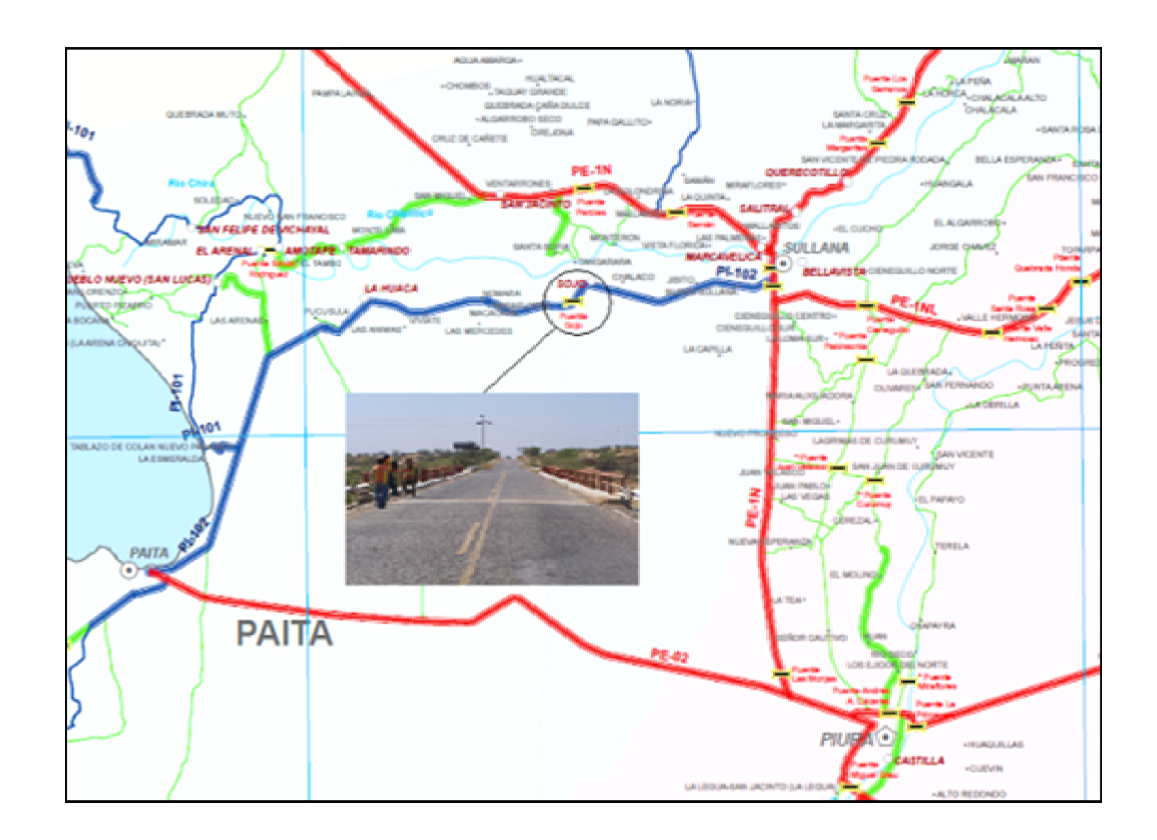

# OFICINA DE GESTIÓN VIAL

PIURA 2008

# **Guía para la ejecución de inventarios viales georeferenciados**

### **A.1 Introducción**

El inventario vial es el registro de los componentes de la infraestructura vial terrestre, que recopila en forma continua y actualizada, las características geométricas, estado de conservación y el volumen vehicular de una vía, entre lo más importante.

La presente guía muestra los lineamientos para la ejecución del inventario vial regional con el uso de un sistema de información geográfico a fin de ser implementado en cualquier departamento de transporte que administre los pavimentos a nivel regional; centrándose en tres tipos de Inventario. El inventario físico, el inventario de estado y el inventario del tránsito.

La metodología para la elaboración de la Guía para la ejecución del inventario vial es experimental tomando como punto de partida la Guía de orientación del inventario vial georeferenciado del Ministerio de Transportes y Comunicaciones, la cual ha sido ajustada progresivamente en función a la experiencia adquirida en la ejecución de inventarios viales a través de la oficina de gestión vial.

El procedimiento para la ejecución del inventario vial se resume en tres etapas: fase preliminar (recopilación de información existente), trabajo de campo (recolección de datos del campo) y trabajo de gabinete (procesamiento de información recopilada).

La fase preliminar sirve para programar y planificar el recorrido en cada área donde recolectará información. Comprende actividades y productos directamente relacionados con la preparación de la información de los caminos para el recorrido con el GPS por las brigadas de campo, las actividades de talleres de trabajo con alcaldes y el análisis de la red vial en gabinete.

El trabajo de campo se hace mediante el llenado de Formatos, los cuales cuentan con manuales y/o guías que permiten al encargado del relevamiento de información ejecutar su labor de manera ordenada y eficaz, con una cantidad y precisión de datos adecuada según la clase de vía y su superficie de rodadura. Para la medición se utilizan equipos y materiales como el GPS, cámara digital, regla de aluminio, wincha, etc.

El trabajo de gabinete se hace en base a software especializado (ArcGIS, MapSource, etc.), que permiten elaborar reportes y mapas. Agrupa las actividades que se centran en la edición, control de calidad, evaluación, implementación y adecuación de los bancos de datos cartográficos, alfanuméricos y geográficos para la construcción de las capas (layers) de información de la red vial empleando los datos recopilados en campo a través del colector de datos y los formatos manuales. Estos bancos de datos son la base para la elaboración de los mapas temáticos que sirven para el diagnóstico vial.

### **A.2 Términos y conceptos**

### **A.2.1 Sistema vial**

Conocido como Sistema nacional de carreteras (SINAC), está conformado por las tres redes viales: nacional, departamental o regional y vecinal o rural, según el reglamento de jerarquización vial aprobado por DS 017-2007-MTC del 26 de mayo del presente año.

### Red Vial Nacional

Son de competencia del Ministerio de Transportes y Comunicaciones. Carretera que une las principales ciudades del país con puertos, aeropuertos y fronteras. Interconecta los principales centros de producción con los principales centros de consumo.

### Red Vial Departamental

Administradas por los gobiernos regionales. Carretera que une la capital de la región con las capitales de provincias o éstas entre sí. Articula puerto y aeropuertos a nivel regional. Permitir la conformación de circuitos con otras carreteras regionales o nacionales.

#### Red Vial Vecinal

Administradas por las municipalidades. Articula las capitales de provincia con capitales de distritos, de éstos entre sí, con poblados o zonas de influencia local y con redes viales nacional y regional.

### **A.2.2Diagrama vial**

Es un gráfico que contiene las vías relevantes (señalando el código de ruta, tipo de superficie y longitud de cada uno de los principales puentes) ubicadas espacialmente con los centros poblados más importantes que se conectan. Incluye también referencias geográficas u otras que sirven para mostrar la ubicación del camino en estudio (abras, ríos, etcétera).

### **A.2.3Camino**

Vía terrestre para el tránsito de vehículos motorizados y no motorizados, peatones y animales, con excepción de las vías férreas.

### **A.2.4Carretera**

Camino para el tránsito de vehículos motorizados de por lo menos dos ejes, con características geométricas definidas de acuerdo con las normas técnicas vigentes en el MTC, incluyendo el derecho de vía.

Es el conjunto de elementos exclusivamente destinados a brindar a los usuarios un transporte seguro, confortable, de mínimo costo (deterioro de los vehículos, combustibles y lubricantes) y de mínimo tiempo de viaje.

Por lo tanto, incluye:

- Los linderos del derecho de vía.
- Las zonas verdes.
- Los drenajes y alcantarillas.
- La señalización y demás elementos de la seguridad vial.
- Las obras de contención de taludes y laderas.
- Los puentes.
- La superficie de rodamiento.
- Otros.

# **A.2.5Ruta**

Es aquel camino o vía definido entre dos puntos determinados con origen, itinerario y destino debidamente identificados.

# **A.2.6Código de ruta:**

Identificación simplificada de una vía del Sistema nacional de carreteras (SINAC).

# **A.2.7Empalme:**

Unión de dos rutas de carreteras o caminos.

# **A.2.8Cruce:**

Punto donde se cruzan dos vías o carreteras. Sinónimo vial de bifurcación, confluencia, crucero.

# **A.2.9El usuario:**

Es la persona que conduce un vehículo o se desplaza como peatón en la infraestructura vial pública.

# **A.2.10 Elementos de un camino**

#### Calzada (o superficie de rodadura):

Parte de la carretera destinada a la circulación de vehículos. Se compone de un cierto número de carriles.

Carril:

Franja longitudinal en que está dividida la calzada, delimitada o no por marcas longitudinales, y con ancho suficiente para la circulación de una fila de vehículos.

Berma:

Franja longitudinal, comprendida entre el borde exterior de la calzada y la cuneta o talud.

Plataforma:

Ancho total de la carretera a nivel de subrasante (terreno natural).

#### Pavimento:

Estructura construida sobre la subrasante para resistir y distribuir los esfuerzos originados por los vehículos y para mejorar las condiciones de comodidad y seguridad para el tránsito. En un camino vecinal el pavimento es la capa de material granular (afirmado) que se pone sobre el camino.

#### Plazoleta de paso (o volteo):

Sección ensanchada de un camino angosto, destinada a facilitar el adelantamiento o el volteo del tránsito.

#### Obras de drenaje:

Conjunto de estructuras destinadas a cruzar cursos de agua, drenar las aguas que afectan el camino, evitar la erosión de terraplenes, etcétera. Ejemplo: cunetas, alcantarilla, tajea, zanja de coronación, drenes.

#### Obras de arte:

Son todas aquellas obras complementarias construidas a lo largo del camino y que son necesarias para garantizar el adecuado tránsito de vehículos, cruzar cursos de agua, sostener terraplenes y taludes, evitar la erosión de terraplenes, etcétera. Ejemplo: puentes, pontones, badenes, muros de contención.

# **A.3 Componentes de una vía**

Un camino puede ser dividido en los siguientes componentes:

#### **A.3.1Camino o ruta vial**

Está comprendida por la vía pública que conduce de una localidad a otra, definido en el kilómetro 0+000. Para conocer el código de una ruta se utiliza el clasificador de la red vial del MTC. En el caso de una ruta no registrada se procederá a asignarle un código provisional. Cada ruta está compuesta por un número reducido de tramos viales.

#### **A.3.2Tramo vial**

Se inicia y termina en un nodo que generalmente está comprendido por un arco lineal del camino donde existe un flujo uniforme de tráfico, que puede comprender entre las capitales distritales y centros poblados, o en el cruce del camino con una red vial de mayor jerarquía; definidas en un ámbito territorial del distrito. A su vez, comprende a un número definido de secciones viales. La longitud debe ser mayor de 5 km y menor de 30 km (caminos vecinales).

#### **A.3.3 Sección vial**

Inicia y termina en cada punto notable. La longitud debe ser mayor de 200 ml y menor de 5 km. Generalmente está definido por una parte del tramo vial, que tiene una de las siguientes condiciones:

- Característica física homogénea; por ejemplo, superficie de rodadura, tipo de terreno, ancho de plataforma y estado actual del camino.
- El trayecto del camino y cruce con otra vía de igual o mayor importancia.
- Límite administrativo de un distrito o provincia.
- Localización de un punto notable (puente, túnel, poblado, otros).
- Problemas geotécnicos como deslizamientos de taludes, erosión superficial de taludes, derrumbes, entre otros.
- Canteras, como también aquellos caminos que están paralelos a los canales de regadío (drenes).

#### **A.3.4 Identificación del Km 0+000**

Definir el punto 0+000 de cada vía es básico para la elaboración del diagrama vial. Asignar cada punto en la progresiva 0+000 permite identificar el punto de origen de un camino, y determinar su longitud en relación con el destino final, asignando su código vial.

El kilómetro 0+000 de un camino debe iniciarse en el empalme de la red vial de mayor jerarquía ya sea la nacional, departamental y luego la vecinal, en ese orden.

En caso de estar sobre la red vial vecinal, el kilómetro 0+000 debe nacer con el empalme del camino que es eje principal y/o troncal porque conduce, en ese orden de importancia, a la:

- Capital de la provincia.
- Capital del distrito.
- Centro turístico de relevancia
- Centro poblado mayor.
- Centro poblado menor.
- Caserío.
- Anexo.
- Comunidad, villa y otros.

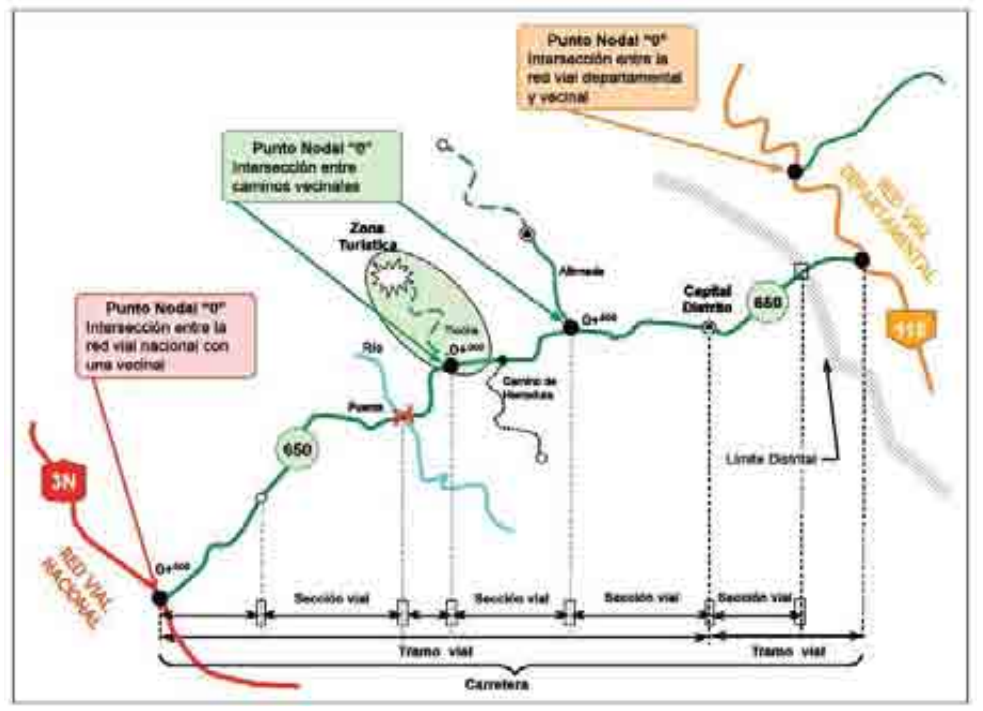

Figura A.1. **Componentes de un camino y localización de los puntos "0+000"**

#### **A.4 Etapas del inventario vial georeferenciado**

Cada etapa comprende una serie de actividades que están relacionadas unas con otras; concluida una etapa se inicia la siguiente. Los productos y resultados de cada etapa serán insumo para el desarrollo de la siguiente, y así sucesivamente hasta obtener el producto final.

La propuesta metodológica comprende tres etapas que se detallan a continuación:

# **A.4.1Etapa N° 01 - Trabajo preliminar:**

Comprende actividades y productos directamente relacionados con la preparación de la información de los caminos para el recorrido con el GPS por las brigadas de campo, las actividades de talleres de trabajo con alcaldes y el análisis de la red vial en gabinete.

Se distinguen las siguientes actividades:

- Recopilación y manejo de información existente
- Talleres de trabajo conjunto con gobiernos locales
- Preparación de material y equipo de trabajo.
- Planificación y programación del recorrido.

# **A.4.2Etapa N° 02 - Trabajo de campo:**

Representa la actividad principal del levantamiento de la información, mediante la conformación de las brigadas a través del recorrido de los diversos caminos y la captura con el colector de datos. En esta etapa se determina el tipo de intervención requerido por los caminos.

Se distinguen las siguientes actividades:

- Barrido con GPS para el trazado de la vía.
- Medición de las características geométricas
- Medición del Estado de Conservación
- Medición del volumen de tráfico
- Posicionamiento con GPS de la infraestructura vial, puntos críticos y puntos notables.
- Medición de las obras de infraestructura vial.
- Llenado de Formatos de Campo.
- Panel Fotográfico.

#### **A.4.3Etapa N° 03 - Trabajo de gabinete:**

Agrupa las actividades que se centran en la edición, control de calidad, evaluación, implementación y adecuación de los bancos de datos cartográficos, alfanumérico y geográfico para la construcción de las capas (layers) de información de la red vial empleando los datos recopilados en campo a través del colector de datos y los formatos manuales. Estos bancos de datos son la base para la elaboración de los mapas temáticos que sirven para el diagnóstico vial.

Se distinguen las siguientes actividades:

- Pase de información a formatos de gabinete.
- Transferencia y almacenamiento de imágenes fotográficas.
- Transferencia de la información del GPS a la PC, en formato \*.mps.
- Conversión de los formatos \*.mps a formato shape.
- Edición del trazado (líneas, puntos y polígonos).
- Digitalización de los datos de campo en ArcGIS (tablas y texto)
- Edición de los mapas
- Elaboración de los mapas.
- Generación de tablas y reportes.

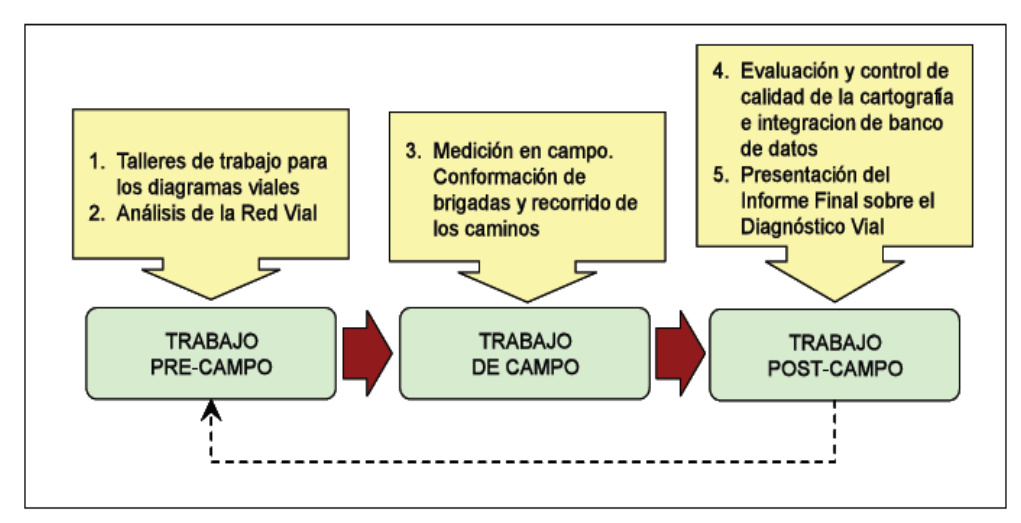

Figura A.2. **Etapas del Inventario Vial**

# **A.4.4Material y equipo de trabajo**

Los recursos humanos y materiales para una jornada de trabajo deben guardar concordancia con el tipo de camino que se va a inventariar.

Se ha contado con el siguiente personal y equipo:

#### Equipo:

- Una camioneta pick up 4x4 doble cabina y doble tracción.
- Dos unidades de GPS Garmin 76CSx con antena de precisión.
- Wincha de 5m.
- Wincha de 50m
- Regla de aluminio.
- Cámara fotográfica digital, con opción para tomas en movimiento.
- Cuatro conos de señalización.
- Chalecos de tránsito.
- Impermeables.
- Tablero para escritura.

Personal:

- Un Ingeniero responsable del proyecto.
- Un ingeniero responsable de campo.
- Dos a Tres técnicos de campo.
- Un operador GIS.
- Un chofer.

#### **A.5 Etapa N° 01 - Trabajo preliminar**

#### **A.5.1Recopilación y manejo de información existente**

La recopilación y manejo de información existente se ha adquirido de las entidades públicas que cuentan con información sobre el tema; como son las municipalidades provinciales y distritales, los institutos viales provinciales y el Gobierno Regional. Principalmente se debe conseguir croquis, diagramas viales, mapas, etc. y proyectos viales, además de los planes anuales de contratación de las entidades.

Adicionalmente, se debe consultar con el "google earth" para la identificación de las carreteras y centros poblados, lo cual nos da una orientación e identificación de caminos potenciales a recorrer. Algunos caminos que se han observado por el "google earth" han sido camino de accesos a terrenos de cultivo, haciendas, etc. que no están considerados como vías; pero deben ser verificadas en campo.

Se deberá recopilar información de otras instituciones en formato shape y CAD como son: INEI, COFOPRI, IGN, INGEMENT, etc.; que nos proporcionan datos importantes de la zona urbana de ciudades y distritos grandes para lograr un trazo dentro de la zona urbana adecuado para la conexión entre vías que convergen a ella. Con los datos de población podemos identificar posibles rutas en los centros poblados así como su ubicación geográfica, lo cual debe ser ratificado en el campo. Los datos de las cartas nacionales permiten obtener datos de vías y población así como la topografía del terreno que servirá para planificar los tiempos en nuestros recorridos. El INGEMENT proporciona información importante de las unidades geológicas que servirán para la planificación de los recorridos.

Toda la información disponible es importante y deberá ser analizada y filtrada y luego usarla como insumo para la elaboración del diagrama vial preliminar que servirá para planificar y programar el trabajo de campo.

El ingeniero responsable del inventario vial deberá tener la capacidad de identificar la información correcta, verificable o incorrecta para elaborar su plan de ruta, de manera que no se desechen datos que permitan recorridos cortos y eviten duplicidad en los viajes de campo.

#### **A.5.2Talleres de trabajo conjunto con gobiernos locales**

Con base a la información disponible, se deberá coordinar estrechamente con las autoridades y técnicos de las municipalidades e institutos viales provinciales (IVPs) a fin de elaborar el diagrama vial definitivo y conseguir información de las principales características de infraestructura vial existente en cada Distrito. Se debe obtener información sobre distancias y/o tiempo de viaje aproximados de todas las rutas para una eficaz programación de las labores de campo.

Así mismo, se deberá coordinar el apoyo de las autoridades para que se proporcione algún guía de campo que permita una orientación rápida en el levantamiento de información.

Esta información es valiosa, aún si no se cuenta con datos gráficos; se puede diseñar un plan de rutas para el trabajo de campo en base a la información proporcionada por los

técnicos de cada una de estas entidades públicas; ahorrando mucho tiempo en el recorrido de campo y permitiendo un trabajo planificado en el inventario vial.

Se deberá tomar un acuerdo con las autoridades locales por medio de un Acta con la finalidad de garantizar el apoyo logístico.

#### **A.5.3Planificación del recorrido**

La planificación del recorrido consiste en la toma de decisiones de todo el itinerario de campo a realizar cada día de trabajo, de acuerdo a la información recolectada. Para este fin se deberá conocer principalmente las distancias y/o tiempos aproximados de cada camino, datos sobre transitabilidad, y topografía que se adquiere de las cartas nacionales.

Conociendo el diagrama vial básico preliminar de la provincia que servirá de base para definir las hojas de ruta que deben recorrer las brigadas. Así también, se programa el tiempo de trabajo y su duración en función del número de brigadas por conformar según el sistema de caminos que serán recorridos.

Las vías pavimentadas generalmente presentan obras de arte y drenaje que dilatan el tiempo del trabajo por la mayor cantidad de datos a recolectar, en estos casos el rendimiento oscila entre 10 - 20 Km/h. En estos casos se puede recorrer a la una velocidad de 60Km/h que es la mayor velocidad que se puede recorrer para lograr una identificación de la infraestructura vial, sin embargo se deben hacer una gran cantidad de mediciones y señalización que no permiten lograr un buen rendimiento.

En el caso de vías no pavimentadas, generalmente no presentan muchas obras de arte y drenaje, por lo que el número de mediciones de infraestructura vial es menor que el caso de vías pavimentadas, pero la velocidad de recorrido no es mayor a 40 Km/h en terrenos planos, 30 Km/h en terrenos ondulados y 10-20Km/h en terrenos accidentados; además de ello influye la condición del camino, que sin importar la topografía, un caminos en pésimo estado de conservación no permitirá recorrer a más de 20 Km/h. Un punto favorable es que como no existe mucho tráfico no se pierde tiempo en señalización ni se requiere personal para ello. El rendimiento oscila entre 10 - 20 Km/h (sierra) y 20 - 30 Km/h (costa).

Para calcular los tiempos se deben sumar dos tiempos: tiempo efectivo de trabajo y tiempo muerto. El tiempo efectivo de trabajo corresponde al tiempo que se toma netamente para la ejecución del inventario vial y el tiempo muerto corresponde al tiempo de traslado recorrido hasta llegar al punto de inicio de la vía que se va a inventariar, el tiempo de retorno por la misma vía de ser el caso, el tiempo de refrigerio y otros tiempo que no están relacionados con la ejecución del inventario vial.

Para el cálculo del tiempo de trabajo se podrán usar los rendimientos indicados.

#### **A.6 Etapa N° 02 - Trabajo de campo**

Dentro de las actividades que se distinguen es esta etapa, se propone que en ingeniero vial sea el responsables del trazado con GPS de la ruta, de la identificación y definición de tramos y secciones viales y del soporte de ingeniería al personal técnico; quienes tendrán la responsabilidad de la medición en campo de los elementos del caminos, las tomas fotográficas, y la obtención de los waypoints con el GPS de cada obra de arte y drenaje, puntos críticos y puntos notables.

Se distinguen las siguientes actividades:

#### **A.6.1Barrido con GPS para el trazado de la vía**

Consiste en el trazado de la geometría de la vía por medio de un "TRACK" hecho por uno de los GPS que dan excelentes resultados en cuanto a su precisión, inclusive en las zonas más desfavorables gracias a la incorporación de una antena en la parte exterior del vehículo. Esta labor la realiza el Ingeniero responsable de campo.

La velocidad promedio con que se recomienda trabajar en los caminos sobre topografía escarpada y de baja serviciabilidad son de 10 – 20Km/h y en los caminos que recorren topografías planas hasta los 50Km/h.

Es importante indicar que se deberán tomar precauciones en la configuración del GPS, como son.

- El sistema de proyección deberá ser establecido a UTM WGS84.
- Desactivar la opción de forzado de trazo a rutas existentes para evitar la distorsión del trazo real.
- Establecer el método de trazado de rutas de preferencia para que sea tomada cada 10m de distancia.
- Guardar cada jornada de trabajo en un track-back que servirá para la orientación y empalmes en posteriores jornadas.

#### **A.6.2Medición de las características geométricas**

Las características geométricas consideradas en el inventarios vial se presentan en los formatos y las mediciones han sido hechas con wincha de 5 y 50m según la longitud de la medida. En la foto se muestra el instante en que los técnicos de campo se disponen a medir las bermas de un tramo vial.

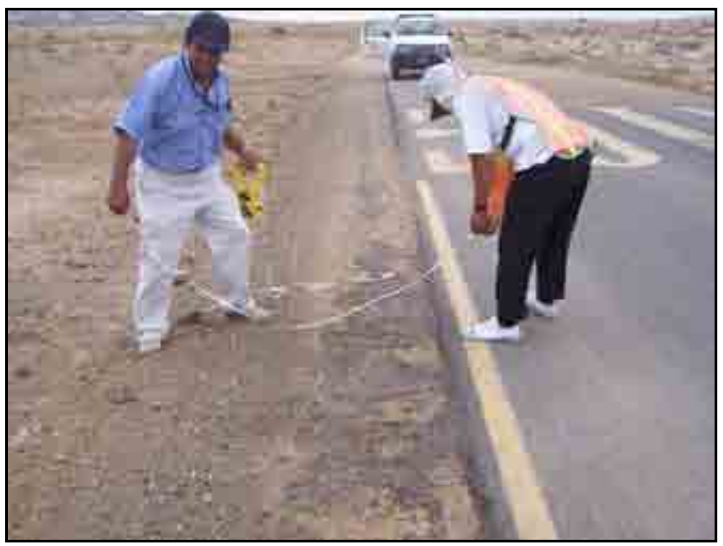

Figura A.3. **Medición física de las vías**

#### **A.6.3Medición del estado de conservación**

Consiste en la inspección visual (metodología subjetiva) o medición de deterioros (metodología objetiva) para determinar el estado de las vías cuantificando la severidad y el nivel de daño de la carretera.

En el caso de la metodología subjetiva, se podrá ejecutar esta labor en forma paralela al barrido con GPS para el trazado de la vía. Es importante anotar los daños observados en los manuales y especificar su condición para tomar conocimiento de los deterioros que adolece la carretera.

En el caso de la metodología objetiva, se deberá ejecutar un nuevo recorrido programado siguiendo los lineamientos de los manuales de identificación de daños para vías pavimentadas o no pavimentadas según correspondan.

Es necesario contar con la Guía para la determinación de la condición del pavimento, el Manual de daños de pavimentos flexibles y el Manual de daños de vías no pavimentadas.

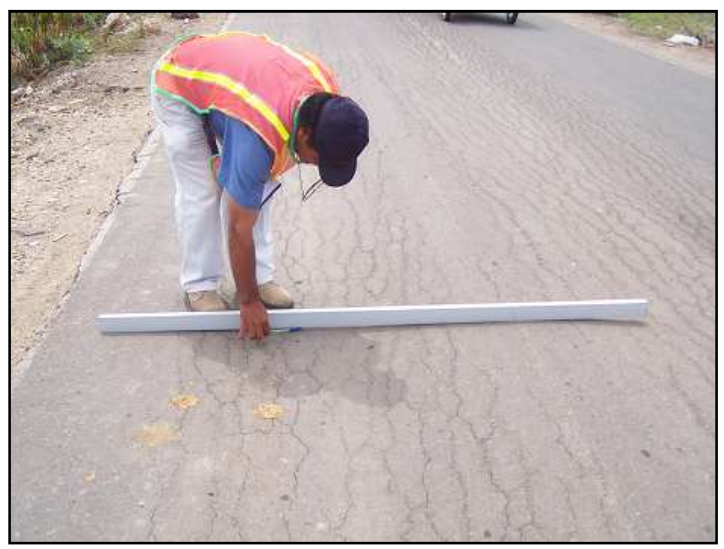

Figura A.4. **Medición del estado de las vías**

#### **A.6.4Medición del volumen de tráfico**

Consiste en la ejecución de un estudio de tráfico, en base a los formatos de clasificación y encuesta origen-destino.

Es necesario contar con la Guía de uso de los formatos para el inventario físico y de tráfico, para ejecutar esta labor.

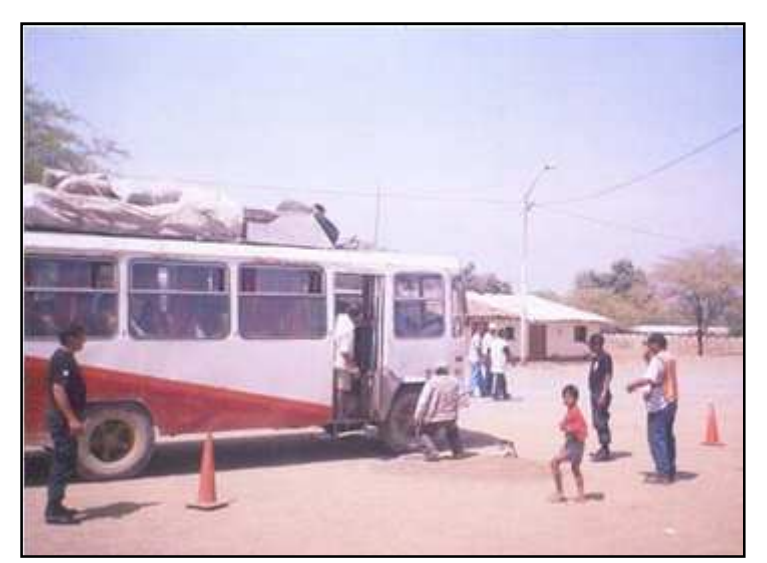

Figura A.5. **Conteo vehicular**

#### **A.6.5Posicionamiento con GPS de la infraestructura vial y otros**

Con el segundo GPS el personal técnico se encarga del posicionamiento de las obras de arte y drenaje de la carretera, así como los puntos críticos y notables.

En la figura se aprecia la toma del punto geográfico central de una alcantarilla.

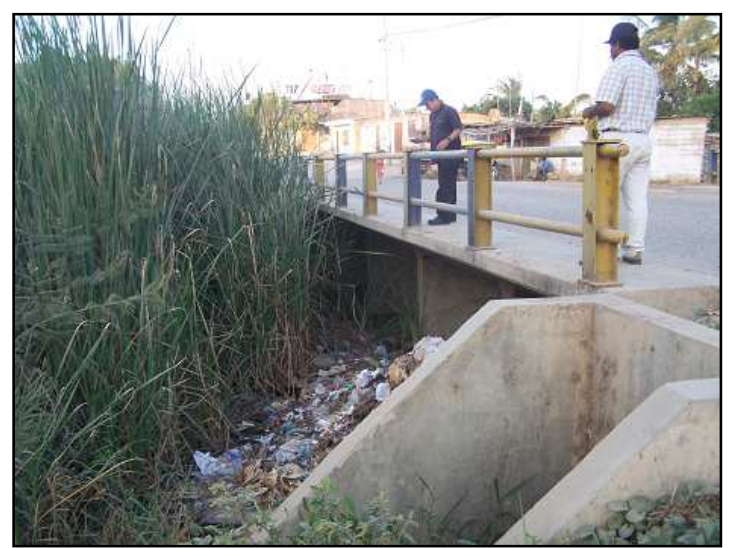

Figura A.6. **Toma del waypoint de una alcantarilla con GPS**

#### **A.6.6Medición de las obras de infraestructura vial**

La medición de la infraestructura vial más importante como son los puentes, pontones, alcantarillas, badenes. Se han tomado las dimensiones de acuerdo a cada estructura.

En la foto se observa la medición de los ojos de una alcantarilla de dimensiones apreciables.

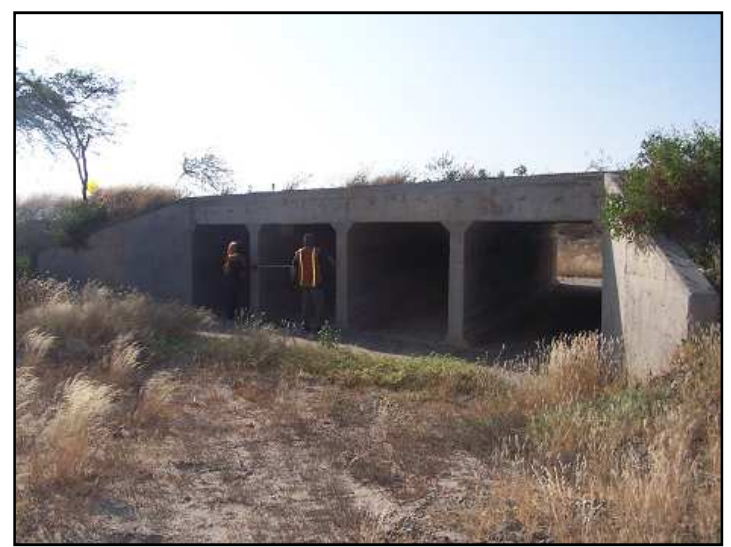

Figura A.7. **Medición física de una alcantarilla**

# **A.6.7Llenado de formatos de campo**

Los formatos de campo se han llenado por personal capacitado; tomándose los datos requeridos para la carretera y sus obras complementarias.

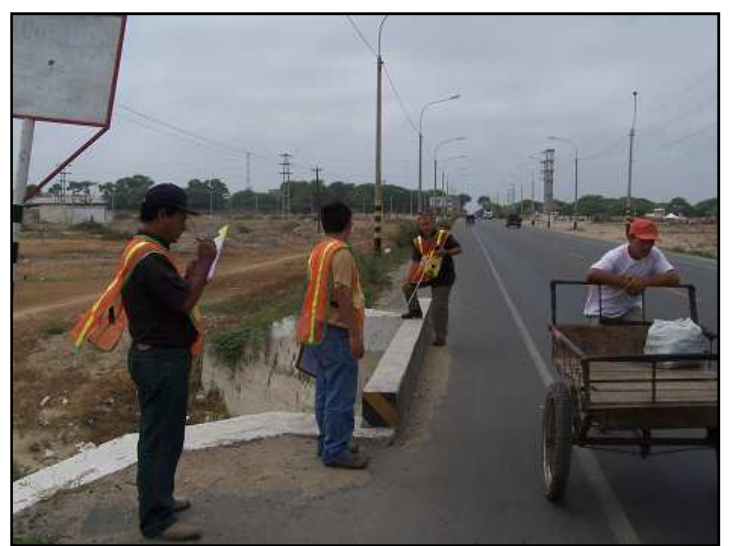

Figura A.8. **Registro de datos de campo**

# **A.6.8Panel fotográfico.**

Cada carretera, obra de arte y drenaje, puntos notables y críticos más importantes se registrarán en imagen digital.

Es importante contar con una cámara digital moderna que logre tomar fotografías en movimiento para hacer la mayor cantidad de tomas.

# **A.7 Etapa N° 03 - Trabajo de gabinete**

El trabajo de gabinete comprende todo el conjunto de procedimientos ejecutados para llevar la información recolectada en campo hacia el ordenador donde será administrado a través del software ArcGIS. Se deberá contar con el Instructivo GIS para llevar a cabo todas las actividades de gabinete, así como las pautas mencionadas en esta guía.

#### **A.7.1Pase de información a formatos de gabinete**

Se procede al pase de la información de los formatos de campo a los formatos de gabinete, complementando la información con datos de la carretera como el nombre de la trayectoria y tramo conforme está registrado por el MTC, su código y clasificación obtenidos del "clasificador vial", así también datos de pendientes longitudinales de la carretera y altitud obtenidas a partir del trazado con el GPS.

En esta etapa se identifican los códigos de ruta de los caminos no registrados y se revisa la consistencia de la información recopilada. La finalidad es obtener bancos de datos cartográficos y alfanuméricos consistentes y validados.

#### **A.7.2Transferencia y almacenamiento de imágenes fotográficas**

A través del cable con puerto USB se hace la transferencia de las imágenes fotográficas de la cámara digital a la PC donde se almacenarán.

Este proceso se ha hecho guardando las imágenes por cada jornada de trabajo en carpetas con el nombre de los sectores recorrido y la fecha, a fin de facilitar la ubicación rápida y su relación con los formatos.

#### **A.7.3Transferencia de la información del GPS a la PC**

Por medio del software MapSource se procede a transferir la información del GPS y guardarlas en archivos de extensión \*.mps, y son guardados en un carpeta independiente.

En la figura se ha presentado el entorno del MapSource y se puede observar el trazo de una carretera en la zona de la sierra hecho como un "TRACK" y las obras de arte y drenaje, y los puntos notables y críticos como objetos "WAYPOINTS".

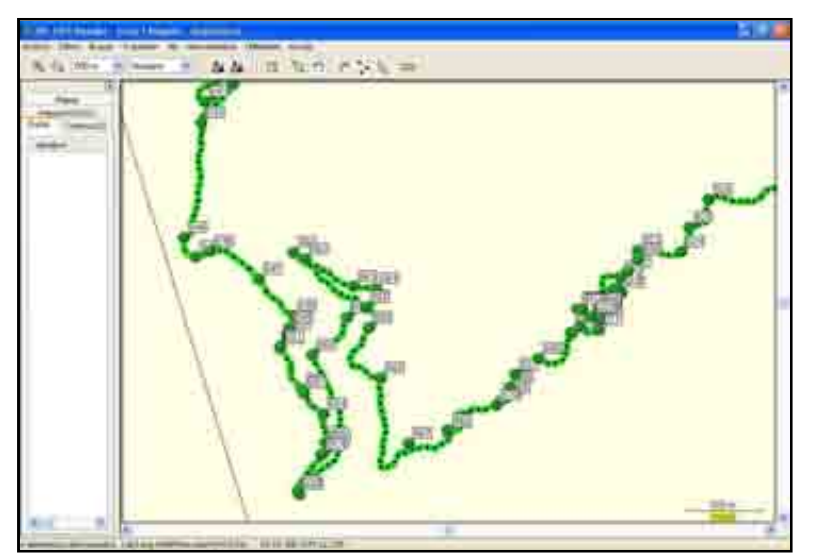

Figura A.9. **Trazo de una vía en el MapSource** 

#### **A.7.4Conversión de los formatos \*.mps a formato shape**

Haciendo uso del AutoCAD se procede a convertir el formato \*.mps a \*.dxf (CAD) y luego con el uso del ArcGIS se convierte a formato shape. La geometría de la vía se trabajan como elementos de línea y las obras de arte y drenaje como puntos.

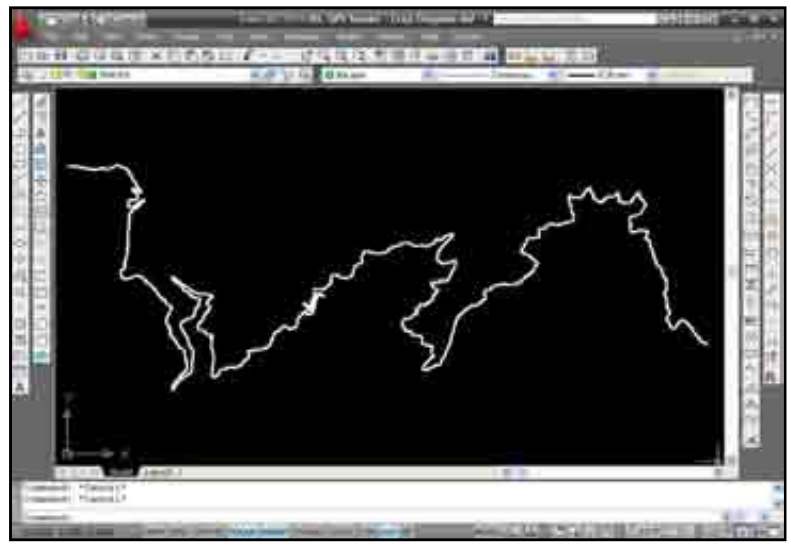

Figura A.10. **Trazo de una vía en AutoCAD** 

#### **A.7.5Edición del trazado (líneas, puntos y polígonos)**

Posteriormente se procede a la edición de los puntos y líneas, trabajándolos en diferentes archivos shape.

#### **A.7.6Digitalización de los datos de campo en ArcGIS (tablas y texto)**

El pase de la información de los formatos de inventario vial se hace en ArcCatalog a través de las tablas diseñadas acorde a la cantidad de datos, tipo de dato y longitud del texto o valor numérico.

#### **A.7.7Edición de los mapas políticos**

Se ha trabajado en la edición de los archivos shapes tipo polígonos para tener la base de los mapas políticos: países, departamentos, provincias, distritos, lagos, ríos. Además, archivos shapes tipos puntos de las capitales de departamento, capitales de provincia, capitales de distrito, centros poblados.

#### **A.7.8Elaboración de los mapas**

Elaboración de los mapas viales y de infraestructura vial, con una diversidad de presentaciones a partir de la data total ingresada.

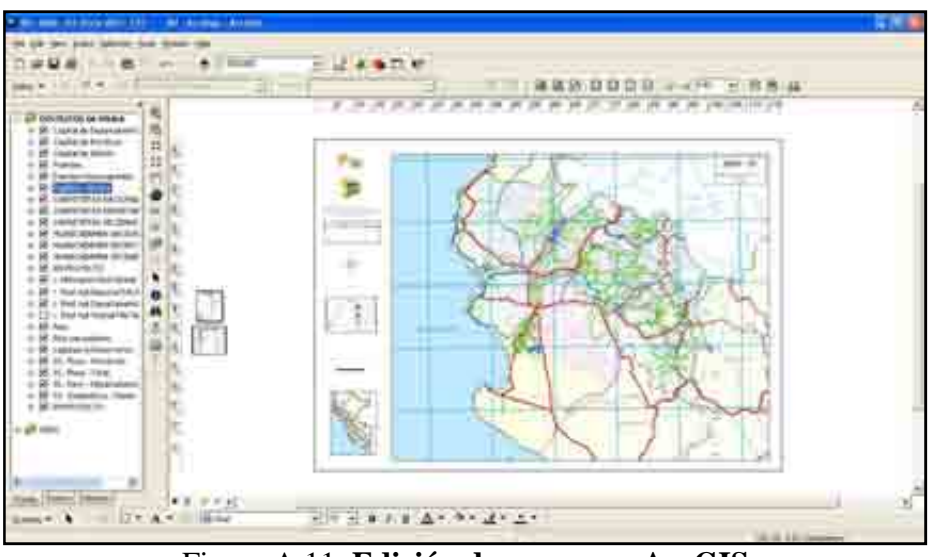

Figura A.11. **Edición de mapas en ArcGIS** 

# **A.7.9Generación de tablas y reportes**

Se generarán reportes de toda la información ingresada con el uso del software ArcGIS.

# **A.7.10 Producto final**

- Base de datos digital integral manejada en ArcGIS.
- Reportes y resúmenes de la data almacenada.
- Mapa según la superficie de rodadura.
- Mapa según el sistema de clasificación (nacional, departamental, vecinal).
- Mapa según las longitudes de los tramos viales.
- Mapa según el estado de conservación.
- Mapa vial con curvas de nivel.
- Mapa regional de puentes y pontones
- 8 mapas viales provinciales.
- Mapas viales distritales.

**Anexo B** 

**Guía de uso de formatos para el inventario físico y de estado** 

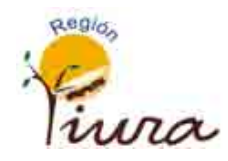

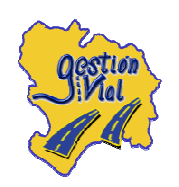

# GUÍA DE USO DE FORMATOS PARA EL INVENTARIO FÍSICO Y DE TRÁNSITO

7

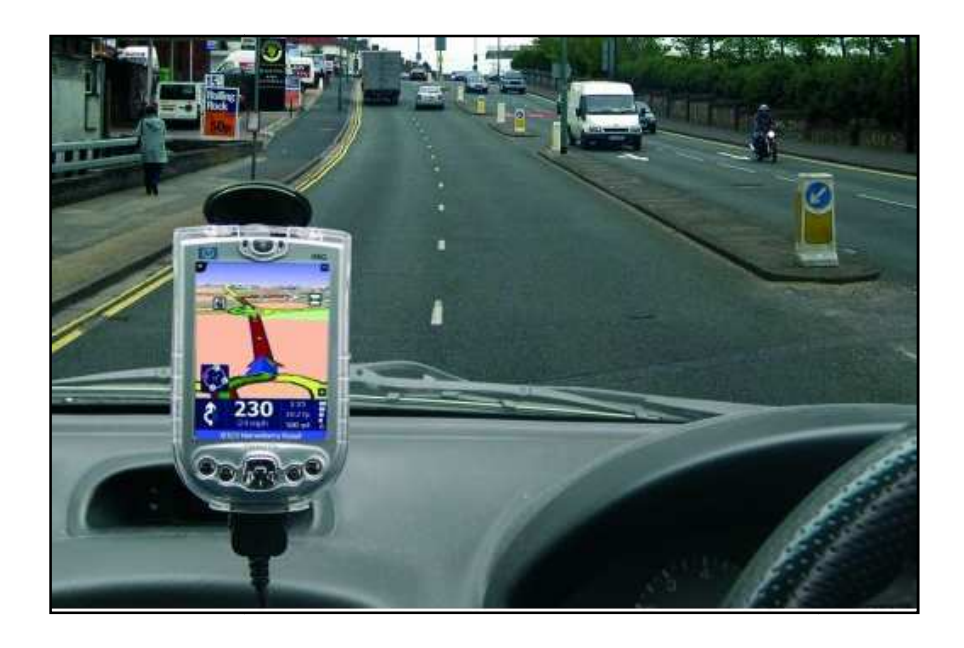

# OFICINA DE GESTIÓN VIAL

PIURA 2008

#### **Guía de uso de formatos para el inventario físico y de tránsito**

El relevamiento de información es a través de formatos, los cuales han sido diseñados para recolectar la información de manera rápida y ordenada, teniendo en consideración que la cantidad de datos a recolectar deber ser los suficientes para evaluar la red vial y que vayan de la mano con los recursos que maneja el Gobierno Regional.

Es esta sección se describe el contenido de cada Formato y se indica el procedimiento de llenado, explicando de manera textual y/o gráfica las opciones para cada ítem que lo integran.

Los formatos de gabinete que se usarán para el Inventario Físico comprende:

- Formato  $N^{\circ}$  01: Inventario vial del camino
- Formato  $N^{\circ}$  02: Inventario de puentes y pontones
- Formato  $N^{\circ}$  03: Inventario de alcantarillas
- Formato  $N^{\circ}$  04: Inventario de badenes
- Formato  $N^{\circ}$  05: Inventario vial de muros
- Formato  $N^{\circ}$  06: Inventario de puntos críticos
- Formato  $N^{\circ}$  07: Inventario de puntos notables

Los formatos de gabinete tendrán que llenar y archivar en físico o digital. También se dispondrá de un formato de campo que es la síntesis de los formatos de gabinete N° 01 al N° 07; donde se ingresará la información de manera rápida para no retrasar la toma de datos e impedir traspapelar los formatos en caso de hacerse con los del gabinete. El formato  $N^{\circ}$  01 se usará en campo y gabinete.

Los formatos de para el Inventario del Tránsito comprende:

- Formatos de clasificación vehicular.
- Formatos de encuesta de carga
- Formatos de encuesta de pasajeros.

# **B.1 Formato N° 01 - Inventario del camino**

El inventario de la red vial proporciona información sobre el tipo de red que el administrador es capaz de gestionar: información sobre la ubicación de las secciones de pavimento e información básica relacionada con las secciones de pavimentos dentro de la red.

Para efectuar el inventario vial del camino se deberá hacer un reconocimiento previo que permita definir la longitud de los tramos viales a ser inventariados; si es que no se cuenta con experiencia en la ejecución de esta labor o no se conoce alguna referencia sobre las características del camino; de lo contrario el ingeniero vial podrá identificar y definir directamente en el campo los tramos viales a medida que ejecuta el Inventario.

#### IDENTIFICACIÓN DEL CAMINO

#### Código de ruta

Código asignado a una carretera o camino por el clasificador de rutas del SINAC-MTC. En caso de vía no registrada se asignara un código provisional.

Trayectoria o itinerario

También se le denomina itinerario. Dirección y descripción de una carretera con indicación de sus puntos notables.

# Ruta

Carretera definido entre dos puntos determinados, con origen, itinerario y destino debidamente identificados.

Punto de inicio Kilometraje y/o lugar de referencia de inicio.

Punto final Kilometraje y/o lugar de referencia final.

UBICACIÓN DEL CAMINO Región Región donde se desarrolla el inventario vial.

Provincia Se deberá indicar la provincia o provincias que atraviesa el camino.

Distrito Se deberá indicar el distrito o distritos que atraviesa el camino.

Centros poblados Se deberá indicar los centros poblados que atraviesa el camino.

# GEOMETRÍA DEL CAMINO

Longitud:

Distancia horizontal en kilómetros, contabilizada desde un determinado punto de origen (valor de cero) a otro que es destino final.

Se estima su longitud a través del cuentakilómetros del vehículo o con el colector de datos (editada y validada en la cartografía digital), y es responsabilidad de su operador

Número de carriles:

Se deberá indicar el número de carriles de circulación.

Ancho de calzada / plataforma:

En carreteras pavimentadas corresponde a la superficie de rodadura, sin incluir el ancho de las bermas ni sobreanchos. Las mediciones se harán en tres secciones como mínimo por cada tramo vial, dependiendo de la variabilidad del ancho del camino se puede tomar mediciones cada 500m.

En carreteras no pavimentadas se deberá indicar el ancho de la plataforma. Se podrá asignar el metrado de forma visual cuando lo crea necesario. Para el levantamiento de los datos geométricos del camino, en el caso del ancho de la plataforma, se medirá cada 500 m a 1,000 m. En caso de observarse cambios significativos en los anchos de plataforma, se deberán hacer mediciones en distancias menores de 500 m.

# Ancho de bermas:

Sólo para carreteras pavimentadas se deberá indicar esta dimensión. Las mediciones se harán en tres secciones como mínimo por cada tramo vial.

# Pendiente máxima y mínima:

Se debe indicar el valor de la pendiente longitudinal máxima y mínima del camino. De contarse con datos del proyecto de construcción de la vía se podrá reclutar está información e indicarla; de lo contrario se deberá indicar la pendiente máxima y mínima de la geometría tomada por el GPS. Esta labor se desarrollará en gabinete. En el campo sólo es necesaria una pendiente máxima y mínima referencial basada en la experiencia.

# Topografía:

Se deberá identificar la topografía predominante en el tramo vial, sin embargo de ser el caso se señalará la existencia de topografías totalmente diferentes a la habitual. La clasificación a tomar en cuenta se detalla:

• Plana (P)

Son tramos con pendientes suaves ( $\langle 3\% \rangle$ ) o moderadas (3-4%) de corta longitud ( $\langle 0.5 \rangle$ km).

• Ondulada (O)

Terrenos con pendientes moderadas y frecuentes; pero en longitudes no muy grandes (< 1 km).

- Accidentada (A) Pendientes fuertes (5+%) y frecuentes.
- Muy Accidentada (M)

Se refiere a casos especiales en los cuales existe una pendiente tan fuerte y larga que merece ser considerarla como una sección particular en el tramo. Son pendientes de 6+% y con longitudes superiores a los 5 km.

#### CLASIFICACIÓN DEL CAMINO

Se procederá a clasificar el camino en concordancia con la clasificación establecida en el Manual de diseño geométrico (DG-2001), de acuerdo a diferentes factores, administrativos, funcionales, geométricos, de demanda y geográficos, que permiten definir claramente la categoría y jerarquización de una vía en el Perú, a fin de permitir el uso de características geométricas acordes con la Importancia de la carretera en estudio.

Por su función:

• Carretera nacional

Conformado por carreteras que unen las principales ciudades de la nación con puertos y fronteras

• Carretera departamental

Constituyen la red vial circunscrita principalmente a la zona de un departamento, división, política de la nación, o en zonas de influencia económica; constituyen las carreteras troncales departamentales.

• Carretera vecinal

Compuesta por: caminos troncales vecinales que unen pequeñas poblaciones y caminos rurales alimentadores, uniendo aldeas y pequeños asentamientos poblaciones.

Por su demanda:

• Autopistas

Carretera de IMDA mayor de 4000 veh/día, de calzadas separadas, cada una con dos o más carriles, con control total de los accesos (ingresos y salidas) que proporciona flujo vehicular completamente continuo. Se le denominará con la sigla A.P.

- Carreteras duales o multicarril De IMDA mayor de 4000 veh/dia, de calzadas separadas, cada una con dos o más carriles; con control parcial de accesos. Se le denominará con la sigla MC (Multicarril).
- Carreteras de 1ra. Clase Son aquellas con un IMDA entre 4000-2001 veh/día de una calzada de dos carriles (DC).
- Carreteras de 2da. Clase Son aquellas de una calzada de dos carriles (DC) que soportan entre 2000-400 veh/día.
- Carreteras de 3ra. Clase Son aquellas de una calzada que soportan menos de 400 veh/día.
- Trochas carrozables

Es la categoría más baja de camino transitable para vehículos automotores. Construido con un mínimo de movimiento de tierras, que permite el paso de un solo vehículo.

#### Por su orografía:

• Carreteras tipo 1

Permite a los vehículos pesados mantener aproximadamente la misma velocidad que la de los vehículos ligeros. La inclinación transversal del terreno, normal al eje de la vía, es menor o igual a 10%.

• Carreteras tipo 2

Es la combinación de alineamiento horizontal y vertical que obliga a los vehículos pesados a reducir sus velocidades significativamente por debajo de las de los vehículos de pasajeros, sin ocasionar el que aquellos operen a velocidades sostenidas en rampa por un intervalo de tiempo largo. La inclinación transversal del terreno, normal al eje de la vía, varía entre 10 y 50%.

• Carreteras tipo 3

Es la combinación de alineamiento horizontal y vertical que obliga a los vehículos pesados a reducir a velocidad sostenida en rampa durante distancias considerables o a intervalos frecuentes. La inclinación transversal del terreno, normal al eje de la vía, varía entre 50 y 100%.

• Carreteras tipo 4

Es la combinación de alineamiento horizontal y vertical que obliga a los vehículos pesados a operar a menores velocidades sostenidas en rampa que aquellas a las que operan en terreno montañoso, para distancias significativas o a intervalos muy frecuentes. La inclinación transversal del terreno, normal al eje de la vía, es mayor de 100%.

# TIPO DE SUPERFICIE

Parte superior de una estructura de pavimento sobre la cual circulan los vehículos. En lugares donde no existe estructura alguna la superficie de rodadura es el nivel superficial de la subrasante.

Superficie de la calzada:

• Mezcla asfáltica (MA)

Es aquella superficie de rodadura conformada por algún tipo de mezcla bituminosa derivada del petróleo.

- Tratamiento superficial (TS) Conformada por un riego bituminoso y la aplicación de una o dos capas de gravilla.
- Sello asfáltico (SA) Conformada por un riego bituminoso y la aplicación de una capa de arena.
- Afirmado (AF)

Capa de material natural selecto procesado o semiprocesado de acuerdo con diseño, que se coloca sobre la subrasante de un camino.

- Sin afirmar (SA) Nivel de superficie de suelo conformado, nivelado y compactado, que va a sostener la carga vehicular (grava).
- Trocha (TR)

Camino construido a nivel de explanaciones, que no cumple con los requisitos para ser clasificado como de tercera clase.

Superficie de la berma:

- Mezcla asfáltica (MA) Ídem.
- Tratamiento superficial (TS) Ídem.
- Sello asfáltico (SA) Ídem.
- Afirmado (AF) Ídem.
- Sin afirmar (SA) Ídem.
- No presenta En caso de inexistencia de bermas.

# SEÑALIZACIÓN HORIZONTAL

Se trata de efectuar un diagnóstico rápido de la existencia y estado de señalización horizontal que existe en el tramo vial. Se detallan las siguientes opciones:

#### Excelente

Existen marcas en el pavimento en la totalidad del tramo y con una antigüedad no menor a 2 años. La visibilidad de la pintura es clara. Posee tachas bidireccionales en las curvas de ser el caso.

#### Bueno

Existen marcas en el pavimento en la totalidad del tramo y con una antigüedad no menor a 4 años; las cuales presentan cierto desgaste pero se observan con cierta claridad.

#### Regular

Existen marcas en el pavimento en la totalidad del tramo y con una antigüedad no mayor a 4 años; las cuales presentan un desgaste importante que dificultan su visibilidad.

#### Malo

Existen marcas en el pavimento en ciertos sectores y/o en la totalidad del tramo pero con un desgaste pronunciado que escasamente se pueden apreciar.

#### Pésimo

Existen marcas en el pavimento en ciertos sectores con un desgaste pronunciado.

#### No presenta

No existen marcas en el pavimento.

#### SEÑALIZACIÓN VERTICAL

Se trata de efectuar un diagnóstico rápido de la existencia y estado de señalización horizontal que existe en el tramo vial. Se detallan las siguientes opciones:

#### Excelente

Existen señales preventivas, reglamentarias e informativas acorde con la necesidad de la vía y en perfecto estado de conservación.

#### Bueno

Existen señales preventivas, reglamentarias e informativas acorde con la necesidad de la vía con un desgate menor y/o pérdida de algunos elementos.

#### Regular

Existen señales preventivas, reglamentarias e informativas acorde con la necesidad de la vía y en regular estado de conservación. Ó Existen señales preventivas, reglamentarias e informativas en buen estado pero que no llegan a cubrir la cantidad necesaria para la seguridad vial.

#### Malo

Señalización insuficiente y en regular estado de estado de conservación.

Pésimo Señalización esporádica y en mal estado.

No presenta No presenta señalización.

# **CUNETAS**

Se deberá indicar la existencia y el material de las cunetas que posee el camino. Se detallan las siguientes opciones:

Concreto Cunetas construidas con mezcla de concreto hidráulico.

Asfalto Cunetas a base de una mezcla asfáltica.

Mampostería Los materiales componentes de la cuneta son la piedra mediana y el concreto hidráulico.

Tierra Cunetas construidas perfilando el material natural de la carretera.

**Otros** Otros tipos de materiales.

No presenta

No presenta cunetas o su presencia es escasa.

#### VOLUMEN VEHICULAR

Se refiere al Índice Medio Diario Anual, dato que deberá ser obtenido de un Estudio de Tráfico, indicándose en gabinete.

En la fase de campo se deberá indicar por medio de una apreciación visual a lo largo del recorrido si se trata o no de una carretera de bajo volumen de tráfico (IMD < 200 veh/día).

#### ESTADO SUPERFICIAL DEL PAVIMENTO

La información de estas características de la vía debe ser recopilada por el ingeniero vial encargado de esta función principal, mediante un apropiado formato. Visualmente el ingeniero vial, en base a los Manuales de identificación de daños para caminos no pavimentados y no pavimentados y haciendo uso de su experiencia y criterio técnico, identificará cada falla en el camino así como su nivel de severidad y extensión; representativos del tramo.

En un inventario vial detallado en vías departamentales se efectuará en tramos de 100m por cada kilómetro de longitud para evaluar el deterioro que presenta, sin embargo esta muestra podrá ser reducida o ampliada según la condición de daño en que se encuentre la vía.

Con la experiencia que se gane en esta labor, el inventario se tornará ágil lográndose un buen rendimiento.

Los deterioros presentados en los caminos pavimentados y en los caminos no pavimentados se presentan a detalle en los manuales que se han elaborado para tal fin: "Manual de daños de pavimentos flexibles" y el "Manual de daños de caminos no pavimentados"; los cuales se resumen a continuación:

Caminos pavimentados

- Fisuras transversales
- Fisuras longitudinales
- Fisuras piel de cocodrilo
- Fisuras en bloque
- Ahuellamiento o roderas
- Ondulaciones o corrugación
- Corrimiento o desplazamiento
- Hinchamiento o abultamiento
- Hundimiento
- Baches
- Peladuras o pulimiento de agregados
- Desintegración de bordes
- Exudación
- Parchado

#### Caminos no pavimentados

- Sección transversal impropia
- Drenaje inadecuado
- Ahuellamiento o surcos de rueda
- Ondulaciones o encalaminado
- Baches
- Pérdidas de agregado
- Exceso de polvo

#### PCI:

Se refiere al índice de condición del pavimento el cual varía desde 0 hasta 100.

#### Estado superficial:

Es la calificación del estado superficial del pavimento, que puede ser pésimo, muy malo, malo, regular, bueno muy bueno y excelente, en concordancia con el PCI.

#### SERVICIABILIDAD DEL CAMINO

#### Velocidad de operación cómoda

Es la velocidad máxima que el usuario puede recorrer la carretera sin presentar molestias al conducir. Es un parámetro importante para medir subjetivamente el estado de una carretera.

#### PSI:

Se refiere al índice de serviciabilidad presente el cual varía desde 0 hasta 5.

# Serviciabilidad:

Es la calificación que puede ser pésimo, malo, regular, bueno y excelente, en concordancia con el PSI.

# IRI:

Se refiere al índice de rugosidad el cual varía en carreteras pavimentadas desde 0 a 10 y en carreta no pavimentadas desde 5 a 24.

# **B.2 Formato N° 02 - Inventario de puentes / pontones**

# CÓDIGO:

Se debe ingresar el código del puente identificándose con la letra "P" seguidamente de un número de identificación. Por ejemplo: P-015.

# WAYPOINT:

Corresponde al número de identificación que registra el GPS al momento de tomar la ubicación de la estructura del puente. La ubicación será tomada en el centro del puente; cuando la longitud es considerable y sea difícil la ubicación del punto central se deberá tomar los puntos de inicio y fin y en el gabinete se obtendrá el punto central.

#### NOMBRE:

Se debe indicar el nombre del puente establecido en su diseño original.

#### CARRETERA:

Nombre de la carretera a la que pertenece el puente.

#### CRUCE:

Se indicará el obstáculo que está salvando el puente: un río, una quebrada, un canal, etc. así como el nombre del mismo.

#### LONGITUD:

Se medirá la longitud del puente en metros (mts).

#### CARGA MÁXIMA:

Se indicará la carga máxima soportada por el puente que figura en la señal informativa.

#### ANCHO DEL PUENTE:

Se indicará el ancho del puente que corresponde a la calzada sin incluir veredas.

#### ANCHO DE VEREDA:

Tomar la medida del ancho de la vereda.

#### N° DE ESTRIBOS:

Generalmente dos estribos, que son las estructuras que sirven de apoyos al puente en los extremos.

#### N° DE PILARES:

Corresponde a la cantidad de apoyos intermedios que sostienen el puente.

# TIPO DE PUENTE:

Se distinguen los siguientes tipos de puentes, según el sistema estructural principal:

• Losa  $(L)$ 

La estructura del puente la conforma una losa de concreto maciza. Generalmente estos puentes no superan los 12.00m de longitud y son simplemente apoyados.

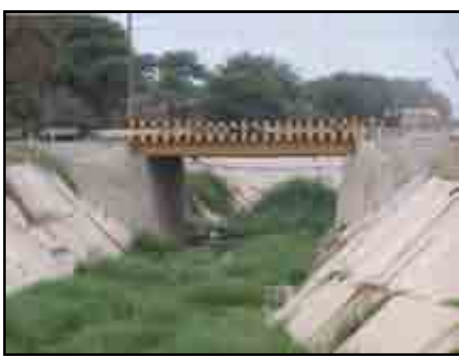

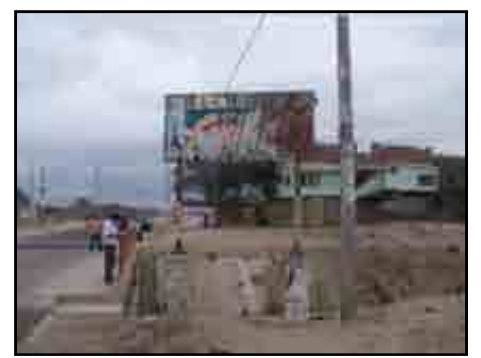

Figura B.1. **Puente tipo losa**

 $\bullet$  Viga (V)

La estructura principal la conforman vigas (de concreto o acero u otro) en el sentido longitudinal sobre las cuales se apoya la losa de circulación. En el otro sentido, existen vigas transversales que sirven como diafragma de las vigas principales.

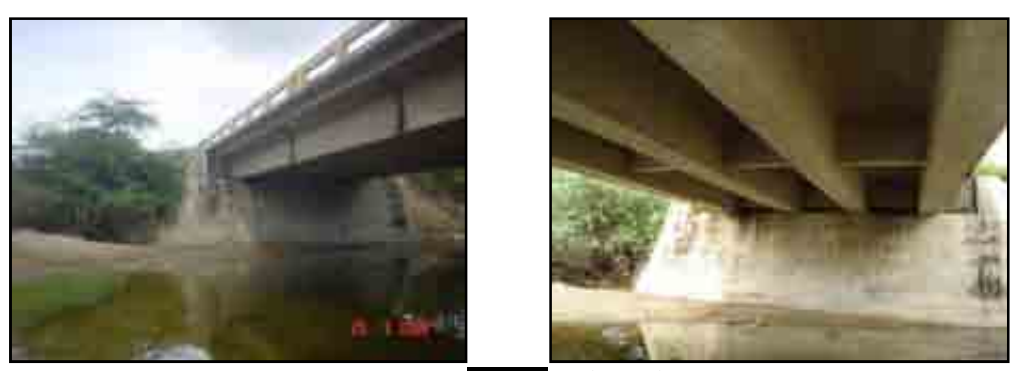

Figura B.2. **Puente tipo viga**

• Pórtico (P)

La principal característica de los puentes tipo pórtico es la unión rígida entre la superestructura y los pilares y/o estribos. Con la técnica de la construcción por volados sucesivos, actualmente se construyen puentes cuyo esquema estructural final es aporticado pero que durante la construcción se comporta como una estructura isostática para soportar el peso propio y las cargas durante la construcción.

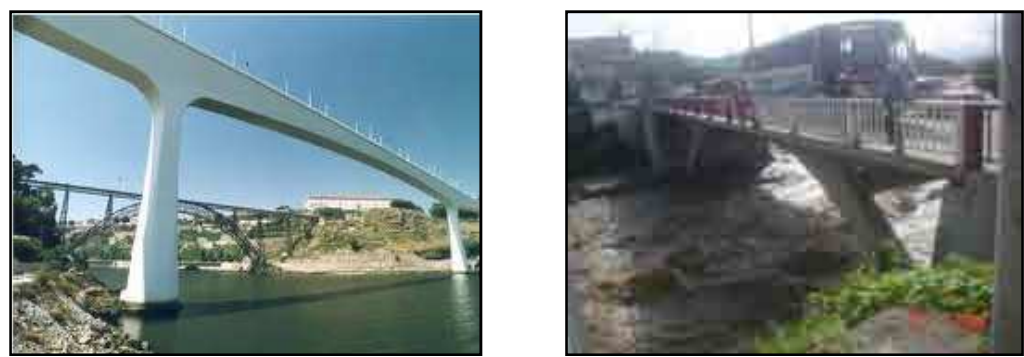

Figura B.3. **Puentes tipo pórtico**

En arco  $(A)$ 

Están constituidos básicamente por una sección curvada hacia arriba que se apoya en unos soportes o estribos y que abarca una luz o espacio vacío. En ciertas ocasiones el arco es el que soporta el tablero (arco bajo tablero) del puente sobre el que se circula, mediante una serie de soportes auxiliares, mientras que en otras de él es del que pende el tablero (arco sobre tablero) mediante la utilización de tirantes. La sección curvada del puente está siempre sometida a esfuerzos de compresión, igual que los soportes, tanto del arco como los auxiliares que sustentan el tablero. Los tirantes soportan esfuerzos de tracción.

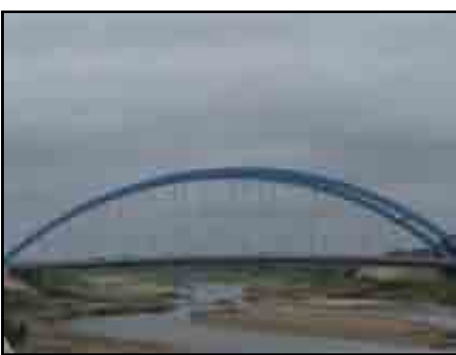

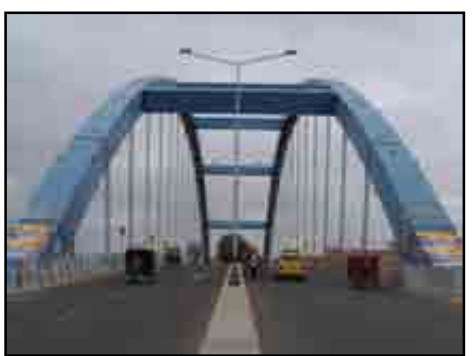

Figura B.4. **Puente tipo arco**

Reticulado (R)

En este tipo de puentes, la estructura principal está conformada por dos retículos planos paralelos. El tablero está constituido por una losa que se apoya en vigas transversales que transmiten las cargas a los nodos de los dos reticulados longitudinales. Adicionalmente, puede ser necesario la inclusión de elementos de arriostramiento lateral a los reticulados, y en las zonas de los apoyos colocar portales para resistir las fuerzas transversales horizontales de viento y de sismo.

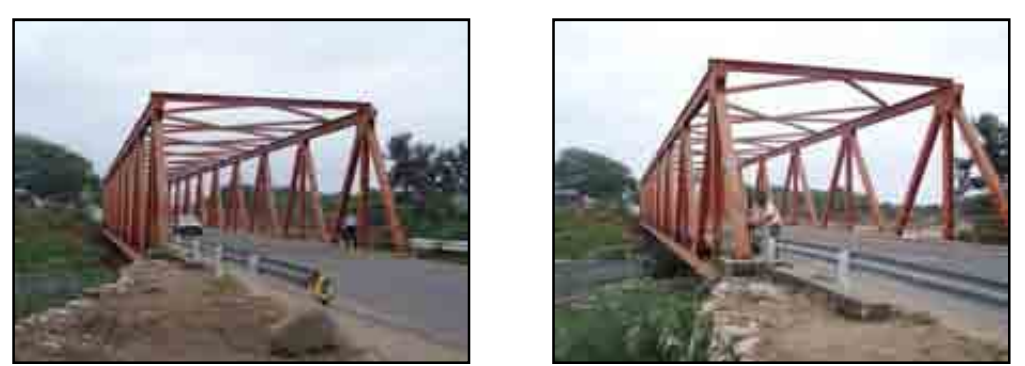

Figura B.5. **Puente tipo reticulado**

• Atirantado (T)

Es aquel cuyo tablero está suspendido de uno o varios pilones centrales mediante obenques. Se distingue de los puentes colgantes porque en estos los cables principales se disponen de pila a pila, sosteniendo el tablero mediante cables secundarios verticales, y porque los puentes colgantes trabajan principalmente a tracción, y los atirantados tienen partes a tracción y otras a compresión. También hay variantes de estos puentes en que los tirantes van desde el tablero al pilar situado a un lado, y desde este, al suelo, o bien, como el Puente del Alamillo, estar unidos al pilar solo.

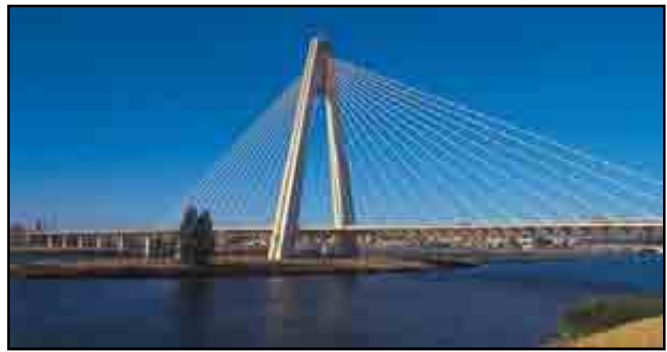

Figura B.6. **Puente tipo atirantado**

• Colgante  $(C)$ 

Están formados por un tablero por el que se circula, que pende, mediante un gran número de tirantes, de dos grandes cables que forman sendas catenarias y que están anclados en los extremos del puente y sujetos por grandes torres de hormigón o acero. Con excepción de las torres o pilares que soportan los grandes cables portantes y que están sometidos a esfuerzos de compresión, los demás elementos del puente, es decir, cables y tirantes, están sometidos a esfuerzos de tracción.

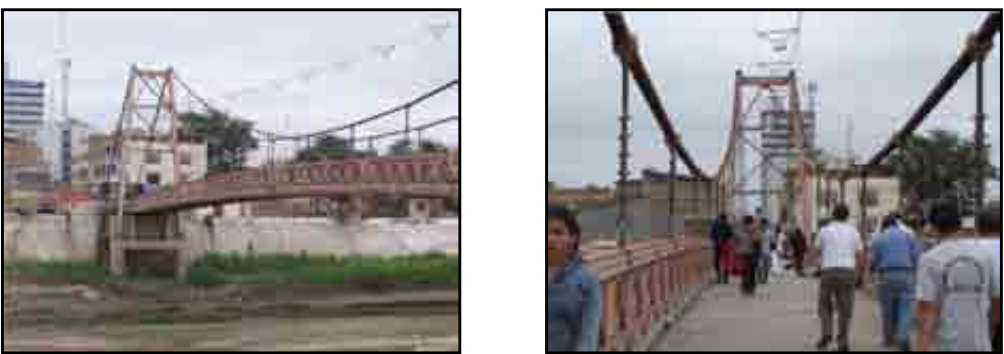

Figura B.7. **Puente tipo colgante**

# MATERIAL:

En general, en un puente se utilizan distintos materiales. Para los fines de clasificación, la identificación se hace en base al material utilizado en la estructura principal.

• Concreto (C)

Cuando la estructura principal es de concreto. Pueden ser de concreto armado, concreto presforzado o parcialmente presforzado.

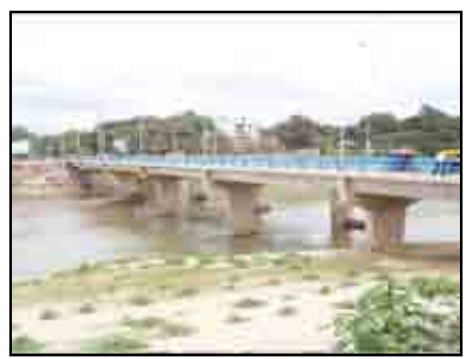

Figura B.8. **Puente de concreto**

• Acero  $(A)$ 

Cuando la estructura principal es de acero. Por ejemplo puede ser una estructura de acero reticulada, o un puente con vigas principales de acero.

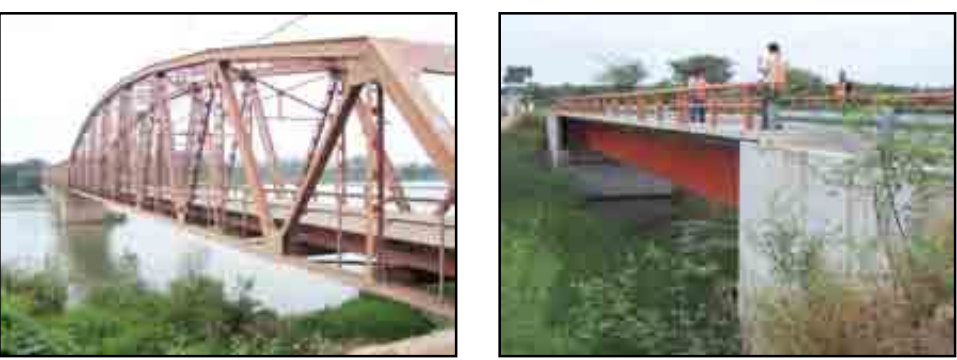

Figura B.9. **Puente de acero**

# • Mampostería (A)

Son los puentes de mayor antigüedad en el mundo. Aprovechan las características beneficiosas de la geometría en arco (trabajan fundamentalmente a compresión y limitan o eliminan totalmente el efecto de la flexión), y pueden ser utilizados para vencer luces de hasta 10 m. Algunas de las vías más antiguas del país, cuyo trazado todavía se mantiene como alterno, aún conservan viejos puentes de piedra en arco. Prácticamente ya no se construyen más puentes de este tipo pues no existe la mano de obra calificada para este tipo de obras.

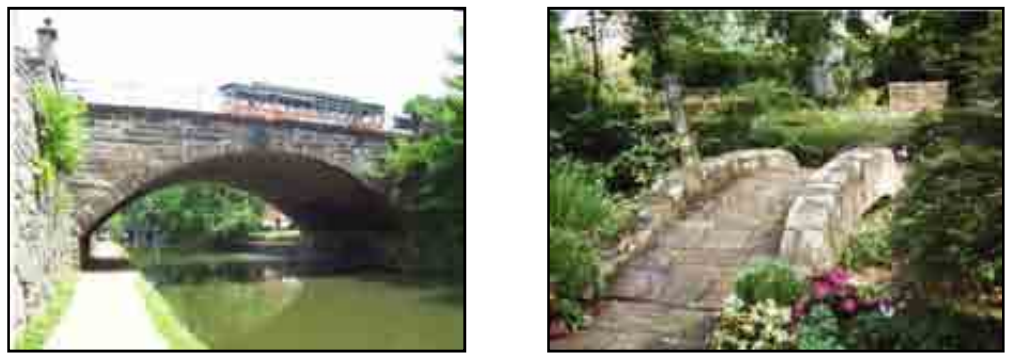

Figura B.10. **Puente de mampostería**

• Madera (M)

Cuando la estructura principal es en base a madera.

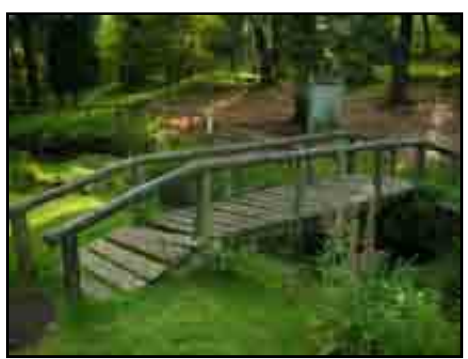

Figura B.11. **Puente de madera**

# ESTADO DE CONSERVACIÓN:

Se definen cinco estados de conservación para puentes:

• Excelente  $(E)$ 

La superestructura y la subestructura (estribos y pilares) se encuentran en perfecto estado.

• Bueno  $(B)$ 

El puente y sus apoyos se encuentran en buen estado, presentando deterioros o daños ligeros como desgaste de pintura, delaminación menor, degaste de losa de circulación, etc. Se necesitará trabajos de Mantenimiento Rutinario.

• Regular  $(R)$ 

El puente y sus apoyos presentan daños moderados que no afectan la estabilidad de la estructura como desgaste de materiales, desprendimiento del concreto, corrosión promedio, socavación menor de apoyos, etc. En estos casos necesitarán labores de Mantenimiento Periódico.

• Malo (M)

El puente y sus apoyos presentan daños importantes que afectan la estabilidad y resistencia de la estructura como gran exposición del acero de refuerzo, desprendimiento en áreas mayores, socavación mayor, etc. Requiere trabajos de rehabilitación.

• Pésimo (P)

El puente y sus apoyos presentan daños considerables que comprometen la estabilidad y resistencia de la estructura, en estos casos el puente ya cumplió su vida útil y se necesitarán trabajos de reconstrucción.

# SEÑALIZACIÓN VERTICAL INFORMATIVA:

Se deberá indicar si presenta o no la señalización vertical y se anotarán los datos que se detallan en la misma.

Así mismo, se deberá anotar si cuenta con señalización necesaria para evitar accidentes como guardavías en los ingresos, pintado de barandas, etc., y otros elementos que ayuden en la seguridad vial.

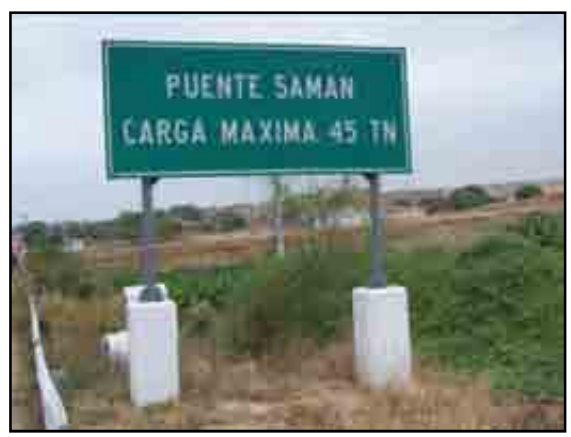

Figura B.12. **Señal informativa en puentes**

#### OBSERVACIONES:

Se deberá anotar otras características del estado y la geometría del puente, como el material y estado de las barandas, sardineles, losa, etc. Las características de la entrada y salida del puente como losas de aproximación, guardavías, etc.

# **B.3 Formato N° 03 - Inventario de Alcantarillas**

No se recolectarán los datos de dimensiones para alcantarillas pequeñas (ancho menor a 2.50m). Para las alcantarillas grandes (ancho mayor a 2.50m) se tomarán todos los datos.

# WAYPOINT:

Corresponde al número de identificación que registra el GPS al momento de tomar la ubicación de la estructura de la alcantarilla. La ubicación será tomada en el centro de la alcantarilla; cuando la longitud es considerable y sea difícil la ubicación del punto central se deberá tomar los puntos de inicio y fin y en el gabinete se obtendrá el punto central.

# CRUCE:

Se indicará el obstáculo que está salvando la alcantarilla: un río, una quebrada, un canal, etc. así como el nombre del mismo.

#### N° DE OJOS:

Se indicará el número de ojos que componen la alcantarilla.

# ANCHO / DIÁMETRO:

Se indicará el ancho de cada ojo de la alcantarilla.

#### ALTURA:

Se anotará la altura de la alcantarilla, la cual será medida cara a cara entre losa superior e inferior.

# ANCHO TOTAL:

Se indicarán el ancho total que incluye a todos los ojos y la separación ente ellos.

# TIPO Y FORMA DE ALCANTARILLA:

Se distinguen los siguientes tipos, según el sistema estructural principal:

• TMC (TMC)

En base a tubería metálicas corrugadas que pueden ser construidas generalmente en forma circular (de 36", 48" y 72") o abovedadas.

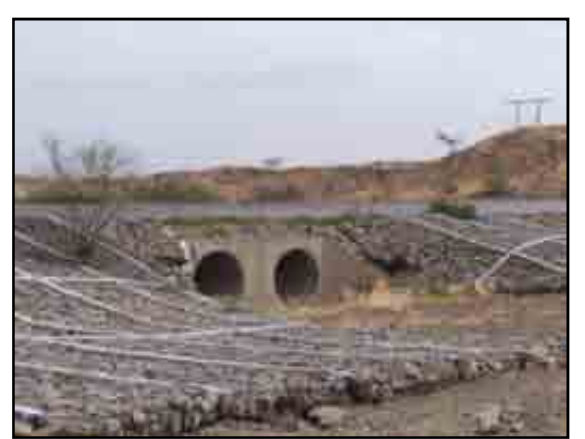

Figura B.13. **Alcantarilla tipo TMC**

#### • MARCO (M)

Estas alcantarilla generalmente son rectangulares o cuadradas con uno o varios ojos, y suelen presentarse en quebradas con arrastres de partículas gruesas o cuando la capacidad hidráulica es importante para ser cubierta por una del tipo TMC.

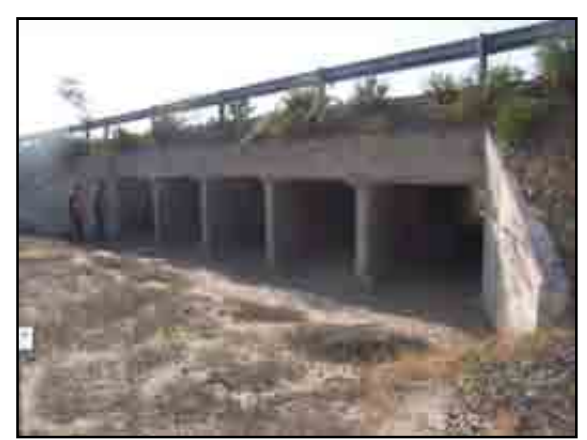

Figura B.14. **Alcantarilla tipo marco**

# MATERIAL:

Se refiere al material constituyente de la estructura de la alcantarilla.

• Concreto  $(C)$ 

Generalmente son de concreto armado y sus elementos de apoyo de concreto simple o armado.

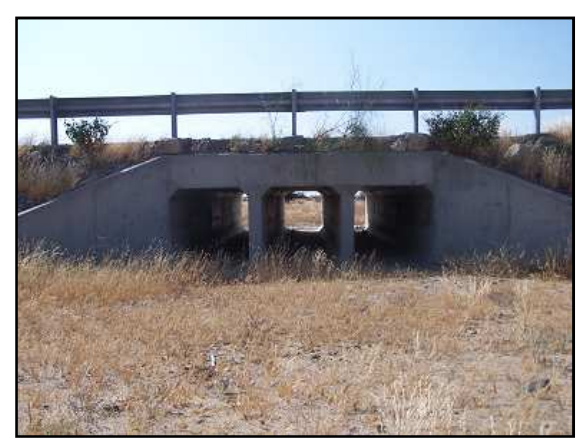

Figura B.15. **Alcantarilla de concreto**

• Acero  $(A)$ Generalmente son tubería de acero.

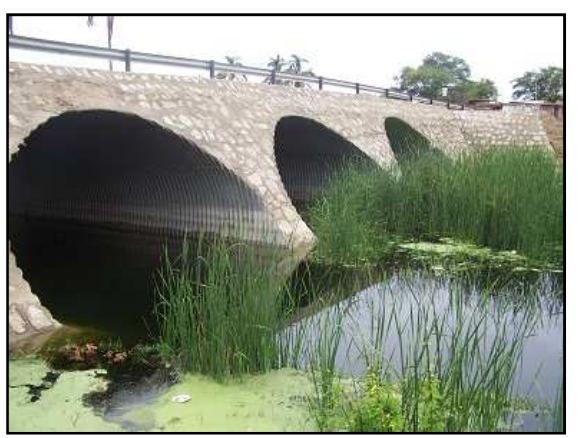

Figura B.16. **Alcantarilla de acero**

# $\bullet$  Otros (O)

Cuando el material del cual está hecho la estructura de la alcantarilla es diferente a los mencionados anteriormente. Ej. Piedra, plástico, asbesto-cemento, etc.

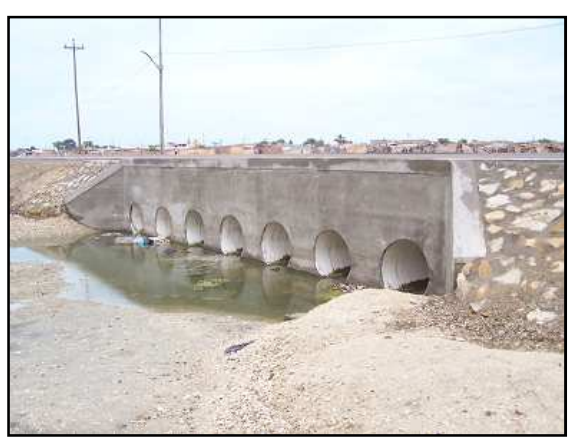

Figura B.17. **Alcantarilla de plástico**

# ESTADO DE CONSERVACIÓN:

Se definen tres estados de conservación:

• Bueno (B)

Cuando la alcantarilla presente daños menores que no afectan su resistencia, estabilidad o funcionalidad. Pueden ser desprendimientos del concreto puntuales, falta de pintura, etc.; que pueden ser arregladas con un mantenimiento rutinario.

• Regular  $(R)$ 

Cuando la alcantarilla presente daños que afectan moderadamente su resistencia, estabilidad o funcionalidad. Pueden ser corrosión, desprendimientos moderados, sardineles rotos, desgaste; que pueden ser reparados mediante un mantenimiento periódico.

 $\bullet$  Malo (M)

Cuando la alcantarilla presenta daños que afectan considerablemente su resistencia, estabilidad o funcionalidad. Pueden ser destrucción localizada, asentamientos, roturas importantes, corrosión generalizada, etc.; que requieren una intervención a nivel de reconstrucción.

Se deberán anotar observaciones en cuando a la provisión de elementos complementarios como señalización, emboquillados, cabezales, alas, etc.

# **B.4 Formato N° 04 - Inventario de Badenes**

# WAYPOINT:

Corresponde al número de identificación que registra el GPS al momento de tomar la ubicación de la estructura del badén. La ubicación será tomada en el centro del badén; cuando la longitud es considerable y sea difícil la ubicación del punto central se deberá tomar los puntos de inicio y fin y en el gabinete se obtendrá el punto central.

# CRUCE:

Se indicará el obstáculo que está salvando el badén: un río, una quebrada, un canal, etc. así como el nombre del mismo.

# LARGO:

Se anotará la longitud del badén, el cual será medido canto a canto de cada ingreso.

# ANCHO:

Se indicará el ancho del badén sin incluir los emboquillados, se tendrá especial cuidado de no medir sobreanchos en caso de badenes ubicados en curvas.

# MATERIAL:

• Concreto  $(C)$ 

Para badenes de concreto simple o concreto armado.

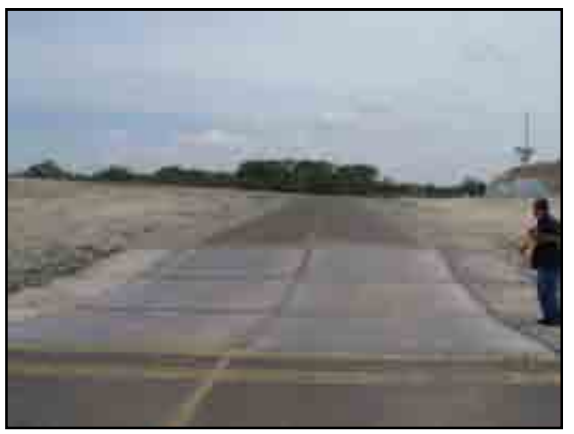

Figura B.18. **Badén de concreto**

# • Mampostería (M)

Para badenes de mampostería de piedra.

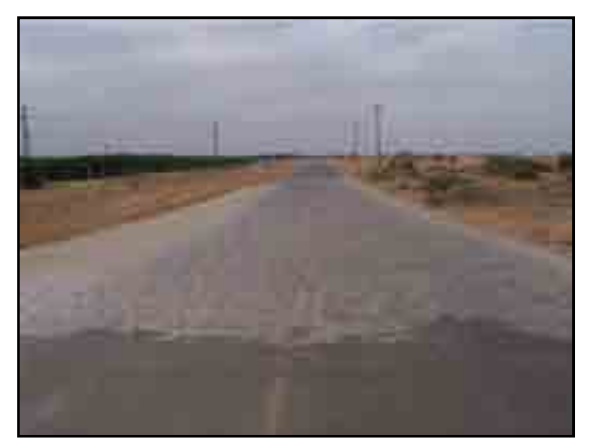

Figura B.19. **Badén de mampostería de piedra**

# ESTADO DE CONSERVACIÓN:

Se definen tres estados de conservación:

• Bueno (B)

El badén no presenta daños, puede tener un desgate menor en la superficie de rodadura.

• Regular  $(R)$ 

El badén presenta daños moderados como roturas puntuales, desgaste medio, socavación ligera; que pueden ser reparados mediante un mantenimiento periódico.

• Malo (M)

El badén presenta fallas en varias zonas de la plataforma, socavación importante, desgaste severo, asentamientos, etc. que requieren una intervención a nivel de reconstrucción. Se deberán anotar observaciones en cuando a la provisión de elementos complementarios como señalización, emboquillados, etc.; además si las juntas están correctamente espaciadas, si tienen relleno, etc.

# **B.5 Formato N° 05 - Inventario de Muros**

# WAYPOINT:

Corresponde al número de identificación que registra el GPS al momento de tomar la ubicación de la estructura del muro. La ubicación será tomada en el centro del muro; cuando la longitud es considerable y sea difícil la ubicación del punto central se deberá tomar los puntos de inicio y fin y en el gabinete se obtendrá el punto central.

# LARGO:

Se anotará la longitud del badén, el cual será medido canto a canto de cada ingreso.

#### ANCHO:

Se indicará el ancho del badén sin incluir los emboquillados, se tendrá especial cuidado de no medir sobreanchos en caso de badenes ubicados en curvas.

#### LADO:

Se indicará si se encuentra a la derecha o a la izquierda del camino.

#### TIPO DE MURO:
Se distinguen los siguientes tipos, según el sistema estructural principal:

• GRAVEDAD (G)

Son muros de hormigón en masa en los que la resistencia se consigue por su propio peso. Normalmente carecen de cimiento diferenciado, aunque pueden tenerlo. Una forma de identificarlos en el campo es viendo que posean una inclinación de  $60 - 70^{\circ}$  y una altura menor a 3.50m.

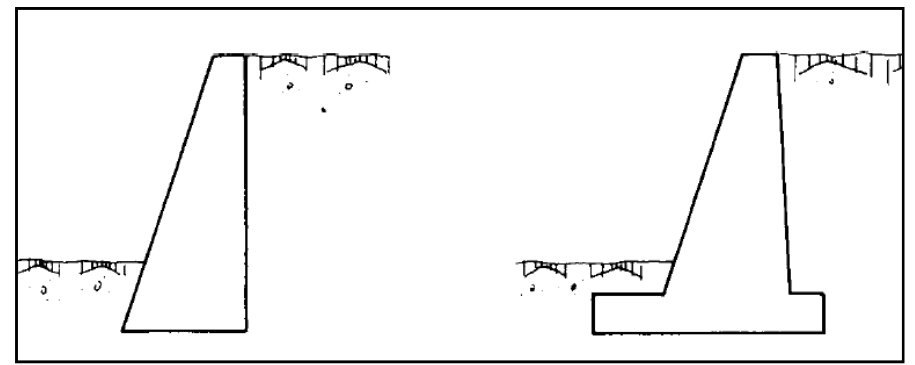

Figura B.20. **Muro de gravedad**

# • CANTILIVER (C)

Son los de empleo más corriente y aunque su campo de aplicación depende, lógicamente, de los costes relativos de excavación, hormigón, acero, encofrados y relleno, puede en primera aproximación pensarse que constituyen la solución económica hasta alturas de 10 ó 12 m.

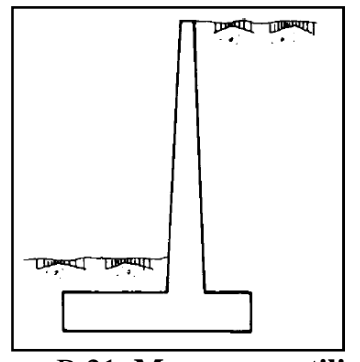

Figura B.21. **Muro en cantiliver**

• CONTRAFUERTES (CF)

Poseen contrafuertes en trasdós o en intradós, aunque la primera solución es técnica y económicamente mejor, por disponer el alzado en la zona comprimida de la sección en T que se forma. La segunda solución, al dejar los contrafuertes vistos produce además, generalmente, una mala sensación estética. Es una solución interesante para alturas mayores a 10 ó 12m.

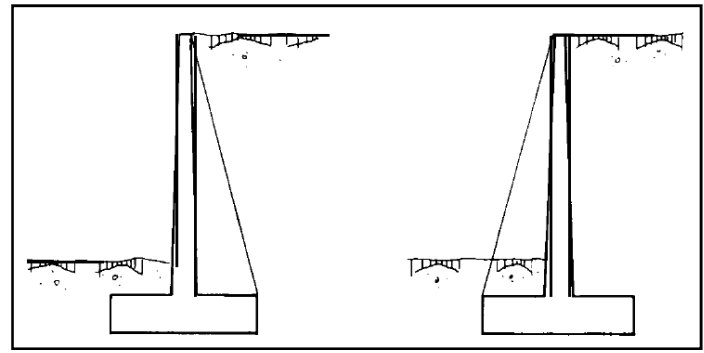

Figura B.22. **Muro con contrafuertes**

# • OTROS (O)

Se indicará para otros casos como Muros de Tierra Armada, Muro-Gavión, etc.

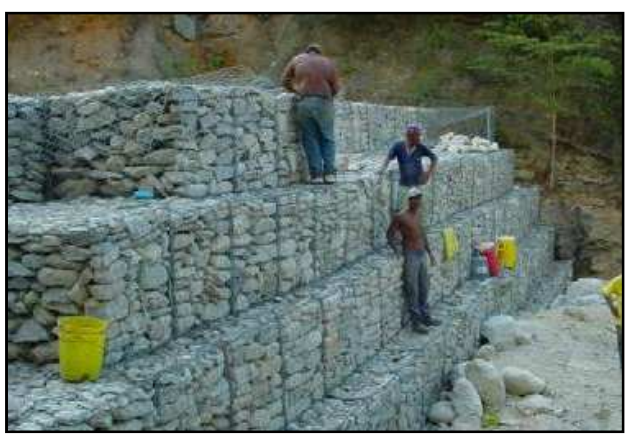

Figura B.23. **Muro-gavión**

# MATERIAL:

• Concreto (C)

Pueden ser concreto armado, concreto simple o concreto ciclópeo.

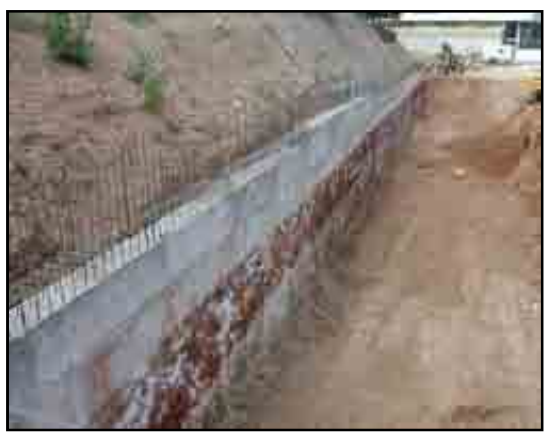

Figura B.24. **Muro de concreto**

• Mampostería (M)

Pueden ser muros de mampostería de piedra o muros secos.

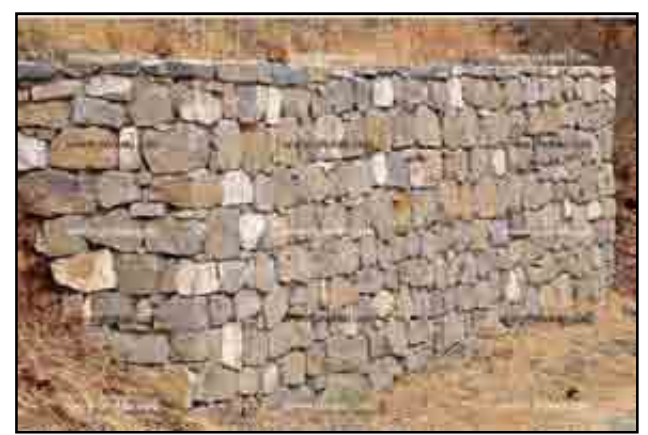

Figura B.25. **Muro de mampostería**

 $\bullet$  Otros (O)

Cuando se usen otros materiales como madera, troncos, bolsas de arena, etc.

# ESTADO DE CONSERVACIÓN:

Se definen tres estados de conservación:

• Bueno (B)

El muro no presenta problemas de resistencia o estabilidad, con pequeño daños como desgaste de la superficie, desprendimientos de concreto o piedras menores; que ameritan un mantenimiento rutinario.

• Regular  $(R)$ 

El muro presenta no problemas de resistencia o estabilidad, con moderados daños en el material del muro, exposición del acero, roturas parciales, etc.; que ameritan un mantenimiento periódico.

• Malo (M)

El muro presenta problemas de resistencia o estabilidad, con daños importantes en los materiales, exposición severa del acero, asentamientos, desplazamientos, giros, etc.; que ameritan una reconstrucción.

# **B.6 Formato N° 06 - Inventario de puntos críticos**

# **OUEBRADAS**

Es un arroyo o río pequeño o riachuelo, de poco caudal si se compara con un río, y no apto para la navegación o la pesca significativa. En las quebradas, por lo común, sólo viven especies de peces sumamente pequeños. Se anotará el ancho de la boca de la quebrada.

# DESLIZAMIENTOS

Un deslizamiento es un tipo de corrimiento o movimiento de masa de tierra, provocado por la inestabilidad de un talud. Se produce cuando una gran masa de terreno se convierte en zona inestable y desliza con respecto a una zona estable, a través de una superficie o franja de terreno de pequeño espesor. Los deslizamientos se producen cuando en la franja se

alcanza la tensión tangencial máxima en todos sus puntos. Se anotará la longitud a lo largo de la vía del sector deslizado.

#### DERRUMBES

Los derrumbes son desprendimientos de suelo o roca o ambos del talud superior del corte que se practica a una montaña; invadiendo la plataforma de la vía e impidiendo el libre tránsito de los vehículos. Se anotará la longitud a lo largo de la vía del sector con derrumbes.

#### EROSIONES

Se denomina erosión a la excavación profunda causada por el agua, en las laderas del terreno o en el talud de relleno de la vía.

## HUAYCOS

Es una violenta inundación de aluvión donde gran cantidad de material del terreno de las laderas es desprendido y arrastrado por el agua vertiente abajo hasta el fondo de los valles o quebradas.

## DUNAS

Es una acumulación de arena, en los desiertos o el litoral, generada por el viento, por lo que las dunas poseen unas capas suaves y uniformes. Las dunas generan grandes problemas a los caminos cuando invadiendo la plataforma y perjudicando la transitabilidad del mismo. Se anotará la longitud afectada por las dunas.

# **B.7 Formato N° 07 - Inventario de puntos notables**

#### CENTROS POBLADOS

Se refieren a las provincias, distritos, caseríos, etc. que deben ser georeferenciados con el GPS en un punto con el siguiente orden de prelación: iglesia, local comunal, posta médica u otro de relevancia en el pueblo.

#### CENTROS TURÍSTICOS

Se georeferenciará los más importantes de los distritos, como son huacas, reservas, lagunas, playas, etc. que posean atractivo turístico.

#### CANTERAS

Se tomarán las canteras de la zona indicando el tipo de materiales que se extraen de las mismas.

# **B.8 Formatos de estudios de tráfico**

Se han diseñado formatos para estudios de tráfico, los cuales han sido automatizados en visual basic for excel (VBA) para acelerar los cálculos y gráficos correspondientes. Las hojas de cálculo para estudios de tráfico han sido diseñadas en cuatro archivos de extensión "xls" (plataforma microsoft excel) con los siguientes nombres:

- Clasificación (E  $& S$  juntos)
- Clasificación (E o S separados)
- Encuesta de carga

#### • Encuesta de pasajeros

Los dos primeros serán empleados en los conteos vehiculares de siete días para obtener el índice medio diario de una estación; siendo la diferencia entre ambos el formato para ingreso de datos. El primer archivo es útil para estaciones con pequeños flujos vehiculares en los que el encuestador es capaz de registrar sus datos en ambos sentidos de la vía y el segundo archivo se ha elaborado para el pase de datos de un solo sentido de la vía (cuando existen altas demandas vehiculares).

La tercera hoja de cálculo se utiliza para el procesamiento de información de una encuesta origen – destino de carga. Y por último, el cuarto archivo se usará para trabajar con información de encuesta origen – destino de pasajeros.

#### FORMATOS

Para un comprensión veloz en el uso de las hojas de cálculo se ha convenido diferenciar el formato para ingreso de datos (celdas que serán modificadas por el usuario) con el formato de cálculo (celdas calculará el programa). Para el primer caso el color del formato es "azul claro" y el resto es "negro", "rojo" o "rojo oscuro", como lo muestra la figura.

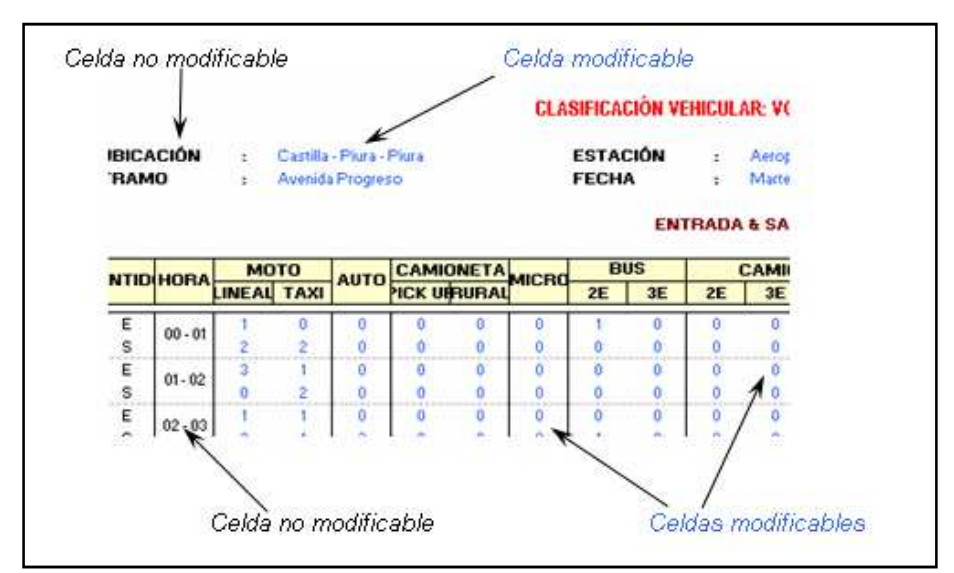

Figura B.26. **Convención para ingreso de datos** 

El usuario se limitará a registrar datos en las celdas de la hoja de cálculo que estén en el formato "azul claro", estará restringido a modificar celdas de otro formato, alterar la estructura del libro y cambiar datos de los gráficos.

# ARCHIVOS DE CLASIFICACIÓN VEHICULAR

En la estructura del archivo figuran siete pestañas (hojas de cálculo) con nombres "Día 01", "Día 02", hasta el "Día 07" que corresponden a los días del conteo. Todas las hojas son similares a excepción de la primera en la que se ingresarán los datos de ubicación de la vía, el nombre de la estación, los encuestadores responsables de todos los turnos y la fecha de inicio del estudio (ver figura).

|                                                                                                    |                   |             |  |             |                            |  |                                                                                                    |            |    | CLASIFICACIÓN VEHICULAR: VOLÚMEN DE TRÁNSITO HORARIO Y DIARIO |           |            |            |                    |     |                                                                     |                               |     |                |             |      |
|----------------------------------------------------------------------------------------------------|-------------------|-------------|--|-------------|----------------------------|--|----------------------------------------------------------------------------------------------------|------------|----|---------------------------------------------------------------|-----------|------------|------------|--------------------|-----|---------------------------------------------------------------------|-------------------------------|-----|----------------|-------------|------|
| <b>UBICACIÓN</b><br>Castilla - Piura - Piura<br>÷<br><b>TRAMO</b><br>Avenida Progreso<br>$\mathbf{r}$ |                   |             |  |             |                            |  | <b>ESTACIÓN</b><br><b>ENCUESTADORES</b><br>Aeropuerto<br>$\mathbf{r}$<br>Martes, 11 de Diciembre de 2007<br><b>FECHA</b><br>$\mathbf{r}$ |            |    |                                                               |           |            |            |                    | ÷   | Juan Carlos Alvines<br>Maritza Madrid Terrones<br>Paul Oquelis Vite |                               |     |                |             |      |
|                                                                                                    |                   |             |  |             |                            |  |                                                                                                    |            |    | <b>ENTRADA &amp; SALIDA (DATOS DE CAMPO)</b>                  |           |            |            |                    |     |                                                                     |                               |     |                |             |      |
|                                                                                                    | <b>ENTIDIHORA</b> | <b>MOTO</b> |  | <b>AUTO</b> | CAMIONETA <sub>MICRO</sub> |  |                                                                                                    | <b>BUS</b> |    | <b>CAMION</b>                                                 |           |            |            | <b>SEMITRAYLER</b> |     |                                                                     |                               |     | <b>TRAYLER</b> |             | וזחז |
|                                                                                                    |                   | LINEAU TAXI |  |             | <b>PICK URBURAL</b>        |  | 2E                                                                                                    | 3E         | 2F | 3E                                                            | <b>4E</b> | <b>2S1</b> | <b>2S2</b> | 253                | 351 | 352                                                                 | $\vert$ 2 3 $\vert$ 3 $\vert$ | 2T2 | 2T3            | $3T2$ 2 3T3 |      |
| E                                                                                                    | $00 - 01$         |             |  |             |                            |  |                                                                                                    |            |    | п.                                                            |           |            |            |                    |     | n                                                                   | n                             |     |                |             |      |
| s                                                                                                    |                   |             |  |             |                            |  |                                                                                                    | ñ          |    | Ω.                                                            |           |            |            |                    |     | Ω.                                                                  | n                             |     |                |             |      |
|                                                                                                    |                   |             |  |             |                            |  |                                                                                                    |            |    |                                                               |           |            |            |                    |     |                                                                     | n                             |     |                |             |      |

Figura B.27. **Formato de clasificación vehicular** 

En cada una de estas siete hojas se ingresarán los datos del conteo vehicular de acuerdo a la clasificación mostrada en el encabezado de las tablas y las horas del día en que se tomaron los datos (ver figura).

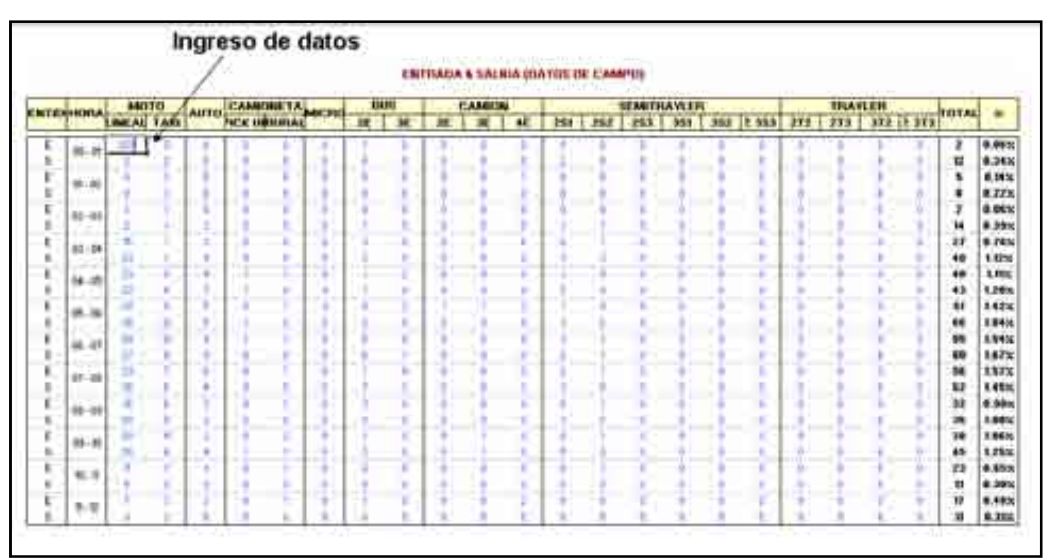

Figura 3.3. **Ingreso de datos del conteo vehicular** 

El archivo "Clasificación (E & S - Juntos)" mostrará en la primera columna el sentido del flujo vehicular, mientras que en "Clasificación (E o S - Separados)" no existirá dicha columna (ver figuras).

| $1.60 - 12$<br><b>J-8121</b>            | <b>COMPANY</b><br>٠        |                      |                 |                          | ٠                    |   | A MARINE                                   |              | --                                        | <b>Canter</b> |                                                                                  |                        |  |                 |                                                              |                     |                                   |
|-----------------------------------------|----------------------------|----------------------|-----------------|--------------------------|----------------------|---|--------------------------------------------|--------------|-------------------------------------------|---------------|----------------------------------------------------------------------------------|------------------------|--|-----------------|--------------------------------------------------------------|---------------------|-----------------------------------|
|                                         |                            |                      |                 |                          |                      |   |                                            |              |                                           |               | (J. ARD N. ALLION: VEHIC 33, AVI. 999, DHI HI 23, TRAINITED SCIENARIST 3 (SLOUD) |                        |  |                 |                                                              |                     |                                   |
| <b><i>URNEALK</i></b><br><b>TRANSIT</b> | T. I. Transfer Program     |                      |                 | <b>TTTACON</b><br>FED48  |                      | ٠ | <b>Support of the Contract of the Con-</b> |              | Though If well-woman as differ-           |               |                                                                                  | <b>EBK AR ETADORES</b> |  |                 | <b>Parents control Person</b><br>TRANSACTION 1 Ave.          |                     |                                   |
|                                         |                            |                      |                 |                          |                      |   |                                            |              | <b>ENTRAIA 5 SHERIA UNITED IN TRAPING</b> |               |                                                                                  |                        |  | <b>STEP SOF</b> | <b>THE GAME VAL</b>                                          |                     |                                   |
| <b>WEIGHAMMA</b>                        | 003113<br><b>DRAIN TAX</b> | AUTO CAMPION IN AUTO | H. R. DISTURBAN | $\overline{\phantom{a}}$ | <b>FRIDA</b><br>- 50 | ш | <b>CARRISO</b>                             | $\mathbf{r}$ |                                           |               | <b>DEMOTION VERTIC</b>                                                           |                        |  | <b>STATUTE</b>  | 2009 2010 2021 2031 2042 21:00 21:00 21:00 21:00 21:00 21:00 | <b>RETTEAM!</b>     | ۰                                 |
| 里<br>×<br>è                             | 2.2<br>u po<br>47.48       | ٠                    |                 |                          |                      |   |                                            |              | ÷                                         |               |                                                                                  |                        |  |                 |                                                              | л<br>Ħ<br>٠         | 8.83%<br>8.9 KH<br>4.96%          |
| ×                                       | -<br>44.44                 |                      |                 |                          |                      |   |                                            |              |                                           |               |                                                                                  |                        |  |                 |                                                              | a<br>w              | 9.226<br><b>8.80%</b><br>8.99%    |
| ×<br>۰<br>ł                             | 01109                      |                      |                 |                          |                      |   |                                            |              |                                           |               |                                                                                  |                        |  |                 |                                                              | m<br>Ħ<br>$\bullet$ | $9$ PES<br>1 Mile<br><b>LMs</b>   |
| ٠<br>۱                                  | $48 - 48$<br>-<br>-        |                      |                 |                          |                      |   |                                            |              |                                           |               |                                                                                  |                        |  |                 |                                                              | 98<br>m             | 1290<br>1,42%<br>184%             |
| ٠<br><br>٠                              | ٠<br>48.18                 |                      |                 |                          |                      |   |                                            |              |                                           |               |                                                                                  |                        |  |                 |                                                              | m<br>H              | <b>5.84 m</b><br>1,67%<br>5.93%   |
| w<br>¢                                  | $46 - 68$<br>18.18         |                      |                 |                          |                      |   |                                            |              |                                           |               |                                                                                  |                        |  |                 |                                                              | ш<br>m              | <b>6.480c</b><br>9.99x<br>1881    |
| ٠<br>4                                  | $16 - 8$                   |                      |                 |                          |                      |   |                                            |              |                                           |               |                                                                                  |                        |  |                 |                                                              | ×<br>m<br>×<br>m    | 1960<br><b>4,28%</b>              |
| ٠<br>۱<br>٠                             | $8 - 8$<br>2199<br>乱起      |                      |                 |                          |                      |   |                                            |              |                                           |               |                                                                                  |                        |  |                 |                                                              | ٠<br>20<br>×        | 6.99%<br>6.39%<br>8.48%<br>6.310. |
|                                         |                            |                      |                 |                          |                      |   |                                            |              |                                           |               |                                                                                  |                        |  |                 |                                                              |                     |                                   |

Figura B.28. **Conteo de datos (entrada y salida)** 

|                                                                                                    |         |                                                                    |                                                                                                    |                                                                                                    |                                                                                                    |                                                                                                    |                           |                                 |                | ● P P A & L P B B E L D   L + Soon A L A + L →         |                                                   |             |                                                                   |                      |                   |            |                                                      |   |                                  |                                                                                                    |                                                                                                    |
|----------------------------------------------------------------------------------------------------|---------|--------------------------------------------------------------------|----------------------------------------------------------------------------------------------------|----------------------------------------------------------------------------------------------------|----------------------------------------------------------------------------------------------------|----------------------------------------------------------------------------------------------------|---------------------------|---------------------------------|----------------|--------------------------------------------------------|---------------------------------------------------|-------------|-------------------------------------------------------------------|----------------------|-------------------|------------|------------------------------------------------------|---|----------------------------------|----------------------------------------------------------------------------------------------------|----------------------------------------------------------------------------------------------------|
|                                                                                                    |         |                                                                    |                                                                                                    | $-7.8$                                                                                                    |                                                                                                    |                                                                                                    |                           |                                 |                | ELEGENCICIO WHICH AR VOLUMEN OF VANDATO HOWARD T BURNO |                                                   |             |                                                                   |                      |                   |            | THE R. P. LEWIS CO., LANSING, MICH. 49-14039-1-120-2 |   |                                  |                                                                                                    |                                                                                                    |
| LEURCH COOR<br><b>El Internet</b>                                                                                                    | 41<br>w |                                                                    | Topolity (Page 1974)<br>- Rawmark & Roboters                                                                                                    |                                                                                                    |                                                                                                    |                                                                                                    | ESTACHIN<br><b>CEESAK</b> |                                 |                | <b><i><u>Right</u>ing</i></b>                          | Lidakuffulk Starranten<br><b><i>BRYSLAILA</i></b> |             |                                                                   | <b>SALSMAYACKMIN</b> | <b>CONTRACTOR</b> |            | Add Cartrix Mayor<br><b>Flashmoods fike</b>          |   | Martin-Shaker Twelling           |                                                                                                    |                                                                                                    |
| <b>HETALA</b>                                                                                                    |         | <b>AND TO !!</b><br><b>LINE ALL TANK</b>                           | <b>Astro</b>                                                                                                    |                                                                                                    | <b>CAMBRETA INTER</b><br><b>TEX INFINISH</b>                                                                        |                                                                                                    | m                         | <b>AND RT</b><br>$\blacksquare$ | $\blacksquare$ | <b>CAMOON</b><br>×.                                    | $\left  \right $                                  |             | <b>MARTHAMEN</b><br><b>BM : After   Phil / Min / Star / Austr</b> |                      |                   | <b>FTE</b> | TRAVLER<br><b>TES   188  2 887</b>                   |   |                                  | <b>IMERT</b>                                                                                                    |                                                                                                    |
| 88148<br>44.46<br>$44 - 64$<br>\$1.98<br>141.00<br>38:06<br>461.93<br>$47 - 46$<br><b>10 mg</b><br>19.10<br>18.19<br>计项<br>$46 - 75$<br>$11 - 66$<br>w m<br>桥面<br>$4 - 5$<br>$(11 - 4)$<br>$46 - 18$<br>$16 - 36$<br>38.55<br>36.26<br>ART-000 |         | ×<br>w<br>×<br>÷<br>w<br>÷<br>$\overline{a}$<br>w<br>á<br>÷<br>sí. | ٠<br>٠<br>×<br>٠<br>×<br>$\mathbf{u}$<br>$\sim$<br>×<br>$\rightarrow$<br>×<br>$\equiv$<br>$\rightarrow$<br>u<br>$\sim$<br>$\sim$<br>$\overline{a}$<br>$\sim$<br>٠<br>٠ | İ<br>$\equiv$<br>$\equiv$<br>$\sim$<br>$\overline{a}$<br>$\sim$<br>$\equiv$<br>$\overline{a}$<br>$\overline{a}$<br>兰<br>×<br>m.<br>$\rightarrow$<br>$\pi$ | $\frac{1}{2}$<br>÷<br>÷<br>÷<br>×<br>198<br>$\frac{1}{2}$<br>$\equiv$<br>$\blacksquare$<br>٠<br>×<br>ü<br>٠<br>٠    | ۰<br>٠<br>×<br>$\overline{a}$<br>×<br>۰<br>a.<br>$\sim$<br>¥<br>$\sim$<br>$\rightarrow$<br>$\sim$<br>$\rightarrow$<br>×<br>$\alpha$<br>×<br>$\rightarrow$<br>÷<br>$\rightarrow$<br>-<br>٠ | ٠                         | $\alpha$                        |                |                                                        |                                                   | ٠<br>٠<br>٠ |                                                                   |                      | ×                 |            |                                                      |   | ٠<br>٠<br>٠<br>s.<br>÷<br>٠<br>× | ш<br><br>m<br><b>in</b><br>ы<br>498<br>84.8<br>694<br>-<br>m<br><b>MI</b><br><b>HALL</b><br>898<br>m<br>327<br>139<br>63<br>$-$<br>144<br>m<br> | 1999<br>8.803<br><b>6 9151</b><br>6465<br><b>BATH</b><br><b>KABIE</b><br>2 5 6 1 5<br><b>6.HLK</b><br><b>6.79%</b><br>8.89%<br><b>Nikko</b><br><b>W. RMUS</b><br>4.45%<br>1989<br><b>Fatt</b><br>T.Ma<br>8.09%<br>6.644<br>6.75%<br>4.801<br>3.48%<br>2,856<br>3,39% |
| <b>COTANI RIL</b>                                                                                                    |         |                                                                    | 199 1.1.705                                                                                                    | <b>ORT</b>                                                                                                    | -<br>The Alternational base assetting ages Ages Lane Annual ages and house any Alternative ages ages ages ages ages | m                                                                                                    | 18                        | m                               | m              | 珊                                                      |                                                   |             |                                                                   | 22                   |                   |            |                                                      | T |                                  | 3,000 18846                                                                                                    | 1,3680                                                                                                    |

Figura B.29. **Conteo de datos (entrada)**

Una vez ingresados los datos se harán de modo automático los cálculos respectivos, que el usuario podrá apreciar haciendo la exploración a cada una de las hojas, encontrándose con los cuadros de clasificación vehicular de "entrada", "salida" y "entrada

& salida", así como el cuadro de los resúmenes de totales de la demanda vehicular diaria con los gráficos de "variación horaria" y "clasificación vehicular".

La hoja de cálculo presenta una pestaña llamada "IMD" donde estarán los promedios diarios semanales de la demanda vehicular y los resúmenes de los totales diarios con resultados similares a las primeras hojas. En esta pestaña deberá ingresar el "factor de corrección" del estudio de tráfico (ver figura).

|                                 |                      |    |                                                |    |                                      |                                        |             |             |                                             |                    |                  |     |                    |                      |  | Ingreso de F.C.                                |  |           |                                                                    |
|---------------------------------|----------------------|----|------------------------------------------------|----|--------------------------------------|----------------------------------------|-------------|-------------|---------------------------------------------|--------------------|------------------|-----|--------------------|----------------------|--|------------------------------------------------|--|-----------|--------------------------------------------------------------------|
|                                 |                      |    |                                                |    |                                      |                                        |             |             | ELASITICATION VITIETS AD TRAINITO PHOLITICO |                    |                  |     |                    |                      |  |                                                |  |           |                                                                    |
| <b>METASTADA</b><br><b>CIMA</b> |                      |    | Cantle Post-Pate<br><b>Autorda Principants</b> |    |                                      | <b><i>RITACIÓN</i></b><br><b>FECHA</b> |             |             | Seinblum                                    | FEED WEST MEMANING |                  |     |                    | <b>ENCUESTADORES</b> |  | <b>Hust Cartist ARMER</b><br>MatcaMadelTeroces |  |           |                                                                    |
|                                 |                      |    |                                                |    |                                      |                                        |             |             |                                             | CNTRADA            |                  |     |                    |                      |  | PastOssets Ves                                 |  |           |                                                                    |
|                                 | MOTO                 |    |                                                |    |                                      |                                        | <b>FREE</b> |             | <b>EAMOR</b>                                |                    |                  |     | <b>SEARTHAYLEN</b> |                      |  | <b>FACTOR DE CORRECCIÓN</b><br><b>HIAYLEY</b>  |  |           |                                                                    |
|                                 | <b>LINE ALL TAXI</b> |    |                                                |    | AUTO CAMORETA<br><b>FICK USHRIAL</b> | $\mathbf{r}$                           | æ           | $n_{\rm E}$ |                                             |                    | 131 <sup>1</sup> | T12 | 131                |                      |  | 199 193 2 193 111 113 111 111                  |  | лита! х   |                                                                    |
|                                 |                      |    |                                                |    |                                      |                                        |             |             |                                             |                    |                  |     |                    |                      |  |                                                |  | 26        |                                                                    |
| ×                               |                      |    |                                                |    |                                      |                                        |             |             |                                             |                    |                  |     |                    |                      |  |                                                |  | 19        |                                                                    |
|                                 |                      |    |                                                |    |                                      |                                        |             |             |                                             |                    |                  |     |                    |                      |  |                                                |  |           |                                                                    |
|                                 |                      |    | 淵                                              |    | в                                    |                                        |             |             |                                             |                    |                  |     |                    |                      |  |                                                |  | 41        |                                                                    |
|                                 |                      | ×  | 6H                                             |    |                                      |                                        |             |             |                                             |                    |                  |     |                    |                      |  |                                                |  | 163       |                                                                    |
|                                 |                      |    |                                                |    |                                      |                                        |             |             |                                             |                    |                  |     |                    |                      |  |                                                |  | m         |                                                                    |
| <b>BOOT</b><br>38<br>m<br>м     |                      | 网络 | 加利加                                            | 计转 | <b>R. B. B. H</b>                    |                                        |             |             |                                             |                    |                  |     |                    |                      |  |                                                |  | <b>MA</b> | 1,49%<br>8.99%<br>6.44%<br>2.52%<br><b>6.45%</b><br>1.58%<br>0.93% |

Figura B.30. **Ingreso del factor de corrección**

Si este valor es obtenido de la comparación con otra estación donde existen datos de demanda mensual como por ejemplo un peaje, se ha agregado una pestaña llamada "F.C." para obtener el factor de corrección. Aquí se ingresarán el nombre de la estación donde se tomaron los datos, las demandas mensuales y la fuente que proporcionó los datos. Se coloreará de verde las filas que corresponden al mes del estudio (ver figura).

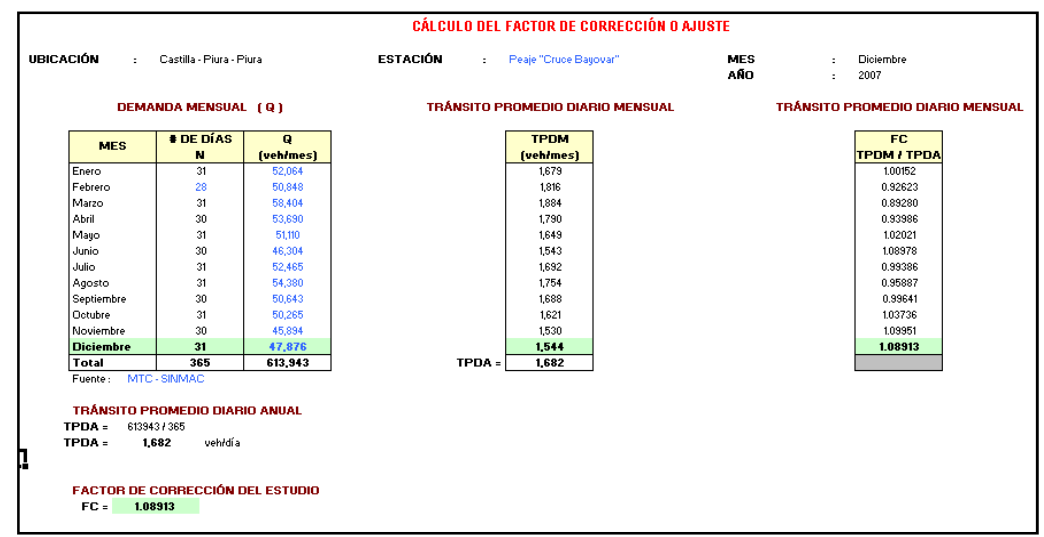

Figura B.31. **Cálculo del factor de corrección** 

# ARCHIVO DE ENCUESTA ORIGEN – DESTINO DE CARGA Y PASAJEROS

Consta de cuatro pestañas. La pestaña "encuesta" sirve para el ingreso de datos, "matriz" será para la obtención de la matriz de origen – destino y "gráfico 01" y "gráfico 02" para los gráficos de los resultados. Para generar la matriz se debe hacer clic en el botón de comando de la hoja "matriz" llamado "generar matriz" (ver figura).

| MATRIZ DE TRÁFICO DE PASAJEROS ORIGEN / DESTINO |                 |                                       |                          |               |                       |              | (en número de pasajeros) |
|-------------------------------------------------|-----------------|---------------------------------------|--------------------------|---------------|-----------------------|--------------|--------------------------|
| UBICACIÓN<br>TRAMO<br>ESTACIÓN                  |                 | AVENIDA PROGRESO<br><b>AEROPUERTO</b> | CASTILLA - PIURA - PIURA |               | <b>GENERAR MATRIZ</b> |              | <b>INFORMACIÓN</b>       |
| <b>DESTINO</b>                                  | <b>HULUCANA</b> | <b>MOTUPE</b>                         | <b>PIURA</b>             | <b>TALARA</b> | <b>TUMBES</b>         | <b>TOTAL</b> |                          |
| ORIGEN                                          |                 |                                       |                          |               |                       |              |                          |
| BERNAL                                          |                 | 2                                     |                          |               |                       | 2            |                          |
| <b>CATACAOS</b>                                 |                 | 5                                     | 1,033                    |               |                       | 1,038        |                          |
| <b>LA ARENA</b>                                 |                 |                                       | 8                        |               |                       | 8            |                          |
| <b>LAUNION</b>                                  |                 |                                       | 35                       |               |                       | 35           |                          |
| LIMA                                            | 60              |                                       | 175                      | 44            |                       | 279          |                          |
| <b>PEDREGAL</b>                                 |                 |                                       | 5                        |               |                       | 5            |                          |
| <b>SECHURA</b>                                  |                 |                                       | 4                        |               |                       | 4            |                          |
| <b>SIMBILA</b>                                  |                 |                                       | 1                        |               |                       | 1            |                          |
| <b>TRUJILLO</b>                                 |                 |                                       |                          |               | 4                     | 4            |                          |
| <b>VICE</b>                                     |                 |                                       | 3                        |               |                       | 3            |                          |
| <b>TOTAL</b>                                    | 60              | 7                                     | 1,264                    | 44            | 4                     | 1,379        |                          |
|                                                 |                 |                                       |                          |               |                       |              |                          |

Figura B.32. **Matriz de tráfico de pasajeros origen/destino** 

**Anexo B1** 

**Formatos de inventario físico** 

#### **FORMATO Nº 01 INVENTARIO VIAL GEOREFERENCIADO**

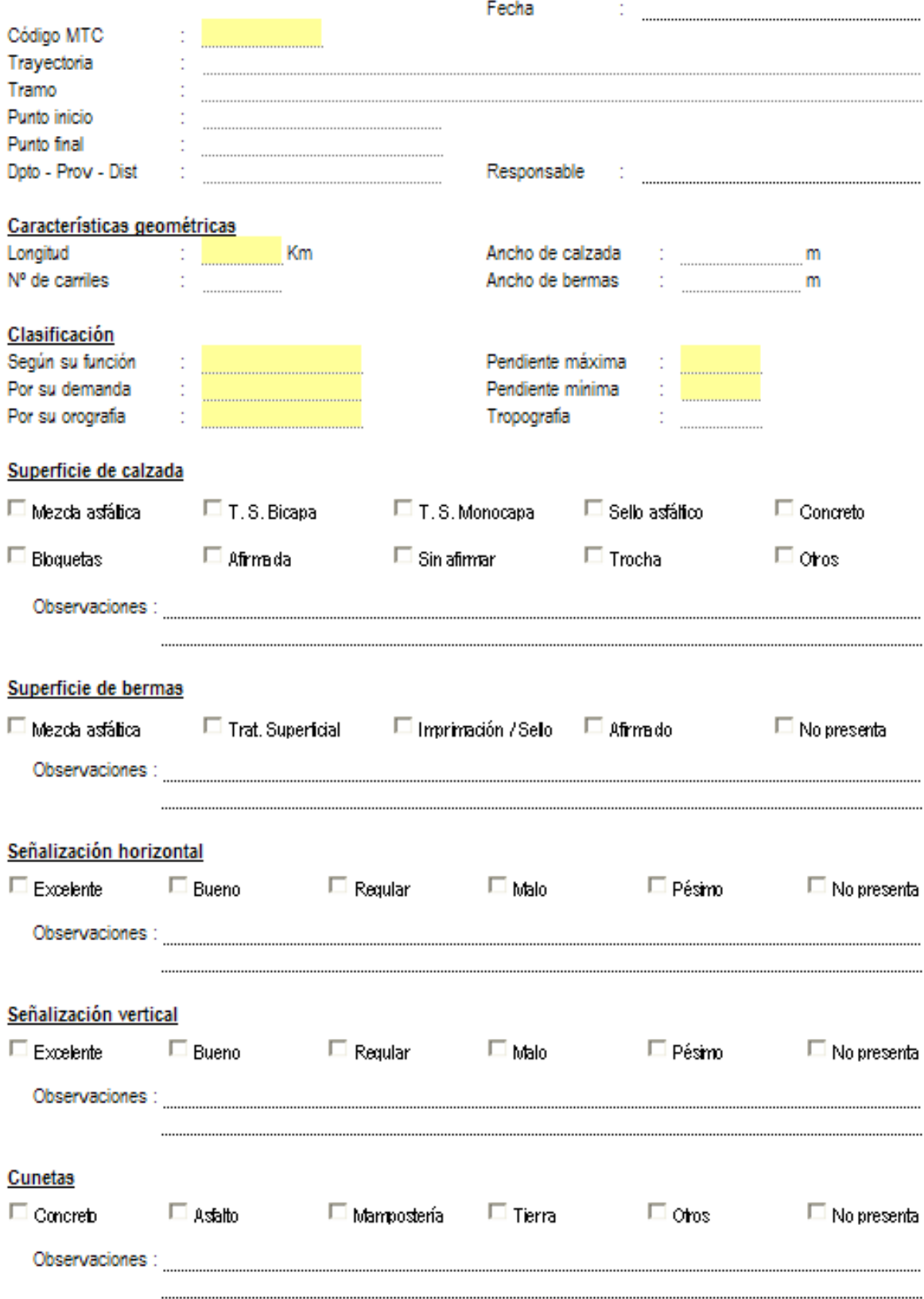

 $\equiv$ 

#### Características del tránsito

Indice Medio Diario : Veh / dia

#### Índice de condición del pavimento (Defectos superficiales)

PCI

Estado superficial

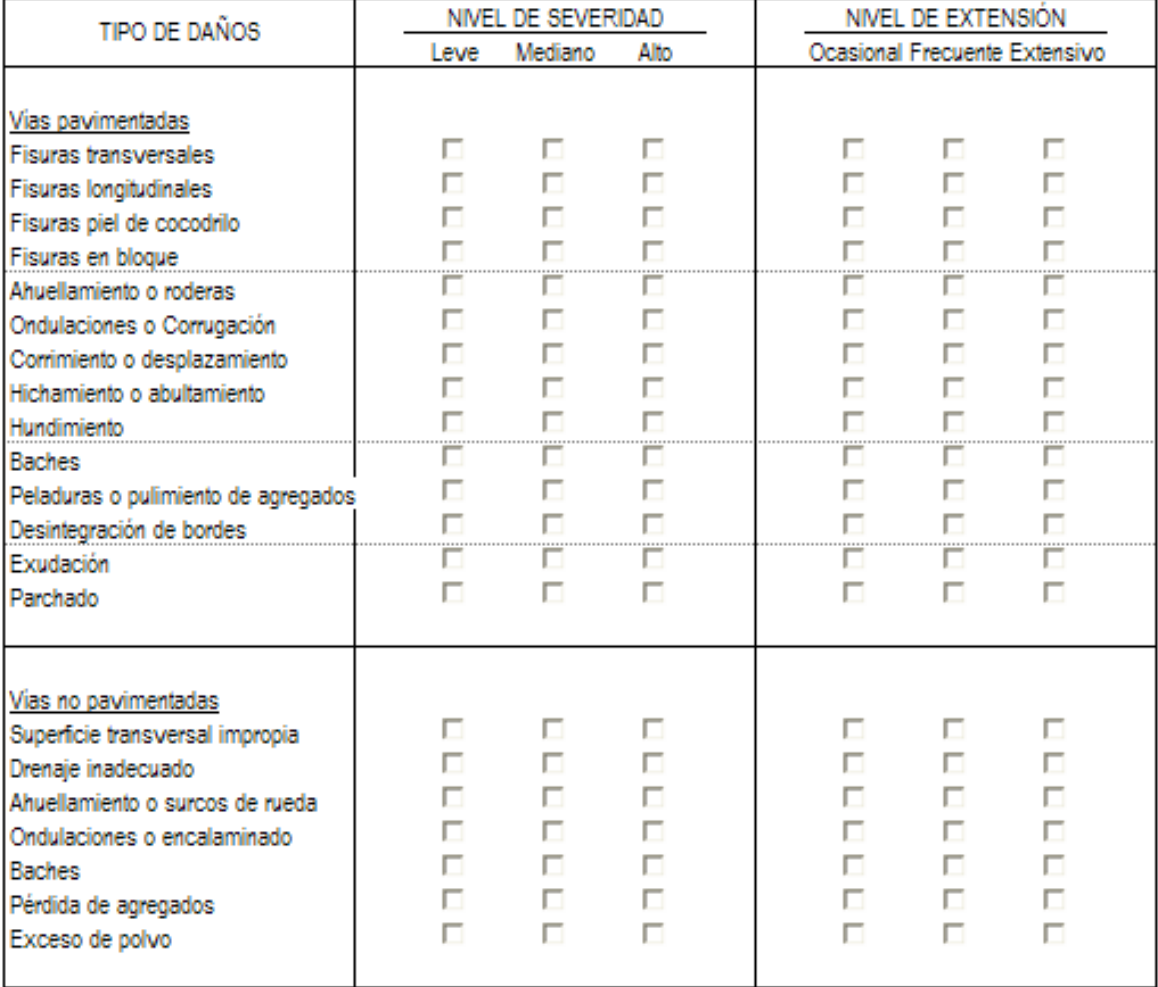

#### Índice de serviacibilidad del pavimento (Calidad de circulación)

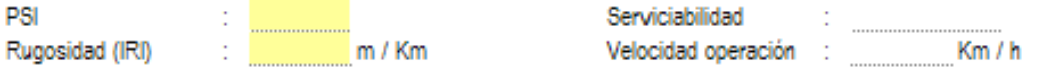

#### Observaciones generales :

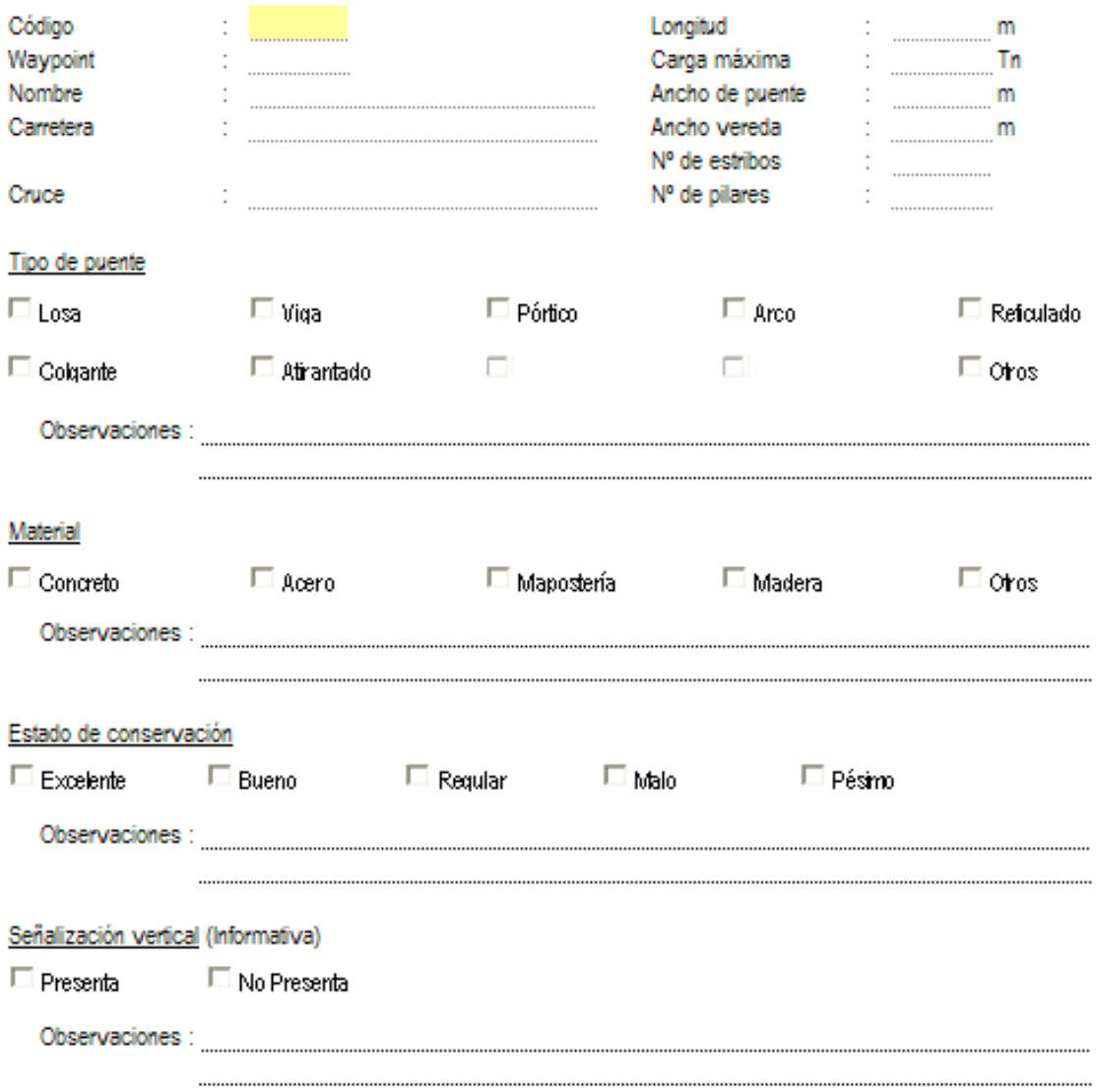

#### FORMATO Nº 02 **INVENTARIO DE PUENTES / PONTONES**

#### Observaciones generales :

254

#### **FORMATO Nº 03 INVENTARIO DE ALCANTARILLAS**

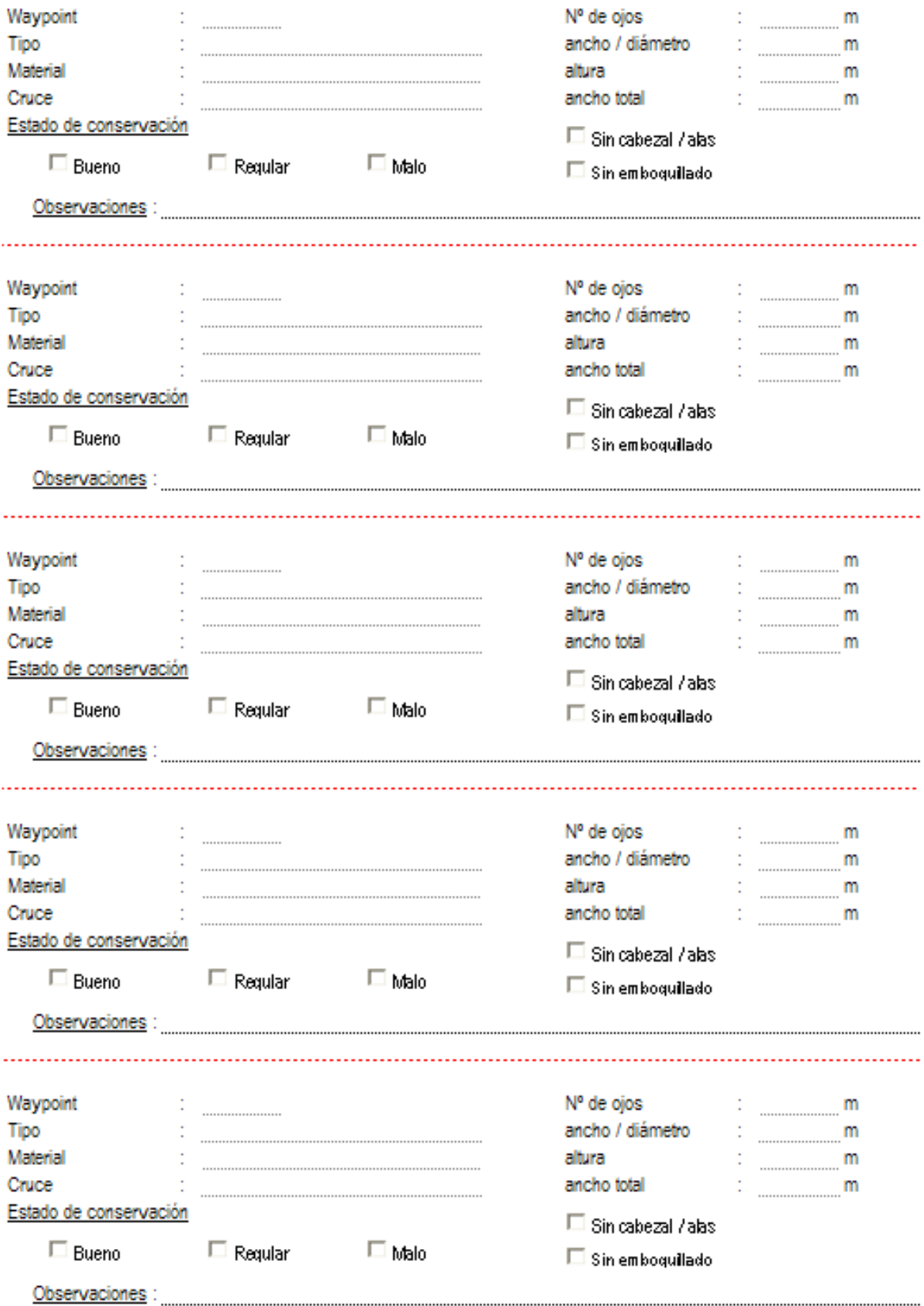

#### **FORMATO Nº 04 INVENTARIO DE BADENES**

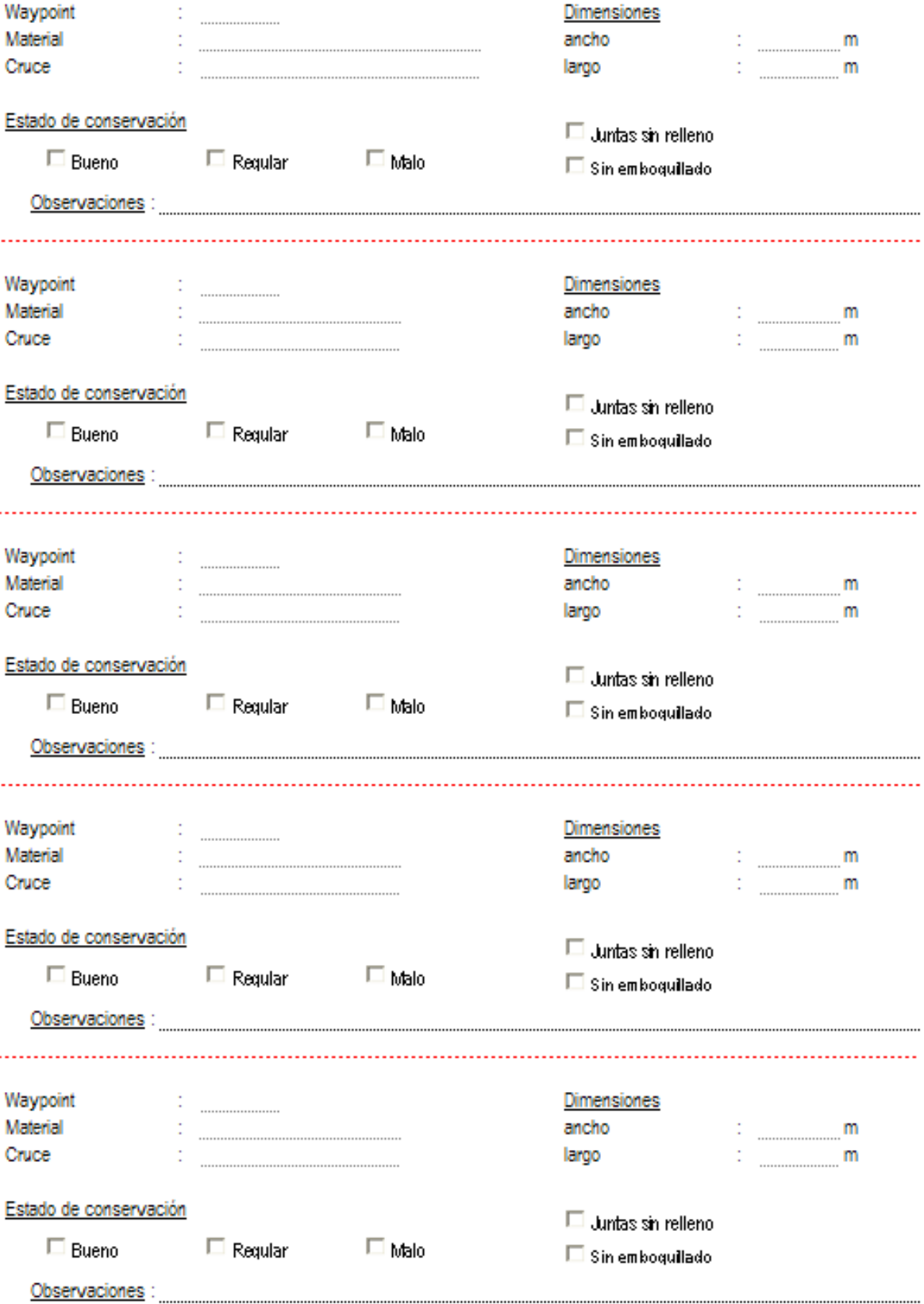

#### FORMATO Nº 05 **INVENTARIO DE MUROS**

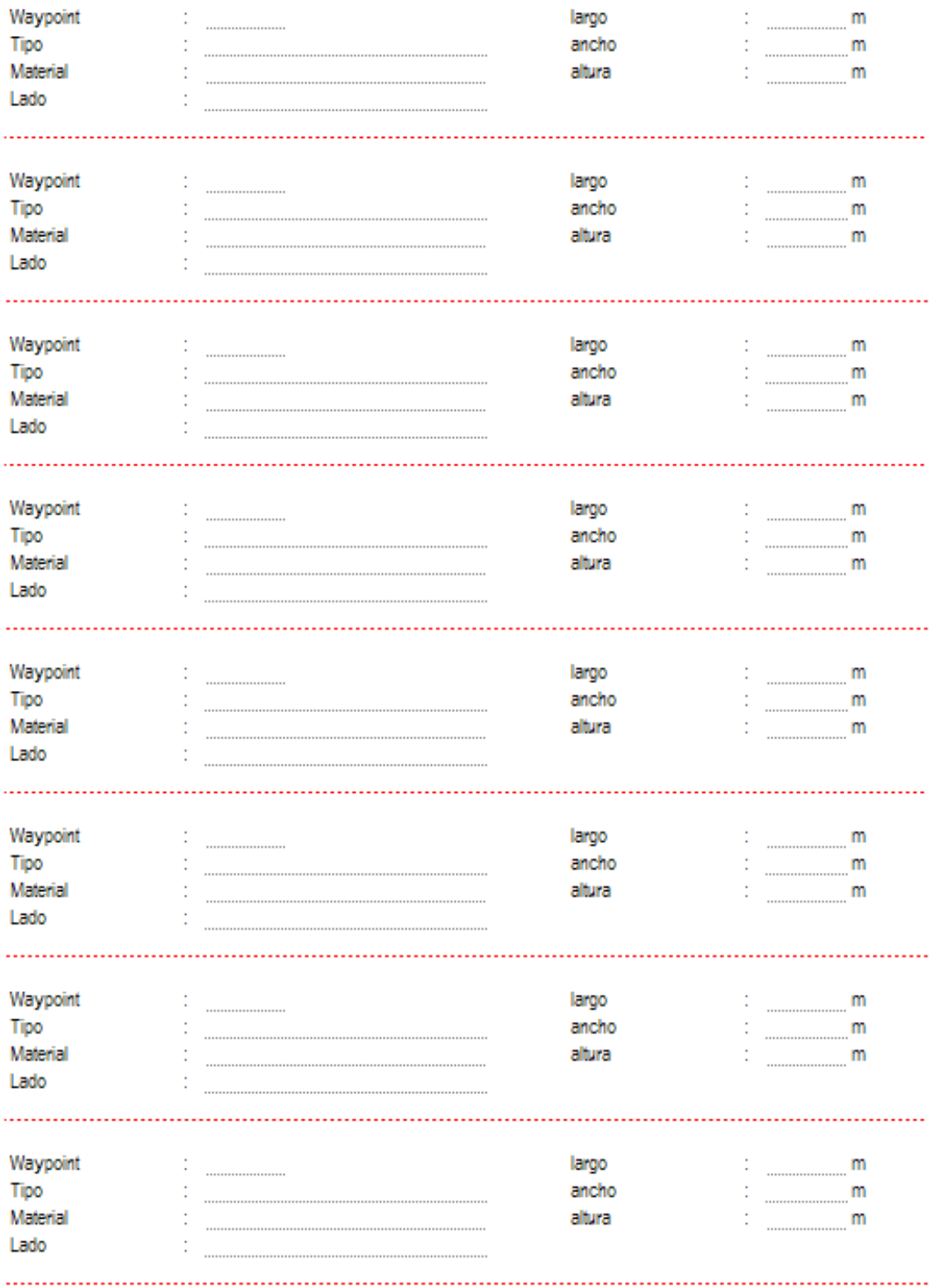

#### FORMATO Nº 06 **INVENTARIO DE PUNTOS CRÍTICOS**

Quebradas, zona de erosiones, deslizamientos, dunas, talud inestable, derrumbes, etc.

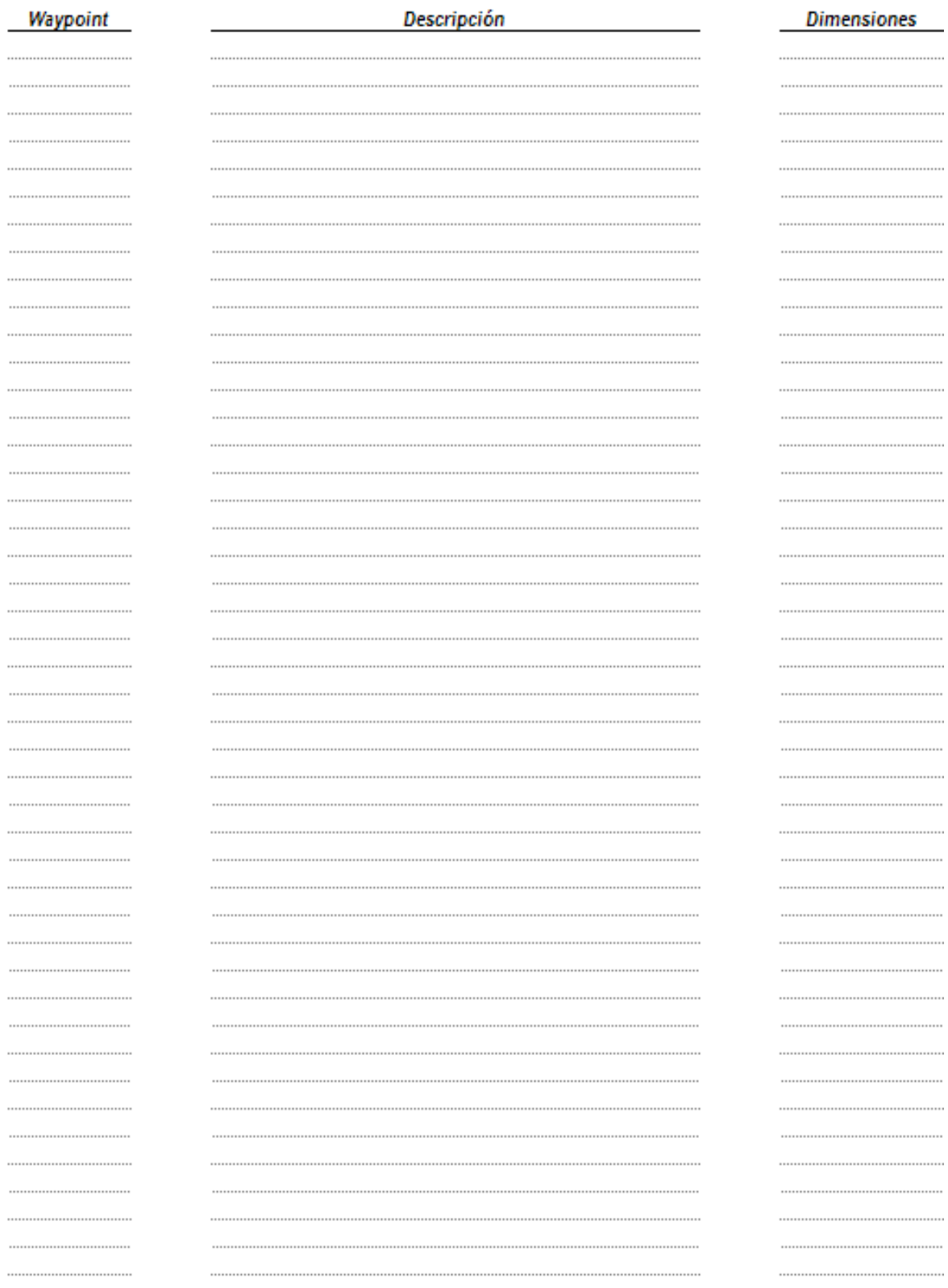

#### **FORMATO Nº 07 INVENTARIO DE PUNTOS NOTABLES**

Centros poblados, centros turísticos, canteras, peajes, etc.

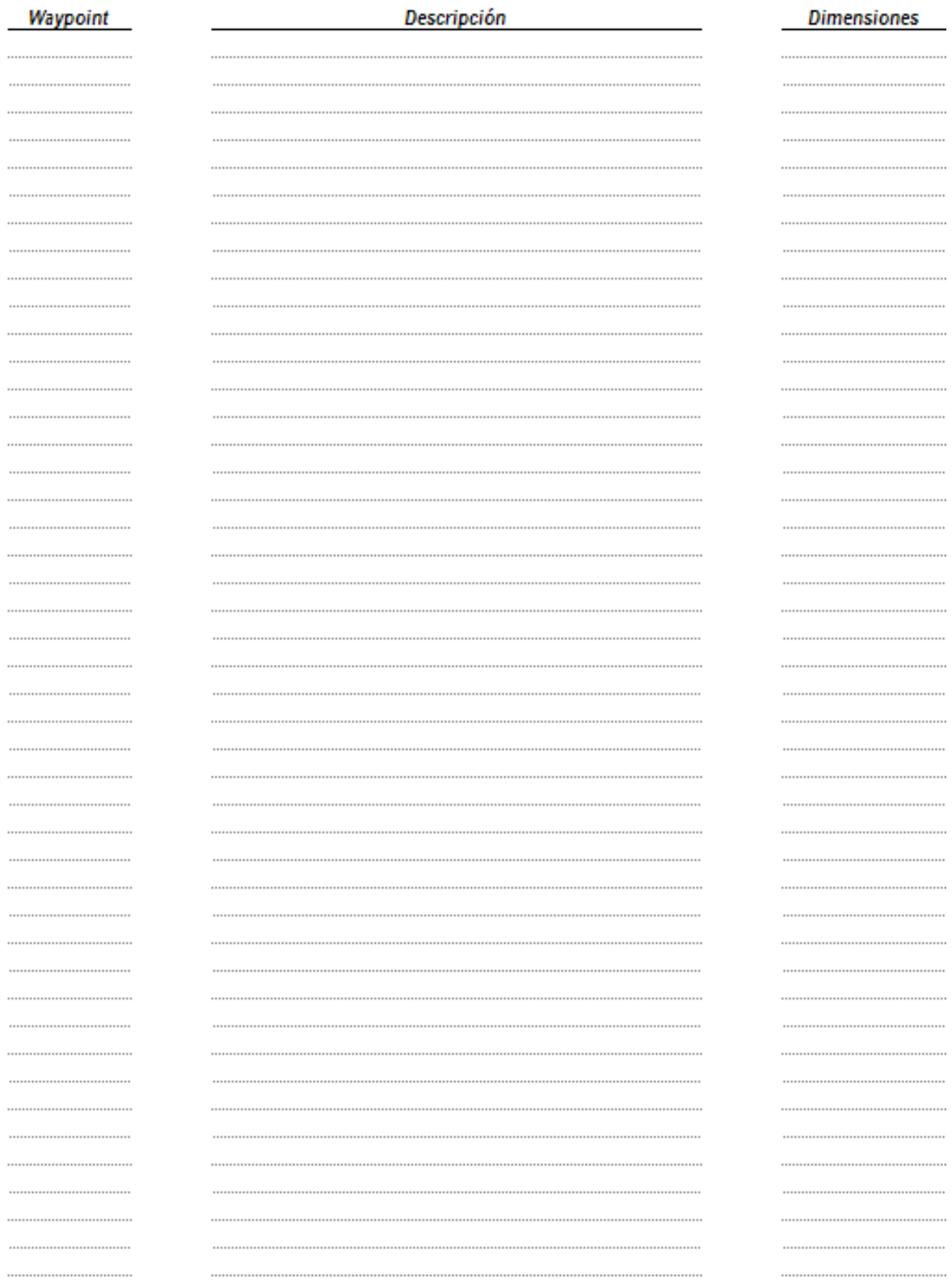

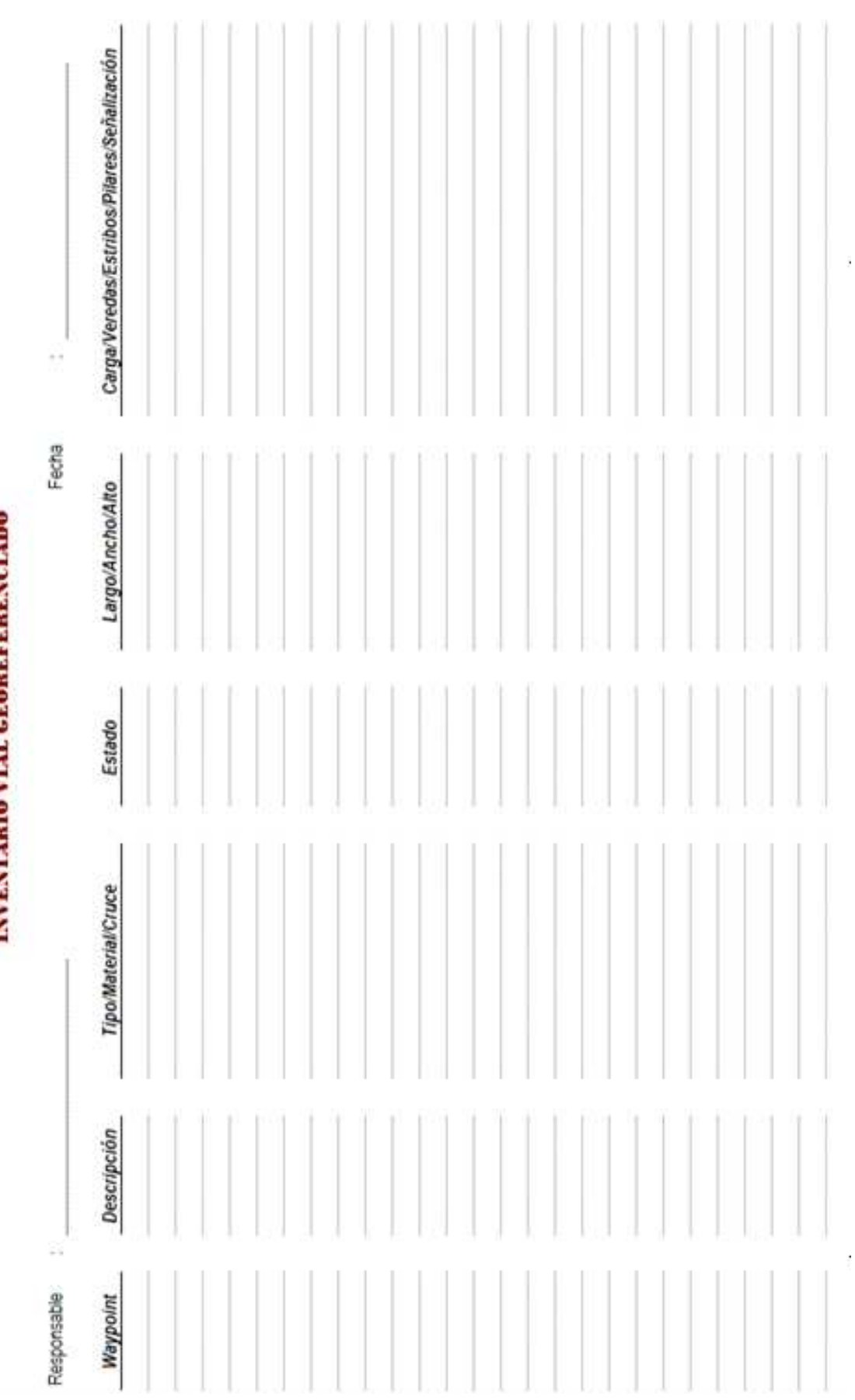

**FORMATO DE CAMPO Nº 01<br>INVENTARIO NIATLE FOR EFFRENCIATIO** 

260

**Anexo B2** 

**Formatos de inventario de tránsito** 

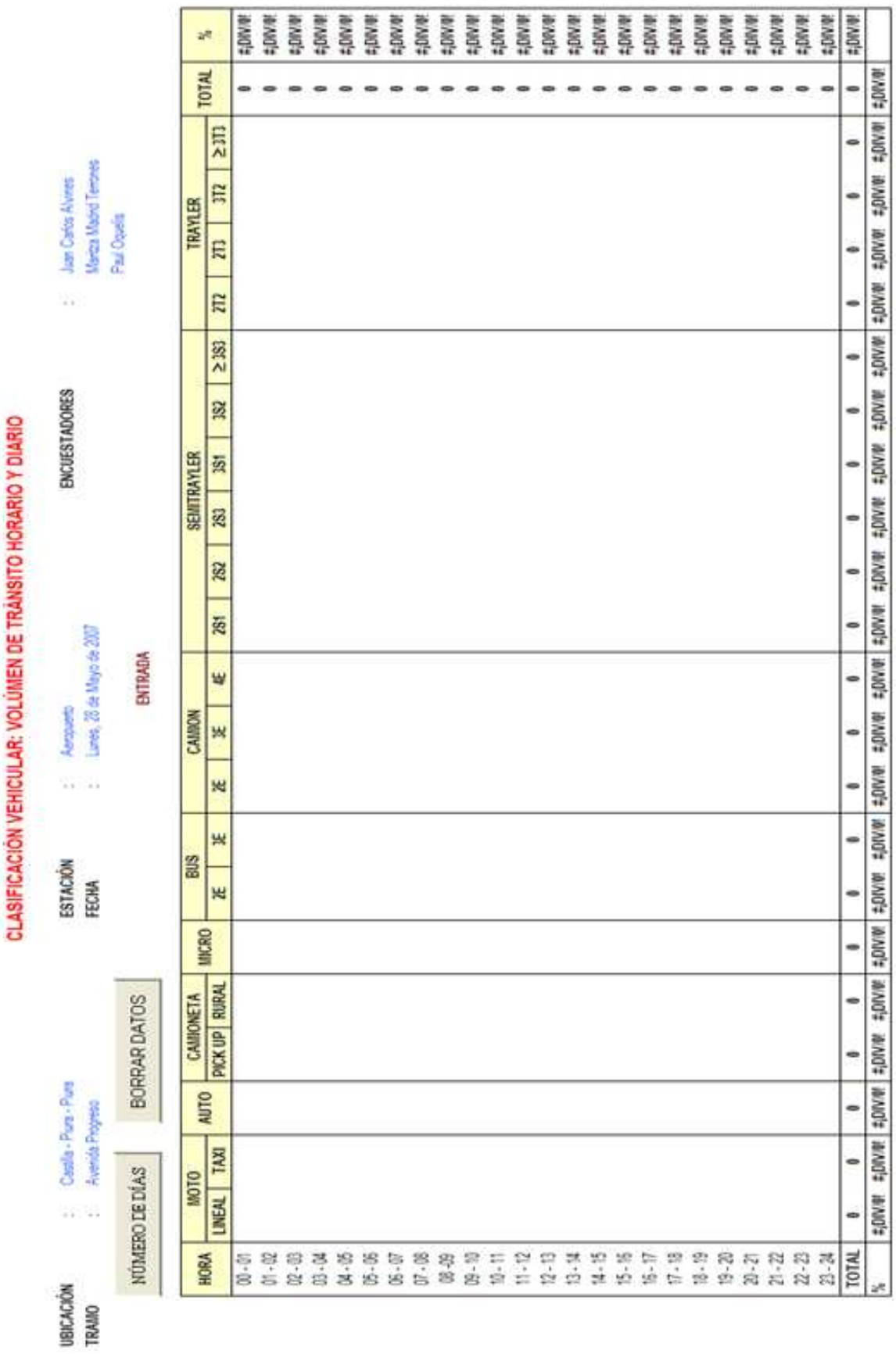

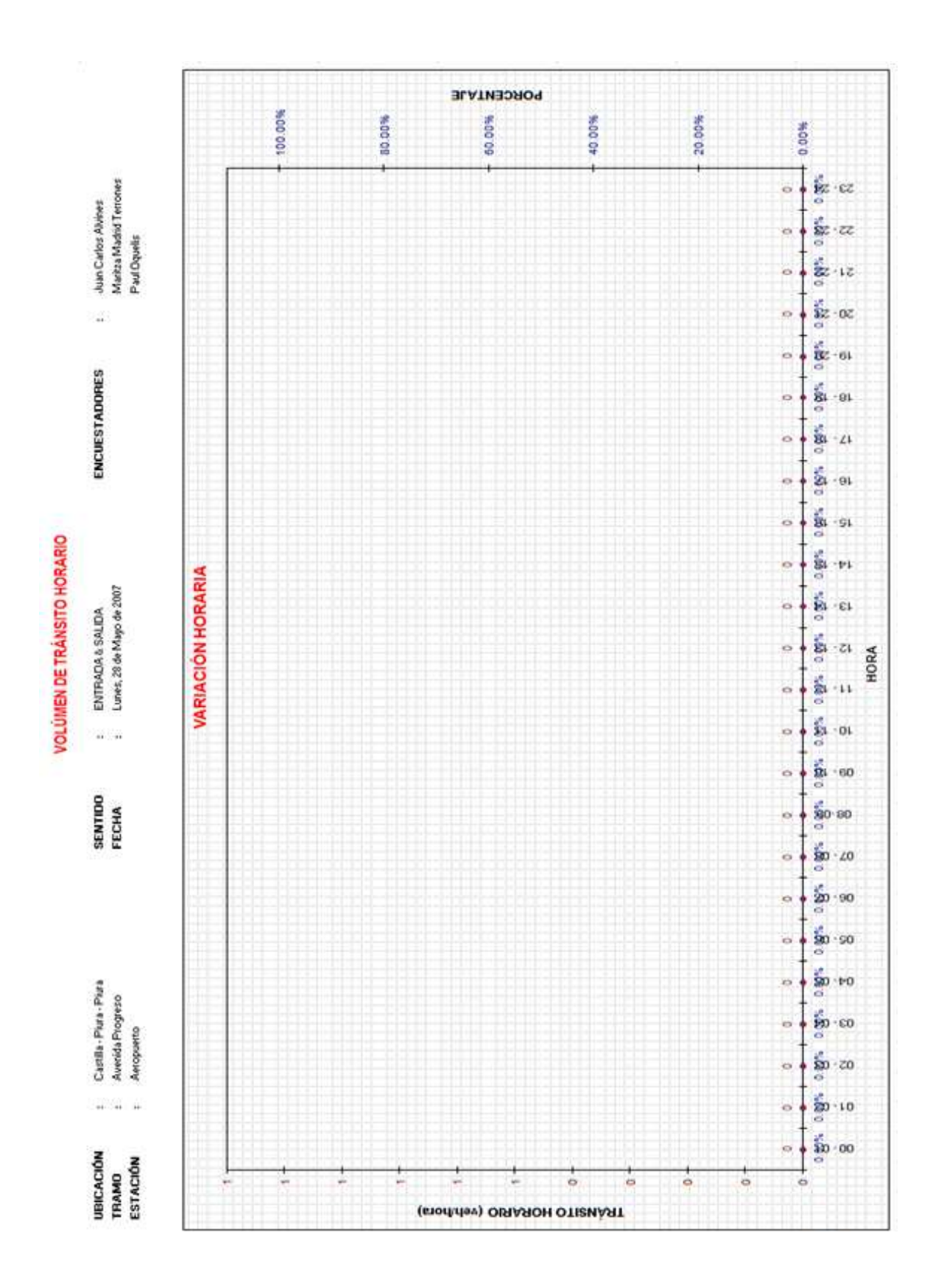

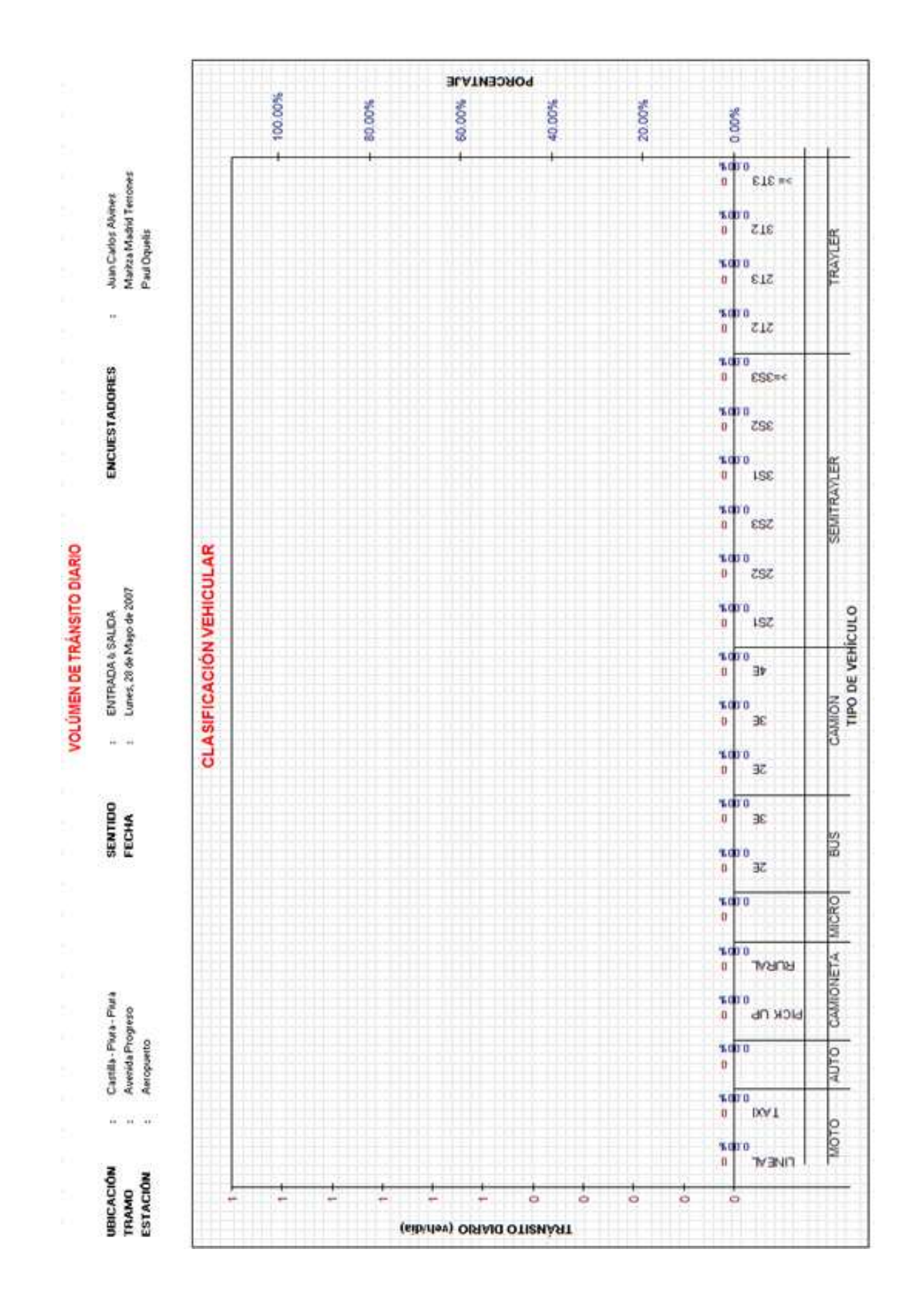

**Anexo C** 

**Guía para la determinación de la condición del pavimento**

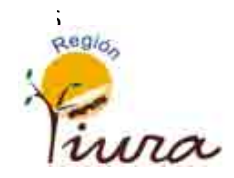

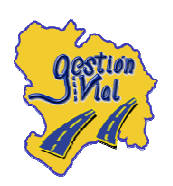

# GUÍA PARA LA DETERMINACIÓN DE LA CONDICIÓN DEL PAVIMENTO

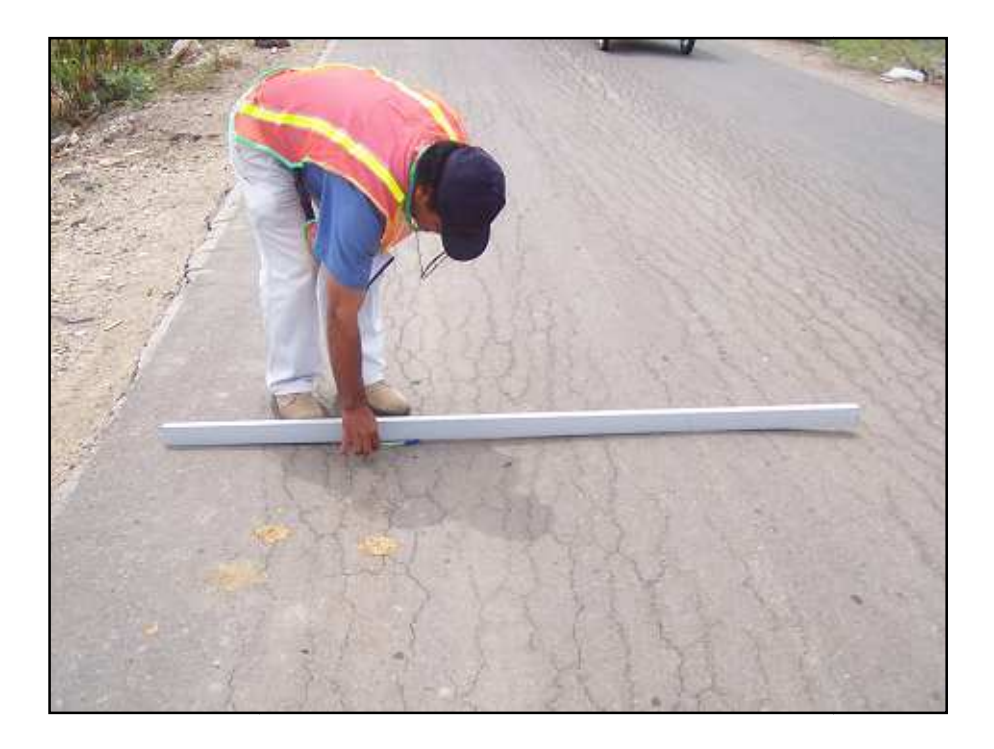

# OFICINA DE GESTIÓN VIAL

PIURA 2008

#### **Guía para la determinación de la condición del pavimento**

Las evaluaciones de defectos superficiales pueden realizarse manualmente, o utilizando equipos. En cualquiera de los casos se recorre la superficie del pavimento y se realiza la evaluación para determinar el tipo, severidad y cantidad de defectos presentes en la superficie del pavimento. El tipo de defecto es un indicador del tipo de daño que existe, la severidad muestra cuán grande es el daño y la extensión nos indica la cantidad que existe de ese tipo de defecto y de esa severidad. Se necesitan los tres para tener el panorama completo y se utilizan para determinar el tipo, el momento óptimo de mantenimiento, rehabilitación y reconstrucción.

Se han hecho muchos intentos para desarrollar definiciones estándar de tipos de defectos y niveles de severidad. Las definiciones utilizadas en el sistema PAVER son algunas de las más usadas por los gobiernos locales, sin embargo se le critica el tener un número excesivo de defectos (19 para asfalto y 19 para hormigón). Debido a que PAVER se desarrollo para ser usado mundialmente, necesita un gran número de defectos. Sin embargo, en un área determinada, sólo se encontrarán algunos pocos defectos, y aun menos tendrán influencia en las decisiones de la administración. Algunas agencias han modificado los tipos de defectos de PAVER y los niveles de severidad para hacerlos accesibles y para incorporar las condiciones locales.

Los niveles de severidad de los pavimentos también han evolucionado. Algunas agencias y la Administración Federal de Carreteras (Federal Highway Administration - FHWA) utilizando el Manual de Identificación de Defectos para el comportamiento del pavimento a largo plazo del programa estratégico de carreteras (strategic highway research program – SHRP. Distress identification manual for long-term pavement performance) han tratado de evitar utilizar niveles de severidad y basarse en medidas directas para definir la severidad y reducir la subjetividad. Esto es adecuado para muchos defectos como el caso de ahuellamiento en que se pueden hacer mediciones directas, sin embargo la mayoría de los gobiernos locales aun utilizan severidades para los defectos. El número de niveles de severidad varía dependiendo del sistema de identificación de defectos de dos a siete y la mayoría de las agencias actualmente utilizan tres. Por lo general, los niveles más bajos identifican el tipo de defecto que ha aparecido, pero que al momento no causa ningún problema. Un nivel de severidad alto generalmente indica que el defecto es tan grande que necesita un mantenimiento inmediatamente, o que este debería haberse realizado antes. Un nivel medio o moderado, generalmente indica que el defecto ha progresado hasta el punto de necesitar atención o sino en corto plazo se convertirá en un problema. Esto brinda información adecuada para definir el nivel de daño que existe y ayuda a identificar cuando se debe realizar un tratamiento. También nos da información para calcular un índice de condición que puede ser utilizado para predecir la condición en el futuro.

En la oficina de gestión vial del Gobierno Regional Piura, se elaboraron dos manuales para la identificación de daños en pavimentos flexibles y en vías no pavimentadas que cubre la totalidad de las carreteras de la región. Dichos manuales han sido propuestos para ser usados en el **inventario de estado** de los pavimentos a nivel de proyecto; sin embargo a nivel de red son usados para una calificación

somera en los daños más frecuentes. Así mismo, se ha planteado la metodología subjetiva para evaluar el estado del pavimento a nivel de red.

La condición del pavimento será medida a través del índice de condición del pavimento (PCI, por su sigla en inglés) que se constituye en la metodología más completa para la evaluación y calificación objetiva de pavimentos, flexibles y rígidos, dentro de los modelos de gestión vial disponibles en la actualidad. La metodología es de fácil implementación y no requiere de herramientas especializadas más allá de las que constituyen el sistema.

#### **C.1 Estado de conservación del pavimento**

Los índices de condición son utilizados por muchas agencias. Una de las innovaciones de la AASHTO Road Test fue la introducción del índice de serviciabilidad presente (PSI: Present serviciability index). Antes de que se utilizara dicho ensayo, los diseños de pavimentos no incluían de ninguna manera cuantitativa niveles de performance o comportamiento deseados. Con el PSI fue la primera vez que se hizo una cuantificación de la condición del pavimento de una manera que permitiera la repetitividad de las mediciones y que pudiera ser usado para predecir el comportamiento en el futuro. El PSI original incluía mediciones de rugosidad y de defectos superficiales, con estos últimos variando de acuerdo al tipo de pavimento. El índice de condición presente (PCI) es uno de los más comúnmente usados. Dicho índice sólo se base en defectos superficiales. Otras agencias utilizan índices combinados o índices individuales para rugosidad, defectos superficiales, etc. y los combina en un índice compuesto.

Para determinar el estado del pavimento se propone ejecutar la metodología objetiva en una gestión a nivel de proyecto; y la metodología subjetiva en general para una gestión a nivel de red.

Los caminos no pavimentados en nuestra región se encuentran en mal y pésimo estado de conservación, por lo que, a nivel de proyecto, se podría hacer una evaluación subjetiva para determinar su estado, como medición inicial y el resultado no será diferente al logrado con la metodología objetiva; sin embargo una vez que exista un mantenimiento vial adecuado se deberá ejecutar únicamente la metodología objetiva.

En el caso de las vías departamentales se recomienda aún en la gestión a nivel de red proceder con una metodología objetiva, ya que es la red directamente administrada por los gobiernos regionales lo que constituye una responsabilidad directa sobre estas vías; así también, por no representar una longitud vial grande.

Se propone en el caso de la metodología objetiva usar el Índice de condición del pavimento (PCI) en base a una auscultación visual de fallas, por ser un índice que se puede obtener a bajo costo pero con un rendimiento bajo, lo cual se considera apropiado en nuestro caso en el que se vienen implementando la gestión vial. Para la Metodología Subjetiva se propone básicamente una escala cualitativa que va desde el estado excelente al pésimo y que son determinados con la velocidad de operación, los defectos observados y la sensación que produce en el usuario el recorrido por la vía.

#### **C.2 Metodología objetiva**

El término daño en el pavimento se refiere al estado de la superficie de un pavimento con relación a su apariencia general. Un pavimento perfecto está nivelado y tiene una superficie continua sin roturas. En contraste, un pavimento dañado puede estar fracturado, distorsionado o desintegrado. Estas tres categorías básicas se pueden seguir subdividiendo. Por ejemplo, las fracturas se pueden considerar como grietas o resquebrajamiento (fractura de la superficie del pavimento). Las grietas pueden describirse como generalizadas, transversales, longitudinales, estrelladas o en bloque. Una distorsión del pavimento se puede poner en evidencia por baches o el corrugado de la superficie. La desintegración del pavimento se puede observar como desmoronamiento (pérdida de la estructura del pavimento) del pavimento desde la sub base y pulido de la superficie.

Cada agencia de transportes tiene sus propios procedimientos para medir los daños al pavimento y en consecuencia hay una amplia gama de métodos para hacer evaluaciones de daños. En forma típica, cada agencia tiene un manual de procedimientos donde se define cada elemento a observar en los daños, junto con instrucciones acerca de cómo se califican, en una escala de puntos dada.

La Metodología objetiva que se propone es en base al índice de condición del pavimento (PCI – Pavement condition index), el cual es un indicador de la salud del pavimento. El PCI es un índice numérico que varía desde cero (0), para un pavimento fallado o en mal estado, hasta cien (100) para un pavimento en perfecto estado.

Se presentan dos manuales para la identificación de daños en vías pavimentadas (pavimentos flexibles) y no pavimentadas (vías afirmadas, sin afirmar y trochas carrozables), con el procedimiento para el cálculo del PCI respectivo y en base a ello la determinación de la condición del pavimento.

#### **C.2.1 Índice de Condición de Pavimentos Flexibles**

Se basa en la metodología del PCI para vías pavimentadas, siguiendo las normas ASTM. Un índice de condición de pavimento (PCI – pavement condition index) es un indicador del estado del pavimento. Se puede utilizar cualquier escala; sin embargo es conveniente usar una que sea lo suficientemente grande para que permita distinguir con números enteros a pavimentos en diferente condición. Se ha encontrado también que al utilizar escalas más grandes se tiene una mayor relación con las calificaciones subjetivas en que se basan la mayoría de los sistemas. Normalmente la escala utilizada por las agencias es del 0 al 100.

El PCI es básicamente una herramienta de priorización y comunicación, califica las secciones inspeccionadas de malas a buenas y permite al usuario comunicar a otros la condición relativa.

Utilizando técnicas apropiadas, la escala del PCI brinda un índice para predecir la condición en el futuro, medir el impacto de distintos procedimientos de mantenimiento, y determinar las necesidades de rehabilitación y mantenimiento.

Los rangos de calificación del PCI se detallan a continuación:

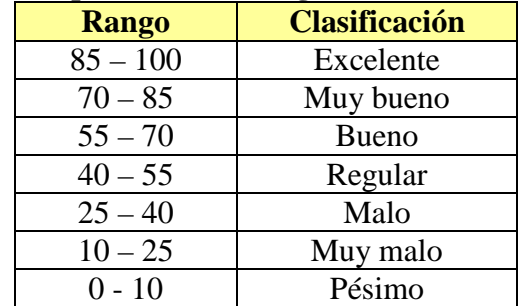

#### Tabla C.1. **Estado de las vías pavimentadas según el PCI**

# PROCEDIMIENTO DE INSPECCIÓN

Para determinar la condición de un pavimento se sigue la siguiente secuencia: determinación de la unidad de muestreo y cantidad de muestras del pavimento, relevamiento de fallas en el pavimento en base a un manual de identificación de daños, cálculo del Índice de Condición del Pavimento para cada muestra y para el pavimento y finalmente clasificación del estado de la vía en función al PCI.

A lo largo del trayecto deben registrarse todos los problemas que se vayan identificando. La periodicidad de esta inspección debe ser de 1 o 2 veces al año. Los resultados obtenidos pueden usarse para la elaboración de una estimación de las necesidades de mantenimiento de la red en su totalidad. El profesional responsable por la evaluación, cuando hace las mediciones, debe ser capaz de reconocer ciertos tipos de problemas, que de aquí en adelante denominaremos "defectos".

Para efectos de la evaluación en el presente sistema, se clasificaron los defectos más relevantes en caminos pavimentados en 14 "defectos-tipo", de acuerdo a lo establecido en la siguiente tabla:

| <b>DEFECTO</b> | DENOMINACIÓN                            |
|----------------|-----------------------------------------|
| <b>TIPO</b>    |                                         |
| <b>PF-01</b>   | <b>Fisura Transversal</b>               |
| $PF-02$        | Fisura Longitudinal                     |
| PF-03          | Fisura Piel de Cocodrilo                |
| PF-04          | Fisura en Bloque                        |
| $PF-05$        | Ahuellamiento, roderas o canalizaciones |
| PF-06          | Ondulaciones o corrugación              |
| $PF-07$        | Corrimiento o desplazamiento            |
| <b>PF-08</b>   | Hinchamiento o abultamiento             |
| PF-09          | Hundimiento                             |
| $PF-10$        | Bache                                   |
| <b>PF-11</b>   | Peladura o pulimiento de agregados      |
| PF-12          | Desintegración de bordes                |
| PF-13          | Exudación                               |
| PF-14          | Parche                                  |

Tabla C.2. **Tipos de fallas en vías pavimentadas** 

Las definiciones de los niveles de gravedad que el sistema estableció para cada tipo de defecto se abordan en detalle en el Manual de identificación de daños de pavimentos flexibles. Considerando que el PCI es calculado con base en estas definiciones, es imperativo que el técnico responsable por las inspecciones siga los procedimientos recomendados en dicho manual. El material necesario para la inspección consta de una cinta métrica para obtener las medidas, y una regla de madera para la medición de la profundidad de los baches, el espesor de surcos de rueda y la pérdida de agregados.

El profesional responsable por la evaluación debe completar correctamente las informaciones de identificación de la unidad simple al inicio de la hoja de inspección. A continuación debe hacer un croquis de esta unidad, correlacionando las distancias hasta un punto de referencia o una intersección de la vía.

# UNIDAD DE MUESTRA DEL PAVIMENTO

Es una división de una sección del pavimento que tenga un tamaño Standard; ejemplo:

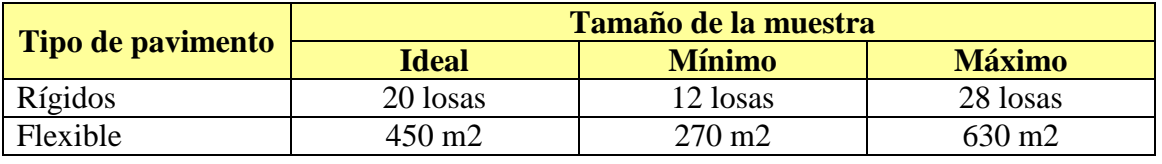

#### Tabla C.3. **Tamaño de la muestra**

# MUESTREO DE LA RED

Todos los estudios indican que se debe inspeccionar un porcentaje menor de muestras cuando aumenta el número total de de secciones. El estudio del Departamento de Transportes de Texas encontró que una muestra del 2 al 5% dependiendo del tamaño de la red, es adecuada para determinar la condición promedio. Si el objetivo es predecir la distribución de condición de tal manera de poder identificar el porcentaje de la red con una condición inferior a un nivel determinado, entonces se necesita realizar una muestra del 10 al 15%. Si el objetivo es predecir los costos de reparación de dichas secciones, el tamaño de la muestra debe ser del 30 al 35%. Esta metodología servirá para apoyar los conceptos generales de planificación.

# MUESTREO DE LAS SECCIONES

Si el objetivo del Sistema de gestión de Pavimentos es identificar aquellas secciones que tienen una condición que justifica un tratamiento específico, se debe definir la condición de cada sección. Sin embargo, esto no significa que cada sección debe ser inspeccionada cada año o que se debe inspeccionar el 100% del área.

El tamaño de la sección debe ser igual que el de la sección de recolección de datos. Las secciones se dividen en unidades de muestreo de aproximadamente el mismo tamaño, numeradas secuencialmente de principio a fin.

Para relevamientos a nivel de red se deberá usar la cantidad de unidades de muestreo que se indica a continuación:

| Número de unidades | Número de unidades de  |
|--------------------|------------------------|
| de muestra en la   | muestra a inspeccionar |
| selección          |                        |
| $1 - 4$            |                        |
| $5 - 10$           |                        |
| $11 - 20$          |                        |
| $21 - 40$          |                        |
|                    |                        |

Tabla C.4. **Número de unidades de muestra a inspeccionar** 

Para el caso de análisis a nivel de proyecto, se deben inspeccionar todas las unidades; sin embargo, de no ser posible, el mínimo número de unidades de muestreo que deben evaluarse se obtiene mediante la ecuación mostrada, la cual produce un estimado del PCI +/- 5 del promedio verdadero con una confiabilidad del 95%:

$$
n = \frac{N\sigma^2}{\frac{e^2}{4}(N-1)+\sigma^2}
$$

Donde: n: número de unidades de muestra a inspeccionar.

N: número total de unidades de muestra en la sección.

e: error permitido en la estimación del PCI de la sección

(se recomienda 5).

σ: desv. estándar de valores del PCI de unidades de muestreo.

Durante la inspección inicial se asume una desviación estándar del PCI de 10 para pavimento asfáltico (rango PCI de 25). En inspecciones subsecuentes se usará la desviación estándar real (o el rango de PCI) de la inspección previa en la determinación del número mínimo de unidades que deben evaluarse.

En el sistema se recomienda un muestreo sistemático. Una vez que se ha determinado el número de unidades de muestra a inspeccionar, se determina el intervalo de muestreo utilizando la siguiente ecuación:

$$
i=\frac{N}{n}
$$

Donde: i: intervalo de inspección redondeado al próximo número entero.

Cuando el número mínimo de unidades a evaluar es menor que cinco, todas las unidades deberán evaluarse. Unidades de muestreo adicionales serán inspeccionadas únicamente cuando se observen daños no representativos. Estas unidades de muestreo son seleccionadas por el ingeniero de mantenimiento.

#### FRECUENCIA DE LOS RELEVAMIENTOS

No se necesita inspeccionar cada sección cada año, especialmente si el sistema de gestión de pavimentos cuenta con un método de predicción futura. Las secciones más importantes como lo son los caminos importantes, pueden inspeccionarse por año y medio mientras que aquellas secciones con bajo tránsito pueden ser inspeccionadas cada tres o cuatro años. Aquellas que se encuentran en buena condición y que tienen tasa de deterioro más baja, se pueden inspeccionar menos frecuentemente que los que se están deteriorando más rápidamente. Un método de la predicción de la condición puede ser usado para llevar todas las secciones para un período de análisis común.

#### CÁLCULO DEL PCI EN LA UNIDAD DE MUESTREO

El procedimiento de cálculo del índice de condición del pavimento (PCI) se propone realizarlo según la norma ASTM D 6433-07: Standard practice for road and parking lots - Pavement condition index survey, para lo cual se ha formulado un formato de campo para la toma de datos y un formato de gabinete para el procesamiento de la información.

El formato de gabinete ha sido programado para que los cálculos sean automatizados mediante la herramienta visual basic application for excel (VBA), ahorrando de manera importante el esfuerzo de cálculo y eliminando la posibilidad de cometer errores en esta tarea, por ser laboriosa.

A continuación se detalla el procedimiento:

- 1. Registrar cada tipo y nivel de severidad del daño y registrarlo en la columna "Tipo de daño" y "Nivel de Severidad". En el Formato de Gabinete (Figura Nº 01), se identifican los catorce tipos de daño con un número del 1 a 14, los cuales deberán ser indicados en la columna "Tipo de daño". En la columna "Nivel de Severidad" se deberá indicar una letra que identifica la severidad Leve (L), Media (M) y Alta (A).
- 2. Totalizar cada registro en la columna "Total". Por ejemplo en la Figura Nº 01, se ha sumado el daño "Fisura piel de cocodrilo" con un nivel de severidad leve de la siguiente manera:  $10 + 3 = 13$ .
- 3. Divida la cantidad de cada tipo de daño, en cada nivel de severidad, entre el área total de la unidad de muestreo y exprese el resultado como porcentaje. Esto irá registrado en la columna "Densidad".
- 4. Determine el "Valor Deducido" para cada tipo de daño y su nivel de severidad mediante las curvas que se adjuntan en este documento. Se registrará en la columna "Valor Deducible".
- 5. Si ninguno o tan sólo uno de los "Valores deducidos" es mayor que 2, entonces se usará el "Valor Deducido Total" (TDV) que es la suma de todos los valores deducidos para el Cálculo del PCI, como sigue:  $PCI = 100 - TDV$ . Si no se cumple la condición anterior se deberán seguir los pasos del "6" al "9".

En la Figura Nº 02, todos los registro (ocho) son mayores que dos.

- 6. Listar en orden descendente los valores deducidos y registrarlos en la columna "En Orden" (ver Figura Nº 02).
- 7. Determinar el "Número máximo admisible de valores deducidos" (m), utilizando la siguiente ecuación:

$$
m = 1 + \frac{9}{98}(100 - \text{MaxDV})
$$

Donde: MaxDV es el máximo valor deducido individual para la unidad de muestreo.

El número máximo de valores deducidos se reduce a "m", inclusive la parte fraccionaria. Si se dispone de manos valores deducidos que "m" se utilizan todos los valores. Estos valores serán anotados en la columna "1" ver Figura Nº 02.

Para el ejemplo mostrado en la Figura Nº 02, MaxDV = 63.33; m =  $1 + 9 / 98$  (100 – 63.33) = 4.37. Entonces el número máximo de valores serán los cuatro primeros más 0.37 parte del quinto valor, es decir 63.33, 40.43, 37.39, 18.47 y 0.37 x 17.24 = 6.33.

- 8. Determinar el Máximo Valor Deducido Corregido (Max CDV) de manera iterativa, según se muestra en la Figura Nº 02, y se indica como sigue:
	- a) Determinar el número de valores deducidos "q" mayores que 2.0.
	- b) Determinar el valor deducido total TDV sumando todos los valores deducidos individuales. Por ejemplo en la columna "1",  $TDV = 63.33 + 40.43 + 37.39 + 18.47$  $+ 6.33 = 165.96$  y q = 5.
	- c) Determinar el Valor Deducido Corregido "CDV" a partir de "TDV" y "q", ingresando a la gráfica correspondiente.
	- d) Reduzca a 2.0 el menor de los "Valores Deducidos" individuales que sea mayor que 2.00 y repita las etapas a) hasta c), hasta que  $q = 1$ .
	- e) El máximo Valor Deducido Corregido (Max CDV), es el mayor de los CDV obtenidos en este proceso. En nuestro ejemplo: Max CDV = 86.53.
- 9. Calcule el PCI de la unidad de muestreo restando de 100 el máximo CDV obtenido. En nuestro ejemplo:  $PCI = 100 - 86.53 = 13.47$ .

#### CÁLCULO DEL PCI EN LA SECCIÓN DEL PAVIMENTO

Una sección de pavimento abarca varias unidades de muestreo. Si todas las unidades de muestreo son inventariadas, el PCI de la sección será el promedio de los PCI calculados en las unidades de muestreo. Si la selección de las unidades de muestreo se hizo mediante la técnica aleatoria sistemática o con base en la representatividad de la sección, el PCI será el promedio de los PCI de las unidades de muestreo inspeccionadas. Si se usaron unidades de muestreo adicionales se usa un promedio ponderado calculado de la siguiente forma:

$$
PCI_S = \frac{(N - A) PCI_R + A \times PCI_A}{N}
$$

Donde:

PCIS : PCI de la sección del pavimento.

- PCIR : PCI promedio de unidades de muestreo aleatorias o representativas.
- PCIA : PCI promedio de las unidad de muestreo adicionales.
- N : número total de unidades de muestreo en la sección.
- A : número adicional de unidades de muestreo inspeccionadas.

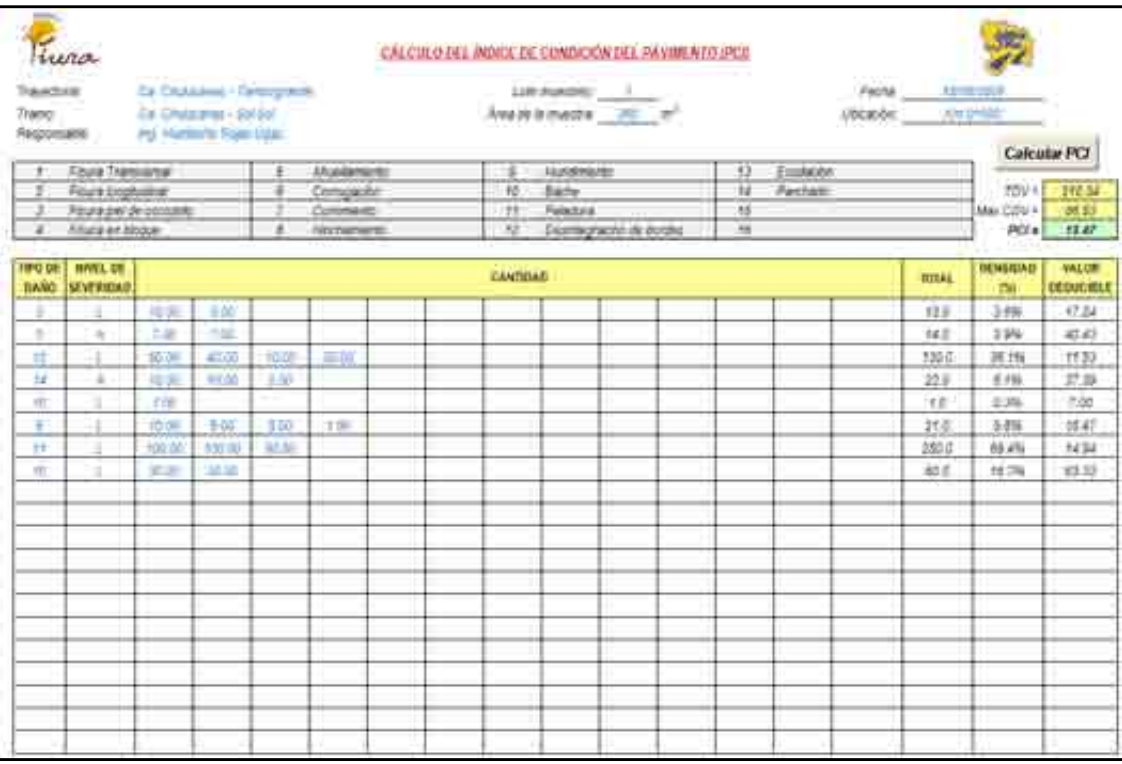

# Figura C.1. **Formato para el Cálculo del PCI**

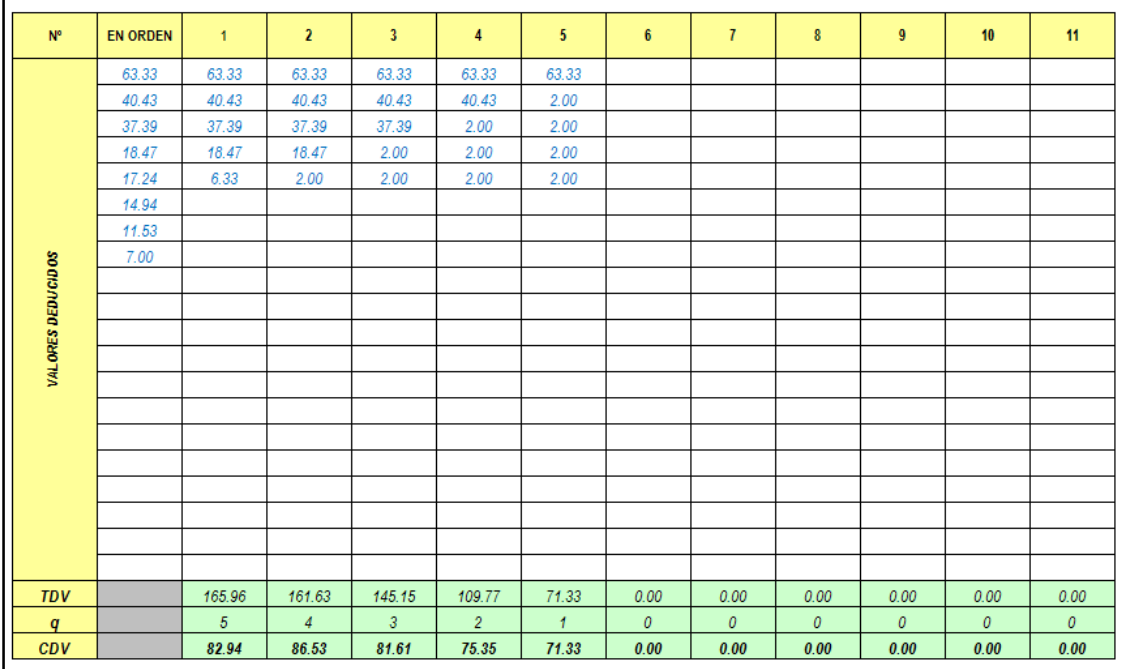

# Figura C.2. **Cálculo del PCI con la Norma ASTM**

# MANUAL DE IDENTIFICACIÓN DE DAÑOS PARA PAVIMENTOS FLEXIBLES

El Manual de identificación de daños de pavimentos flexibles fue aprobado mediante Resolución Ejecutiva Regional N° 682-2008/GOBIERNO REGIONAL PIURA - PR; el cual ha sido desarrollado tomando como base el Manual centroamericano de daños de pavimentos de la secretaría de integración económica centroamericana; el Catálogo de deterioros de pavimentos flexibles del consejo de directores de carreteras de Iberia e Iberoamérica; la norma ASTM D-6433-07: Standard practice for roads and parking lots - Pavement condition index surveys; The paver asphalt surfaced airfields pavement condition index (PCI) of the U. S. Army corps engineers, Pavement surface condition rating manual del Washington State Department of Transportation y Distress identification manual for long-term pavement performance program de la Federal Highway Administration; además de muchos otros manuales de aplicación en diferentes agencias de transportes.

Se ha trabajado en base una metodología comparativa de los manuales existentes, buscando la practicidad para una aplicación rápida.

El manual está dividido en ocho secciones, que a continuación se detalla:

- IDENTIFICACIÓN: En esta sección se establece el código, nombre y tipo de daño para utilizar una nomenclatura común.
- DESCRIPCIÓN: Se puntualiza verbalmente las características y particularidades del daño que se tendrán en cuenta para diferenciarlos cabalmente de los demás.
- CAUSAS: Se describen las posibles causas que ocasiona el tipo de daño a tratar.
- NIVELES DE SEVERIDAD: Se establecen tres niveles de severidad: leve, mediano y alto; con su respectiva simbología: L, M, A.
- NIVELES DE EXTENSIÓN: Se establecen tres niveles de extensión: ocasional, frecuente y extensivo; con su respectiva simbología: O, F, E.
- MEDICIÓN: Se incluye la unidad y el método de medición.
- ACTIVIDAD SUGERIDA: Como combinación del nivel de severidad y extensión se clasifica el daño en LO, MO, AO; LF, MF, AF; LE, ME, AE; y a partir de ello se sugiere la actividad de mantenimiento que se realizará.
- PANEL FOTOGRÁFICO: Fotografías de ayuda para tener en cuenta en las inspecciones de campo.

Los deterioros que se han incluido en el manual son: fisura transversal, fisura longitudinal, fisura piel de cocodrilo, fisura en bloque, ahuellamiento, roderas o canalizaciones, ondulaciones o corrugación, corrimiento o desplazamiento, hinchamiento o abultamiento, hundimiento, bache, peladura o pulimiento de agregados, desintegración de bordes, exudación y parche.

# **CURVAS DE DEDUCCIÓN**

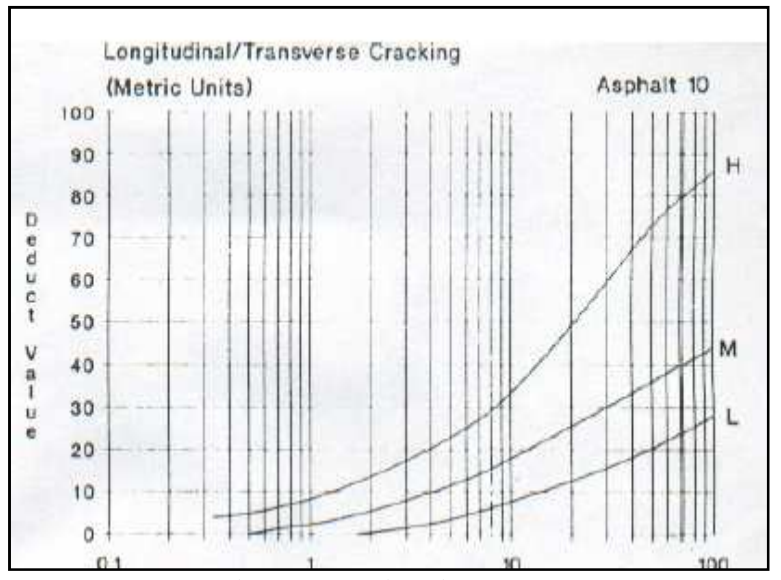

Gráfico C.1. **Fisuras longitudinales y transversales** 

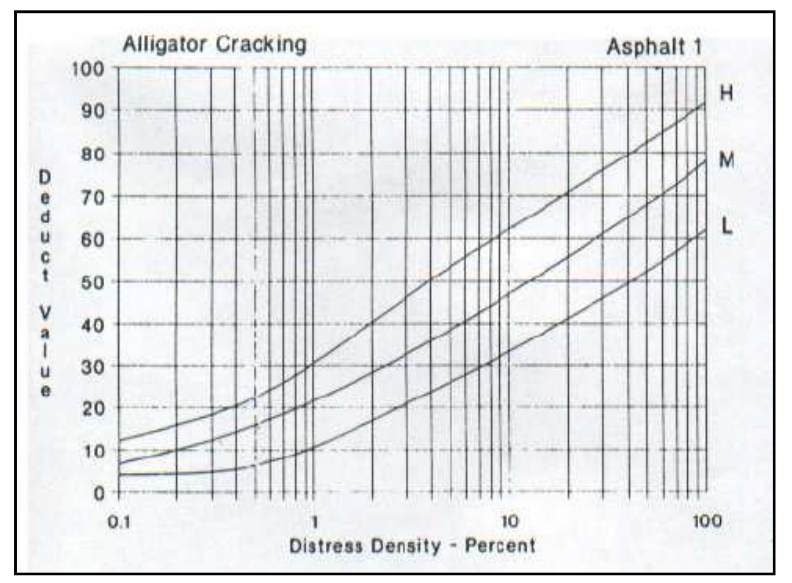

Gráfico C.2. **Fisuras Piel de Cocodrilo**
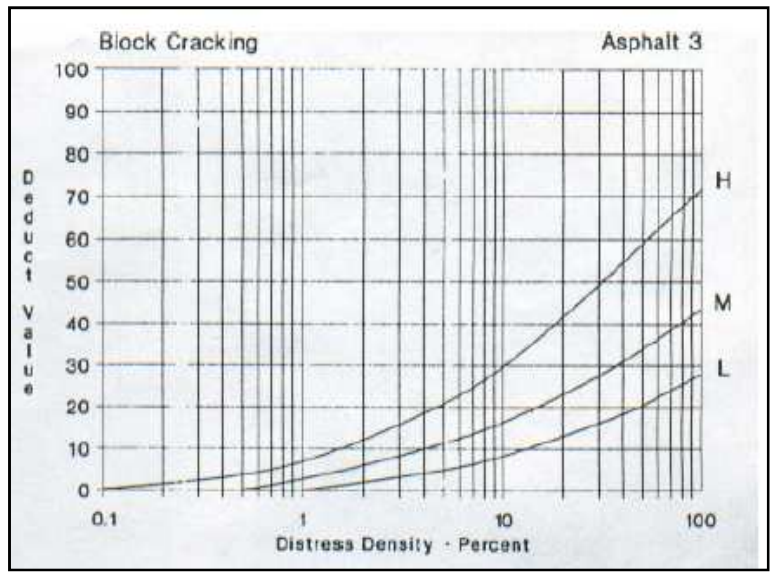

Gráfico C.3. **Fisuras en bloque** 

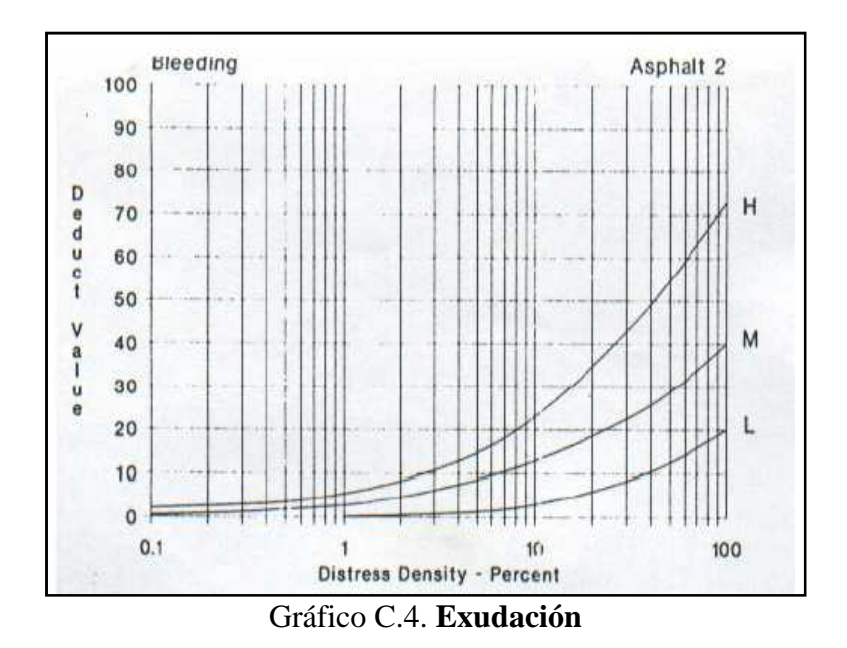

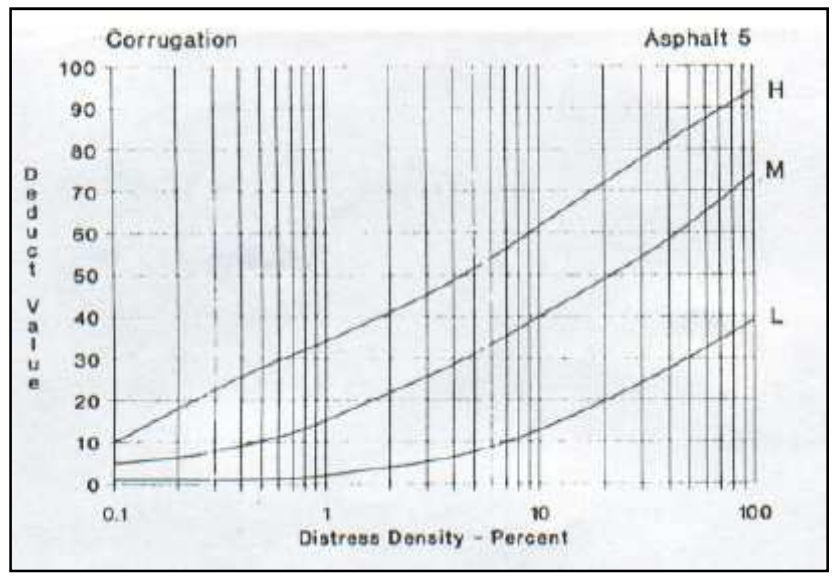

Gráfico C.5. **Corrugación** 

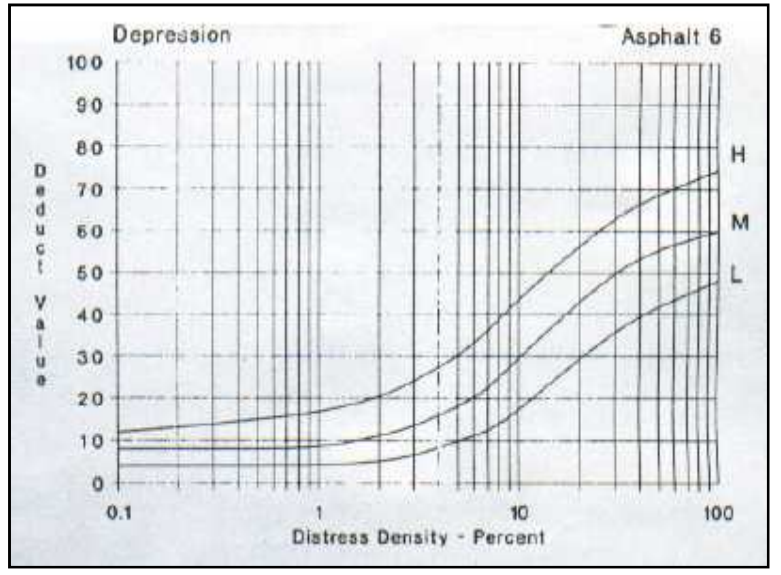

Gráfico C.6. **Hundimiento** 

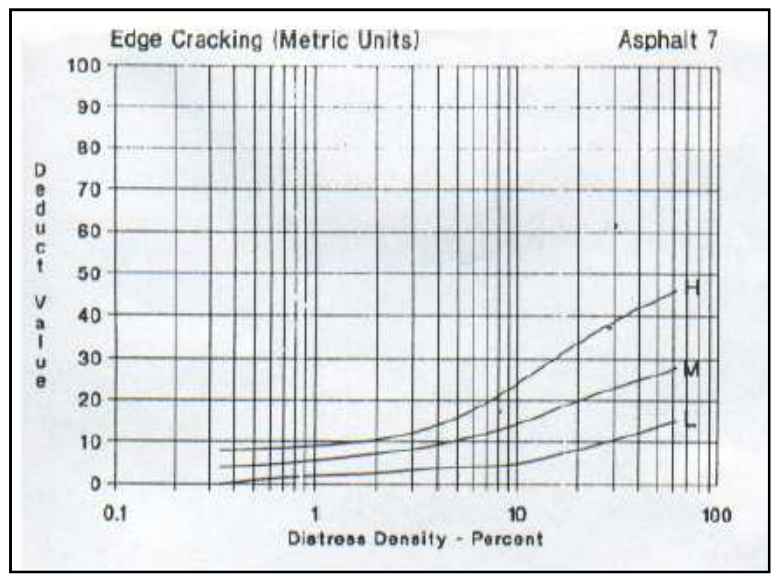

Gráfico C.7. **Desintegración de bordes** 

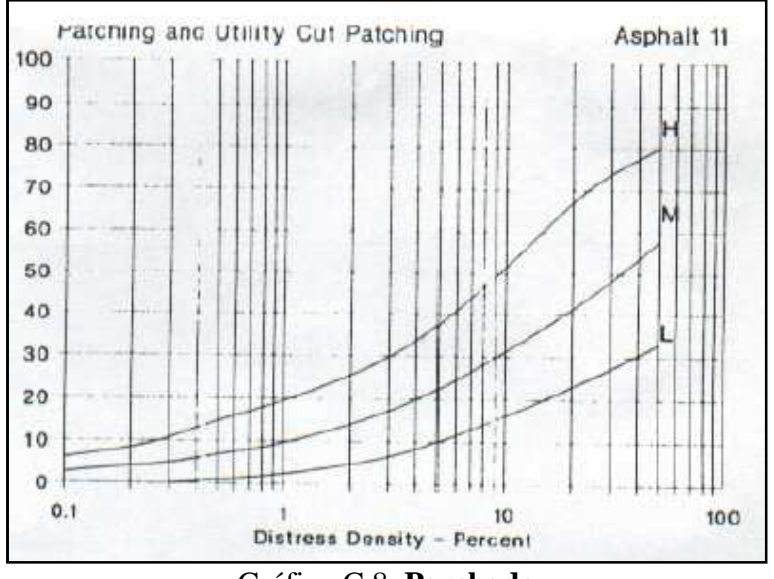

Gráfico C.8. **Parchado** 

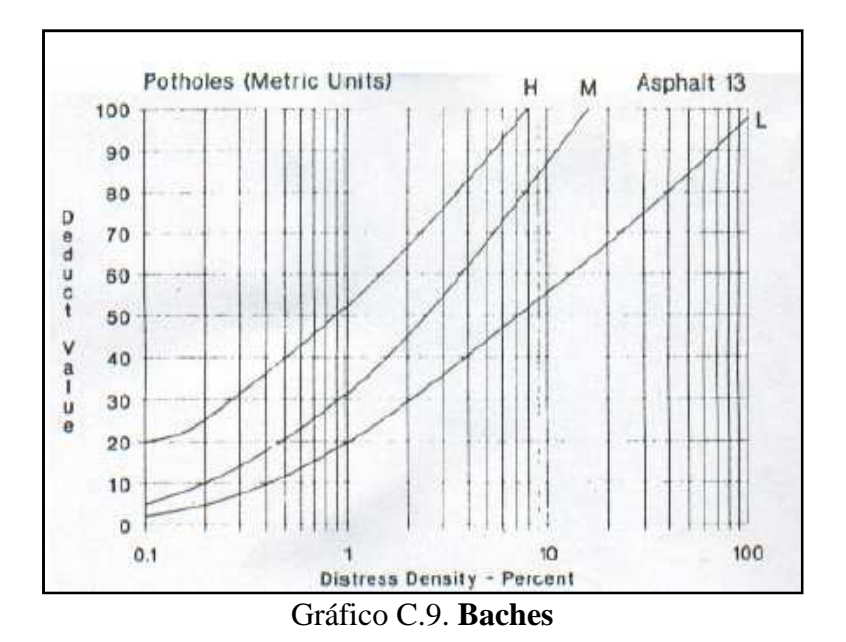

Rutting Asphalt 15 100  $\mathsf{H}$ 90 80  $\begin{array}{c} \mbox{\texttt{a}} \mbox{\texttt{c}} \mbox{\texttt{a}} \mbox{\texttt{a}} \mbox{\texttt{b}} \\ \mbox{\texttt{b}} \mbox{\texttt{c}} \mbox{\texttt{a}} \mbox{\texttt{a}} \mbox{\texttt{b}} \end{array}$ 70 M 60 L 50  $a = a - c$ 40 30 20 10  $0 +$ 10<br>Distress Density - Percent  $0.1$ 100

Gráfico C.10. **Ahuellamiento**

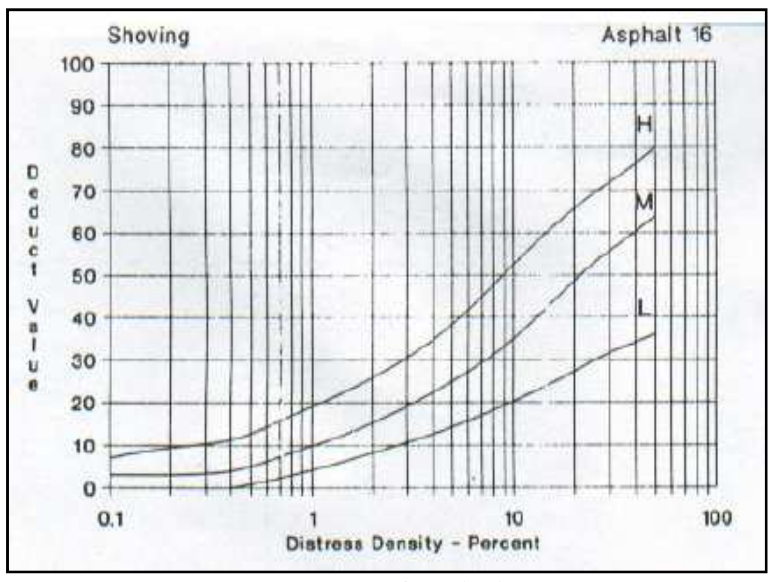

Gráfico C.11. **Corrimiento** 

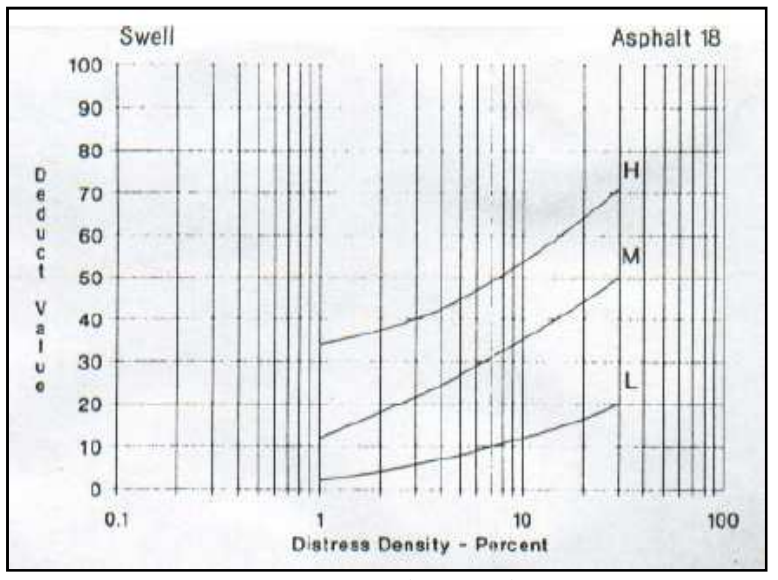

Gráfico C.12. **Hinchamiento** 

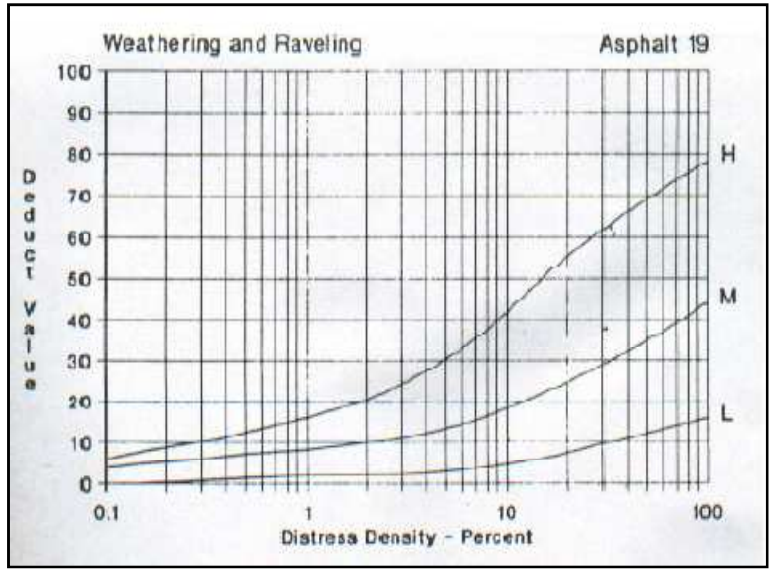

Gráfico C.13. **Peladura** 

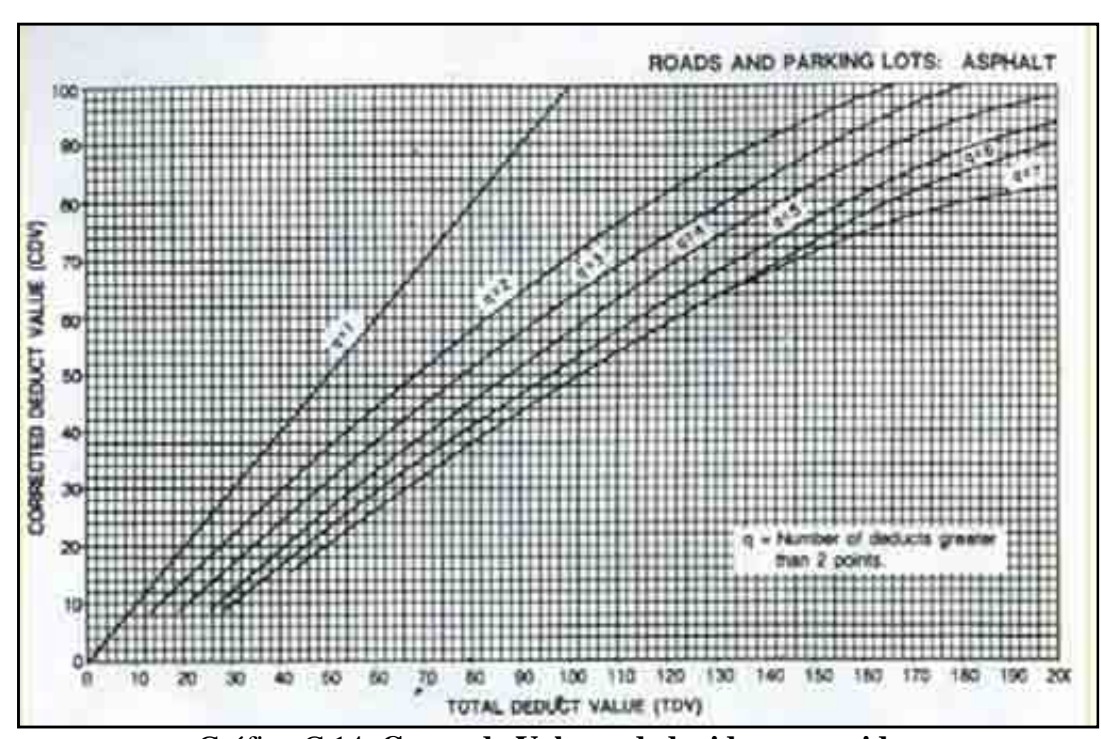

Gráfico C.14. **Curva de Valores deducidos corregidos** 

### **C.2.2 Índice de Condición de Vías No Pavimentadas**

La metodología del PCI para vías no pavimentadas se basa en la metodología del cuerpo de ingenieros de USA.

El índice de condición de la vía no pavimentada – PCI es un índice numérico basado en una escala que varía de 0 (cero) a 100 (cien). Indica la integridad de la vía y sus condiciones de operación. Los rangos de calificación del PCI se detallan a continuación:

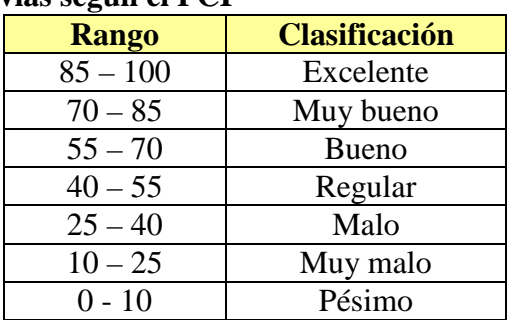

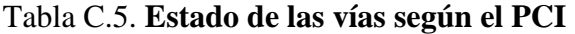

El índice de la condición de la vía no pavimentada se determina a través de la medición de los defectos de la superficie de la vía. El método, en ensayos de campo, ha demostrado su eficacia para la determinación de las necesidades de mantenimiento de la infraestructura rural no pavimentada, así como para la priorización posterior de las alternativas que más se ajusten a las limitaciones de orden económico-operacional.

### PROCEDIMIENTO DE INSPECCIÓN

A lo largo del trayecto deben registrarse todos los problemas que se vayan identificando. La periodicidad de esta inspección debe ser de 4 veces al año, una en cada estación. Los resultados obtenidos pueden usarse para la elaboración de una estimación de las necesidades de mantenimiento de la red en su totalidad. La medición en detalle y relativa a las unidades simples se efectúa anualmente, y se recomienda hacerlo siempre en la misma época del año. El profesional responsable por la evaluación, cuando hace las mediciones, debe ser capaz de reconocer ciertos tipos de problemas, que de aquí en adelante denominaremos "defectos".

Para efectos de la evaluación en el presente sistema, se clasificaron los defectos que pueden aparecer en caminos no pavimentados en 7 "defectos-tipo", de acuerdo a lo establecido en la siguiente tabla:

| <b>DEFECTO</b><br><b>TIPO</b> | <b>DENOMINACIÓN</b>             |
|-------------------------------|---------------------------------|
| $NP-01$                       | Sección transversal impropia    |
| $NP-02$                       | Drenaje inadecuado              |
| $NP-03$                       | Ahuellamiento o surcos de rueda |
| $NP-04$                       | Ondulaciones o encalaminado     |
| $NP-05$                       | <b>Baches</b>                   |
| $NP-06$                       | Pérdida de agregado             |
| $NP-07$                       | Exceso de polvo                 |

Tabla C.6. **Tipos de defectos en vías no pavimentadas** 

Las definiciones de los niveles de gravedad que el sistema estableció para cada tipo de defecto se abordan en detalle en el Manual de identificación de daños de caminos no pavimentados. Considerando que el PCI es calculado con base en estas definiciones, es imperativo que el técnico responsable por las inspecciones siga los procedimientos recomendados en dicho manual. El material necesario para la inspección consta de una cinta métrica para obtener las medidas, y una regla de madera para la medición de la profundidad de los baches, el espesor de surcos de rueda y la pérdida de agregados.

El profesional responsable por la evaluación debe completar correctamente las informaciones de identificación de la unidad simple al inicio de la hoja de inspección. A continuación debe hacer un croquis de esta unidad, correlacionando las distancias hasta un punto de referencia o una intersección de la vía. Se usa una columna del formulario para representar cada tipo de defecto identificado en la unidad simple.

### UNIDAD DE MUESTRA DEL PAVIMENTO

La unidad simple es una parte identificable de una determinada sección de vía. Es el menor componente de la red. Cada sección está dividida en unidades simples para la ejecución de las inspecciones de las condiciones de la vía. Para vías no pavimentadas, una unidad simple se define como un tramo de vía con aproximadamente 250 m2 (cerca de 50 m de extensión).

### CÁLCULO DEL PCI EN LA UNIDAD DE MUESTREO

El procedimiento de cálculo del PCI se detalla como sigue:

1. Se calcula la densidad para cada tipo de defecto (con excepción del defecto-tipo, Exceso de polvo).

### *unidadladeÁrea simple*  $densidad = \frac{cantidad de defecto x 100 x K}{d}$

Donde K es un coeficiente de corrección de unidades métricas, cuyo valor para cada tipo de defecto se presenta en la tabla de abajo.

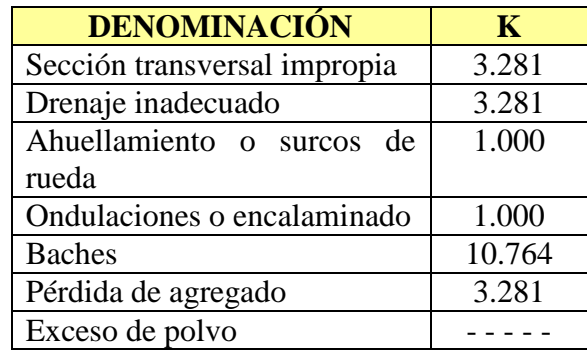

### Tabla C.7. **Coeficiente de Corrección "K"**

2. Utilizando las curvas de deducción de valores, se buscan los valores deducibles para cada tipo de defecto y el nivel de gravedad.

Con la densidad calculada se ingresa al gráfico y se levanta una línea vertical hasta encontrar la curva de gravedad correspondiente. A partir de ese punto, se traza otra línea horizontal hasta encontrar el eje de las ordenadas, lo que resultará en el valor que representa el valor deducible.

- 3. Para iniciar esta etapa, encuentre el Valor deducible Final (VDF) y el valor "q". El VDF es la suma de todos los valores deducibles, mientras que "q" es el número de valores individuales de Valores Deducibles que con un valor mayor que 5.
- 4. Finalmente se ingresa a la curva de valores deducibles totales, con el valor de "VDF" y "q" y se halla el PCI de la unidad de muestreo. Para el cálculo del PCI promedio, se calcula la media aritmética de todos los PCIs de las unidades de muestreo.

### MANUAL DE IDENTIFICACIÓN DE DAÑOS PARA VÍAS NO PAVIMENTADAS

Este Manual proviene de la experiencia del U.S. Army corps of engineers (Cuerpo de ingenieros del ejército de los Estados Unidos de América), cuya versión aquí presentada corresponde al contenido del "Special report 92-26", titulado "Unsurfaced road maintenance", publicado en diciembre del año 1992. Considerándose los ajustes efectuados en el Manual de caminos rurales de Dalcio Pickler Baesso & Fernando Luiz R. Gonçalves, tales como la conversión al sistema métrico para su mejor presentación. El manual está dividido en siete secciones, que a continuación se detalla:

- IDENTIFICACIÓN: En esta sección se establece el código, nombre y tipo de daño para utilizar una nomenclatura común.
- DESCRIPCIÓN: Se puntualiza verbalmente las características y particularidades del daño que se tendrán en cuenta para diferenciarlos cabalmente de los demás.
- CAUSAS: Se describen las posibles causas que ocasiona el tipo de daño a tratar.
- NIVELES DE SEVERIDAD: Se establecen tres niveles de severidad: leve, mediano y alto; con su respectiva simbología: L, M, A.
- MEDICIÓN: Se incluye la unidad y el método de medición.
- ACTIVIDAD SUGERIDA: Se sugiere la actividad de mantenimiento que se realizará.
- PANEL FOTOGRÁFICO: Fotografías de ayuda para tener en cuenta en las inspecciones de campo.

Los deterioros que se han incluido en el manual son: sección transversal impropia, drenaje inadecuado, ahuellamiento o surcos de rueda, ondulaciones o encalaminado, baches, pérdida de agregados y exceso de polvo.

### **CURVAS DE DEDUCCIÓN**

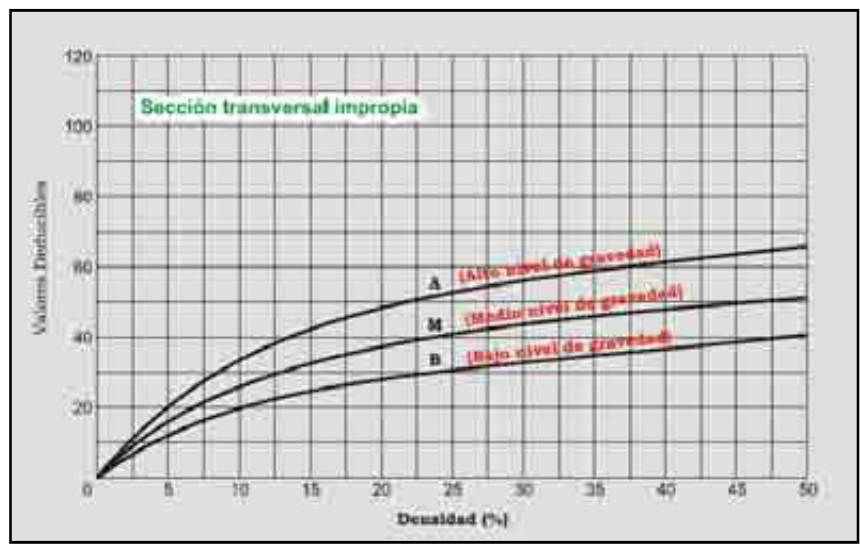

Gráfico C.15. **Sección transversal impropia** 

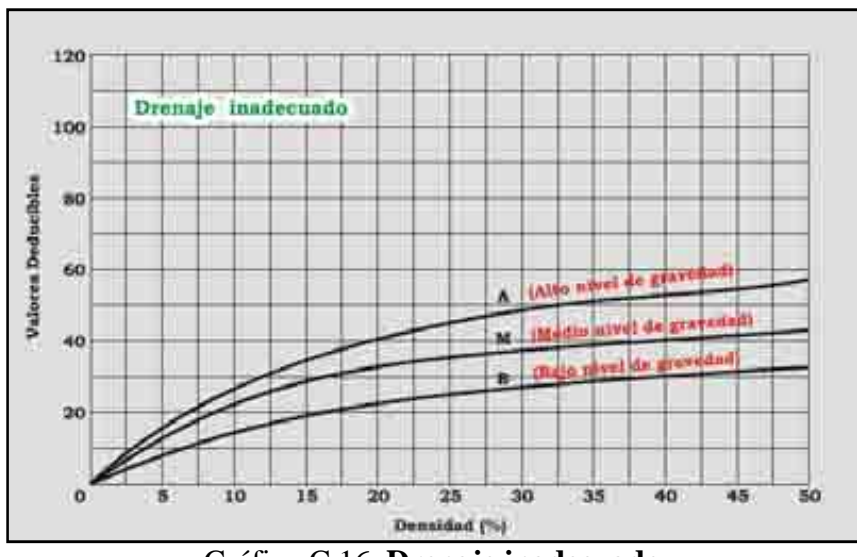

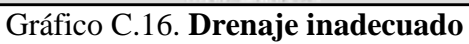

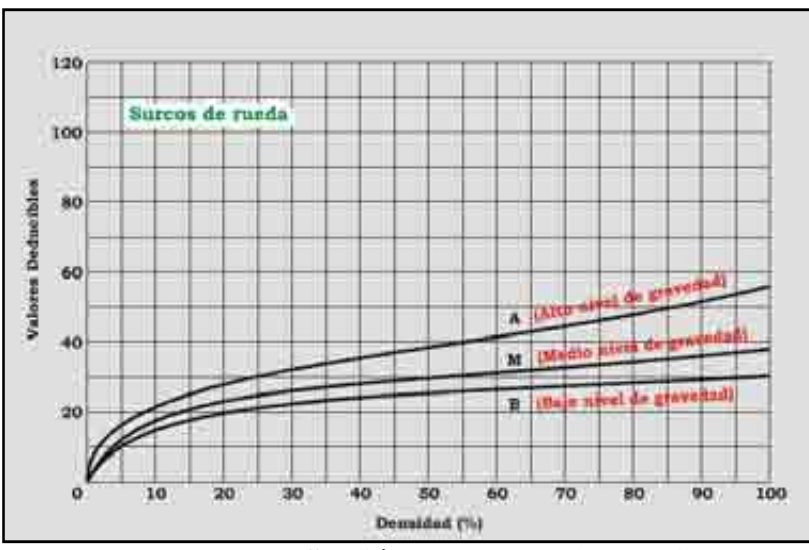

Gráfico C.17. **Sección transversal impropia**

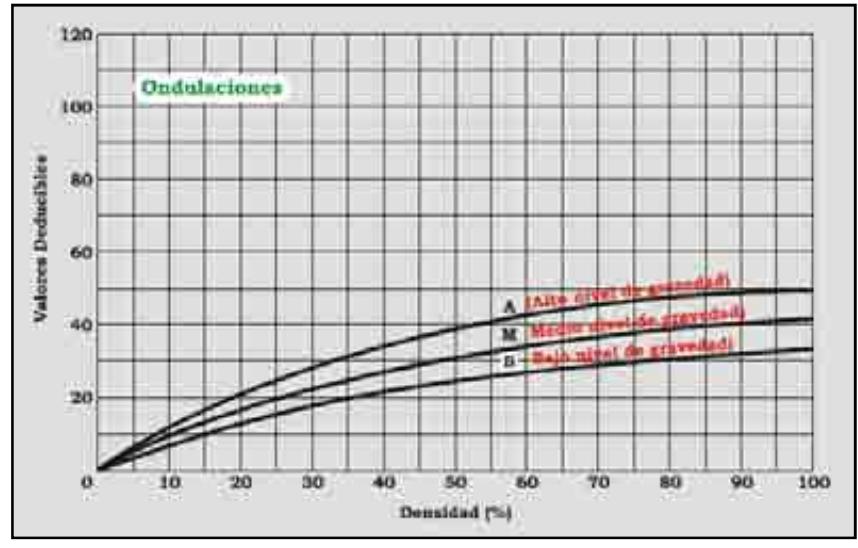

Gráfico C.18. **Sección transversal impropia** 

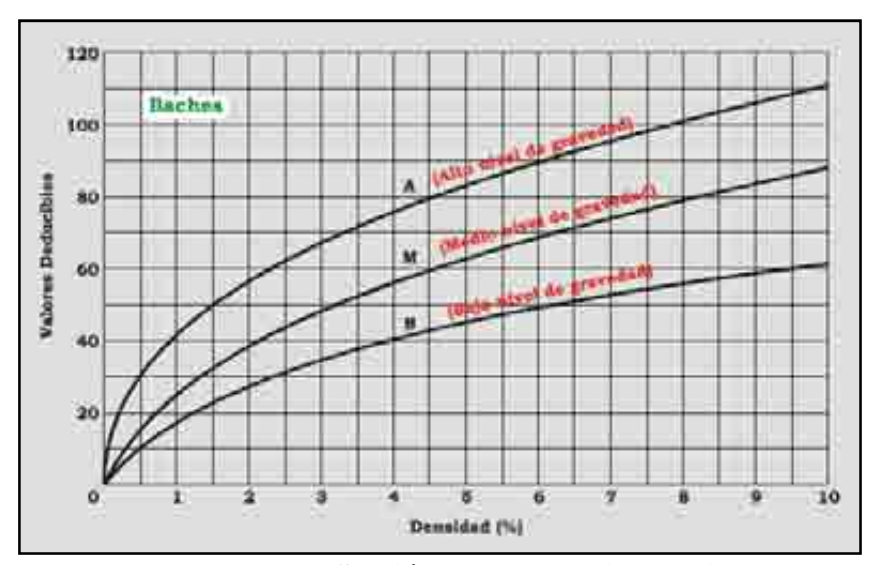

Gráfico C.19. **Sección transversal impropia** 

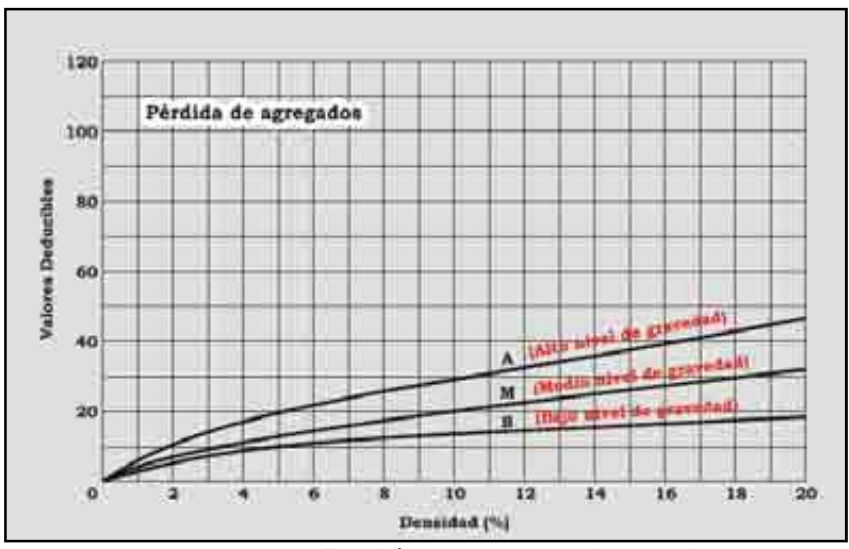

Gráfico C.20. **Sección transversal impropia** 

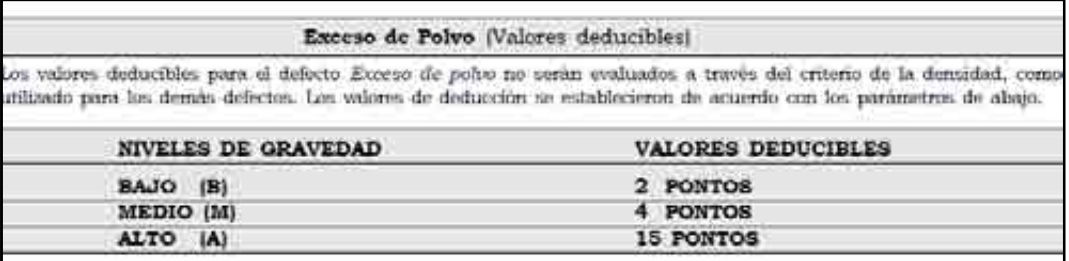

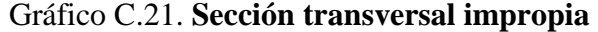

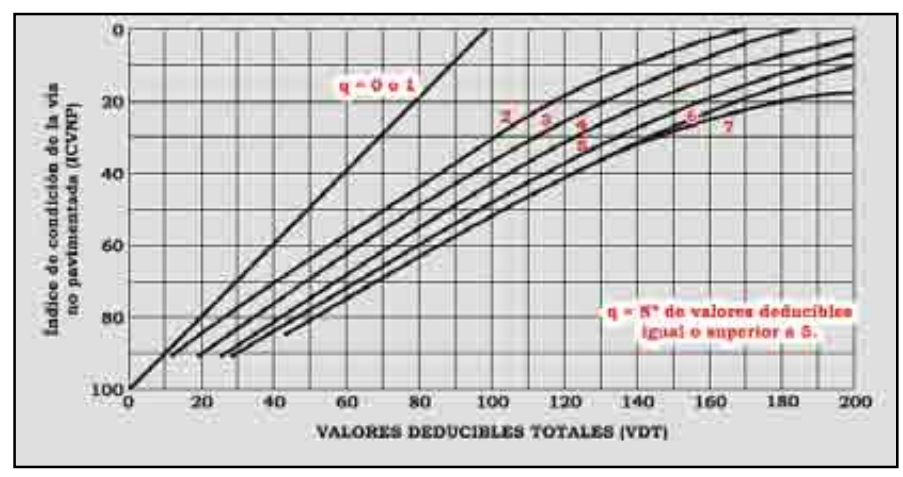

Gráfico C.22. **Curva de valores deducibles totales** 

### **C.3 Metodología subjetiva**

La metodología subjetiva se basa en la metodología AASHO y la metodología establecida por Banco Mundial.

La medición de la calidad de un pavimento presenta una dificultad conceptual porque depende de para qué se está evaluando, si lo que interesa es la situación estructural, o bien la condición funcional de su superficie.

Si no se utilizan herramientas o metodologías estandarizadas de evaluación, los resultados no serán comparables con las mediciones hechas por otra persona, ni entre distintos pavimentos.

La serviciabilidad puede determinarse a partir del promedio de las evaluaciones de todos los usuarios. Este promedio de origen al índice Present serviciability rating (PSR), el cual por naturaleza tiene carácter subjetivo.

Hay algunas características físicas del pavimento que pueden medirse objetivamente y pueden relacionarse con las evaluaciones subjetivas. Este procedimiento permite obtener un índice objetivo denominado Present serviciability index (PSI).

El procedimiento de medición de la serviciabilidad que se utiliza actualmente en gran parte del mundo fue derivado precisamente de los resultados de la prueba AASHO, más otras incorporaciones y modificaciones que se han ido agregando últimamente.

En la metodología subjetiva se propone básicamente una escala cualitativa que va desde el estado excelente al pésimo y que son determinados con la velocidad de operación, los defectos observados y la sensación que produce en el usuario el recorrido por la vía.

### **C.3.1Condición de vías pavimentadas**

Consiste en un recorrido de la vía a una velocidad confortable la cual será registrada en cada tramo. En los GPS modernos viene registrada la velocidad instantánea, promedio y máxima la cual es una excelente referencia para determinar la velocidad confortable, sin embargo se deberá tener especial cuidado en las vías en las que el flujo generalmente no es libre ya que distorsionaría el análisis.

En el recorrido se deberán observar rápidamente las fallas y su frecuencia, así como de deberá registrar las oscilaciones y movimientos del vehículo.

Se presenta a continuación la escala cualitativa para calificar la condición para vías pavimentadas:

#### EXCELENTE:  $(PSI = 4.0 - 5.0)$

Manejo confortable arriba de los 120Km/h, ondulación levemente perceptible a los 80Km/h. Depresiones, baches o corrugaciones no son fácilmente visibles; depresiones < 2mm/3m.

Sólo los pavimentos nuevos (o casi nuevos) son lo suficientemente suaves y sin deterioro para clasificar en esta categoría. La mayor parte de los pavimentos construidos o recarpeteados durante el año de inspección, normalmente se calificarán como muy buenos.

### BUENO:  $(PSI = 3.0 - 4.0)$

Manejo confortable entre 100 – 120 Km/h. A 80 Km/h movimientos moderadamente perceptibles o largas ondulaciones pueden ser percibidos. Superficie defectuosa: depresiones ocasionales, parches o baches (por ejemplo 5-15mm/3m ó 10-20mm/5m con frecuencia 2-1 en 50m) o muchos baches poco profundos (por ejemplo en tratamientos superficiales mostrando desprendimiento de materiales). Superficie sin defectos: ondulaciones moderadas o largas.

Los pavimentos de esta categoría entregarán un manejo de primera clase y muestran muy poco o ningún signo de deterioro superficial. Los pavimentos flexibles pueden estar comenzando a mostrar signos de ahuellamiento y fisuración aleatoria. Los pavimentos rígidos pueden estar empezando a mostrar evidencias de un leve deterioro superficial, como desconches y fisuras menores.

### REGULAR:  $(PSI = 2.0 - 3.0)$

Manejo confortable entre 70 – 90 Km/h, grandes movimientos perceptibles y oscilaciones. Usualmente asociados con defectos: frecuentes depresiones moderadas y variables o parches (por ejemplo 15-20mm/3m ó 20-40mm/5m con frecuencia 5-3 en 50m) o baches ocasionales (por ejemplo 3-1 en 50m). Superficie sin defecto: grandes ondulaciones o corrugaciones.

En esta categoría la calidad de manejo es notablemente inferior a la de los pavimentos nuevos, y puede presentar problemas para altas velocidades de tránsito. Los defectos superficiales en los pavimentos flexibles pueden incluir ahuellamientos, parches y agrietamiento. Los pavimentos rígidos en este grupo presentan fallas en las juntas, agrietamiento, escalonamiento y pumping.

### $MALO: (PSI = 1.0 - 2.0)$

Manejo confortable entre 50-60 Km/h, frecuentes movimientos puntuales u oscilaciones, asociados con severos defectos: frecuentes depresiones profundas y variables y parches (por ejemplo 20-40mm/3m o 40-80mm/5m con frecuencia entre 5-3 en 50m) o baches frecuentes (por ejemplo 4-6 en 50m).

Los pavimentos en esta categoría se han deteriorado hasta un punto donde pueden afectar la velocidad de tránsito de flujo libre. Los pavimentos flexibles pueden tener grandes baches y grietas profundas, el deterioro incluye pérdida de áridos, agrietamiento y ahuellamiento, y ocurre en un 50% o más de la superficie. El deterioro en pavimentos rígidos incluye desconche de juntas, escalonamiento, parches, agrietamiento y bombeo.

### $PÉSIMO: (PSI = 0.0 - 1.0)$

Necesario reducir la velocidad por debajo de 50Km/h, muchas depresiones profundas, baches y desintegración severa (por ejemplo 40-80mm de profundidad con frecuencia entre 8-16 en 50m).

Los pavimentos de esta categoría se encuentran en una situación de extremo deterioro. Los caminos se pueden pasar a velocidades reducidas y con considerables problemas de manejo. Existen grandes baches y grietas profundas. El deterioro ocurre en un 75% o más de la superficie.

#### **C.3.2Condición de vías no pavimentadas**

Consiste en un examen rápido de la vía desde un vehículo en movimiento. Se refiere a la medición detallada de los defectos de una determinada unidad simple. Al efectuarse la inspección rápida, el vehículo usado debe circular en toda la extensión de la vía (o del Ramal) a una velocidad promedio de 40 Km/h. Dependiendo de las condiciones de la vía y de los límites de velocidad permitidos, esta velocidad puede ser menor o mayor. En topografías planas y onduladas, generalmente se encuentra que en una vía en estado regular permite desarrollar velocidades en el orden de 30 – 40Km/h; en estado malo, de 20 – 30 Km/h; y en estado pésimo de 10 – 20 Km/h.

En topografías accidentadas, generalmente se encuentra que en una vía en estado regular permite desarrollar velocidades en el orden de 20 – 30Km/h; en estado malo, de 10 – 20 Km/h; y en estado pésimo de 5 – 15 Km/h. Se presenta a continuación la escala cualitativa para calificar la condición para vías no pavimentadas:

#### EXCELENTE:  $(PSI = 4.0 - 5.0)$

Superficie recientemente nivelada de grava fina o superficie de suelo con excelente perfil longitudinal y transversal (usualmente encontrado sólo en longitudes cortas).

Manejo confortable entre 80-100Km/h, se perciben ondulaciones suaves u oscilaciones. Pequeñas depresiones (por ejemplo < 5mm/3m) y sin baches.

#### BUENO:  $(PSI = 3.0 - 4.0)$

Manejo confortable entre 70-80 Km/h, pero se perciben movimientos repentinos y algunos golpeteos de neumático. Frecuentes depresiones moderadas poco profundas o baches poco profundos (por ejemplo 6-30mm/3m con frecuencia 5-10 en 50m). Moderadas ondulaciones (por ejemplo 6-20mm/0.7-1.5m).

### REGULAR:  $(PSI = 2.0 - 3.0)$

Manejo confortable a 40Km/h (o entre 30-60Km/h en secciones específicas). Frecuentes depresiones transversales moderadas (por ejemplo 20-40mm/3-5m con frecuencia entre 10- 20 en 50m) o depresiones ocasionales profundas o baches (por ejemplo 40-80mm/3m con frecuencias menores a 5 en 50m). Ondulaciones fuertes (> 20mm/0.7-1.5m).

### $MALO: (PSI = 1.0 - 2.0)$

Manejo confortable entre 20-30 Km/h. Frecuentes depresiones transversales profundas y/o baches (por ejemplo 40-80mm/1.5m con frecuencia de 5-10 en 50m); o depresiones ocasionales muy profundas (por ejemplo 80mm/1-5m con frecuencia de 5-10 en 50m); o depresiones ocasionales muy profundas (por ejemplo 80mm/1-5m con frecuencia menor que 5 en 50m) con otras depresiones no profundas. No es posible evadir todas las depresiones excepto las peores.

### $PÉSIMO: (PSI = 0.0 - 1.0)$

Manejo confortable entre 15-25 Km/h. Velocidades a 40-50 Km/h podrán ocasionar incomodidad extrema, y posibles daños al vehículo. Es un buen perfil general: frecuentes depresiones profundas y/o baches (por ejemplo 40-80mm/1-5m en frecuencia de 10-15 en 50m) y depresiones ocasionales muy profundas (por ejemplo > 80mm/0.6-2m). En un perfil muy malo: frecuentes defectos moderados y depresiones (por ejemplo deficientes superficies de tierra).

### **Anexo C1**

**Manual de identificación de daños para pavimentos flexibles** 

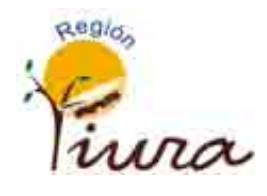

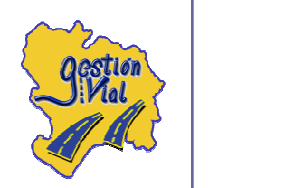

# GOBIERNO REGIONAL PIURA

## **MANUAL DE IDENTIFICACIÓN DE DAÑOS** PAVIMENTOS FLEXIBLES

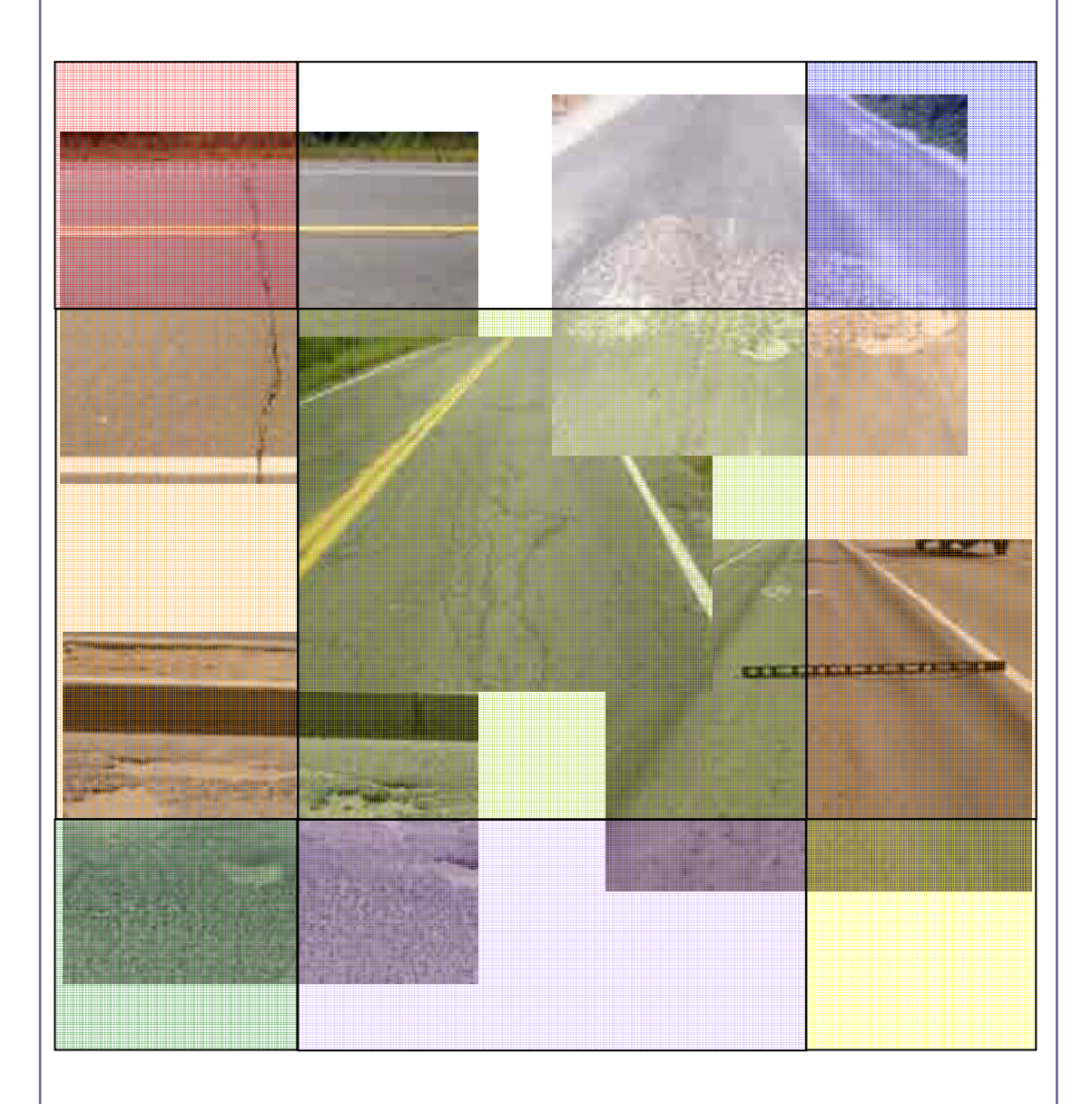

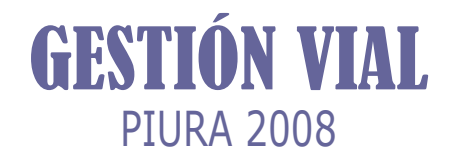

## *MANUAL DE IDENTIFICACIÓN DE DAÑOS PAVIMENTOS FLEXIBLES*

### *INTRODUCCIÓN*

*El Manual de Identificación de Daños de Pavimentos Flexibles unifica los tipos de daños que aparecen en los pavimentos a fin de ser identificados de manera veloz y semejante en nuestra Red Vial Regional. Esto permitirá una mejor comunicación entre los Ingenieros de Mantenimiento Vial y establecer un nivel crítico estándar para la toma de decisiones en cuanto al tipo y nivel de intervención que se le realizará a las vías.* 

*Además, será la base para el cálculo del Índice de Condición de Pavimento (Pavement Conditon Index - PCI) con lo cual se logrará clasificar las carreteras para definir las actividades de mantenimiento y rehabilitación; optimizando los recursos con la planificación y priorización técnico-económica.* 

*En cada deterioro que se identifica con un código, nombre y tipo de daño; se ha incluido una breve descripción, las causas que la originaron, los niveles de severidad y extensión, el método de medición, la actividad de mantenimiento sugerida y un panel fotográfico.* 

*Con este documento se logrará facilitar la planificación, administración y ejecución del desarrollo de la infraestructura vial regional.* 

### *ÍNDICE*

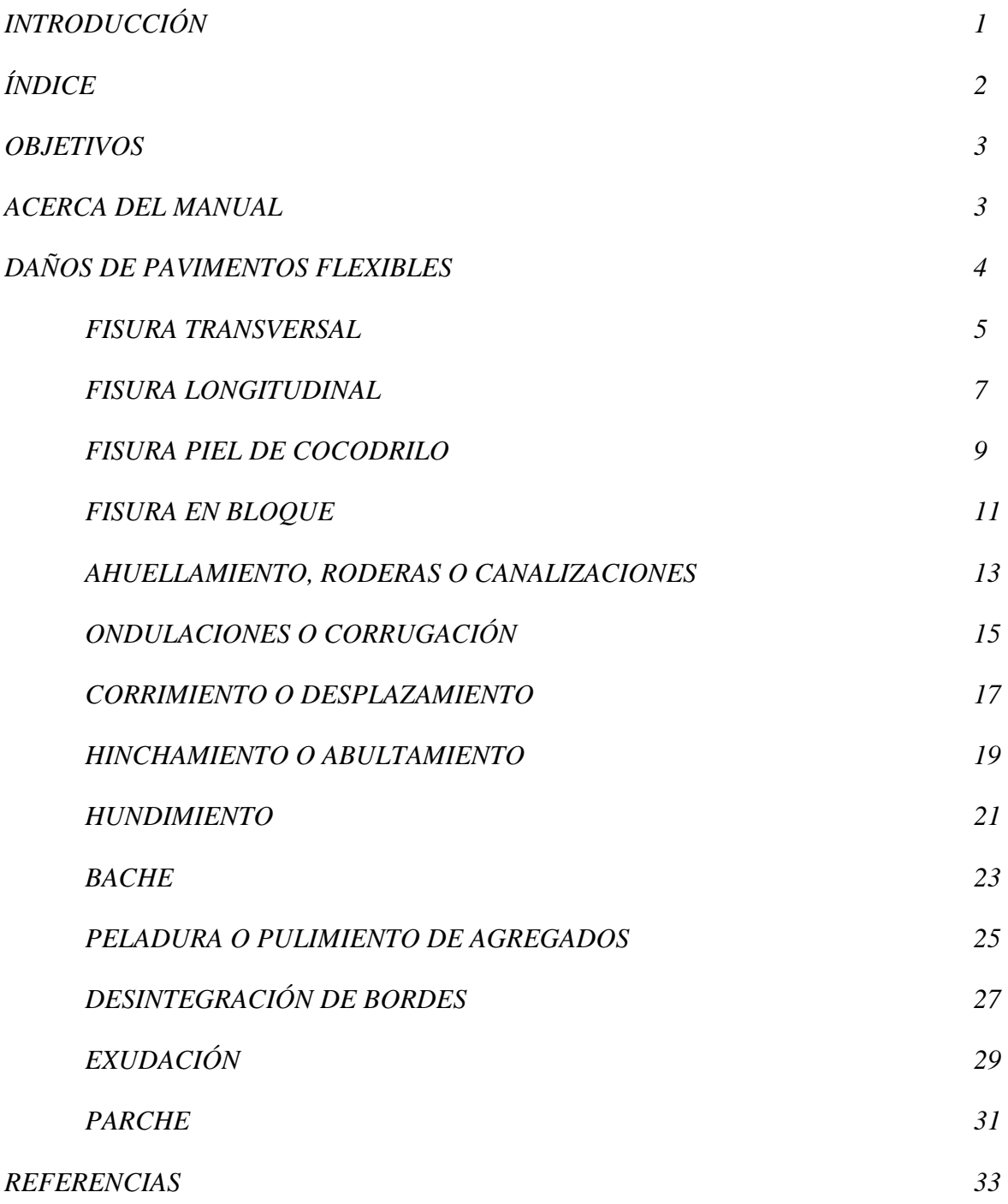

### *OBJETIVOS*

*Este documento ha sido diseñado como una herramienta de evaluación de pavimentos, para determinar su condición y como una guía para el uso del Ingeniero de Mantenimiento Vial. El documento describe una variedad de daños para un pavimento flexible y establece niveles de severidad y extensión en cada uno.* 

### *ACERCA DEL MANUAL*

*El manual está dividido en ocho secciones, que a continuación se detalla:* 

*IDENTIFICACIÓN: En esta sección se establece el código, nombre y tipo de daño para utilizar una nomenclatura común.* 

*DESCRIPCIÓN: Se puntualiza verbalmente las características y particularidades del daño que se tendrán en cuenta para diferenciarlos cabalmente de los demás.* 

*CAUSAS: Se describen las posibles causas que ocasiona el tipo de daño a tratar.* 

*NIVELES DE SEVERIDAD: Se establecen tres niveles de severidad: leve, mediano y alto; con su respectiva simbología: L, M, A.* 

*NIVELES DE EXTENSIÓN: Se establecen tres niveles de extensión: ocasional, frecuente y extensivo; con su respectiva simbología: O, F, E.* 

*MEDICIÓN: Se incluye la unidad y el método de medición.* 

*ACTIVIDAD SUGERIDA: Como combinación del nivel de severidad y extensión se clasifica el daño en LO, MO, AO; LF, MF, AF; LE, ME, AE; y a partir de ello se sugiere la actividad de mantenimiento que se realizará.* 

*PANEL FOTOGRÁFICO: Fotografías de ayuda para tener en cuenta en las inspecciones de campo.* 

### *DAÑOS DE PAVIMENTOS FLEXIBLES*

### *FRACTURA*

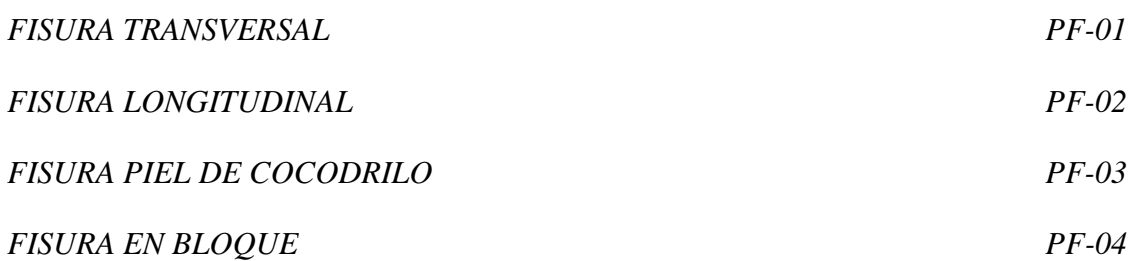

### *DEFORMACIÓN*

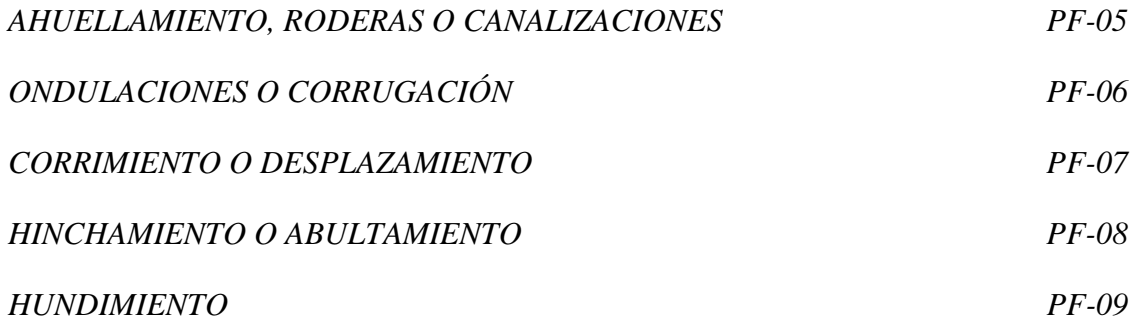

### *DESINTEGRACIÓN*

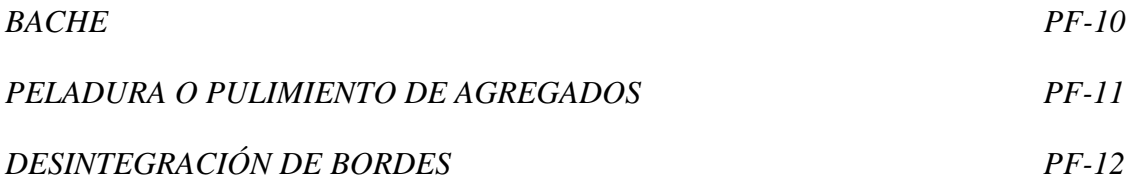

### *OTROS DAÑOS*

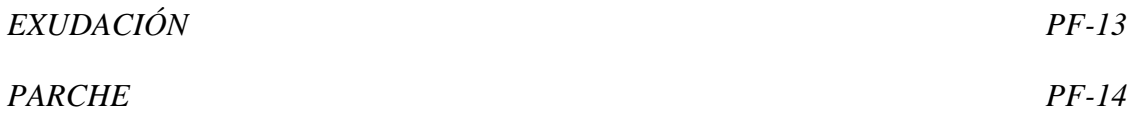

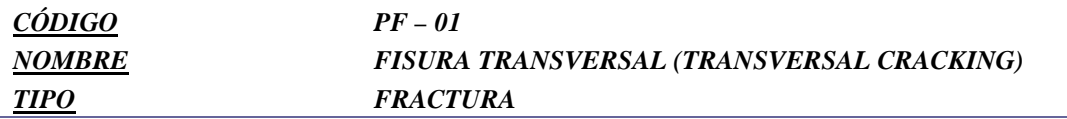

*Son fisuras que recorren aproximadamente en ángulo recto al eje de la calzada. Puede desarrollarse en todo el ancho de la calzada o limitarse a los 0.60 m próximos al borde del pavimento. Usualmente este tipo de grietas no está asociado con carga.* 

### *CAUSAS*

*Contracción de la mezcla asfáltica por pérdida de flexibilidad, debido a un exceso de filler, envejecimiento asfáltico, etc. particularmente ante la baja temperatura y gradientes térmicos importantes.* 

*Hinchamiento o contracción de la subrasante.* 

*Asentamientos.* 

*Reflexión de grietas en la capa subyacente.* 

*Defectuosa ejecución de las juntas transversales de construcción.* 

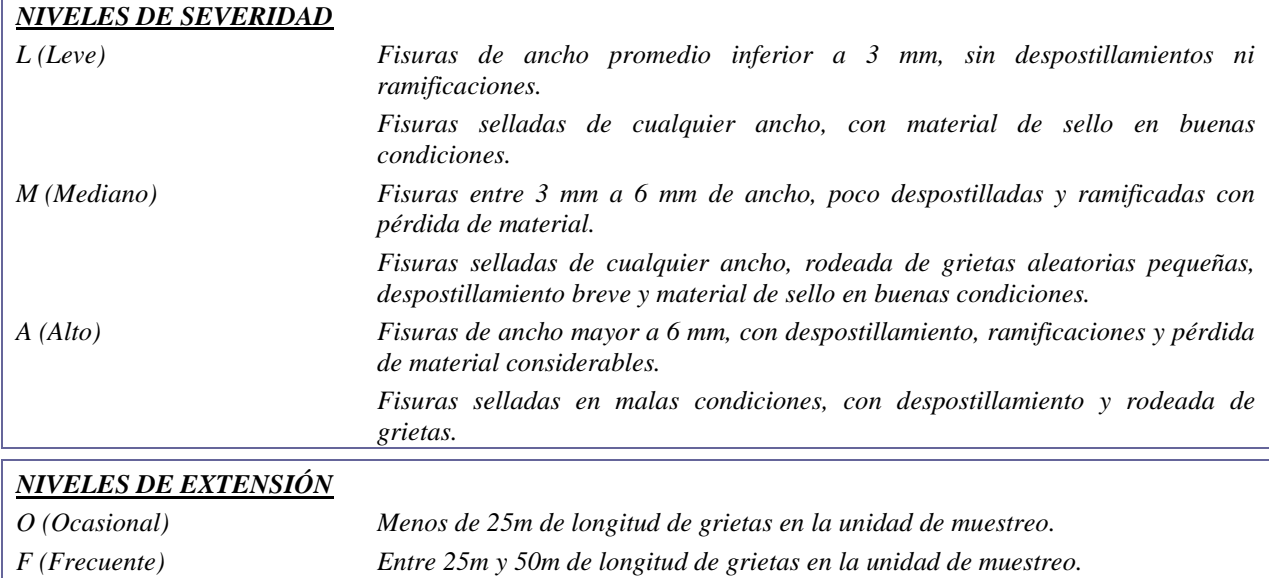

#### *MEDICIÓN*

*Se registra el número y longitud en metros lineales (ml) de las fisuras longitudinales. Tomar medida de la fisura completa con el nivel más alto de severidad si es que éste representa al menos el 10% de la longitud total de la fisura.* 

*E (Extensivo) Más de 50m de longitud de grietas en la unidad de muestreo.* 

*Si una fisura transversal se extiende a través de un área correspondiente a fisuras piel de cocodrilo, no se debe contar la longitud incrustada en la otra falla.* 

*Longitudes menores a 0.30 m no serán registradas.* 

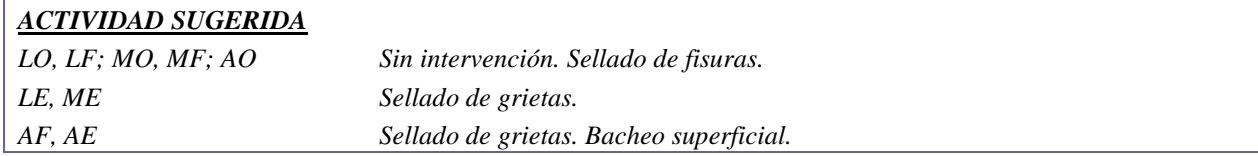

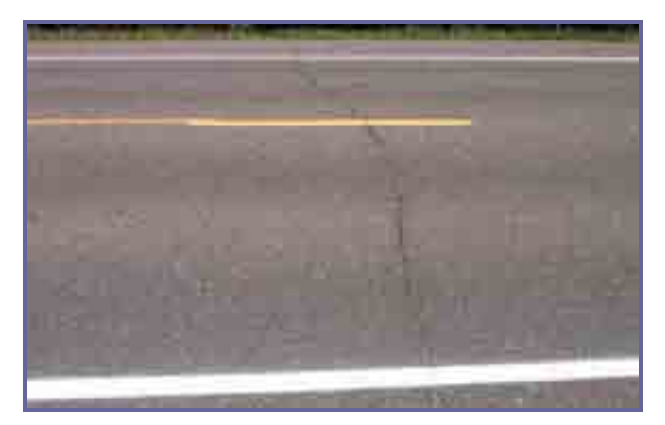

*NIVEL DE SEVERIDAD LEVE* 

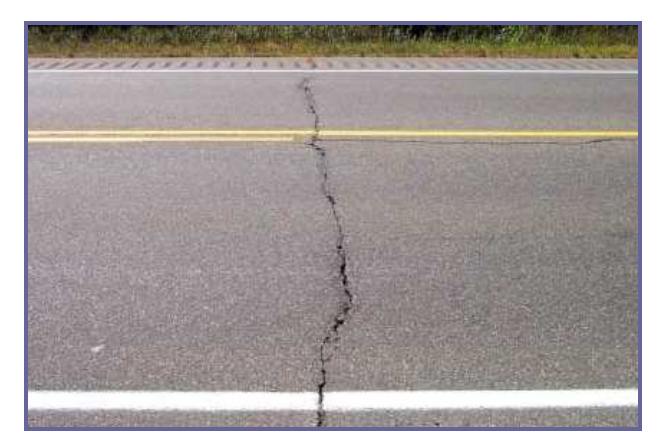

*NIVEL DE SEVERIDAD MEDIANO* 

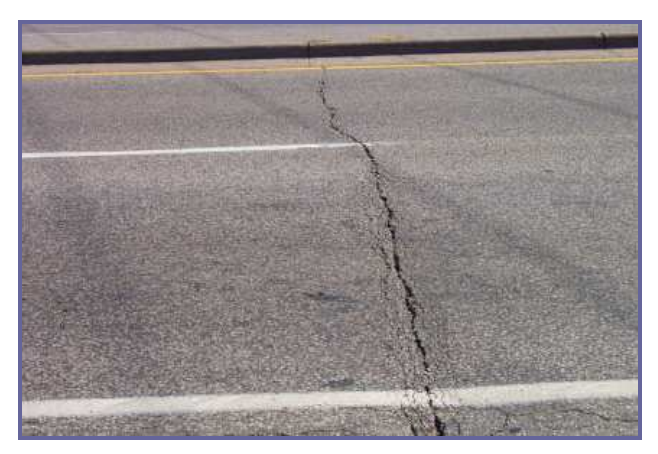

*NIVEL DE SEVERIDAD ALTO* 

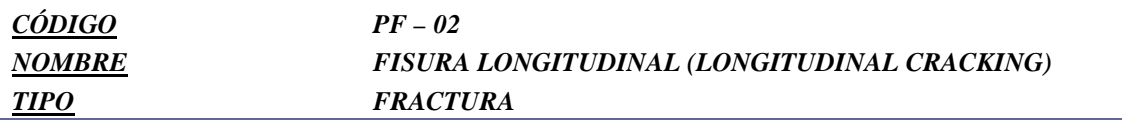

*Son fisuras que recorren aproximadamente de modo paralelo al eje de la calzada, pudiendo localizarse en las huellas de canalización de tránsito, en el eje o en los bordes del pavimento. La ubicación de la fisura es indicativa de la causa más probable.* 

### *CAUSAS*

*Cargas del tráfico (instancias iniciales del fenómeno de fatiga por debilidad estructural).* 

*Acción de las heladas (medioambiental).* 

*Defectuosa ejecución de las juntas longitudinales de construcción..* 

*Contracción de la mezcla asfáltica por pérdida de flexibilidad, particularmente ante gradientes térmicos importantes.* 

*Drenaje pobre.* 

*Reflexión de fisuras causadas por grietas existentes por debajo de la superficie de rodamiento.* 

*Deficiente confinamiento lateral, por falta de berma y cordones o bordillos.* 

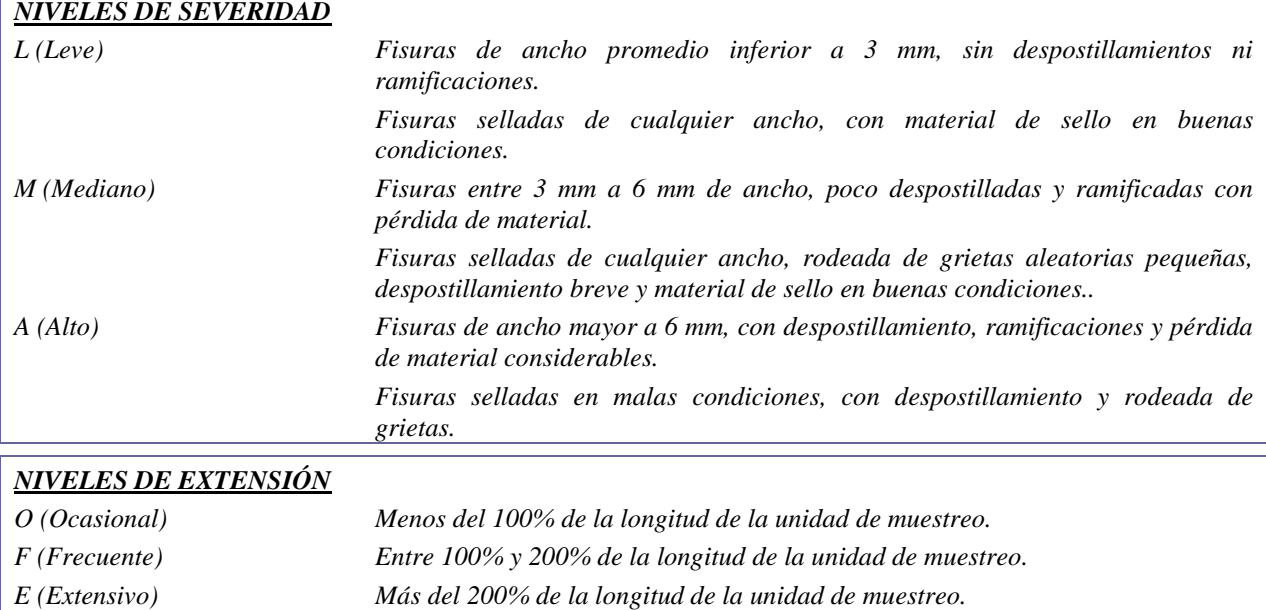

### *MEDICIÓN*

*Se registra el número y longitud en metros lineales (ml) de las fisuras longitudinales. Tomar medida de la fisura completa con el nivel más alto de severidad si es que éste representa al menos el 10% de la longitud total de la fisura.* 

### *ACTIVIDAD SUGERIDA*

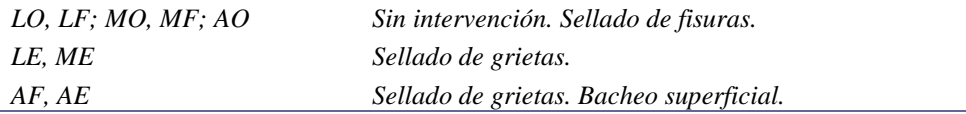

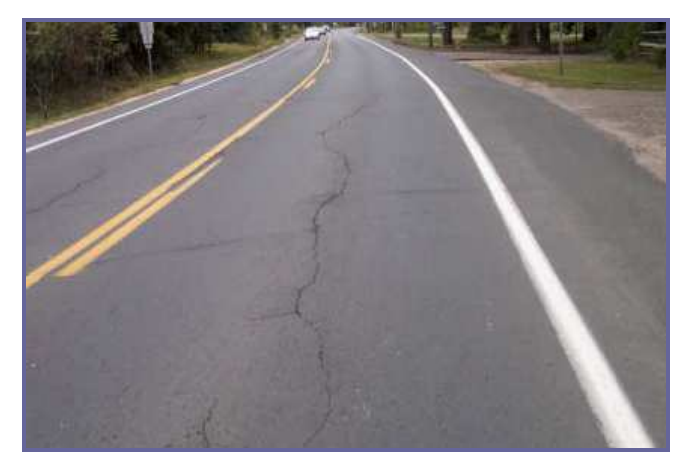

*NIVEL DE SEVERIDAD LEVE* 

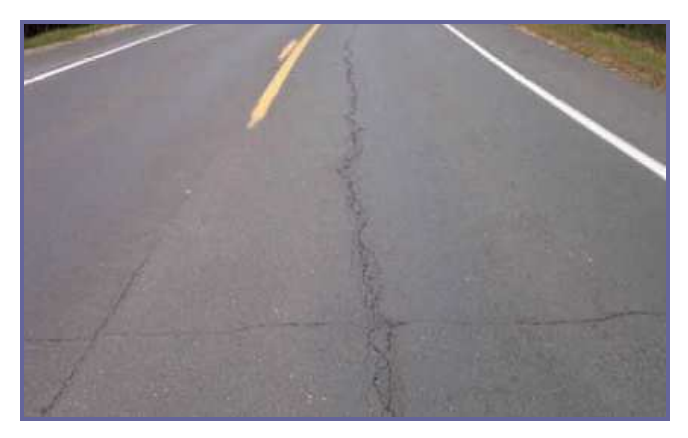

*NIVEL DE SEVERIDAD MEDIANO* 

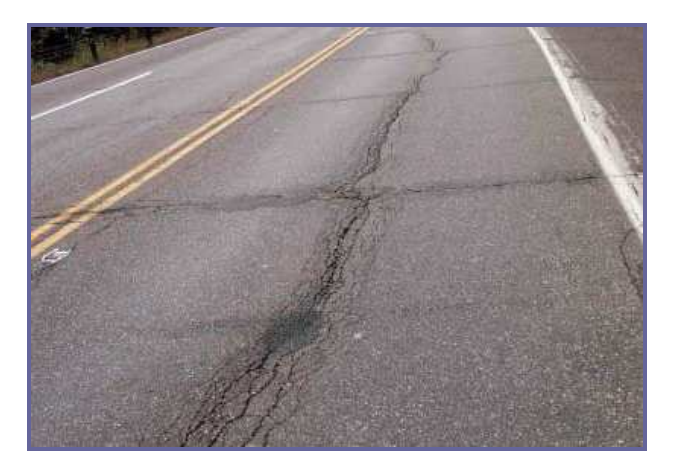

*NIVEL DE SEVERIDAD ALTO* 

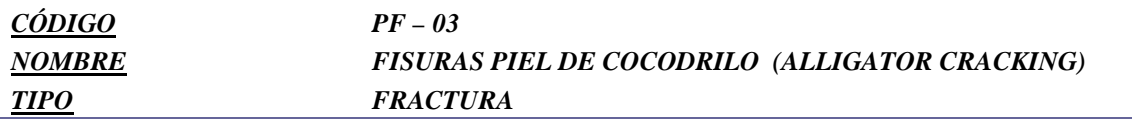

*Son un conjunto de fisuras interconectadas formando pequeños polígonos irregulares de ángulos agudos de muchos lados, generalmente con un diámetro promedio menor a 30 cm. Casi siempre, el patrón de la fractura (la dimensión más larga de las grietas interconectadas) es paralela a la carretera o a la dirección del desplazamiento del vehículo. Sin embargo, en ocasiones la fisura piel de cocodrilo se presenta con un patrón transversal al camino a causa de una pobre compactación, asentamientos, o debido a la acción de las heladas.* 

### *CAUSAS*

*Fatiga de las capas asfálticas por repetición de cargas del tránsito. Insuficiente capacidad estructural del pavimento. Inadecuado apoyo de la base. Envejecimiento del pavimento.* 

*Uso de ligantes (asfaltos) muy duros.* 

### *NIVELES DE SEVERIDAD*

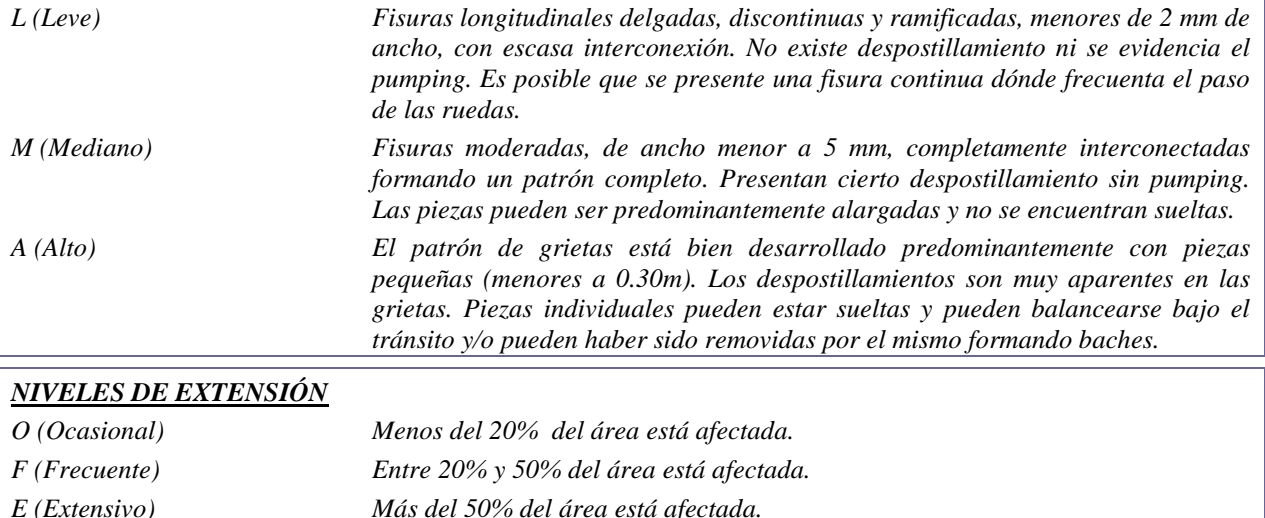

#### *MEDICIÓN*

*Se registra los metros cuadrados (m2) de área afectada para cada nivel de severidad. Si existen varios niveles de severidad dentro de una misma superficie y no pueden ser distinguidas, una de otra, se califica la totalidad del área con la mayor severidad observada.* 

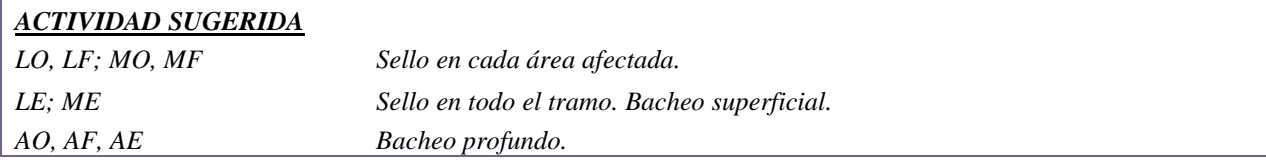

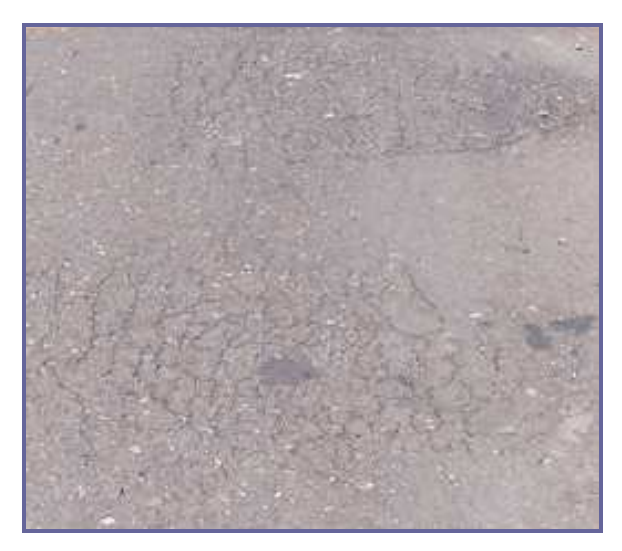

*NIVEL DE SEVERIDAD LEVE* 

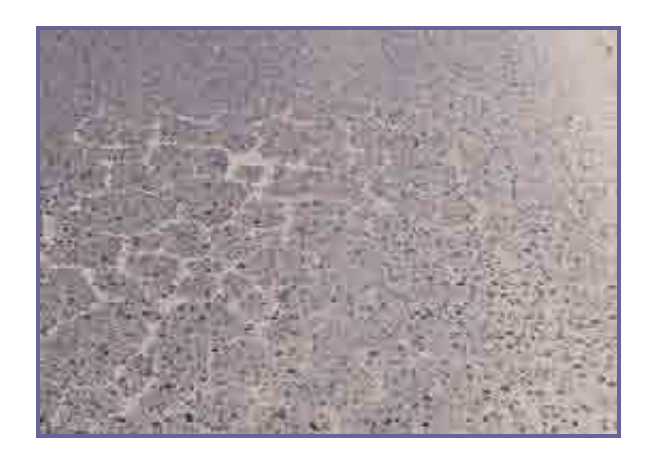

*NIVEL DE SEVERIDAD MEDIANO* 

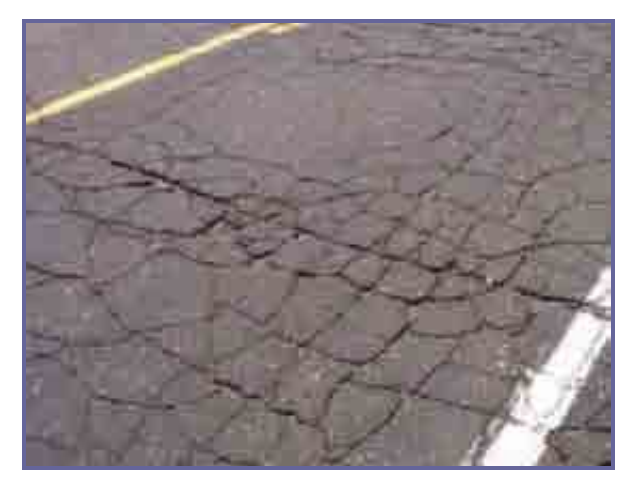

*NIVEL DE SEVERIDAD ALTO* 

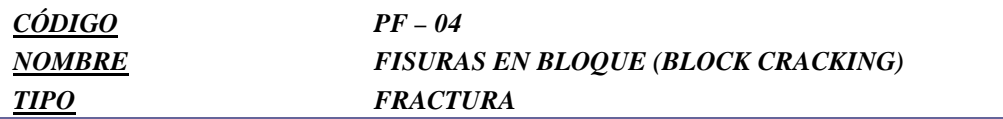

*Son fisuras interconectadas formando piezas aproximadamente rectangulares. Los bloques pueden variar en tamaño de 0.30 m x 0.30 m a 3.00 m x 3.00 m. Las fisuras en bloque no están asociadas a cargas e indican que el asfalto se ha endurecido significativamente. Normalmente ocurre sobre una gran porción del pavimento, pero algunas veces aparecerá únicamente en áreas sin tránsito. Este tipo de daño difiere de la piel de cocodrilo en que éste último forma pedazos más pequeños, de muchos lados y con ángulos agudos, y además se localiza en zonas sometidas a cargas vehiculares (por lo menos en su primera etapa).* 

### *CAUSAS*

*Asfalto endurecido o uso de ligantes muy duros.* 

*Contracción de las mezclas asfálticas debido a las variaciones diarias de temperatura.* 

*Reflejo de fisuras en bases estabilizadas por contracción eventual.* 

*Envejecimiento del pavimento.* 

*Cambios de volumen del agregado fino de las mezclas asfálticas con un ligante de penetración baja.* 

### *NIVELES DE SEVERIDAD*

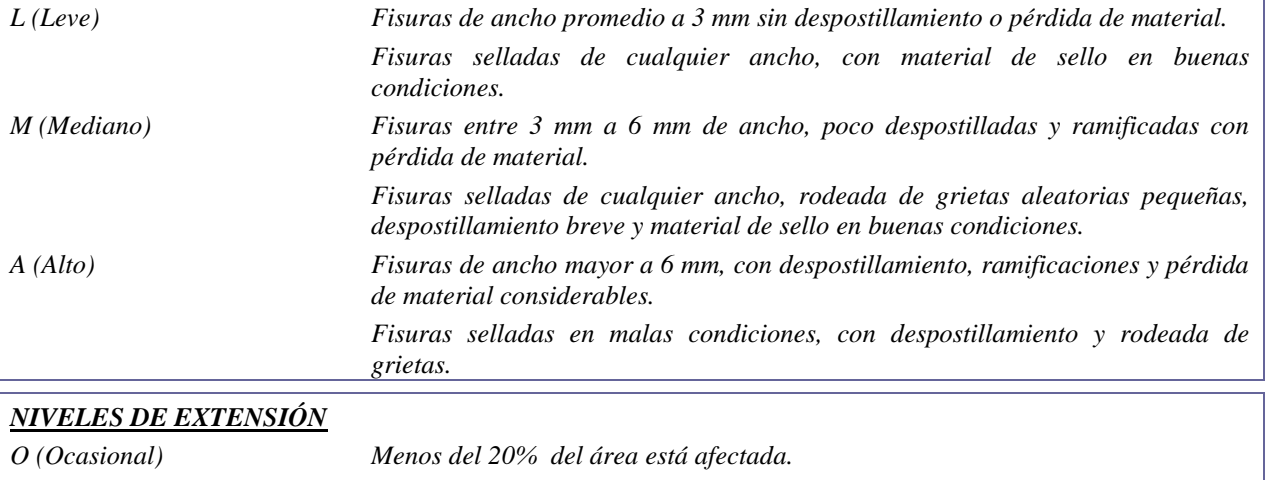

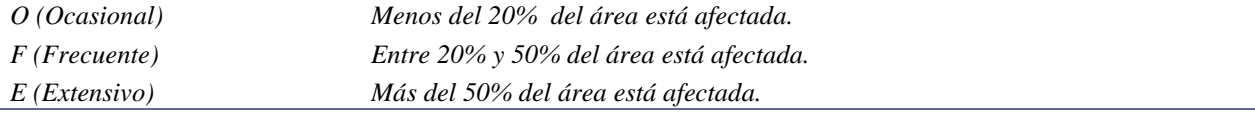

### *MEDICIÓN*

*Se registra los metros cuadrados (m2) de área afectada para cada nivel de severidad. Si existen varios niveles de severidad dentro de una misma superficie y no pueden ser distinguidas, una de otra, se califica la totalidad del área con la mayor severidad observada.* 

#### *ACTIVIDAD SUGERIDA*

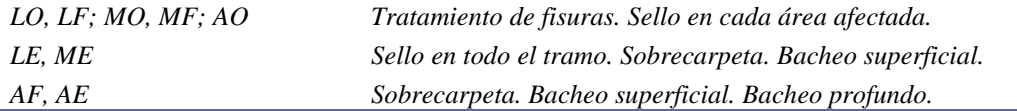

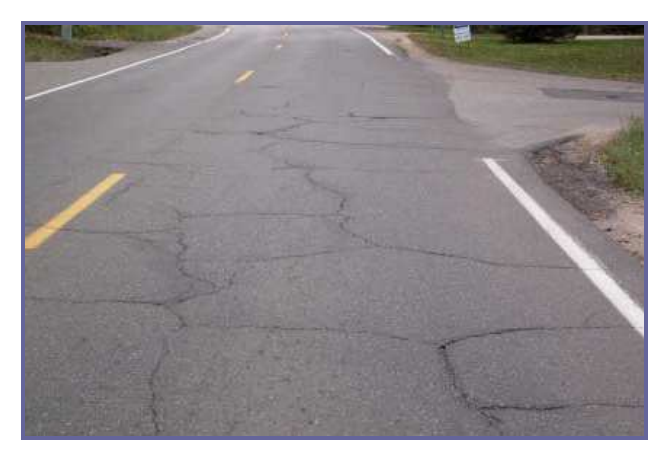

*NIVEL DE SEVERIDAD LEVE* 

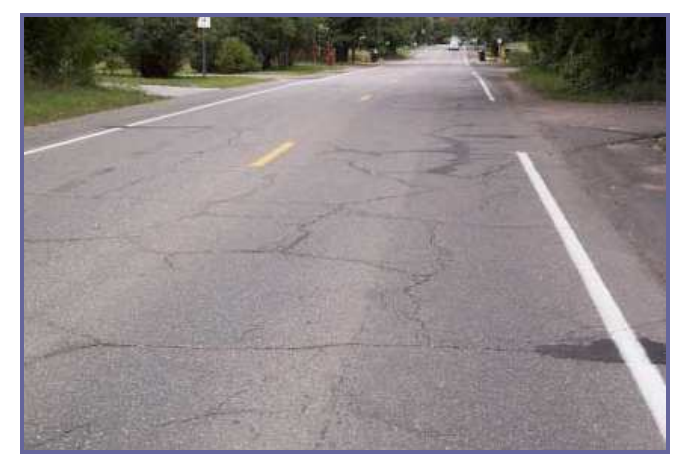

*NIVEL DE SEVERIDAD MEDIANO* 

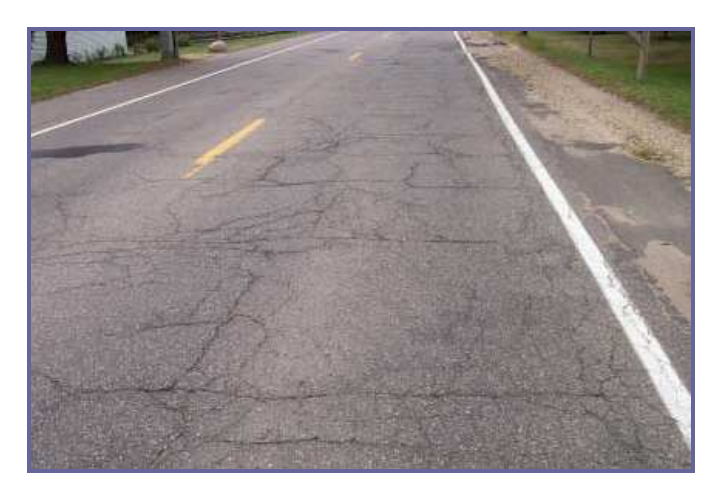

*NIVEL DE SEVERIDAD ALTO* 

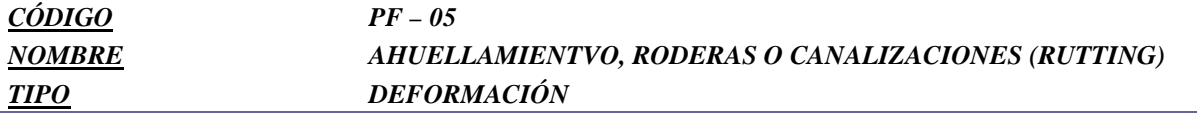

*Depresión superficial longitudinal a lo largo de la huella del tráfico por la deformación de la subrasante o capas del pavimento por efecto de tránsito.* 

### *CAUSAS*

*Deficiente estabilidad del sistema subrasante-pavimento.* 

*Las capas estructurales pobremente compactadas.* 

*Inestabilidad en bases y subbases granulares, creada por la presión del agua o saturación de la misma.* 

*Mezcla asfáltica inestable* 

*Falta de apoyo lateral por erosión de la berma.* 

*Insuficiencia estructural del pavimento* 

*Técnica de construcción pobre y un bajo control de calidad.* 

*Utilización de materiales no apropiados o de mala calidad.* 

*La acción del tránsito (sobrecargas y altos volúmenes de tránsito no previstos en el diseño original).* 

*Estacionamiento prolongado de vehículos pesados.* 

*Exceso de ligantes de riegos.* 

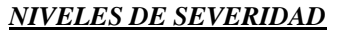

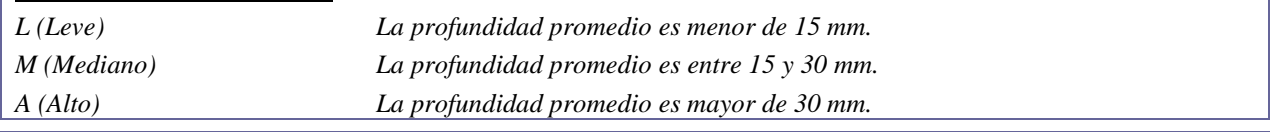

### *NIVELES DE EXTENSIÓN*

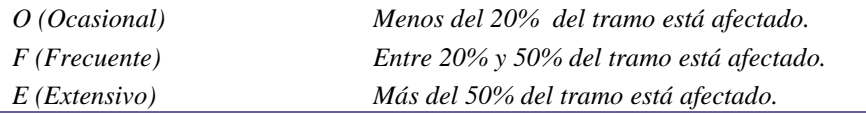

### *MEDICIÓN*

*El ahuellamiento se mide en metros cuadrados. Registrar la mayor profundidad del ahuellamiento, promediando los resultados obtenidos a intervalos de 3 m a lo largo de la huella.* 

### *ACTIVIDAD SUGERIDA*

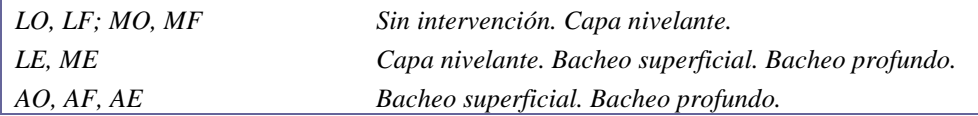

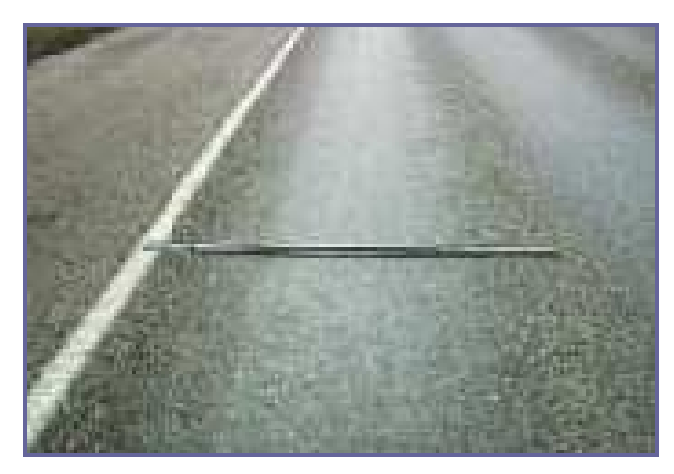

*NIVEL DE SEVERIDAD LEVE* 

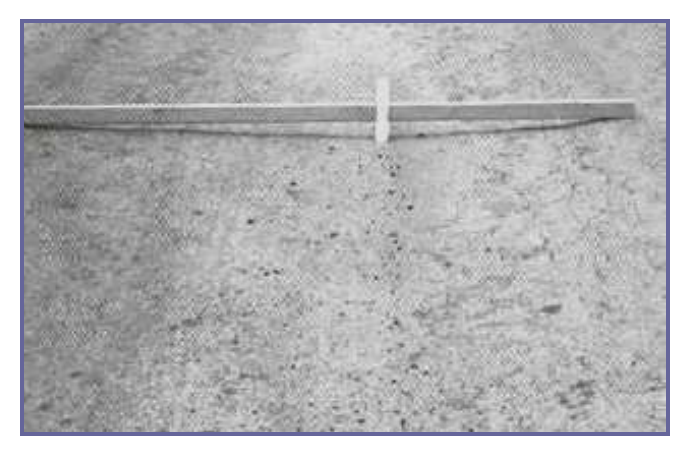

*NIVEL DE SEVERIDAD MEDIANO* 

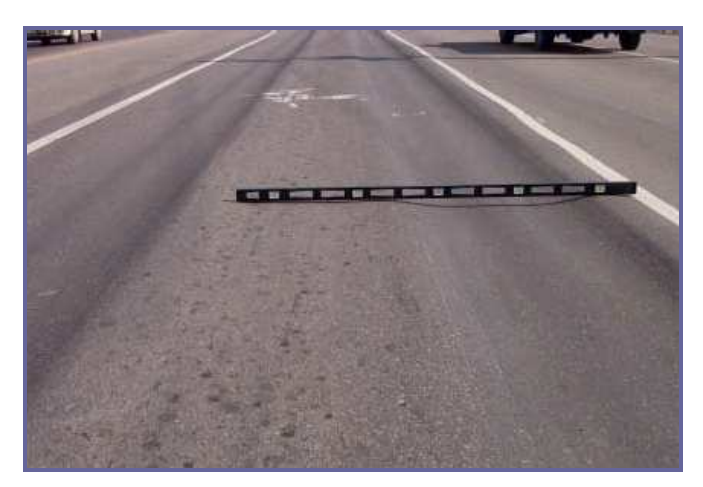

*NIVEL DE SEVERIDAD ALTO* 

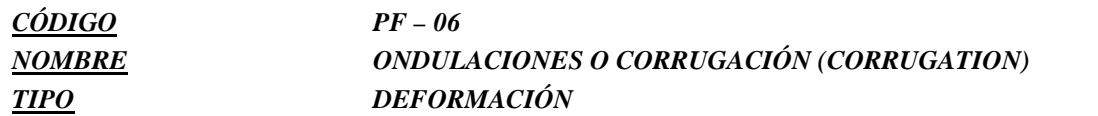

*Deformación del perfil longitudinal con crestas y valles regularmente espaciados a distancias cortas, en general menor de 1 m a lo largo del pavimento. Generalmente están acompañadas en los sitios críticos por grietas semicirculares.* 

### *CAUSAS*

*Este tipo de falla es ocasionado por la acción del tránsito sobre las capas superficiales (carpeta o base del pavimento).* 

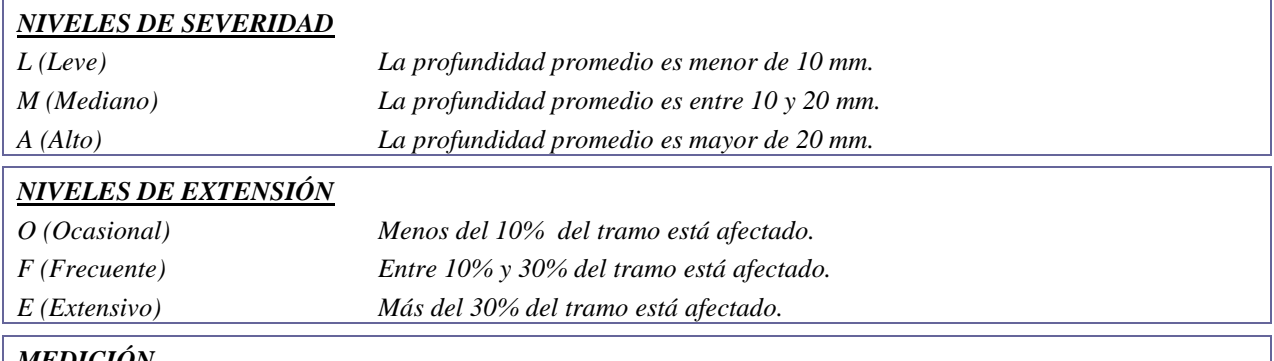

### *MEDICIÓN*

*La corrugación se mide en metros cuadrados, registrando, de acuerdo a su severidad, el área total afectada en la sección.* 

### *ACTIVIDAD SUGERIDA*

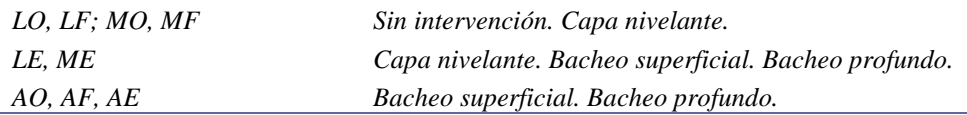

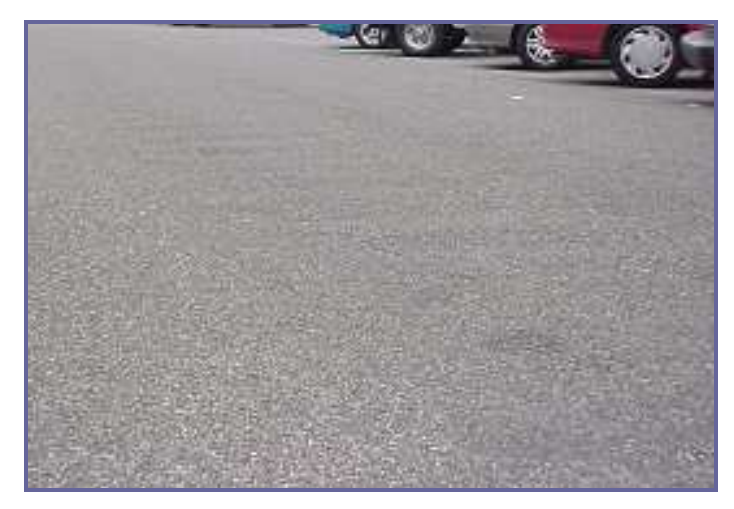

*NIVEL DE SEVERIDAD LEVE* 

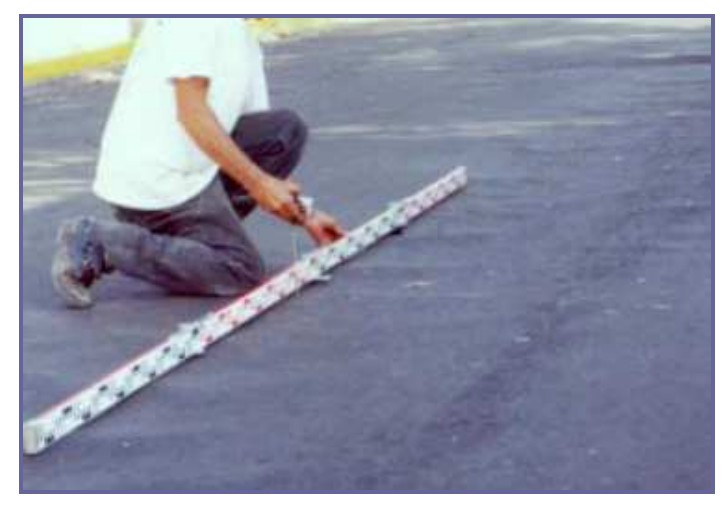

*NIVEL DE SEVERIDAD MEDIANO* 

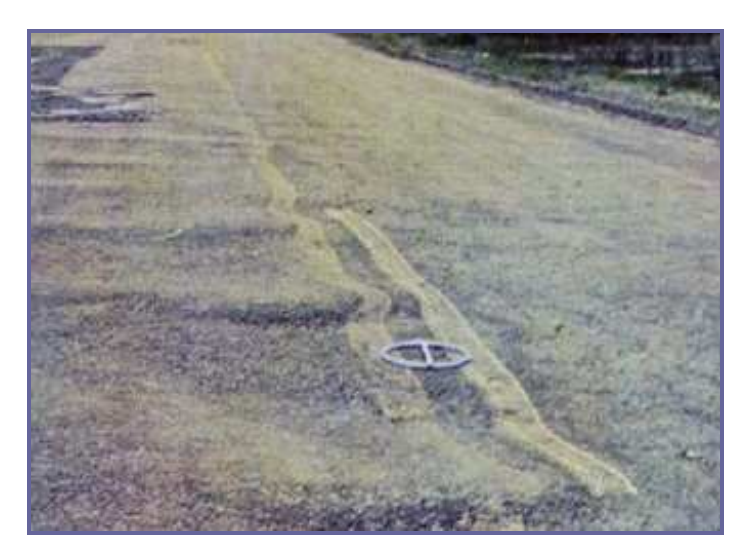

*NIVEL DE SEVERIDAD ALTO* 

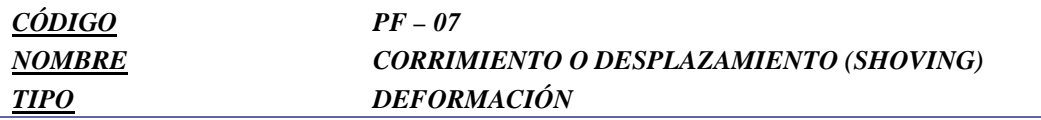

*Es un desplazamiento longitudinal de un área localizada de la superficie del pavimento. Es generalmente ocasionado por frenado o aceleración de los vehículos, y usualmente está localizado en pendiente o curvas, o en intersecciones.* 

### *CAUSAS*

*Frenado y aceleración de vehículos.* 

*Cargas del tránsito actuando sobre mezclas asfálticas poco estables (exceso de asfalto, falta de vacíos, falta de confinamiento lateral).* 

*Inadecuada ejecución del riego de liga o imprimación.* 

*LE, ME Fresado. Bacheo superficial.* 

*AO, AF, AE Bacheo superficial. Bacheo profundo.* 

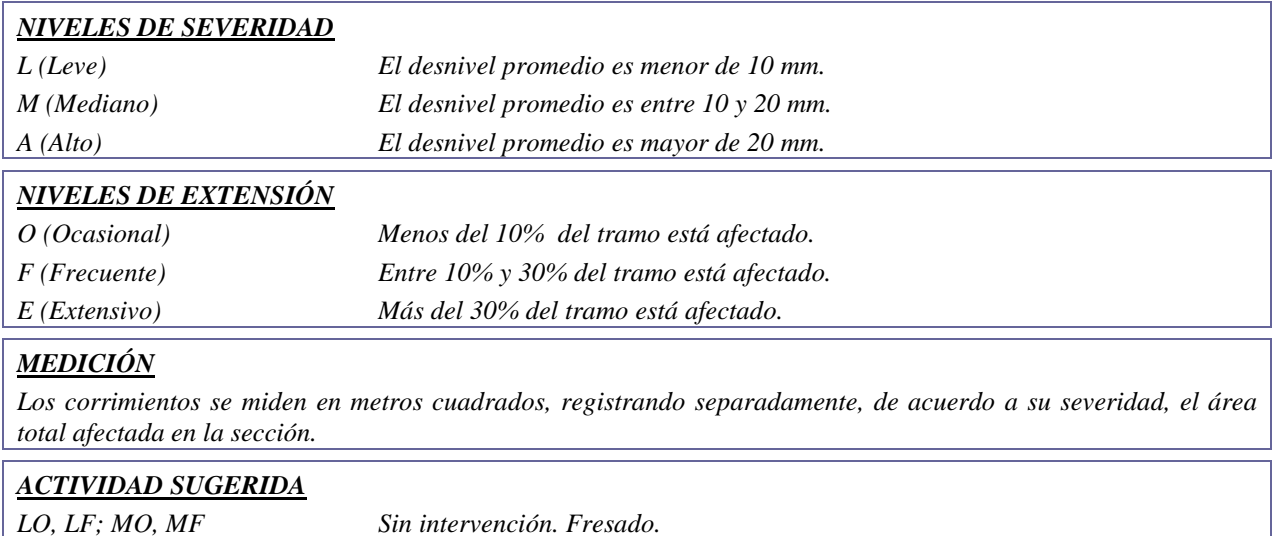

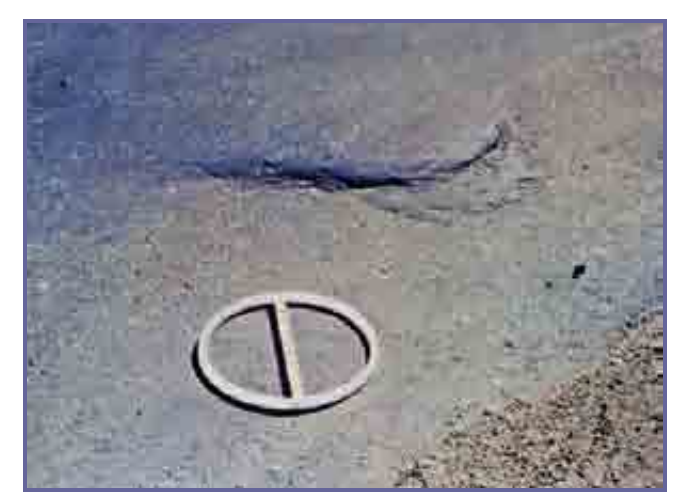

*NIVEL DE SEVERIDAD LEVE* 

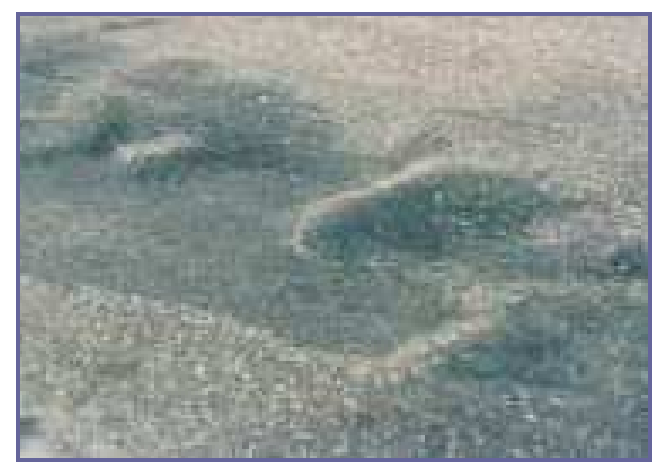

*NIVEL DE SEVERIDAD MEDIANO* 

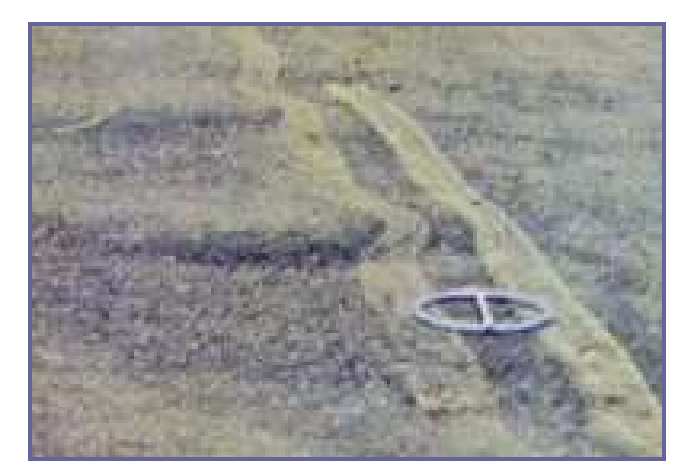

*NIVEL DE SEVERIDAD ALTO*
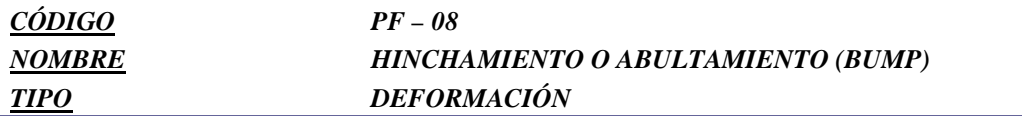

*Se caracteriza por un pandeo hacia arriba de la superficie del pavimento, en áreas aisladas de la calzada y puede estar acompañado de agrietamiento superficial.* 

#### *CAUSAS*

*Expansión de los suelos de subrasante del tipo expansivo.* 

#### *Congelamiento en la subrasante.*

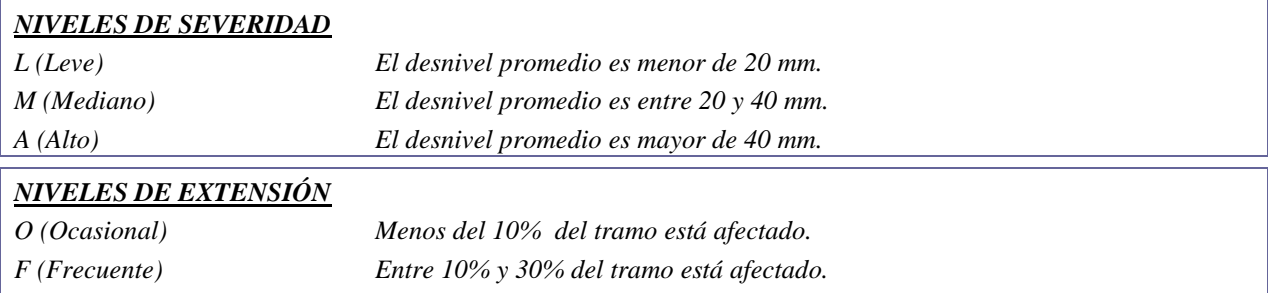

*E (Extensivo) Más del 30% del tramo está afectado.* 

#### *MEDICIÓN*

*Los hinchamientos se miden en metros cuadrados de la superficie afectada, registrando separadamente, según su severidad, el área afectada en la sección*.

#### *ACTIVIDAD SUGERIDA*

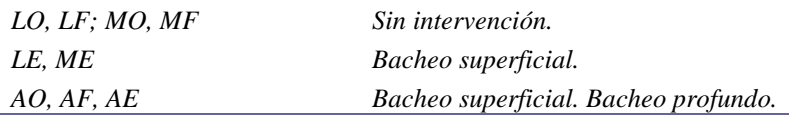

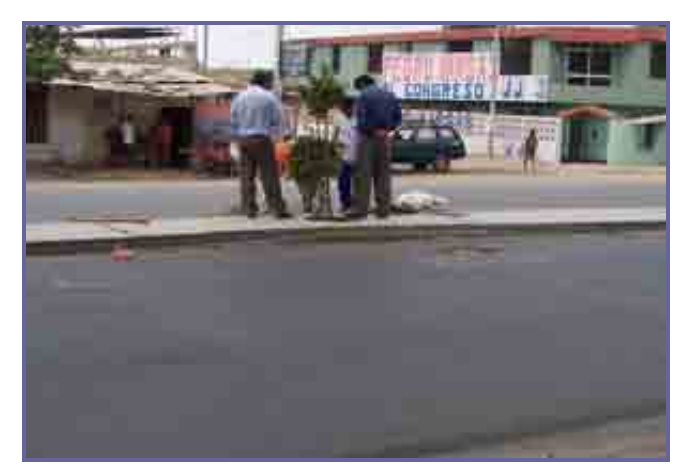

*NIVEL DE SEVERIDAD LEVE* 

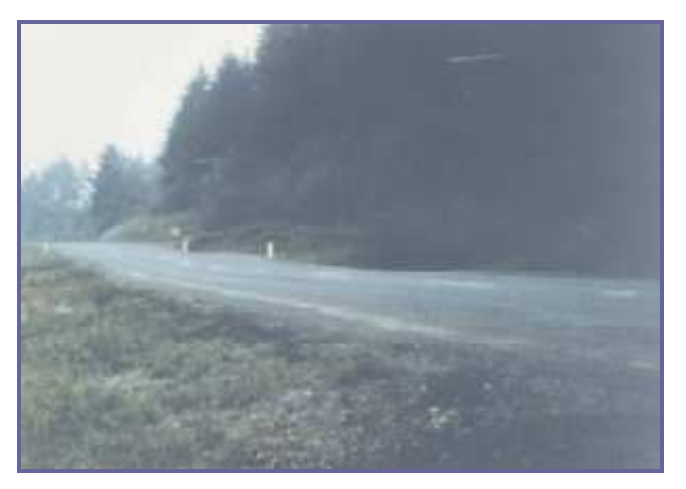

*NIVEL DE SEVERIDAD MEDIANO* 

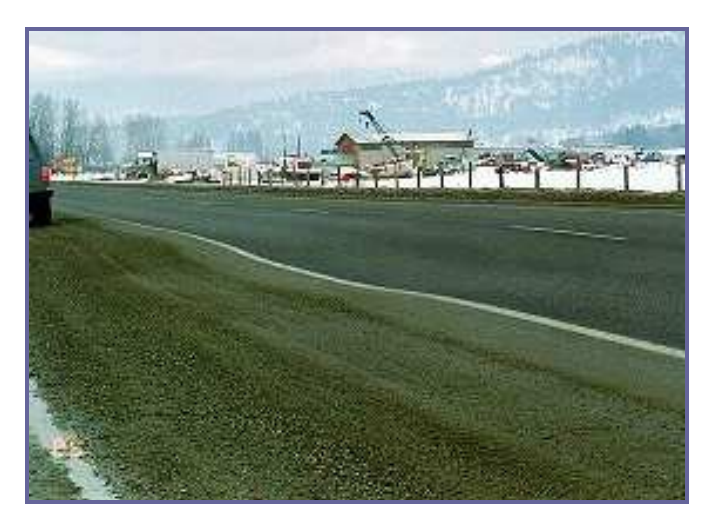

*NIVEL DE SEVERIDAD ALTO* 

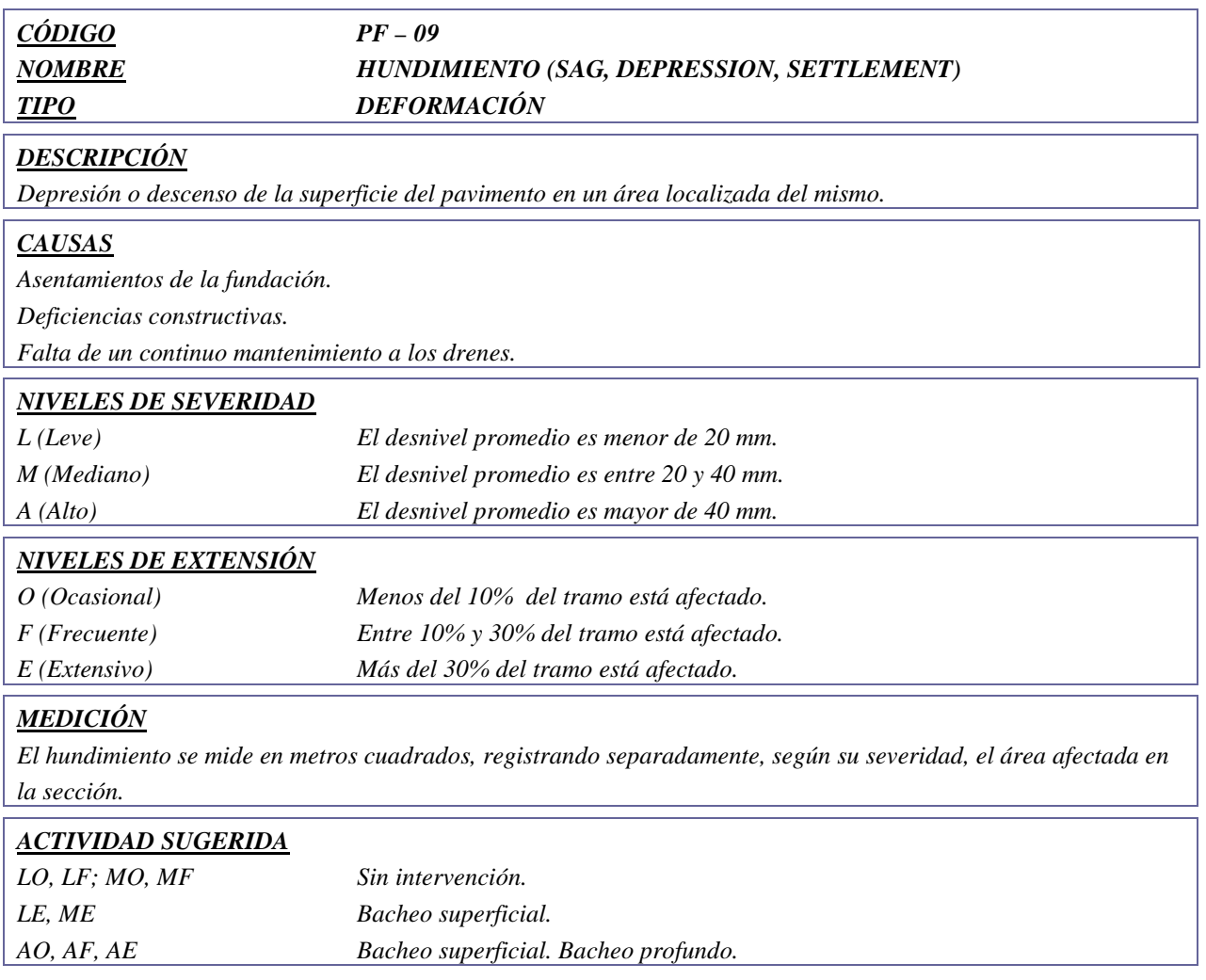

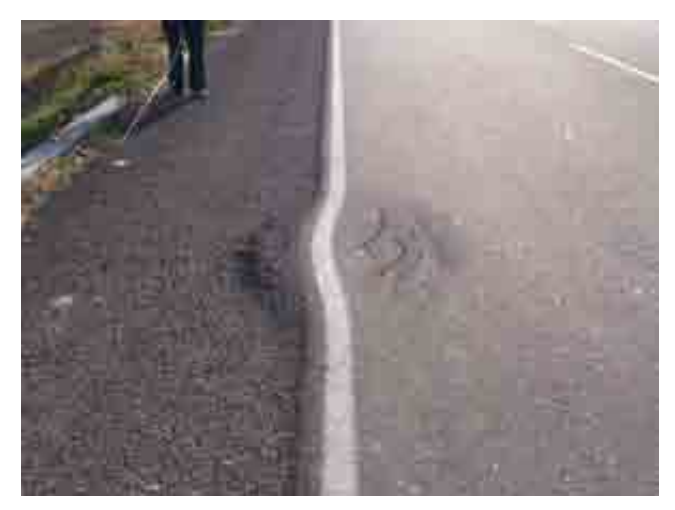

*NIVEL DE SEVERIDAD LEVE* 

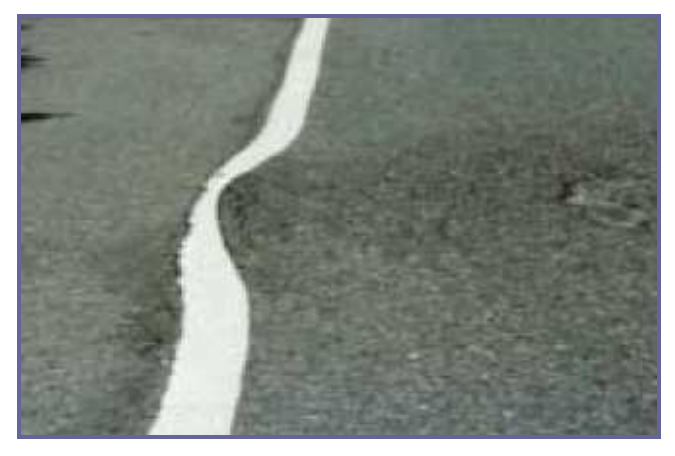

*NIVEL DE SEVERIDAD MEDIANO* 

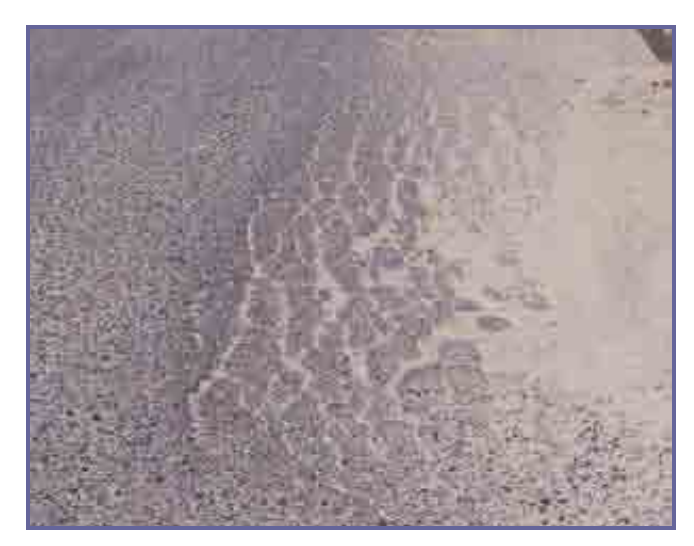

*NIVEL DE SEVERIDAD ALTO* 

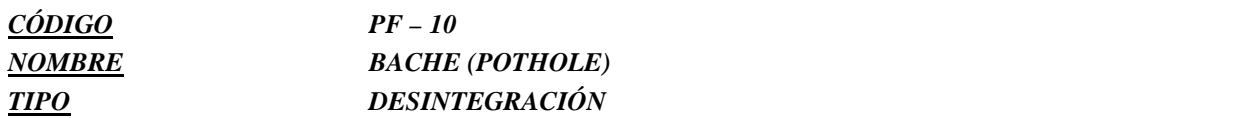

*Desintegración de la capa de rodadura que puede extenderse a otras capas del pavimento, formando una cavidad de bordes y profundidades irregulares. La dimensión mínima es de 100 mm.* 

#### *CAUSAS*

*Fundaciones y capas inferiores inestables.* 

*Espesores insuficientes* 

*Defectos constructivos* 

*Retención de agua en zonas hundidas y/o fisuradas.* 

*La acción abrasiva del tránsito sobre sectores localizados de mayor debilidad del pavimento y/o fundación, o sobre áreas en las que se han desarrollado fisuras tipo cuero de cocodrilo, que han alcanzado un alto nivel de severidad, provoca la desintegración y posterior remoción de parte de la superficie del pavimento, originando un bache.* 

### *NIVELES DE SEVERIDAD*

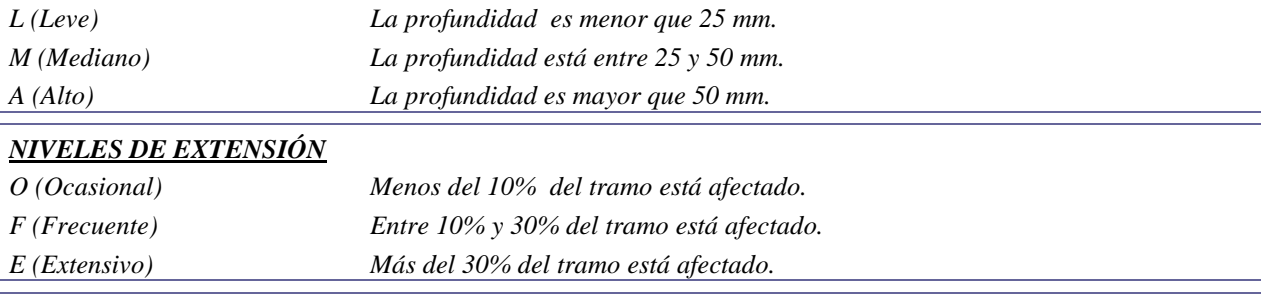

#### *MEDICIÓN*

*Se registra el número de baches y los metros cuadrados del área afectada con su respectiva severidad. La profundidad de los baches es la máxima profundidad debajo de la superficie del pavimento.* 

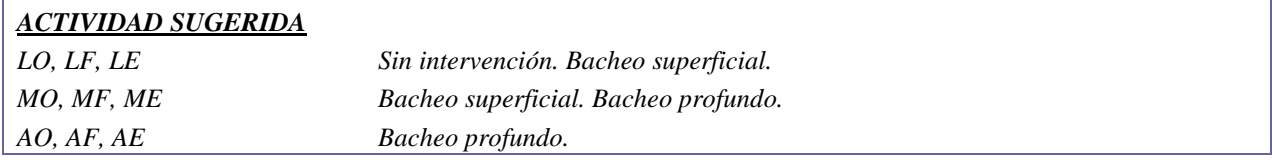

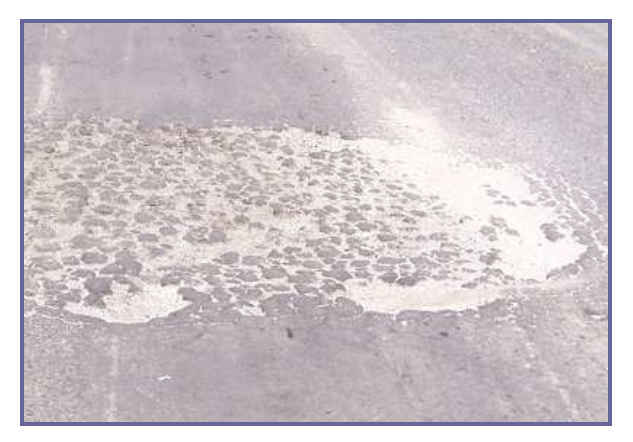

*NIVEL DE SEVERIDAD LEVE* 

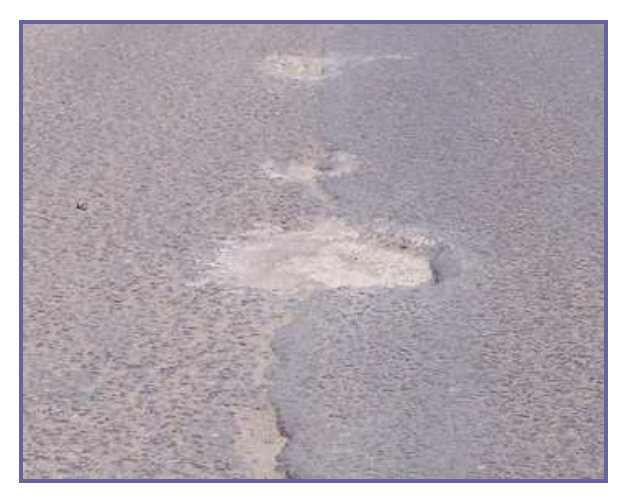

*NIVEL DE SEVERIDAD MEDIANO* 

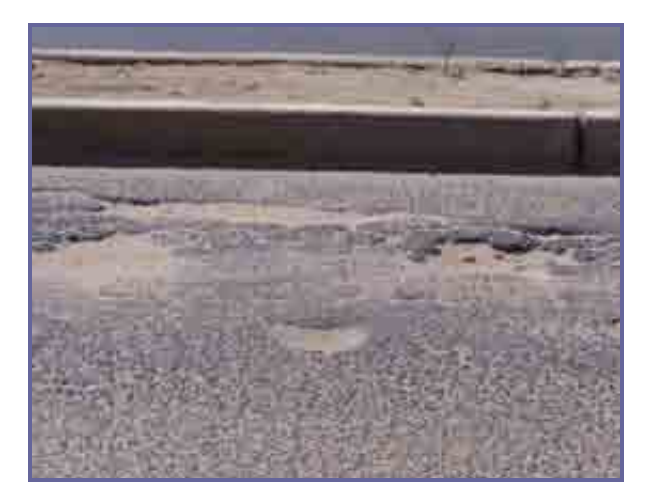

*NIVEL DE SEVERIDAD ALTO* 

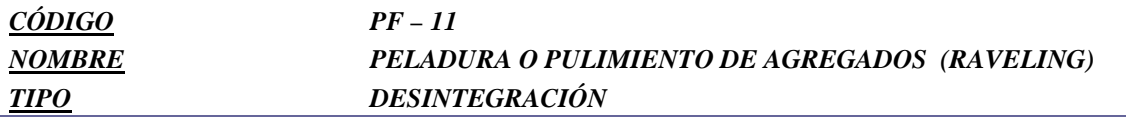

*Desgaste superficial de la carpeta de rodadura a consecuencia de la pérdida de agregados y material bituminoso. Este daño es causado por la repetición de carga de tránsito.* 

#### *CAUSAS*

*Ligante endurecido.* 

*Deficiente calidad de la mezcla asfáltica (contenido de ligante insuficiente, empleo de agregados sucios o muy absorbentes)* 

*Deficiencias durante la construcción.* 

*Pérdida de adherencia entre el agregado y el asfalto, cuando actúan agentes agresivos tales como solventes y otros derivados del petróleo, e inclusive, la acción del agua pluvial.* 

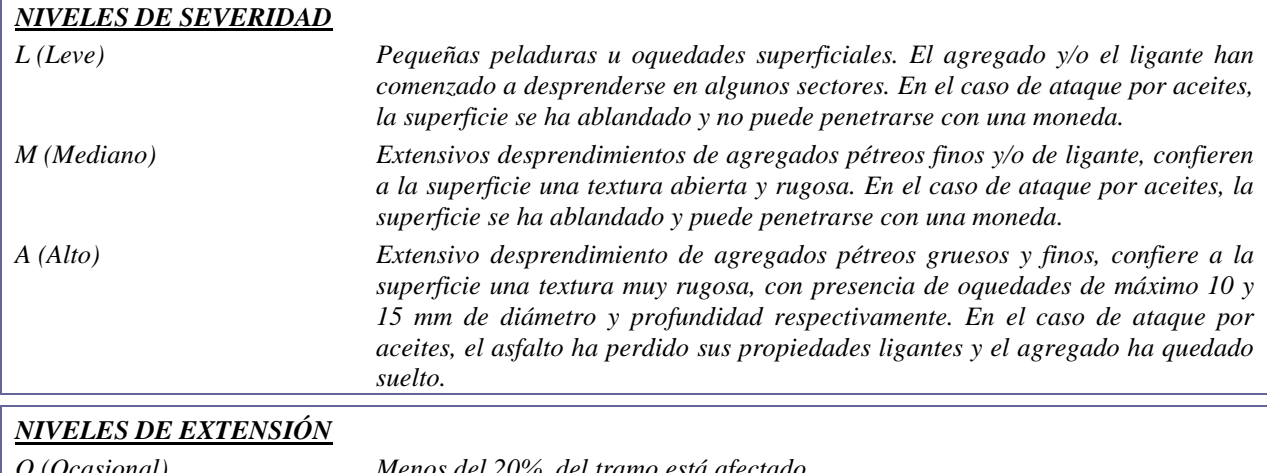

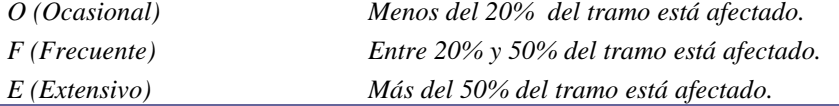

#### *MEDICIÓN*

*Se registra el número de peladuras y los metros cuadrados del área afectada separándolas con su respectiva severidad.* 

#### *ACTIVIDAD SUGERIDA*

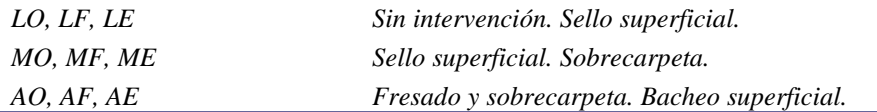

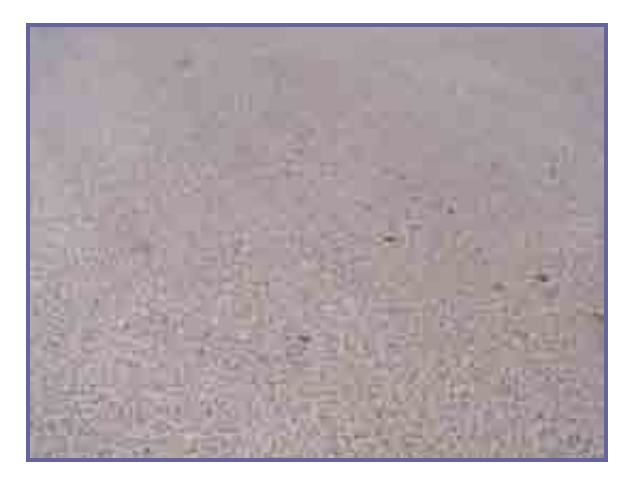

*NIVEL DE SEVERIDAD LEVE* 

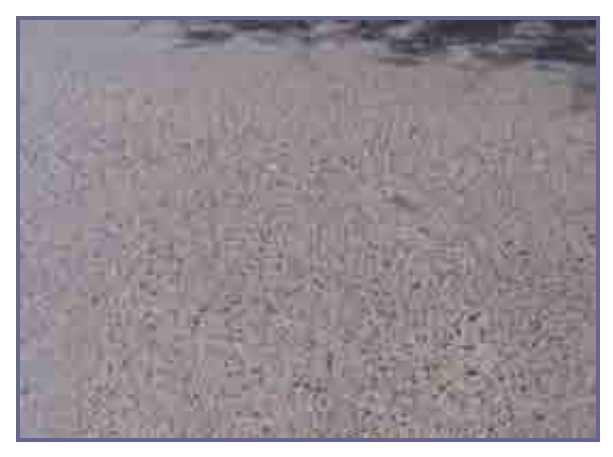

*NIVEL DE SEVERIDAD MEDIANO* 

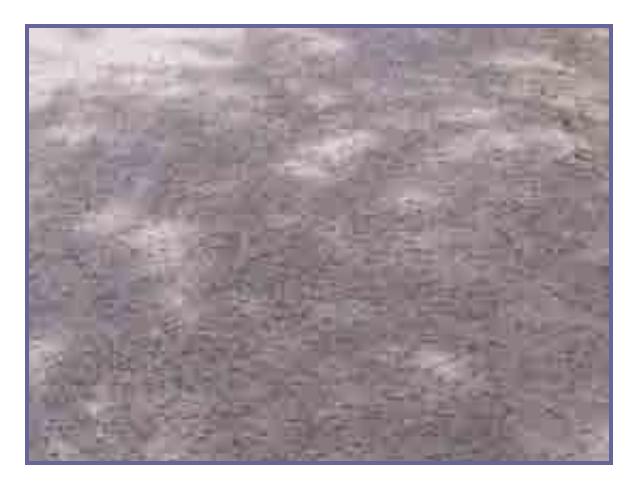

*NIVEL DE SEVERIDAD ALTO* 

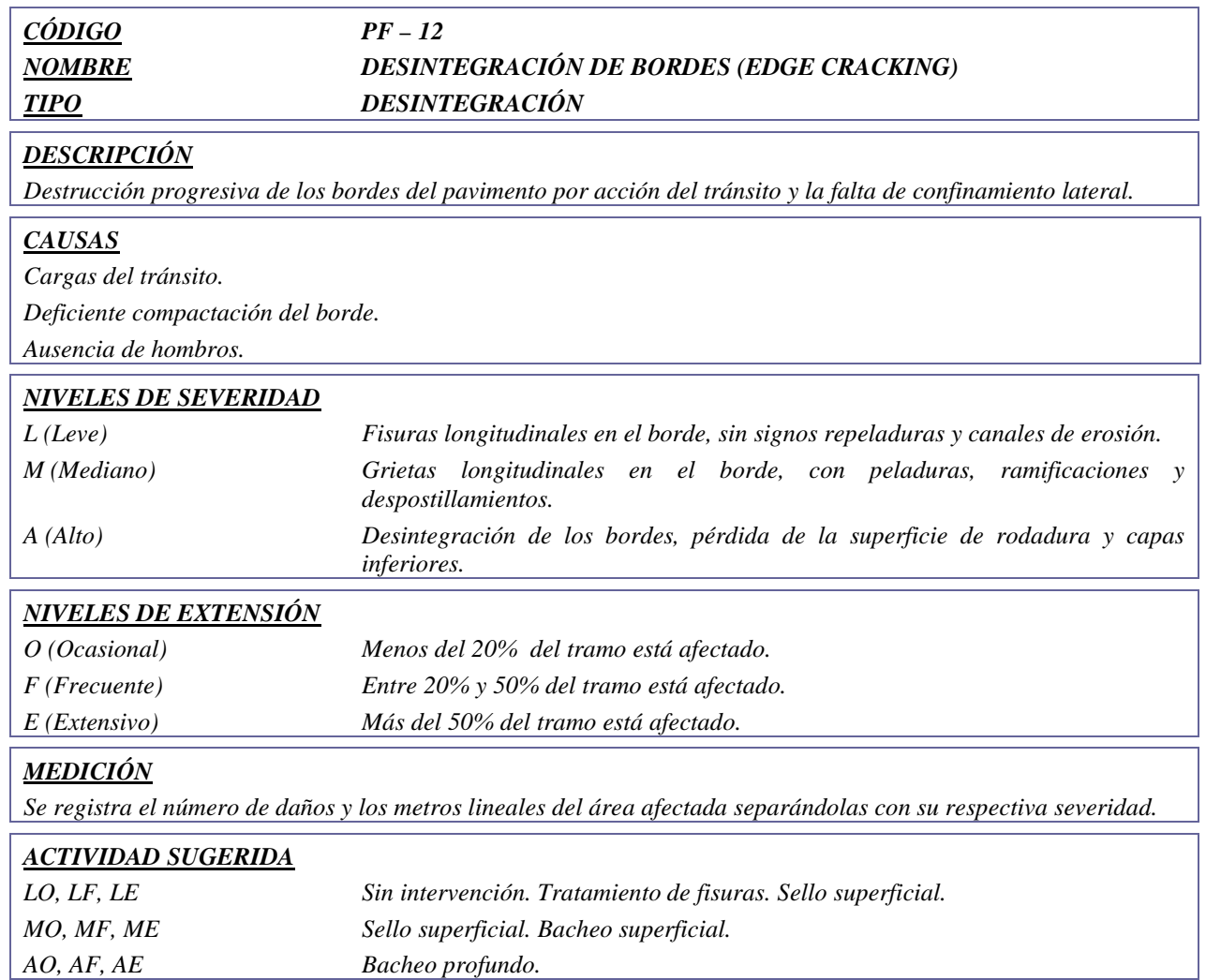

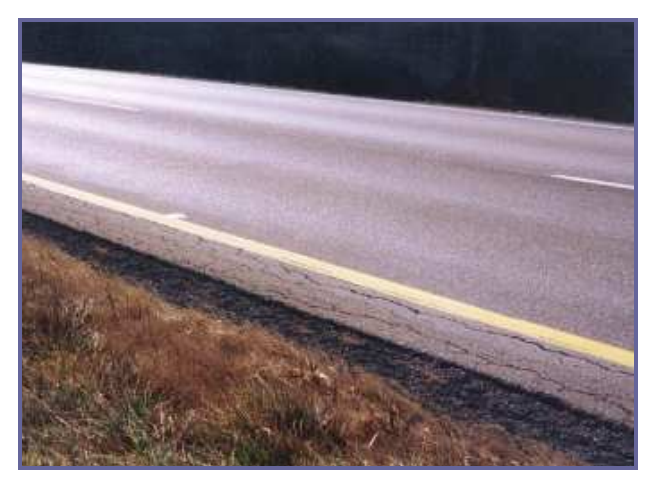

*NIVEL DE SEVERIDAD LEVE* 

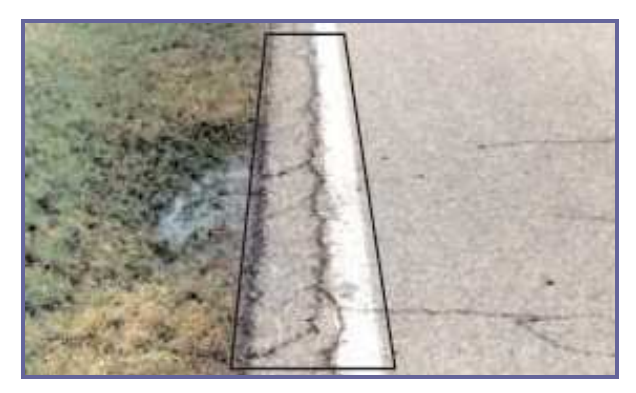

*NIVEL DE SEVERIDAD MEDIANO* 

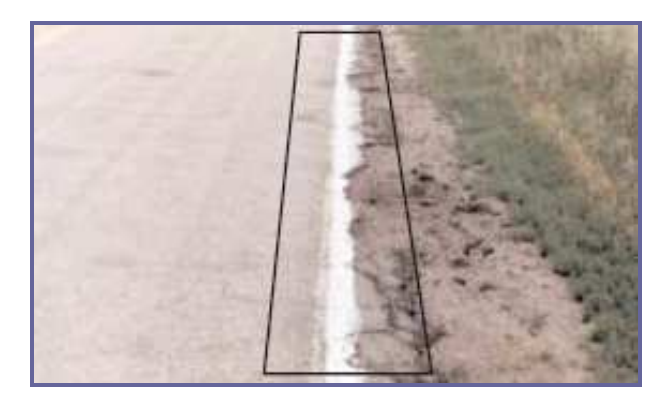

*NIVEL DE SEVERIDAD ALTO* 

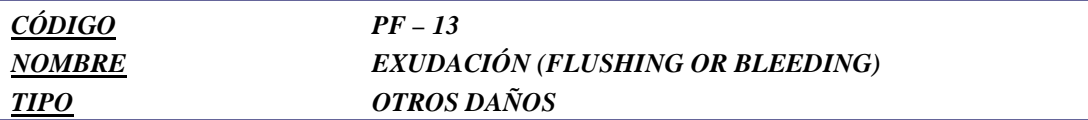

*Es una película de material bituminoso es la superficie del pavimento, la cual forma una superficie brillante, cristalina, pegajosa, resbaladiza y reflectante. El proceso de exudación no es reversible durante el tiempo frío, el asfalto se acumula en la superficie.* 

#### *CAUSAS*

*Exceso de asfalto en la mezcla.* 

*Exceso de aplicación de un sellante asfáltico.* 

*zBajo contenido de vacíos de aire.* 

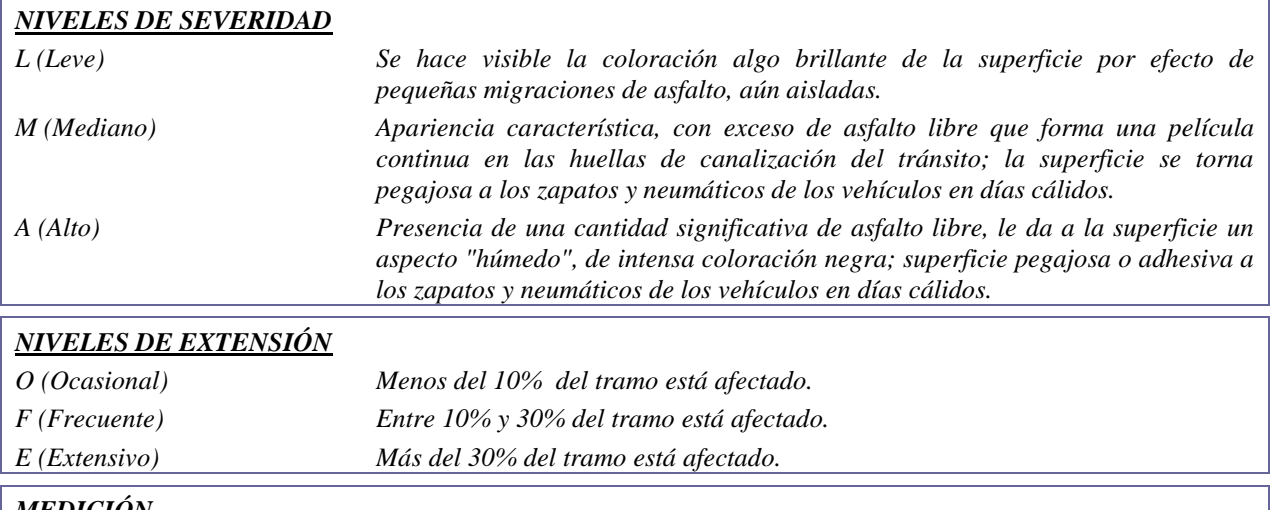

#### *MEDICIÓN*

*La exudación del asfalto se mide en metros cuadrados de superficie afectada, registrando separadamente ésta según su severidad.* 

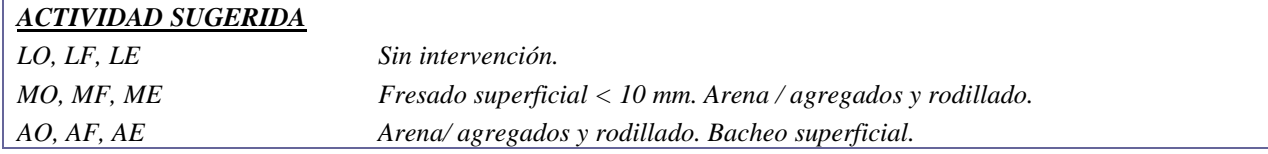

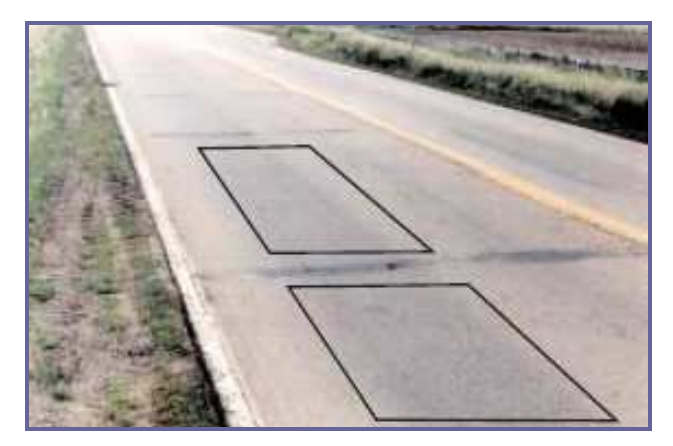

*NIVEL DE SEVERIDAD LEVE* 

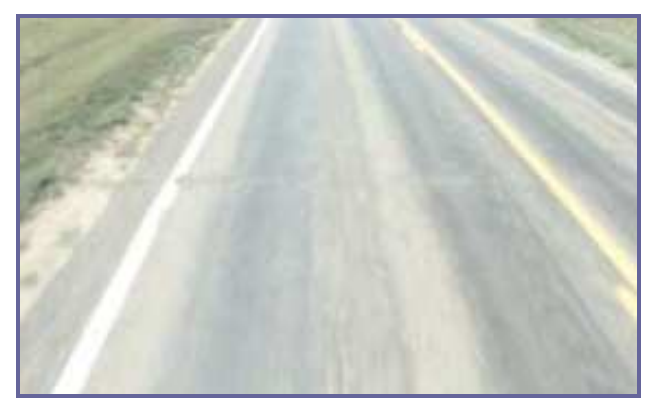

*NIVEL DE SEVERIDAD MEDIANO* 

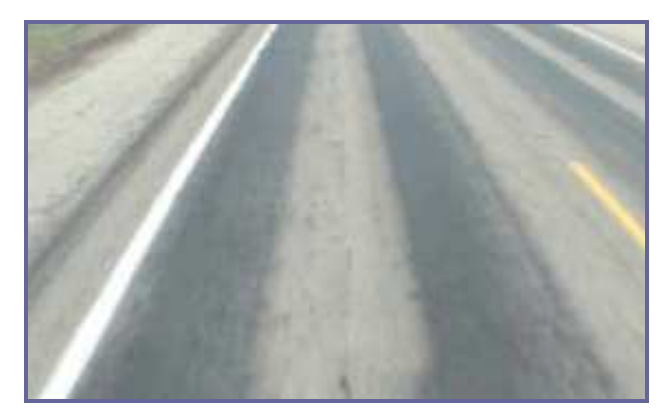

*NIVEL DE SEVERIDAD ALTO* 

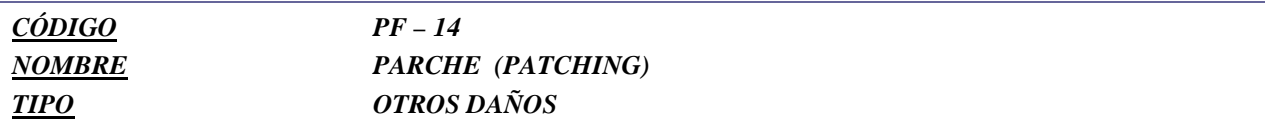

*Un parche es un área de pavimento la cual ha sido reemplazada con material nuevo para reparar el pavimento existente. Un parche se considera un defecto sin importar su comportamiento.* 

*Los parchados disminuyen el nivel de servicio de la carretera, al tiempo que puede constituir un indicador tanto de la intensidad de mantenimiento demandado por una carretera, como de la necesidad de reforzar la estructura de la misma. En general las áreas parchadas tienen un comportamiento inferior al pavimento original y en muchos casos son el origen de una mayor rugosidad del pavimento o de nuevas fallas en el mismo o en el área adyacente, particularmente cuando su ejecución es defectuosa.* 

#### *CAUSAS*

*RSi bien los parches por reparaciones de servicios públicos se deben a causas diferentes, los niveles de severidad se definen en forma idéntica.* 

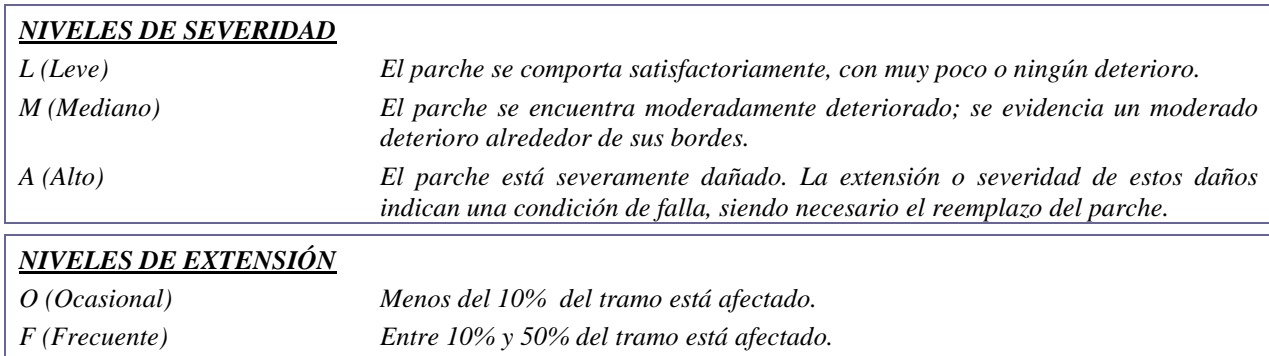

#### *MEDICIÓN*

*Los parchados se miden en metros cuadrados de área afectada, registrando separadamente éstas de acuerdo con su nivel de severidad.* 

*E (Extensivo) Más del 50% del tramo está afectado.* 

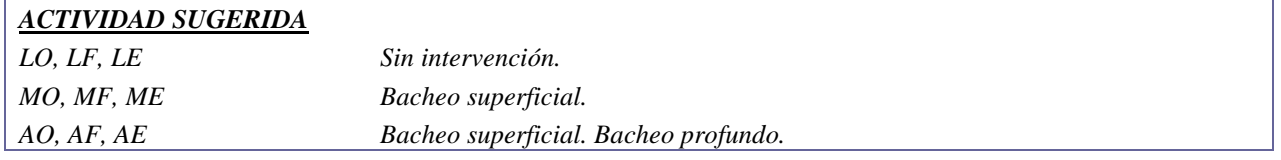

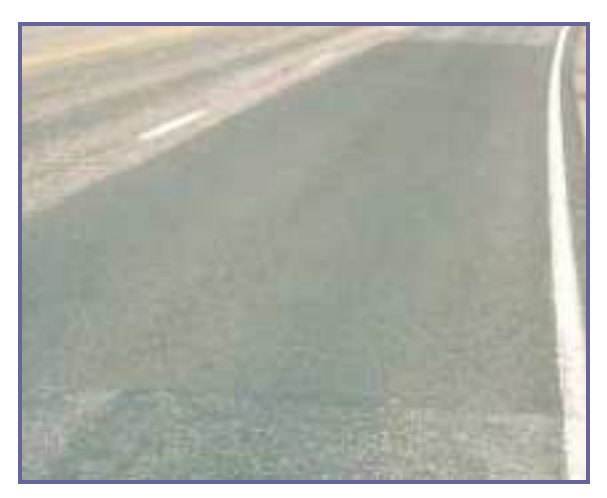

*NIVEL DE SEVERIDAD LEVE* 

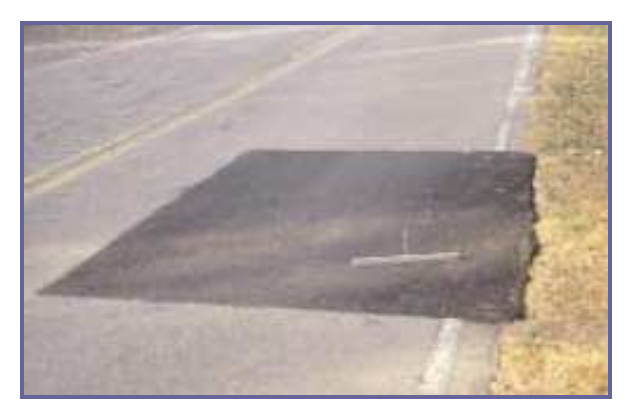

*NIVEL DE SEVERIDAD MEDIANO* 

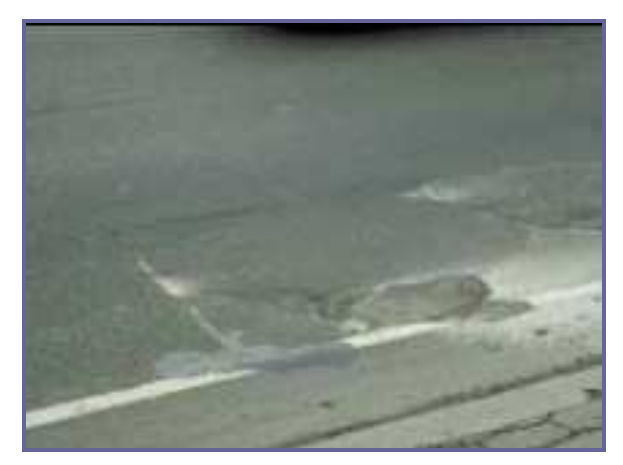

*NIVEL DE SEVERIDAD ALTO* 

#### *REFERENCIAS*

- ∼ *Catálogo de Deterioro de Pavimentos Flexibles. Consejo de Directores de Carreteras de Iberia e Iberoamérica. Colección de documentos, Volumen Nº 11. 2002.*
- ∼ *Catálogo de Deterioro de Pavimentos Rígidos. Consejo de Directores de Carreteras de Iberia e Iberoamérica. Colección de documentos, Volumen Nº 12. 2002.*
- ∼ *Norma ASTM D-6433-07: Standard Practice for Roads and Parking Lots Pavement Condition Index Surveys*
- ∼ *Manual Centroamericano de Mantenimiento de Carreteras. Catálogo Centroamericano de Daños de Pavimentos. Consejo Sectorial de Ministros de Transporte de Centro América (COMITRAN). Ingº Jorge Coronado I.*
- ∼ *Pavement Condition Index (PCI). INGEPAV Ingeniería de Pavimentos. Ingº Luis Ricardo Vásquez Varela. Febrero 2002.*
- ∼ *Guía para el Reconocimiento de Fallas en Pavimentos Rígidos. Asociación de Productores de Cemento (ASOCEM)*
- ∼ *Distress Identification Manual for Long-term Pavement Performance Program. US Department of Transportation – Federal Highway Administration. PUBLICATION Nº FHWA-RD-03-031. June 2003.*
- ∼ *Pavement Condition Evaluation Manual. Highway Preservation Systems, Ltd. October 2001.*
- ∼ *Pavement Surface Condition Rating Manual. Northwest Pavement Management Systems Users Group. Washington State Department of Transportation. March 1992.*
- ∼ *Distress Identification Manual. Minnesota Department of Transportation. February 2003.*
- ∼ *Catalogue of Road Defects. Research and Development Division Highways Department. Publication Nº RD/Gn/015. November 1992.*
- ∼ *Pavement Maintenance Manual. Nebraska Department of Roads (NDOR).*
- ∼ *South Dakota Pavement Condition Survey Guide for City and Street. South Dakota Municipal League. South Dakota Department of Transportation. June 1994.*
- ∼ *Pavement Condition Rating System. Ohio Department of Transportation. Office of Pavement Engineering. April 2004.*
- ∼ *Pavement Surface Condition Manual. British Columbia Ministry of Transportation. Geoplan Consultants Inc. March 2002.*
- ∼ *Best Practices Handbook on Asphalt Pavement Maintenance. Minnesota Department of Transportation. 2004.*
- ∼ *Materials and Procedures for Sealing and Filling Cracks in Pavements. FHWA Report Nº FHWA-RD-99- 147. Federal Highway Administration. U.S. Depertment of Transportation.*

## **Anexo C2**

**Manual de identificación de daños para vías no pavimentadas** 

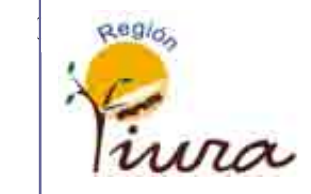

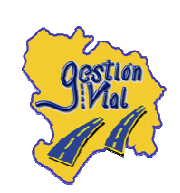

# GOBIERNO REGIONAL PIURA

## **MANUAL DE IDENTIFICACIÓN DE DAÑOS** VÍAS NO PAVIMENTADAS

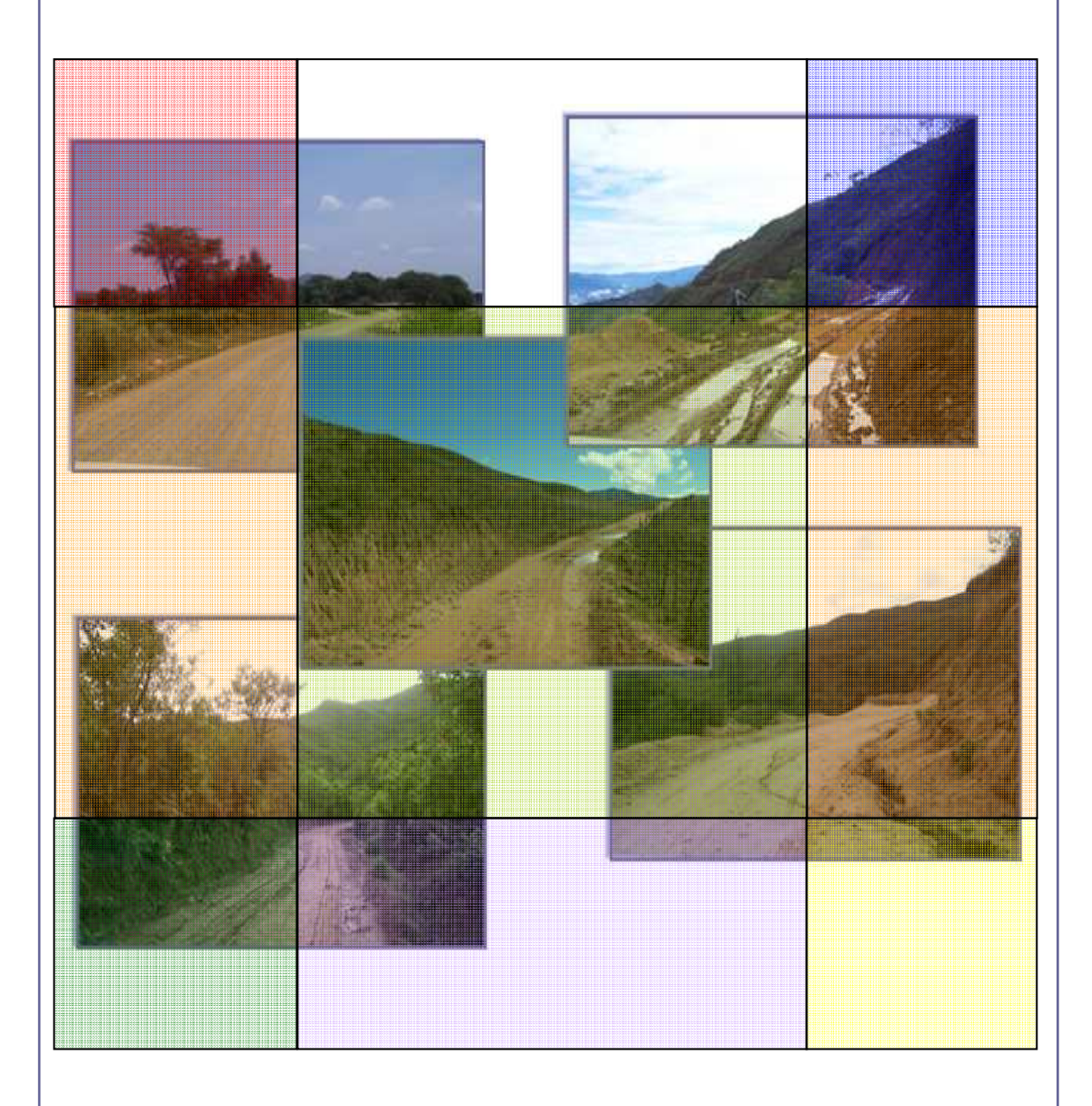

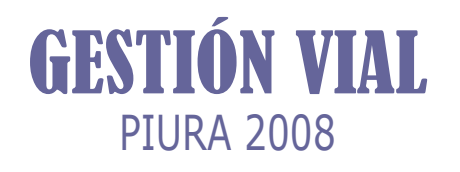

## *MANUAL DE IDENTIFICACIÓN DE DAÑOS CAMINOS NO PAVIMENTADOS*

#### *INTRODUCCIÓN*

*El Manual de Identificación de Daños de Caminos No Pavimentados unifica los tipos de daños que aparecen en los pavimentos a fin de ser identificados de manera veloz y semejante en nuestra Red Vial Regional. Esto permitirá una mejor comunicación entre los Ingenieros de Mantenimiento Vial y establecer un nivel crítico estándar para la toma de decisiones en cuanto al tipo y nivel de intervención que se le realizará a las vías.* 

*Además, será la base para el cálculo del Índice de Condición de Pavimento (Pavement Conditon Index - PCI) con lo cual se logrará clasificar las carreteras para definir las actividades de mantenimiento y rehabilitación; optimizando los recursos con la planificación y priorización técnico-económica.* 

*En cada deterioro que se identifica con un código, nombre y tipo de daño; se ha incluido una breve descripción, las causas que la originaron, los niveles de severidad, el método de medición, la actividad de mantenimiento sugerida y un panel fotográfico.* 

*Con este documento se logrará facilitar la planificación, administración y ejecución del desarrollo de la infraestructura vial regional.* 

## *ÍNDICE*

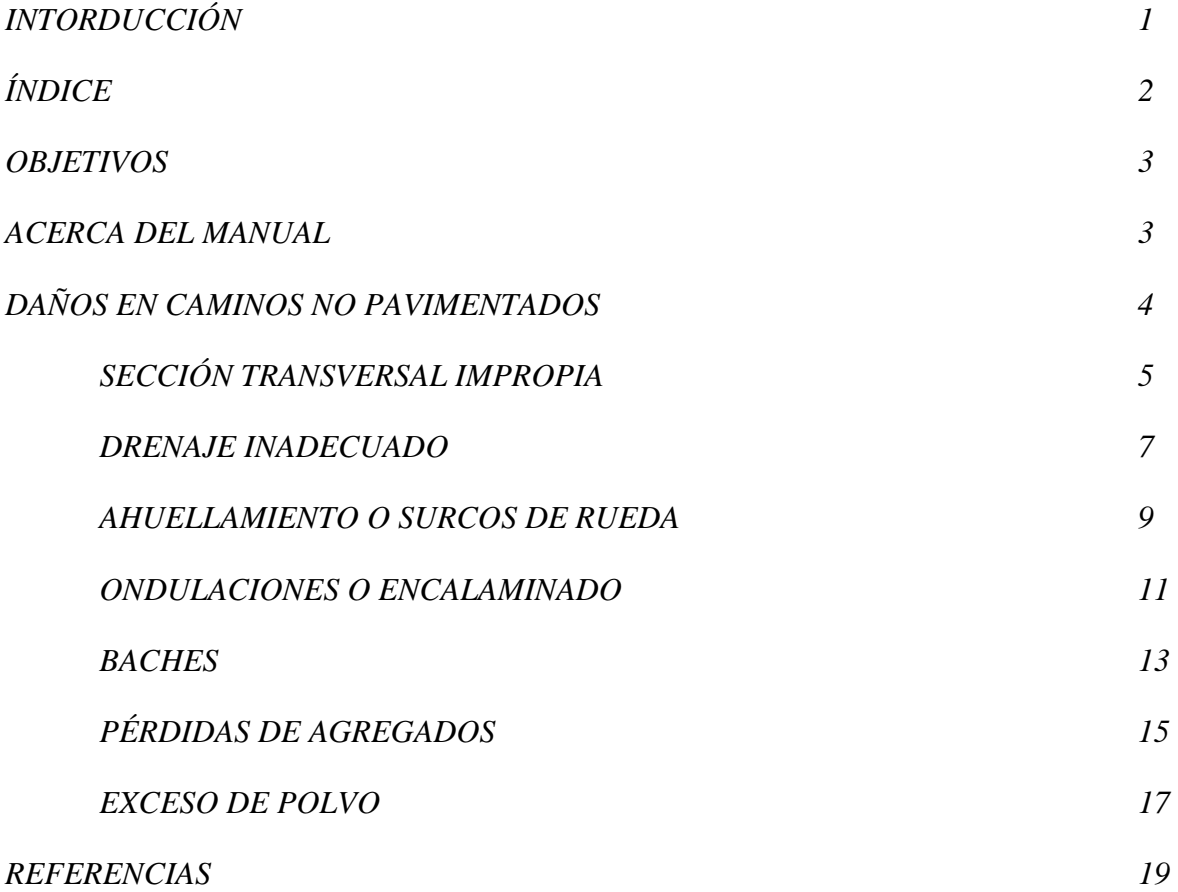

#### *OBJETIVOS*

*Este documento ha sido diseñado como una herramienta de evaluación de pavimentos, para determinar su condición y como una guía para el uso del Ingeniero de Mantenimiento Vial. El documento describe una variedad de daños para un pavimento flexible y establece niveles de severidad y extensión en cada uno.* 

#### *ACERCA DEL MANUAL*

*El manual está dividido en ocho secciones, que a continuación se detalla:* 

*IDENTIFICACIÓN: En esta sección se establece el código, nombre y tipo de daño para utilizar una nomenclatura común.* 

*DESCRIPCIÓN: Se puntualiza verbalmente las características y particularidades del daño que se tendrán en cuenta para diferenciarlos cabalmente de los demás.* 

*CAUSAS: Se describen las posibles causas que ocasiona el tipo de daño a tratar.* 

*NIVELES DE SEVERIDAD: Se establecen tres niveles de severidad: leve, mediano y alto; con su respectiva simbología: L, M, A.* 

*MEDICIÓN: Se incluye la unidad y el método de medición.* 

*ACTIVIDAD SUGERIDA: Se sugiere la actividad de mantenimiento que se deberá realizar.* 

*PANEL FOTOGRÁFICO: Fotografías de ayuda para tener en cuanta en las inspecciones de campo.* 

## *DAÑOS DE VÍAS NO PAVIMENTADAS*

### *DEFORMACIÓN*

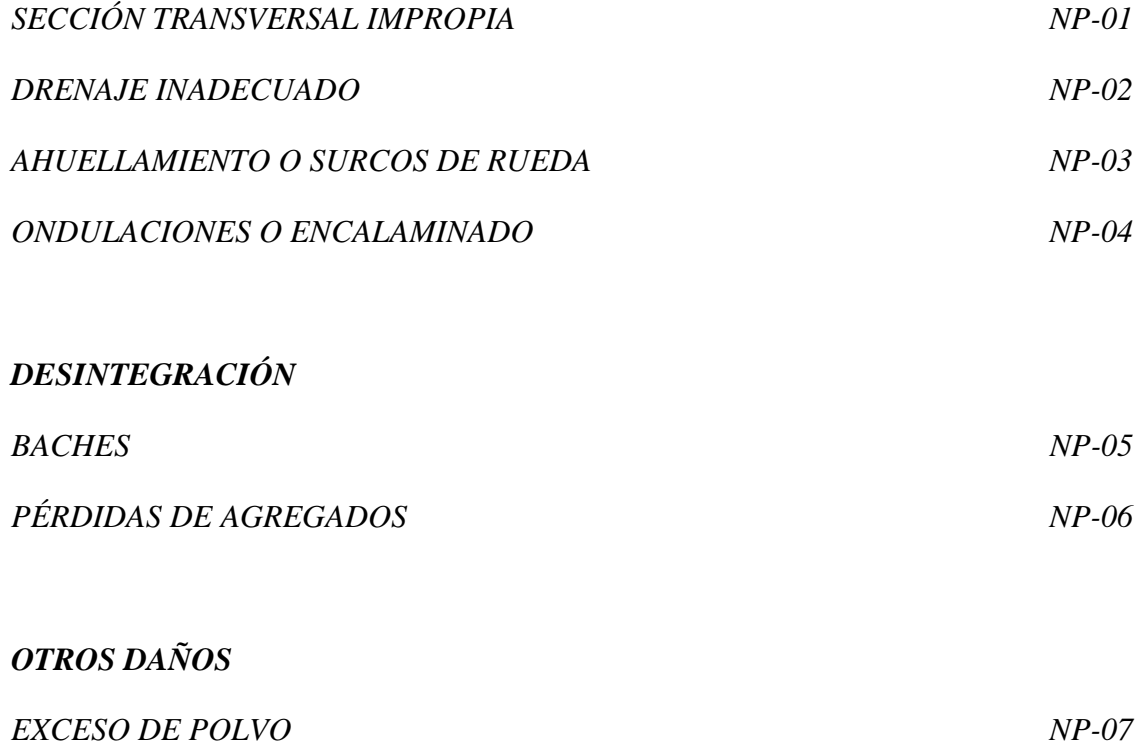

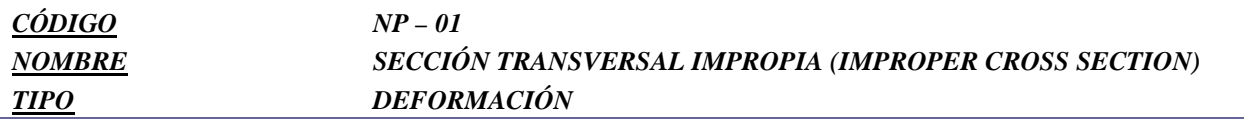

*Es la deformación de la sección transversal del camino, impidiendo el drenaje hacia los bordes del mismo. La sección transversal debe presentar un bombeo adecuado para caminos no pavimentados los tramos en tangente y en los tramos en curva debe presentar el peralte de diseño.* 

#### *CAUSAS*

*Inapropiada ejecución de los trabajos de acabado de rasante o subrasante.* 

*Derrumbes menores que no se han removido de la vía.* 

*Asentamientos.* 

*Abultamientos.* 

#### *NIVELES DE SEVERIDAD*

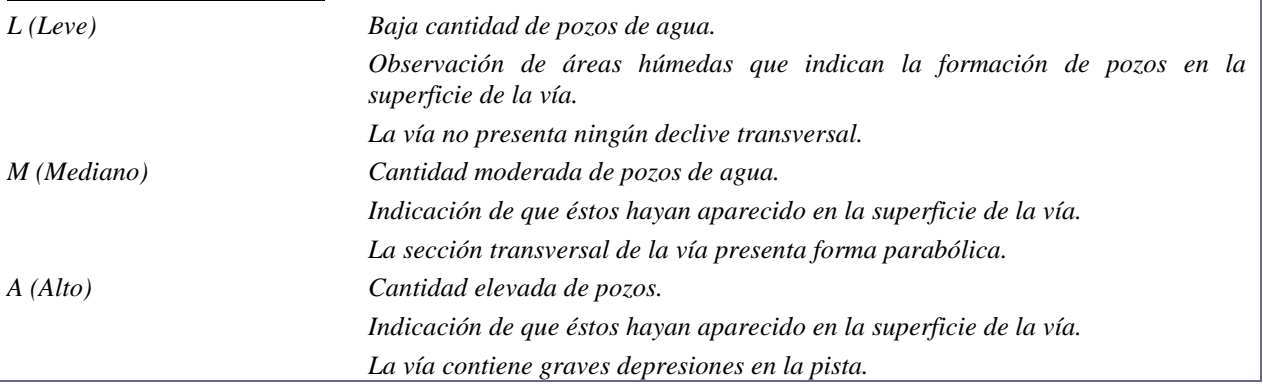

#### *MEDICIÓN*

*El defecto Sección Transversal Impropia se mide en metros lineales (m) por unidad simple (a lo largo del eje de la vía o paralelamente a este). Diferentes niveles de gravedad pueden coexistir en una misma unidad simple.* 

#### *ACTIVIDAD SUGERIDA*

*La sección transversal debe trabajarse con una inclinación del carril de tránsito en un porcentaje de pendiente del orden del 4%, para que pueda suministrar la conducción de las aguas. Al no hacerlo la superficie de la pista sufrirá un proceso progresivo de deterioro, inclusive durante precipitaciones poco abundantes y aún cuando esté revestida.* 

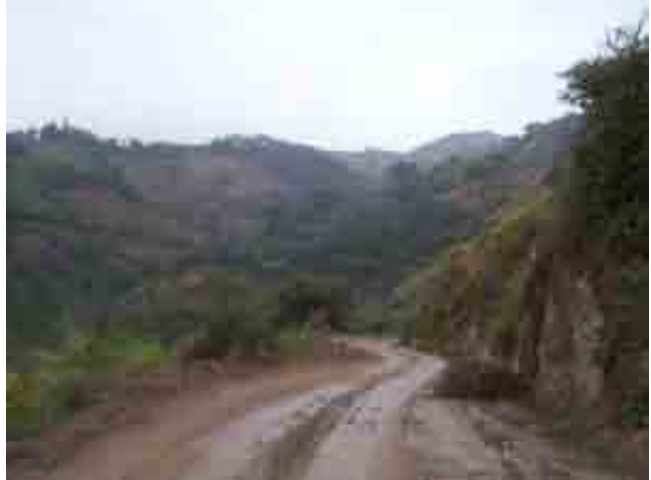

*NIVEL DE SEVERIDAD LEVE* 

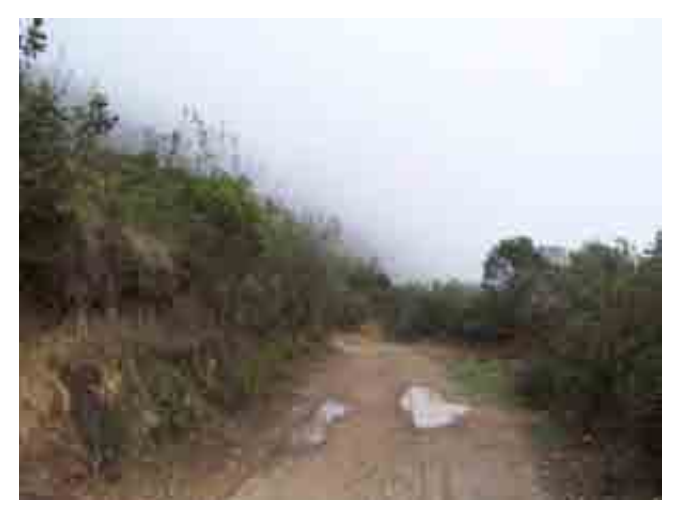

*NIVEL DE SEVERIDAD MEDIANO* 

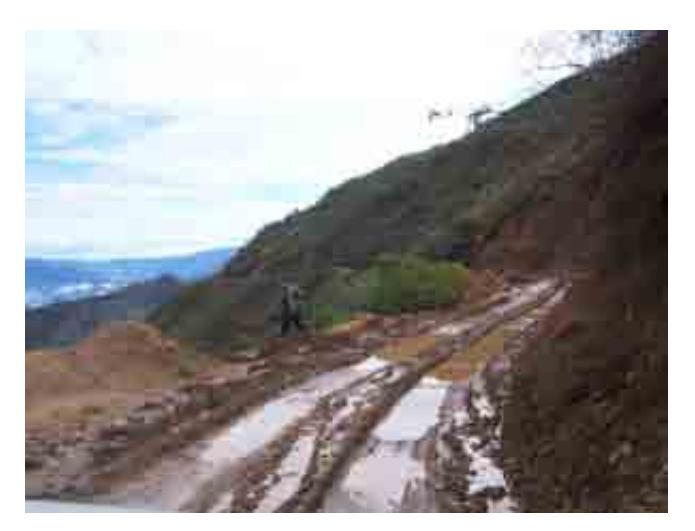

*NIVEL DE SEVERIDAD ALTO* 

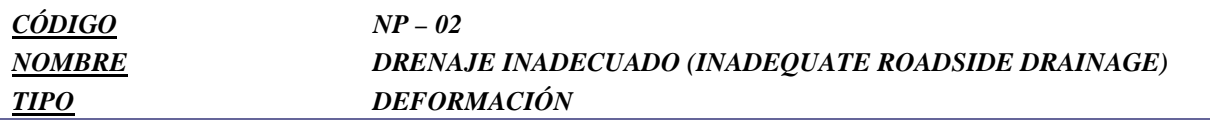

*Este tipo de defecto se caracteriza por la acumulación de agua en la plataforma, no sólo por el mal funcionamiento de los dispositivos de drenaje superficial, o la inexistencia de elementos de drenaje profundo, sino por la falta de mantenimiento de las obras de arte corrientes, como por ejemplo de las alcantarillas tubulares.* 

#### *CAUSAS*

*Un drenaje ineficaz causa depósitos de agua en sectores de la plataforma El drenaje comienza a ser un problema cuando el drenaje superficial y las alcantarillas no están en condiciones de evacuar las aguas que llegan a la plataforma o que la atraviesan.* 

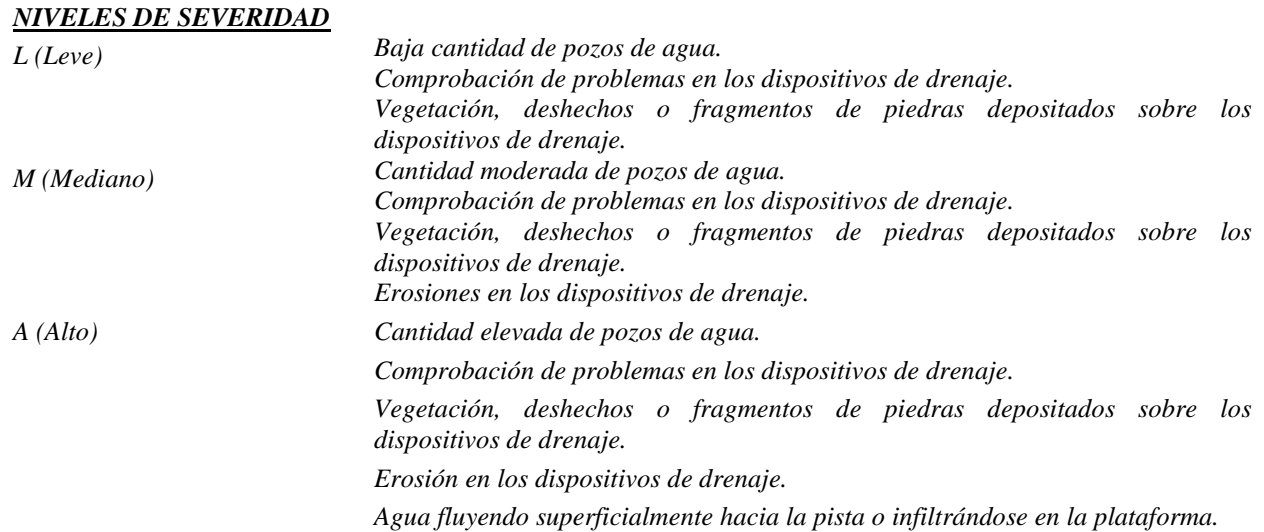

#### *MEDICIÓN*

*Los problemas de drenaje se miden en metros lineales (m) paralelamente al eje de la pista de la vía. El largo máximo del drenaje medido es el doble del largo de la unidad simple.* 

#### *ACTIVIDAD SUGERIDA*

*La formación de pozos de agua sobre la pista puede resolverse de manera muy simple, siendo suficiente para ello*  la recomposición del drenaje superficial (cunetas), lo que puede realizarse por medio del uso de la punta de la *cuchilla de la motoniveladora.*

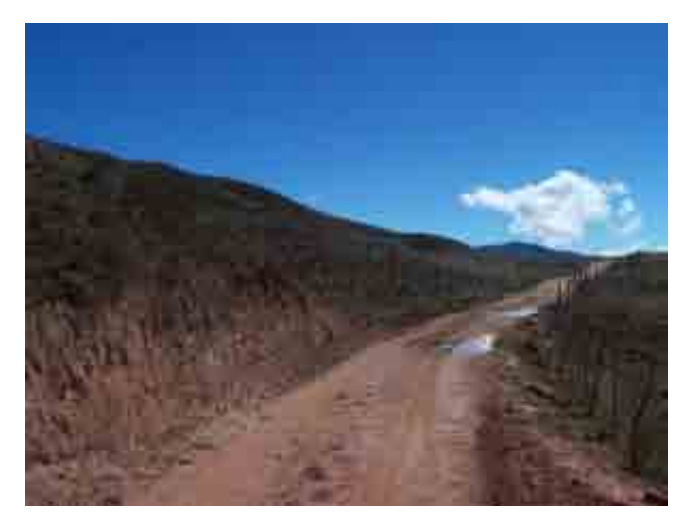

*NIVEL DE SEVERIDAD LEVE* 

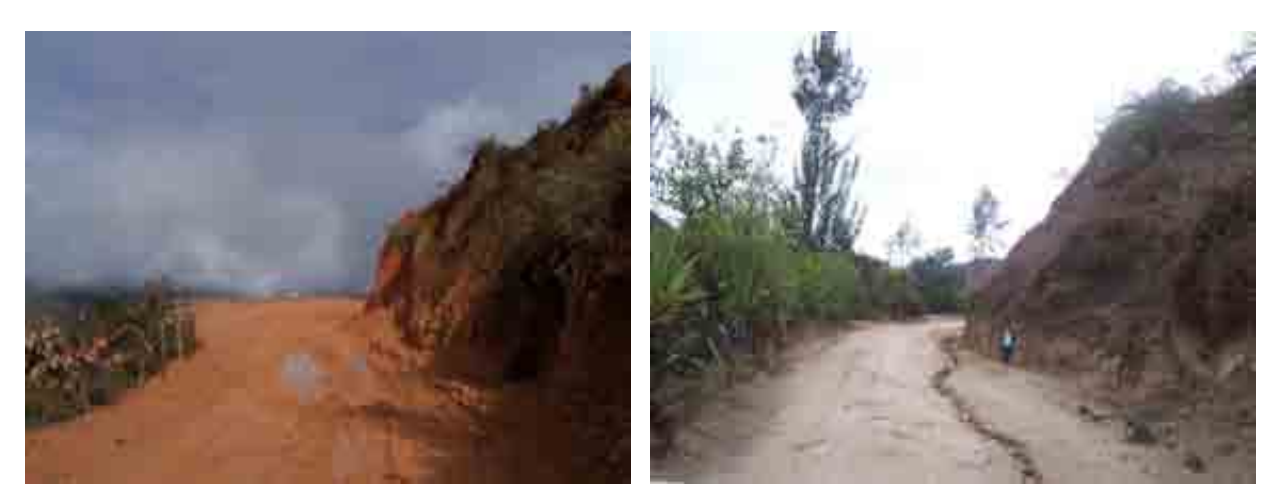

*NIVEL DE SEVERIDAD MEDIANO* 

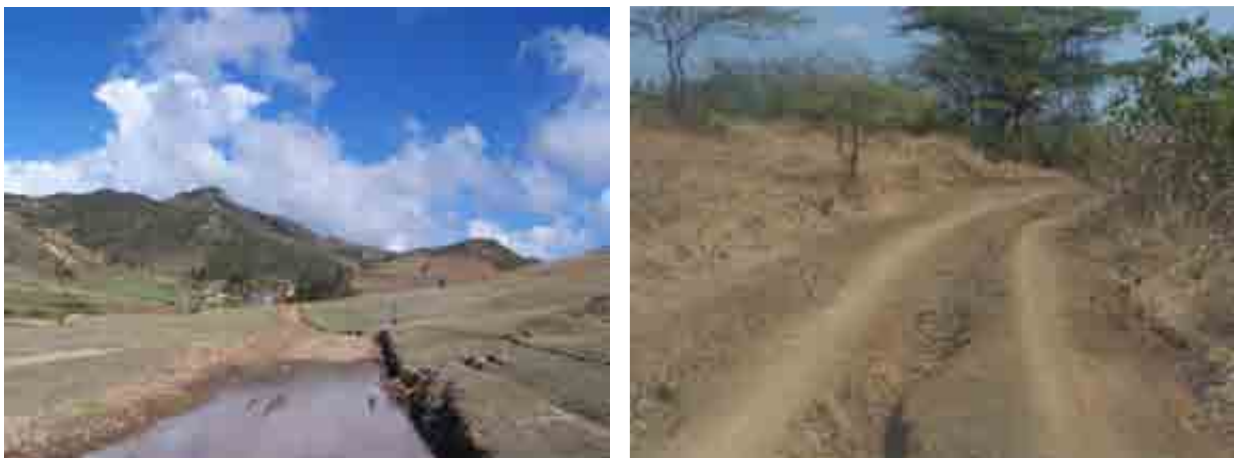

*NIVEL DE SEVERIDAD ALTO* 

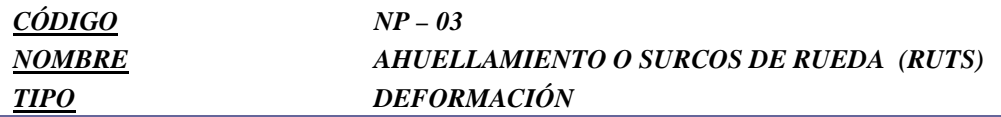

*Los surcos de rueda o ahuellamiento es una depresión que ocurre paralelamente al eje de la pista. Se caracteriza por la presencia de deformaciones en la capa de rodadura o en la subrasante de la vía.* 

#### *CAUSAS*

*Deficiencias de compactación y/o fragilidad relacionada con la capacidad de soporte de los materiales de la superficie de circulación o de las capas subyacentes.* 

*Deformación permanente de la sub-base o capa de revestimiento resultante de las repetidas pasadas de los vehículos.* 

*Drenaje de la plataforma deficiente.* 

#### *NIVELES DE SEVERIDAD*

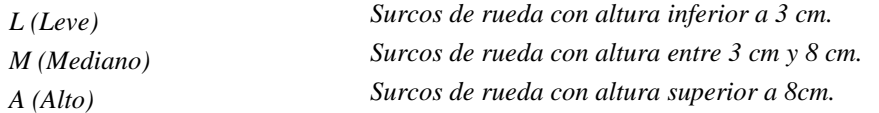

#### *MEDICIÓN*

*Los surcos de rueda se miden en m2 de área con defecto en una determinada unidad simple. Por ejemplo, una unidad simple puede tener 240 m2 con este tipo de defecto con gravedad alta y 75 m2 con nivel de gravedad baja.* 

#### *ACTIVIDAD SUGERIDA*

*En casos de un menor nivel de gravedad de los surcos de rueda que se formaron, y analizadas preliminarmente las causas que los originaron, la simple nivelación de la plataforma con la motoniveladora puede suministrarle una mayor vida útil a la superficie de circulación.* 

*El segundo caso puede incluir la nivelación y conformación de la pista de circulación, con la adición de materiales en una correcta proporción para la mezcla, y su esparcimiento y compactación posterior con equipos adecuados.* 

*Para la última situación, o sea aquella donde se encuentran los surcos de rueda más profundos y donde se comprueba la presencia de elevados niveles de humedad en la capa de revestimiento o superficie del subbase/base, se recomienda una intervención más radical, que incluya: (i) trabajos de drenaje (profundo o superficial, (ii) recomposición del área afectada a través de la substitución de suelos o la adición de materiales con mezclado y aireación posteriores para su compactación final en la humedad óptima, y, (iii) ejecución de capa de revestimiento*.

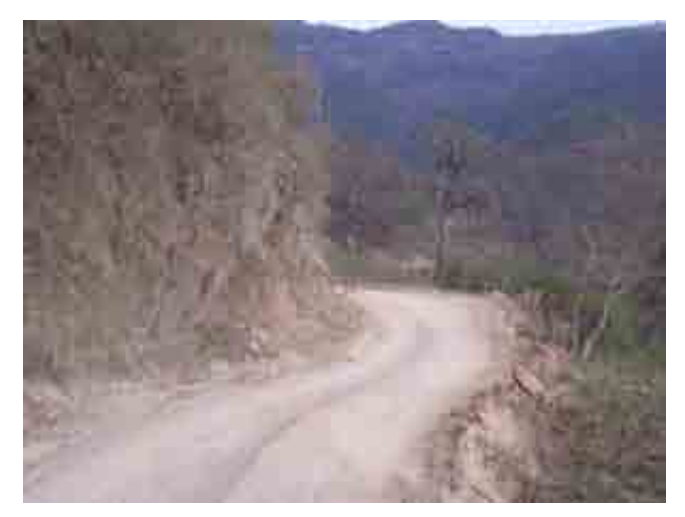

*NIVEL DE SEVERIDAD LEVE* 

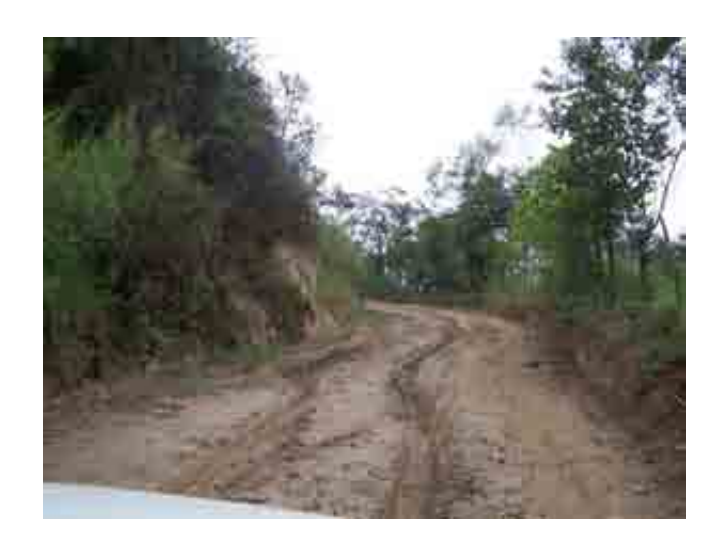

#### *NIVEL DE SEVERIDAD MEDIANO*

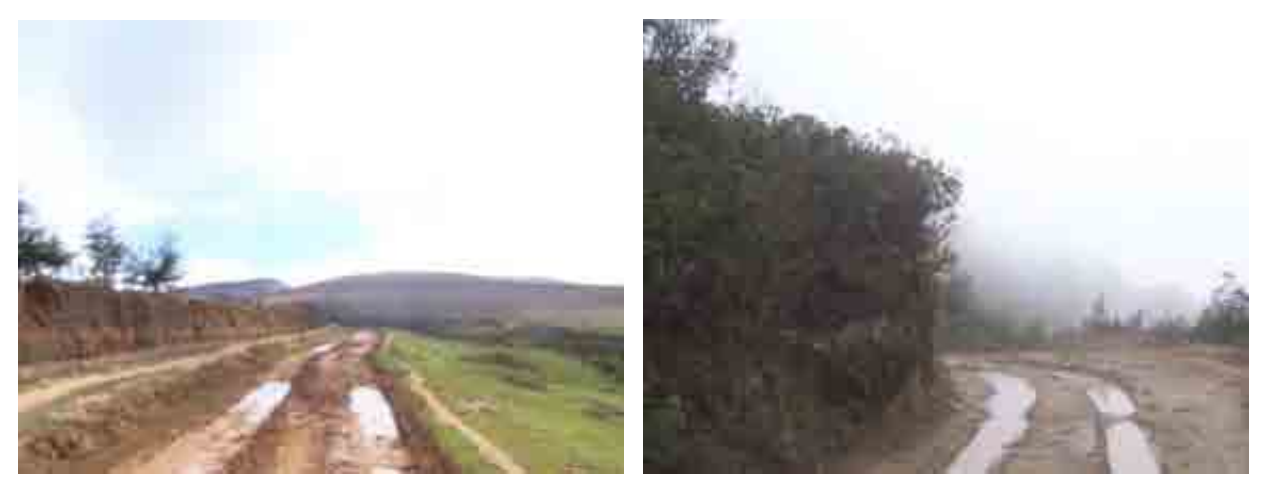

*NIVEL DE SEVERIDAD ALTO* 

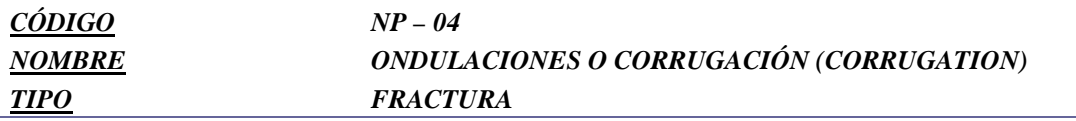

*Las ondulaciones son depresiones transversales en la pista que ocurren a intervalos regulares. Estas sinuosidades perpendiculares a la dirección del tráfico causan gran incomodidad al usuario. Estas se originan normalmente debido a la acción combinada del tráfico y de las precipitaciones.* 

*Las ondulaciones constituyen un grave problema para el mantenimiento de los caminos de tierra, principalmente en épocas de sequía, causando trepidación a los vehículos e incomodidad a los usuarios. El largo de las ondulaciones es tal que el período de oscilaciones correspondiente está en resonancia con ciertas partes del vehículo, lo que conduce a que cuando éste pasa por las ondulaciones, sufra choques periódicos de períodos de amplitud creciente.* 

#### *CAUSAS*

*Acción permanente del tráfico.* 

*Pérdida de agregados finos de la capa de revestimiento sub-base/base.* 

*Deficiencias de soporte del material del sub-base.* 

*Pendiente insuficiente.* 

*Revestimiento de baja calidad junto con períodos largos de sequía.* 

#### *NIVELES DE SEVERIDAD*

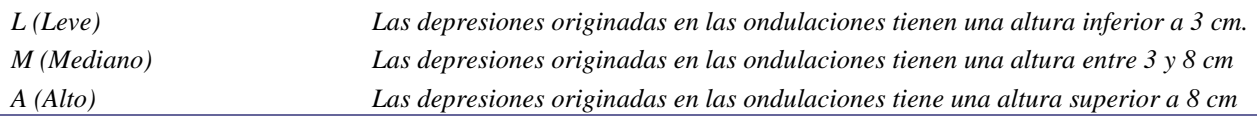

#### *MEDICIÓN*

*Las ondulaciones se miden en metros cuadrados (m2) para una determinada unidad simple.* 

*La cantidad medida no podrá exceder el área de la unidad simple. Por ejemplo, una unidad simple puede tener 230 m2 con nivel de gravedad media y 50 m2 con nivel de gravedad alta.* 

#### *ACTIVIDAD SUGERIDA*

*Un material de revestimiento que presente una composición adecuadamente equilibrada, con la presencia de fracción plástica que le dé poder de aglutinación a la mezcla, resiste la formación de ondulaciones.* 

*Teóricamente, cualquier tipo de revestimiento desarrolla leves niveles de ondulación bajo la acción del tráfico y el secreto consiste en mantener la mezcla de la capa de circulación en proporciones ideales. En condiciones de clima seco, el operador de la motoniveladora debe simplemente regularizar la vía. Mientras tanto, en períodos húmedos la manera correcta de intervención es remover la superficie por medio de un leve corte en profundidad, con un espesor que varía entre más o menos una pulgada por debajo de la cota inferior de las depresiones.* 

*A continuación, el operador debe realizar la mezcla y esparcimiento de los materiales que fueron cortados. Posteriormente, lo ideal sería realizar la compactación usando cilindros compactadores apropiados. En caso de que no se disponga de los mismos, se puede hacer con la propia motoniveladora.* 

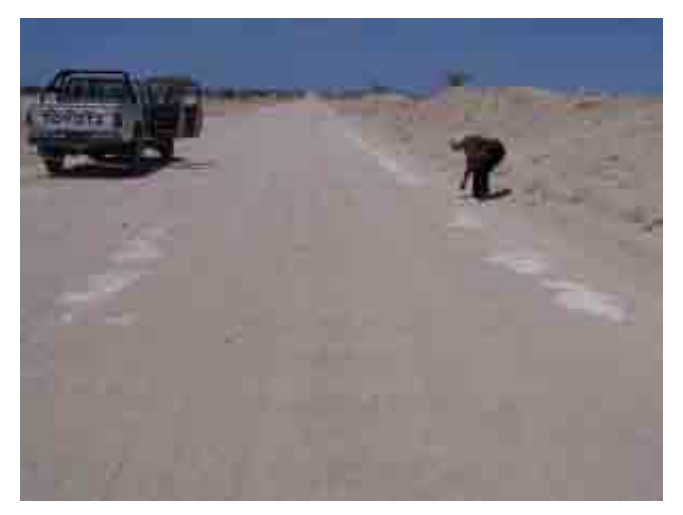

*NIVEL DE SEVERIDAD LEVE* 

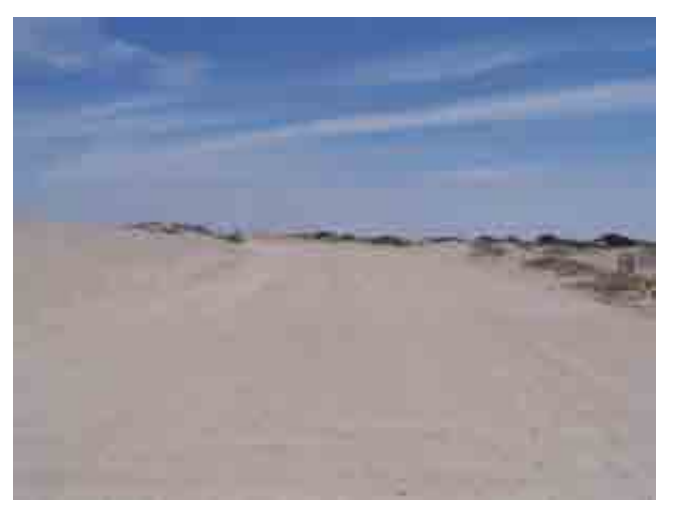

*NIVEL DE SEVERIDAD MEDIANO* 

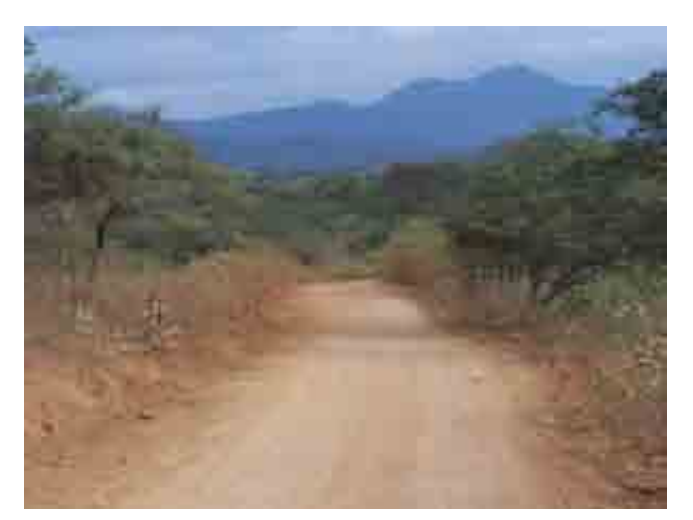

*NIVEL DE SEVERIDAD ALTO* 

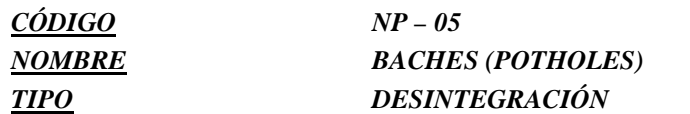

*Los baches son depresiones en la superficie de la vía. Poseen normalmente menos de 1 metro de diámetro. Aumentan rápidamente al represarse las aguas provenientes de las lluvias, ocasionando la desintegración de la vía por la pérdida de los materiales constituyentes de la capa/superficie.* 

#### *CAUSAS*

*Inexistencia de una capa de revestimiento primario o deficiencias en cuanto a la composición de su mezcla.* 

*Ausencia de partículas aglutinantes en la composición de los materiales de la superficie y/o capa.* 

*Plataforma del camino mal drenada y sin inclinación transversal.* 

*Deficiente estabilidad del sistema subrasante-pavimento.* 

*Las capas estructurales pobremente compactadas.* 

*Inestabilidad en bases y subbases granulares, creada por la presión del agua o saturación de la misma.* 

*Insuficiencia estructural del pavimento* 

*Técnica de construcción pobre y un bajo control de calidad.* 

*Utilización de materiales no apropiados o de mala calidad.* 

*La acción del tránsito (sobrecargas y altos volúmenes de tránsito no previstos en el diseño original).* 

*Estacionamiento prolongado de vehículos pesados.* 

#### *NIVELES DE SEVERIDAD*

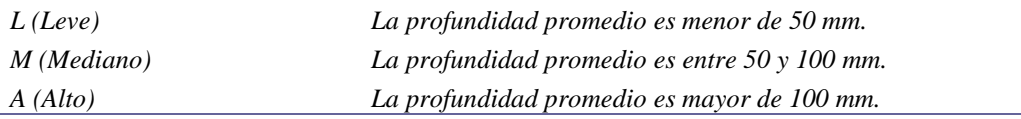

#### *MEDICIÓN*

*Se registra el número de baches y los metros cuadrados del área afectada con su respectiva severidad. La profundidad de los baches es la máxima profundidad debajo de la superficie del pavimento.* 

#### *ACTIVIDAD SUGERIDA*

*Dependiendo de la existencia de baches en un determinado tramo del camino rural, la estrategia para su solución puede contemplar desde una simple operación de bacheo, hasta el empleo de la motoniveladora para la reconformación de la superficie de la superficie de rodadura.* 

*En el primer caso, la tarea de eliminación de las depresiones es rápida. Consiste en una leve regularización con la motoniveladora, que por medio de "arrastre" realizará una especie de nivelación de la superficie de circulación, sin descuidar la configuración de la pendiente ideal para la pista, que se sitúa en porcentajes del orden del 4%. En condiciones menos graves, cuando la pista de circulación presenta pequeños baches distribuidos de forma dispersa, se recomienda su relleno manual con la utilización de material seleccionado.* 

*En el segundo caso, o sea aquel relativo a la recomposición de tramos que presentan elevada incidencia de baches (Fig. 09.15 superior), se indica el uso de la motoniveladora en la operación. Ésta usará su cuchilla para cortar a una profundidad no inferior a la de las depresiones (Figura 09.16), realizando una reconformación de la plataforma revolviendo/mezclando los materiales. Las siguientes pasadas ejecutarán el esparcimiento del material cortado, al mismo tiempo que le darán el acabado final a la pendiente de la superficie de circulación.* 

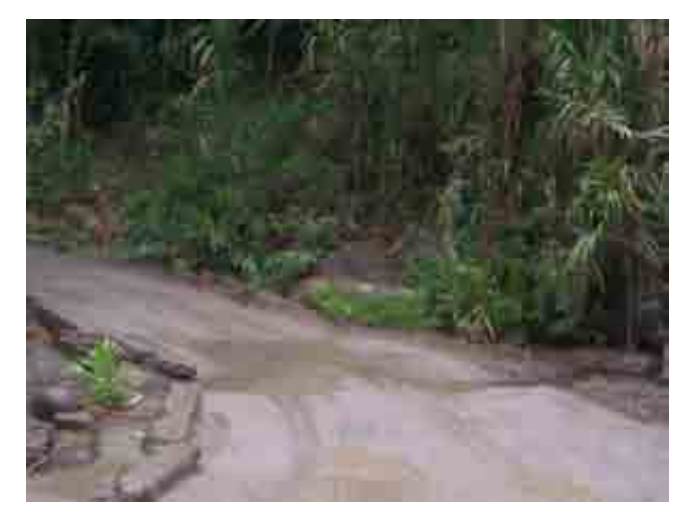

*NIVEL DE SEVERIDAD LEVE* 

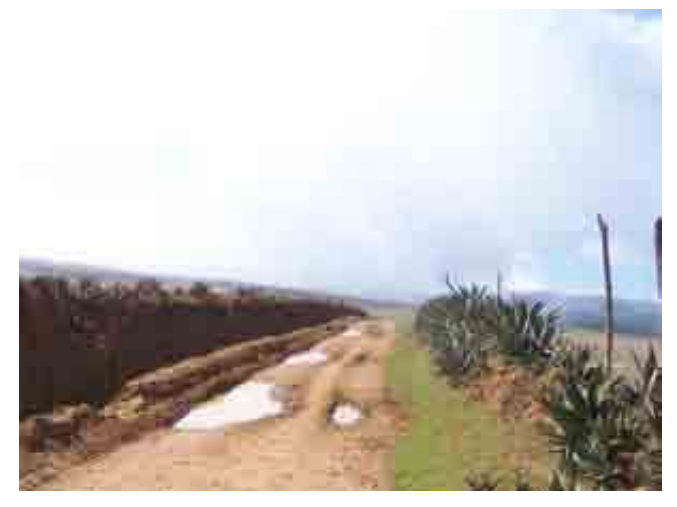

*NIVEL DE SEVERIDAD MEDIANO* 

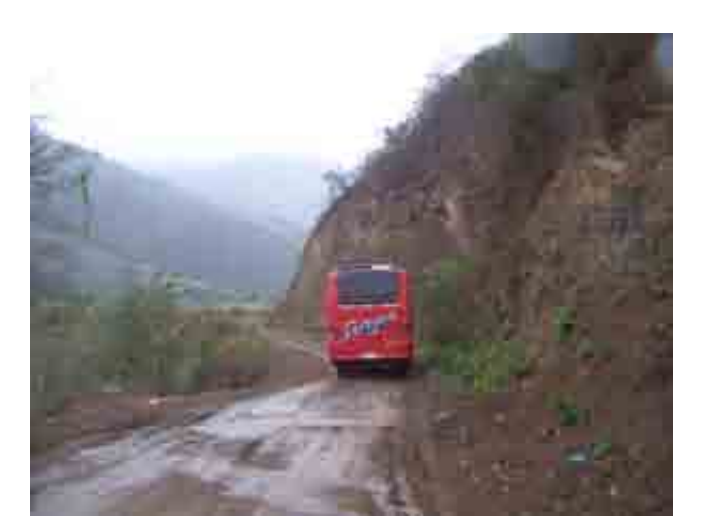

*NIVEL DE SEVERIDAD ALTO* 

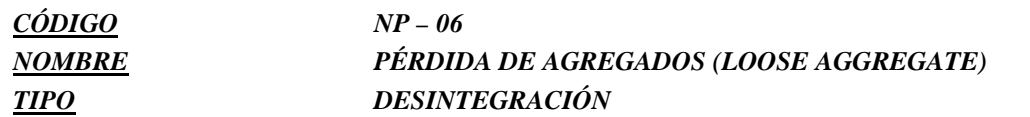

*El tráfico intenso y continuo en las vías no pavimentadas puede causar eventualmente la pérdida de agregados de la superficie de circulación. Como consecuencia, las fracciones desagregadas tienden a concentrarse paralelamente en la dirección del tráfico formando bermas en el centro y a lo largo de los bordes de la pista.* 

#### *CAUSAS*

*Ausencia de material aglutinante en proporciones adecuadas en la composición de la mezcla de los materiales. Acción del tránsito sobre las capas superficiales.* 

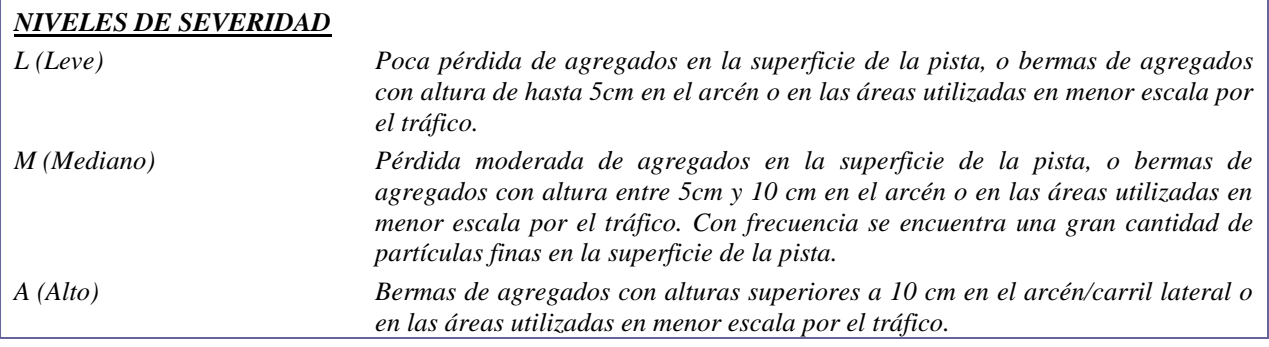

#### *MEDICIÓN*

*El defecto, pérdida de agregados, se mide en metros lineales paralelamente al eje de la vía en una unidad simple. Por ejemplo, una unidad simple con 100 m de largo tiene tres bermas con gravedad media, una en cada lado de la pista y otra en el medio, entonces la medida del defecto deberá ser de 300 m con gravedad media.* 

#### *ACTIVIDAD SUGERIDA*

*La solución para este tipo de defecto incluye la adopción de los siguientes procedimientos: (i) regularización de la superficie de circulación, (ii) regularización con la adición de la fracción de material faltante en la mezcla o, en casos de un nivel intenso de desagregación, (iii) corte de toda la capa, adición de fracciones de agregados ausentes, mezcla, humedecimiento en proporciones óptimas, reconformación de la vía y compactación final.* 

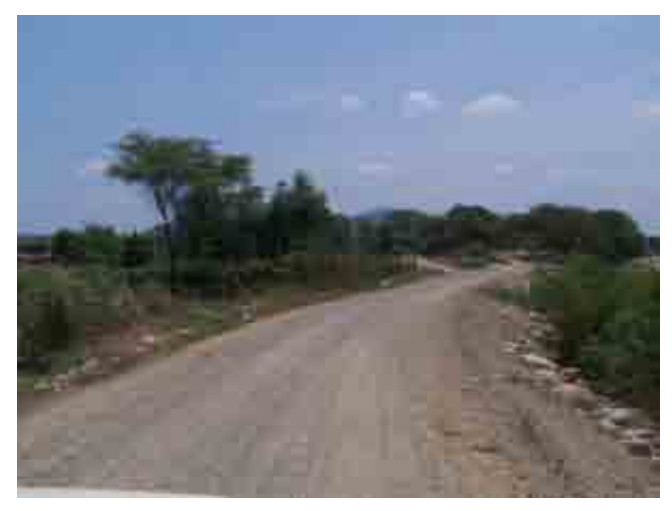

*NIVEL DE SEVERIDAD LEVE* 

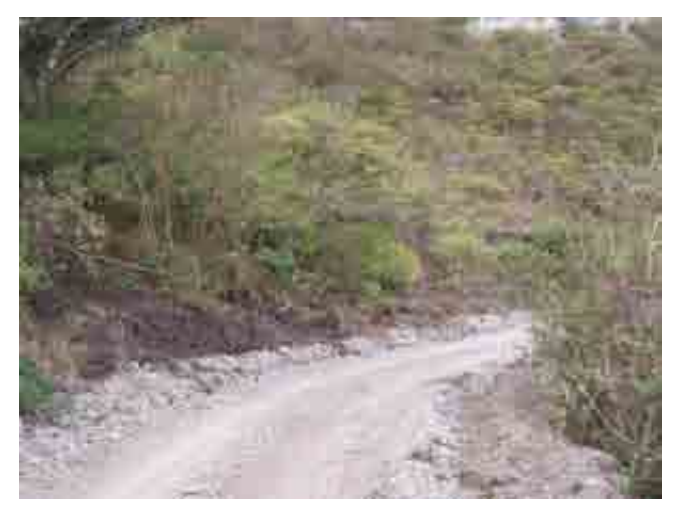

*NIVEL DE SEVERIDAD MEDIANO* 

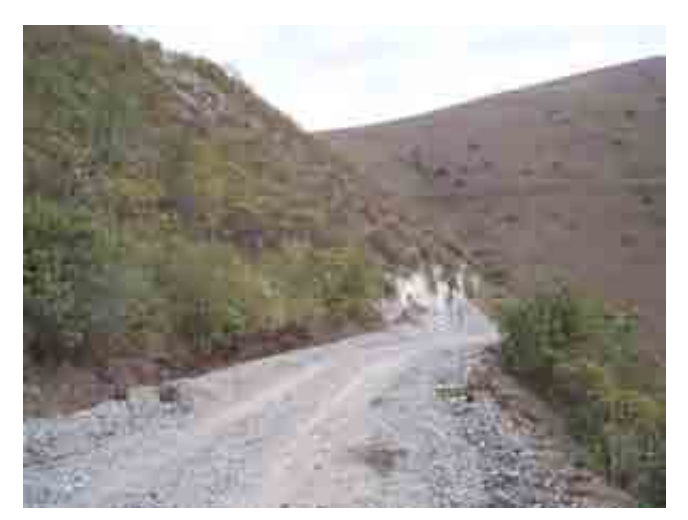

*NIVEL DE SEVERIDAD ALTO* 

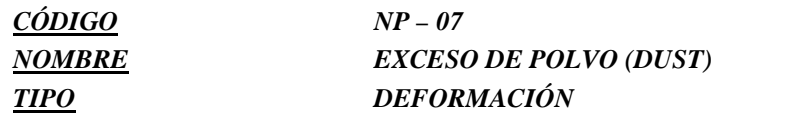

*El paso del tráfico causa la pérdida de partículas finas integrantes de la mezcla de materiales que componen la superficie de la pista de circulación. El exceso de polvo puede causar riesgos a los usuarios de la vía y significativos problemas de orden ambiental.* 

#### *CAUSAS*

*Exceso de partículas finas en la capa de rodadura.* 

*Ausencia de material aglutinante en proporciones adecuadas en la composición de la mezcla de los materiales. Acción del tránsito sobre las capas superficiales.* 

#### *NIVELES DE SEVERIDAD*

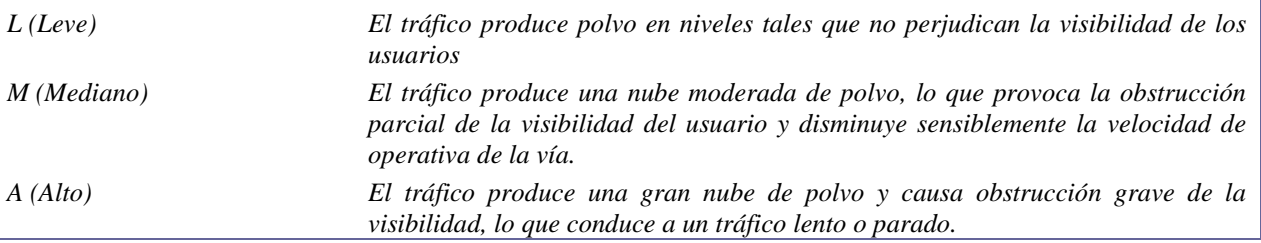

#### *MEDICIÓN*

*Quien realice la evaluación debe transitar con un vehículo a una velocidad entre los 40 y 50 Km./h.* 

*El nivel de gravedad debe entonces evaluarse como bajo (B), medio (M) o alto (A) para una determinada unidad simple.* 

#### *ACTIVIDAD SUGERIDA*

*En cuanto a los métodos de aplicación de los reductores de polvo usados en el referido estudio, los mismos comprenden las siguientes etapas:* 

*a. Escarificación de la capa final de la pista de circulación.* 

*b. regularización y reconformación de la superficie escarificada, a través de pasadas de la motoniveladora con el objetivo de remover/mezclar los materiales.* 

*c. Aplicación del reductor por el método de aspersión con alta presión, en cantidades suficientes para el efectivo control de la formación de polvo (tasa de 2,3 litros/m2).* 

*d. Procedimientos finales de operación, que incluyen: la conformación de la pendiente final de la superficie de circulación, la compactación en la humedad óptima y la restauración del drenaje superficial.* 

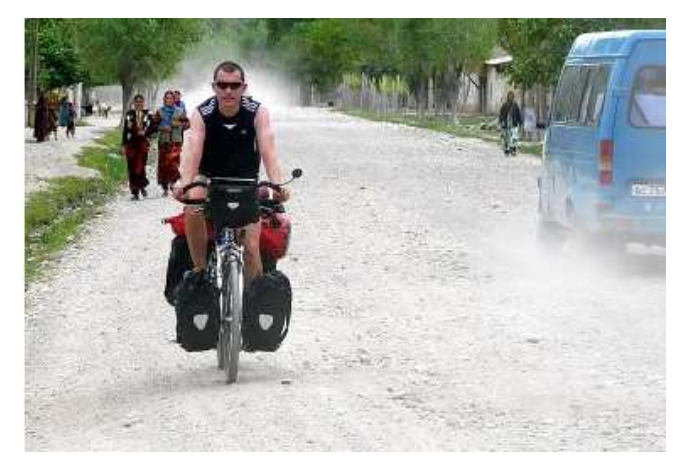

*NIVEL DE SEVERIDAD LEVE* 

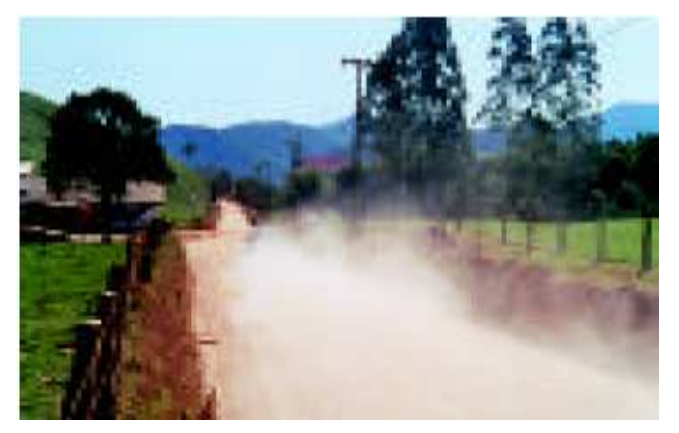

*NIVEL DE SEVERIDAD MEDIANO* 

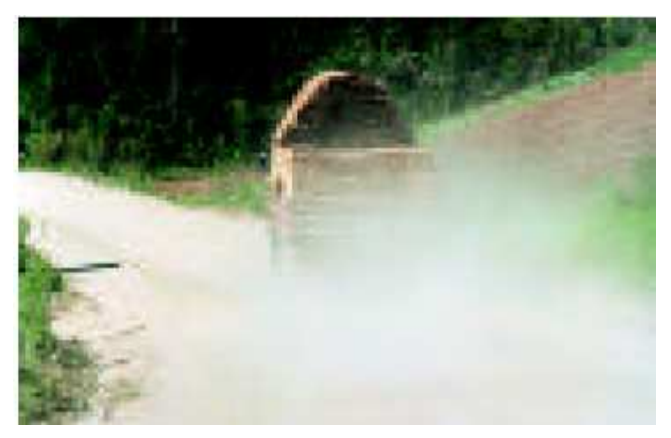

*NIVEL DE SEVERIDAD ALTO* 

#### *REFERENCIAS*

- ∼ *Caminos Rurales Técnicas adecuadas de mantenimiento . Dalcio Pickler Baesso & Fernando Luiz R. Gonçalves. Estado de Santa Catalina. Brasil*
- ∼ *Unsurfaced Road Maintanance Management U.S. Army Corps of Engineers. Technical Manual. TM-5- 626. January 1995.*
- ∼ *Skorseth, K. & Selim, A. (2000), Gravel roads maintenance and design manual. Available at http://www.epa.gov/owow/nps/gravelman.pdf. Accessed on 20 July, 2007.*
**Anexo D** 

**Instructivo GIS** 

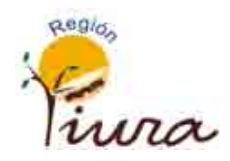

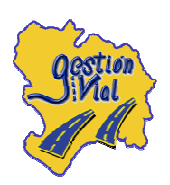

# INSTRUCTIVO GIS

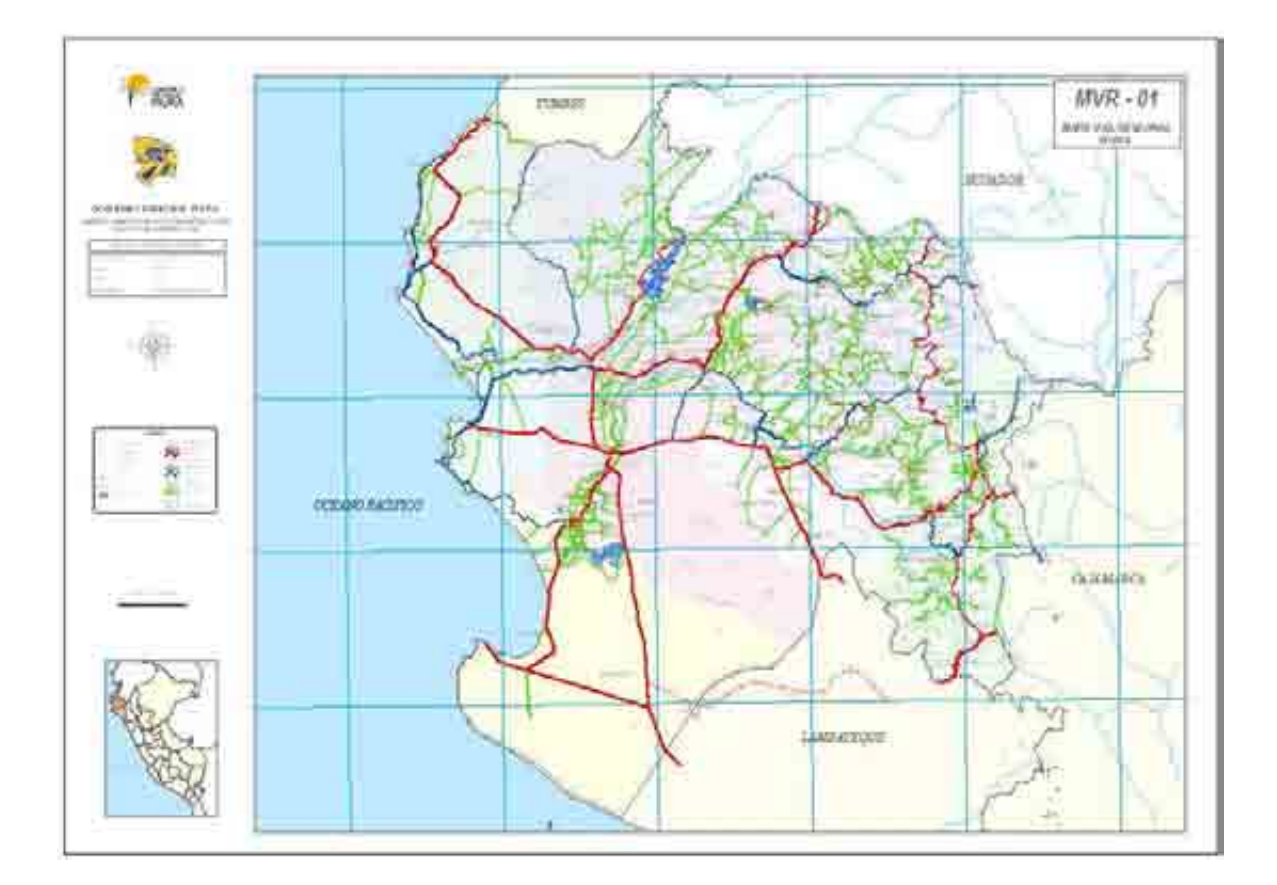

# OFICINA DE GESTIÓN VIAL

PIURA 2008

#### **Instructivo GIS**

#### **D.1 Introducción**

En el inventario vial regional se ha hecho uso de un sistema de información geográfico (SIG) para la implementación de la primera base de datos de infraestructura vial en la región Piura. En el año 2008 y 2009 se logró un avance al 90% del trabajo de campo y 10% de trabajo de gabinete; complementándose cierta información con datos de los institutos viales provinciales.

El Instructivo pretende estandarizar los aspectos cartográficos para la formulación del inventario vial de la región Piura tanto en la presentación como en la elaboración de los mapas cartográficos y/o temáticos.

Se dan los alcances de toda la simbología a respetar en el proceso de creación de mapas, los formatos de leyendas y escalas, las proyecciones usadas, el proceso de edición gráfica y tabular, el almacenamiento de información, organización de archivos, transferencia de información, las formulación de consultas, etc.

En este capítulo se pretende presentar de manera sucinta los procedimientos para la elaboración de los mapas, sin ocuparse del manejo del ArcGIS, el cual será ser un requisito que deberá conocer el operador GIS, y que con los lineamientos expuestos tenga la suficiente guía para la administración de archivos, el manejo y trasferencia de la información, la edición y creación de los Mapas, y la práctica ordenada y estandarizada del sistema de información geográfico aplicado al Inventario Vial.

El ArcGIS se compone del **ArcMap**, que es la aplicación utilizada para todas las tareas basadas en mapas incluyendo cartografía, análisis y edición. Esta aplicación permite trabajar con mapas, los cuales contienen una página de diseño, una vista o ventana geográfica con capas o layers, leyendas, barras de escala y flechas de norte entre otros elementos. ArcMap permite visualizar datos, crear mapas para presentaciones de calidad, resolver problemas frente a distintas interrogantes, presentar datos en forma de gráficos o reportes y desarrollar aplicaciones para personalizar la interfaz del usuario final o agregar herramientas para automatizar tareas de análisis. El **ArcCatalog** permite manejar contenedores de datos espaciales, diseños de bases de datos y para registrar y visualizar metadatos. Permite encontrar, previsualizar, documentar y organizar datos espaciales y crear sofisticadas bases de datos geográficas para almacenar información. Facilita la búsqueda de archivos e información mediante conexiones a bases de datos personales o remotas (administradas con ArcSDE). El **ArcToolbox**, es una aplicación simple que contiene alrededor de 20 herramientas utilizadas para conversión de datos, geoprocesamiento, manejo de información, proyección de mapas y exportación/importación de datos.

La metodología para la elaboración del Instructivo GIS (Etapa de Gabinete) se basó en el Instructivo cartográfico del MTC el cual ha sido ajustado en estructura de acuerdo a la cantidad de datos inventariados y en presentación en función de tener una identificación clara y fácil de los elementos de cada mapa elaborado.

# **D.2 Cartografía**

# PROYECCIÓN Y DATUM

La proyección usada es la proyección modificada universal transversa mercator (UTM), el datum horizontal: sistema geodésico mundial 1984 (WGS84) y el datum vertical: el nivel medio del mar.

# ZONA Y HEMISFERIO

El globo terráqueo está dividido en 60 zonas o husos cuya dimensión es de 6° de longitud siendo el Perú el que se encuentra comprendido entre 4 zonas: 16, 17, 18 y 19; para la zona de la región Piura se usará la zona 17 cuyo hemisferio está localizado en la zona sur, por tanto será proyectado en la zona 17 sur.

# SIMBOLOGÍA

Los símbolos cartográficos son representaciones de los distintos elementos que se encuentran en la superficie terrestre. Para poder uniformizar la lectura de los mapas se acordó su forma a través de los signos convencionales utilizados en la carta nacional del IGN.

# LEYENDAS

Para representar el sistema vial se propone identificar las carreteras con el color rojo para vías nacionales, color azul para vías departamentales y color verde para vías vecinales. En la leyenda adjunta se muestran las principales convenciones hechas para el inventario vial.

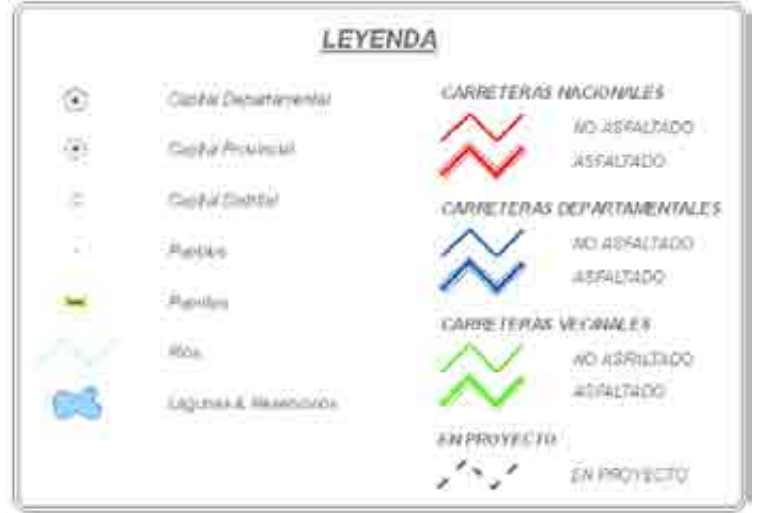

Figura D.1. **Formato de leyenda** 

Las propiedades de la leyenda se detallan:

# FORMATO DE TEXTOS:

Se detallan los formatos de textos a configurar.

| <b>LAYER</b> | <b>VERTICAL</b><br><b>ALIGMENT</b> | <b>HORIZONTAL</b><br><b>ALIGMENT</b> | <b>FUENTE</b> | <b>TAMAÑO</b> | <b>ESTILO</b><br><b>FUENTE</b> | <b>COLOR</b>  |
|--------------|------------------------------------|--------------------------------------|---------------|---------------|--------------------------------|---------------|
| Título       | <b>Bottom</b>                      | Center                               | Arial         |               |                                | 104.104.104   |
| All ítems    | Center                             | Left                                 | Arial         |               |                                | 104, 104, 104 |
| Laver name   | Center                             | Left                                 | Arial         |               | B.                             | 104, 104, 104 |

Cuadro D.1. **Formato de textos** 

# PATCH:

Se indican la configuración del patch:

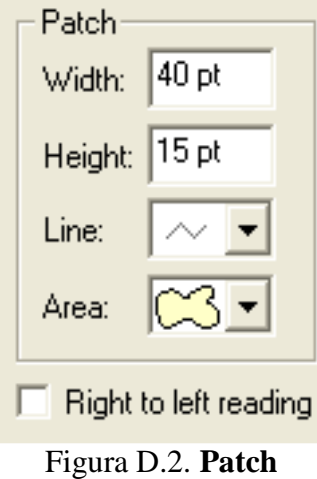

# ESPACIAMIENTO:

La configuración del espaciamiento se detalla en el cuadro siguiente:

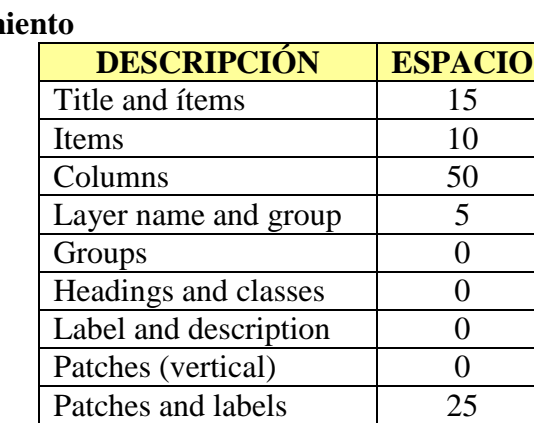

# Cuadro D.2. **Espaciam**

# FRAME:

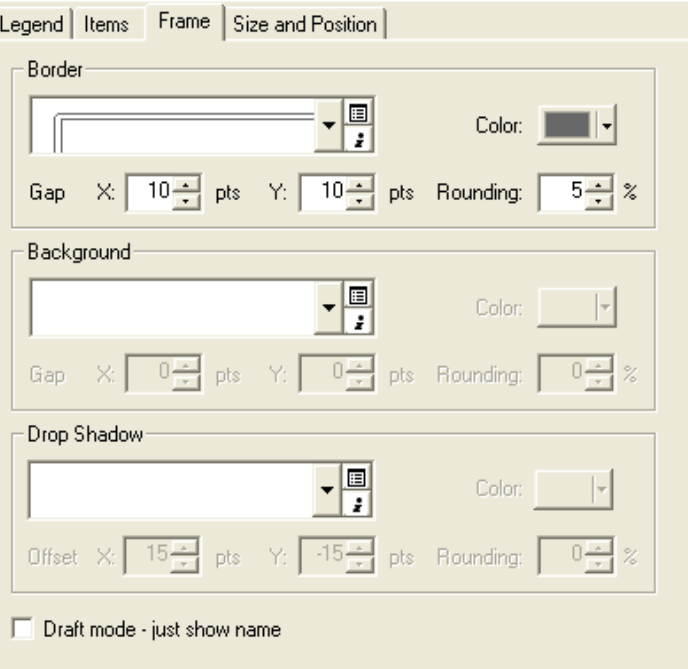

Figura D.3. **Frame** 

# ESCALAS

El formato de escalas es el que se muestra en la figura, teniendo en consideración que los planos serán preparados con las siguientes escalas:

#### Cuadro D.3. **Escalas según el tipo de plano**

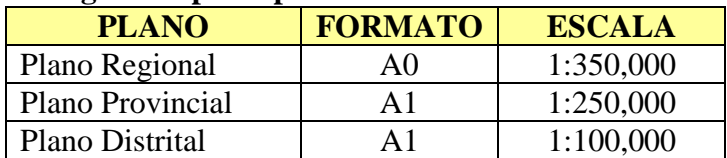

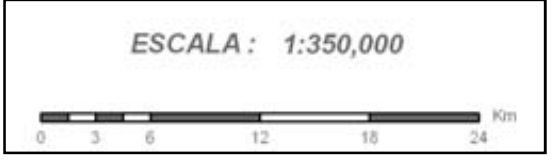

Figura D.4. **Formato de Escala** 

# **D.3 Creación de archivos \*.shapes**

Para la administración de los archivos \*.shape que servirán de base para el almacenamiento de los datos recogidos del campo y para la información base en la elaboración de mapas, se propone un ordenamiento en función a las siguientes carpetas:

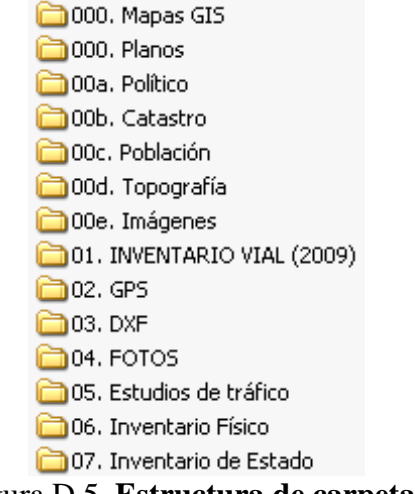

Figura D.5. **Estructura de carpetas** 

En la carpeta "Mapas GIS", se guardarán todos los mapas creados en formato \*.mxd; en la carpeta "Planos" irán los Planos elaborados en formato \*.pdf; en la carpeta "Político" se archivarán los shapes correspondientes a los mapas políticos, ríos, lagos etc.; en la carpeta "Catastro" se almacenarán los shapes de lotes, manzanas, calles, urbanizaciones, etc.; en la carpeta "Topografía" irán todos los shapes de curvas de nivel; en la carpeta "Imágenes" se copiarán la simbología; en la carpeta "Inventario Vial (2009)" se colocarán los shapes del Inventario como son: carreteras, puentes, alcantarillas, etc.; en la carpeta "GPS" estarán los archivos \*.gdb del Map Source; en la Carpeta "DXF" irán los archivos de extensión \*.dxf que han sido obtenidos del Map Source; en la carpeta "FOTOS" se guardará el registro fotográfico del inventario; en la carpeta "Estudios de Tráfico" irán los estudios de tráfico ejecutados; en la carpeta "Inventario Físico" e "Inventario de Estado" irán los formatos de gabinete digitalizados del inventario.

Los archivos shapes se crearán en "Arc Catalog", haciendo clic en el Menu New – Shapefile…

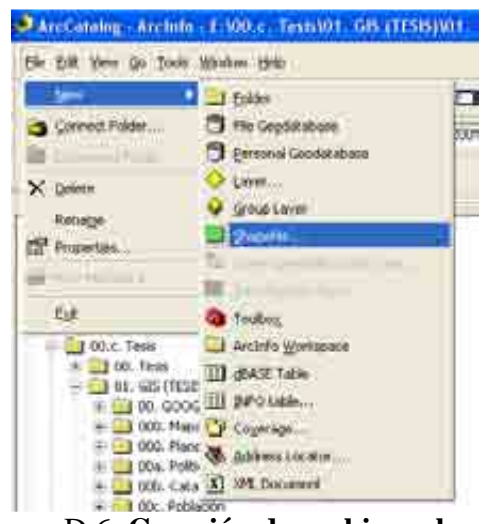

Figura D.6. **Creación de archivos shapes** 

Para el caso de la carpeta "Inventario Vial (2009)", se crearán los shapes:

| <b>NOMBRE DEL SHAPE</b>      | <b>TIPO DE</b><br><b>SHAPE</b> |
|------------------------------|--------------------------------|
| <b>Carreteras Nacionales</b> | Polyline                       |
| Carreteras Departamentales   | Polyline                       |
| Puentes                      | Polyline                       |
| Alcantarillas                | Point                          |
| <b>Badenes</b>               | Point                          |
| Puntos Críticos              | Point                          |
| <b>Centros Poblados</b>      | Point                          |
| Peajes                       | Point                          |
| Desvíos                      | Point                          |

Cuadro D.4. **Tipo de shape para cada capa** 

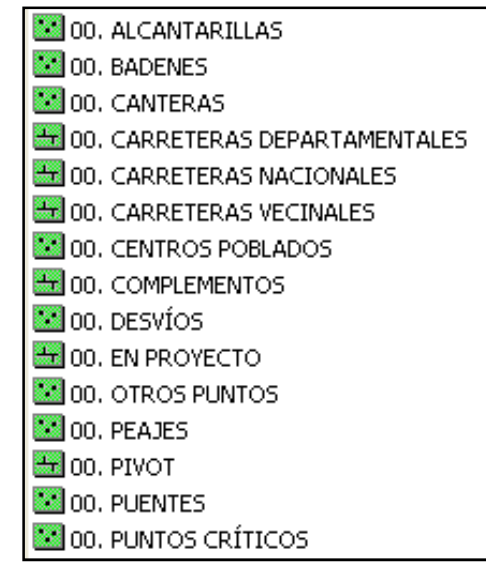

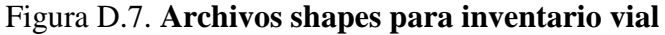

Los shapes restantes de las carpetas serán shapes base para la elaboración de mapas, como por ejemplo para la carpeta que almacena los datos de "Población":

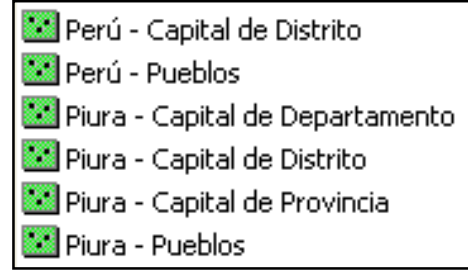

Figura D.8. **Archivos shapes para población** 

En el caso de la carpeta "Catastro" tenemos:

| Calles            |
|-------------------|
| 지 Catastro rural  |
| ll Lotes          |
| <b>4</b> Manzanas |
| ⊠ Pueblos         |
|                   |

Figura D.9. **Archivos shapes para catastro** 

Para el caso de la carpeta "Político":

| $\boxtimes$ 01. Perú - Departamentos |
|--------------------------------------|
| 01. Perú - Distritos                 |
| 3 01. Perú - Distritos (Por editar)  |
| 01. Perú - Provincias                |
| $\boxtimes$ 01. Perú - Total         |
| $\boxtimes$ 01. Piura - Distritos    |
| $\boxtimes$ 01. Piura - Provincias   |
| $\boxtimes$ 01. Piura - Total        |
| 01. Sudamérica - Paises              |
| $\boxtimes$ 02. Lagos                |
| $\boxtimes$ 02. Lagos II             |
| 02. Quebradas                        |
| 02. Reservorios                      |
| <b>30</b> 02. Rios                   |
| 102. Rios principales                |
| 02. Rios principales corregido       |
| 02. Rios secundarios                 |
| 3 02. Subcuencas del rio piura       |

Figura D.10. **Archivos shapes para mapas políticos** 

## **D.4 Creación de tablas en GIS**

En ArcGIS se deberán crear las tablas de atributos en las cuales se ingresarán toda la información recolectada en el campo o gabinete a fin de ser utilizada en las futuras consultas. Las tablas están agrupadas en campo y registros. Los campos serán creados por el usuario en función de los datos que son necesarios guardar.

Una vez que el archivo \*.shape ha sido creado, se siguen los siguientes pasos:

- Seleccionar el shape en el cual se le editará la tabla.
- Clic en el botón derecho del mouse.
- Clic en Properties.

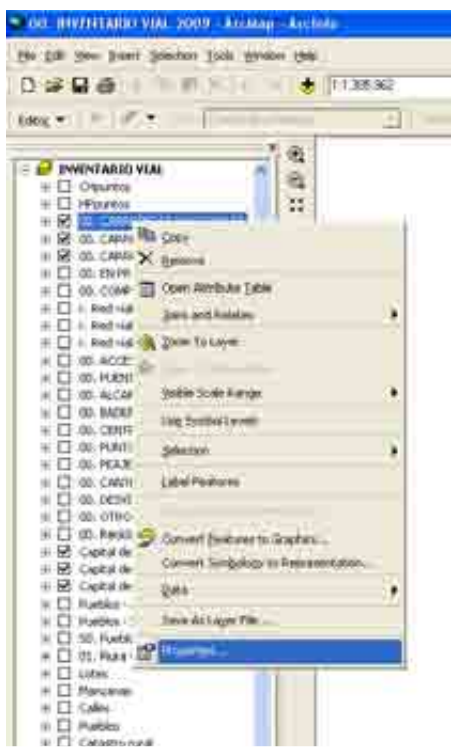

Figura D.11. **Creación de tablas en GIS**

• Aparecerá la tabla de atributos, con los campos por defecto: "FID", "Shape" y "Id".

| distances of any                       |                     |  |
|----------------------------------------|---------------------|--|
| <br><b>Huge</b><br>$\overline{u}$<br>- |                     |  |
|                                        |                     |  |
|                                        |                     |  |
|                                        |                     |  |
|                                        |                     |  |
|                                        |                     |  |
|                                        |                     |  |
|                                        | <b>STATE OF THE</b> |  |
|                                        |                     |  |

Figura D.12. **Tabla de atributos**

• Luego hacer clic en Options, clic en "Add Files".

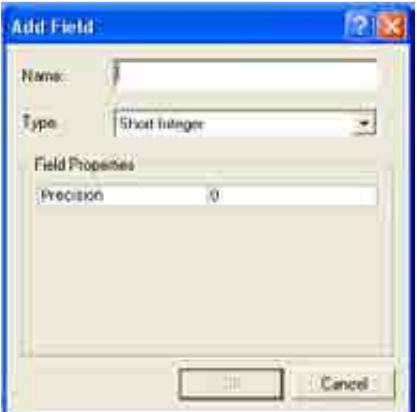

Figura D.13. **Creación de campos**

• Finalmente, ingresar el Nombre, Tipo de dato y propiedades del campo que se desea añadir.

# **D.5 Creación de campos**

En el inventario vial georeferenciado de la región Piura se han construido una serie de tablas asociadas a los archivos \*.shape creados, que en adelante se describen cada una:

# CARRETERAS:

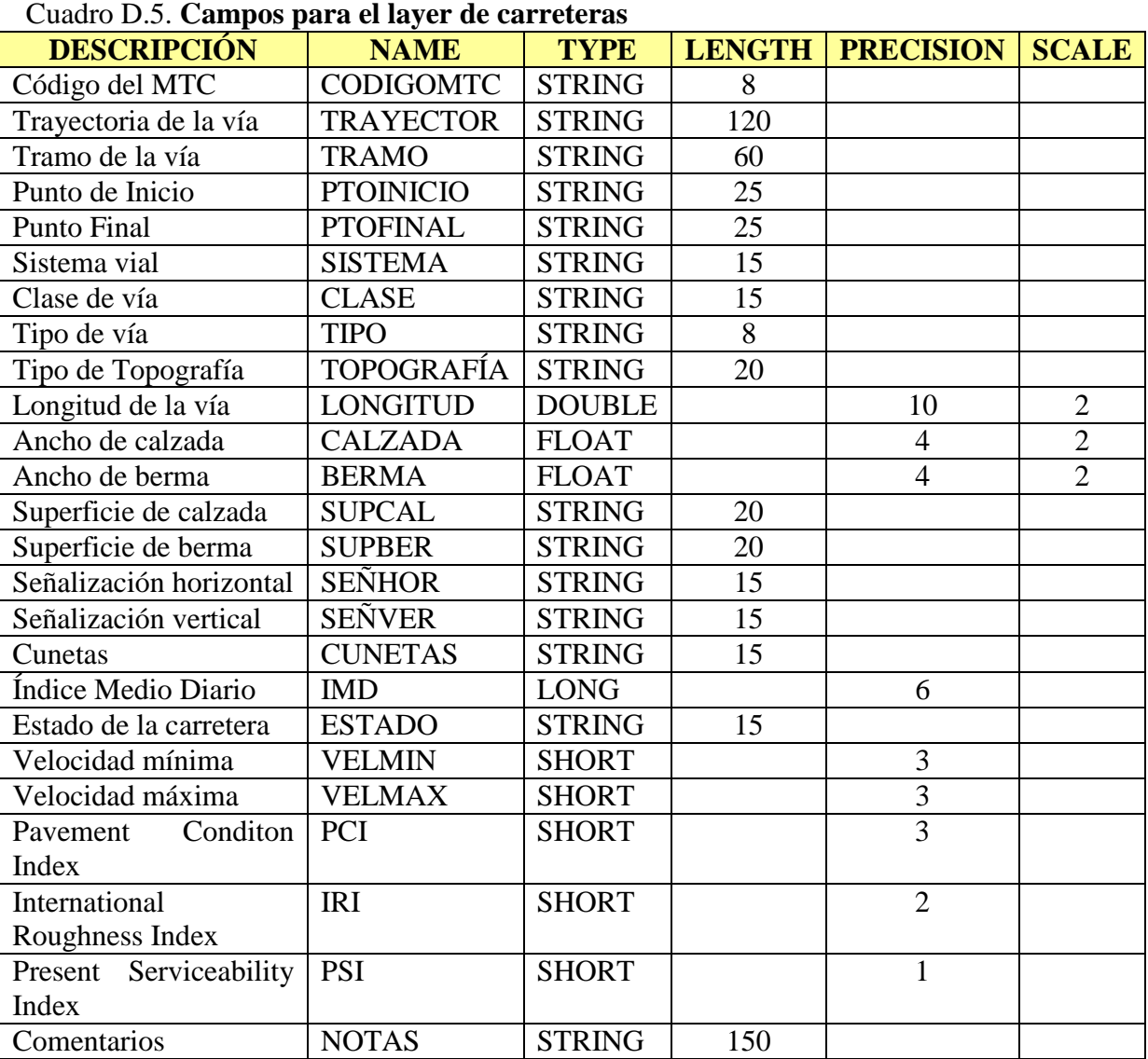

# PUENTES:

# Cuadro D.6. **Campos para el layer de puentes**

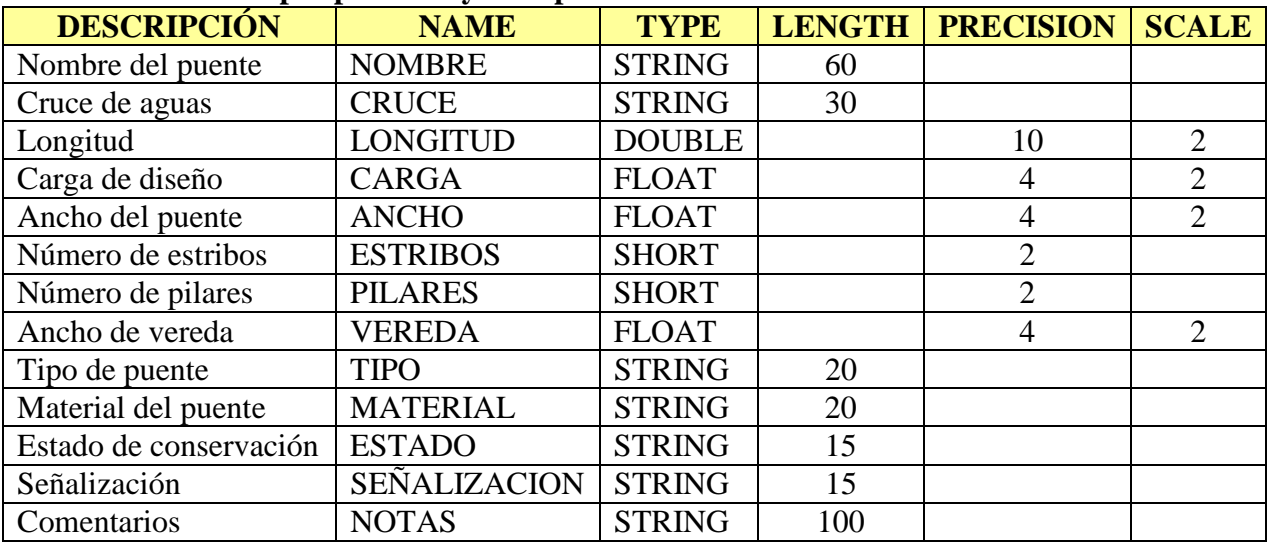

#### ALCANTARILLAS:

# Cuadro D.7. **Campos para el layer de alcantarillas**

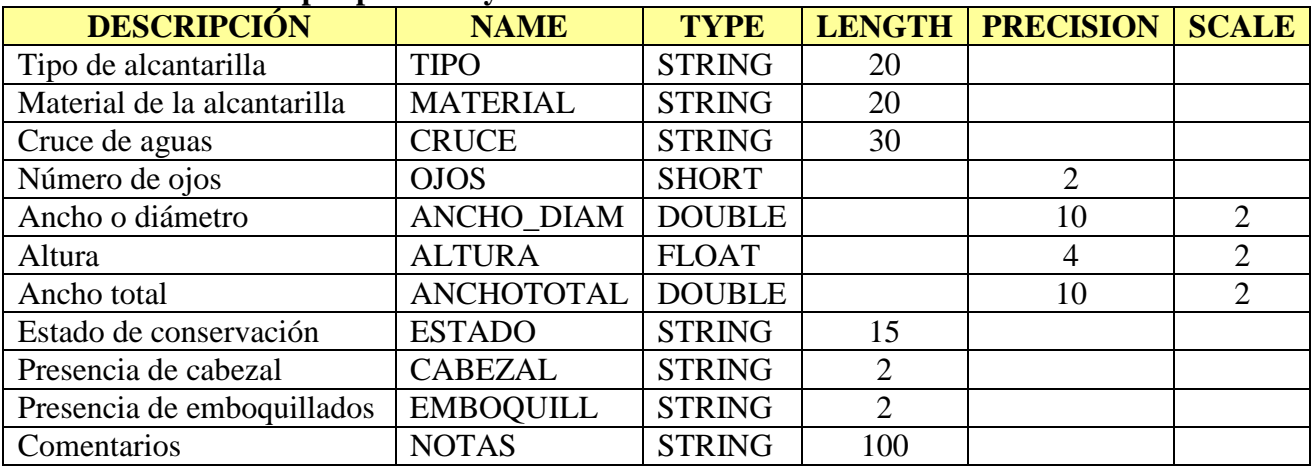

#### BADENES:

# Cuadro D.8. **Campos para el layer de badenes DESCRIPCIÓN NAME TYPE LENGTH PRECISION SCALE** Material del badén MATERIAL STRING | 20 Cruce de aguas CRUCE STRING 25 Ancho del badén ANCHO FLOAT 4 2 Largo del badén  $|$  LARGO  $|$  DOUBLE  $|$  10  $|$  2 Estado de conservación ESTADO STRING 15<br>
Juntas con material de relleno RELLJUN STRING 2 Juntas con material de relleno RELLJUN STRING 2<br>Presencia de emboquillados EMBOQUILL STRING 2 Presencia de emboquillados EMBOQUILL STRING Cometarios NOTAS STRING 100

# CENTROS POBLADOS:

#### Cuadro D.9. **Campos para el layer de centros poblados**

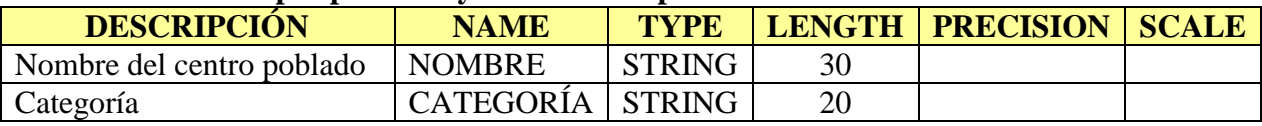

# PUNTOS CRÍTICOS:

#### Cuadro D.10. **Campos para el layer de puntos críticos**

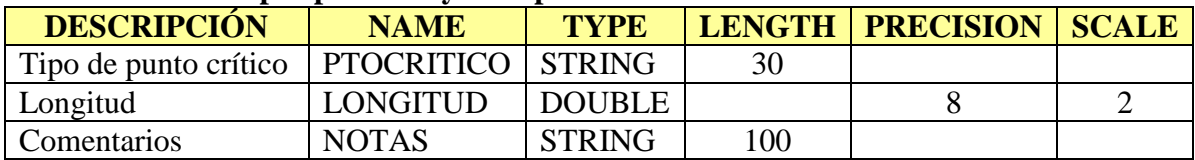

## **D.6 Importación de información al ArcGIS**

La creación de mapas empezará con la transferencia de la información del GPS al software Map Spurce. Dicho programa guardará archivos con extensión \*.gdb, donde se mostrará el trazo de la carretera en forma de "tracks" y los puntos levantados en campo en forma de "waypoints".

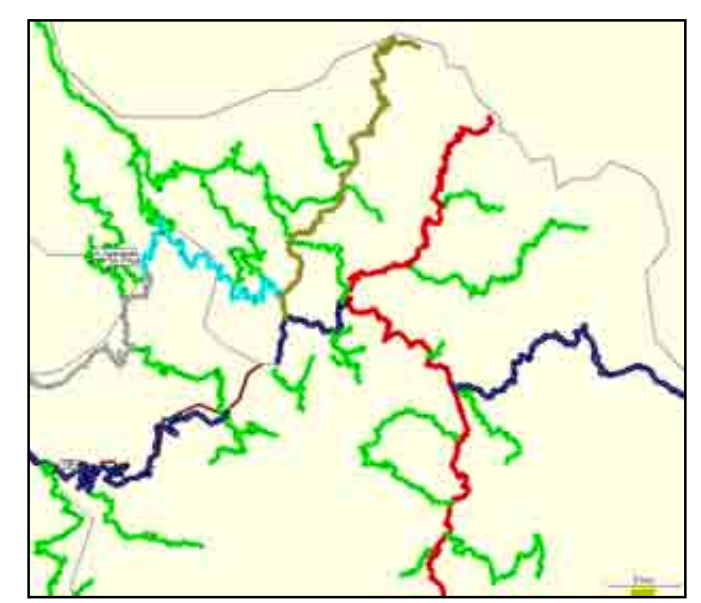

Figura D.14. **Caminos levantados con GPS transferidos al MapSource**

Estos archivos serán grabados en formato de intercambio con AutoCAD, como \*.dxf, haciendo en Menu Archivo – Guardar como…

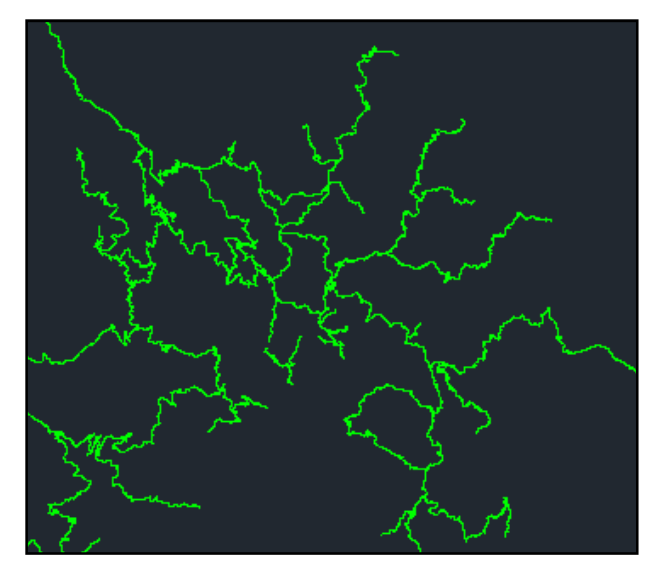

Figura D.15. **Caminos guardados en formato \*.dxf**

En el formato de intercambio se deberá borrar las capas que sean diferentes a las capas "TRACKS" y "WAYPOINTS". Posteriormente des Arc GIS, desde ArcMap, se añadirán estos archivos haciendo clic derecho sobre el "layer" actual y clic en "Add Data".

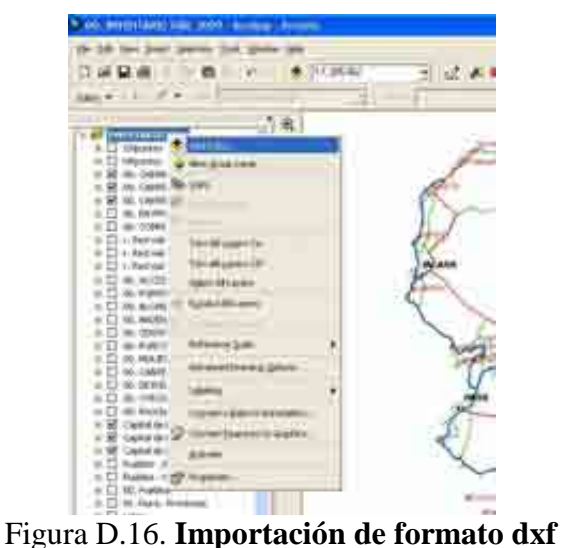

La configuración del archivo \*.dxf dentro del Arc Map será a través de subgrupos: "Annotation", "Point", "Polyline", "Polygon", "MultiPatch"; de los cuales se convertirán a formato \*.shape únicamente "Point" y "Polyline"; haciendo clic sobre ellos, clic en "Data" y clic en "Export Data…".

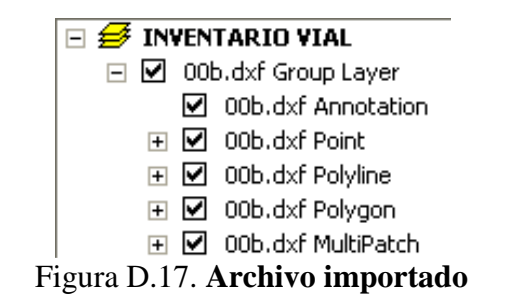

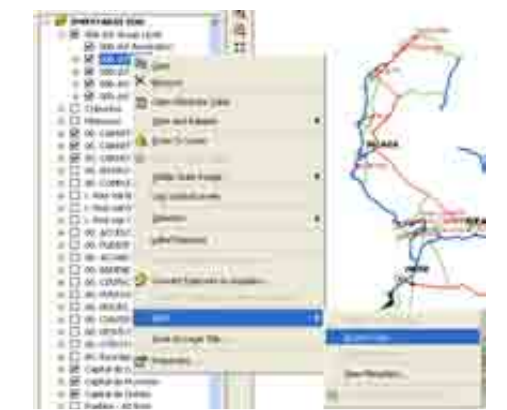

Figura D.18. **Conversión de formato dxf a shape**

Luego, se proyectará el archivo shape a coordenadas UTM, 17S - WGS84; recurriendo al ArcToolBox, clic en Data Management Tools – Projections end Transformations – Clic en Define Projection.

Para elegir el sistema de proyección, hacemos clic en "Coordinate Sytem", clic en Select, clic en Proyected Coordinate System, clic en UTM, clic en WGS84, clic en WGS 1984 UTM Zone 17S.prj.

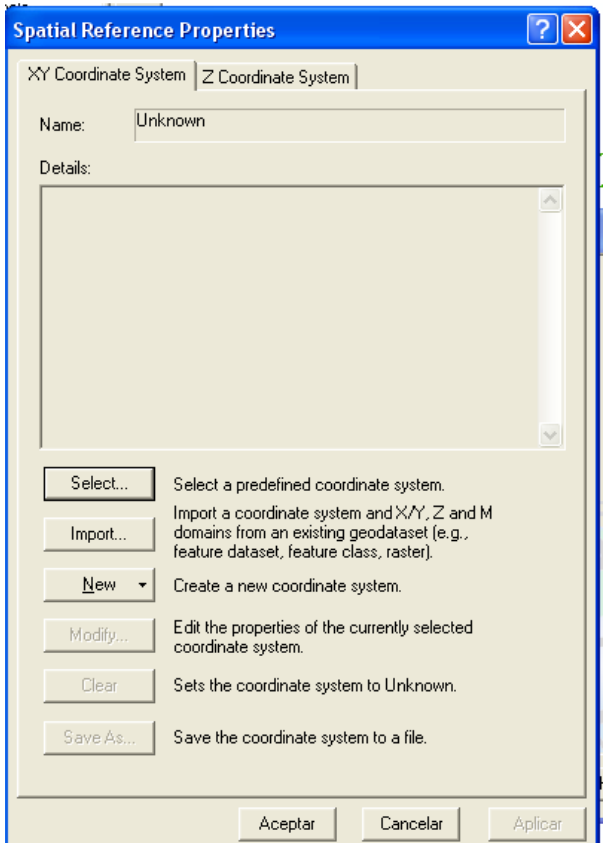

Figura D.19. **Proyección de shapes**

Se editarán gráficamente los shapes incorporados de tal manera que exista un trazo continuo y asociado en las vías, teniendo en cuenta la definición de trayectorias y rutas, que no necesariamente coinciden con el recorrido en el campo.

Finalizada la edición, se procede al copiado de la información de los shapes importados a los shapes base teniendo en consideración la topología que representan.

En los shapes base es donde se da inicio al vaciado de la información de los formatos, a través de las tablas de atributos específicamente creadas para almacenar estos datos.

#### **D.7 Edición en ArcGIS**

Para editar cualquier capa o cobertura del mapa o crear una nueva es necesario tener activada la barra de herramientas Editor. El elemento básico de edición de ArcMap es el sketch (dibujo) con el cual es posible elaborar líneas, polígonos y puntos como rasgos principales. Junto con el sketch se encuentran las distintas tareas que es posible realizar para llevar a cabo la creación de capas. Entre éstas se cuentan la creación de nuevos rasgos, auto completación de polígonos, selección de rasgos, cortar/extender rasgos, copiar como espejo y cortar.

La edición se centra básicamente en el del trazado de rutas que corresponde a presentar los trazos desde el inicio hasta el final de cada tramo de tal manera que se le pueda asignar la información asociada al mismo, para ello el ArcGIS dispone de una serie de herramientas de cortado, unión, dibujo, intersección de polilíneas, proyección y recorte de líneas, etc.

Para empezar la edición debemos activar la edición avanzada, haciendo clic en el Editor, clic en More Editing Tools y clic en Advanced Editing; y se abrirá una barra de herramientas como la mostrada a continuación:

|  | $ Z Z+1+1 Z+2 Z+10 $ |
|--|----------------------|
|--|----------------------|

Figura D.20. **Herramientas de edición avanzada**

De estos comandos de edición es frecuentes el uso de "Trim Tool", para recorta polilíneas que están sobrando en intersecciones (Ver figura), lo cual se presenta a menudo en el inicio de ramales o desvío de carreteras.

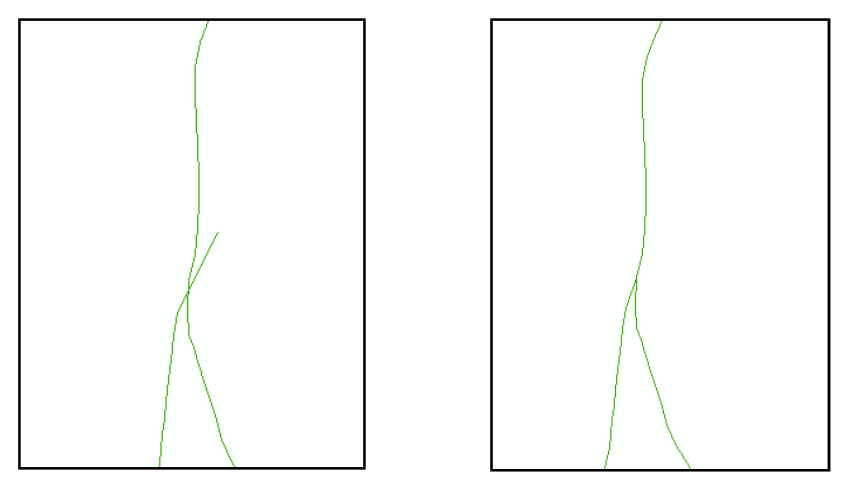

Figura D.21. **Edición del trazo vial en GIS**

De la misma forma pero para proyectar polilíneas se usará el comando "Extend Tool", y para cortar dos vías en una intersección se usará el comando "Line Intersección". Otros comando importantes para la edición son "Merge…", "Union" y "Move".

Para hacer una edición manual es indispensable que se active el "Snapping", haciendo clien en Editor, click en Snapping; apareciendo un menú de shapes para seleccionar las zonas donde se forzará el cursor del mouse al momento de la edición.

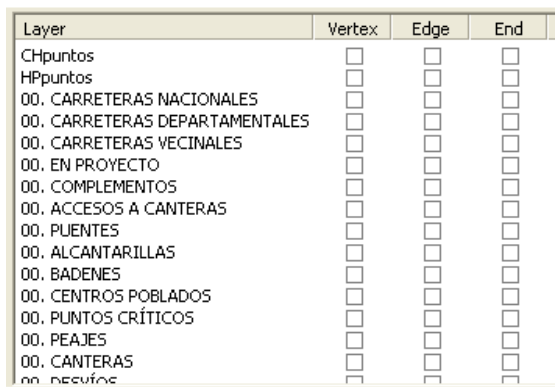

Figura D.22. **Opciones de forzado del dibujo**

La edición manual es muy útil en sectores donde se ha perdido el trazo por la baja señal captada por el GPS, como es el caso de quebradas, zonas boscosas, tiempo nublado, etc. donde se harán las correcciones pertinentes.

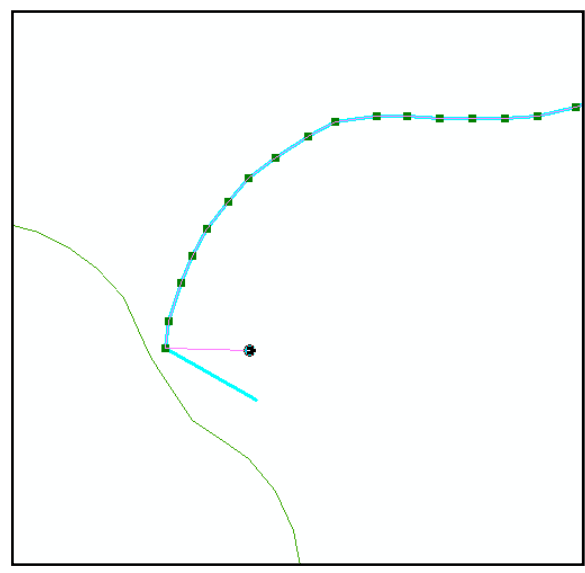

Figura D.23. **Edición manual en GIS**

## **D.8 Almacenamiento de información**

Concluida la edición de los shapes transferidos al ArcGIS, el operador estará listo para el ingreso de la información de campo en el programa, lo cual se hará a través de las tablas de atributos.

Es usual que el pase de información sea hecho teniendo abierto el archivo GPS raíz para tener una orientación de los trazos (tracks), pero sobre todo de los puntos (waypoints) que están identificados con un número en el MapSource que ha sido anotado en los formatos de campo.

| <b>SISTEMA</b>       | <b>CLASE</b>                | TIPO             | TOPOGRAFIA   LONGITUD   CALZADA   BERMA |       |     | <b>SUPCAL</b>            | <b>SUPBER</b>          | <b>SENHK</b>     |
|----------------------|-----------------------------|------------------|-----------------------------------------|-------|-----|--------------------------|------------------------|------------------|
| <b>CEPARTAMENTA</b>  | <b>TERCERA CLASE</b>        | 1803.1           | FE ANA                                  | 53.04 | 65  | <b><i>U.RETOMADO</i></b> | CCIARTIA               | <b>NO FRESH</b>  |
| <b>DEPARTAMENTA</b>  | TERCERA CLASE               | IFO <sub>1</sub> | FI ANA                                  | 17.96 |     | 0 TROCHA                 | <b>TROCHA</b>          | NO PRESE         |
| <b>CEPARTAMENTA:</b> | <b><i>IERCERA CLASE</i></b> | IPO 3            | <b>ACCIDENTADA</b>                      | 8.34  | 35. | U FROCHA                 | <b><i>EFROCEUR</i></b> | <b>INO PRESE</b> |
| <b>CEPARTAMENTA</b>  |                             | T#O 1            | PEJANA.                                 | 2.73  | Ū.  | <b>G ASFALTADO</b>       | ASEALTADO              | NO PRESE         |
|                      | CEPARTAMENTA TERCERA CLASE  | TPO <sub>1</sub> | <b>PLANA</b>                            | 1.61  |     | O AFIRMADO:              | AFIRMADO               | <b>INO PRESE</b> |
| <b>CEPARTAMENTA</b>  | TERCERA CLASE               | TPO-1            | <b>ONDULADA</b>                         | 4.58  |     | O AFIRM                  | <b>AFIRMADO</b>        | NO PRESE         |
|                      | DEPARTAMENTA PRIMERA CLASE  | TPO <sub>1</sub> | PL 4514                                 | 58.47 | 62  | ASFALTADO                | AFIRMADO:              | MALA             |
| <b>DEPARTAMENTA</b>  | <b>TERCERA CLASE</b>        | TPO <sub>1</sub> | <b>PLANK</b>                            | 1.63  | ЭB  | O SIN AFFAMAR            | <b>SIN AT TANAR</b>    | <b>NO PRESE</b>  |
| <b>DEPARTAMENTA</b>  | TERCERA CLASE               | TPO <sub>1</sub> | <b>PEANA</b>                            | 11.31 | 55  | <b>DISN AFRIMAR</b>      | <b>SIN AFIRMAR</b>     | INO FRESA        |
|                      |                             |                  |                                         |       |     |                          |                        |                  |

Figura D.24. **Ingreso de datos al ArcGIS**

# **D.9 Creación de mapas**

## MAPA DEL SISTEMA VIAL REGIONAL

Este mapa se elabora en formato A0 y en escala 1:350,000; mostrando el sistema vial regional (carreteras nacionales, departamentales y vecinales), así como el tipo de superficie de rodadura.

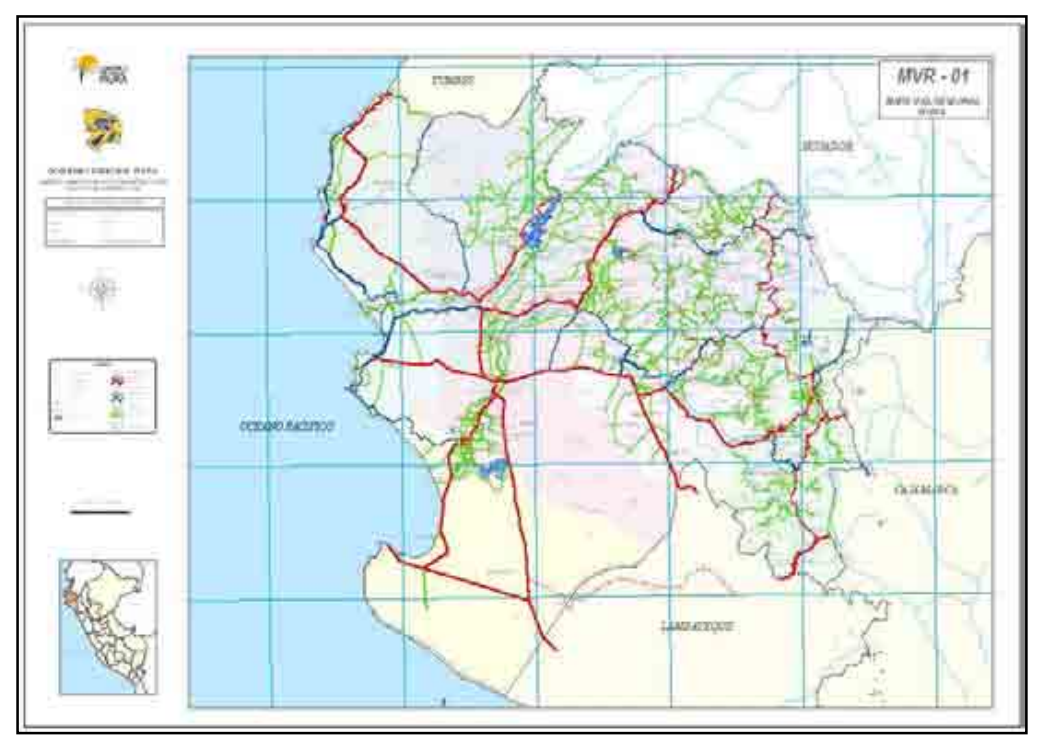

Figura D.25. **Mapa vial regional**

En la margen derecha se coloca desde arriba hacia abajo, el logotipo de la región con dimensiones promedio de 4.70cm x 8.10cm; le sigue el logotipo de la oficina de gestión vial con 5.00 x 5.50cm; el membrete; el norte magnético; la leyenda; la escala numérica y gráfica; y finalmente el mapa de ubicación de la región Piura.

|              | <b>GOBIERNO REGIONAL PIURA</b><br>GERENCIA REGIONAL DE INFRAESTRUCTURA<br>OFICINA DE GESTIÓN VIAL |  |  |  |  |
|--------------|---------------------------------------------------------------------------------------------------|--|--|--|--|
|              | RED VIAL REGIONAL DE PIURA                                                                        |  |  |  |  |
| PROYECCIÓN:  | UTM - ZONA 175                                                                                    |  |  |  |  |
| DATUM:       | WGS - 84                                                                                          |  |  |  |  |
| ANO:<br>2009 |                                                                                                   |  |  |  |  |
| RESPONSABLE: | Ing. HUMBERTO ROJAS UGAZ                                                                          |  |  |  |  |

Figura D.26. **Membrete del mapa**

Las carreteras serán diferenciadas según su superficie de rodadura en asfaltada y no asfaltada por el grosor y tipo de trazo.

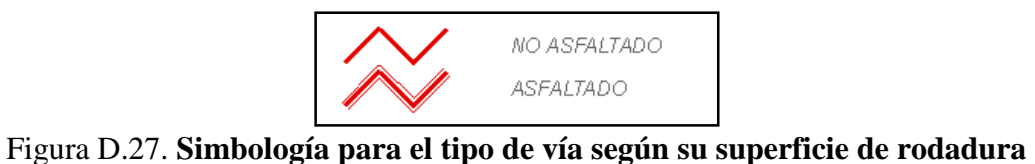

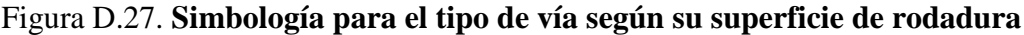

Los grupos de Capas (Group Layer) creados para este mapa se detallan:

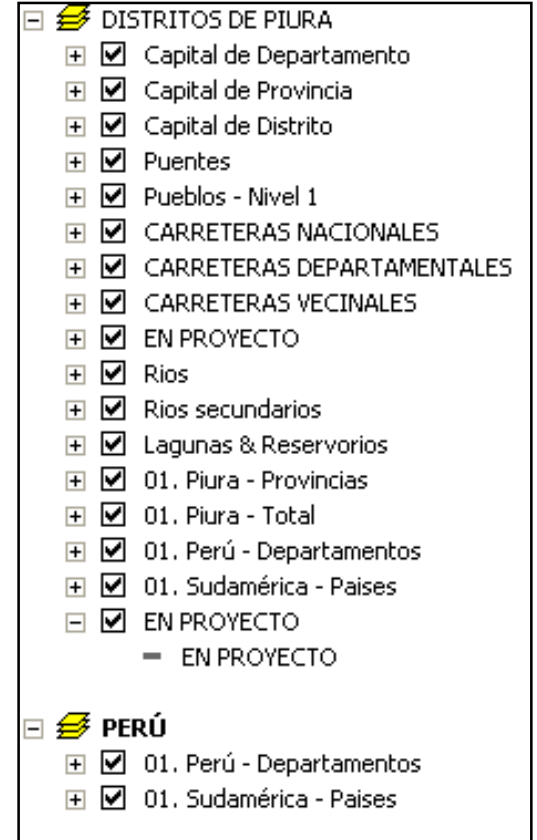

Figura D.28. **Capas para el mapa del sistema vial regional**

En el layer "Pueblos – Nivel 1", se ha creado un campo llamado "TEXTO01" para identificar los pueblos con mayor cantidad de habitantes y que son importantes o conocidos en los distritos al que pertenecen. En la pestaña "Definition Query" se ha escrito: "TEXTO01" = 'NIVEL 1'.

Se han incluido dos capas llamadas "En Proyecto", en razón a lograr la representación de estas carreteras con los colores del Sistema al que pertenecen y colocarlas en la Leyenda sólo como punteadas.

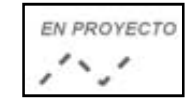

# Figura D.29. **Simbología para vías en proyecto**

En el siguiente cuadro se presenta el formato del etiquetado de las capas utilizadas para la elaboración de los mapas regionales.

| <b>LAYER</b>                 | <b>LABEL</b>     | <b>FUENTE</b> | <b>TAMAÑO</b> | $\bullet$ $\cdot$<br><b>ESTILO</b><br><b>DE</b><br><b>FUENTE</b><br>$(*)$ | <b>COLOR</b><br>$(**)$ |
|------------------------------|------------------|---------------|---------------|---------------------------------------------------------------------------|------------------------|
| Capital de Departamento      | <b>NOMCCPP</b>   | Arial         | 10            | B, I                                                                      | 104, 104, 104          |
| Capital de Provincia         | <b>NOMCCPP</b>   | Arial         | 8             | B, I                                                                      | 104, 104, 104          |
| Capital de Distrito          | <b>NOMCCPP</b>   | Arial         | 6             | B, I                                                                      | 168, 0, 0              |
| Puentes                      | <b>NOMBRE</b>    | Arial         | 5             |                                                                           | 255, 0, 0              |
| Pueblos                      | <b>NOMBRE</b>    | Arial         | 5             |                                                                           | 104,104,104            |
| <b>Carreteras Nacionales</b> | <b>CODIGOMTC</b> | Arial         | 8             | $\bf{B}$                                                                  | 230, 0, 0              |
| Carreteas                    | <b>CODIGOMTC</b> | Arial         | 8             | B                                                                         | 0, 38, 115             |
| Departamentales              |                  |               |               |                                                                           |                        |
| <b>Carreteras Vecinales</b>  |                  |               |               |                                                                           |                        |
| En Proyecto                  | <b>CODIGOMTC</b> | Arial         | 8             | B                                                                         | 230, 0, 0              |
| Ríos                         | NOMBRE_RIO       | Arial         | 6             | B                                                                         | 0, 197, 255            |
| Ríos secundarios             | NOMBRE_DEL       | Arial         | 6             |                                                                           | 0, 197, 255            |
| Lagunas & Reservorios        | <b>NOMBRE</b>    | Arial         | 5             | B                                                                         | 0, 77, 168             |
| Provincias de Piura          | <b>NOMBRE</b>    | Arial         | 20            | B                                                                         | 104, 104, 104          |
| Departamento de Piura        |                  |               |               |                                                                           |                        |
| Departamento del Perú        |                  |               |               |                                                                           |                        |
| Países de Sudamérica         |                  |               |               |                                                                           |                        |
| En Proyecto                  | $2 + 12 = 24$    |               |               |                                                                           |                        |

Cuadro D.11. **Formato de etiquetado de los layers para los mapas regionales** 

(\*) B: Negrita, I: Kursiva (\*\*) Código RGB.

Los departamentos del Perú serán etiquetados con cuadros de texto en formato Arial; tamaño 36; estilo B, I; color 104,104,104. En la margen superior derecha irá el código y nombre del mapa.

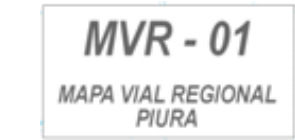

## Figura D.30. **Código y nombre del mapa vial regional**

#### MAPA DEL SISTEMA VIAL PROVINCIAL

Este mapa se elabora en formato A1 y en escala 1:250,000; mostrando el sistema vial provincial (carreteras nacionales, departamentales y vecinales), así como el tipo de superficie de rodadura. Los grupos de capas (group layer) creados para estos mapas se detallan:

|                         |        | <b>DISTRITOS DE PIURA</b>                            |
|-------------------------|--------|------------------------------------------------------|
|                         |        | ⊞ ☑ Capital de Departamento                          |
| Ŧ                       | ☑      | Capital de Provincia                                 |
| Ŧ                       |        | ■ Capital de Distrito                                |
| $\overline{+}$          |        | <b>☑</b> Puentes                                     |
|                         |        | $\boxplus$ $\boxdot$ Pueblos - Nivel 1               |
|                         |        | $\boxplus$ $\boxdot$ 01. Piura - Provincias          |
|                         |        | $\boxplus$ $\boxdot$ carreteras nacionales           |
|                         |        | $\mathbf{F}$ $\mathbf{C}$ carreteras departamentales |
|                         |        | $\boxplus$ $\boxdot$ carreteras vecinales            |
|                         |        | <b>⊞ Ø EN PROYECTO</b>                               |
|                         |        | ⊞ ⊠ Rios                                             |
|                         |        | $\boxplus$ $\boxdot$ Rios secundarios                |
|                         |        | H ☑ Lagunas & Reservorios                            |
|                         |        | $\boxplus$ $\boxdot$ 01. Piura - Distritos           |
|                         |        | ⊞ ☑ 01. Piura - Total                                |
|                         |        | ⊞ Ø 01. Perú - Departamentos                         |
|                         |        | H Ø 01. Sudamérica - Paises                          |
|                         |        | ਸ <b>ਯ</b> ਾEN PROYECTO                              |
|                         |        |                                                      |
|                         | ∰ PERÚ |                                                      |
| $\overline{+}$          |        | $\boxtimes$ 01. Piura - Provincias                   |
| $\overline{\mathbf{H}}$ |        | M 01. Perú - Departamentos                           |
| ஈ                       |        | 01. Sudamérica - Paises                              |

Figura D.31. **Capas para el mapa del sistema vial provincial**

Los layer que se repiten del mapa vial anterior, tienen las mismas propiedades.

Se han adicionado el layer "Piura – Provincias", donde se representan todas las provincias de Piura a excepción de la provincia que está representando el mapa, por lo que en "Definition Query" se colocará: "NOMBRE" <> 'MORROPÓN', en el caso de elaborar el mapa provincial de Morropón. Esta acción cubrirá con una capa semitransparente las carreteras que no pertenecen a la provincia en cuestión.

Más abajo se ha añadido el layer "Piura – Distritos" donde se incluyen todos los distritos de la provincia que está representando el mapa, esta capa está debajo de las capas de carreteras.

En el siguiente cuadro se presenta el formato del etiquetado de las capas utilizadas para la elaboración de los mapas provinciales.

| <b>LAYER</b>                                           | <b>LABEL</b>      | <b>FUENTE</b>                   | <b>TAMAÑO</b>            | <b>ESTILO</b><br><b>DE</b><br><b>FUENTE</b><br>$(*)$ | <b>COLOR</b><br>$(**)$  |
|--------------------------------------------------------|-------------------|---------------------------------|--------------------------|------------------------------------------------------|-------------------------|
| Capital<br>de<br>Departamento                          | <b>NOMCCPP</b>    | Arial                           | 10                       | B, I                                                 | 104,104,104             |
| Capital<br>de<br>Provincia                             | <b>NOMCCPP</b>    | Arial                           | 8                        | B, I                                                 | 104,104,104             |
| Capital<br>de<br>Distrito                              | <b>NOMCCPP</b>    | Arial                           | 6                        | $\overline{B}$ , I                                   | 168, 0, 0               |
| Puentes                                                | <b>NOMBRE</b>     | Arial                           | 5                        | $\overline{a}$                                       | 255, 0, 0               |
| Pueblos                                                | <b>NOMBRE</b>     | Arial                           | 5                        | $\overline{\phantom{a}}$                             | 104,104,104             |
| Carreteras<br>Nacionales                               | <b>CODIGOMTC</b>  | Arial                           | $\overline{8}$           | $\overline{B}$                                       | 230, 0, 0               |
| Provincias<br>de<br>Piura                              | <b>NOMBRE</b>     | Arial                           | $\overline{20}$          | $\bf{B}$                                             | 104,104,104             |
| Carreteas<br>Departamentales                           | <b>CODIGOMTC</b>  | Arial                           | 8                        | $\overline{B}$                                       | 0, 38, 115              |
| Carreteras<br>Vecinales                                |                   |                                 |                          |                                                      |                         |
| En Proyecto                                            | CODIGOMTC         | Arial                           | 8                        | $\mathbf B$                                          | 230, 0, 0               |
| Ríos                                                   | <b>NOMBRE_RIO</b> | Arial                           | 6                        | $\overline{B}$                                       | 0, 197, 255             |
| Ríos<br>secundarios                                    | <b>NOMBRE_DEL</b> | Arial                           | 6                        |                                                      | 0, 197, 255             |
| Lagunas<br>$\&$<br>Reservorios                         | <b>NOMBRE</b>     | Arial                           | 5                        | $\overline{B}$                                       | $\overline{0, 77, 168}$ |
| <b>Distritos</b><br>de<br>Piura                        | DISNOM98          | Arial                           | 15                       | B                                                    | 104, 104, 104           |
| Departamento<br>de Piura                               | $\overline{a}$    | $\overline{\phantom{0}}$        | $\overline{\phantom{a}}$ | $\overline{\phantom{a}}$                             |                         |
| Departamento<br>del Perú                               | $\overline{a}$    | $\overline{\phantom{0}}$        | $\overline{\phantom{a}}$ | $\overline{\phantom{0}}$                             |                         |
| Países<br>de<br>Sudamérica                             |                   |                                 |                          |                                                      |                         |
| En Proyecto<br>$\mathbf{v}$ of $\mathbf{v}$<br>$T$ $T$ |                   | $\sqrt{ab}$ and $\sqrt{a}$<br>D |                          | $\overline{\phantom{0}}$                             |                         |

Cuadro D.12. **Formato de etiquetado de los layers para mapas provinciales**

(\*) B: Negrita, I: Kursiva (\*\*) Código RGB.

Los departamentos del Perú serán etiquetados con cuadros de texto en formato Arial; tamaño 27; estilo B, I; color 104,104,104. En la margen superior derecha irá el código y nombre del mapa.

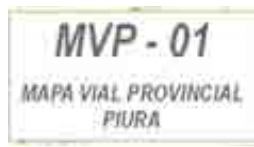

Figura D.32. **Código y nombre del mapa vial provincial** 

# MAPA DEL SISTEMA VIAL DISTRITAL

Este mapa se elabora en formato A1 y en escala 1:100,000 a 1:250,000; mostrando el sistema vial distrital (carreteras nacionales, departamentales y vecinales), así como el tipo de superficie de rodadura.

Las propiedades de las capas son similares a las mostradas en el mapa del sistema vial provincial. Los grupos de capas (group layer) creados para estos mapas se detallan:

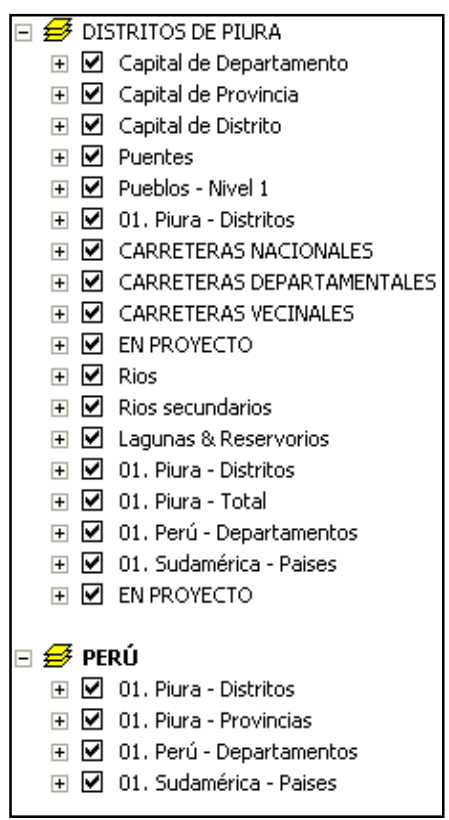

Figura D.33. **Capas para el mapa del sistema vial distrital**

La primera capa "Piura – Distritos", donde se representan todas los distritos de Piura a excepción del distrito que está representando el Mapa, por lo que en "Definition Query" se colocará: "NOMBRE" <> 'CASTILLA', en el caso de elaborar el mapa distrital de Castilla. Esta acción cubrirá con una capa semitransparente las carreteras que no pertenecen al distrito en cuestión.

En el segundo layer "Piura – Distritos" se incluye el distrito de la provincia que está representando el mapa, esta capa está debajo de las capas de carreteras.